# 管理者ガイド

*iPlanet Directory Server*

**Version 5.1**

816-4123-01 2001 年 12 月 Copyright © 2001, Sun Microsystems, Inc. All rights reserved. 継承部分については Copyright © 2001, Netscape Communications Corporation Inc.

Sun、Sun Microsystems、Sun のロゴマーク、Solaris、SunTone、SunTone 公認のロゴマーク、iPlanet、および iPlanet の ロゴマークは、米国およびその他の国における米国 Sun Microsystems, Inc.( 以下、米国 Sun Microsystems 社とします ) の 商標もしくは登録商標です。Netscape および Netscape の N のロゴマークは、米国およびその他の国における Netscape Communications Corporation 社の登録商標です。その他の Netscape のロゴマーク、製品名、およびサービス名もまた、米 国の Netscape Communications Corporation の商標であり、その他の国においても登録されている可能性があります。

UNIX は、X/Open Company, Ltd が独占的にライセンスしている米国およびその他の国における登録商標です。

ソフトウェアの一部の著作権は PEER Networks, Inc. にあります。 All rights reserved. 本ソフトウェアには Taligent, Inc. お よび IBM Corp の提供する Taligent® Unicode Collation™ Classes が組み込まれています。ソフトウェアの一部の著作権は Regents of the University of Michigan にあります。 All rights reserved.

Federal Acquisitions: Commercial Software—Government Users Subject to Standard License Terms and Conditions.

本書で説明されている製品は著作権法により保護されており、その使用、複製、頒布および逆コンパイルを制限するライセ ンスのもとにおいて頒布されます。Sun | Netscape Alliance の書面による事前の許可なく、本製品および関連する文書のい かなる部分も、いかなる方法によっても複製することが禁じられます。

本書は、「現状のまま」をベースとして提供され、商品性、特定目的への適合性または第三者の権利の非侵害の黙示の保証 を含みそれに限定されない、明示的であるか黙示的であるかを問わない、なんらの保証も行われないものとします。

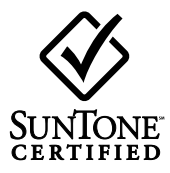

目次

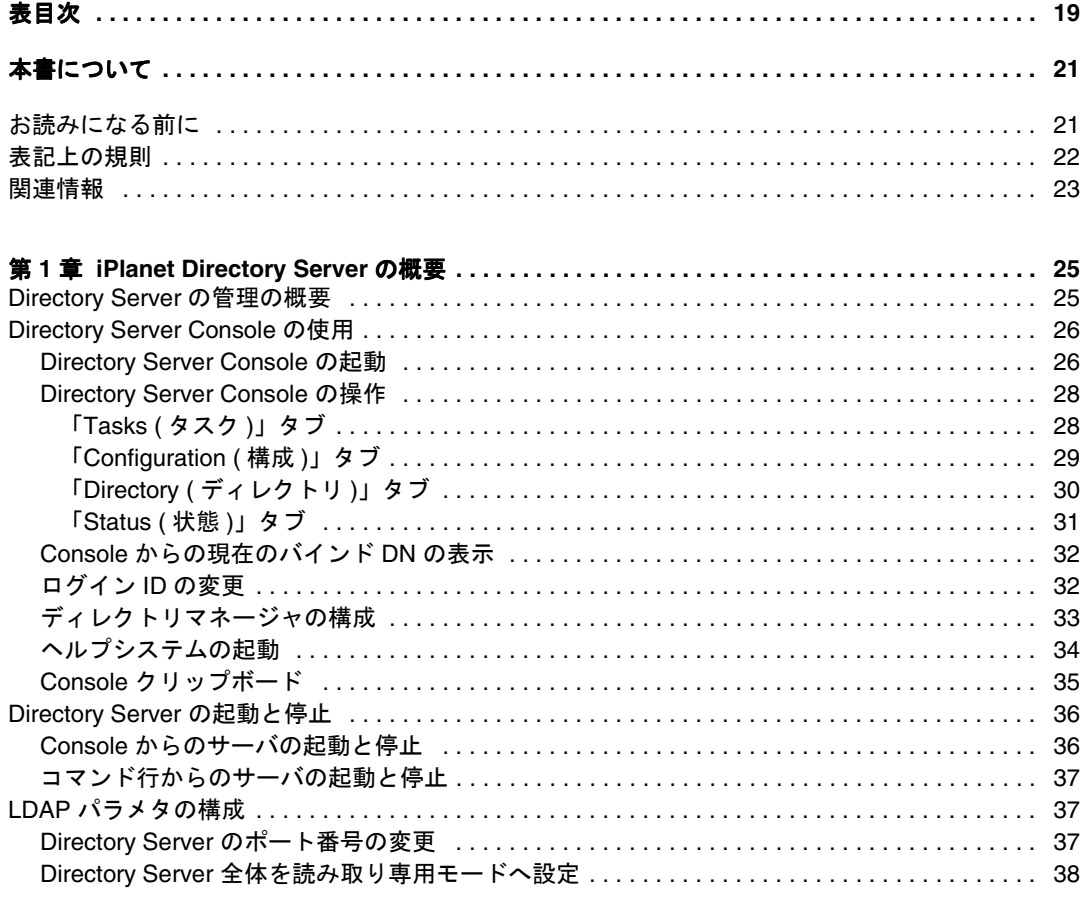

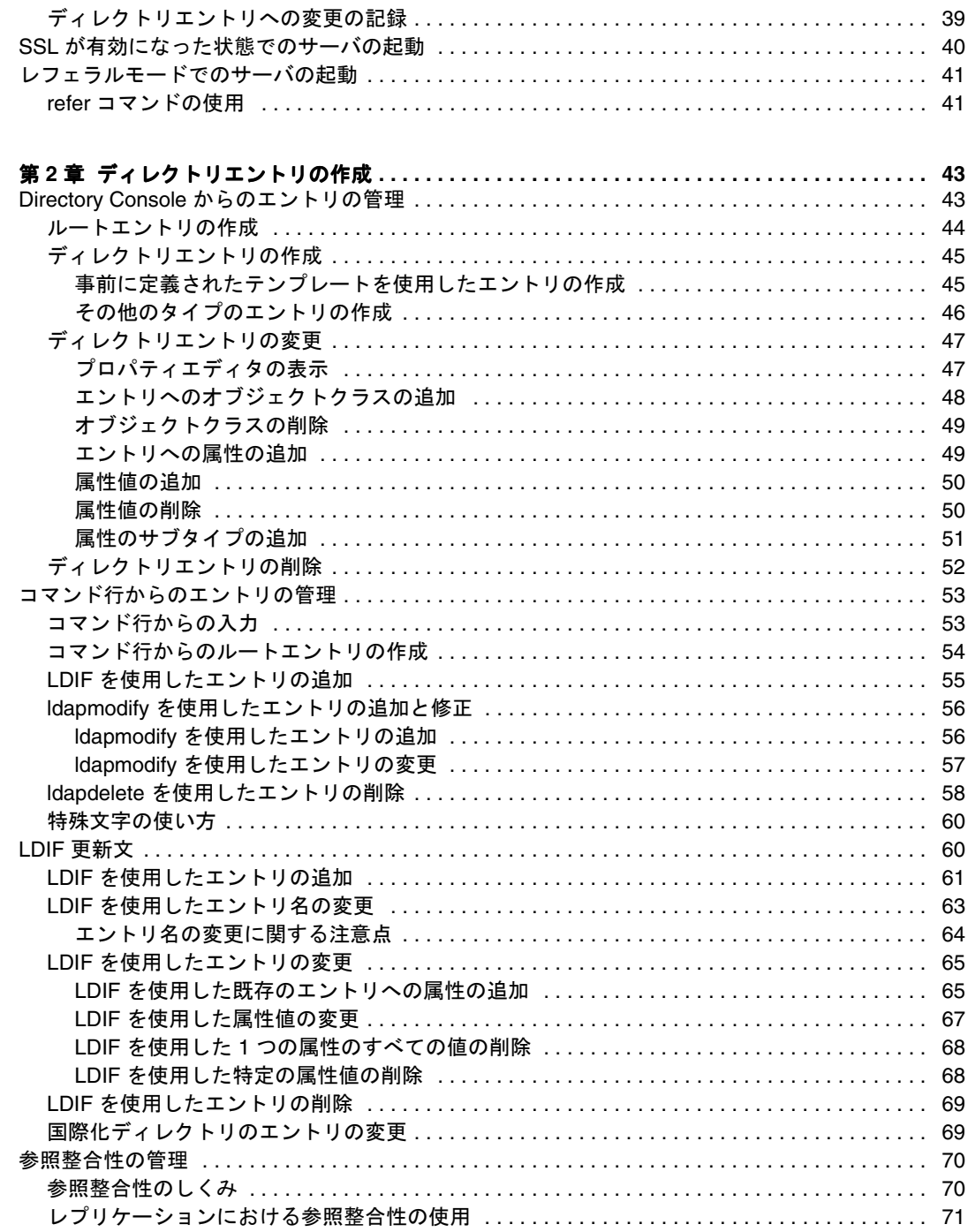

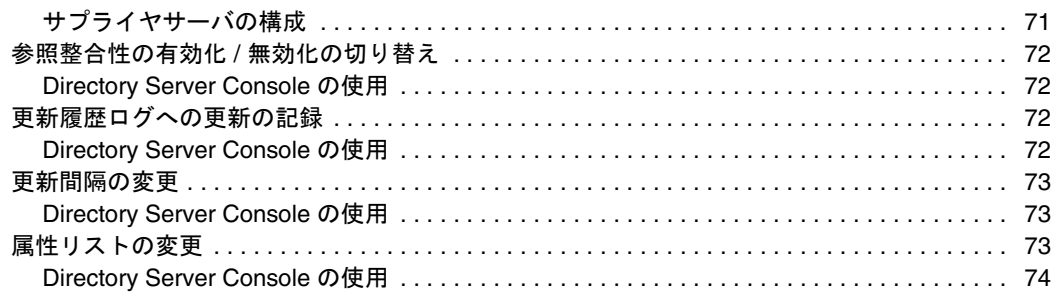

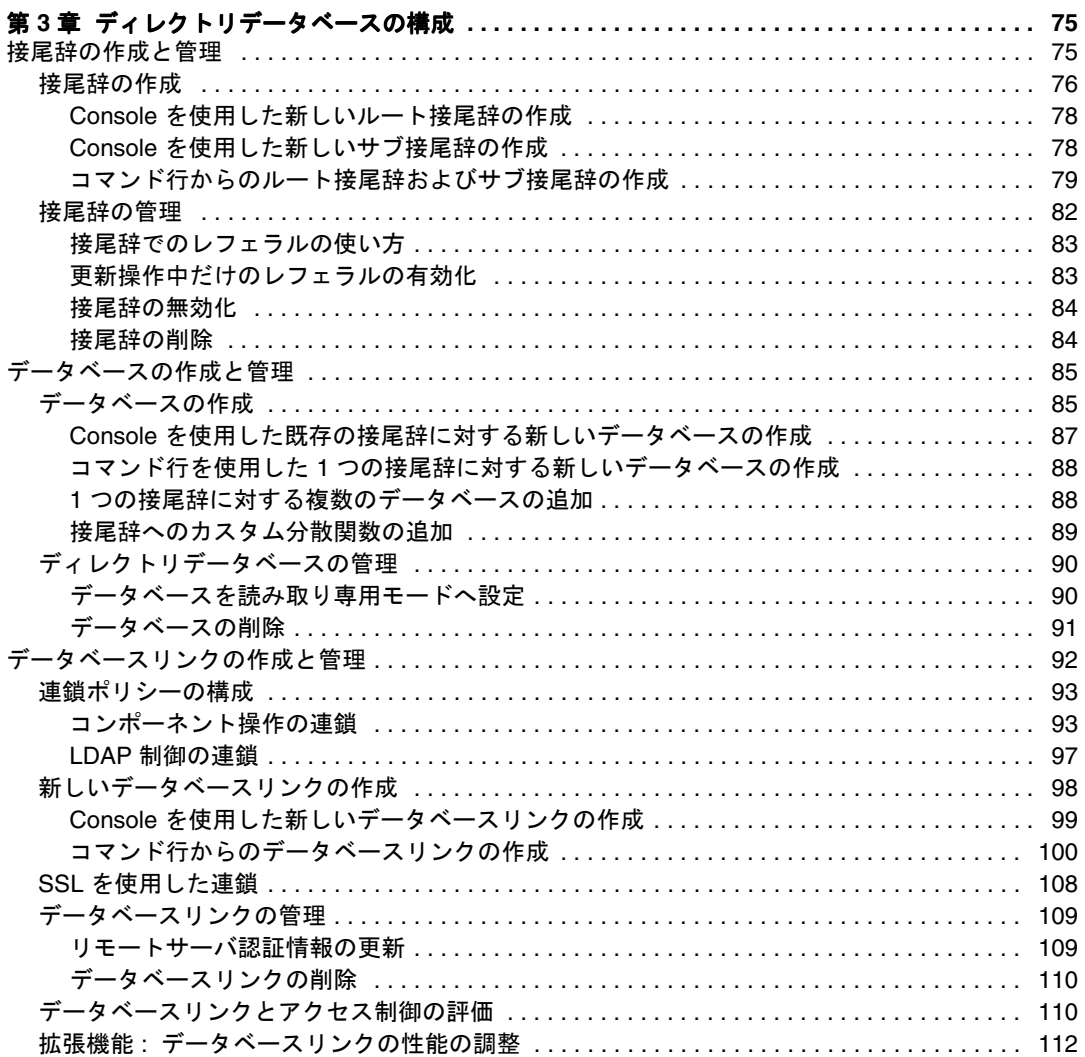

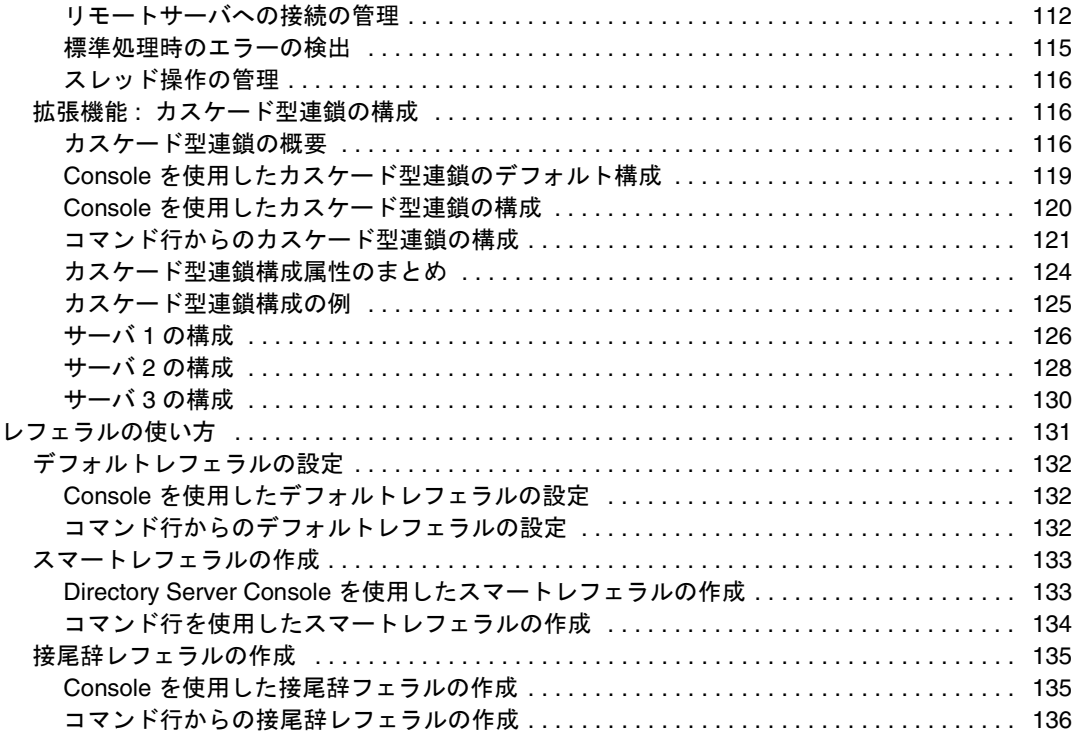

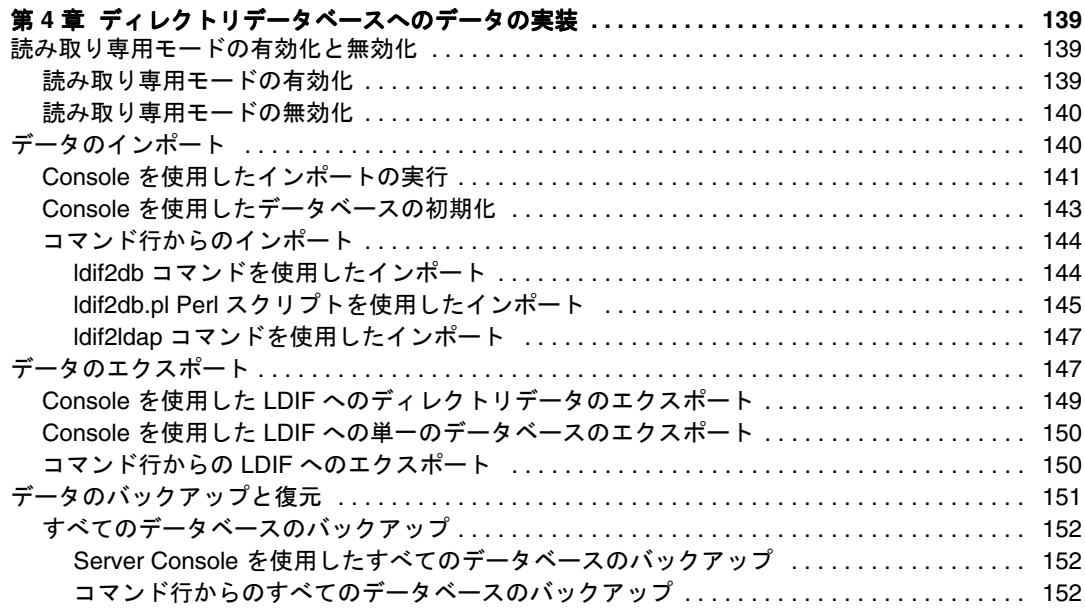

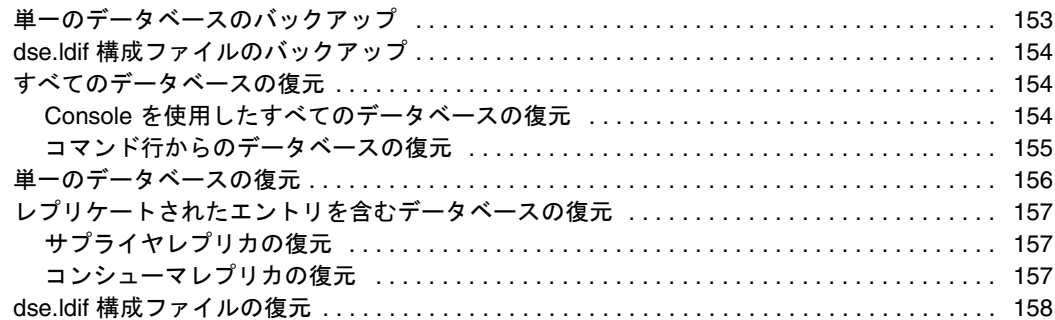

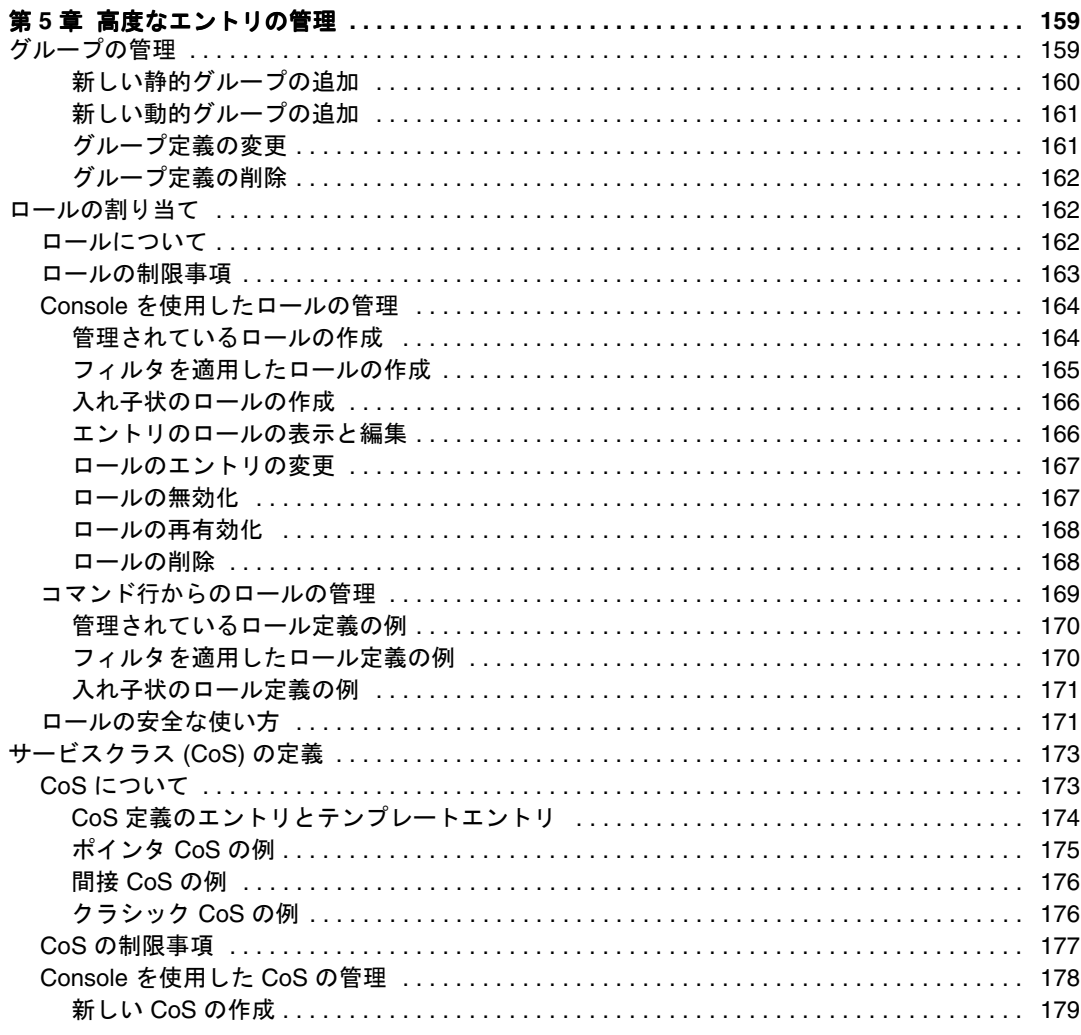

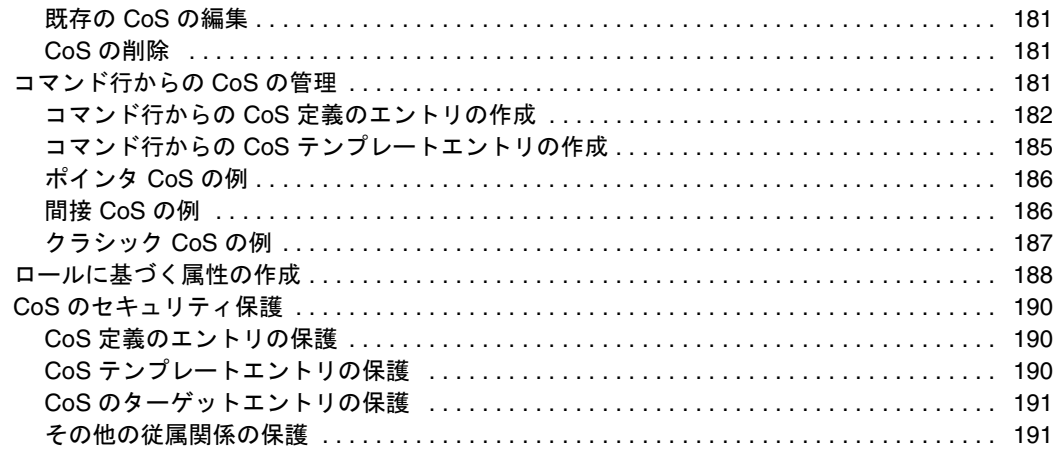

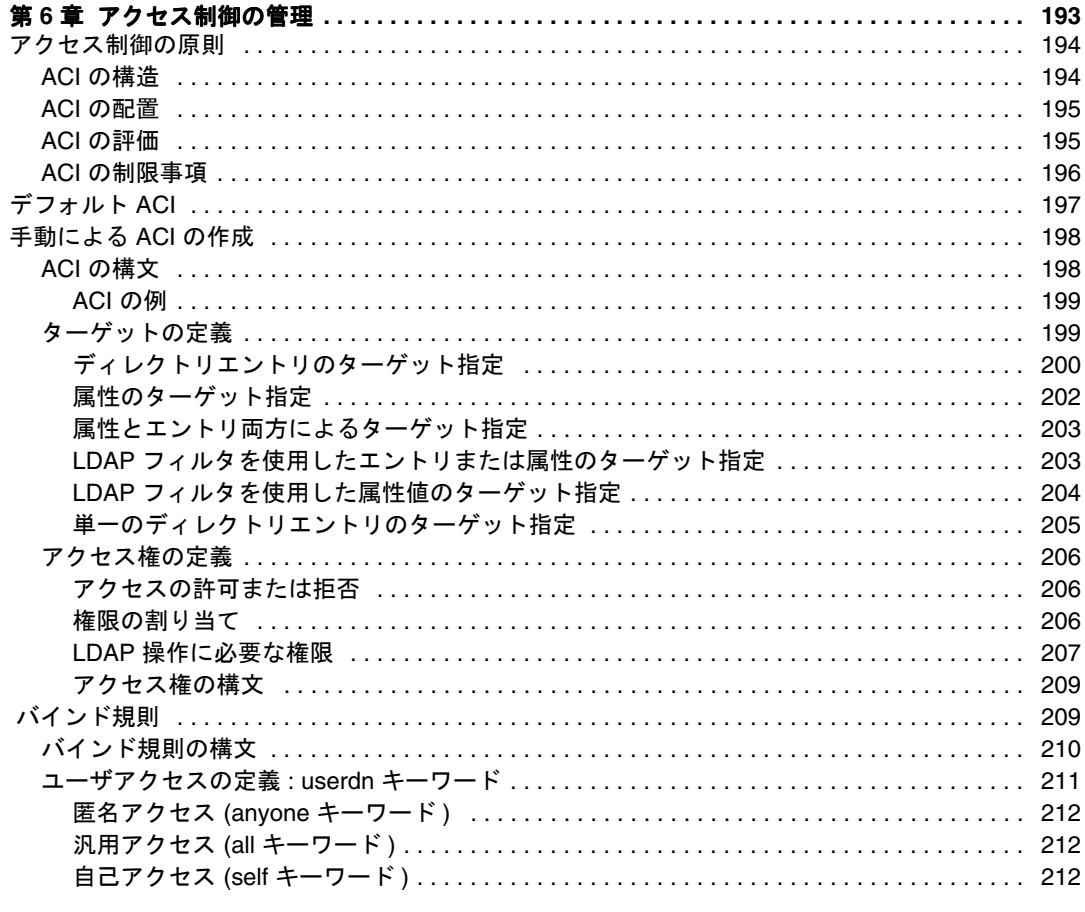

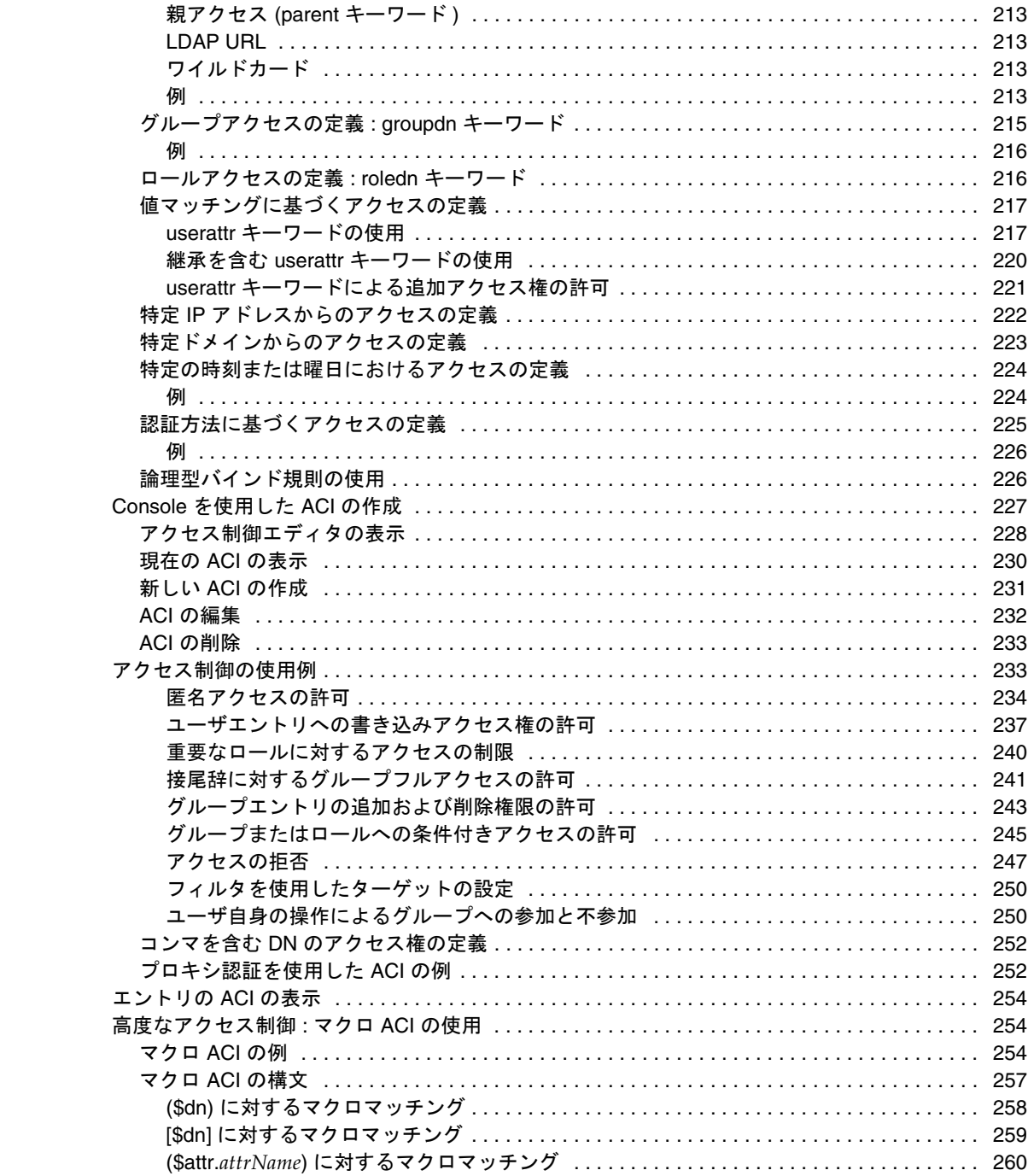

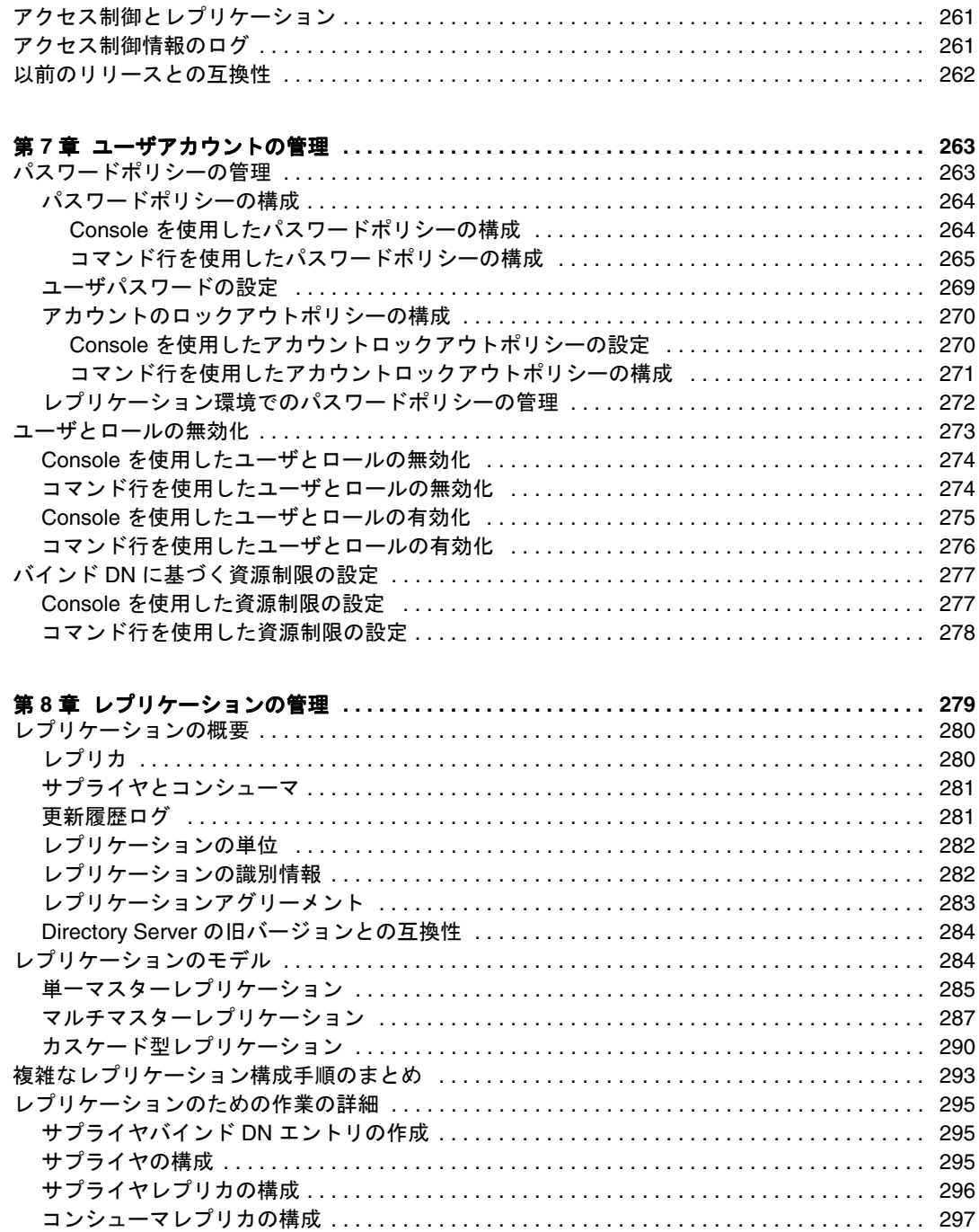

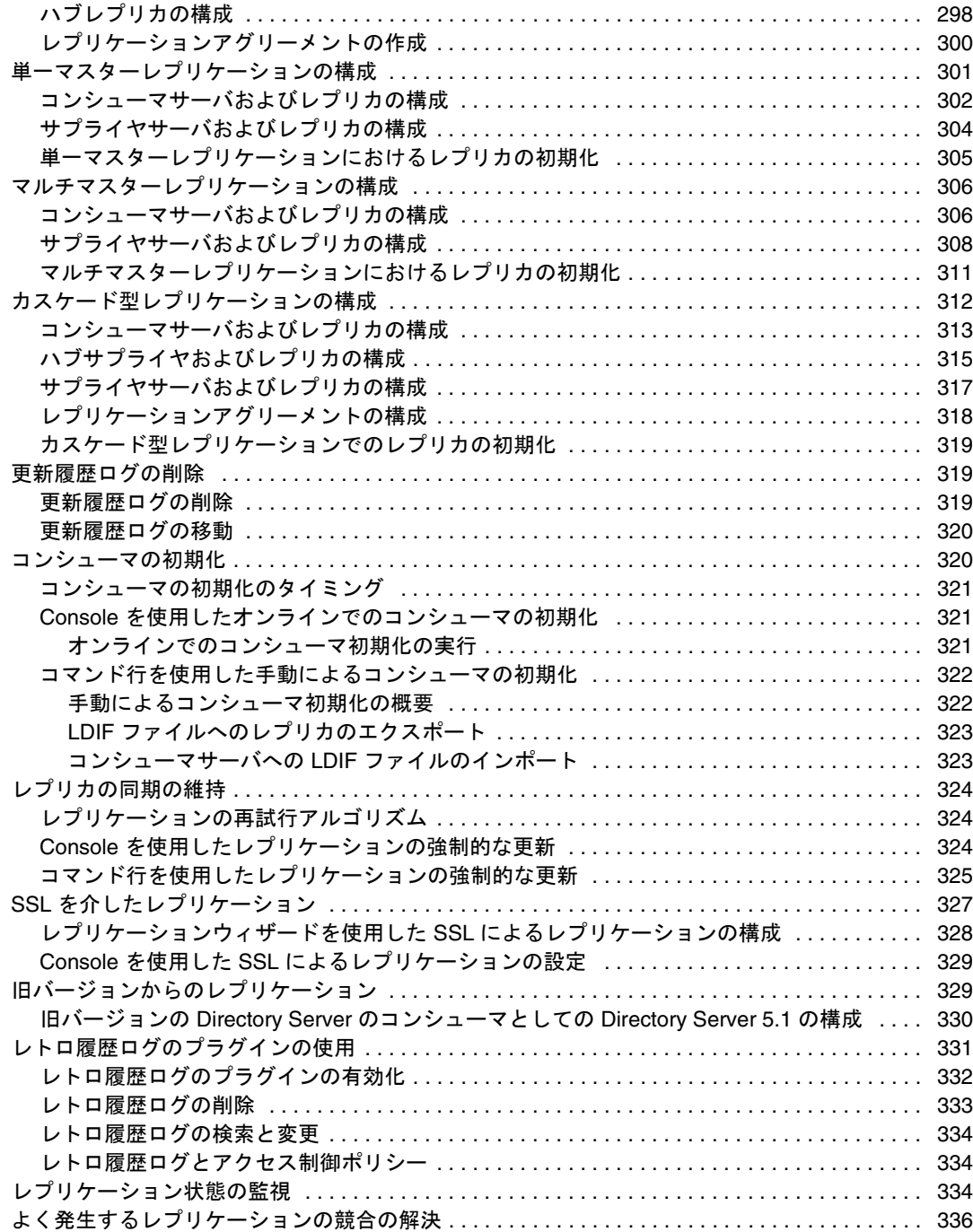

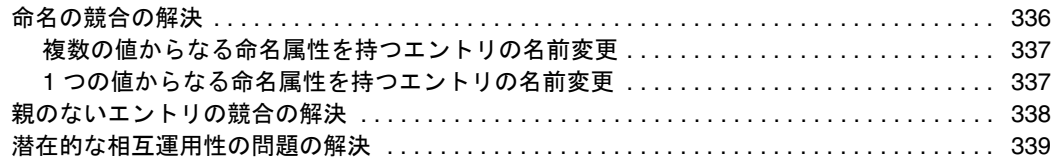

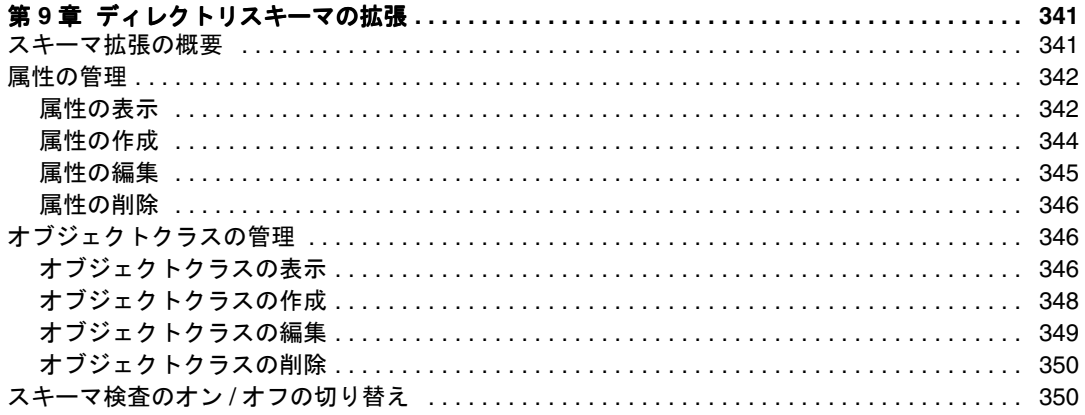

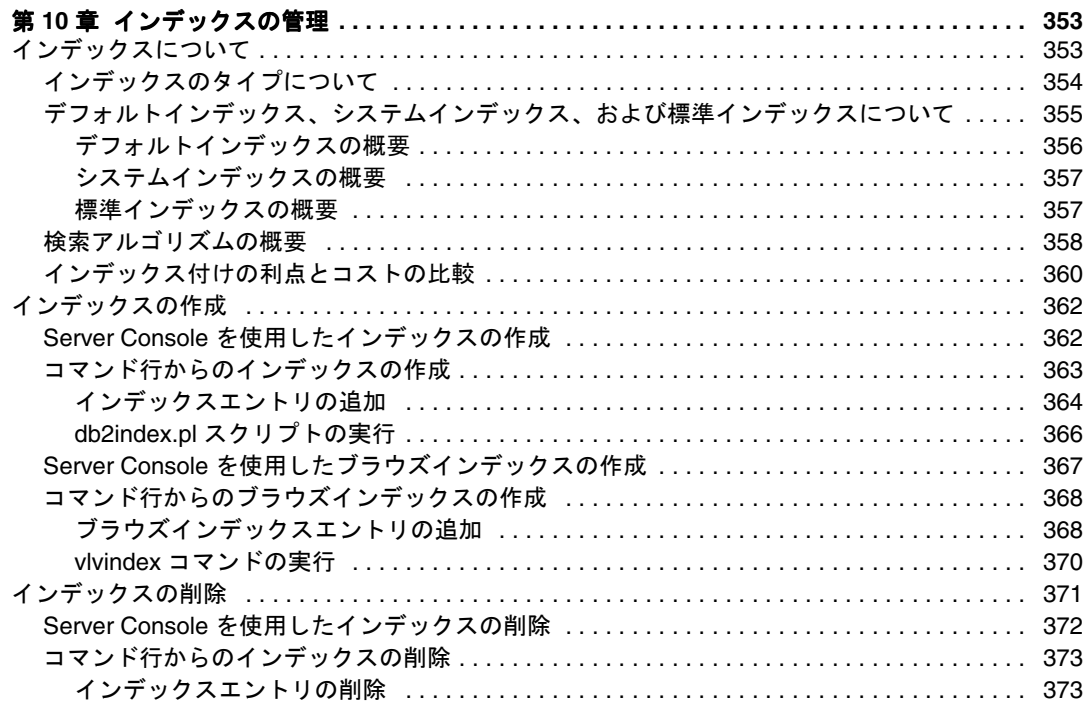

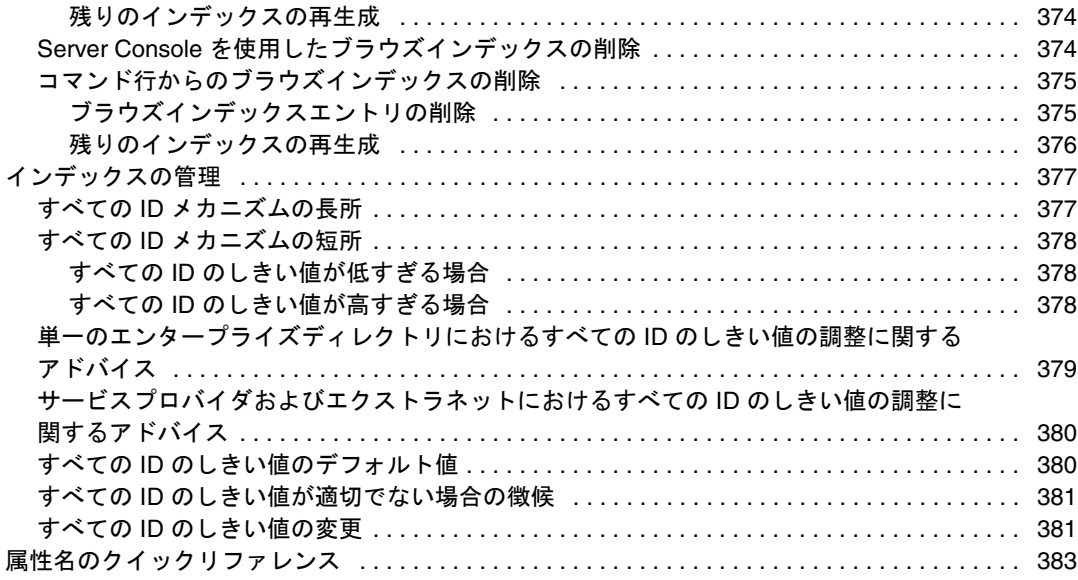

#### 筆 11 音 SSI の管理

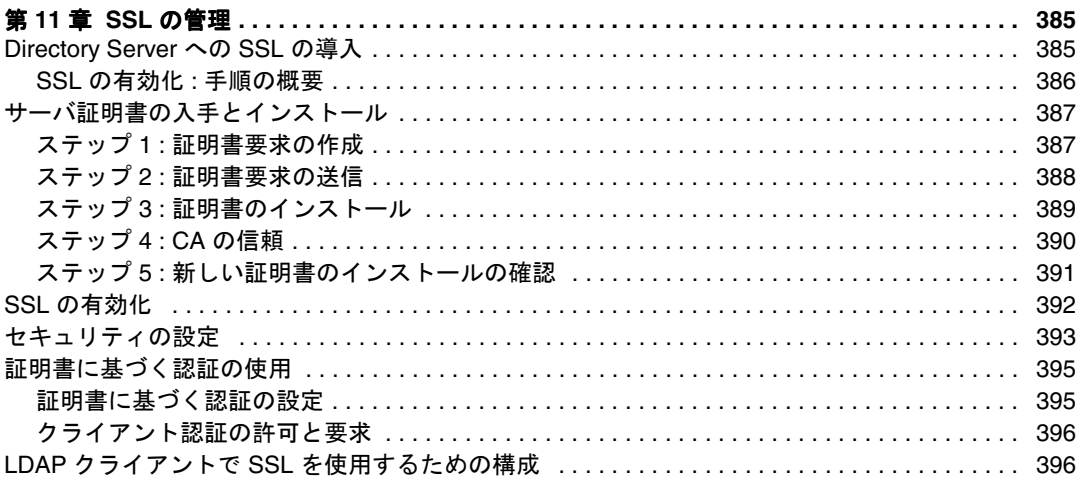

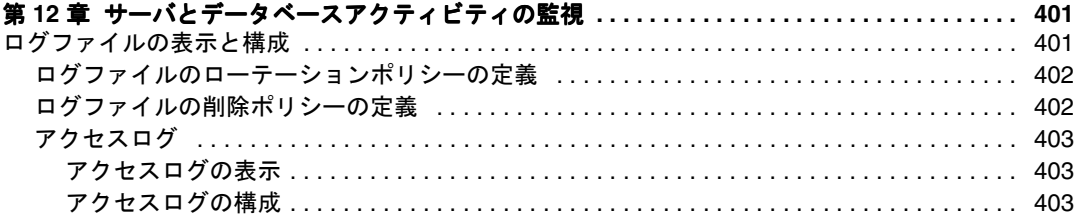

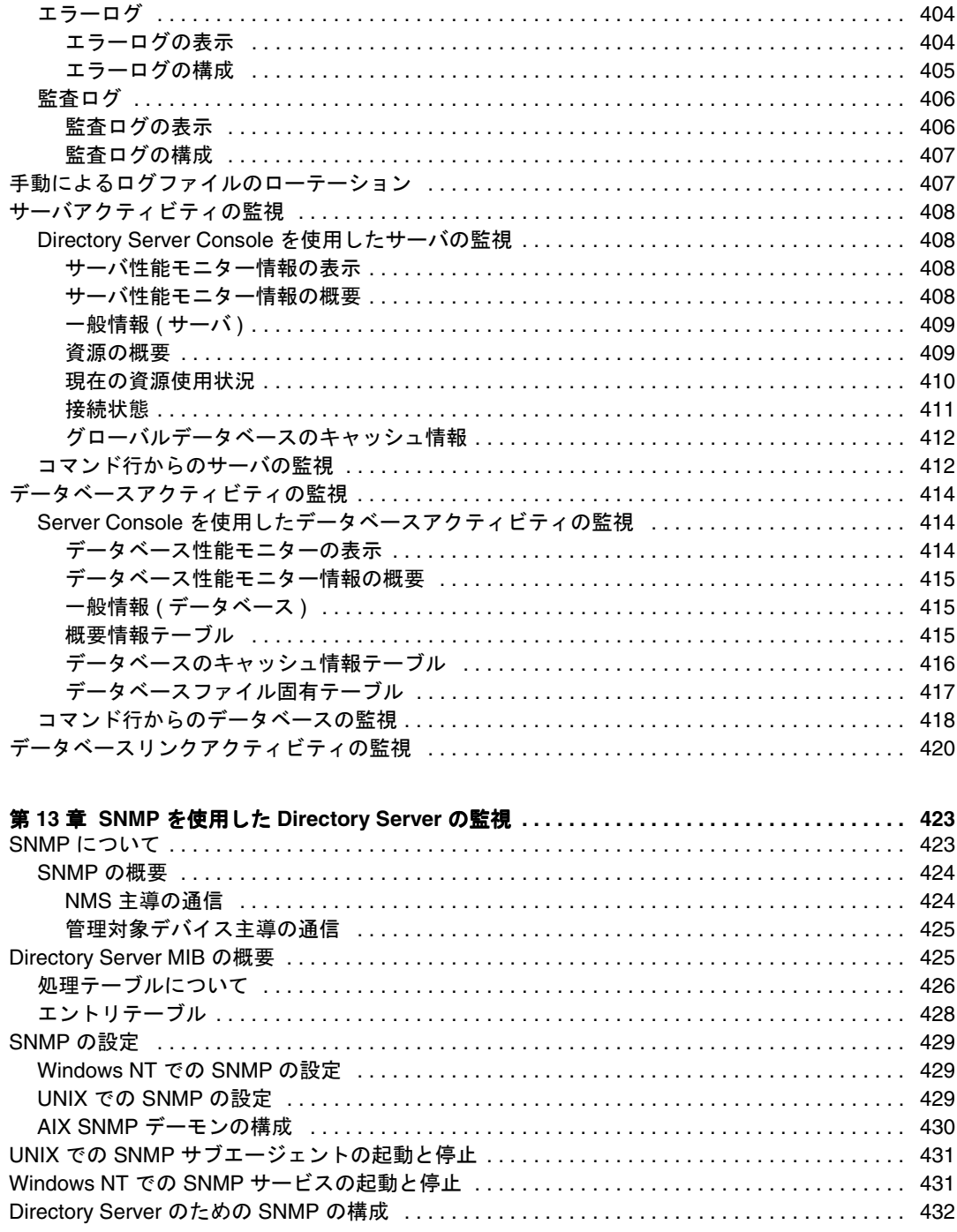

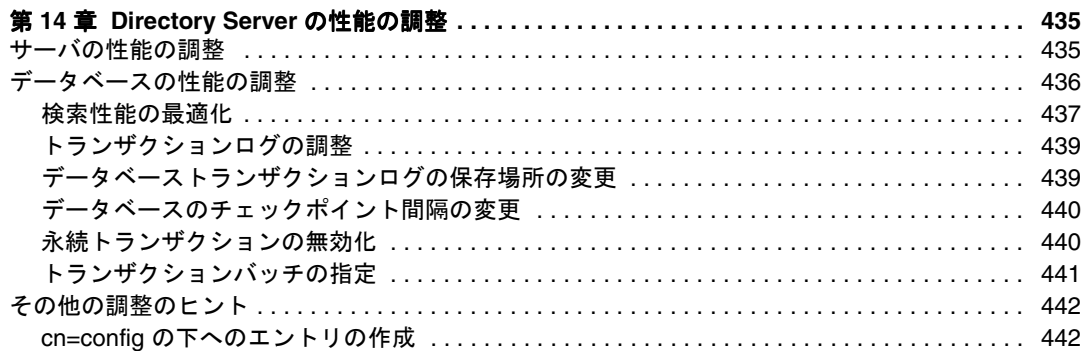

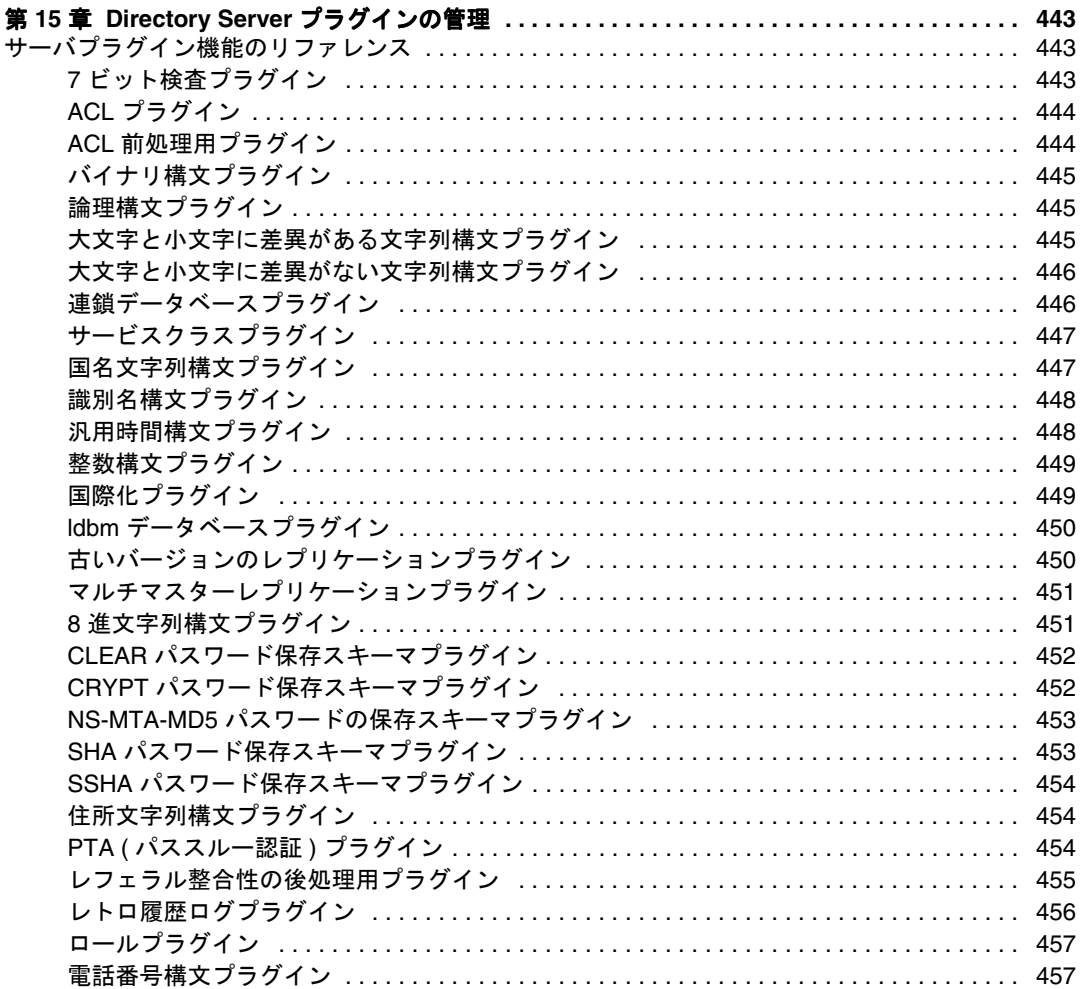

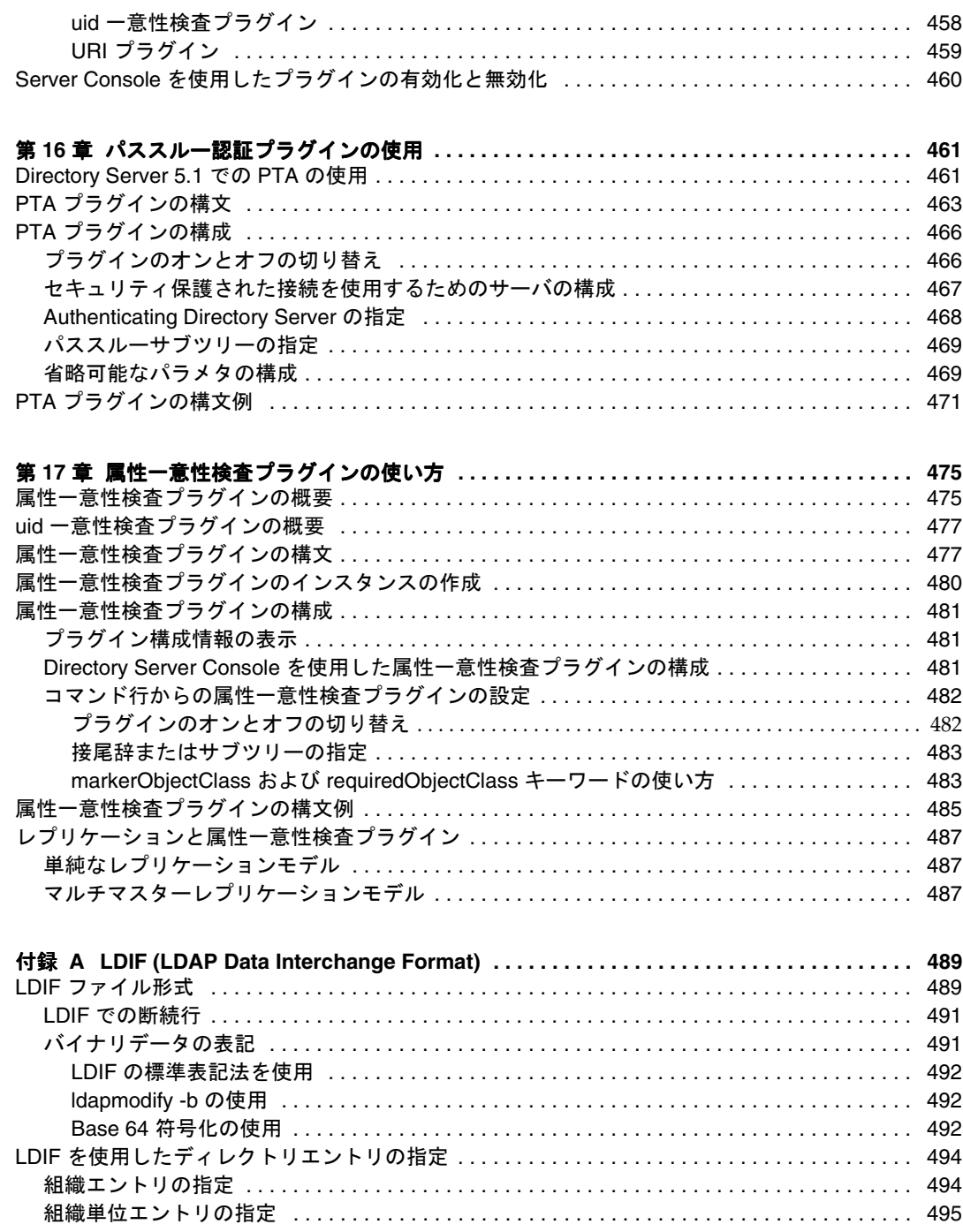

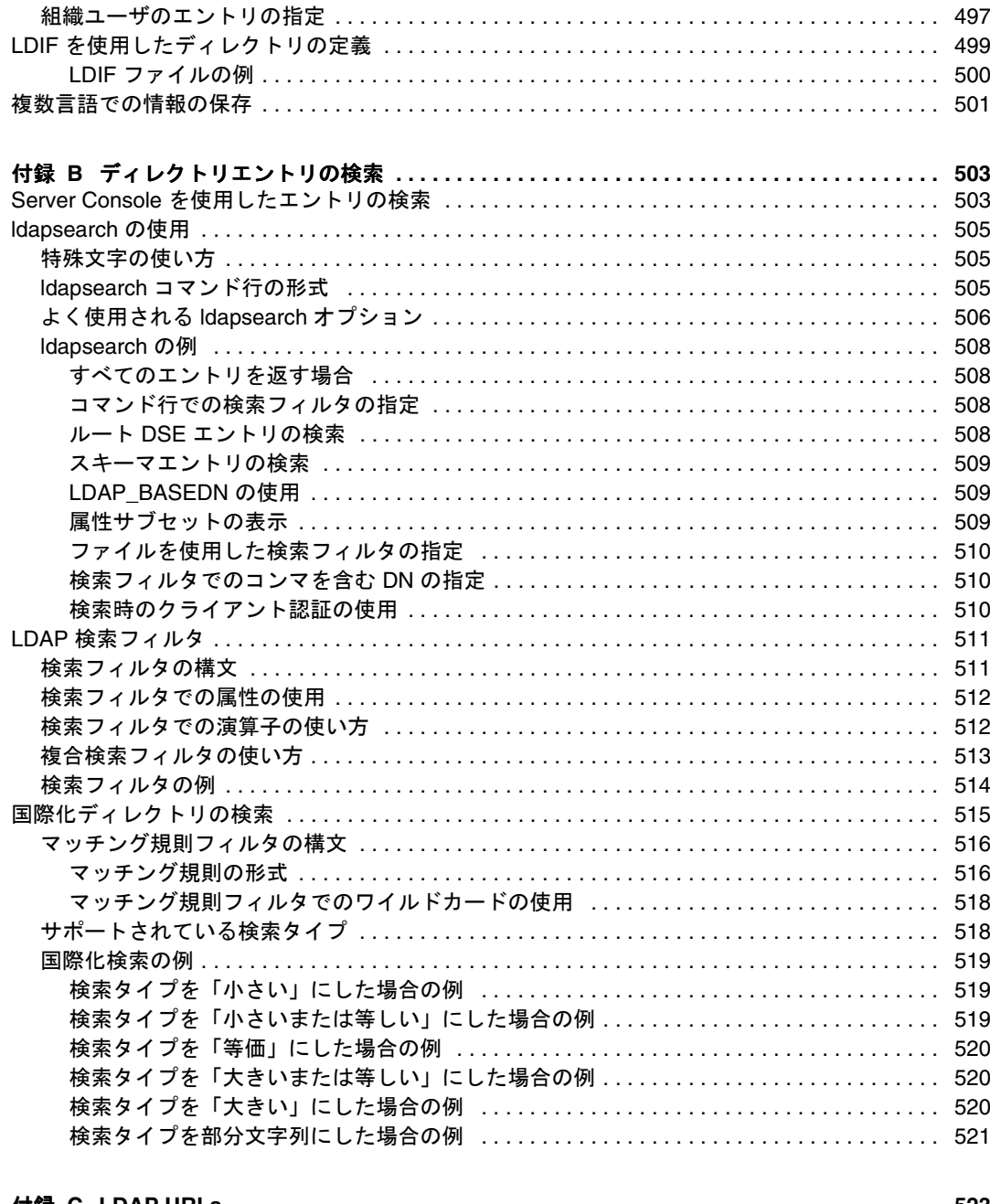

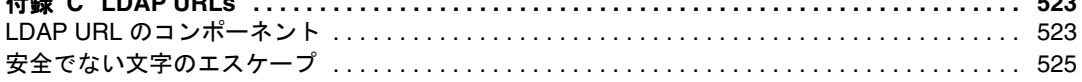

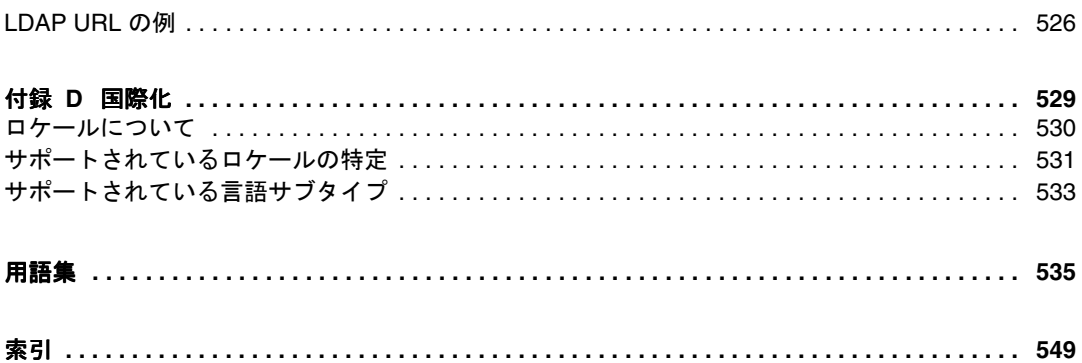

表目次

<span id="page-18-0"></span>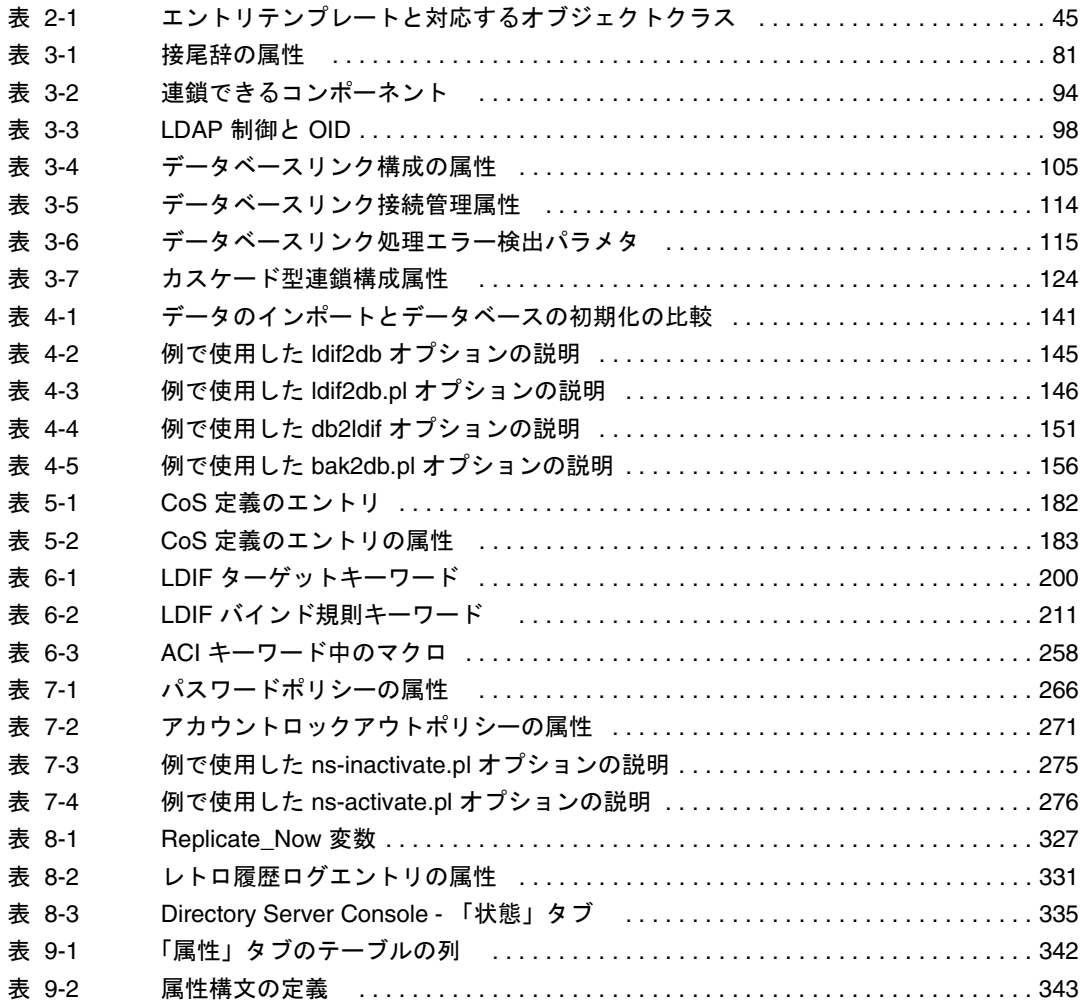

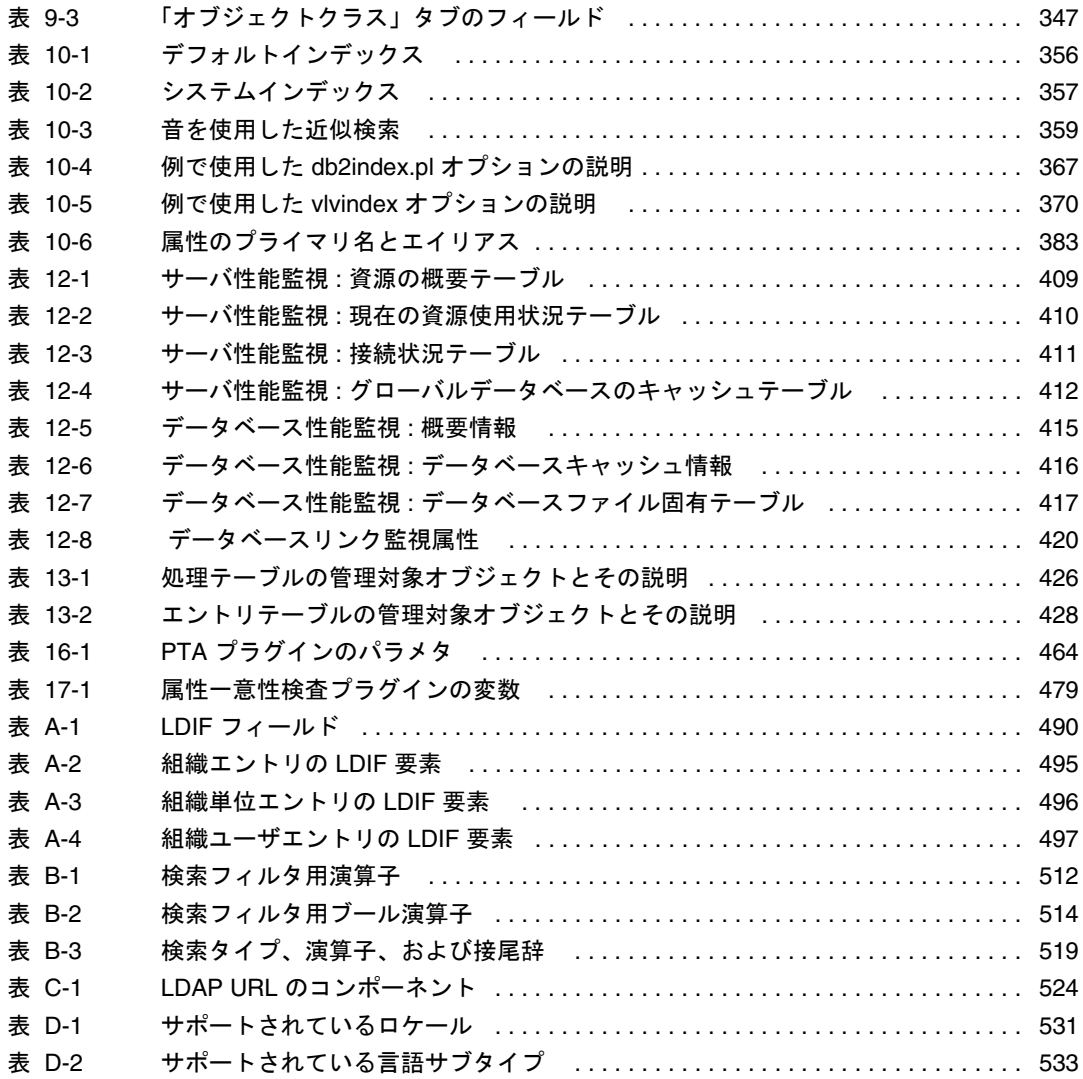

# 本書について

<span id="page-20-0"></span>iPlanet Directory Server 5.1 は、業界標準の LDAP (Lightweight Directory Access Protocol) に基づいたスケーラブルで強力な分散型ディレクトリサーバです。iPlanet Directory Server は、社内イントラネットや、取引先とのエクストラネット、顧客との窓口となる 公共のインターネット上で使用できる、集中・分散型のデータリポジトリを構築するた めの基盤となります。

本書、『管理者ガイド』では、iPlanet Directory Server に基づくディレクトリサービスの 保守に必要なすべての管理作業について説明します。

iPlanet Directory Server リリースの新機能および拡張機能の最新情報については、次のオ ンラインリリースノートを参照してください。

http://docs.iplanet.com/docs/manuals/directory.html

# お読みになる前に

このマニュアルでは、Directory Server とその内容を管理する方法について説明していま すが、ディレクトリサービスの導入、インストール、および管理を正しく行うために必 要な、ディレクトリおよび構造に関する基本概念については説明していません。これら の基本概念については、『iPlanet Directory Server 導入ガイド』で説明しています。

Directory Server の概念を十分に理解し、ディレクトリサービスの導入計画をある程度立 ててから、iPlanet Directory Server をインストールしてください。Directory Server の各種 コンポーネントをインストールする方法については、『iPlanet Directory Server インス トールガイド』で説明しています。

『Managing Servers with iPlanet Console』には、 iPlanet サーバの使い方に関する一般的な 基本情報も記載されています。このマニュアルをお読みになり、一般的な管理業務の概 念を理解してから、iPlanet Directory Server の管理を始めてください。

# <span id="page-21-0"></span>表記上の規則

ここでは、このマニュアルで使用する表記規則について説明します。

クーリエ ( 等倍 ) フォント : このフォントは、属性およびオブジェクトクラスの名前な どを本文中で使用する場合など、リテラル文字列で使用します。また、URL、ファイル 名、および例にも使用します。

sfgsd

イタリック体 (*Italic*) : このフォントは、強調、新出用語、および可変部分 ( パス名など 実際の値に置き換える必要がある文字列 ) で使用します。

大なり記号 (>) は、一連のメニュー項目選択におけるセパレータとして使用します。た とえば、「オブジェクト」> 「新規作成」> 「ユーザ」は、「オブジェクト」メニューを プルダウンし、マウスをドラッグダウンして「新規作成」を強調表示し、「新規作成」 のサブメニューの「ユーザ」を選択することを意味します。

```
注 「注」、「注意」、および「ヒント」は、重要な条件または制限を強調するた
めのものです。必ずこれらの注意事項を読んでから、作業を続けるように
してください。
```
本書では、パスおよびファイル名に次の形式を使用しています。

*installDir*/slapd-*serverID*/...

実際のパスおよびサーバ識別子は、それぞれのプラットフォーム、インストール内容、 および構成によって異なります。デフォルトパスは、プラットフォームによって異なり ます。

Solaris 9 プラットフォーム /var/ds5/slapd-*serverID*/... その他の UNIX プラットフォーム /usr/iplanet/servers/slapd-*serverID*/... Windows プラットフォーム C:¥iPlanet¥Servers¥slapd-*serverID*¥...

Directory Server を別の位置にインストールした場合は、パスを変更する必要がありま す。*serverID* は、インストール時にサーバに指定したサーバの識別子を表します。たと えば、Directory Server の名前を phonebook にした場合、実際のパスは次のようになり ます。

Solaris 9 プラットフォーム /var/ds5/slapd-phonebook/... その他の UNIX プラットフォーム /usr/iplanet/servers/slapd-phonebook/... Windows プラットフォーム C:¥iPlanet¥Servers¥slapd-phonebook¥...

<span id="page-22-0"></span>このマニュアルでは、通常、パスおよびコマンドを UNIX 形式で記述しています。 Windows ベースの Directory Server を使用している場合は、UNIX 形式のファイルパスと コマンドを Windows の同様のパスに読み替えてください。Windows プラットフォーム のすべてのコマンドには、UNIX 形式と同じ名前に .exe または .bat という拡張子が 付いています。

## 関連情報

iPlanet Directory Server のマニュアルセットには、次のマニュアルも含まれています。

『iPlanet Directory Server インストールガイド』Directory Server のインストール手順と、 Netscape Directory Server から iPlanet Directory Server へ移行する手順について説明しま す。

『iPlanet Directory Server 導入ガイド』Directory Server の導入計画の概要について説明 し、導入の事例を提供します。

『iPlanet Directory Server 構成、コマンド、およびファイルのリファレンス』Directory Server に付属するコマンド行スクリプトの使用方法について説明します。

『iPlanet Directory Server スキーマリファレンス』Directory Server に同梱されている LDAP スキーマおよびクライアントアプリケーションに役立つ情報を提供します。

iPlanet に関するその他の情報については、次のサイトを参照してください。

- iPlanet の製品マニュアルオンライン : http://docs.iplanet.com/docs/manuals/
- iPlanet 製品の技術情報 : http://www.iplanet.com/support/technical\_resources/
- iPlanet プロフェッショナルサービスに関する情報 : http://www.iplanet.com/services/professional\_services\_3\_3.html
- Solaris パッチおよびサポート用の Sun Enterprise Services : http://www.sun.com/service/
- iPlanet の開発者向け情報 : http://developer.iplanet.com/
- iPlanet のトレーニング情報 : http://www.iplanet.com/learning/index.html
- iPlanet 製品のデータシート : http://www.iplanet.com/products/index.html

関連情報

# <span id="page-24-0"></span>iPlanet Directory Server の概要

iPlanet Directory Server 製品には、Directory Server、複数のディレクトリを管理する ための管理サーバ、および両方のサーバを管理するグラフィカルインタフェースを提 供する iPlanet Console が含まれています。この章では、Directory Server の概要と、 Console を使用してディレクトリサービスの管理を開始するときの基本的な作業につ いて説明します。

この章は、次の節で構成されています。

- Directory Server の管理の概要
- [Directory Server Console](#page-25-0) の使用
- [Directory Server](#page-35-0) の起動と停止
- LDAP [パラメタの構成](#page-36-0)
- SSL [が有効になった状態でのサーバの起動](#page-39-0)
- [レフェラルモードでのサーバの起動](#page-40-0)

# Directory Server の管理の概要

iPlanet Directory Server は、企業全体のユーザおよび資源のディレクトリの管理用に 設計された、堅牢かつスケーラブルなサーバです。iPlanet Directory Server は、 LDAP (Lightweight Directory Access Protocol) というオープンシステムサーバプロト コルに基づいています。Directory Server は、ns-slapd プロセスまたはサービスとし てマシン上で動作します。このサーバは、ディレクトリデータベースを管理し、クラ イアントからの要求を処理します。

<span id="page-25-0"></span>Directory Server のほとんどの管理作業は、Administration Server を経由して実行で きます。Administration Server は、Directory Server ( およびその他の iPlanet サーバ すべて ) を管理できるようにするために iPlanet が提供するもう 1 つのサーバです。 iPlanet Console は、Administration Server のグラフィカルインタフェースです。 Directory Server Console は iPlanet Console の一部であり、特に iPlanet Directory Server で使用するために設計されたものです。

ほとんどの Directory Server 管理タスクは、Directory Server Console から実行できま す。構成ファイルを編集するか、コマンド行ユーティリティを使用して、手動で管理 タスクを実行することもできます。iPlanet Console については、『Managing Servers with iPlanet Console』を参照してください。

# Directory Server Console の使用

Directory Server Console は、iPlanet Console の別のウィンドウとして表示されるイン タフェースです。次の手順に従って iPlanet Console から Directory Server Console を 起動します。

### Directory Server Console の起動

1. Directory Server デーモン slapd-*serverID* が動作していることを確認します。起 動していない場合は、root ユーザとして次のコマンドを入力し、デーモンを起動 します。

Solaris  $9 \n7 \n7 \n7 \n7 \n4 \n # /usr/sbin/directoryserver start$ その他のプラットフォーム # *installDir*/slapd-*serverID*/start-slapd

2. Administration Server デーモン admin-serv が動作していることを確認します。 起動していない場合は、root ユーザとして次のコマンドを入力し、デーモンを起動 します。

Solaris 9 プラットフォーム # /usr/sbin/directoryserver start-admin その他のプラットフォーム # *installDir*/start-admin

3. 次のコマンドを入力して iPlanet Console を起動します。

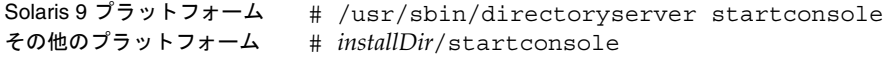

Console のログインウィンドウが表示されます。構成ディレクトリ (o=NetscapeRoot 接尾辞を含むディレクトリ ) が Directory Server の別のインスタンスに保存されて いる場合は、表示されたウィンドウに、管理ユーザ DN、パスワード、およびそ の Directory Server の Administration Server の URL を入力する必要があります。

4. 目的の操作を実行するために必要なアクセス権を持つユーザのバインド DN とパ スワードを使用してログインします。たとえば、cn=Directory Manager とこれ に対応する適切なパスワードを使用します。

iPlanet Console が表示されます。

5. 左側の区画のツリーを使用して Directory Server のホストマシンを検索し、ホスト マシンの名前またはアイコンをクリックして全般的なプロパティを表示します。

Directory Server の名前および説明を編集するには、「Edit ( 編集 )」ボタンをク リックします。テキストボックスに新しい名前および説明を入力します。図のよ うに左のツリーに名前が表示されます。

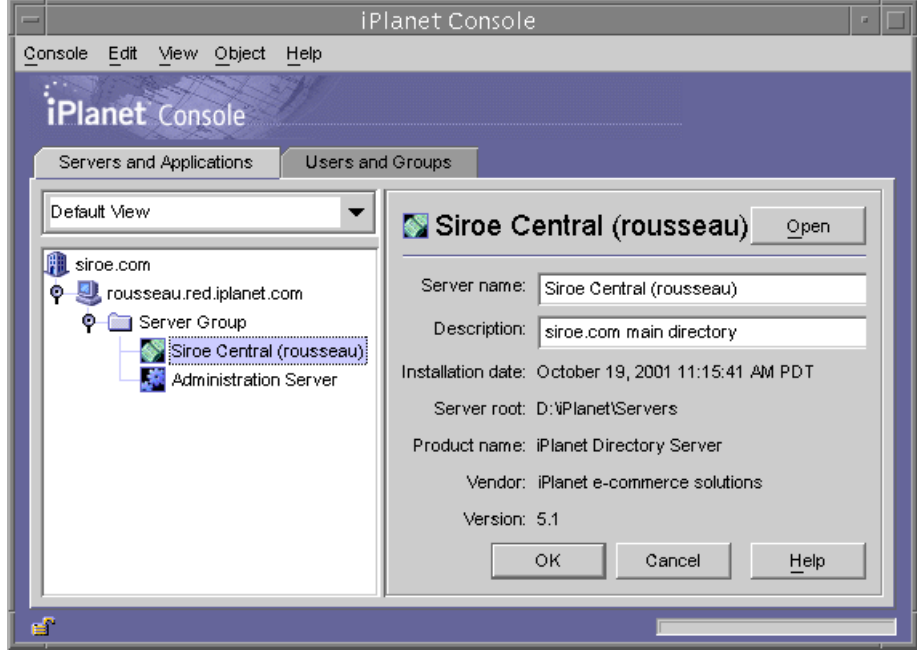

#### 図 1-1 iPlanet Console

「OK」をクリックして新しい名前と説明を設定します。

6. ツリー内の Directory Server 名をダブルクリックまたは「Open ( 開く )」ボタンを クリックして、この Directory Server を管理する Directory Server Console を表示 します。

### <span id="page-27-0"></span>Directory Server Console の操作

Directory Server Console では、Directory Server インスタンスでブラウズおよび管理 操作を実行するためのインタフェースが提供されます。常時表示されている 4 つのタ ブを使用すると、Directory Server のすべての機能にアクセスできます。

- 「Tasks ( タスク )」タブ
- 「Configuration ( 構成 )」タブ
- 「Directory ( ディレクトリ )」タブ
- 「Status ( 状態 )」タブ

#### 「Tasks ( タスク )」タブ

「Tasks ( タスク )」タブは、Directory Server Console を開くと最初に表示されるタブ です。このタブには、次の図に示すように、Directory Server の起動または終了など主 要な管理タスクすべてを実行するボタンが表示されています。すべてのタスクとボタ ンを表示するには、Console ウィンドウのサイズを変更する必要があります。

図 1-2 Directory Server Console の「タスク」タブ

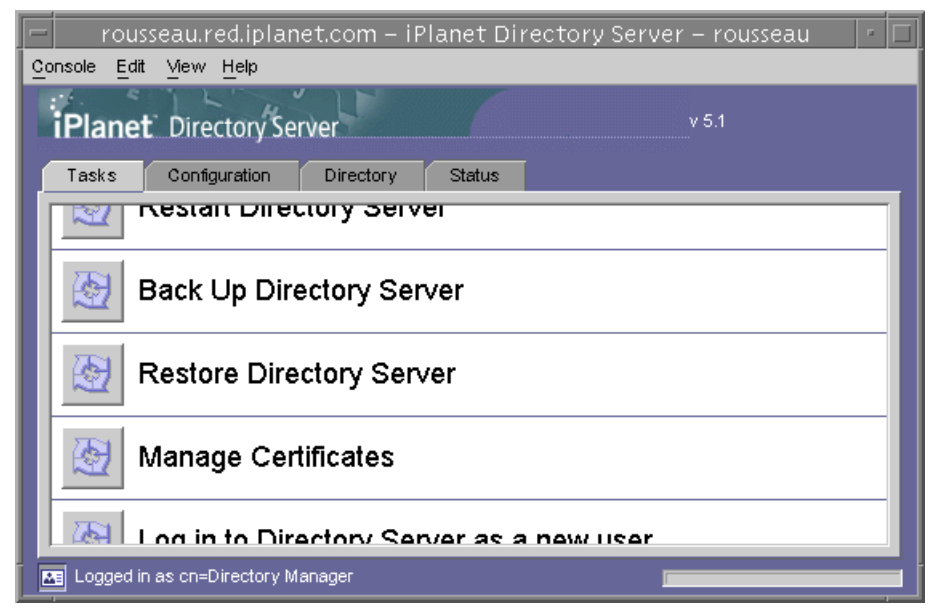

これらのタスクを実行するには、ディレクトリマネージャの権限をもつユーザとして ログインする必要があります。不十分な権限でタスクを実行しようとすると、ディレ クトリマネージャの DN およびパスワードの入力を促すメッセージが表示されます。

#### <span id="page-28-0"></span>「Configuration ( 構成 )」タブ

Directory Server Console の「Configuration ( 構成 )」タブでは、データベース、接尾 辞、レプリケーション、スキーマ、ログ、およびプラグインなどのすべてのディレク トリ設定を表示および変更するためのインタフェースおよびダイアログボックスが提 供されます。これらのダイアログボックスは、ディレクトリマネージャの権限をもつ ユーザとしてログインした場合だけ有効となります。

このタブの左側にはすべての構成機能のツリー、右側には各機能に特有の管理用イン タフェースが表示されます。これらのインタフェースには、通常、ほかのタブ、ダイ アログボックス、またはポップアップウィンドウがあります。たとえば、次の図に ディレクトリ全体の一般設定を示します。

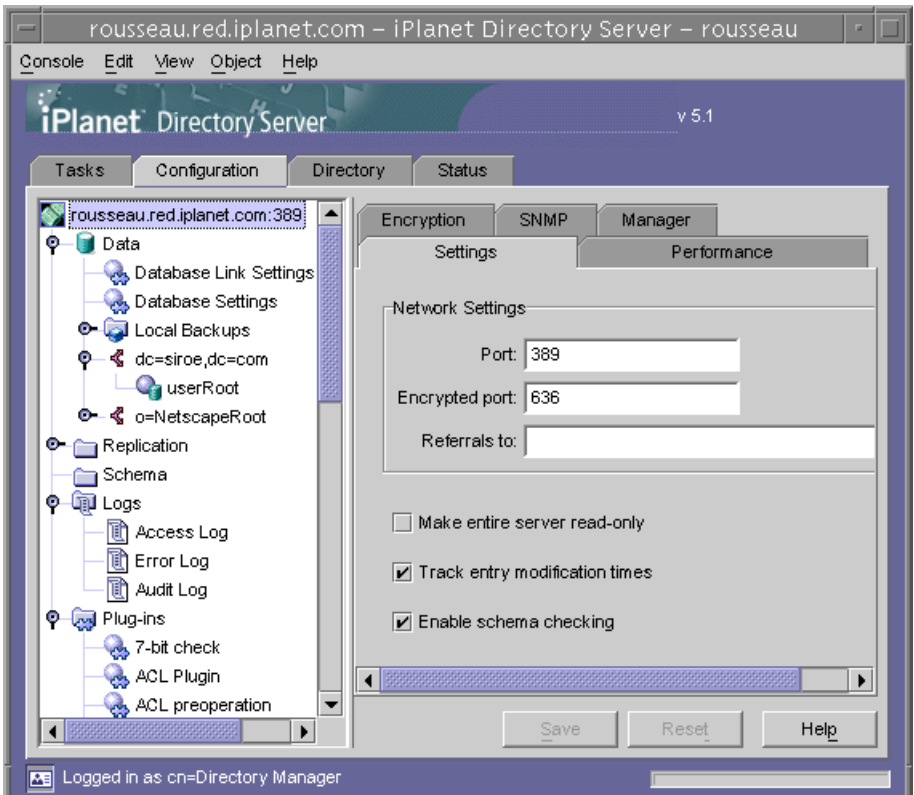

#### 図 1-3 Directory Server Console の「Configuration (構成)」タブ

左側のツリーから構成可能な項目を選択すると、選択した項目の現在の設定が右側の 区画の 1 つ以上のタブに表示されます。設定に応じて、保存すると変更がすぐに反映 される場合と、サーバが再起動されるまで反映されない場合があります。これらの設 定の説明および動作については、このマニュアルの各機能について説明した章を参照 してください。

<span id="page-29-0"></span>変更が保存されていないタブでは、タブ名の隣に赤のマークが表示されます。変更を 保存しないで別の項目を設定したり、他の主要なタブに移動したりしても、行なった 変更はタブに残ります。「Save ( 保存 )」および「Reset ( リセット )」ボタンは、指定 された構成項目のすべてのタブに適用されますが、他の項目の未保存の設定には影響 を与えません。

ほとんどのテキストフィールドには、正しい構文でのみ設定値を入力できます。デ フォルトでは、設定および値が正しい構文で入力されるまで、そのラベルが赤でハイ ライト表示されます。すべての設定に有効な構文が指定されるまで、「Save ( 保存 )」 ボタンは無効になります。「Edit ( 編集 )」>「Configuration ( 設定 )」ダイアログボッ クスの「Misc. ( その他 )」タブを使用すると、不正な値をハイライトするためにイタ リックフォントを選択したり、まったく強調しないように設定することができます。

#### 「Directory ( ディレクトリ )」タブ

Console の「Directory ( ディレクトリ )」タブには、移動しやすいようにディレクトリ エントリがツリー構造で表示されます。このタブでは、すべてのエントリとその属性 を参照、表示、および編集できます。

図 1-4 Directory Server Console の「Directory (ディレクトリ)」タブ

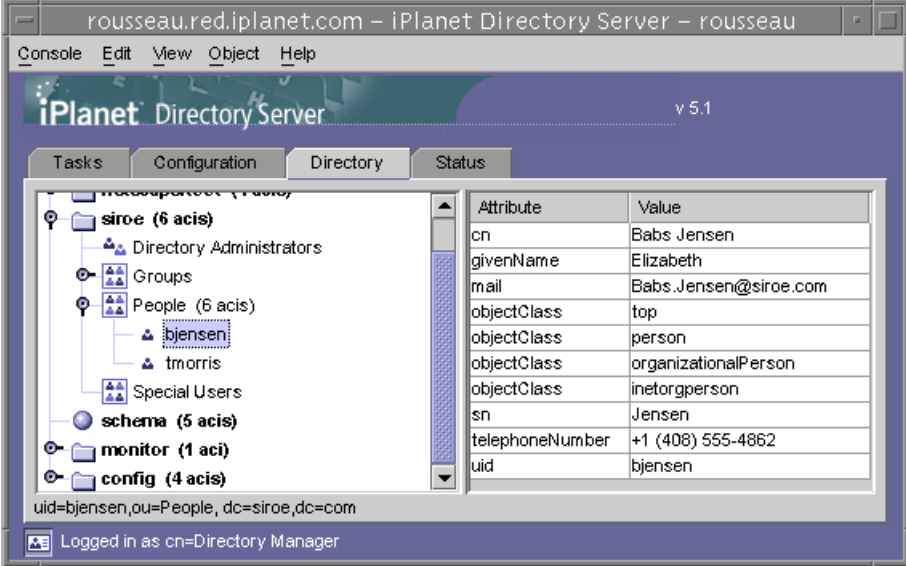

ログイン時に指定されたバインド DN のアクセス権限が十分な場合には、構成エント リが通常のエントリとみなされ、直接変更することが可能です。ただし、構成設定を 安全に変更するには、「Configuration ( 構成 )」タブから利用できるダイアログボック スを使用する必要があります。

<span id="page-30-0"></span>「Directory (ディレクトリ)」タブのレイアウトおよび内容を変更する場合は、 「Display ( 表示 )」メニューのオプションを使用できます。新しいレイアウトオプショ ンを使用すると、最下位のエントリを含むすべてのエントリを 1 つのツリーに表示し たり、右側の区画に属性を表示したりすることができます。デフォルトでは、最下位 のエントリは、左側のツリーではなく、右側に表示されます。

「View ( 表示 )」>「Display ( 表示 )」オプションでは、ディレクトリツリーのすべて のエントリの ACI カウント、ロールカウント、および「アクティブでない状態」アイ コンを使用できます。前の図では、ACI カウントおよび最下位のエントリは左側のツ リーに表示され、選択したエントリの属性値が左側の区画に表示されています。

#### 「Status ( 状態 )」タブ

「Status ( 状態 )」タブには、サーバ統計およびログメッセージが表示されます。左側 のツリーには、すべての状態項目が一覧表示されます。項目が選択されると、その内 容が右側の区画に表示されます。たとえば、次の図ではログエントリのテーブルを表 示しています。

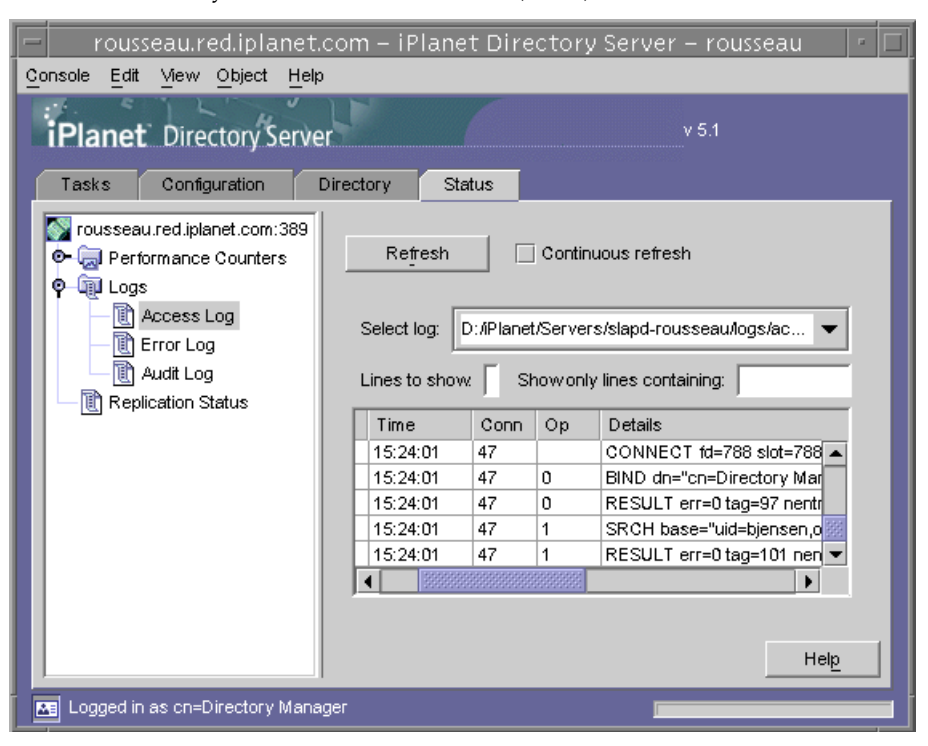

#### <span id="page-31-0"></span>**図 1-5** Directory Server Console の「Status (状態)」タブ

# Console からの現在のバインド DN の表示

ディスプレイの左下隅にあるログインアイコンをクリックすると、Directory Server Console へのログインに使用したバインド DN を表示できます。次に示すように、現 在のバインド DN がログインアイコンの隣に表示されます。

Ma Logged in as uid=bjensen, ou=People, dc=siroe, dc=com

# ログイン ID の変更

Directory Server Console からエントリの作成や管理を行う場合や、はじめて iPlanet Console にアクセスする場合は、バインド DN とパスワードを入力してログインする こともできます。これによって、ディレクトリツリーにアクセスしているユーザを特 定し、操作を実行するために許可されているアクセス権を決定できます。

<span id="page-32-0"></span>最初に iPlanet Console を起動するときは、ディレクトリマネージャ DN を使用してロ グインできます。ログイン後は、Console を停止して再起動しなくても、いつでも別 のユーザとしてログインできます。

iPlanet Console でログイン名を変更するには、次の手順を実行します。

1. Directory Server Console の「Tasks ( タスク )」タブを選択し、「Log on to the Directory Server as a New User (Directory Server に新しいユーザとしてログイン) というラベルの隣のボタンをクリックします。Console の別のタブでは、「Console ( コンソール )」>「Log in as New User ( 新しいユーザとしてログイン )」を選択し ます。

ログインダイアログボックスが表示されます。

2. 新しい DN とパスワードを入力し、「OK」をクリックします。

サーバにバインドするエントリの絶対識別名を入力します。たとえば、ディレク トリマネージャとしてバインドする場合は、「Distinguished Name ( 識別名 )」テ キストボックスに次のように入力します。

cn=Directory Manager

ディレクトリマネージャ DN およびパスワードについては、後の節で説明します。

### ディレクトリマネージャの構成

ディレクトリマネージャとは、特権を持つデータベース管理者のことで、UNIX の root ユーザにあたります。このため、ディレクトリマネージャとして定義したエント リには、アクセス制御は適用されません。ディレクトリマネージャは、インストール 時に定義される最初のエントリで、デフォルトは cn=Directory Manager です。

このユーザのパスワードは nsslapd-rootdn 属性で定義します。

Directory Server Console を使用して、ディレクトリマネージャ DN、パスワード、お よびパスワードの暗号化スキーマを変更します。

1. ディレクトリマネージャとして Directory Server Console にログインします。

すでに Console にログインしている場合に、別のユーザ名でログインする方法に ついては、32 [ページの「ログイン](#page-31-0) ID の変更」を参照してください。

- 2. Directory Server Console で「構成」タブを選択し、左側の区画のナビゲーション ツリーで一番上にあるエントリを選択します。
- 3. 右側の区画で「マネージャ」タブを選択します。
- 4. 「ディレクトリマネージャ DN」フィールドに、ディレクトリマネージャの新しい 識別名を入力します。

デフォルト値は cn=Directory Manager です。

- <span id="page-33-0"></span>5. 「マネージャのパスワードの暗号化」プルダウンメニューから、サーバ上でディレ クトリマネージャのパスワードを保存するために使用する保存スキーマを選択し ます。
- 6. 新しいパスワードを入力し、該当するテキストフィールドで、入力したパスワード を確認します。
- 7. 「保存」をクリックします。

# ヘルプシステムの起動

iPlanet Directory Server のヘルプシステムは、iPlanet Administration Server に依存し ています。Administration Server からはリモートとなるマシンで iPlanet Directory Server Console を稼動している場合は、次の項目を確認する必要があります。

Administration Server 上で承認されたクライアント IP アドレス :iPlanet Directory Server Console を実行しているマシンは、Administration Server にアクセスする必要 があります。Administration Server がクライアントマシンの IP アドレスを受け入れる ように構成するには、Administration Server 上で次の操作を実行します。

- 1. iPlanet Administration Server Console を起動します。Console は Administration Server と同じマシン上で実行している必要があります。
- 2. 「構成」タブをクリックしてから、「ネットワーク」タブをクリックします。
- 3. 「接続制限の設定」プルダウンメニューから「許可する IP アドレス」を選択しま す。「編集」をクリックします。
- 4. 「IP アドレス」フィールドを次のように編集します。\*.\*.\*.\*

これで、すべてのクライアントが Administration Server にアクセスできるように なります。

5. Administration Server を再起動します。これで、Directory Server Console の「ヘ ルプ」ボタンをクリックして、オンラインヘルプを起動することができます。

Administration Server 上で承認されたプロキシ :Directory Server Console を実行して いるクライアントマシン上の HTTP 接続でプロキシを使用する場合は、次のいずれか の操作を実行する必要があります。

<span id="page-34-0"></span>• Directory Server Console を実行しているマシンからプロキシを削除する。これに よって、クライアントマシンが直接 Administration Server にアクセスできるよう になる

Directory Server Console を実行しているコンピュータからプロキシを削除するに は、ヘルプの実行に使用するブラウザのプロキシ構成を変更する必要があります。 Netscape Communicator の場合は、「編集」メニューの「設定」を選択します。 次に、「詳細」の「プロキシ」を選択してプロキシ構成を表示します。Internet Explorer の場合は、「インターネットオプション」の「ツール」メニューを選択し ます。

● Administration Server の使用可能な IP アドレスのリストに、クライアントマシン のプロキシ IP アドレスを追加する

警告 Administration Server にクライアントマシンの IP アドレスを追加すると、 システムに潜在的なセキュリティホールが発生する可能性があります。

## Console クリップボード

Directory Server Console では、システムのクリップボードを使用してテキストのコ ピー、切り取り、および貼り付けを行います。またタイプする手間を省く便利な機能 もあります。「ディレクトリ」タブ内で操作中、クリップボードにエントリの DN ま たは URL を生成できます。

- 1. Directory Server Console で、「ディレクトリ」タブを選択します。
- 2. ツリーから、DN または URL をコピーしたいエントリを選択 (左クリック) します。
- 3. 次にメニューの「編集」>「DN のコピー」または「編集」>「URL のコピー」を 選択します。

DN または URL をテキストフィールドに貼り付けることができるように、ダイアログ ボックスまたは他のタブを開く前にこの操作を実行してください。

# <span id="page-35-0"></span>Directory Server の起動と停止

[SSL \(Secure Sockets Layer\)](#page-39-0) を使用していない場合は、次の方法で Directory Server を 起動および停止します。SSL を使用している場合は、40 ページの「SSL [が有効になっ](#page-39-0) [た状態でのサーバの起動」を](#page-39-0)参照してください。

注 UNIX システムでは、システムを再起動しても slapd プロセスは自動的に 起動しません。これは、Directory Server ではスタートアップやランコマン ド (rc) のスクリプトを自動的に作成しないためです。スクリプトの記述方 法については、オペレーティングシステムのマニュアルを確認してくださ い。

### Console からのサーバの起動と停止

1. Directory Server Console を起動します。

手順については、26 ページの「[Directory Server Console](#page-25-0) の起動」を参照してくだ さい。

2. 必要に応じて、「タスク」タブで「Directory Server を起動する」または「Directory Server を停止する」をクリックします。

Directory Server Console による Directory Server の起動または停止が正常に完了する と、サーバが正常に起動または停止したことを示すメッセージボックスが表示されま す。

Windows NT の場合 : Windows NT の「コントロールパネル」の「サービス」で、次 の手順を実行します。

- 1. デスクトップから、「スタート」> 「設定」> 「コントロールパネル」の順に選択し ます。
- 2. 「サービス」アイコンをダブルクリックします。
- 3. サービスのリストをスクロールし、iPlanet Directory Server を選択します。

サービス名は iPlanet Directory Server 5.1 (*serverID*) です。ここで *serverID* は、インストール時に指定したサーバの識別子を示します。

- 4. サービスを起動または停止するには、次の手順を実行します。
	- ❍ サービスを停止するには、「停止」をクリックしてから、表示される確認メッセー ジでサービスの停止を確認します。
	- ❍ サービスを起動するには、Directory Server サービスを選択し、「起動」をクリック します。
# コマンド行からのサーバの起動と停止

root 権限で、次のスクリプトの 1 つを実行します。

または ここで *serverID* は、インストール時に指定したサーバの識別子を示します。 Solaris 9 プラットフォーム # /usr/sbin/directoryserver start その他のプラットフォーム # *installDir*/slapd-*serverID*/start-slapd Solaris 9 プラットフォーム # /usr/sbin/directoryserver stop その他のプラットフォーム # *installDir*/slapd-*serverID*/stop-slapd

UNIX では、どちらのスクリプトも Directory Server と同じ UID と GID を使用して実 行する必要があります。たとえば、Directory Server を nobody として実行する場合 は、start-slapd および stop-slapd ユーティリティも nobody として実行する必要 があります。

# LDAP パラメタの構成

Directory Server Console を使用して、サーバのネットワークと LDAP 設定に関連する パラメタを表示および変更できます。ここでは、次の項目について説明します。

- Directory Server のポート番号の変更
- Directory Server [全体を読み取り専用モードへ設定](#page-37-0)
- [ディレクトリエントリへの変更の記録](#page-38-0)

スキーマの検査については、第 9 [章「ディレクトリスキーマの拡張」を](#page-340-0)参照してくだ さい。

# Directory Server のポート番号の変更

Directory Server Console を使用するか、cn=config エントリの下にある nsslapd-port 属性の値を変更して、ユーザディレクトリサーバのポート番号または セキュリティ保護されたポート番号を変更できます。

iPlanet の構成情報 (o=NetscapeRoot サブツリー ) を含む iPlanet Directory Server の ポートまたはセキュリティ保護されたポートを変更する場合は、Directory Server Console を使用します。

構成ディレクトリ、またはユーザディレクトリのポート番号やセキュリティ保護され たポート番号を変更する場合は、次の点に注意してください。

- <span id="page-37-0"></span>• Administration Server の構成ディレクトリ、またはユーザディレクトリのポート 番号やセキュリティ保護されたポート番号を変更する必要がある。詳細は、 『Managing Servers with iPlanet Console』を参照してください。
- 構成ディレクトリまたはユーザディレクトリをポイントするほかの iPlanet サーバ がインストールされている場合は、これらのサーバを更新して、新しいポート番 号をポイントさせる必要があります。

ユーザディレクトリまたは構成ディレクトリが要求を待機するポート番号またはセ キュリティ保護されたポート番号を変更するには、次の手順を実行します。

- 1. Directory Server Console で「構成」タブを選択し、左側の区画のナビゲーション ツリーの一番上のエントリを選択します。
- 2. 右側の区画で「設定」タブを選択します。
- 3. 「ポート」テキストボックスに、サーバが SSL 以外の通信に使用するポート番号を 入力します。

デフォルトは 389 です。

4. 「暗号化ポート」テキストボックスに、サーバが SSL 通信に使用するポート番号を 入力します。

指定する暗号化ポート番号は、通常の LDAP 通信に使用するポート番号とは異な るものである必要があります。デフォルトは 636 です。

5. 「保存」をクリックして、サーバを再起動します。

詳細は、36 ページの「[Directory Server](#page-35-0) の起動と停止」を参照してください。

# Directory Server 全体を読み取り専用モードへ設定

1 回の操作だけで Directory Server 内にある複数のデータベースすべてを読み取り専用 モードに設定することができます。ただし、Directory Server にレプリカが含まれる場 合は、レプリケーションが無効になるので、読み取り専用モードを使用しないように 注意してください。

Directory Server を読み取り専用モードに設定するには、次の手順を実行します。

- 1. Directory Server Console で「構成」タブを選択し、左側の区画のナビゲーション ツリーの一番上のエントリを選択します。
- 2. 右側の区画で「設定」タブを選択します。
- 3. 「サーバ全体を読み取り専用にする」チェックボックスを選択します。
- 4. 「保存」をクリックして、サーバを再起動します。

<span id="page-38-0"></span>注 この操作を実行すると、Directory Server の構成も読み取り専用になりま す。Directory Server が読み取り専用モードになっている間は、サーバ構成 の更新、プラグインの有効化と無効化、または Directory Server の再起動 を実行できません。

1 つのデータベースだけを読み取り専用モードに設定する方法については、139 [ページ](#page-138-0) [の「読み取り専用モードの有効化」を](#page-138-0)参照してください。

# ディレクトリエントリへの変更の記録

Directory Server は、新しく作成されたエントリや変更されたエントリに対して、特別 な属性を維持するように構成できます。

- creatorsName : エントリを最初に作成したユーザの識別名
- createTimestamp : エントリの作成時刻を GMT ( グリニッジ標準時 ) で記録した タイムスタンプ
- modifiersName : 最後にエントリを変更したユーザの識別名
- modifyTimestamp : エントリの最終変更時刻を GMT ( グリニッジ標準時 ) で記録 したタイムスタンプ

注 クライアントアプリケーションからデータベースリンクを使用して、エン トリの作成や変更をした場合、属性 creatorsName と modifiersName には、エントリを実際に作成または変更したユーザの識別名は反映されま せん。これらの属性には、リモートサーバでのプロキシ認証権限を持つ管 理者名が反映されます。プロキシ認証については、101 [ページの「バイン](#page-100-0) [ド資格の指定」を](#page-100-0)参照してください。

これらの情報を記録できるように Directory Server を構成するには、次の手順を実行 します。

- 1. Directory Server Console で「構成」タブを選択し、左側の区画のナビゲーション ツリーの一番上のエントリを選択します。
- 2. 右側の区画で「設定」タブを選択します。
- 3. 「エントリの変更時間を記録」チェックボックスを選択します。

新しく作成されたエントリまたは変更されたエントリに対して、creatorsName、 createTimestamp、modifiersName、および modifyTimestamp 属性が追加さ れます。

4. 「保存」をクリックして、サーバを再起動します。

詳細は、36 ページの「[Directory Server](#page-35-0) の起動と停止」を参照してください。

# SSL が有効になった状態でのサーバの起動

Windows NT では、サーバで SSL を使用している場合、サーバのホストマシンから サーバを起動する必要があります。これは、サーバを起動する前に証明書の PIN を求 めるダイアログボックスが表示されるためです。セキュリティ上の理由から、このダ イアログボックスはサーバのホストマシン上だけに表示されます。

UNIX では、コマンド行からサーバを起動する必要があります。

また、どちらのプラットフォーム上でも、パスワードファイルを作成して証明書のパ スワードを保存できます。証明書用のデータベースパスワードをファイルに格納する ことによって、Server Console からサーバを起動できます。さらに、無人でサーバを 実行している場合も、サーバを自動的に再起動させることができます。

**警告** パスワードファイル内のパスワードは、暗号化をされていないテキスト形式 で保存されます。したがって、この方法を使用すると、セキュリティ上のリ スクを負うことになります。サーバが動作している環境のセキュリティが十 分に保護されている場合を除き、パスワードファイルは使用しないでくださ い。

パスワードファイルは、次の位置に置く必要があります。

Solaris 9 プラットフォーム /usr/iplanet/ds5/alias/slapd-*serverID*-pin.txt<br>その他のプラットフォーム *installDir/alias/slapd-serverID*-pin.txt  $installDir/alias/slapd-*serverID*-pin.txt$ 

ここで、*serverID* は、インストール時に指定したサーバの識別子を示します。

ファイルには、次のようにトークン名とパスワードを含める必要があります。

#### Token:Password

たとえば、次のようにします。

Internal (Software) Token:mypassword

証明書データベースを作成するには、Administration Server と証明書設定ウィザード を使用する必要があります。証明書データベース、証明書エイリアス、SSL、および サーバ証明書の取得方法については、『Managing Servers with iPlanet Console』を参 照してください。Directory Server 上での SSL の使い方については、第 11 [章「](#page-384-0)SSL の [管理」を](#page-384-0)参照してください。

# レフェラルモードでのサーバの起動

レフェラルを使用すると、現在のサーバが使用できない場合、またはクライアント要 求情報が現在のサーバにない場合に、クライアントアプリケーションを別のサーバに リダイレクトできます。

たとえば、Directory Server の構成の変更中に、すべてのクライアントがほかのマス ターにレフェラルされるように設定する場合に、Directory Server をレフェラルモード で起動できます。レフェラルモードでサーバを起動するには、refer コマンドを使用 します。

サーバがすでに実行中の場合も、Directory Server Console を使用してそのサーバをレ フェラルモードに設定できます。この手順は、132 [ページの「デフォルトレフェラル](#page-131-0) [の設定」で](#page-131-0)説明されています。

# refer コマンドの使用

UNIX マシン上の Directory Server をレフェラルモードで起動するには、次の手順を 実行します。

1. インストールディレクトリの下の /bin/slapd/server ディレクトリに移動しま す。

Solaris 9 プラットフォーム % cd /usr/iplanet/ds5/bin/slapd/server その他のプラットフォーム % cd /usr/iplanet/servers/bin/slapd/server

- 2. 次のように refer コマンドを実行します。
	- # ./ns-slapd refer -D *instanceDir* [-p *port*] -r *LDAPurl*

ここで *instanceDir* は、それに対する問い合わせがレフェラルされるディレクトリ インスタンス、*port* は、レフェラルモードで起動する Directory Server のオプショ ンポート番号、そして、*LDAPurl* はクライアントに返されるレフェラルです。 LDAP URL の形式については、付録 C「[LDAP URLs](#page-522-0)」を参照してください。

Windows NT マシン上の Directory Server をレフェラルモードで起動するには、次の 手順を実行します。

- 1. コマンド行ウィンドウを開きます。
- 2. インストールディレクトリの下にある次のディレクトリに移動します。

cd ¥iplanet¥servers¥slapd-*serverID*¥bin¥slapd¥server

3. 次のように refer コマンドを実行します。

slapd.exe refer -D *instancDir* [p *port*] -r *LDAPurl*

ここで *instanceDir* は、それに対する問い合わせがレフェラルされるディレクトリ インスタンス、*port* は、レフェラルモードで起動する Directory Server のオプショ ンポート番号、および *LDAPurl* はクライアントに返されるレフェラルです。 LDAP URL の形式については、付録 C「[LDAP URLs](#page-522-0)」を参照してください。

# ディレクトリエントリの作成

この章では、Directory Server Console および ldapmodify と ldapdelete コマンド 行ユーティリティを使用して、ディレクトリの内容を変更する方法について説明しま す。

ディレクトリの導入を計画する段階で、ディレクトリに格納するデータ形式の特徴を 把握しておく必要があります。このためには、エントリの作成やデフォルトスキーマ の変更に先立って、『iPlanet Directory Server 導入ガイド』をお読みください。

この章は、次の節で構成されています。

- Directory Console からのエントリの管理
- [コマンド行からのエントリの管理](#page-52-0)
- LDIF [更新文](#page-59-0)
- [参照整合性の管理](#page-69-0)

# Directory Console からのエントリの管理

Directory Server Console の「Directory ( ディレクトリ )」タブとプロパティエディタ を使用して、エントリの追加、変更、または削除を個別に行うことができます。

Directory Server Console の起動およびユーザインタフェースの使用方法については、 26 ページの「[Directory Server Console](#page-25-0) の使用」を参照してください。

複数のエントリを同時に追加する場合には、53 [ページの「コマンド行からのエントリ](#page-52-0) [の管理」で](#page-52-0)説明されているコマンド行ユーティリティを使用できます。

ここでは、次の項目について説明します。

- [ルートエントリの作成](#page-43-0)
- [ディレクトリエントリの作成](#page-44-0)
- [ディレクトリエントリの変更](#page-46-0)

<span id="page-43-0"></span>• [ディレクトリエントリの削除](#page-51-0)

ここでは、オブジェクトクラスと属性についてある程度の基本知識が読者にあること を前提としています。オブジェクトクラスと属性の概要については、『iPlanet Directory Server 導入ガイド』を参照してください。iPlanet サーバ製品が提供するす べてのスキーマの定義と使い方については、『iPlanet Directory Server スキーマリファ レンス』を参照してください。

注 適切なアクセス制御規則が設定されていない場合、ディレクトリは変更で きません。ディレクトリのアクセス制御規則の作成方法については[、第](#page-192-0) 6 [章「アクセス制御の管理」を](#page-192-0)参照してください。

### ルートエントリの作成

新しいデータベースを作成するたびに、データベースに格納される接尾辞をそのデー タベースに関連付けます。ただし、その接尾辞を表すディレクトリエントリは自動的 には作成されません。

データベースのルートエントリを作成するには、次の手順を実行します。

- 1. Directory Server Console で、「Configuration ( 構成 )」タブを選択します。
- 2. 85 [ページの「データベースの作成と管理」の](#page-84-0)説明に従って、新しいデータベース を作成します。
- 3. 「Directory ( ディレクトリ )」タブで Directory Server を表す最上位オブジェクトを マウスの右ボタンでクリックし、「New Root Object ( 新規ルートオブジェクト )」 を選択します。

「New Root Object ( 新規ルートオブジェクト )」の 2 番目のメニューには、対応す るエントリがない接尾辞が一覧表示されます。

4. 作成するエントリに対応する接尾辞を選択します。

「New Object ( 新規オブジェクト )」ウィンドウが表示されます。

5. 「New Object ( 新規オブジェクト )」ウィンドウで、新しいエントリに対応するオブ ジェクトクラスを選択します。

選択するオブジェクトクラスには、接尾辞を指定するときに使用した属性が含ま れている必要があります。たとえば、接尾辞 ou=people,dc=siroe,dc=com に 対応するエントリを作成する場合は、organizationalUnit オブジェクトクラス ( または ou 属性を使用できる別のオブジェクトクラス ) を選択できます。

<span id="page-44-0"></span>6. 「New Object ( 新規オブジェクト )」ウィンドウで「OK」をクリックします。

新しいエントリ用のプロパティエディタが表示されます。「OK」をクリックして 現在の値をそのまま使用するか、あるいは 47 [ページの「ディレクトリエントリの](#page-46-0) [変更」の](#page-46-0)説明に従ってエントリを変更できます。

# ディレクトリエントリの作成

Directory Server Console には、ディレクトリエントリの作成に使用できる事前に定義 されたテンプレートがいくつか用意されています。テンプレートを使用して、次のタ イプのエントリを作成できます。

- ユーザ
- グループ
- 組織単位
- ロール
- サービスクラス

表 2-1 は、各テンプレートで使用されるオブジェクトクラスのタイプを示しています。

表 2-1 エントリテンプレートと対応するオブジェクトクラス

| テンプレート  | オブジェクトクラス          |
|---------|--------------------|
| ユーザ     | inetOrgPerson      |
| グループ    | groupOfUniqueNames |
| 組織単位    | organizationalUnit |
| ロール     | nsRoleDefinition   |
| サービスクラス | cosSuperDefinition |

これらのテンプレートには、すべての必須の属性と、共通して使用される任意の属性 の一部を表すフィールドが含まれています。これらのテンプレートのいずれかを使用 してエントリを作成する方法については、45 ページの「事前に定義されたテンプレー トを使用したエントリの作成」を参照してください。その他のタイプのエントリを作 成する方法については、46 [ページの「その他のタイプのエントリの作成」](#page-45-0)を参照して ください。

### 事前に定義されたテンプレートを使用したエントリの作成

1. Directory Server Console で「Directory (ディレクトリ)」タブを選択します。

<span id="page-45-0"></span>2. 左側の区画で、新しいエントリをその下に追加したいエントリをマウスの右ボタン でクリックします。「User ( ユーザ )」、「Group ( グループ )」、「Organizational Unit ( 組織単位 )」、「Role ( ロール )」、「Class of Service ( サービスクラス )」、または 「Other ( その他 )」から適切なエントリのタイプを選択します。

対応する「Create ( 作成 )」ウィンドウが表示されます。

3. すべての必須の属性値 (アスタリスクで示される)を指定し、必要な場合は、さら に任意の属性値を指定します。

「Create ( 作成 )」ウィンドウには、任意の属性がすべて表示されているわけでは ありません。

4. すべての属性のリストを表示するには、「Advanced ( 詳細 )」ボタンをクリックし ます。

プロパティエディタが表示されます。プロパティエディタの使い方については、 47 [ページの「ディレクトリエントリの変更」を](#page-46-0)参照してください。

5. 「OK」をクリックして、「Create ( 作成 )」ウィンドウを閉じます。

右側の区画に新しいエントリが表示されます。

### その他のタイプのエントリの作成

- 1. Directory Server Console で「Directory ( ディレクトリ )」タブを選択します。
- 2. 左側の区画で、新しいエントリの追加先のエントリをマウスの右ボタンでクリック し、「Other ( その他 )」を選択します。

「New Object ( 新規オブジェクト )」ウィンドウが表示されます。

- 3. オブジェクトクラスのリストで、新しいエントリを定義するオブジェクトクラスを 選択します。
- 4. 「OK」をクリックします。

選択したオブジェクトクラスに関連付けられたエントリのタイプに対して、事前 に定義されたテンプレートを使用できる場合は、対応する「Create ( 作成 )」ウィ ンドウが表示されます (45 [ページの「事前に定義されたテンプレートを使用した](#page-44-0) [エントリの作成」](#page-44-0)を参照)

それ以外の場合は、プロパティエディタが表示されます。プロパティエディタに は、必須の属性のリストが表示されます。

<span id="page-46-0"></span>5. 一覧表示されるすべての属性に対して、属性値を指定します。

空白のフィールドや、一般的なプレースホルダ値 ( 仮の値 )(**New** など ) が含まれて いるフィールドもあります。これらのフィールドには、使用するエントリにとっ て有効な値を入れる必要があります。

一部のオブジェクトクラスは、複数の命名属性を持つことができます。新しいエ ントリに名前を付けるために使用する命名属性を選択する必要があります。

リストされない任意の属性値を指定する方法については、47 ページの「ディレク トリエントリの変更」を参照してください。

6. 「OK」をクリックして新しいエントリを保存し、プロパティエディタウィンドウを 閉じます。

右側の区画に新しいエントリが表示されます。

# ディレクトリエントリの変更

Directory Server Console でディレクトリエントリを変更するには、プロパティエディ タを起動する必要があります。プロパティエディタには、エントリに属するオブジェ クトクラスと属性のリストが表示されます。

プロパティエディタでは、次の操作を実行できます。

- エントリにオブジェクトクラスを追加する
- エントリからオブジェクトクラスを削除する
- エントリに属性を追加する
- エントリに属性値を追加する
- エントリから属性値を削除する
- エントリに属性のサブタイプを追加する

ここでは、プロパティエディタを起動する方法と、プロパティエディタを使用してエ ントリの属性と属性値を変更する方法について説明します。

### プロパティエディタの表示

プロパティエディタは、次の方法で起動できます。

- 「Directory ( ディレクトリ )」タブで、左側または右側の区画にあるエントリをマ ウスの右ボタンでクリックし、ポップアップメニューから「Properties ( 属性 )」 を選択する
- 「Directory ( ディレクトリ )」タブで、左側または右側の区画にあるエントリをダ ブルクリックする
- <span id="page-47-0"></span>• ユーザ、グループ、組織単位、ロール、およびサービスクラスを作成するための 各テンプレートで、「Advanced ( 詳細 )」ボタンをクリックする (45 [ページの「事](#page-44-0) [前に定義されたテンプレートを使用したエントリの作成」](#page-44-0)を参照 )
- 「New Object ( 新規オブジェクト )」ウィンドウで、「OK」をクリックする ([46](#page-45-0) [ページの「その他のタイプのエントリの作成」を](#page-45-0)参照 )

図 2-1 は、inetorgperson を説明するエントリの例を示すプロパティエディタです。

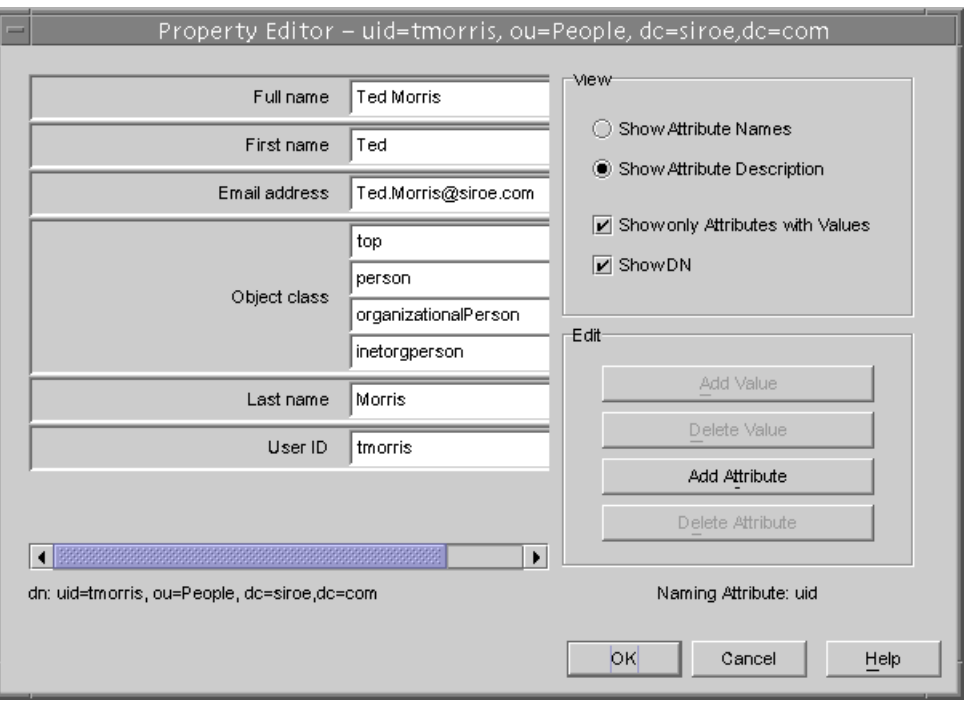

図 2-1 Directory Server Console - プロパティエディタ

### エントリへのオブジェクトクラスの追加

オブジェクトクラスをエントリに追加するには、次の手順を実行します。

1. Directory Server Console の「Directory ( ディレクトリ )」タブで、変更するエ ントリをマウスの右ボタンでクリックし、ポップアップメニューから「Property ( プロパティ )」を選択します。

あるいは、エントリをダブルクリックしても、プロパティエディタが表示されま す。

2. オブジェクトクラスのフィールドを選択し、「Add Value ( 値の追加 )」をクリック します。

「Add Object Class ( オブジェクトクラスの追加 )」ウィンドウが表示されます。こ のウィンドウには、エントリに追加できるオブジェクトクラスのリストが表示さ れます。

3. 追加するオブジェクトクラスを選択し、「OK」をクリックします。

選択したオブジェクトクラスが、プロパティエディタ内のオブジェクトクラスの リストに表示されます。「Add Object Class ( オブジェクトクラスの追加 )」ウィン ドウでの指定を取り消すには、「Cancel ( 取消し )」をクリックします。

4. エントリの編集が完了したら、プロパティエディタで「OK」をクリックします。 プロパティエディタが閉じます。

### オブジェクトクラスの削除

エントリからオブジェクトクラスを削除するには、次の手順を実行します。

1. Directory Server Console の「Directory ( ディレクトリ )」タブで、変更するエ ントリをマウスの右ボタンでクリックし、ポップアップメニューから「Property ( プロパティ )」を選択します。

あるいは、エントリをダブルクリックしても、プロパティエディタが表示されま す。

- 2. 削除対象のオブジェクトクラスが表示されたテキストボックス内をクリックし、 「Delete Value ( 値の削除 )」をクリックします。
- 3. エントリの編集が完了したら、プロパティエディタで「OK」をクリックします。 プロパティエディタが閉じます。

### エントリへの属性の追加

エントリに属性を追加するには、必須のオブジェクトクラスか許可されたオブジェク トクラスが、対象のエントリに含まれていることが必要です。詳細は、48 [ページの](#page-47-0) [「エントリへのオブジェクトクラスの追加」お](#page-47-0)よび第9[章「ディレクトリスキーマの拡](#page-340-0) [張」](#page-340-0)を参照してください。

エントリに属性を追加するには、次の手順を実行します。

1. Directory Server Console の「Directory (ディレクトリ)」タブで、変更するエ ントリをマウスの右ボタンでクリックし、ポップアップメニューから「Property ( プロパティ )」を選択します。

あるいは、エントリをダブルクリックしても、プロパティエディタが表示されま す。

2. 「Add Attribute ( 属性の追加 )」をクリックします。

「Add Attribute ( 属性の追加 )」ダイアログボックスが表示されます。

- 3. リストから追加する属性を選択し、「OK」をクリックします。 「Add Attribute ( 属性の追加 )」ウィンドウが閉じ、選択した属性がプロパティエ ディタ内のリストに表示されます。
- 4. 属性名の右側にあるテキストボックスに新しい属性値を入力します。
- 5. エントリの編集が完了したら、プロパティエディタで「OK」をクリックします。 プロパティエディタが閉じます。

#### 属性値の追加

エントリに複数値属性が含まれている場合は、その属性に対して複数の値を指定でき ます。

複数値属性に属性値を追加するには、次の手順を実行します。

1. Directory Server Console の「Directory ( ディレクトリ )」タブで、変更するエ ントリをマウスの右ボタンでクリックし、ポップアップメニューから「Property ( プロパティ )」を選択します。

あるいは、エントリをダブルクリックしても、プロパティエディタが表示されま す。

- 2. 値の追加先属性を選択し、「Add Attribute ( 属性の追加 )」をクリックします。 右側の列に新しい空白のテキストフィールドが表示されます。
- 3. 新しい属性値の名前を入力します。
- 4. エントリの編集が完了したら、プロパティエディタで「OK」をクリックします。 プロパティエディタが閉じます。

#### 属性値の削除

エントリから属性値を削除するには、次の手順を実行します。

1. Directory Server Console の「Directory ( ディレクトリ )」タブで、変更するエ ントリをマウスの右ボタンでクリックし、ポップアップメニューから「Property ( プロパティ )」を選択します。

あるいは、エントリをダブルクリックしても、プロパティエディタが表示されま す。

2. 削除対象の属性値が表示されたテキストボックス内をクリックし、「Delete Value ( 値の削除 )」をクリックします。

属性全体とその値をすべてエントリから削除する場合は、「Edit ( 編集 )」メ ニューの「Delete Attribute ( 属性の削除 )」を選択します。

3. エントリの編集が完了したら、プロパティエディタで「OK」をクリックします。 プロパティエディタが閉じます。

### 属性のサブタイプの追加

エントリに含まれる属性には、言語、バイナリ、および読みという 3 つのサブタイプ を追加できます。

#### 言語サブタイプ

ユーザ名をデフォルト言語以外の文字で表記する方が正確な場合があります。たとえ ば、Noriko という名前を、可能な場合は日本語の文字で表示してほしいと希望してい るとします。この場合、givenname 属性の言語サブタイプとして「Japanese」を選択 すると、ほかのユーザが彼女の名前を日本語で検索できるようになります。

属性に対して言語サブタイプを指定すると、そのサブタイプが属性名に次のように追 加されます。

*attribute*;lang-*subtype*

*attribute* はエントリに追加する属性です。*subtype* は言語を表す 2 文字の略語です。サ ポートされている言語サブタイプのリストについては、533 [ページの表](#page-532-0) D-2 を参照し てください。たとえば、次のようにします。

givenname;lang-ja

エントリにある各属性インスタンスには、言語サブタイプを 1 つだけ割り当てること ができます。複数の言語サブタイプを割り当てるには、エントリに別の属性インスタ ンスを追加してから、新しい言語サブタイプを割り当てます。たとえば、次のように 指定すると無効になってしまいます。

cn;lang-ja;lang-en-GB:Smith

複数の言語サブタイプを割り当てるには、次のように指定します。

cn; lang-ja: *ja\_value* cn; lang-en-GB: *en-GB\_value*

#### バイナリサブタイプ

属性にバイナリサブタイプを割り当てることによって、その属性値がバイナリ形式で あることを示します。usercertificate;binary はその例です。

<span id="page-51-0"></span>ただし、binary サブタイプを含まない属性 ( たとえば jpegphoto など ) にもバイナ リデータを格納することができます。つまり、binary サブタイプは、クライアント に対して複数の異なった属性タイプが存在することを示しています。

### 発音サブタイプ

属性に発音サブタイプを割り当てることによって、その属性値が発音表記であること を示します。このサブタイプは、*attribute*;phonetic のように属性名に追加されます。

このサブタイプは、複数の表記を持ち、その一方が発音表記である言語の言語サブタ イプと組み合わせて、広く使用されます。

cn または givenname などのユーザ名を含む属性で使用する場合があります。たとえ ば、givenname;lang-ja;phonetic は、属性値がエントリの日本語名の読みである ことを示します。

#### プロパティエディタを使用したサブタイプの追加手順

1. Directory Server Console の「Directory ( ディレクトリ )」タブで、変更するエ ントリをマウスの右ボタンでクリックし、ポップアップメニューから「Property ( プロパティ )」を選択します。

あるいは、エントリをダブルクリックしても、プロパティエディタが表示されま す。

2. 「Add Attribute ( 属性の追加 )」をクリックします。

「Add Attribute ( 属性の追加 )」ダイアログボックスが表示されます。

- 3. リストから追加する属性を選択します。
- 4. 属性に言語サブタイプを割り当てるには、「Language ( 言語 )」ドロップダウンリ ストから言語サブタイプを選択します。
- 5. さらに、「Subtype ( サブタイプ )」ドロップダウンリストから、バイナリまたは読 みのどちらかのサブタイプを割り当てることができます。
- 6. 「OK」をクリックします。

「Add Attribute ( 属性の追加 )」ウィンドウが閉じます。

7. エントリの情報の定義が完了したら、プロパティエディタで「OK」をクリックし ます。

# ディレクトリエントリの削除

Directory Server Console を使用してディレクトリエントリを削除するには、次の手順 を実行します。

1. Directory Server Console で「Directory (ディレクトリ)」タブを選択します。

<span id="page-52-0"></span>2. ナビゲーションツリーまたは右側の区画で削除対象のエントリをマウスの右ボタ ンでクリックし、ポップアップメニューから「Delete ( 削除 )」を選択します。

複数のエントリを選択する場合は、Ctrl キーまたは Shift キーを押したままエント リをクリックし、「Edit ( 編集 )」メニューの「Delete ( 削除 )」を選択します。

選択したエントリがただちに削除されます。この処理を元に戻すことはできませ  $h_{\rm o}$ 

# コマンド行からのエントリの管理

コマンド行ユーティリティを使用して、ディレクトリの内容を操作できます。コマン ド行ユーティリティは、ディレクトリを一括して管理するスクリプトや、Directory Server をテストするスクリプトを記述する場合に便利です。たとえば、アクセス制御 情報を変更したあとで、期待どおりの情報が返されることを確認する場合などがあり ます。

コマンド行ユーティリティを使用すると、コマンド行からの直接の情報入力や、LDIF 形式の入力ファイルを経由した情報の入力ができます。

ここでは、次の項目について説明します。

- コマンド行からの入力
- [コマンド行からのルートエントリの作成](#page-53-0)
- LDIF [を使用したエントリの追加](#page-54-0)
- ldapmodify [を使用したエントリの追加と修正](#page-55-0)
- ldapdelete [を使用したエントリの削除](#page-57-0)
- [特殊文字の使い方](#page-59-0)

注 適切なアクセス制御規則が設定されていない場合、ディレクトリは変更で きません。ディレクトリのアクセス制御規則の作成方法については[、第](#page-192-0) 6 [章「アクセス制御の管理」を](#page-192-0)参照してください。

### コマンド行からの入力

ldapmodify ユーティリティと ldapdelete ユーティリティに直接コマンド行から入 力する場合は、LDIF 文を使用する必要があります。LDIF 文については、60 [ページの](#page-59-0) 「LDIF [更新文」](#page-59-0)を参照してください。

<span id="page-53-0"></span>ldapmodify ユーティリティと ldapdelete ユーティリティは、ファイルから読み取 るのとまったく同様に、ユーザが入力した文を読み取ります。入力が終了したら、 ファイルの最後 (EOF) を示すエスケープシーケンスとしてシェルに認識される文字を 入力します。続いて、入力した内容に従って、処理が開始されます。

EOF エスケープシーケンスは、使用しているシステムの種類によって、通常は次のい ずれかになります。

- UNIX : ほとんどの場合 Control+D (^D)
- Windows NT : 通常は Control+Z のあとにキャリッジリターン (^Z<return>)

たとえば、ldapmodify に、複数の LDIF 更新文を入力すると仮定します。この場合、 UNIX システムでは次のように指定します。

```
prompt> ldapmodify -D bindDN -w password -h hostname
>dn: cn=Barry Nixon, ou=people, dc=siroe,dc=com
> changetype: modify
> delete: telephonenumber
> -> add: manager
> manager: cn=Harry Cruise, ou=people, dc=siroe,dc=com
> ^{\wedge} D
prompt>
```
コマンド行または LDIF を使用してエントリを追加する場合、サブツリーを表すエン トリを作成してから、その分岐の下に新しいエントリを作成する必要があります。た とえば、People サブツリー内にエントリを配置する場合は、このサブツリーを表すエ ントリを作成してから、サブツリー内にエントリを作成します。

```
たとえば、次のようにします。
```
dn:dc=siroe,dc=com dn:ou=People, dc=siroe,dc=com ... *People subtree entries.* ... dn: ou=Group, dc=siroe,dc=com ...

*Group subtree entries.*

...

# コマンド行からのルートエントリの作成

ldapmodify コマンド行ユーティリティを使用して、データベース内に新しいルート エントリを作成できます。たとえば、次のように新しいルートエントリを追加します。 prompt% ldapmodify -a -D "dn=directory manager" -w secret

<span id="page-54-0"></span>ldapmodify ユーティリティはサーバにバインドして、サーバにエントリを追加させ る準備を行います。

新しいルートオブジェクトは次のように作成します。

dn: *Suffix\_Name* objectclass: *newobjectclass*

DN は、ルートの DN、またはデータベースに含まれるサブ接尾辞に対応します。 *newobjectclass* の値は、データベースに追加するオブジェクトクラスのタイプによって 決まります。追加するルートオブジェクトによっては、必須の属性の追加が必要とな る場合もあります。

注 この方法は、接尾辞ごとに1つのデータベースがある場合にだけ有効です。 複数のデータベースに格納される接尾辞を作成する場合は、ldif2db ユー ティリティで -n オプションを使用して、新しいエントリを格納するデー タベースを指定する必要があります。詳細は、144 [ページの「コマンド行](#page-143-0) [からのインポート」を](#page-143-0)参照してください。

### LDIF を使用したエントリの追加

LDIF ファイルを使用すると、複数のエントリの追加や、データベース全体のインポー トができます。LDIF ファイルと Directory Server Console を使用してエントリを追加 するには、次の手順を実行します。

1. LDIF ファイル内にエントリを定義します。

LDIF の詳細については、付録 A「[LDIF \(LDAP Data Interchange Format\)](#page-488-0)」を参 照してください。

2. Directory Server Console から LDIF ファイルをインポートします。

詳細は、141 ページの「Console [を使用したインポートの実行」](#page-140-0)を参照してくださ い。LDIF ファイルをインポートしたあとで、「Import ( インポート )」ダイアログ ボックスの「Append to database ( データベースに追加 )」を選択して、現在ディ レクトリ内に存在していないエントリだけがインポートされるようにします。

ldapmodify コマンドに -f オプションを指定して実行すると、LDIF ファイルに記述 されたエントリを追加できます。

# <span id="page-55-0"></span>ldapmodify を使用したエントリの追加と修正

既存の Directory Server データベースに対するエントリの追加と変更には、 ldapmodify コマンドを使用します。ldapmodify コマンドは、ユーザが指定した識 別名とパスワードを使用して指定したサーバへの接続を確立し、指定したファイル内 に含まれる LDIF 更新文に基づいてエントリを変更します。ldapmodify は LDIF 更新 文を使用するので、ldapdelete で実行できる処理はすべて ldapmodify でも実行で きます。

このユーティリティの使用時にスキーマの検査がオンになっている場合は、エントリ を変更すると、サーバによってエントリ全体のスキーマが検査されます。

- サーバが認識できない属性やオブジェクトクラスがエントリ内に見つかった場合 は、エラーを含むエントリに到達した時点で変更操作が失敗する。ただし、エ ラーが発生する前に処理されたエントリは、すべて正しく追加または変更されて いる。-c オプションを指定して ldapmodify を実行した場合は、エラーが発生し ても処理は停止しない。エラーを含むエントリのあとに記述されている正しいエ ントリは、すべて正常に追加または変更される。
- 必須の属性が存在しない場合にも、変更操作は失敗する。これは、問題のあるオ ブジェクトクラスや属性が変更対象ではない場合も同じ。このような状況は、ス キーマの検査をオフにして Directory Server を実行し、認識できないオブジェク トクラスや属性を追加したあとに、スキーマの検査をオンにした場合に発生する 可能性がある。

詳細は、350 [ページの「スキーマ検査のオン](#page-349-0) / オフの切り替え」を参照してください。

ldapmodify を使用して、dc=siroe,dc=com などのデータベースの接尾辞を作成す るには、ディレクトリマネージャとしてディレクトリにバインドする必要があります。

### ldapmodify を使用したエントリの追加

次に、ldapmodify ユーティリティを使用してディレクトリにエントリを追加する方 法の一般的な例を示します。この例では、次のように仮定しています。

- ファイル **new.ldif** に、エントリの作成情報を指定する。
- エントリを変更する権限を持つデータベース管理者を作成している。この管理者 の識別名は、**cn=Directory Manager, dc=siroe,dc=com** である
- データベース管理者のパスワードは **King-Pin** である
- サーバは、**cyclops** という名前のマシンで稼動している
- サーバは、ポート番号 **845** を使用する

この例では、**new.ldif** ファイル内の LDIF 文には変更タイプを指定しません。LDIF 文は、489 ページの「LDIF [ファイル形式」で](#page-488-0)定義した形式に従っています。

エントリを追加するには、次のコマンドを入力する必要があります。

ldapmodify -a -D "cn=Directory Manager,dc=siroe,dc=com" -w King-Pin -h cyclops -p 845 -f new.ldif

次の表に、この例で使用されている ldapmodify パラメタを示します。

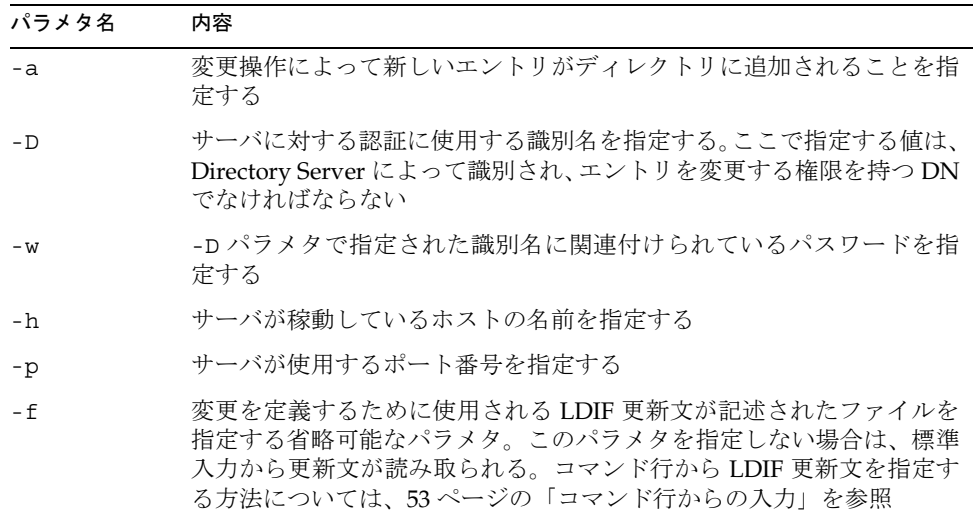

ldapmodify パラメタについては、『iPlanet Directory Server 構成、コマンド、および ファイルのリファレンス』を参照してください。

### ldapmodify を使用したエントリの変更

次に、ldapmodify ユーティリティを使用して、ディレクトリ内に存在するエントリ を変更する方法の一般的な例を示します。この例では、次のように仮定しています。

- ファイル **modify\_statements** に、エントリの変更情報を指定する
- エントリを変更する権限を持つデータベース管理者を作成している。この管理者 の識別名は、**cn=Directory Manager, dc=siroe,dc=com** である。
- データベース管理者のパスワードは **King-Pin** である
- サーバは、**cyclops** という名前のマシンで稼動している
- サーバは、ポート番号 **845** を使用する

エントリを変更するには、適切な LDIF 更新文を含む modify\_statements ファイル を作成して、次のコマンドを入力する必要があります。

ldapmodify -D "cn=Directory Manager,dc=siroe,dc=com" -w King-Pin -h cyclops -p 845 -f modify\_statements

<span id="page-57-0"></span>次の表に、この例で使用されている ldapmodify パラメタを示します。

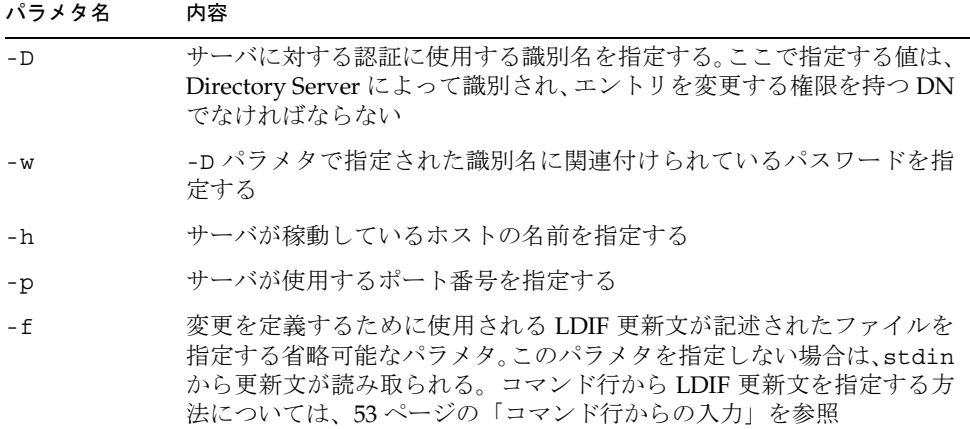

ldapmodify パラメタについては、『iPlanet Directory Server 構成、コマンド、および ファイルのリファレンス』を参照してください。

### ldapdelete を使用したエントリの削除

ldapdelete コマンド行ユーティリティを使用して、ディレクトリからエントリを削 除します。このユーティリティは、ユーザが指定した識別名とパスワードを使用して、 指定サーバへの接続を確立し、エントリを削除します。

削除できるエントリは、分岐の末端にあるエントリだけです。ディレクトリツリー内 で分岐点になっているエントリは、ldapdelete では削除できません。

たとえば、次の 3 つのエントリがあるとします。

ou=People,dc=siroe,dc=com cn=Paula Simon,ou=People,dc=siroe,dc=com cn=Jerry O'Connor,ou=People,dc=siroe,dc=com

この中で削除できるのは後ろの 2 つのエントリだけです。People サブツリーを識別す るエントリは、その下にエントリがない場合に限り削除できます。 ou=People,dc=siroe,dc=com を削除する必要がある場合は、その前に Paula Simon と Jerry O'Connor のエントリおよびそのサブツリー内にあるほかのすべてのエントリ を削除する必要があります。

次に、ldapdelete ユーティリティの一般的な使い方の例を示します。この例では、 次のように仮定しています。

- cn=Robert Jenkins,ou=People,dc=siroe,dc=com および cn=Lisa Jangles, ou=People,dc=siroe,dc=com という 2 つの識別名によって識別され るエントリを削除する
- エントリを変更する権限を持つデータベース管理者を作成している。この管理者 の識別名は、**cn=Directory Manager, dc=siroe,dc=com** である
- データベース管理者のパスワードは **King-Pin** である
- サーバは、**cyclops** という名前のマシンで稼動している
- サーバは、ポート番号 **845** を使用する

ユーザ Robert Jenkins と Lisa Jangles のエントリを削除するには、次のコマンドを入 力します。

ldapdelete -D "cn=Directory Manager,dc=siroe,dc=com" -w King-Pin -h cyclops -p 845 "cn=Robert Jenkins,ou=People,dc=siroe,dc=com" "cn=Lisa Jangles,ou=People,dc=siroe,dc=com"

次の表に、この例で使用されている ldapdelete パラメタを示します。

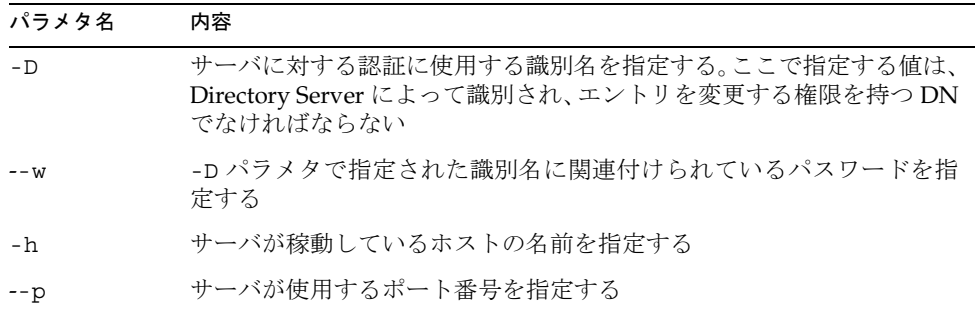

ldapdelete パラメタについては、『iPlanet Directory Server 構成、コマンド、および ファイルのリファレンス』を参照してください。

# <span id="page-59-0"></span>特殊文字の使い方

Directory Server コマンド行クライアントツールを使用するときは、空白文字 ( )、ア スタリスク (\*)、バックスラッシュ (\) など、コマンド行インタプリタで特別な意味を 持つ文字を含む値の指定が必要となることがあります。このような場合は、その値を 引用符 ("") で囲みます。たとえば、次のようにします。

-D "cn=Barbara Jensen,ou=Product Development,dc=siroe,dc=com"

使用するコマンド行ユーティリティに応じて、一重引用符と二重引用符を使い分ける 必要があります。詳細は、オペレーティングシステムのマニュアルを参照してくださ い。

さらに、コンマを含む DN を使用する場合は、バックスラッシュ (\) でコンマをエス ケープする必要があります。たとえば、次のようにします。

-D "cn=Patricia Fuentes,ou=people,o=siroe.com Bolivia\,S.A."

siroe.com Bolivia, S.A. ツリーから Patricia Fuentes を削除するには、次のコマンドを 入力します。

ldapdelete -D "cn=Directory Manager,dc=siroe,dc=com" -w King-Pin -h cyclops -p 845 "cn=Patricia Fuentes,ou=People,o=siroe.com Bolivia\,S.A."

# LDIF 更新文

ldapmodify によるディレクトリの変更方法を定義するには、LDIF 更新文を使用しま す。LDIF 更新文は、通常、次の操作を実行する一連のステートメントです。

- 変更するエントリの識別名を指定する
- add、delete、modify、modrdn など、特定のエントリの変更方法を定義する変 更タイプを指定する
- 一連の属性とその変更後の値を指定する

ldapmodify に -a パラメタを指定した場合を除き、変更タイプを指定する必要があり ます。-a パラメタを指定すると、追加操作 (changetype: add) であると仮定されま す。ただし、そのほかの変更タイプはすべて -a パラメタよりも優先されます。

修正操作 (changetype: modify) を指定した場合は、エントリの変更方法を指定する 変更操作が必要です。

changetype: modrdn を指定する場合は、RDN ( 相対識別名 ) の修正方法を指定する 変更操作が必要です。識別名の RDN は、DN 内の最も左端にある値です。たとえば、 識別名 uid=ssarette,dc=siroe,dc=com の RDN は uid=ssarette です。

```
LDIF 更新文の一般的な形式は次のとおりです。
```
dn: *distinguished\_name changetype\_identifier change\_operation\_identifier list\_of\_attributes*

-

*change\_operation\_identifier list\_of\_attributes* -

複数の変更操作を続けて指定する場合は、ダッシュ (-) を使用して各変更操作の終わり を示す必要があります。たとえば次のステートメントは、電話番号と管理者の属性を エントリに追加します。

```
dn: cn=Lisa Jangles,ou=People,dc=siroe,dc=com 
changetype: modify
add: telephonenumber
telephonenumber: (408) 555-2468
```
 add: manager manager: cn=Harry Cruise,ou=People,dc=siroe,dc=com

また、行継続演算子として 1 つのスペースを使用します。したがって、次の 2 つの文 は同じものになります。

dn: cn=Lisa Jangles,ou=People,dc=siroe,dc=com

```
dn: cn=Lisa Jangles,
 ou=People,
 dc=siroe,dc=com
```
次の節では、変更タイプについて詳しく説明します。

# LDIF を使用したエントリの追加

ディレクトリにエントリを追加するには、changetype: add を使用します。エント リを追加する場合は、分岐点を表すエントリを作成してから、その分岐の下に新しい エントリを作成してください。つまり、People サブツリーと Groups サブツリー内に エントリを配置する場合は、これらのサブツリーの分岐点を作成してから、サブツ リー内にエントリを作成します。

次の LDIF 更新文を使用して、People サブツリーと Groups サブツリーを作成し、次 にそれらのサブツリー内にエントリを作成します。

```
dn:dc=siroe,dc=com
changetype: add
objectclass: top
objectclass:organization
o: siroe.com
dn:ou=People, dc=siroe,dc=com
changetype: add
objectclass: top
objectclass:organizationalUnit
ou:People
ou: Marketing
dn: cn=Pete Minsky,ou=People,dc=siroe,dc=com
changetype: add
objectclass: top
objectclass:person
objectclass: organizationalPerson
objectclass:inetOrgPerson
cn: Pete Minsky
givenName: Pete
sn: Minsky
ou:People
ou: Marketing
uid: pminsky
dn:cn=Sue Jacobs,ou=People,dc=siroe,dc=com
changetype: add
objectclass: top
objectclass:person
objectclass: organizationalPerson
objectclass:inetOrgPerson
cn: Sue Jacobs
givenName: Sue
sn: Jacobs
ou:People
ou: Marketing
uid: sjacobs
dn: ou=Groups,dc=siroe,dc=com
changetype: add
objectclass: top
objectclass:organizationalUnit
ou: Groups
dn: cn=Administrators,ou=Groups,dc=siroe,dc=com
changetype: add
objectclass: top
objectclass: groupOfNames
```

```
member:cn=Sue Jacobs,ou=People,dc=siroe,dc=com
member: cn=Pete Minsky,ou=People,dc=siroe,dc=com
cn: Administrators
dn: ou=siroe.com Bolivia\, S.A.,dc=siroe,dc=com
changetype: add
objectclass: top
objectclass:organizationalUnit
ou: siroe.com Bolivia\, S.A.
dn: cn=Carla Flores,ou=siroe.com Bolivia\, S.A.,dc=siroe,dc=com
```

```
changetype: add
objectclass: top
objectclass:person
objectclass: organizationalPerson
objectclass:inetOrgPerson
cn: Carla Flores
givenName: Carla
sn: Flores
ou: siroe.com Bolivia\, S.A.
uid: cflores
```
# LDIF を使用したエントリ名の変更

エントリの RDN ( 相対識別名 ) を変更するには、changetype:modrdn を使用します。 エントリの RDN は、識別名中の最も左端にある値です。たとえば、次のような識別 名があるとします。

cn=Barry Nixon,ou=People,dc=siroe,dc=com

この場合、次の部分が RDN になります。

cn=Barry Nixon

また、次のような識別名があるとします。

ou=People,dc=siroe,dc=com

この場合、次の部分が RDN になります。

ou=People

したがって、この名前変更操作では、エントリの識別名の左端の値を変更できます。

たとえば、次のようなエントリがあるとします。

cn=Sue Jacobs,ou=People,dc=siroe,dc=com

このエントリを、次のように変更できます。

cn=Susan Jacobs,ou=People,dc=siroe,dc=com

ただし、次のように変更することはできません。

cn=Sue Jacobs,ou=old employees,dc=siroe,dc=com

次の例では、Sue Jacobs を Susan Jacobs に変更できます。

dn: cn=Sue Jacobs,ou=Marketing,dc=siroe,dc=com changetype: modrdn newrdn: cn=Susan Jacobs deleteoldrdn: 0

この例では、deleteoldrdn が 0 なので、それまでの RDN が新しいエントリ内の値 として残ります。このため、結果として生成されるエントリは、Sue Jacobs と Susan Jacobs の両方に設定された共通名 (cn) 属性と、元のエントリに含まれるその他すべて の属性を持ちます。ただし、次のコードを使用した場合は事情が異なります。

```
dn: cn=Sue Jacobs,ou=Marketing,dc=siroe,dc=com
changetype: modrdn
newrdn: cn=Susan Jacobs
deleteoldrdn: 1
```
cn=Sue Jacobs はサーバから削除され、cn=Susan Jacobs だけがエントリ内に残り ます。

### エントリ名の変更に関する注意点

modrdn 変更タイプを使用してエントリ名を変更しても、エントリを異なるサブツ リーに移動することはできません。エントリを異なる分岐に移動するには、別のサブ ツリー内にそのエントリの属性を使用して新しいエントリを作成してから、元のエン トリを削除する必要があります。

また、分岐点になっているエントリは削除できないのと同じ理由で、子を持っている エントリの名前は変更できません。子を持つエントリの名前を変更すると、子のエン トリが親のないエントリになります。これは LDAP プロトコルでは認められていませ ん。たとえば、次の 3 つのエントリがあるとします。

ou=People,dc=siroe,dc=com cn=Paula Simon,ou=People,dc=siroe,dc=com cn=Jerry O'Connor,ou=People,dc=siroe,dc=com

この中で名前を変更できるのは後ろの 2 つのエントリだけです。People サブツリーを 識別するエントリは、その下にエントリがない場合に限り、名前を変更できます。

### LDIF を使用したエントリの変更

エントリの属性または属性値、あるいはその両方に対して追加、置換、削除を行うに は、changetype:modify を使用します。changetype:modify を指定する場合は、 エントリの修正方法を示す変更操作も指定する必要があります。次のような変更操作 を指定できます。

• add: 属性

指定した属性または属性値を追加します。その属性のタイプがエントリに含まれて いない場合は、属性とそれに対応する値が作成されます。その属性のタイプがすで にエントリに含まれている場合は、指定した属性値が既存の値に追加されます。す でに特定の属性値がエントリに対して指定されている場合は、操作が失敗し、エ ラーが返されます。

• replace: 属性

指定した値を使用して属性値全体を置き換えます。対象の属性が存在しない場合 は、その属性が作成されます。置換する値を指定しない場合は、その属性が削除さ れます。

• delete: 属性

指定した属性が削除されます。属性が複数の値を持っている場合は、エントリに含 まれる属性の値がすべて削除されます。複数の属性値のうち 1 つだけを削除する場 合は、delete 変更操作に続く行で、対象の属性とその属性に関連付けられた値を指 定します。

この節では、次の事項について説明します。

- LDIF を使用した既存のエントリへの属性の追加
- LDIF [を使用した属性値の変更](#page-66-0)
- LDIF を使用した 1 [つの属性のすべての値の削除](#page-67-0)
- LDIF [を使用した特定の属性値の削除](#page-67-0)

### LDIF を使用した既存のエントリへの属性の追加

エントリに属性および属性値を追加するには、追加操作で changetype:modify を使 用します。

たとえば、次の LDIF 更新文は、エントリに電話番号を追加します。

```
dn:cn=Barney Fife,ou=People,dc=siroe,dc=com
changetype: modify
add: telephonenumber
telephonenumber: 555-1212
```
次の例は、エントリに2つの電話番号を追加します。

```
dn:cn=Barney Fife,ou=People,dc=siroe,dc=com
changetype: modify
add: telephonenumber
telephonenumber: 555-1212
telephonenumber: 555-6789
次の例は、2 つの telephonenumber 属性と 1 つの manager 属性をエントリに追加し
ます。
dn:cn=Barney Fife,ou=People,dc=siroe,dc=com
changetype: modify
add: telephonenumber
telephonenumber: 555-1212
telephonenumber: 555-6789
-
add: manager
manager: cn=Sally Nixon,ou=People,dc=siroe,dc=com
次に、IPEG 形式の写真をディレクトリに追加する例を示します。
prompt% ldapmodify -D userDN -w user_passwd
>version: 1
dn:cn=Barney Fife,ou=People,dc=siroe,dc=com
changetype: modify
add: jpegphoto
jpegphoto:< file:/path/to/photo
リダイレクト記号 (<) は、ファイルの内容を属性値として使用する標準の LDIF 表記法
です。この表記法では、使用する LDIF ファイルまたは LDIF 更新文を次の行から始め
る必要があります。
version:1
たとえば、次の ldapmodify コマンドを使用してユーザのディレクトリエントリに証
明書を追加できます。
prompt% ldapmodify -D userDN -w user_passwd
>version: 1
>dn:cn=Barney Fife,ou=People,dc=siroe,dc=com
>changetype: modify
>add: userCertificate
>userCertificate;binary:< file: BarneysCert
```
注 前述の標準の LDIF 表記法は、ldapmodify コマンドでのみ使用できます。 ほかのコマンド行ユーティリティでは使用できません。

<span id="page-66-0"></span>iPlanet Directory Server は、パラメタを -b に設定した ldapmodify コマンドも受け取 り、次の LDIF 表記法に従います。

jpegphoto: /path/to/photo

この表記法は、属性値がスラッシュで始まる場合に、ldapmodify がバイナリ値の参 照ファイルを読み取る必要があることを示します。

注 このような動作は、Directory Console ではサポートされていません。 Console で、スラッシュで始まる値は、文字通りディレクトリに追加されま す。

### LDIF を使用した属性値の変更

エントリ内の 1 つの属性の値すべてを変更するには、replace 操作で changetype:modify を使用します。

たとえば、次の LDIF 更新文は、Barney の管理者を Sally Nixon から Wally Hensford に変更します。

dn:cn=Barney Fife,ou=People,dc=siroe,dc=com changetype: modify replace: manager manager: cn=Wally Hensford, ou=People, dc=siroe,dc=com

エントリが対象の属性のインスタンスを複数含んでいる場合に、属性値の 1 つを変更 するには、変更する属性値を削除してから、置換用の値を追加する必要があります。 たとえば、次のようなエントリがあるとします。

```
cn=Barney Fife,ou=People,dc=siroe,dc=com
objectClass:inetOrgPerson
cn: Barney Fife
sn: Fife
telephonenumber: 555-1212
telephonenumber: 555-5678
```
電話番号を 555-1212 から 555-4321 に変更するには、次の LDIF 更新文を使用します。

dn:cn=Barney Fife,ou=People,dc=siroe,dc=com changetype: modify delete: telephonenumber telephonenumber: 555-1212 add: telephonenumber

telephonenumber: 555-4321

Barney のエントリは次のようになります。

```
cn=Barney Fife,ou=People,dc=siroe,dc=com
objectClass:inetOrgPerson
cn: Barney Fife
sn: Fife
telephonenumber: 555-5678
telephonenumber: 555-4321
```
### LDIF を使用した 1 つの属性のすべての値の削除

エントリから属性を削除するには、delete 操作で changetype:modify を使用します。 エントリが対象の属性のインスタンスを複数含んでいる場合は、削除対象の属性のイ ンスタンスを指定する必要があります。

たとえば、次の LDIF 更新文は、telephonenumber 属性のすべてのインスタンスをエ ントリから削除します。この属性がエントリ内で何度使用されているかは考慮されま せん。

```
dn:cn=Barney Fife,ou=People,dc=siroe,dc=com
changetype: modify
delete: telephonenumber
```
telephonenumber 属性の特定のインスタンスだけを削除する場合は、単純にその特 定の属性値を削除します。次の節では、属性値を削除する方法について説明します。

### LDIF を使用した特定の属性値の削除

エントリから属性値を削除するには、delete 操作で changetype:modify を使用し ます。

たとえば、次のようなエントリがあるとします。

```
cn=Barney Fife,ou=People,dc=siroe,dc=com
objectClass:inetOrgPerson
cn: Barney Fife
sn: Fife
telephonenumber: 555-1212
telephonenumber: 555-5678
```
電話番号 555-1212 をエントリから削除するには、次の LDIF 更新文を使用します。

dn:cn=Barney Fife,ou=People,dc=siroe,dc=com changetype: modify delete: telephonenumber telephonenumber: 555-1212

```
この結果、Barney のエントリは次のようになります。
```

```
cn=Barney Fife,ou=People,dc=siroe,dc=com
objectClass:inetOrgPerson
cn: Barney Fife
sn: Fife
telephonenumber: 555-5678
```
# LDIF を使用したエントリの削除

ディレクトリからエントリを削除するには、changetype:delete を使用します。削 除できるエントリは最下位の部分のエントリだけです。したがって、エントリを削除 するときは、ディレクトリツリー内で対象のエントリの下にほかのエントリがないこ とを確認します。つまり、組織単位に属するすべてのエントリを先に削除しないと、 組織単位エントリは削除できません。

たとえば、次の 3 つのエントリがあるとします。

ou=People,dc=siroe,dc=com cn=Paula Simon,ou=People,dc=siroe,dc=com cn=Jerry O'Connor,ou=People,dc=siroe,dc=com

この中で削除できるのは後ろの 2 つのエントリだけです。People サブツリーを識別す るエントリは、その下にエントリがない場合に限り削除できます。

次の LDIF 更新文を使用して、個人のエントリを削除できます。

dn: cn=Pete Minsky,ou=People,dc=siroe,dc=com changetype: delete

dn:cn=Sue Jacobs,ou=People,dc=siroe,dc=com changetype: delete

**警告** 接尾辞 o=NetscapeRoot は削除しないでください。iPlanetAdministration Server は、この接尾辞を使用してインストールした iPlanet Server に関する 情報を格納します。この接尾辞を削除すると、Directory Server を含むすべ ての iPlanet サーバの再インストールが必要になります。

# 国際化ディレクトリのエントリの変更

属性タイプの言語タブでは、英語以外の言語の値であることを指定します。 ldapmodify コマンド行ユーティリティを使用して、言語タグに関連付けられた属性 を変更する場合は、値と言語タグを正確に一致させる必要があります。これらが一致 しないと、修正操作は失敗します。

たとえば、lang-fr の言語タグを持つ属性値を修正する場合は、次の例に示すよう に、修正操作に lang-fr を含める必要があります。

```
dn: bjensen,dc=siroe,dc=com
changetype: modify
replace: homePostalAddress;lang-fr
homePostalAddress;lang-fr: 34\, rue de Seine
```
# 参照整合性の管理

参照整合性は、関連するエントリ間の関係を保持するデータベースメカニズムです。 Directory Server では、参照整合性を使用して、ディレクトリ内の 1 つのエントリに対 する更新を、そのエントリを参照するほかのすべてのエントリに正しく反映させるこ とができます。

たとえば、参照整合性が有効になっているときに、あるユーザのエントリがディレク トリから削除されると、そのユーザは、所属しているあらゆるグループからも削除さ れます。参照整合性が有効になっていないと、管理者が手動でユーザを削除するまで、 ユーザはグループのメンバーとして残ってしまいます。Directory Server とその他の ユーザとグループの管理をディレクトリに頼っている iPlanet 製品を統合する場合に は、この機能がとても重要です。

### 参照整合性のしくみ

参照整合性検査プラグインが有効になっているときに削除操作や名前変更の操作を実 行すると、指定された属性に対する整合性更新がただちに実行されます。ただし、デ フォルトでは、参照整合性検査プラグインは無効になっています。

ディレクトリ内にあるユーザエントリまたはグループエントリの削除や名前変更のた びに、その操作が参照整合性ログファイルに記録されます。

Solaris 9 プラットフォーム /var/ds5/slapd-*serverID*/logs/referint その他のプラットフォーム *installDir*/slapd-*serverID*/logs/referint

更新間隔と呼ばれる指定した時間が経過すると、参照整合性が有効になっているすべ ての属性が検索され、検索結果のエントリと、ログファイル内に記録された削除また は変更されたエントリの DN が照合されます。特定のエントリが削除されたことがロ グファイルに記録されている場合は、対応する属性が削除されます。特定のエントリ が変更されたことがログファイルに記録されている場合は、対応する属性値が記録に 従って変更されます。

デフォルトでは、参照整合性検査プラグインが有効になっているときに削除操作や名 前変更の操作を実行すると、member、uniquemember、owner、および seeAlso の各 属性に対する整合性更新がただちに実行されます。ただし、参照整合性検査プラグイ ンの動作は、ユーザが自由に設定できます。次のように設定できます。

• 参照整合性による更新をレプリケーション更新履歴ログに記録する

- 更新間隔を変更する
- 参照整合性を適用する属性を選択する
- 参照整合性を無効にする

# レプリケーションにおける参照整合性の使用

レプリケーション環境では、次のようないくつかの参照整合性検査プラグインの使用 に関する制限があります。

- 専用のコンシューマサーバ (読み取り専用レプリカだけを含むサーバ)上では、参 照整合性検査プラグインを有効にすることができない
- 読み取り専用レプリカと読み書き可能レプリカの組み合わせを含むサーバ上では、 参照整合性検査プラグインを有効にすることができない
- 読み書き可能レプリカだけを含むマスターサーバ上では、参照整合性検査プラグ インを有効にすることができる
- マルチマスターレプリケーションのコンテキストでは、1 つのマスター上だけで 参照整合性検査プラグインを有効にすることができる

### サプライヤサーバの構成

前述の条件を満たすレプリケーション環境では、参照整合性検査プラグインを有効に することができます。

1. 参照整合性検査プラグインを有効にします。

この手順については、72 [ページの「参照整合性の有効化](#page-71-0) / 無効化の切り替え」を 参照してください。

- 2. すべての整合性更新を更新履歴ログに記録するようにプラグインを構成します。 この手順については、72 [ページの「更新履歴ログへの更新の記録」](#page-71-0)を参照してく ださい。
- 3. すべてのコンシューマサーバ上で参照整合性検査プラグインが無効になっている ことを確認します。

注 サプライヤサーバは参照整合性検査プラグインによって実施された変更 を、すべてコンシューマサーバに送信します。このため、コンシューマサー バ上で参照整合性検査プラグインを実行する必要はありません。

# <span id="page-71-0"></span>参照整合性の有効化 / 無効化の切り替え

参照整合性は、Directory Server Console またはコマンド行から有効または無効にする ことができます。

### Directory Server Console の使用

1. Directory Server Console で、「Configuration ( 構成 )」タブを選択します。

Directory Server Console の起動方法については、26 ページの「[Directory Server](#page-25-0)  Console [の使用」を](#page-25-0)参照してください。

2. ナビゲーションツリー内の Plugins フォルダを展開し、Referential Integrity Postoperation プラグインを選択します。

プラグインの設定が右側の区画に表示されます。

- 3. プラグインを有効にする場合は「Enable plugin ( プラグインを有効にする )」チェッ クボックスを選択します。プラグインを無効にする場合は、このチェックボックス の選択を解除します。
- 4. 「Save ( 保存 )」をクリックして、変更内容を保存します。
- 5. 変更を有効にするには、「Tasks ( タスク )」タブで、「Restart the Directory Server (Directory Server を再起動する )」を選択します。

# 更新履歴ログへの更新の記録

slapd-*serverID*/logs ディレクトリの referint ファイルではなく、レプリケーショ ンの更新履歴ログに更新情報を記録することもできます。レプリケーションの処理で、 参照整合性の更新をコンシューマサーバにレプリケートするには、更新履歴ログに更 新情報を記録する必要があります。

この変更は、Directory Server Console から行うことができます。

#### Directory Server Console の使用

- 1. Directory Server Console で、「Configuration ( 構成 )」タブを選択します。
- 2. ナビゲーションツリー内の Plugins フォルダを展開し、Referential Integrity Postoperation プラグインを選択します。

プラグインの設定が右側の区画に表示されます。

- 3. 引数のリスト内で、ファイル名 referint を更新履歴ログディレクトリへの絶対パ スに置き換えます。
- 4. 「Save ( 保存 )」をクリックして、変更内容を保存します。
5. 変更を有効にするには、「Tasks ( タスク )」タブで、「Restart the Directory Server (Directory Server を再起動する )」を選択します。

# 更新間隔の変更

デフォルトでは、delete 操作または modrdn 操作の直後に、サーバによって参照整合 性更新が実行されます。この操作がシステムに与える影響を軽減するには、更新間隔 を長くします。更新間隔の最大値は設定されていません。一般的には、次の更新間隔 が使用されます。

- ただちに更新
- 90 秒 (90 秒ごとに更新 )
- 3600 秒 (1 時間ごとに更新 )
- 10.800 秒 (3 時間ごとに更新)
- 28,800 秒 (8 時間ごとに更新 )
- 86,400 秒 (1日に 1 回更新)
- 604,800 秒 (1 週間に 1 回更新)

更新間隔は、Directory Server Console から変更できます。

#### Directory Server Console の使用

- 1. Directory Server Console で、「Configuration ( 構成 )」タブを選択します。
- 2. ナビゲーションツリー内の Plugins フォルダを展開し、Referential Integrity Postoperation プラグインを選択します。

プラグインの設定が右側の区画に表示されます。

- 3. 引数のリスト内で、最初のテキストボックスの値を適切な更新間隔に置き換えま す。
- 4. 「Save ( 保存 )」をクリックして、変更内容を保存します。
- 5. 変更を有効にするには、「Tasks ( タスク )」タブで、「Restart the Directory Server (Directory Server を再起動する )」を選択します。

# 属性リストの変更

デフォルトでは、参照整合性は、member、uniquemember、owner、および seeAlso の各属性を更新するように設定されています。Directory Server Console を使用して、 更新対象の属性を追加または削除できます。

### Directory Server Console の使用

- 1. Directory Server Console で、「Configuration ( 構成 )」タブを選択します。
- 2. ナビゲーションツリー内の Plugins フォルダを展開し、Referential Integrity Postoperation プラグインを選択します。

プラグインの設定が右側の区画に表示されます。

- 3. 「Arguments ( 引数 )」セクションで、「Add ( 追加 )」ボタンと「Delete ( 削除 )」ボ タンを使用して、リスト内の属性を変更します。
- 4. 「Save ( 保存 )」をクリックして、変更内容を保存します。
- 5. 変更を有効にするには、「Tasks ( タスク )」タブで、「Restart the Directory Server (Directory Server を再起動する )」を選択します。
- 注 Directory Server から最高の性能を引き出すためには、更新対象の属性に適 切なインデックスを付ける必要があります。インデックス付けについては、 第 10 [章「インデックスの管理」](#page-352-0)を参照してください。

# ディレクトリデータベースの構成

ディレクトリは複数のデータベースから構成されます。また、ディレクトリツリーは、 データベース全体に分散させることができます。この章では、接尾辞の作成方法、 ディレクトリツリーの分岐点、および各接尾辞 [\(suffix\)](#page-542-0) に関連付けられているデータ ベースの作成方法について説明します。また、リモートサーバにあるデータベースを 参照するデータベースリンクの作成方法や、レフェラルを使用して、クライアントに ディレクトリデータの外部ソースをポイントさせる方法についても説明します。

この章は、次の節で構成されます。

- 接尾辞の作成と管理
- [データベースの作成と管理](#page-84-0)
- [データベースリンクの作成と管理](#page-91-0)
- [レフェラルの使い方](#page-130-0)

ディレクトリデータの分散の概念については、『iPlanet Directory Server 導入ガイド』 を参照してください。

# 接尾辞の作成と管理

ディレクトリツリーの各部分をさまざまなデータベースに格納し、これらのデータ ベースを複数のサーバに分散させることができます。ディレクトリツリーには、ノー ドと呼ばれる分岐点があります。これらのノードには、必ずしもデータベースを関連 付ける必要はありません。ノードは、Directory Server Console の「ディレクトリ」タ ブを使用して作成します。このタブでは、ディレクトリツリーに表示されるエントリ を自由に編集できます。

接尾辞は、特定のデータベースに関連付けられているディレクトリツリーのノードで す。この特殊なノードは、Directory Server Console の「データベース」タブを使用し て作成します。次に、単純なディレクトリツリーの例を示します。

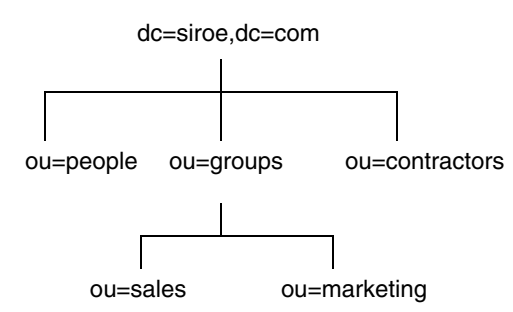

ou=people 接尾辞と、それ以下のすべてのエントリおよびノードは、1 つのデータ ベースに格納されます。ou=groups 接尾辞や ou=contractors 接尾辞はそれぞれ別 のデータベースに格納されます。

ここでは、Directory Server に接尾辞を作成し、これらの接尾辞をデータベースと関連 付ける方法について、次の項目ごとに説明します。

- 76ページの「接尾辞の作成」
- 82 [ページの「接尾辞の管理」](#page-81-0)

# 接尾辞の作成

ルート接尾辞とサブ接尾辞の両方を作成して、ディレクトリツリーの内容を編成でき ます[。ルート接尾辞](#page-547-0) (root suffix) は[、サブ接尾辞](#page-541-0) (sub suffix) の親です。Directory Server 用に設計された大きなツリーの一部になることができます。サブ接尾辞は、 ルート接尾辞の下にある分岐です。ルート接尾辞とサブ接尾辞のデータはデータベー スに格納されます。

ディレクトリに複数のルート接尾辞が含まれることもあります。たとえば、ある ISP が、siroe.com や i-zed.com など、複数の Web サイトにホスティングサービスを提供 しているとします。ISP は、1 つは dc=siroe,dc=com 命名コンテクストに対応し、も う 1 つは dc=i-zed,dc=com 命名コンテクストに対応する、2 つのルート接尾辞を作 成します。ディレクトリツリーは次のように表されます。

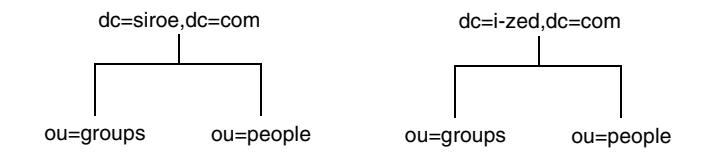

また、検索操作からディレクトリツリーの特定の部分を除外するように、ルート接尾 辞を作成することもできます。たとえば、siroe.com Corporation が、企業全体のディ レクトリ検索からヨーロッパオフィスを除外することを希望しているとします。この ためには、2 つのルート接尾辞を作成します。1 つは siroe.com Corporation 全体の ディレクトリツリーである dc=siroe,dc=com に対応するルート接尾辞で、もう 1 つ はディレクトリツリーのヨーロッパ分岐 l=europe,dc=siroe,dc=com に対応する ルート接尾辞です。クライアントアプリケーションからは、このディレクトリツリー は次のように見えます。

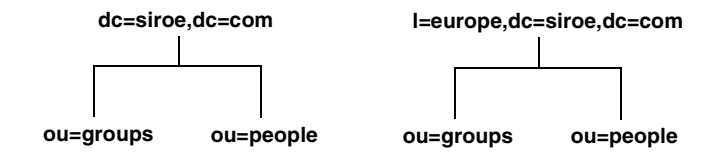

siroe.com Corporation ディレクトリの dc=siroe,dc=com 分岐に対してクライアント アプリケーションが検索を実行しても、l=europe,dc=siroe,dc=com 分岐にあるエ ントリは返されません。これは、ルート接尾辞が異なっているからです。

siroe.com Corporation が、ディレクトリツリーのヨーロッパ分岐のエントリを全体検 索に含めると決めた場合は、この分岐を全体分岐のサブ接尾辞にする必要があります。 このためには、siroe.com Corporation のルート接尾辞 dc=siroe,dc=com を作成し てから、この下にヨーロッパディレクトリエントリのサブ接尾辞

l=europe,dc=siroe,dc=com を作成します。クライアントアプリケーションからは、 このディレクトリツリーは次のように見えます。

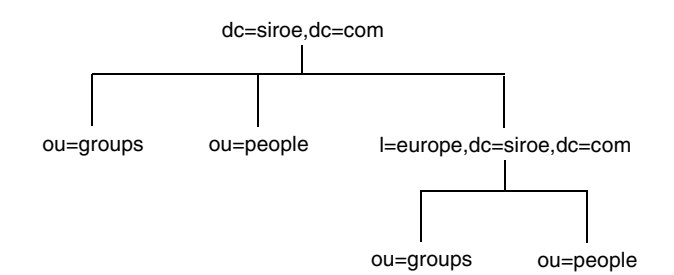

ここでは、Directory Server Console またはコマンド行を使用して、ディレクトリに ルート接尾辞とサブ接尾辞を作成する方法について説明します。次の手順について説 明します。

- 「Console [を使用した新しいルート接尾辞の作成」](#page-77-0) (78 ページ )
- 「Console [を使用した新しいサブ接尾辞の作成」](#page-77-0)(78ページ)
- [「コマンド行からのルート接尾辞およびサブ接尾辞の作成」](#page-78-0) (79 ページ )

### <span id="page-77-0"></span>Console を使用した新しいルート接尾辞の作成

接尾辞を作成し、これにデータベースを関連付ける手順は次のとおりです。

- 1. Directory Server Console で、「構成」タブを選択します。
- 2. 左側のナビゲーション区画で Data をマウスの右ボタンでクリックし、ポップアッ プメニューから「新規ルート接尾辞」を選択します。

「新規ルート接尾辞の作成」ダイアログボックスが表示されます。

3. 「新規接頭辞」フィールドに、一意の接尾辞名を入力します。

接尾辞の名前は、dc (domain-component) 命名規則に従って付ける必要がありま す。たとえば、dc=siroe,dc=com という新しい接尾辞名を入力します。

4. 新しいルート接尾辞の作成時に現在のディレクトリにデータベースも作成する場 合は、「関連するデータベースの自動作成」チェックボックスがデフォルトで選択 されています。

新しいルート接尾辞のデータベースを別のディレクトリに作成する場合または後 で作成する場合は、このチェックボックスの選択を解除します。新しいルート接 尾辞は、データベースが作成されるまで無効になっています。

5. 手順 4 で「関連するデータベースの自動作成」チェックボックスを選択した場合 は、「データベース名」フィールドに新しいデータベースの一意な名前を入力しま す。

この名前に使用できる文字は、ASCII (7 ビット ) 英数字、ハイフン (-)、およびア ンダースコア (\_) だけです。たとえば、新しいデータベースに siroe\_2 という名 前を付けることができます。

6. 「OK」をクリックして、新しいルート接尾辞を作成します。

作成したルート接尾辞は、左側のナビゲーション区画にある Data 分岐の下に自動 的に表示されます。

### Console を使用した新しいサブ接尾辞の作成

既存のルート接尾辞またはサブ接尾辞の下にサブ接尾辞を作成する手順は次のとおり です。

- 1. Directory Server Console で、「構成」タブを選択します。
- 2. 左側のナビゲーション区画にある Data で、新しいサブ接尾辞の追加先となる接尾 辞を選択します。この接尾辞をマウスの右ボタンでクリックし、ポップアップメ ニューから「新規サブ接尾辞」を選択します。

「新規サブ接尾辞の作成」ダイアログボックスが表示されます。

<span id="page-78-0"></span>3. 「新規接頭辞」フィールドに、一意の接尾辞を入力します。

そのルート接尾辞の命名規則に従って接尾辞を指定する必要があります。ルート 接尾辞は自動的に名前に追加されます。たとえば、dc=siroe,dc=com ルート接 尾辞の下にサブ接尾辞 ou=groups を作成すると、このサブ接尾辞に ou=groups,dc=siroe,dc=com という名前が自動的に付けられます。

4. 新しいルート接尾辞の作成時に現在のディレクトリにデータベースも作成する場 合は、「関連するデータベースの自動作成」チェックボックスがデフォルトで選択 されています。

新しいサブ接尾辞のデータベースを別のディレクトリに作成する場合または後で 作成する場合は、このチェックボックスの選択を解除します。新しい接尾辞は、 データベースが作成されるまで無効になっています。

5. 手順 4 で「関連するデータベースの自動作成」チェックボックスを選択した場合 は、「データベース名」フィールドに新しいデータベースの一意な名前を入力しま す。

この名前に使用できる文字は、ASCII (7 ビット ) 英数字、ハイフン (-)、およびア ンダースコア()のみです。たとえば、新しいデータベースに siroe\_sub2 とい う名前を付けることができます。

6. 「OK」をクリックして、新しいサブ接尾辞を作成します。

新しい接尾辞は、左側のナビゲーション区画にある Data ツリーのルート接尾辞の 下に自動的に表示されます。

### コマンド行からのルート接尾辞およびサブ接尾辞の作成

ldapmodify コマンド行ユーティリティを使用して、ディレクトリ構成ファイルに新 しい接尾辞を追加します。この項目で説明している例では、接尾辞の構成情報は cn=mapping tree,cn=config エントリに格納されます。

注 dse.ldif ファイルの cn=config エントリの下には、エントリを作成し ないようにしてください。単純で平面的な dse.ldif 構成ファイルの cn=config エントリは、通常のエントリと同じように拡張性が高いデー タベースには格納されません。その結果、多くのエントリ、特に頻繁に更 新されるエントリが cn=config の下に格納されている場合は、性能が低 下します。 性能上の理由から、単純なユーザエントリを cn=config の下に格納する ことはお勧めできませんが、ディレクトリマネージャまたはレプリケー ションマネージャ ( サプライヤバインド DN) エントリなどの特別なユーザ エントリを cn=config の下に格納すると、構成情報を一元化できるため 便利です。

たとえば、ldapmodify ユーティリティを使用して、構成ファイルに新しいルート接 尾辞を追加するとします。最初に次のユーティリティを含むディレクトリに移動しま す。

Solaris 9 プラットフォーム % cd /usr/iplanet/ds5/shared/bin その他のプラットフォーム % cd *installDir*/shared/bin

次のように入力して、ldapmodify を実行します。

ldapmodify -a -h *host* -p *port* -D "cn=Directory Manager" -w *password*

ldapmodify ユーティリティはサーバにバインドし、構成ファイルにエントリを追加 する準備を行います。

次のように入力して、siroe.com Corporation のルート接尾辞エントリを作成します。

```
dn: cn="dc=siroe,dc=com",cn=mapping tree,cn=config
objectclass: top
objectclass: extensibleObject
objectclass: nsMappingTree
nsslapd-state: backend
nsslapd-backend: UserData
cn:dc=siroe,dc=com
```
このルート接尾辞の下に groups のサブ接尾辞を作成するには、ldapmodify コマンド を使用して、次のエントリを追加します。

```
dn: cn="ou=groups,dc=siroe,dc=com",cn=mapping tree,cn=config
objectclass: top
objectclass: extensibleObject
objectclass: nsMappingTree
nsslapd-state: backend
nsslapd-backend: GroupData
nsslapd-parent-suffix: "dc=siroe,dc=com"
cn: ou=groups,dc=siroe,dc=com
```

```
注 Directory Server Console を使用して接尾辞を管理する場合には、空白文
       字の使い方を、コマンド行によってルート接尾辞やサブ接尾辞に名前を付
       けたときと同一にする必要があります。
       たとえば、ルート接尾辞に ou=groups dc=siroe,dc=com という名前
       を付けた場合 (groups のあとに 2 つの空白が入っている ) は、このルー
       トの下に作成するサブ接尾辞にはすべて、ou=groups のあとに空白を 2 
       つ指定する必要があります。
```
次の表に、接尾辞エントリを構成するために使用される属性を示します。

| 属性名              | 値                                                                                                    |
|------------------|----------------------------------------------------------------------------------------------------|
| dn               | 接尾辞の DN を定義する。DN は二重引用符(")で囲む。値<br>は、cn="dc=domain, dc=com", cn=mapping tree,<br>cn=config という形式になる。                                                                  |
|                  | この属性は必須                                                                                                    |
| cn               | エントリの相対 DN (RDN) を定義する                                                                                                    |
|                  | この属性は必須                                                                                                    |
| objectclass      | エントリがルート接尾辞エントリであるか、サブ接尾辞エン<br>トリであるかを示す。この属性は常に nsMappingTree とい<br>う値をとる                                                                                            |
|                  | この属性は必須                                                                                                    |
| nsslapd-state    | 接尾辞がどのように操作を処理するかを決定する。この属性<br>に指定できる値は次のとおり                                                                                                    |
|                  | ● backend: すべての操作の処理に、バックエンド(データ<br>ベース)が使用される                                                                                                    |
|                  | ● disabled: 操作の処理に使用できるデータベースはな<br>い。クライアントアプリケーションの要求に対して、<br>サーバから「No such search object」というエラーが返さ<br>れる                                                            |
|                  | ● referral:この接尾辞への要求に対して、レフェラルが<br>返される                                                                                                    |
|                  | • referral on update:更新要求以外のすべての操作に<br>対して、データベースが使用される。更新要求ではレ<br>フェラルを受け取る                                                                                          |
|                  | デフォルト値は disabled                                                                                                    |
| nsslapd-referral | 接尾辞によって返される レプリカ (replica) の LDAP URL を<br>定義する。この属性には、複数の値を指定できるが、1つの<br>値につき指定できるレフェラルは1つ。nsslapd-state属<br>性の値が referral または referral on update である場<br>合に、この属性が必要 |

表 3-1 接尾辞の属性

<span id="page-81-0"></span>

| 属性名                         | 値                                                                                                    |
|-----------------------------|----------------------------------------------------------------------------------------------------|
| nsslapd-backend             | 要求の処理に使用されるデータベース、またはデータベース<br>リンク (database link)の名前を指定する。この属性には複数<br>の値を指定できるが、1つの値で1つのデータベースまたは<br>データベースリンクを指定する。データベースリンクについ<br>ては、92ページの「データベースリンクの作成と管理」を参<br>照 |
|                             | nsslapd-state 属性が backend または referral on<br>update に設定されている場合、この属性は必須                                                                                                 |
| nsslapd-distribution-pluqin | カスタム分散関数とともに使用される共有ライブラリを指定<br>する。nsslapd-backend属性で複数のデータベースを指定<br>した場合は、この属性は必須                                                                                      |
|                             | カスタム分散関数については、85 ページの「データベースの<br>作成と管理」を参照                                                                                                    |
| nsslapd-distribution-funct  | カスタム分散関数の名前を指定する。nsslapd-backend属<br>性で複数のデータベースを指定した場合は、この属性は必須                                                                                                    |
|                             | カスタム分散関数については、85 ページの「データベースの<br>作成と管理」を参照                                                                                                    |
| nsslapd-parent-suffix       | サブ接尾辞の親エントリの DN を表す。デフォルトでは、こ<br>の属性は存在しない。つまり、この接尾辞がルート接尾辞で<br>あるとみなされる                                                                                               |
|                             | たとえば、ルート接尾辞 dc=siroe,dc=com の下にサブ接<br>尾辞 o=sales, dc=siroe, dc=com を作成する場合、サブ接<br>尾辞の nsslapd-parent-suffix 属性に次の値を追加す<br>ろ                                            |
|                             | nsslapd-parent-suffix: "dc=siroe, dc=com"                                                                                                    |

表 3-1 接尾辞の属性 (続き)

# 接尾辞の管理

ここでは、次の手順について説明します。

- [「接尾辞でのレフェラルの使い方」](#page-82-0) (83ページ)
- [「更新操作中だけのレフェラルの有効化」](#page-82-0) (83ページ)
- [「接尾辞の無効化」](#page-83-0) (84ページ)
- [「接尾辞の削除」](#page-83-0) (84ページ)

#### <span id="page-82-0"></span>接尾辞でのレフェラルの使い方

レフェラルを使用して、クライアントアプリケーションが一時的に別のサーバをポイ ントするように設定することができます。たとえば、接尾辞と関連付けられたデータ ベースが保守のためにオフラインになった場合でも、接尾辞にレフェラルを追加して おくことにより、クライアントが別のサーバをポイントするように設定することがで きます。

レフェラルの概要については、『iPlanet Directory Server 導入ガイド』を参照してくだ さい。

接尾辞でレフェラルを設定するには、次の手順を実行します。

- 1. Directory Server Console で、「構成」タブを選択します。
- 2. 左側の区画にある Data で、レフェラルの追加先となる接尾辞をクリックします。
- 3. 「接尾辞の設定」タブをクリックします。「レフェラルを使用する」ラジオボタンを 選択します。
- 4. 「レフェラル」タブをクリックします。「新規レフェラルの入力」フィールドに [LDAP](#page-535-0) [URL](#page-535-0) を入力します。あるいは、「構築」をクリックすると、LDAP URL の作成がガ イドされます。

LDAP URL の構造については、付録 C「[LDAP URLs](#page-522-0)」を参照してください。

5. 「追加」をクリックすると[、レプリカ](#page-547-0) (replica) がリストに追加されます。

複数のレフェラルを入力できます。クライアントアプリケーションからの要求に 対応して、ディレクトリがレフェラルのリスト全体を返します。

6. 「保存」をクリックします。

#### 更新操作中だけのレフェラルの有効化

クライアントアプリケーションから読み取り専用データベースへの更新要求と書き込 み要求に対して、リダイレクトされるようにディレクトリを構成することができます。

たとえば、ディレクトリデータのローカルコピーがあり、その所有者がユーザ自身で はない場合に、更新操作のレフェラルを有効にしたとします。ここでこのデータを、 検索には使用でき更新には使用できないようにするためには、更新要求中に限定して、 レフェラルを有効にします。この設定により、クライアントアプリケーションからエ ントリの更新が要求されたときに限って、このデータを所有するサーバに対してクラ イアントが照会され、このサーバで修正要求が処理されるようになります。

更新操作中だけにレフェラルを有効にするには、次の手順を実行します。

- 1. Directory Server Console で、「構成」タブを選択します。
- 2. 左側の区画にある Data で、レフェラルの追加先となる接尾辞をクリックします。
- 3. 「接尾辞の設定」タブをクリックします。「更新時にレフェラルを使用する」ラジオ ボタンを選択します。

<span id="page-83-0"></span>4. 「レフェラル」タブをクリックします。「新規レフェラルの入力」フィールドに [LDAP](#page-535-0) [URL](#page-535-0) を入力します。あるいは、「構築」をクリックすると、LDAP URL の作成がガ イドされます。

LDAP URL の構造については、付録 C「[LDAP URLs](#page-522-0)」を参照してください。

5. 「追加」をクリックすると[、レプリカ](#page-547-0) (replica) がリストに追加されます。

複数のレフェラルを入力できます。クライアントアプリケーションからの要求に 対応して、ディレクトリがレフェラルのリスト全体を返します。

6. 「保存」をクリックします。

#### 接尾辞の無効化

しばしば、保守のためのデータベースの停止が必要になり、しかしそのデータベース に格納されているデータがレプリケートされていない場合があります。このような場 合は、レフェラルを返すのではなく、このデータベースを受け持つ接尾辞を無効にす ることができます。

接尾辞を無効にすると、クライアントアプリケーションが検索、追加、修正などの LDAP 処理を実行しても、この接尾辞に関連するデータベースのコンテンツは、クラ イアントアプリケーションからは見えなくなります。

接尾辞を無効にするには、次の手順を実行します。

- 1. Directory Server Console で、「構成」タブを選択します。
- 2. 左側のナビゲーション区画にある Data で、無効にする接尾辞を選択します。
- 3. 「接尾辞の設定」タブをクリックします。「この接尾辞を有効にする」チェックボッ クスの選択を解除します。

保存する必要のある変更があることを示す赤い点が、「接尾辞の設定」タブに表示 されます。

4. 「保存」をクリックします。

指定した接尾辞が無効になります。

#### 接尾辞の削除

接尾辞を削除する手順は次のとおりです。

**警告** 接尾辞を削除すると、この接尾辞に関連付けられているデータベースエン トリやレプリケーション情報がすべて削除されます。

- 1. Directory Server Console で、「構成」タブを選択します。
- 2. 左側のナビゲーション区画にある Data で、削除する接尾辞を選択します。

<span id="page-84-0"></span>3. 「オブジェクト」メニューの「削除」を選択します。

また、この接尾辞をマウスの右ボタンでクリックし、ポップアップメニューから 「削除」を選択することもできます。

4. 選択した接尾辞と一緒に、その下にあるすべてのサブ接尾辞を削除する場合は、「こ の接尾辞とそのすべてのサブ接尾辞を削除する」を選択します。

選択した接尾辞だけを削除し、そのサブ接尾辞は残しておく場合は、「この接尾辞 だけを削除する」を選択します。

5. 「OK」をクリックして、接尾辞を削除します。

Console によって処理されている内容を示すダイアログボックスが表示されます。

# データベースの作成と管理

接尾辞を作成してディレクトリデータを整理したあとで、ディレクトリデータを格納 するためのデータベースを作成します。データベースは、ディレクトリデータを格納 するために使用されます。

ここでは、ディレクトリデータを格納するためのデータベースの作成、データベース の削除、および一時的にデータベースを読み取り専用にする方法について説明します。

# データベースの作成

iPlanet Directory Server 5.1 では、複数のデータベースにわたって、ディレクトリツ リーを分散させることができます。複数のデータベースにデータを分散させるには、 次の2つの方法があります。

● 接尾辞1つにつき1つのデータベース

各接尾辞のデータは、別々のデータベースに格納されます。たとえば、次のような ディレクトリツリーがあるとします。

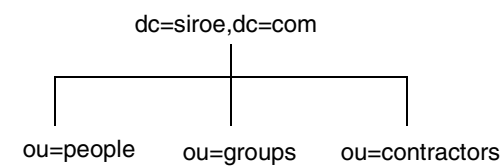

ここで、それぞれの接尾辞に含まれるデータを格納するためのデータベースを、次 のように 3 つ追加します。

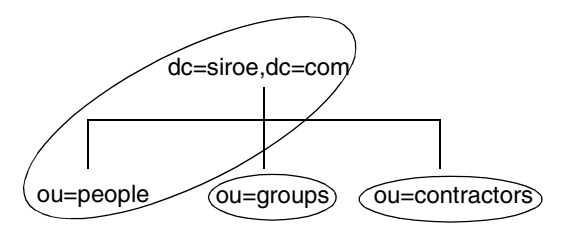

このようなツリーの分岐は、次の 3 つのデータベースに対応します。

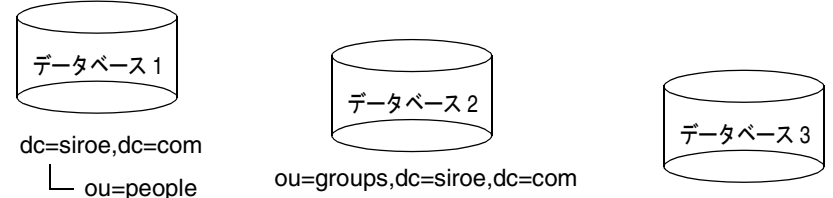

ou=groups,dc=siroe,dc=com

ou=contractors,dc=siroe,dc=com

データベース 1 には ou=people のデータと dc=siroe,dc=com のデータが含まれ るので、クライアントは dc=siroe,dc=com に基づいて検索を実行できます。デー タベース 2 には ou=groups のデータ、データベース 3 には ou=contractors の データが含まれています。

● 接尾辞1つに対して複数のデータベース

たとえば、ディレクトリツリーの ou=people 分岐にあるエントリの数が多すぎる ので、これらのエントリを 2 つのデータベースに分けて格納するとします。この場 合、ou=people に含まれるデータは、2 つのデータベースに分散されます。これを 図に示すと次のようになります。

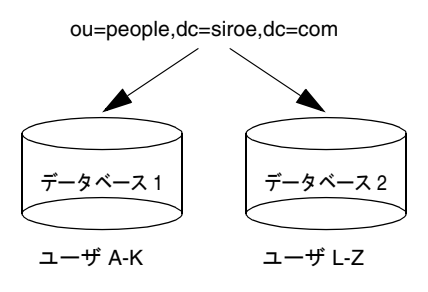

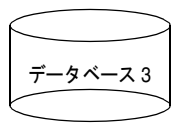

ou=groups,dc=siroe,dc=com

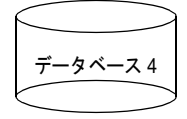

ou=contractors,dc=siroe,dc=com

データベース 1 には名前が A から K で始まる人、データベース 2 には L から Z で 始まる人のデータが格納されます。データベース 3 には ou=groups のデータ、デー タベース 4 には ou=contractors のデータが含まれます。

カスタム分散プラグインを使用して、1 つの接尾辞から複数のデータベースに データを分散させる必要があります。使用している Directory Server 用に分散論 理を作成する方法については、iPlanet プロフェッショナルサービスにお問い合わ せください。プロフェッショナルサービスについては、 http://www.iplanet.com/services/ を参照してください。

#### Console を使用した既存の接尾辞に対する新しいデータベースの作成

すでに作成されている接尾辞にデータベースを追加する手順は次のとおりです。

- 1. Directory Server Console で、「構成」タブを選択します。
- 2. 左側の区画にある Data を展開し、新しいデータベースの追加先となる接尾辞をク リックします。
- 3. この接尾辞をマウスの右ボタンでクリックし、ポップアップメニューから「新規 データベース」を選択します。

「新規データベースの作成」ダイアログボックスが表示されます。

4. 「新規データベースの作成」ダイアログボックスで、データベースの一意の名前を 入力します。

この値には、コンマ、タブ、等号 (=)、アスタリスク (\*)、バックスラッシュ (\)、ス ラッシュ (/)、プラス記号 (+)、一重引用符 (')、二重引用符 (")、および疑問符 (?) は 使用できません。たとえば、新しいデータベースに siroe2 という名前を付けるこ とができます。

5. 「データベースの作成位置」フィールドに、新しいデータベースの格納先ディレク トリへのパスを入力します。「参照」をクリックすると、ローカルマシン上のディ レクトリを検索できます。

デフォルトでは、新しいデータベースは、次のディレクトリに格納されます。

Solaris 9 プラットフォーム /var/ds5/slapd-*serverID*/db その他のプラットフォーム /usr/iplanet/servers/slapd-*serverID*/db

- 6. 「OK」をクリックします。確認のダイアログボックスで「はい」をクリックして、 新しいデータベースを作成します。
- 注 「ディレクトリ」タブに新しい接尾辞を表示するには、まず、この接尾辞 に関連付けられたルートエントリを作成する必要があります。45 [ページ](#page-44-0) [の「ディレクトリエントリの作成」を](#page-44-0)参照してください。

## コマンド行を使用した 1 つの接尾辞に対する新しいデータベースの 作成

ldapmodify コマンド行ユーティリティを使用して、ディレクトリ構成ファイルに新 しいデータベースを追加します。データベース構成情報は、cn=ldbm database,cn=plugins,cn=config エントリに格納されます。

たとえば、サーバ siroe1 に新しいデータベースを追加するとします。次のように ldapmodify を実行して、構成ファイルに新しいエントリを追加します。

ldapmodify -a -h *host* -p *port* -D "cn=Directory Manager" -w *password*

ldapmodify ユーティリティはサーバにバインドし、構成ファイルにエントリを追加 する準備を行います。

次のように入力して、新しいデータベースにエントリを作成します。

dn: cn=UserData,cn=ldbm database,cn=plugins,cn=config objectclass: extensibleObject objectclass: nsBackendInstance nsslapd-suffix:ou=people,dc=siroe,dc=com

追加されたエントリは、ルート接尾辞またはサブ接尾辞 ou=people,dc=siroe,dc=com のデータを含むデータベース UserData に対応しま す。

コマンド行からルート接尾辞やサブ接尾辞を作成する方法については、79 [ページの](#page-78-0) [「コマンド行からのルート接尾辞およびサブ接尾辞の作成」](#page-78-0)を参照してください。DN 属性で指定されたデータベース名は、接尾辞エントリの nsslapd-backend 属性の値 に対応する必要があります。

### 1 つの接尾辞に対する複数のデータベースの追加

複数のデータベース全体に、1 つの接尾辞を分散させることができます。ただし、接 尾辞を分散させるには、カスタム分散関数を作成して、ディレクトリを展開する必要 があります。カスタム分散関数の作成については、iPlanet プロフェッショナルサービ スにお問い合わせください。プロフェッショナルサービスについては、 http://www.iplanet.com/services/ を参照してください。

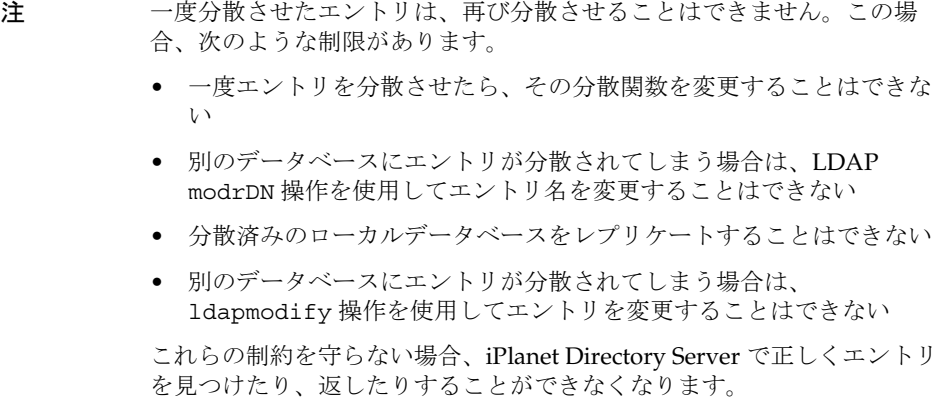

iPlanet プロフェッショナルサービスがカスタム分散論理プラグインの作成をお手伝い します。あとは、このプラグインをディレクトリに追加するだけです。次に、ディレ クトリ内の接尾辞に分散論理を追加する手順について説明します。

### 接尾辞へのカスタム分散関数の追加

分散論理は、接尾辞で宣言される関数です。この関数は、この接尾辞の上から開始さ れるサブツリー検索操作など、この接尾辞に影響する操作すべてに関して呼び出され ます。Console とコマンド行のどちらを使用しても、接尾辞に分散関数を挿入するこ とができます。

カスタム分散論理の作成については、iPlanet プロフェッショナルサービスにお問い合 わせください。

### *Console* を使用したカスタム分散の追加

- 1. Directory Server Console で、「構成」タブを選択します。
- 2. 左側にあるナビゲーション区画の Data ツリーを展開します。分散関数の適用先と なる接尾辞を選択します。
- 3. 右側のウィンドウで「データベース」タブを選択します。
- 4. 「追加」をクリックして、追加データベースと接尾辞を関連付けます。

「データベースリスト」ダイアログボックスが表示されます。データベースをリス トから選択し、「OK」をクリックします。

- 5. 「分散ライブラリ」フィールドに分散ライブラリへのパスを入力します。あるいは、 「参照」をクリックして、ローカルマシン上の分散ライブラリを選択します。
- 6. 「関数名」フィールドに分散関数の名前を入力します。

7. 「保存」をクリックして、変更内容を保存します。

#### コマンド行からのカスタム分散の追加

ldapmodify コマンド行ユーティリティを使用して、接尾辞エントリ自体に次の属性 を追加します。

nsslapd-backend: Database1 nsslapd-backend: Database2 nsslapd-backend: Database3 nsslapd-distribution-plugin: */full/name/of/a/shared/library* nsslapd-distribution-funct: *distribution-function-name*

nsslapd-backend 属性は、この接尾辞に関連付けられているすべてのデータベース を表します。また、nsslapd-distribution-plugin 属性は、プラグインで使用さ れるライブラリ名を表します。nsslapd-distribution-funct 属性は、分散関数自 体の名前を表します。

ldapmodify コマンド行ユーティリティの使い方については、56 [ページの](#page-55-0) 「ldapmodify [を使用したエントリの追加と修正」](#page-55-0)を参照してください。

# ディレクトリデータベースの管理

ここでは、ディレクトリデータベースの管理に関連する作業について、次の項目ごと に説明します。

- 「データベースを読み取り専用モードへ設定」 (90ページ)
- [「データベースの削除」](#page-90-0) (91 ページ)

### データベースを読み取り専用モードへ設定

データベースが読み取り専用モードになっている場合、エントリの作成、変更、削除 ができなくなります。たとえば、コンシューマを手作業で初期化する場合には、デー タベースを読み取り専用モードにしておく必要があります。

Directory Server で複数のデータベースを管理している場合は、サーバ全体を読み取り 専用モードにすると、すべてのデータベースを一度に読み取り専用モードにできます。 詳細は、38 ページの「Directory Server [全体を読み取り専用モードへ設定」](#page-37-0)を参照し てください。

ここでは、次の手順について説明します。

- 「Console [を使用したデータベースの読み取り専用モード設定」](#page-90-0) (91 ページ )
- [「コマンド行からのデータベースの読み取り専用設定」](#page-90-0)(91ページ)

#### <span id="page-90-0"></span>*Console* を使用したデータベースの読み取り専用モード設定

Server Console からデータベースを読み取り専用モードに設定するには、次の手順を 実行します。

- 1. Directory Server Console で、「構成」タブを選択します。
- 2. 左側の区画にある Data ツリーを展開します。読み取り専用モードにするデータ ベースが含まれる接尾辞を展開します。
- 3. 読み取り専用モードにするデータベースを選択します。
- 4. 右側の区画で「データベースの設定」タブを選択します。
- 5. 「データベースは読み取り専用です」チェックボックスを選択します。
- 6. 「保存」をクリックします。

#### コマンド行からのデータベースの読み取り専用設定

データベースを手作業で読み取り専用モードにする場合は、読み取り専用属性 nsslapd-readonly を on に変更する必要があります。この操作は、ldapmodify コ マンド行ユーティリティを使用して行います。特定のデータベースの nsslapd-readonly 属性は cn=*database\_name*,cn=ldbm database,cn=plugins,cn=config エントリにあります。ここで、*database\_name* はデータベース名を表します。

注 デフォルトでは、インストール時に作成されるデータベース名は userRoot です。

#### データベースの削除

ここでは、Directory Server Console を使用してディレクトリデータベースを削除する 手順について説明します。データベースを削除したときに削除されるのは、このデー タベースの構成情報とエントリだけです。物理的なデータベース自体は削除されませ  $h_n$ 

- 1. Directory Server Console で、「構成」タブを選択します。
- 2. 左側のナビゲーション区画で削除するデータベースを選択します。
- 3. 「オブジェクト」メニューの「削除」を選択します。

また、このデータベースをマウスの右ボタンでクリックし、ポップアップメ ニューから「削除」を選択することもできます。

「データベースを削除しています」確認ダイアログボックスが表示されます。

<span id="page-91-0"></span>4. 「はい」をクリックして、データベースの削除を確認します。

削除中に、Directory Server がどのような処理を実行しているかが、ダイアログ ボックスに表示されます。

一度削除されたデータベースは、右側の区画には表示されなくなります。

# データベースリンクの作成と管理

連鎖は、サーバがクライアントアプリケーションに代わって別のサーバと通信し、結 果の組み合わせを返す方法です。この方法は[、データベースリンク](#page-543-0) (database link) を 介して実装されます。データベースリンクは、リモートに格納されているデータをポ イントします。クライアントアプリケーションにより、データベースリンクのデータ が要求されると、このデータベースリンクがリモートデータベースからデータを取得 し、クライアントに返します。

ここでは、データベースの作成方法と設定方法について説明します。連鎖に関する全 体的な説明については、『iPlanet Directory Server 導入ガイド』の「ディレクトリトポ ロジの設計」を参照してください。

Directory Server Console やコマンド行を使用して、データベースリンクを作成および 構成することができます。以降では、データベースリンクの作成および管理の手順に ついて説明します。

- [「連鎖ポリシーの構成」](#page-92-0) (93ページ)
- [「新しいデータベースリンクの作成」](#page-97-0) (98ページ)
- 「SSL [を使用した連鎖」](#page-107-0) (108 ページ )
- [「データベースリンクの管理」](#page-108-0) (109 ページ)
- [「データベースリンクとアクセス制御の評価」](#page-109-0) (110ページ)
- 「拡張機能:[データベースリンクの性能の調整」](#page-111-0) (112ページ)
- 「拡張機能 : [カスケード型連鎖の構成」](#page-115-0) (116 ページ )

データベースリンクのアクティビティの監視については、420 [ページの「データベー](#page-419-0) [スリンクアクティビティの監視」を](#page-419-0)参照してください。

# <span id="page-92-0"></span>連鎖ポリシーの構成

ここでは、Directory Server が、クライアントアプリケーションからの要求を受け取 り、データベースリンクを含む Directory Server に連鎖する方法の構成について説明 します。この 連鎖 [\(chaining\)](#page-547-0) ポリシーは、Directory Server に作成されたすべての データベースリンクに適用されます。

- ここでは、次の項目について説明します。
- 「コンポーネント操作の連鎖」 (93ページ)
- 「LDAP [制御の連鎖」](#page-96-0) (97 ページ)

### コンポーネント操作の連鎖

コンポーネントとは、内部処理を行うサーバ内の機能単位です。たとえば、プラグイ ンはフロントエンドで機能するので、コンポーネントとみなされます。ただし、実際 には、[ACI](#page-534-0) プラグインのように、プラグインが複数のコンポーネントから構成されて いる場合があります。

コンポーネントの中には、ローカルデータだけにアクセスするために、内部 LDAP 要 求をサーバに送信するものもあります。このようなコンポーネントでは、コンポーネ ントが正常に操作を完了できるように、連鎖ポリシーを制御する必要があります。た とえば、証明書を確認する関数について考えてみます。証明書を検査するために、こ の関数からの LDAP 要求を連鎖する場合は、リモートサーバを信頼していることを暗 示しています。リモートサーバを信頼していない場合は、セキュリティに問題があり ます。

デフォルトでは、すべての内部処理が連鎖されるわけではありません。ただし、 Console やコマンド行を使用して連鎖するコンポーネントを指定することによって、 このデフォルトに優先することができます。デフォルトでは、コンポーネントの連鎖 は禁止されています。

また、指定したプラグインがリモートサーバで動作するように、リモートサーバで ACI を作成する必要もあります。この ACI は、データベースリンクに割り当てられた 接尾辞 [\(suffix\)](#page-542-0) で作成します。

次の表に、コンポーネント名、コンポーネントを内部操作に連鎖させたときに発生す ることのある不具合、およびリモートサーバに作成した ACI で必要な権限を示しま す。

<span id="page-93-0"></span>

| コンポーネント名               | 説明                                                                                                    | 権限                               |
|------------------------|----------------------------------------------------------------------------------------------------|----------------------------------|
| ACIプラグイン               | このプラグインでは、アクセス制御機能が実装され<br>る。ローカル ACI 属性とリモート ACI 属性の混在<br>は危険なので、ACI 属性を取得する操作と更新する<br>操作は連鎖できない。ただし、ユーザエントリを検<br>出する要求は連鎖可能<br>nsActiveChainingComponents 属性に次の値を<br>指定する | 読み取り、検索、<br>比較                   |
|                        | nsActiveChainingComponents: cn=ACI<br>Plugin, cn=plugins, cn=config                                                                                                    |                                  |
| 4.0 プラグイン              | このコンポーネント名は、Directory Server 4.0 プラ<br>グインすべてを表す。4.0 プラグインの連鎖ポリ<br>シーはすべて同じ。<br>nsActiveChainingComponents属性に次の値を<br>指定する                                                   | 連鎖が許可された<br>4.0 プラグインに<br>よって異なる |
|                        | nsActiveChainingComponents: cn=old<br>plugin, cn=plugins, cn=config                                                                                                    |                                  |
| 資源制限コンポーネント            | このコンポーネントは、ユーザのバインドしたDN<br>に応じて、サーバ制限を設定する。資源制限コン<br>ポーネントの連鎖が許可されている場合は、リモー<br>トユーザに資源制限を適用することができる。この<br>コンポーネントの操作を連鎖させるには、次のよう<br>に指定する                                 | 読み取り、検索、<br>比較                   |
|                        | nsActiveChainingComponents:<br>cn=resource<br>limits, cn=components, cn=config                                                                                              |                                  |
| 証明書ベースの認証確認<br>コンポーネント | このコンポーネントは、SASL 外部バインド方法と<br>ともに使用される。リモートサーバにあるデータ<br>ベースからユーザ証明書を取得する。このコンポー<br>ネントを連鎖すると、証明書に基づく認証をデータ<br>ベースリンクで行うことができる。このコンポーネ<br>ントの操作を連鎖させるには、次のように指定する             | 読み取り、検索、<br>比較                   |
|                        | nsActiveChainingComponents:<br>cn=certificate-based<br>authentication, cn=components, cn=config                                                                             |                                  |

表 3-2 連鎖できるコンポーネント

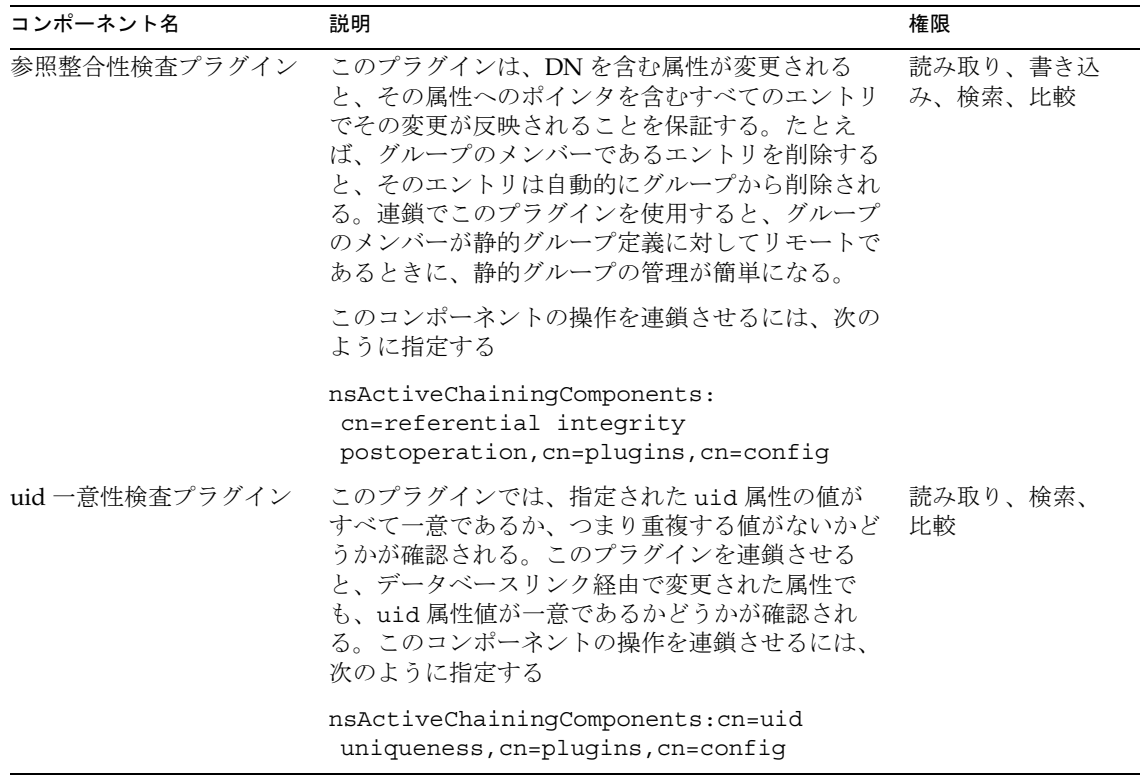

表 3-2 連鎖できるコンポーネント (続き)

注 次のコンポーネントは連鎖できません。

- ロールプラグイン
- パスワードポリシーコンポーネント
- レプリケーションプラグイン

ACI および連鎖の制限については、196 ページの「ACI [の制限事項」](#page-195-0)を参 照してください。

連鎖させるコンポーネントを変更したら、変更内容を有効にするためにサーバを再起 動する必要があります。

次の節では、Console やコマンド行を使用して連鎖するコンポーネントを指定する方 法について説明します。

### *Console* を使用したコンポーネント操作の連鎖

- 1. Directory Server Console で、「構成」タブを選択します。
- 2. 左側の区画にある Data を展開し、「データベースリンクの設定」をクリックします。
- 3. 右側のウィンドウで「設定」タブを選択します。「連鎖可能なコンポーネント」リ ストにコンポーネントを追加するには、「追加」をクリックします。

「追加するコンポーネント」ダイアログボックスが表示されます。コンポーネント をリストから選択し、「OK」をクリックします。

- 4. コンポーネントをリストから削除するには、該当するコンポーネントを選択し、「削 除」をクリックします。
- 5. コンポーネントリストを修正すると、タブに赤い点が表示され、フィールド名がグ レーに変わります。「保存」をクリックして、変更内容を保存します。

変更を有効にするには、サーバを再起動します。

コンポーネントを連鎖させたら、操作の連鎖先となるリモートサーバで接尾辞に ACI を作成する必要があります。たとえば、参照整合性プラグインのために、次の ACI を 作成します。

```
aci: (targetattr
```

```
"*")(target="ldap:///ou=customers,l=us,dc=siroe,dc=com")
(version 3.0; acl "RefInt Access for chaining"; allow
(read,write,search,compare) userdn = "ldap:///cn=referential
integrity postoperation,cn=plugins,cn=config";)
```
### コマンド行からのコンポーネント操作の連鎖

構成ファイルの cn=config,cn=chaining database,cn=plugins,cn=config エン トリにある nsActiveChainingComponents 属性を使用して、連鎖に含めるコン ポーネントを指定することができます。

たとえば、参照整合性プラグインを使用して操作を連鎖させる場合は、データベース リンク設定ファイルに次の行を追加します。

nsActiveChainingComponents:cn=referential integrity postoperation, cn=components,cn=config

連鎖できるコンポーネントのリストについては、94 [ページの表](#page-93-0) 3-2 を参照してくださ い。

nsActiveChainingComponents 属性を修正したら、変更内容を有効にするために サーバを再起動する必要があります。

コンポーネントを連鎖させたら、操作の連鎖先となるリモートサーバで接尾辞に ACI を作成する必要があります。たとえば、参照整合性コンポーネントのために、次の ACI を作成します。

```
aci: (targetattr 
 "*")(target="ldap:///ou=customers,l=us,dc=siroe,dc=com")
 (version 3.0; acl "RefInt Access for chaining"; allow
 (read,write,search,compare) userdn = "ldap:///cn=referential
integrity postoperation,cn=plugins,cn=config";)
```
#### LDAP 制御の連鎖

LDAP 制御による操作要求は、連鎖させないように指定することができます。デフォ ルトでは、次の制御による要求は、データベースリンクによってリモートサーバに転 送されます。

- 管理 DSA : この制御は、レフェラルに従わないで、スマートレフェラルをエント リとして返します。スマートレフェラル自体を変更または削除できます。
- ループの検出 : この制御は、あるサーバが別のサーバと連鎖する回数を記録しま す。この回数が設定した値に達すると、ループが検出され、クライアントアプリ ケーションに通知されます。

この制御の使い方については、124 [ページの「ループの検出」](#page-123-0)を参照してください。

- サーバ側ソート : この制御は、属性値に従ってエントリをソートします。
- VLV (仮想リスト表示):この制御は、検索結果としてすべてのエントリ情報を一 度に返すのではなく、部分的な結果リストを提供します。
- 注 サーバ側ソート制御と VLV 制御は、検索範囲が 1 つのデータベースであ る場合にのみ、連鎖を介してサポートされます。クライアントアプリケー ションからの要求が複数のデータベースに対して行われた場合は、データ ベースリンクでは、VLV 制御はサポートされません。

次の節では、Console やコマンド行を使用して、データベースリンクが転送する制御 を変更する方法について説明します。

#### *Console* を使用した *LDAP* 制御の連鎖

- 1. Directory Server Console で、「構成」タブを選択します。
- 2. 左側の区画にある Data フォルダを展開し、「データベースリンクの設定」をクリッ クします。
- 3. 右側のウィンドウで「設定」タブを選択します。リストに LDAP 制御を追加する には、「追加」をクリックします。

「追加するコントロール OID の選択」ダイアログボックスが表示されます。リス トに追加する制御の OID を選択し、「OK」をクリックします。

4. リストから制御を削除するには、該当する制御を「リモートサーバに転送された LDAP 制御」リストから選択し、「削除」をクリックします。

<span id="page-97-0"></span>5. コンポーネントリストを修正すると、タブに赤い点が表示され、コンポーネントの フィールド名がグレーに変わります。「保存」をクリックして、変更内容を保存し ます。

#### コマンド行からの *LDAP* 制御の連鎖

データベースリンクによって転送される制御を変更するには、 cn=config, cn=chaining database, cn=plugins, cn=config エントリの nsTransmittedControls 属性を変更します。たとえば、VLV 制御を転送するには、 構成ファイルのデータベースリンクエントリに、次の行を追加します。

nsTransmittedControls: 2.16.840.1.113730.3.4.9

さらに、Directory Server のクライアントによって、独自の制御が作成されているとき に、これらの処理をリモートサーバに連鎖させる必要がある場合は、カスタム制御の OID を nsTransmittedControls 属性に追加する必要があります。

次の表に、連鎖可能な LDAP 制御と、その OID を示します。

| 制御名           | <b>OID</b>                |
|---------------|---------------------------|
| VLV (仮想リスト表示) | 2.16.840.1.113730.3.4.9   |
| サーバ側ソート       | 1.2.840.113556.1.4.473    |
| 管理 DSA        | 2.16.840.1.113730.3.4.2   |
| ループ検出         | 1.3.6.1.4.1.1466.29539.12 |

表 3-3 LDAP 制御と OID

LDAP 制御については、http://docs.iplanet.com/docs/manuals/directory.html にあ る LDAP C-SDK に関するドキュメントを参照してください。

# 新しいデータベースリンクの作成

データベースリンクの基本構成には、次の情報が必要です。

接尾辞情報 : ディレクトリツリーに、通常のデータベースではなく、データベースリ ンクによって管理される接尾辞を作成します。この接尾辞は、データが含まれるリ モートサーバの接尾辞に対応します。

バインド資格 : データベースリンクがリモートサーバにバインドするときに、データ ベースリンクはユーザであるかのように動作します。リモートサーバへのバインド操 作のために、データベースリンクで使用される DN と資格を指定する必要がありま す。

LDAP URL : データベースリンクの接続先リモートサーバの LDAP URL を指定しま す。

フェイルオーバサーバのリスト:不具合が発生したときに、データベースリンクの接 続先となる代替サーバのリストを指定できます。この構成項目は省略可能です。

次の節では、Directory Server Console およびコマンド行から新しいデータベースリン クを作成する方法について説明します。

### Console を使用した新しいデータベースリンクの作成

Directory Server Console を使用して新しいデータベースリンクを作成するには、次の 手順を実行します。

- 1. Directory Server Console で、「構成」タブを選択します。
- 2. 左側のナビゲーション区画で Data をマウスの右ボタンでクリックし、ポップアッ プメニューから「新規ルート接尾辞」または「新規サブ接尾辞」を選択します。

「新規接尾辞の作成」ダイアログボックスが表示されます。

3. 「新規接尾辞」フィールドに、連鎖先となるリモートサーバの接尾辞名を入力しま す。

接尾辞の名前は、dc 命名規則に従って付ける必要があります。たとえば、 dc=siroe,dc=com という新しい接尾辞名を入力します。

4. 「関連するデータベースの自動作成」チェックボックスの選択を解除します。

データベースに関連付けられている接尾辞にはデータベースリンクを追加できな いので、このチェックボックスの選択を解除します。この接尾辞は、データベー スリンクだけで使用されます。

5. 「OK」をクリックして、新しい接尾辞を作成します。

作成した接尾辞は、左側のナビゲーション区画にある Data 分岐の下に自動的に表 示されます。

6. 左側の区画で、作成した接尾辞をマウスの右ボタンでクリックし、ポップアップメ ニューから「新規データベースリンク」を選択します。

「新規データベースリンクの作成」ダイアログボックスが表示されます。

7. 「データベースリンク名」フィールドに新しいデータベースリンク名を入力します。

データベースリンクに名前を付ける場合に使用できる文字は、ASCII (7 ビット ) 文字だけです。この値には、コンマ、タブ、等号 (=)、アスタリスク (\*)、バック スラッシュ (\)、スラッシュ (/)、プラス記号 (+)、一重引用符 (')、二重引用符 (")、 および疑問符 (?) は使用できません。たとえば、新しいデータベースリンクに siroelink1 という名前を付けることができます。

8. 「バインド DN」フィールドに、データベースリンクがリモートサーバにバインド するときに使用する DN を入力します。

たとえば、cn=dblink と入力します。

- 9. 「パスワード」フィールドに、データベースリンクがリモートサーバにバインドす るときに使用するパスワードを入力します。
- 10. データベースリンクで、リモートサーバとの通信に [SSL](#page-538-0) を使用する場合は、「サー バ間のセキュリティ保護された LDAP 接続を使用する」チェックボックスを選択 します。
- 11.「リモートサーバ」フィールドにリモートサーバ名を入力します。バインドに使用 するサーバのポート番号を、「リモートサーバのポート」フィールドに入力します。 デフォルトは 389 です。
- 12. フェイルオーバサーバの名前を「サーバをフェイルオーバする」フィールドに入力 し、ポート番号を「ポート」フィールドに指定します。デフォルトは 389 です。 「追加」をクリックすると、フェイルオーバサーバがリストに追加されます。

この項目には、複数のフェイルオーバサーバを指定することができます。プライ マリリモートサーバで不具合が発生した場合は、データベースリンクは「フェイ ルオーバサーバ」リストの最初のサーバに接続します。このサーバにも接続でき ない場合、リスト上のサーバに対して、リストの上から順番に接続していきます。

13.「OK」をクリックして、新しいデータベースリンクを作成します。データベースリ ンクの作成が終了したことを示すダイアログボックスが表示されたら、「OK」をク リックしてこのダイアログボックスを閉じます。

左側のナビゲーション区画にある接尾辞の下に、新しいデータベースリンクが表 示されます。

ヒント Console には、データベースリンクが正常にバインドできるように、リ モートサーバで必要とされる情報のチェックリストが用意されています。 このチェックリストを表示するには、新しいデータベースリンクをクリッ クし、「認証」タブをクリックします。「リモートサーバのチェックリス ト」ボックスに、チェックリストが表示されます。

### コマンド行からのデータベースリンクの作成

ldapmodify コマンド行ユーティリティを使用して、コマンド行から新しいデータ ベースリンクを作成します。

新しいインスタンスは、cn=chaining database,cn=plugins, cn=config エント リにある必要があります。

デフォルトの構成属性は、cn=default config, cn=chaining

database,cn=plugins,cn=config エントリに含まれています。これらの構成属性 は、すべてのデータベースリンクに対して、作成時に適用されます。デフォルト構成 に対する変更は、新しく作成されるデータベースリンクだけに反映されます。既存の データベースリンクにあるデフォルトの構成属性を変更することはできません。

データベースリンクにはそれぞれ、独自の構成情報が含まれています。この情報は、 cn=*database\_link\_name*,cn=chaining database,cn=plugins,cn=config のような データベースリンクエントリ自体に格納されています。構成属性については、

『iPlanet Directory Server 構成、コマンド、およびファイルのリファレンス』を参照し てください。

ここでは、コマンド行からデータベースリンクを構成する次の手順について説明しま す。

- 「接尾辞情報の指定」 (101 ページ )
- 「バインド資格の指定」 (101 ページ)
- 「[LDAP URL](#page-102-0) の指定」 (103ページ)
- [「フェイルオーバサーバのリストの指定」](#page-103-0) (104 ページ)
- [「カスケード型連鎖構成属性のまとめ」](#page-123-0) (124ページ)
- [「データベースリンク構成例」](#page-105-0) (106ページ)

#### 接尾辞情報の指定

データベースリンクで管理される接尾辞を定義するには、nsslapd-suffix 属性を使 用します。たとえば、社内のリモートサイトにある people の情報をポイントするデー タベースリンクが必要な場合は、次の接尾辞情報を入力します。

nsslapd-suffix: l=Zanzibar,ou=people,dc=siroe,dc=com

接尾辞情報は、cn=*database\_link\_name*,cn=chaining database,cn=plugins,cn=config エントリに格納されます。

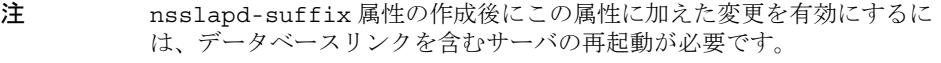

#### バインド資格の指定

リモートサーバに連鎖されるクライアントアプリケーションからの要求については、 クライアントアプリケーションに対して特別なバインド資格を指定する必要がありま す。この指定によって、操作を連鎖させるために必要なプロキシ認証権限がリモート サーバに与えられます。バインド資格を指定しない場合は、データベースリンクは匿 名でリモートサーバにバインドします。

バインド資格の供与は、次のステップで行われます。

- 1. リモートサーバで、次の手順を実行します。
	- a. データベースリンクの管理ユーザを作成します。

エントリの追加については、43 [ページの「ディレクトリエントリの作成」](#page-42-0)を 参照してください。

b. データベースリンクによって連鎖されたサブツリーで、手順 1-a で作成した 管理ユーザにプロキシ権限を指定します。

ACI の構成については、193 [ページの「アクセス制御の管理」を](#page-192-0)参照してく ださい。

- 2. データベースリンクが含まれるサーバで、次の手順を実行します。
	- a. ldapmodify を使用して、cn=*database\_link\_name*,cn=chaining database,cn=plugins,cn=config エントリの nsMultiplexorBindDN 属 性に、データベースリンクのユーザ DN を指定します。

#### 警告 nsMultiplexorBindDN に、ディレクトリマネージャの DN を指定する ことはできません。

b. ldapmodify を使用して、cn=*database\_link\_name*,cn=chaining database,cn=plugins,cn=config エントリの nsMultiplexorCredentials 属性に、データベースリンクのユーザパス ワードを指定します。

たとえば、クライアントアプリケーションがサーバ A に要求を送信するとします。 サーバ A には、サーバ B にあるデータベースに対して要求を連鎖するデータベースリ ンクが含まれています。

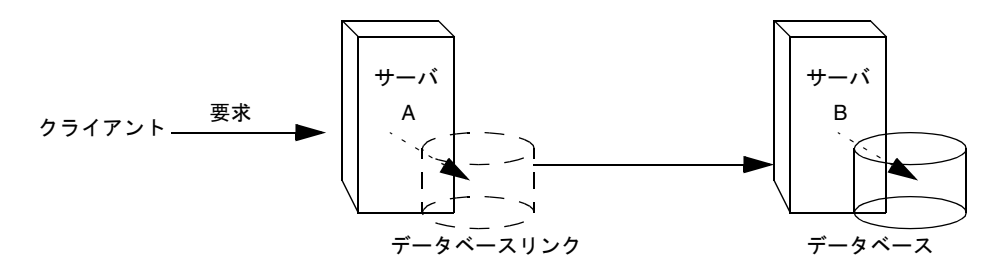

サーバ A のデータベースリンクが、nsMultiplexorBindDN 属性で定義された特別 なユーザと、nsMultiplexorCredentials 属性で定義されたユーザパスワードを使 用して、サーバ B にバインドします。この例でサーバ A が使用するバインド資格は次 のとおりです。

<span id="page-102-0"></span>nsMultiplexorBindDN: cn=proxy admin,cn=config nsMultiplexorCredentials: secret

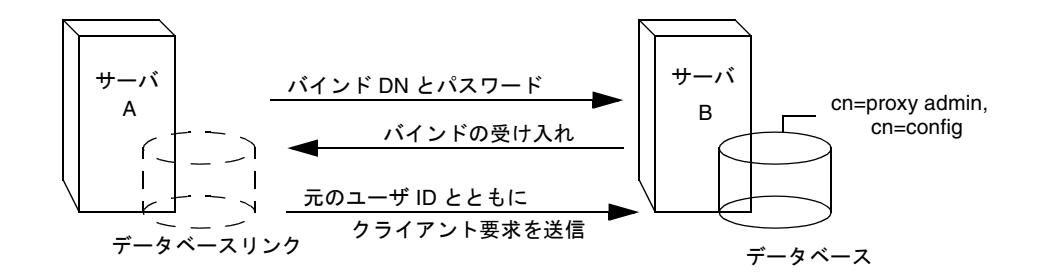

サーバ B には nsMultiplexorBindDN に対応するユーザエントリが必要であり、この ユーザに対してプロキシ認証権限を設定する必要があります。プロキシ認証権限を設 定するには、ほかの ACI と同様、「プロキシ」ACI を設定する必要があります。

**警告** 連鎖を有効にするときは、ディレクトリの制限領域へのアクセス権を与え ないように、アクセス制御を注意深く確認してください。たとえば、分岐 にデフォルトのプロキシ ACI を作成すると、データベースリンクを介して 接続するユーザは、この分岐の下にあるすべてのエントリを表示できてし まいます。ただし、ユーザがサブツリーをすべて表示することが望ましく ない場合もあります。セキュリティホールの発生を回避するには、ACI を 追加で作成して、サブツリーへのアクセスを制限する必要があります。

ACI については、193 [ページの「アクセス制御の管理」](#page-192-0)を参照してください。プロキ シ認証制御については、http://developer.iplanet.com/docs/manuals/directory.html にある C-SDK に関するマニュアルを参照してください。

注 クライアントアプリケーションからデータベースリンクを使用して、エン トリの作成や変更をした場合、属性 creatorsName と modifiersName には、エントリを実際に作成または変更したユーザの識別名は反映されま せん。これらの属性には、リモートデータサーバでのプロキシ認証権限を 持つ管理者名が反映されます。

#### *LDAP URL* の指定

データベースリンクを含むサーバで、このデータベースリンクが [LDAP URL](#page-535-0) を使用し て接続するリモートサーバを識別する必要があります。標準の LDAP URL 形式とは異 なり、リモートサーバの URL では、接尾辞は指定されません。この形式は次のように なります。

<span id="page-103-0"></span>ldap://*servername:portnumber*/

リモートサーバの URL を指定するには、設定ファイルの

cn=*database\_link\_name*,cn=chaining database,cn=plugins,cn=config エントリの nsFarmServerURL 属性を使用します。たとえば、nsFarmServerURL は次のようにな ります。

nsFarmServerURL: ldap://siroe.com:389/

URL の末尾には必ずスラッシュ (/) を付けてください。

SSL を介して LDAP を使用することによって、データベースリンクをリモートサーバ に接続させる場合は、リモートサーバの LDAP URL は次の形式になります。

ldaps://*servername:portnumber*/

連鎖と SSL については、108 ページの「SSL [を使用した連鎖」を](#page-107-0)参照してください。

#### フェイルオーバサーバのリストの指定

障害の発生に備えて、サーバに対して LDAP URL を追加で指定することができます。 このためには、nsFarmServerURL 属性に代替サーバを追加します。代替サーバ間は スペースで区切ります。たとえば、次のように入力します。

nsFarmServerURL: ldap://siroe.com us.siroe.com:389 africa.siroe.com:1000/

この LDAP URL の例では、データベースリンクは、まず操作をサービスする siroe.com 標準ポートにあるサーバに接続します。このサーバが応答しない場合は、 ポート 389 にあるサーバ us.siroe.com に接続します。これにも失敗した場合は、 ポート 1000 にあるサーバ africa.siroe.com に接続します。

#### データベースリンク構成属性のまとめ

次の表に、データベースリンクの構成で使用可能な属性を示します。これらの属性の 一部については、これまでの節で説明しました。

アスタリスク (\*) が付いている属性は、グローバル属性およびインスタンス属性の両方 にすることができます。インスタンス属性はすべて、

cn=*database\_link\_name*,cn=chaining database,cn=plugins,cn=config エントリで 定義されています。

2 つのグローバル構成属性は、cn=config,cn=chaining

database,cn=plugins,cn=config エントリにあります。グローバル属性は動的で す。つまり、グローバル属性を変更すると、ディレクトリにあるデータベースリンク のすべてのインスタンスが、自動的に変更されます。

特定のデータベースリンクについて定義された値は、グローバル属性値よりも優先し ます。

| 属性                       | 値                                                                                                    |
|--------------------------|----------------------------------------------------------------------------------------------------|
| *nsTransmittedControls   | リモートデータサーバに対してデータベースリンクによって<br>転送された LDAP 制御の OID                                                                                              |
| nsslapd-suffix           | データベースリンクによって管理される接尾辞。エントリの<br>作成後にこの属性に加えた変更を有効にするには、データ<br>ベースリンクを含むサーバの再起動が必要                                                               |
| nsslapd-timelimit        | データベースリンクを検索するときの制限時間のデフォルト<br>値。単位は秒。デフォルトは3600秒です。                                                                                           |
| nsslapd-sizelimit        | データベースリンクのサイズ制限のデフォルト値。デフォル<br>トは2000です。                                                                                                    |
| nsFarmServerURL          | データを含むリモートサーバ (ファームサーバ)のLDAP<br>URL。この属性には、フェイルオーバ用のオプションサーバ<br>を、スペースで区切って指定することができます。カスケー<br>ド型連鎖を使用している場合は、この URL で別のデータ<br>ベースリンクをポイントできる。 |
| nsMultiplexorBindDN      | リモートサーバとの通信に使用される管理エントリの DN。<br>属性名にある multiplexor (マルチプレクサ)という単語は、<br>データベースリンクを含み、リモートサーバと通信するサー<br>バを意味する。                                  |
|                          | このバインド DN にディレクトリマネージャを指定すること<br>はできない。この属性が指定されていない場合は、データ<br>ベースリンクは匿名でバインドする。                                                               |
| nsMultiplexorCredentials | 管理ユーザ用パスワードを、プレーンテキストで指定しま<br>す。パスワードが指定されていない場合は、ユーザは匿名で<br>バインドできる。パスワードは構成ファイルで暗号化される                                                       |
| nsCheckLocalACI          | 拡張機能のために予約されています。リモートデータサーバ<br>と同様に、データベースリンクでも ACIが評価されるかど<br>うかを制御します。値として、on または off を指定できる。                                                |
|                          | この属性に対する変更を有効にするには、サーバを再起動す<br>る必要がある。デフォルト値は off                                                                                              |
| nsProxiedAuthorization   | 拡張機能のために予約されています。プロキシ認証を無効に<br>することができる。値が off の場合は、プロキシ認証が無効<br>であることを示す。デフォルト値はon                                                            |

表 3-4 データベースリンク構成の属性

<span id="page-105-0"></span>

| 属性                          | 値                                                                                                    |
|-----------------------------|----------------------------------------------------------------------------------------------------|
| *nsActiveChainingComponents | 連鎖を使用するコンポーネントのリスト。コンポーネントと<br>は、サーバ内の機能単位を指す。データベースリンクインス<br>タンスにおけるこの属性値は、グローバル構成属性よりも優<br>先する。特定のデータベースインスタンスで連鎖を無効にす<br>るには、値 none を使用する。 |
|                             | デフォルトのポリシーでは、連鎖は禁止。詳細は、93 ページ<br>の「コンポーネント操作の連鎖」を参照                                                                                           |
| nsReferralOnScopedSearch    | 範囲検索でレフェラルが返されるかどうかを制御する。範囲<br>検索に対してレフェラルを返す方が効率的なため、この属性<br>はディレクトリを最適化するために使用される。値として、<br>on または off を指定できる。デフォルト値は off                    |
| nsHopLimit                  | あるデータベースリンクから別のデータベースリンクに要求<br>を転送できる最大回数。デフォルトは10                                                                                            |

表 3-4 データベースリンク構成の属性 (続き)

### データベースリンク構成例

たとえば、us.siroe.com ドメイン内のサーバにあるデータベースに、サブツリー l=Walla Walla,ou=people,dc=siroe,dc=com があるとします。このとき l=Zanzibar,ou=people,dc=siroe,dc=com に対する操作要求を、

africa.siroe.com ドメインにある別のサーバに連鎖させるとします。この操作を図 に示すと、次のようになります。

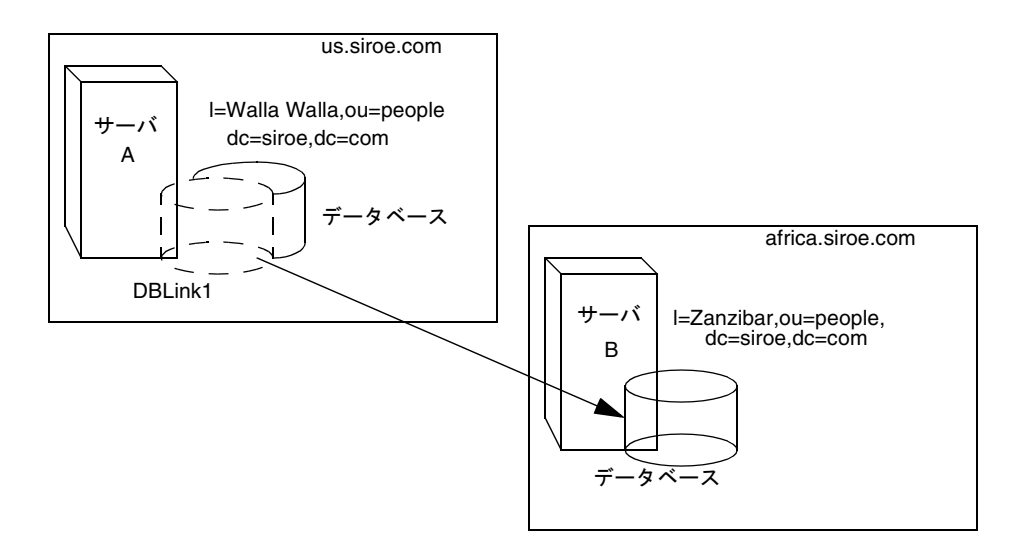

はじめに ldapmodify コマンド行ユーティリティを使用してデータベースリンクを サーバ A に追加します。次のユーティリティを含むディレクトリに移動します。

Solaris 9 プラットフォーム % cd /usr/iplanet/ds5/shared/bin その他のプラットフォーム % cd *installDir*/shared/bin

次のようにコマンドを実行します。

ldapmodify -a -h us.siroe.com -p *port* \ -D "cn=Directory Manager" -w *password*

次に、データベースリンクの構成情報を指定します。

dn: cn=DBLink1,cn=chaining database,cn=plugins,cn=config objectclass: top objectclass: extensibleObject objectclass: nsBackendInstance nsslapd-suffix: l=Zanzibar,ou=people,dc=siroe,dc=com nsfarmserverurl: ldap://africa.siroe.com:389/ nsmultiplexorbinddn: cn=proxy admin,cn=config nsmultiplexorcredentials: secret cn: DBLink1

dn: cn="l=Zanzibar,ou=people,dc=siroe,dc=com",cn=mapping tree,cn=config objectclass: top objectclass: extensibleObject objectclass: nsMappingTree nsslapd-state: backend nsslapd-backend:DBLink1 nsslapd-parent-suffix: "ou=people,dc=siroe,dc=com" cn: l=Zanzibar,ou=people,dc=siroe,dc=com

最初のセクションでは、 nsslapd-suffix 属性に、サーバ A からの連鎖先である サーバ B にある接尾辞が含まれています。nsFarmServerURL 属性には、サーバ B の LDAP URL が含まれています。

2 番目のセクションでは新しい接尾辞が作成されるので、サーバが新しいデータベー スリンクに対する要求を送信できるようになります。cn 属性には、データベースリン クの nssalpd-suffix 属性で指定されているのと同じ接尾辞が含まれています。 nsslapd-backend 属性には、データベースリンク名が含まれています。 nsslapd-parent-suffix 属性は、この新しい接尾辞の親 ou=people,dc=siroe,dc=com を表します。

次のように入力して、サーバ B に管理ユーザを作成します。

dn: cn=proxy admin,cn=config objectclass:person objectclass: organizationalPerson objectclass:inetOrgPerson

<span id="page-107-0"></span>cn: proxy admin sn: proxy admin userPassword: secret description: Entry for use by database links

```
警告 リモートサーバのプロキシ管理ユーザには、ディレクトリマネージャの
      ユーザを使用しないでください。ディレクトリマネージャのユーザを使用
      すると、セキュリティホールが発生します。
```
次のプロキシ認証 ACI を、サーバBの 1=Zanzibar, ou=people,dc=siroe,dc=com エントリに追加します。 aci: (targetattr =  $"\ast")$  (version 3.0; acl "Proxied authorization for database links"; allow (proxy) userdn = "ldap:///cn=proxy admin,cn=config";) この ACI によって、プロキシ管理ユーザに対して、 l=Zanzibar,ou=people,dc=siroe,dc=com サブツリー内のみにあるリモートサー バに含まれるデータへの読み取り専用アクセス権が与えられます。

注 ユーザがデータベースリンクにバインドすると、ユーザの ID がリモート サーバに送られます。ここでのアクセス制御は、常にリモートサーバで評 価されます。ユーザが正常にリモートサーバのデータを修正したり、リ モートサーバにデータを書き込んだりできるようにするには、リモート サーバに正確なアクセス制御を設定する必要があります。

> 連鎖操作のコンテキストでアクセス制御がどのように評価されるかについ ては、110 [ページの「データベースリンクとアクセス制御の評価」](#page-109-0)を参照 してください。

# SSL を使用した連鎖

[SSL](#page-538-0) を使用して、リモートサーバと通信するようにデータベースリンクを構成するこ とができます。SSL を使用した連鎖は、次のステップで行います。

● リモートサーバで、SSL を有効にする

SSL の有効化については、386 ページの「SSL の有効化 : [手順の概要」を](#page-385-0)参照して ください。

• リモートサーバの LDAP URL を SSL 形式で指定する

nsFarmServerURL 属性に LDAP URL を指定します。この属性については、[103](#page-102-0) ページの「[LDAP URL](#page-102-0) の指定」を参照してください。
たとえば、次のように LDAP URL を指定します。

nsFarmServerURL: ldaps://africa.siroe.com:636/

• データベースリンクが含まれるサーバで SSL を有効にする

SSL の有効化については、386 ページの「SSL の有効化 : [手順の概要」を](#page-385-0)参照して ください。

データベースリンクとリモートサーバに対して SSL を使用して通信するように設定し ても、操作を要求しているクライアントアプリケーションは、必ずしも SSL を使用し て通信する必要はありません。クライアントは、通常のポートを使用してバインドす ることもできます。

## データベースリンクの管理

ここでは、既存のデータベースリンクの更新方法と削除方法について説明します。次 の手順ごとに説明します。

- 「リモートサーバ認証情報の更新」 (109ページ)
- [「データベースリンクの削除」](#page-109-0) (110 ページ )

#### リモートサーバ認証情報の更新

リモートサーバに接続するためにデータベースリンクで使用されるバインド DN とパ スワードを更新するには、次の手順を実行します。

- 1. Directory Server Console で、「構成」タブを選択します。
- 2. 左側の区画で Data を展開し、該当する接尾辞の更新対象のデータベースリンクを 特定して選択します。
- 3. 右側のナビゲーション区画で、「認証」タブをクリックします。
- 4. リモートサーバ情報を更新するには、「リモートサーバの URL」フィールドに新し い LDAP URL を入力します。

標準の LDAP URL 形式とは異なり、リモートサーバの URL では、接尾辞は指定 されません。この形式は次のようになります。

ldap://*servername:portnumber*/

5. 「データベースリンクのバインド DN」フィールドに新しい DN を入力して、リモー トサーバにバインドするのにデータベースリンクで使用されるバインド DN を更 新します。

<span id="page-109-0"></span>6. 「データベースリンクのパスワード」フィールドに新しいパスワードを入力して、 リモートサーバにバインドするのにデータベースリンクで使用されるパスワード を更新します。確認のため、「データベースリンクパスワードの確認」フィールド に同じパスワードを入力します。

「リモートサーバのチェックリスト」ボックスに、データベースリンクが正常にバ インドするためにリモートサーバで必要とされる管理ユーザエントリ、接尾辞、 および ACI が一覧表示されます。

7. 「保存」をクリックして、変更内容を保存します。

#### データベースリンクの削除

データベースリンクを削除するには、次の手順を実行します。

- 1. Directory Server Console で、「構成」タブを選択します。
- 2. 左側のナビゲーション区画で、削除するデータベースリンクを選択します。
- 3. 「オブジェクト」メニューの「削除」を選択します。

また、このデータベースリンクをマウスの右ボタンでクリックし、ポップアップ メニューから「削除」を選択することもできます。

「データベースリンクの削除」の確認ダイアログボックスが表示されます。

4. 「はい」をクリックして、データベースリンクの削除を確認します。

削除中に、Directory Server がどのような処理を実行しているかが、ダイアログ ボックスに表示されます。

一度削除されたデータベースリンクは、右側の区画には表示されなくなります。

## データベースリンクとアクセス制御の評価

ユーザがデータベースリンクを含むサーバにバインドすると、データベースリンクに よって、ユーザの ID がリモートサーバに送られます。ここでのアクセス制御は、常 にリモートサーバで評価されます。リモートサーバで評価される LDAP 操作では、プ ロキシ認証制御を介して渡されたクライアントアプリケーションのオリジナル ID が 使用されます。ユーザが、リモートサーバに含まれるサブツリーに対して正しいアク セス制御を持っている場合にだけ、リモートサーバで操作が成功します。つまり、リ モートサーバには、通常のアクセス制御を追加しておく必要があります。これには次 のような制約があります。

• すべてのタイプのアクセス制御を使用できるとは限らない

たとえば、ロールベースの ACI やフィルタベースの ACI では、ユーザエントリへ のアクセス権が必要です。データベースリンクを介してデータにアクセスしている ので、プロキシ制御にあるデータだけが検証されます。つまり、ユーザエントリが ユーザのデータと同じデータベースに必ず置かれるように、ディレクトリを設計し ておく必要があります。

• クライアントのオリジナルドメインが連鎖中に失われるので、クライアントの IP アドレスや DNS ドメインに基づくアクセス制御の一部が動作しないことがある。

リモートサーバからは、クライアントアプリケーションはデータベースリンクと同 じ IP アドレスにあり、同じ DNS ドメインに存在するものとみなされます。

データベースリンクとともに使用するために作成する ACI には、次の制約がありま す。

- ACI は、ACI が使用するグループと同じ場所にある必要がある。これらのグルー プが動的である場合は、グループのすべてのユーザが、ACI および ACI が使用す るグループと同じ場所にある必要がある。静的グループの場合は、リモートユー ザが参照される場合がある。
- ACI は、使用する [ロール](#page-547-0) (role) 定義、およびこれらのロールを持つ予定のユーザ と同じ場所に存在する必要がある。
- ユーザのエントリ値を参照する ACI ( たとえば、userattr サブジェクト規則 ) は、ユーザがリモートの場合に機能する。

アクセス制御は常にリモートサーバで評価されますが、データベースリンクを含む サーバとリモートサーバの両方でアクセス制御が評価されるように選択することもで きます。これにはいくつかの制約があります。

• アクセス制御の評価中に、ユーザエントリのコンテンツが使用できるとは限らな い ( データベースリンクが含まれるサーバでアクセス制御が評価され、エントリ がリモートサーバにある場合など )。

性能上の理由から、クライアントがリモート問い合わせやアクセス制御の評価を 行うことはできません。

• クライアントアプリケーションによって修正されているエントリへのアクセス権 がデータベースリンクにあるとは限らない。

修正操作を実行するときに、リモートサーバに格納されているすべてのエントリ へのアクセス権が、データベースリンクにあるとは限りません。削除操作を実行 する場合は、データベースリンクが認識しているのはエントリの DN だけです。 アクセス制御で特定の属性が指定されている場合は、データベースリンクを介し て削除操作を実行すると失敗します。

注 デフォルトでは、データベースリンクを含むサーバで設定されたアクセス 制御は評価されません。このデフォルト値を上書きするには、 cn=*database\_link\_name*,cn=chaining database,cn=plugins,cn=config エントリの nsCheckLocalACI 属 性を使用します。ただし、データベースリンクを含むサーバでアクセス制 御を評価することは、カスケード型連鎖を使用している場合を除き、お勧 めできません。

## 拡張機能 : データベースリンクの性能の調整

ここでは、接続とスレッド管理によって、データベースリンクの性能を調節する方法 について、次の項目ごとに説明します。

- 「リモートサーバへの接続の管理」 (112ページ)
- [「標準処理時のエラーの検出」](#page-114-0) (115 ページ )
- [「スレッド操作の管理」](#page-115-0)(116 ページ )

#### リモートサーバへの接続の管理

各データベースリンクは、リモートサーバへの接続のプールを維持します。使用して いるディレクトリで資源が最適化されるように、接続を構成することができます。

Directory Server Console やコマンド行を使用して、接続属性を変更することができま す。

#### *Console* を使用したリモートサーバへの接続の管理

- 1. Directory Server Console で、「構成」タブを選択します。
- 2. 左側の区画にある Data フォルダを展開し、変更の対象となるデータベースリンク を特定します。このデータベースリンクをクリックして、右側のナビゲーション区 画で「制限と制御」タブをクリックします。

3. 「接続管理」セクションで、次のフィールドを変更します。

最大 TCP 接続数 : データベースリンクがリモートサーバとの間で確立する TCP 接 続の最大数。デフォルトは 3 です。

バインドタイムアウト : データベースリンクのバインド処理の試行がタイムアウ トになるまでの時間 ( 秒 )。デフォルトは 15 秒です。

接続ごとの最大バインド数 :TCP 接続ごとの未処理のバインド処理の最大数を指定 します。デフォルト値は、接続ごとに 10 です。

中断までのタイムアウト時間 ( 秒 ) : サーバがタイムアウトされた接続を放棄する かどうかを確認するまでの秒数。デフォルトは 2 秒です。

最大 LDAP 接続数:データベースリンクがリモートサーバとの間で確立する LDAP 接続の最大数。デフォルトは 10 です。

最大バインド再試行数 : データベースリンクがリモートサーバとのバインドを試 行する回数。「0」を指定すると、データベースリンクによって 1 回だけバインド が試行される。デフォルトは 3 です。

接続ごとの最大操作数 :LDAP 接続ごとの未処理操作の最大数。デフォルト値は 1 接続あたり 10 です。

接続継続時間 ( 秒 ) : データベースリンクとリモートサーバの間の、継続した接続 時間の制限。データベースリンクとリモートサーバの間の接続を無制限に開いた ままにしておくことも、あるいは特定の時間が経過したら接続を閉じることもで きます。

接続したままにすると、処理は速くなりますが、資源が多く使用されます。特に、 ダイヤルアップ接続を使用している場合は、接続時間を制限する必要がある。

「0」は、時間制限を設けないことを示す。デフォルトは 0 です。

4. 「保存」をクリックして、変更内容を保存します。

#### コマンド行からのリモートサーバへの接続の管理

ldapmodify を使用して、データベースリンクエントリに接続属性を追加します。

デフォルトの接続管理属性は、エントリ cn=default instance config, cn=chaining database,cn=plugins,cn=config に格納されます。

特定のデータベースリンクで使用される接続管理属性は、エントリ

cn=*database\_link\_name*,cn=chaining database,cn=plugins,cn=config に格納され ます。ここで、*database\_link\_name* はデータベースリンク名です。このエントリで指定 された接続管理属性は、cn=default instance config エントリで指定された属性 よりも優先します。

次の表に、接続管理に関連する属性を示します。

| 属性名                            | 内容                                                                                                    |  |
|--------------------------------|----------------------------------------------------------------------------------------------------|--|
| nsOperationConnectionsLimit    | データベースリンクがリモートサーバとの間で確立する<br>LDAP接続の最大数。デフォルト値は、データベースリンク<br>インスタンスごとに 10                                                                    |  |
| nsBindConnectionsLimit         | データベースリンクがリモートサーバとの間で確立する TCP<br>接続の最大数。デフォルトは3                                                                                              |  |
| nsConcurrentOperationsLimit    | LDAP 接続ごとの未処理操作の最大数。デフォルト値は1接<br>続あたり 10                                                                                                    |  |
| nsConcurrentBindLimit          | TCP接続ごとの未処理のバインド処理の最大数を指定する。<br>デフォルトは10                                                                                                    |  |
| nsBindRetryLimit               | データベースリンクがリモートサーバとのバインドを試行す<br>る回数。「0」を指定すると、データベースリンクによって1<br>回だけバインドが試行される。デフォルトは3                                                         |  |
| nsConnectionLife               | 接続継続時間(秒)。データベースリンクとリモートサーバ<br>の間を無制限に接続しておくことも、あるいは特定の時間が<br>経過したら接続を閉じることもできる                                                              |  |
|                                | 接続したままにすると、処理は速くなるが、資源が多く使用<br>される。特に、ダイヤルアップ接続を使用している場合は、<br>接続時間を制限する必要がある                                                                 |  |
|                                | 「0」は、時間制限を設けないことを示す。デフォルトは0。<br>この値が0でnsFarmServerURL属性にフェイルオーバ<br>サーバのリストが指定されている場合は、フェイルオーバに<br>より代替サーバへ切り替わったあとで、「メイン」サーバへ<br>の接続が行われなくなる |  |
|                                | デフォルトは 0 秒                                                                                                    |  |
| nsBindTimeout                  | バインド処理の試行がタイムアウトになるまでの時間(秒)<br>を指定する。デフォルトは 15秒                                                                                              |  |
| nsAbandonedSearchCheckInterval | サーバが異常終了した操作を確認するまでの秒数。デフォル<br>トは2秒                                                                                                    |  |

表 3-5 データベースリンク接続管理属性

データベースリンク構成属性のリストについては、105 [ページの「データベースリン](#page-104-0) [ク構成の属性」を](#page-104-0)参照してください。

#### <span id="page-114-0"></span>標準処理時のエラーの検出

データベースリンクとリモートサーバの間で、標準の連鎖処理が行われている間にエ ラーを検出できると、サーバの性能の保護が容易になります。データベースリンクに は 2 つの属性があり、それらを組み合わせて、リモートサーバが応答しなくなったか どうかが判断されます。

1 つめの属性は nsMaxResponseDelay で、LDAP 操作が完了するまでの最高持続時 間を設定します。操作時間がこの属性に指定された時間数を超えると、データベース リンクのサーバでは、リモートサーバがオンラインの状態ではないと認識します。

nsMaxResponseDelay で設定された時間が経過すると、データベースリンクは、リ モートサーバに対して ping を実行します。この ping の間、データベースリンクは別 の LDAP 要求 ( このリモートサーバに存在しないオブジェクトの検索要求 ) を発行し ます。ping の持続期間を設定するには、nsMaxTestResponseDelay を使用します。

nsMaxResponseDelay 期間が終了する前に、リモートサーバが応答しなくなった場合 は、エラーが返され、接続が切断されたことを示すフラグが立ちます。このとき、 サーバの性能が低下しないように、データベースリンクとリモートサーバの間のすべ ての接続は、30 秒間ブロックされます。30 秒が経過すると、データベースリンクから リモートサーバに対する操作要求は、通常どおりに続けられます。

どちらの属性も cn=config,cn=chaining database,cn=plugins,cn=config エン トリに格納されます。次の表に、これらの属性を詳しく説明します。

| 属性名                    | 内容                                                                                                    |
|------------------------|----------------------------------------------------------------------------------------------------|
| nsMaxResponseDelay     | データベースリンクからの LDAP 操作要求に対して、<br>リモートサーバからの応答を待ちつづける期間の最大値<br>(秒)。この期間が経過すると、エラーの可能性がある<br>とみなされる。デフォルトの遅延期間は60秒。                                                        |
|                        | ここで設定された遅延期間が経過すると、データベース<br>リンクは、リモートサーバへの接続をテストする                                                                                                    |
| nsMaxTestResponseDelay | データベースリンクによって発行されるテストの特続期<br>間。このテストでは、リモートサーバが応答するかどう<br>かが確認される。この期間が経過していなくても、リ<br>モートサーバから応答が帰ってこなくなった場合は、<br>データベースリンクはリモートサーバが停止していると<br>みなし、それ以降の操作ではこの接続を使用しない |
|                        | この期間は秒単位で指定する。デフォルトのテスト応答<br>遅延期間は15秒。                                                                                                    |

表 3-6 データベースリンク処理エラー検出パラメタ

#### <span id="page-115-0"></span>スレッド操作の管理

一般に、Directory Server では、各操作の処理のために、限られた数のスレッドを使い 最高の効率で働きます。スレッドの数を制限していることによって、一般的な操作を、 高速に処理することができるため、キューの中で空きスレッドを待つ時間が長くなり すぎるのを防止できます。

ただし、データベースリンクはリモートサーバが処理できるよう、操作を転送します。 データベースリンクはリモートサーバに接続し、操作を転送して、結果を待ってから、 この結果をクライアントアプリケーションに戻します。この操作全体では、ローカル 操作と比較してかなり長く時間がかかることがあります。

リモートサーバからの結果を待っている間、データベースリンクは追加の操作を処理 することができます。デフォルトでは、サーバが使用できるスレッド数は 20 です。た だし、データベースリンクを使用する場合は、操作の処理で使用可能なスレッドの数 を増やすことによって、性能を向上させることができます。リモートサーバからの応 答を待っている間、ローカル CPU をアイドル状態で待機させるのではなく、ほかの 操作を処理させることができます。

操作の処理で使用されるスレッド数を変更するには、cn=config エントリの nsslapd-threadnumber グローバル構成属性を変更します。デフォルトのスレッド 数は 20 です。たとえば、性能向上のために、スレッド数を 50 に増やすことができま す。スレッド数を変更したら、サーバを再起動して、変更を反映させます。

### 拡張機能 : カスケード型連鎖の構成

あるデータベースリンクが別のデータベースリンクをポイントするよう構成して、カ スケード型連鎖の操作を作成できます。ディレクトリツリーの全データにアクセスす るために、複数のホップが必要な場合、カスケード型連鎖が発生します。

ここでは、次の項目について説明します。

- 「カスケード型連鎖の概要」 (116ページ)
- 「Console [を使用したカスケード型連鎖のデフォルト構成」](#page-118-0) (119 ページ )
- 「Console [を使用したカスケード型連鎖の構成」](#page-119-0) (120ページ)
- [「コマンド行からのカスケード型連鎖の構成」](#page-120-0) (121 ページ )
- [「カスケード型連鎖構成属性のまとめ」](#page-123-0) (124 ページ )
- [「カスケード型連鎖構成の例」](#page-124-0) (125 ページ)

#### カスケード型連鎖の概要

カスケード型連鎖は、クライアントアプリケーションからの要求を処理するために、 ディレクトリで複数のホップが必要な場合に発生します。

たとえば、次の例について考えてみます。

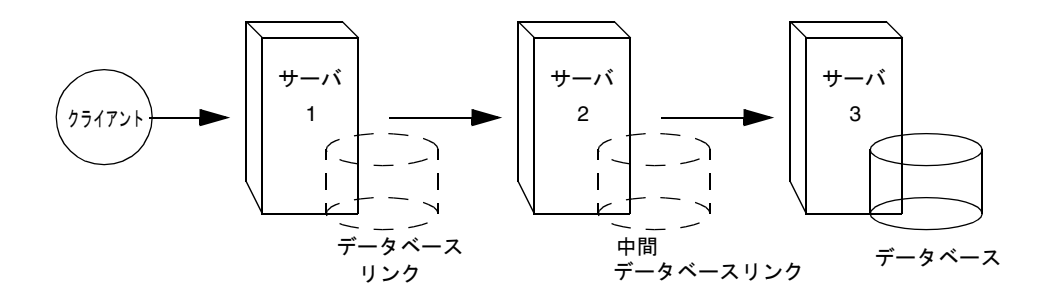

クライアントアプリケーションはサーバ 1 に修正要求を送信します。サーバ 1 には、 サーバ 2 に操作を転送するためのデータベースリンクが含まれています。さらに、 サーバ 2 には別のデータベースリンクがあります。サーバ 2 のデータベースリンクは 操作をサーバ 3 に転送します。サーバ 3 にあるデータベースには、クライアントによ る修正の対象となるデータが格納されています。このクライアントが修正するデータ にアクセスするには、2 回のホップが必要です。

標準の操作要求時に、クライアントはサーバにバインドし、このクライアントに適用 されている ACI がすべて評価されます。カスケード型連鎖を使用すると、クライアン トのバインド要求はサーバ 1 で評価されますが、クライアントに適用されている ACI は、要求が目的のサーバ ( 上記の例ではサーバ 2) に連鎖されたときに初めて評価され ます。

次のような例を想定します。サーバ A では、ディレクトリツリーは次のように分割さ れています。

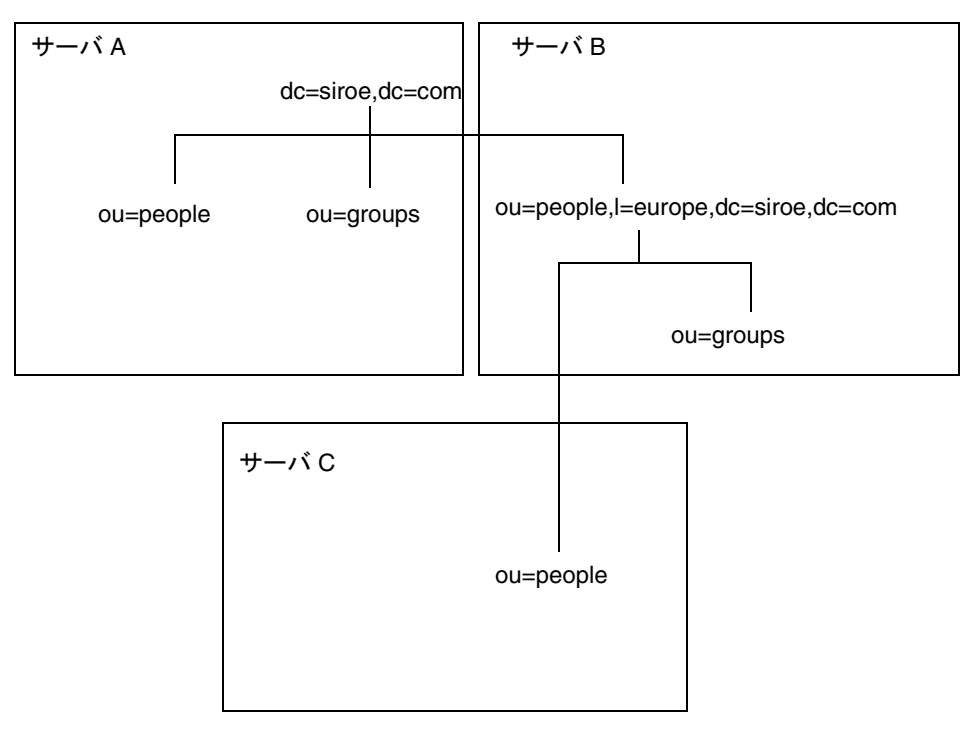

ルート接尾辞 dc=siroe,dc=com、サブ接尾辞 ou=people と ou=groups はサーバ A に格納されています。l=europe,dc=siroe,dc=com および ou=groups 接尾辞は、 サーバ B に格納され、l=europe,dc=siroe,dc=com 接尾辞の ou=people 分岐は、 サーバ C に格納されています。

ここで、サーバ A、B、C に設定されたカスケード型連鎖を使用すると、 ou=people,l=europe,dc=siroe,dc=com エントリをターゲットとするクライアン ト要求は、ディレクトリによって次のようにルーティングされます。

<span id="page-118-0"></span>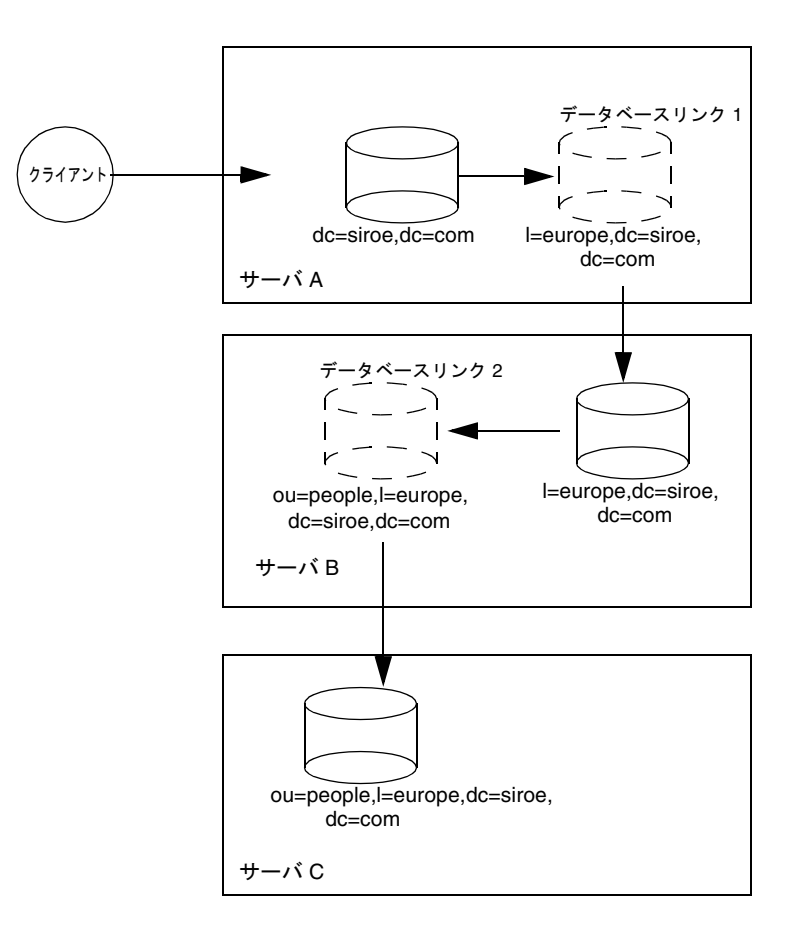

まず、クライアントがサーバ A にバインドし、データベースリンク 1 を使用してサー バ B に連鎖します。次に、サーバ B はデータベースリンク 2 を使用して ou=people,l=europe,dc=siroe,dc=com 分岐のデータにアクセスするために、 サーバ C 上のターゲットデータベースに連鎖します。ディレクトリがクライアント要 求を実行するには、少なくとも 2 回のホップが必要なので、この場合もカスケード型 連鎖とみなされます。

#### Console を使用したカスケード型連鎖のデフォルト構成

Directory Server で、すべてのデータベースリンクを対象とするカスケード型連鎖のデ フォルト値を作成するには、次の手順を実行します。

1. Directory Server Console で、「構成」タブを選択します。

- <span id="page-119-0"></span>2. 左側の区画にある Data フォルダを展開し、「データベースリンクの設定」をクリッ クします。「デフォルト作成パラメタ」タブをクリックします。
- 3. カスケード型連鎖に関連する中間データベースリンクにあるローカル ACI の評価 を有効にするには、「ローカル ACI をチェックする」チェックボックスを選択しま す。このチェックボックスを選択する場合は、中間データベースリンクが含まれる サーバのデータベースに適切なローカル ACI を追加する必要があります。

これは拡張機能です。詳細は、123 [ページの「ローカル](#page-122-0) ACI の評価の有効化」を 参照してください。

4. このデータベースリンクが別のデータベースリンクをポイントできる回数の最大 値を、「最大ホップ」フィールドに入力します。

デフォルトの最大値は 10 ホップです。実行したホップの数が 10 を超えると、 サーバによってループが検出され、クライアントアプリケーションにエラーが返 されます。

5. 「保存」をクリックして、変更内容を保存します。

注 データベースリンクのデフォルト設定に対する変更は、過去にさかのぼっ て適用されることはありません。デフォルト設定への変更を保存したあと に作成されたデータベースリンクだけで、変更が反映されます。

#### Console を使用したカスケード型連鎖の構成

特定のデータベースリンクに対するカスケード型連鎖を設定するには、次の手順を実 行します。

- 1. Directory Server Console で、「構成」タブを選択します。
- 2. 左側の区画にある Data フォルダを展開し、カスケード型連鎖に含めるデータベー スリンクを特定します。このデータベースリンクをクリックして、右側のナビゲー ション区画で「制限と制御」タブをクリックします。
- 3. カスケード型連鎖に関連する中間データベースリンクにあるローカル ACI の評価 を有効にするには、「ローカル ACI をチェックする」チェックボックスを選択しま す。このチェックボックスを選択する場合には、データベースリンクに適切なロー カル ACI を追加しておく必要があります。

これは拡張機能です。詳細は、123 [ページの「ローカル](#page-122-0) ACI の評価の有効化」を 参照してください。

4. このデータベースリンクが別のデータベースリンクをポイントできる回数の最大 値を、「最大ホップ」フィールドに入力します。

デフォルトの最大値は 10 ホップです。実行したホップの数が 10 を超えると、 サーバによってループが検出され、クライアントアプリケーションにエラーが返 されます。

<span id="page-120-0"></span>5. 「保存」をクリックして、変更内容を保存します。

#### コマンド行からのカスケード型連鎖の構成

コマンド行を使用したデータベース連鎖の構成は、次のステップで行います。

- データベースリンクのうち、中間データベースリンクを含むサーバの URL へのも のを、1 つポイントする
- プロキシ認証制御を送信するように、中間データベースリンク ( 前述の例では、 サーバ 2) を構成する
- すべての中間データベースリンクに、プロキシ管理ユーザ ACI を作成する。この ためには、中間データベースリンクが含まれるサーバごとに、データベースを作 成する必要がある
- すべての中間データベースリンクで、ローカル ACI の評価を有効にする
- すべての中間データベースリンクと、最終連鎖先となるデータベースに、クライ アント ACI を作成する

ここでは、次の項目について説明します。

- 「ほかのデータベースリンクへのポイント」 (121 ページ)
- [「プロキシ認証制御の送信」](#page-121-0) (122 ページ )
- [「プロキシ管理ユーザ](#page-121-0) ACI の作成」 (122 ページ)
- 「ローカル ACI [の評価の有効化」](#page-122-0) (123ページ)
- **●** [「クライアント](#page-122-0) ACI の作成」 (123 ページ)
- [「ループの検出」](#page-123-0) (124 ページ)

#### ほかのデータベースリンクへのポイント

カスケード型連鎖を作成するには、あるデータベースリンクの nsFarmServerURL 属 性に、別のデータベースリンクを含むサーバの URL を含める必要があります。たとえ ば、サーバ siroe1.com にあるデータベースリンクに、africa.siroe.com という サーバにあるデータベースリンクへのポイントを設定するとします。サーバ 1 にある データベースリンクの cn=*database\_link\_name*,cn=chaining database, cn=plugins,cn=config エントリの内容は、次のようになります。

nsFarmServerURL: ldap://africa.siroe.com:389

#### <span id="page-121-0"></span>プロキシ認証制御の送信

デフォルトでは、データベースリンクはプロキシ認証制御を送信しません。ただし、 データベースリンクが別のデータベースリンクに接続するときには、この制御を使用 して、最終連鎖先サーバで必要となる情報を送信することができます。中間データ ベースリンクもまた、この制御を送信する必要があります。プロキシ認証制御が送信 されるようにデータベースリンクを構成するには、中間データベースリンクの cn=config,cn=chaining database,cn=plugins,cn=config エントリに次の行を 追加します。

nsTransmittedControls: 2.16.840.1.113730.3.4.12

OID 値はプロキシ認証制御を表します。LDAP 制御の連鎖については、97 [ページの](#page-96-0) 「LDAP [制御の連鎖」を](#page-96-0)参照してください。

#### プロキシ管理ユーザ *ACI* の作成

中間データベースリンクを含むサーバでは、次のサーバにリンクが転送される前に、 最初のデータベースリンクの権限を確認するための ACI を作成する必要があります。 これは、サーバ 2 でサーバ 1 の資格が確認されない場合、誰でも匿名でバインドすれ ば、プロキシ認証制御を通過することができるので、必要以上の管理権限が付与され れてしまう可能性があるためです。

このようなセキュリティホールの発生を防ぐには、中間データベースリンクを含む サーバ上に ACI を作成しておく必要があります。ACI を作成するには、次の手順を実 行します。

- 1. 中間データベースリンクを含むサーバにデータベースが存在しない場合は、これ を作成します。このデータベースには、管理ユーザエントリと ACI が含まれま す。データベースの作成については、85 [ページの「データベースの作成」](#page-84-0)を参照 してください。
- 2. データベースの管理ユーザに対応するエントリを作成します。
- 3. 適切な接尾辞をターゲットにする管理ユーザ用の ACI を作成します。これによっ て、管理者はこのデータベースリンクの接尾辞だけにアクセスできるようになりま す。管理ユーザエントリに、次の ACI を追加します。

aci: (targetattr = "\*")(version 3.0; acl "Proxied authorization for database links"; allow (proxy) userdn = "ldap:///cn=proxy admin,cn=config";)

この ACI は、単純な連鎖を構成するときにリモートサーバで作成する ACI に似て います。

<span id="page-122-0"></span>**警告** 連鎖を有効にするときは、ディレクトリの制限領域へのアクセス権を与え ないように、アクセス制御を注意深く確認してください。たとえば、分岐 にデフォルトのプロキシ ACI を作成すると、データベースリンクを介して 接続するユーザは、この分岐の下にあるすべてのエントリを表示できてし まいます。ただし、ユーザがサブツリーをすべて表示することが望ましく ない場合もあります。セキュリティホールの発生を回避するには、ACI を 追加で作成して、サブツリーへのアクセスを制限する必要があります。

#### ローカル *ACI* の評価の有効化

プロキシ管理 ACI を常に確認するには、連鎖に関連するすべての中間データベースリ ンクで、ローカル ACI の評価を有効にする必要があります。このためには、すべての 中間データベースリンクの cn=*database\_link\_name*,cn=chaining database,cn=plugins,cn=config エントリに、次の属性を追加します。

#### nsCheckLocalACI: on

cn=default instance config,cn=chaining database,cn=plugins,cn=config エントリでこの属性を on にすると、すべてのデータベースリンクインスタンスでそ の cn=*database\_link\_name*,cn=chaining database,cn=plugins,cn=config エント リの nsCheckLocalACI 属性が on に設定されます。

#### クライアント *ACI* の作成

ローカル ACI の評価を有効にしたので、中間データベースリンクと最終連鎖先データ ベースの両方に、適切なクライアントアプリケーション ACI を作成する必要がありま す。

中間データベースリンクに ACI を作成するには、まず最終連鎖先接尾辞のルート接尾 辞を表す接尾辞を含むデータベースを作成します。

たとえば、リモートサーバの c=africa,ou=people,dc=siroe,dc=com 接尾辞に対 するクライアント要求を連鎖させる場合は、関連するすべての中間データベースリン クに dc=siroe,dc=com 接尾辞に関連するデータベースを含める必要があります。

次に、この上位接尾辞エントリにクライアント ACI を追加する必要があります。たと えば、次のように追加します。

aci: (targetattr = "\*")(version 3.0; acl "Client authentication for database link users"; allow (all) userdn = "ldap:///uid= $*$ , cn=config";)

この ACI によって、サーバ 1 の cn=config エントリに uid を持つクライアントアプ リケーションが、サーバ 3 の ou=people,dc=siroe,dc=com 接尾辞の下にあるデー タに対して、任意のタイプの操作を実行できるようになります。

#### <span id="page-123-0"></span>ループの検出

Directory Server に含まれている LDAP 制御でループを防ぐことができます。最初に 連鎖を試みたときに、この制御に使用可能な最大ホップ ( 連鎖接続 ) 数がサーバに よって設定されます。これ以降、別のサーバへ連鎖されるたびに、この数が 1 つずつ 減らされます。カウントが 0 になると、サーバはループが検出されたと判断し、クラ イアントアプリケーションに通知します。

使用可能なホップの数は、nsHopLimit 属性を使用して指定されます。指定されてい ない場合は、デフォルト値の 10 になります。

この制御を使用するには、cn=config,cn=chaining database,cn=plugins,cn=config エントリの nsTransmittedControl 属性に次の OID を追加します。

nsTransmittedControl: 1.3.6.1.4.1.1466.29539.12

各データベースリンクの構成ファイルにこの制御が存在していなければ、ループ検出 は実装されません。

#### カスケード型連鎖構成属性のまとめ

次の表に、カスケード型連鎖における中間データベースリンク構成に使用される属性 を示します。

表 3-7 カスケード型連鎖構成属性

| 属性                    | 内容                                                                                                    |
|-----------------------|----------------------------------------------------------------------------------------------------|
| nsFarmServerURL       | カスケード型連鎖で、次のデータベースリンクを含むサーバの<br>URL                                                                                                    |
| nsTransmittedControls | カスケード型連鎖に関連するデータベースリンクに次の OID<br>を入力する                                                                                                    |
|                       | nsTransmittedControls:<br>2.16.840.1.113730.3.4.12<br>nsTransmittedControls:<br>1.3.6.1.4.1.1466.29539.12                                                                              |
|                       | 最初の OID は、プロキシ認証制御に対応する。2 番目の OID<br>は、ループ検出制御に対応する                                                                                                    |
| aci                   | この属性には、次の ACI を指定する必要がある                                                                                                    |
|                       | aci: (targetattr = "*") (version $3.0$ ; acl<br>"Proxied authorization for database links";<br>allow ( $\text{prox}$ ) userdn = "ldap:///cn= $\text{prox}$ y<br>$admin, cn = confiq";$ |

| 属性              | 内容                                                                        |
|-----------------|---------------------------------------------------------------------------|
| nsCheckLocalACI | 連鎖に関連するすべてのデータベースリンクで、ローカル<br>ACIの評価を有効にするには、次のようにローカル ACIの評<br>価を on にする |
|                 | nsCheckLocalACI: on                                                       |

<span id="page-124-0"></span>表 3-7 カスケード型連鎖構成属性 (続き)

#### カスケード型連鎖構成の例

次の図のように、3 つのサーバが関連するカスケード型連鎖を作成するには、3 つの サーバすべてに連鎖コンポーネントを構成する必要があります。ここでは、3 つの サーバが関連するカスケード型連鎖の作成手順について、次の項目にわけて説明しま す。

- 「サーバ1[の構成」](#page-125-0) (126ページ)
- 「サーバ2[の構成」](#page-127-0) (128ページ)
- 「サーバ3[の構成」](#page-129-0) (130ページ)

<span id="page-125-0"></span>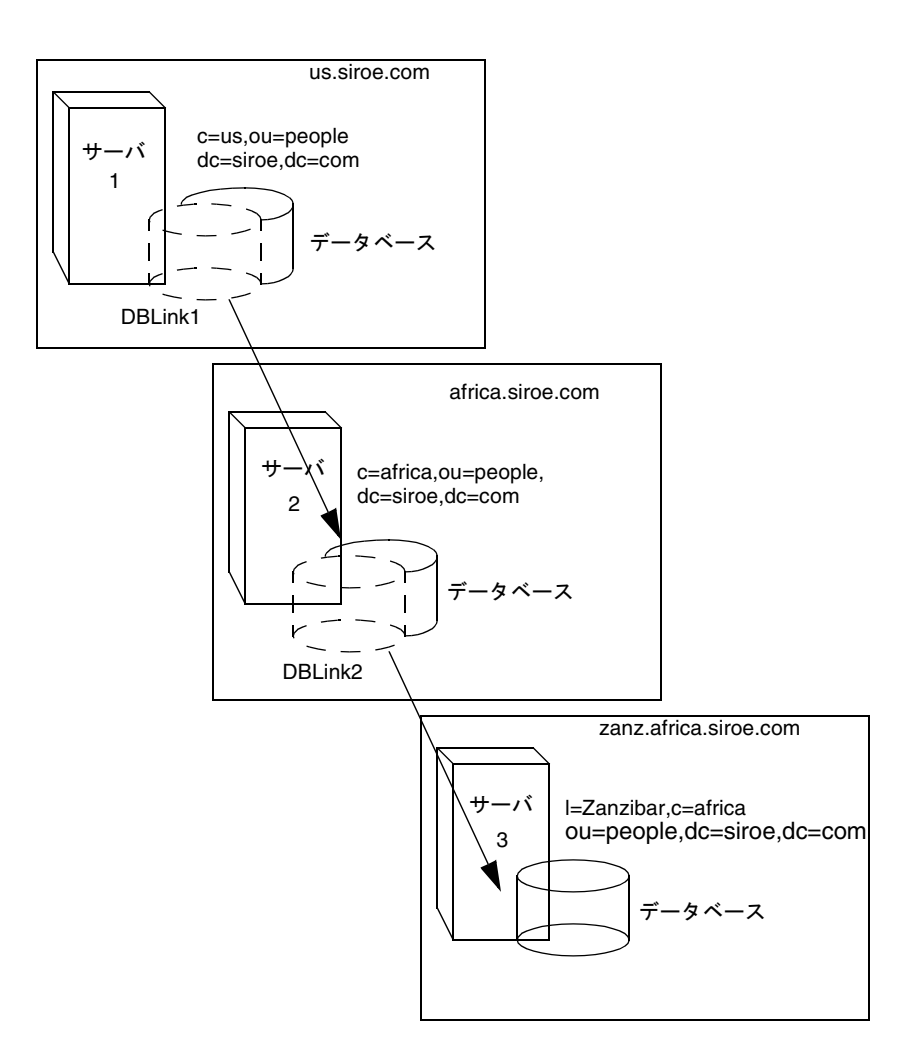

#### サーバ 1 の構成

まず、ldapmodify コマンド行ユーティリティを使用して、データベースリンクを サーバ 1 に追加します。次のユーティリティを含むディレクトリに移動します。

Solaris 9 プラットフォーム % cd /usr/iplanet/ds5/shared/bin その他のプラットフォーム % cd *installDir*/shared/bin

次のコマンドを入力して、ユーティリティを実行します。

ldapmodify -a -h *host* -p *port* -D "cn=Directory Manager" -w *password*

次に、サーバ 1 で、データベースリンク DBLink1 の構成情報を指定します。

dn: cn=DBLink1,cn=chaining database,cn=plugins,cn=config objectclass: top objectclass: extensibleObject objectclass: nsBackendInstance nsslapd-suffix: l=Zanzibar,c=africa,ou=people,dc=siroe,dc=com nsfarmserverurl: ldap://africa.siroe.com:389/ nsmultiplexorbinddn: cn=server1 proxy admin,cn=config nsmultiplexorcredentials: secret cn:DBLink1 nsCheckLocalACI:off

cn="l=Zanzibar,c=africa,ou=people,dc=siroe,dc=com",cn=mapping tree,cn: config objectclass: nsMappingTree nsslapd-state: backend nsslapd-backend: DBLink1 nsslapd-suffix: l=Zanzibar,c=africa,ou=people,dc=siroe,dc=com cn: l=Zanzibar,c=africa,ou=people,dc=siroe,dc=com

最初のセクションでは DBLink1 に関連するエントリが作成されます。2 番目のセク ションでは新しい接尾辞が作成されるので、サーバでは、データベースリンクに対す る要求を正しいサーバに送信できるようになります。ローカル ACI をチェックするた めに nsCheckLocalACI 属性を構成する必要はありません。これはサーバ 2 の DBLink2 データベースリンクでのみ必要です。

ループ検出を実装する必要があるので、サーバ 1 の cn=config,cn=chaining database,cn=plugins,cn=config エントリに格納された nsTransmittedControl 属性にループ検出制御の OID を指定する必要があります。OID は次のように指定しま す。

dn:cn=config,cn=chaining database,cn=plugins, cn=config changeType: modify add: nsTransmittedControl nsTransmittedControl: 1.3.6.1.4.1.1466.29539.12

nsTransmittedControl 属性は、通常デフォルトで、ループ検出制御 OID 1.3.6.1.4.1.1466.29539.12 値によって構成されるため、この値が存在するかどう か前もって確認することをお勧めします。この値が存在しない場合には、この構成手 順を実行する必要はありません。

#### <span id="page-127-0"></span>サーバ 2 の構成

次に、サーバ2にプロキシ管理ユーザを作成します。この管理ユーザは、サーバ1に よるサーバ 2 へのバインドと認証のために使用されます。サーバ 1 に一意のプロキシ 管理ユーザ名を選択すると便利です。このプロキシ管理ユーザは、サーバ *1* にサーバ 2 へのバインドを許可することができます。次のように入力して、プロキシ管理ユー ザを作成します。

```
dn: cn=server1 proxy admin,cn=config
objectclass:person
objectclass: organizationalPerson
objectclass:inetOrgPerson
cn: server1 proxy admin
sn: server1 proxy admin
userPassword: secret
description: Entry for use by database links
```
警告 リモートサーバのプロキシ管理ユーザには、ディレクトリマネージャの ユーザを使用しないでください。ディレクトリマネージャのユーザを使用 すると、セキュリティホールが発生します。

次に、サーバ 2 でデータベースリンク DBLink2 を構成します。ldapmodify を使用し て、DBLink2 の構成情報を次のように指定します。

```
dn: cn=DBLink2,cn=chaining database,cn=plugins,cn=config
objectclass: top
objectclass: extensibleObject
objectclass: nsBackendInstance
nsslapd-suffix: l=Zanzibar,c=africa,ou=people,dc=siroe,dc=com
nsfarmserverurl: ldap://zanz.africa.siroe.com:389/
nsmultiplexorbinddn: cn=server2 proxy admin,cn=config
nsmultiplexorcredentials: secret
cn:DBLink2
nsCheckLocalACI:on
dn:cn="l=Zanzibar,c=africa,ou=people,dc=siroe,dc=com",cn=mapping 
tree,cn=config
```

```
objectclass: top
objectclass: extensibleObject
objectclass: nsMappingTree
nsslapd-state: backend
nsslapd-backend:DBLink2
nsslapd-parent-suffix:"c=africa,ou=people,dc=siroe,dc=com"
cn: l=Zanzibar,c=africa,ou=people,dc=siroe,dc=com
```
データベースリンク DBLink2 は、カスケード型連鎖構成の中間データベースリンクで あるため、サーバがクライアントおよびプロキシ管理ユーザがデータベースリンクに アクセスを許可するかどうかをチェックできるように、nsCheckLocalACI を on に設 定する必要があります。

サーバ 2 のデータベースリンクは、プロキシ認証制御およびループ検出制御を送信で きるように構成されている必要があります。プロキシ認証制御およびループ検出制御 を実装するには、両方の対応する OID を指定する必要があります。

cn=config,cn=chaining database, cn=plugins,cn=config エントリに次の情 報を追加します。

dn:cn=config,cn=chaining database,cn=plugins, cn=config changeType: modify add: nsTransmittedControl nsTransmittedControl: 2.16.840.1.113730.3.4.12 nsTransmittedControl: 1.3.6.1.4.1.1466.29539.12

ここで、nsTransmittedControl: 2.16.840.1.113730.3.4.12 はプロキシ認証制 御の OID で、nsTransmittedControl: 1.3.6.1.4.1.1466.29539.12 はループ検 出制御の OID です。

ループ検出制御が構成済みかどうかを確認し、それに応じて上のコマンドを適用して ください。

次の手順では、ACI を設定します。次の操作ができるように、サーバ 2 で l=Zanzibar,c=africa,ou=people,dc=siroe,dc=com 接尾辞の上位に 1 つの接尾 辞が存在することを確認する必要があります。

- データベースリンク接尾辞の追加
- ローカルプロキシ認証 ACI を追加。これを使用すると、サーバ 1 は、サーバ 2 で 作成されるプロキシ認証管理ユーザを使って接続できる
- ローカルクライアント ACI を追加。これによりクライアント操作がサーバ 2 で正 常に実行され、サーバ 3 に転送できる。DBLink2 データベースリンクの ACI の チェックをオンにしているため、このローカル ACI が必要

両方の ACI が c=africa,ou=people,dc=siroe,dc=com 接尾辞を含むデータベース に置かれます。

注 これらの ACI の作成では、エントリを保持するため、 c=africa,ou=people,dc=siroe,dc=com 接尾辞に対応するデータ ベースがすでに存在していることを前提にしています。このデータベース は、各データベースリンクの nsslapd-suffix 属性に指定された接尾辞 よりも上にある接尾辞に関連付ける必要があります。つまり、最終連鎖先 サーバの接尾辞は、中間サーバで指定された接尾辞のサブ接尾辞と同じで ある必要があります。

<span id="page-129-0"></span>ローカルプロキシ認証 ACI を c=africa,ou=people,dc=siroe,dc=coml エントリ に追加します。

aci:(targetattr="\*")(target="l=Zanzibar,c=africa,ou=people, dc=siroe,dc=com")(version 3.0; acl "Proxied authorization for database links"; allow (proxy) userdn = "ldap:///cn=server1 proxy admin,cn=config";)

次にローカルクライアント ACI を追加し、ACI 検査がオンになった状態のサーバ 2 で クライアント操作が正常に実行されるようにします。この ACI は、

l=Zanzibar,c=africa,ou=people,dc=siroe,dc=com 分岐へのアクセス用に連鎖先のサー バで作成する ACI と同じです。c=us,ou=people,dc=siroe,dc=com 内のすべての ユーザにサーバツリーの l=Zanzibar,c=africa,ou=people,dc=siroe,dc=com 内 のエントリへの更新アクセスを許可することもできます。上の文を指している次の ACI は、サーバ 2 の c=africa,ou=people,dc=siroe,dc=com 接尾辞にそれを許可 するのに ( 実現するのに ) 作成する必要がある ACI です。

aci:(targetattr="\*")(target="l=Zanzibar,c=africa,ou=people, dc=siroe,dc=com")(version 3.0; acl "Client authorization for database links"; allow (all) userdn = "ldap:///uid=\*,c=us,ou=people,dc=siroe,dc=com";)

この ACI によって、サーバ 1 の c=us,ou=people,dc=siroe,dc=com に uid を持つク ライアントは、サーバ 3 の l=Zanzibar,c=africa,ou=people,dc=siroe,dc=com 接尾辞ツリーに対して、任意のタイプの操作を実行できるようになります。サーバ 2 に接尾辞の異なるユーザが存在する場合、サーバ 3 にさらに別の権限が必要になるた め、サーバ 2 に別のクライアント ACI を追加する必要があります。

#### サーバ 3 の構成

カスケード型連鎖の使用例の構成手順の最後は、サーバ 3 の構成です。最初に、サー バ 2 がプロキシ認証で使用する管理ユーザをサーバ 3 に作成します。

dn: cn=server2 proxy admin,cn=config objectclass:person objectclass: organizationalPerson objectclass:inetOrgPerson cn: server2 proxy admin sn: server2 proxy admin userPassword: secret description: Entry for use by database links

次にサーバ 2 と同様に、サーバ 3 に対して、同じローカルプロキシ認証 ACI を追加し ます。次のプロキシ認証 ACI を l=Zanzibar,ou=people,dc=siroe,dc=com エン トリに追加します。

aci: (targetattr = "\*") (version  $3.0$ ; acl "Proxied authorization for database links"; allow (proxy) userdn = "ldap:///cn=server2 proxy admin,cn=config";)

この ACI によって、サーバ 2 のプロキシ管理ユーザに対して、

l=Zanzibar,ou=people,dc=siroe,dc=com サブツリー内にあるリモートサーバで あるサーバ 3 に含まれるデータへの読み取り専用アクセス権が与えられます。

次に、l=Zanzibar,ou=people,dc=siroe,dc=com サブツリー、つまりもとのクラ イアントアプリケーションに対応する場所に、ローカルクライアント ACI を作成する 必要があります。次のように、サーバ 2 のクライアント用に作成した ACI と同じ ACI を使用します。

aci: (targetattr =

"\*")(target="l=Zanzibar,c=africa,ou=people,dc=siroe,dc=com")(versio n 3.0; acl "Client authentication for database link users"; allow (all) userdn =  $"ldap://uid=*,c=us,ou=people,dc=siroe,dc=com";$ 

これらの手順すべてを完了すると、カスケード型の連鎖構成が設定されます。このカ スケード型構成では、サーバ 1 にバインドし、サーバ 3 の

l=Zanzibar,c=africa,ou=people,dc=siroe,dc=com 分岐情報を変更できます。 セキュリティ要件に応じて、さらに詳細なアクセス制御を提供するかどうかを決定し てください。

## レフェラルの使い方

レフェラルを使用して、指定された情報を取得するためにどのサーバに接続すべきか を、クライアントアプリケーションに通知することができます。このリダイレクトは、 ローカルサーバには存在しないディレクトリエントリをクライアントアプリケーショ ンが要求した場合、または保守のためにデータベースがオフラインになっている場合 に発生します。ここでは、レフェラルに関する次の項目について説明します。

- [デフォルトレフェラルの設定](#page-131-0)
- [スマートレフェラルの作成](#page-132-0)
- 接尾辞レフェラルの作成

ディレクトリにおけるレフェラルの使用の概念については、『iPlanet Directory Server 導入ガイド』を参照してください。

## <span id="page-131-0"></span>デフォルトレフェラルの設定

デフォルトレフェラルは、ディレクトリで管理されている接尾辞のいずれにも含まれ ない DN に対して、操作を送信するクライアントアプリケーションに返されます。こ こでは、Console とコマンド行ユーティリティを使用して、ディレクトリにデフォル トレフェラルを設定する手順を示します。

#### Console を使用したデフォルトレフェラルの設定

ディレクトリにデフォルトレフェラルを設定するには、次の手順を実行します。

- 1. Directory Server Console で、「構成」タブを選択します。
- 2. 左側の区画のナビゲーションツリーで、トップのエントリを選択します。
- 3. 右側の区画で「設定」タブを選択します。
- 4. 「転送先」テキストボックスに LDAP URL を入力し、「OK」をクリックします。 たとえば、次のようにします。

ldap://directory.siroe.com:389/dc=siroe,dc=com

複数のレフェラル URL を入力するには、次のようにスペースで区切って、それぞ れを引用符で囲みます。

"ldap://d1.siroe.com:389/dc=siroe,dc=com" "ldap://d2.siroe.com/" LDAP URL については、付録 C「[LDAP URLs](#page-522-0)」を参照してください。

#### コマンド行からのデフォルトレフェラルの設定

ldapmodify コマンド行ユーティリティを使用して、ディレクトリ構成ファイルの cn=config エントリにデフォルトレフェラルを追加します。

たとえば、Directory Server である siroe.com から、サーバ Zanzibar.com に新しいデ フォルトレフェラルを追加するには、cn=config エントリに行を追加します。最初に 次のユーティリティを含むディレクトリに移動します。

Solaris 9 プラットフォーム % cd /usr/iplanet/ds5/shared/bin その他のプラットフォーム % cd *installDir*/shared/bin

次に、ldapmodify ユーティリティを実行します。

ldapmodify -a -h *host* -p *port* -D "cn=Directory Manager" -w *password* ldapmodify ユーティリティはサーバにバインドし、構成ファイルのエントリを変更 する準備を行います。

次に、Zanzibar.com サーバにデフォルトレフェラルを追加します。

```
dn:cn=config
changetype: modify
replace:nsslapd-referral
nsslapd-referral: ldap://zanzibar.com/
```
ディレクトリの cn=config エントリにデフォルトレフェラルを追加すると、クライ アントアプリケーションからの要求に対して、このディレクトリからデフォルトレ フェラルが返されるようになります。サーバを再起動する必要はありません。

## スマートレフェラルの作成

スマートレフェラルを使用して、ディレクトリエントリおよびディレクトリツリーを、 特定の LDAP URL に割り当てることができます。スマートレフェラルを使用すると、 クライアントアプリケーションに、特定のサーバや特定のサーバにある特定のエント リを参照させることができます。

たとえば、クライアントアプリケーションがディレクトリエントリ uid=bjensen,ou=people,dc=siroe,dc=com. を要求したとします。サーバ directory.europe.siroe.com にあるエントリ

cn=Babs Jensen,o=people,l=europe,dc=siroe,dc=com をポイントするスマー トレフェラルをクライアントに返します。

ディレクトリでのスマートレフェラルの使い方は、RFC 2251 セクション 4.1.11 で指定 されている規格に準拠しています。詳細については、RFC テキスト http://www.ietf.org/rfc/rfc2251.txt を参照してください。

次に、Console とコマンド行ユーティリティの両方を使用して、スマートレフェラル を作成する手順について説明します。

#### Directory Server Console を使用したスマートレフェラルの作成

- 1. Directory Server Console で「ディレクトリ」タブを選択します。
- 2. ツリーからレフェラルの追加先エントリを選択します。
- 3. エントリをマウスの右ボタンでクリックし、ドロップダウンメニューから「レフェ ラルの設定」を選択します。

「レフェラルの編集」ダイアログボックスが表示されます。レフェラルをこのエン トリではじめて作成する場合、「レフェラルリスト」は空白になっています。

4. 「レフェラルを有効にする」チェックボックスを選択します。

5. 「新規レフェラルの入力」フィールドに LDAP URL を入力します。または「構築」 をクリックすると、正しい URL の作成を支援するダイアログボックスが表示され ます。

URL の要素には、レフェラルエントリを保持する Directory Server のホスト名お よび LDAP ポート番号、さらにレフェラルエントリの DN ( ターゲット DN) が含 まれています。この DN は、接尾辞、サブツリー、または最下位のエントリにす ることができます

- 6. 「レフェラルの編集」ダイアログボックスで「追加」をクリックし、レフェラルの リストに新しい LDAP URL を追加します。
- 7. 同じ「レフェラルの編集」ダイアログボックスの「認証」をクリックしてダイアロ グボックスを表示します。このダイアログボックスで、リモートサーバに対するレ フェラルに続くため、現在のサーバがバインド操作で使用する資格を指定します。
- 8. レフェラル DN に対するアクセスを許可されたユーザの DN およびパスワードを 入力します。「OK」をクリックしてこのダイアログボックスを閉じます。
- 9. 「レフェラルの編集」ダイアログボックスの「OK」をクリックしてウィンドウを閉 じます。

ナビゲーションツリーで、レフェラルを作成した元のエントリの代わりにレフェ ラルサブツリーまたはレフェラルエントリが表示されていることを確認します。 元のエントリが表示されている場合は、その隣に警告アイコンが表示されます。 このアイコンは、手順 7 を実行していないか、または指定したバインド DN およ びパスワードにレフェラル DN にアクセスする権限がない場合に表示されます。

#### コマンド行を使用したスマートレフェラルの作成

ldapmodify コマンド行ユーティリティを使用して、コマンド行からスマートレフェ ラルを作成します。

スマートレフェラルを作成するには、関連するディレクトリエントリを作成し、 Referral オブジェクトクラスを追加します。このオブジェクトクラスでは、単一の 属性 ref を使用できます。ref 属性には、LDAP URL が含まれているとみなされま す。

たとえば、既存のエントリ uid=bjensen に対するスマートレフェラルを返すには、 次の行を追加します。

dn:uid=bjensen,ou=people,dc=siroe,dc=com objectclass:referral ref: ldap://directory.europe.siroe.com/cn=babs%20jensen,ou=people, l=europe,dc=siroe,dc=com

注 サーバでは、LDAP URL で空白のあとに続く情報はすべて無視されます。 このため、レフェラルとして使用する予定のある LDAP URL では、ス ペースの代わりに %20 を使用する必要があります。

```
directory.europe.siroe.com へのレフェラルを持つエントリ
uid=ssarette,ou=people,dc=siroe,dc=com を追加するには、インポート前に、
LDIF ファイルに次の行を追加します。
```

```
dn: uid=ssarette, ou=people, dc=siroe,dc=com
objectclass: top
objectclass:person
objectclass: organizationalperson
objectclass:inetOrgPerson
objectclass:referral
cn: somi sarette
sn: sarette
uid: ssarette
ref: ldap://directory.europe.siroe.com/cn=somi%20sarette,ou=people,
l=europe,dc=siroe,dc=com
```
DN パスにすでにレフェラルがある場合は、ldapmodify で -M オプションを使用しま す。-M オプションについては、『iPlanet Directory Server 構成、コマンド、および ファイルのリファレンス』を参照してください。

スマートレフェラルについては、『iPlanet Directory Server 導入ガイド』を参照してく ださい。ldapmodify ユーティリティについては、『iPlanet Directory Server 構成、コ マンド、およびファイルのリファレンス』を参照してください。

### 接尾辞レフェラルの作成

次に[、接尾辞](#page-542-0) (suffix) でレフェラルを作成する手順について説明します。つまり、 データベースまたはデータベースリンクではなく、レフェラルを使用して、接尾辞が 処理を行います。レフェラルについては、『iPlanet Directory Server 導入ガイド』を参 照してください。

**警告** レフェラルが返されるように接尾辞が構成されている場合は、接尾辞と関 連付けられているデータベースに含まれる ACI は無視されます。

#### Console を使用した接尾辞フェラルの作成

Console を使用して接尾辞レフェラルを作成するには、次の手順を実行します。

- 1. Directory Server Console で、「構成」タブを選択します。
- 2. 左側の区画にある Data で、レフェラルの追加先となる接尾辞をクリックします。

3. 「接尾辞の設定」タブで、次のラジオボタンの 1 つを選択します。

レフェラルを使用する : この接尾辞がクライアントアプリケーションから何らか の要求を受け取ったときに、レフェラルが返されます。

更新したレフェラルを使用する:この接尾辞がクライアントアプリケーションか ら更新要求を受け取ったときに、レフェラルが返されます。このオプションは、ク ライアントアプリケーションからの更新要求および書き込み要求を読み取り専用 データベースにリダイレクトするために使用されます。

4. 「レフェラル」タブをクリックします。「新規レフェラルの入力」フィールドに LDAP URL を入力します。あるいは、「構築」をクリックすると、LDAP URL の作成がガ イドされます。

LDAP URL の構造については、付録 C「[LDAP URLs](#page-522-0)」を参照してください。

5. レフェラルをリストに追加するには、「追加」をクリックします。

複数のレフェラルを入力できます。クライアントアプリケーションからの要求に 対応して、ディレクトリがレフェラルのリスト全体を返します。

6. 「保存」をクリックします。

#### コマンド行からの接尾辞レフェラルの作成

ldapmodify コマンド行ユーティリティを使用して、ディレクトリ構成ファイルのエ ントリに接尾辞レフェラルを追加します。接尾辞レフェラル情報が、cn=mapping tree,cn=config 分岐の下にあるルート接尾辞またはサブ接尾辞に追加されます。

たとえば、ou=people,dc=siroe,dc=com ルート接尾辞に新しい接尾辞レフェラルを 追加するには、ldapmodify を実行します。最初に次のユーティリティを含むディレ クトリに移動します。

Solaris 9 プラットフォーム % cd /usr/iplanet/ds5/shared/bin その他のプラットフォーム % cd *installDir*/shared/bin

次のように入力して、ldapmodify を実行します。

ldapmodify -a -h *host* -p *port* -D "cn=directory manager" -w *password*

ldapmodify ユーティリティはサーバにバインドし、構成ファイルに情報を追加する 準備をします。

次に、接尾辞レフェラルを ou=people,dc=siroe,dc=com ルート接尾辞に追加しま す。

dn: cn="ou=people,dc=siroe,dc=com",cn=mapping tree,cn=config objectclass: extensibleObject objectclasss: nsmappingtree nsslapd-state:referral nsslapd-referral: ldap://zanzibar.com/

nsslapd-state 属性が referral に設定されます。これは、この接尾辞への要求に 対してレフェラルが返されることを表します。nsslapd-referral 属性には、接尾辞 によって返されたレフェラル ( 前述の例では Zanzibar.com サーバへのレフェラル ) の LDAP URL が含まれます。

また、nsslapd-state 属性に referral on update を設定することもできます。つ まり、更新要求以外のすべての操作に対して、このデータベースが使用されます。ク ライアントアプリケーションが referral on update に設定された接尾辞に更新を 要求したときに、クライアントはレフェラルを受け取ります。

接尾辞構成属性については、81 [ページの「接尾辞の属性」を](#page-80-0)参照してください。

レフェラルの使い方

# ディレクトリデータベースへのデータの実装

データベースには、Directory Server によって管理されるディレクトリのデータが含ま れます。この章では、次のディレクトリデータベースの実装手順について説明します。

- 読み取り専用モードの有効化と無効化
- [データのインポート](#page-139-0)
- [データのエクスポート](#page-146-0)
- [データのバックアップと復元](#page-150-0)

## 読み取り専用モードの有効化と無効化

Directory Server 上でエクスポート操作またはバックアップ操作を実行する前に、対象 となるデータベースに対して読み取り専用モードを有効にすると、その時点でのデー タベースの状態の正確なイメージを確保できます。

Directory Server Console とコマンド行ユーティリティでは、エクスポートまたはバッ クアップ操作の前に、ディレクトリが自動的に読み取り専用モードに設定されること はありません。これは、読み取り専用にしてしまうと、ディレクトリの更新ができな くなるためです。ただし、システムが多重マスター構成になっている場合、この問題 は発生しません。

## 読み取り専用モードの有効化

- 1. Directory Server Console で「構成」タブを選択し、ナビゲーションツリーの Data フォルダを展開します。
- 2. 読み取り専用モードにするデータベースを選択し、右側の区画にある「データベー スの設定」タブをクリックします。
- 3. 「データベースは読み取り専用です」チェックボックスを選択します。

<span id="page-139-0"></span>4. 「保存」をクリックします。

変更内容はすぐに有効になります。

インポートまたは復元の操作を実行する前に、操作対象のデータベースが読み取り専 用モードになっていないことを確認してください。読み取り専用になっている場合は、 次の手順に従ってデータベースを更新できるようにします。

### 読み取り専用モードの無効化

- 1. Directory Server Console で「構成」タブを選択し、Data ツリーを展開します。
- 2. 更新可能にするデータベースを選択し、右側の区画にある「データベースの設定」 タブをクリックします。
- 3. 「データベースは読み取り専用です」チェックボックスの選択を解除します。
- 4. 「保存」をクリックします。

変更内容はすぐに有効になります。

# データのインポート

iPlanet Directory Server では、3 つの方法でデータをインポートできます。

• Directory Server Console からインポートする

Directory Server Console を使用して、データベースリンクを含め、すべてのデー タベースにデータを追加します。

• データベースを初期化する

Directory Server Console を使用して、1 つのデータベースにデータをインポート します。この方法では、データベース内のすべてのデータが上書きされます。

- コマンド行を使用してデータをインポートする
	- コマンド行ユーティリティを使用してデータをインポートします。

注 インポートする LDIF (LDAP Data Interchange Format) ファイルでは、 UTF-8 文字セットエンコードが使用されている必要があります。

次の表に、データベースのインポートと初期化の違いを示します。

| 比較ドメイン                      | データのインポート                               | データベースの初期化                          |
|-----------------------------|-----------------------------------------|-------------------------------------|
| データベースの上書き                  | $\times$                                |                                     |
| LDAP 処理                     | 追加、変更、削除                                | 追加のみ                                |
| 性能                          | 低速                                      | 高速                                  |
| パーティション特性                   | すべてのパーティションが対<br>象                      | ローカルパーティショ<br>ンのみ                   |
| サーバの障害への対応                  | ベストエフォート ( 障害発生<br>時までの変更内容はそのまま<br>残る) | 不可分 (障害が発生する<br>とすべての変更内容は<br>失われる) |
| LDIF ファイルの位置                | Console と同じマシン上                         | Console またはサーバと<br>同じマシン上           |
| 構成情報のインポート<br>$(cn=confiq)$ |                                         | $\times$                            |

表 4-1 データのインポートとデータベースの初期化の比較

次の節では、データのインポートについて説明します。

- 「Console を使用したインポートの実行」 (141 ページ )
- 「Console [を使用したデータベースの初期化」](#page-142-0) (143 ページ )
- [「コマンド行からのインポート」](#page-143-0) (144ページ)

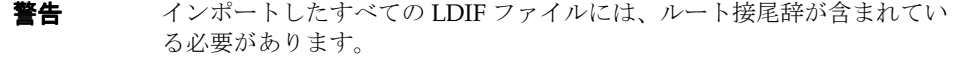

## Console を使用したインポートの実行

Directory Server Console からインポート操作を実行する場合は、エントリの変更と削 除を行うのと同様にデータの追加を行うために ldapmodify 処理が実行されます。こ の処理は、Directory Server によって管理されるすべてのデータベース、および Directory Server がデータベースリンクを保持しているリモートデータベースが対象に なります。

インポートを実行するには[、ディレクトリマネージャ](#page-543-0) (Directory Manager) としてログ インする必要があります。

Directory Server Console からデータをインポートするには、次の手順を実行します。

1. Directory Server Console で、「タスク」タブを選択します。画面の一番下までス クロールし、「データベースのインポート」を選択します。

また、「構成」タブの「Console」メニューから「インポート」を選択してイン ポートすることもできます。

「データベースのインポート」ダイアログボックスが表示されます。

2. インポートする LDIF ファイルの絶対パスを「LDIF ファイル」フィールドに入力 するか、「参照」をクリックしてインポートするファイルを選択します。

そのディレクトリがあるマシンとは別のリモートマシン上で Console を実行して いる場合、フィールド名は「LDIF ファイル (Console を実行するマシン上 )」と表 示されます。これによって、参照しているディレクトリがカレントディレクトリ ではないことがわかります。ここで参照するファイルシステムは、コンソールを 実行しているマシン上にあります。

3. このボックスで、次のオプション ( 複数可 ) を選択します。

追加のみ : LDIF ファイルでは、デフォルトの追加命令に加えて、変更命令と削除 命令を含むことがあります。サーバが追加以外の処理を無視するように設定する 場合は、「追加のみ」チェックボックスを選択します。

エラー時に続行 : エラーが発生してもサーバがインポートを続けるように設定す る場合は、「エラー時に続行」チェックボックスを選択します。たとえば、新しい エントリとすでにデータベース上に存在するデータの両方を含む LDIF ファイル をインポートする場合に、このオプションを使用できます。既存エントリが拒否 エントリ用ファイルに記録され、すべての新しいエントリが追加されます。

4. 「拒否エントリ用ファイル」フィールドには、サーバがインポートできなかったす べてのエントリを記録するファイルの絶対パスを入力します。あるいは、「参照」 ボタンをクリックして拒否データを保存するファイルを選択します。

たとえば、サーバはデータベースにすでに存在するエントリや、親オブジェクト のないエントリをインポートできません。Console は、サーバから送られたエ ラーメッセージを拒否ファイルに書き込みます。

このフィールドを空白のままにすると、拒否されたエントリは記録されません。

5. 「OK」をクリックします。

インポートが実行され、さらにインデックスが作成されます。

## <span id="page-142-0"></span>Console を使用したデータベースの初期化

データベース上に存在するデータは上書きできます。次の節では、Console を使用し たデータベースの初期化について説明します。

データベースを初期化するには[、ディレクトリマネージャ](#page-543-0) (Directory Manager) とし てログインする必要があります。これは、ルートエントリを含む [LD](#page-536-0)IF ファイルをイ ンポートするには、ディレクトリマネージャ (root DN) としてディレクトリにバイン ドする必要があるためです。ルートエントリへのアクセス権が認められるのは、ディ レクトリマネージャだけです ( たとえば、dc=siroe,dc=com などがルートエントリ です)。

警告 LDIF ファイルからデータベースを初期化するときは、データを復元する場 合を除いて、o=NetscapeRoot 接尾辞を上書きしないように注意してくだ さい。この接尾辞を上書きしてしまうと、重要な情報が削除されてしまい、 iPlanet サーバの再インストールが必要になります。

Directory Server Console を使用してデータベースを初期化するには、次の手順を実行 します。

- 1. Directory Server Console で、「構成」タブを選択します。
- 2. 左側にあるナビゲーション区画の Data ツリーを展開します。初期化するデータ ベースの接尾辞で示されたディレクトリを展開してから、データベースをクリック します。
- 3. データベースをマウスの右ボタンでクリックし、「データベースの初期化」を選択 します。

「データベースの初期化」は、「オブジェクト」メニューから選択することもでき ます。

- 4. インポートする LDIF ファイルの絶対パスを「LDIF ファイル」フィールドに入力 するか、「参照」をクリックしてマシン上のファイルを選択します。
- 5. インポートするファイルが置かれているローカルマシンから Console を操作して いる場合は、手順 6 に進みます。LDIF ファイルがあるサーバのリモートマシンか ら Console を操作している場合は、次のどちらかのオプションを選択します。

ローカルマシンから : LDIF ファイルがローカルマシン上に置かれていることを示 します。

サーバマシンから : LDIF ファイルがリモートサーバ上にあることを示します。デ フォルトでは、Console は次のディレクトリ内でファイルを検索します。

Solaris 9 プラットフォーム /var/ds5/slapd-*serverID*/ldif その他のプラットフォーム *installDir*/slapd-*serverID*/ldif

<span id="page-143-0"></span>6. 「OK」をクリックします。

## コマンド行からのインポート

コマンド行を使用してデータをインポートするには、3 つの方法があります。

• ldif2db (Solaris 9 プラットフォームの directoryserver ldif2db) を使用す る。

この方法でインポートすると、データベースの内容は上書きされます。また、 サーバをあらかじめ停止させておく必要があります。

• ldif2db.pl (Solaris 9 プラットフォームの directoryserver ldif2db-task) を使用する。

この方法でインポートすると、データベースの内容は上書きされます。サーバを 停止させておく必要はありません。

• ldif2ldap (Solaris 9 プラットフォームの directoryserver ldif2ldap) を使 用する。

この方法では、LDAP によって LDIF ファイルが追加されます。この方法を使用 すると、すべてのデータベースにデータを追加できます。

#### ldif2db コマンドを使用したインポート

ldif2db コマンド (Solaris 9 プラットフォーム上の directoryserver ldif2db) は、 指定したデータベースのデータを上書きします。このスクリプトでは、インポートを 開始する前に、サーバの停止が要求されます。

デフォルトでは、まず既存の o=NetscapeRoot 構成情報すべてが保存され、インポー トされるファイル内の o=NetscapeRoot 構成情報と結合されます。

#### 警告 このスクリプトは、データベース内のデータを上書きします。

サーバを停止して LDIF をインポートするには、次の手順を実行します。

1. root としてコマンド行に次のコマンドを入力し、サーバを停止させます。

Solaris 9 プラットフォーム  $\#$  /usr/sbin/directoryserver stop その他のプラットフォーム # *installDir*/slapd-*serverID*/stop-slapd
2. ldif2db コマンドを使用します。

Solaris  $9 \n\mathcal{I} \nabla \times \mathcal{I} \nabla \times \mathcal{I$ その他のプラットフォーム # *installDir*/slapd-*serverID*/ldif2db

このスクリプトの使い方については、『iPlanet Directory Server 構成、コマンド、 およびファイルのリファレンス』を参照してください。

次の例では、ldif2db コマンドを使用して LDIF ファイルを 1 つのデータベースにイ ンポートします。

警告 -n オプションで、LDIF ファイルに含まれる接尾辞に対応しないデータ ベースを指定した場合は、データベースに含まれるすべてのデータが削除 され、インポートは失敗します。データベース名を間違えないように注意 してください。

Windows NT バッチファイル

```
ldif2db.bat -n Database1 
 -i c:¥iplanet¥servers¥slapd-siroe¥ldif¥demo.ldif 
 -i c:¥iplanet¥servers¥slapd-siroe¥ldif¥demo2.ldif
```

```
UNIX シェルスクリプト
```
# use ' ディレクトリサーバ ldif2db' on Solaris 9 plaforms ldif2db -n Database1 \

-i /usr/iplanet/servers/slapd-siroe/ldif/demo.ldif \

-i /usr/iplanet/servers/slapd-siroe/ldif/demo2.ldif

表 4-2 例で使用した ldif2db オプションの説明

| オプション | 説明                                                                                                    |
|-------|----------------------------------------------------------------------------------------------------|
| - n   | データのインポート先となるデータベースの名前を指定する                                                                                                    |
| $-i$  | インポートする LDIF ファイルの絶対パス名を指定する。このオプションは<br>必須。一度に複数の LDIF ファイルをインポートする場合は、複数の-i引<br>数を使用できる。複数のファイルをインポートする場合、サーバはコマン<br>ド行で指定された順に LDIF ファイルをインポートする |

### ldif2db.pl Perl スクリプトを使用したインポート

ldif2db コマンドと同様に ldif2db.pl スクリプト (Solaris 9 プラットフォーム上の directoryserver ldif2db-task) は、指定したデータベースのデータを上書きしま す。このスクリプトを使用してインポートを実行する場合は、サーバを動作させてお く必要があります。

著告 このスクリプトは、データベース内のデータを上書きします。

このスクリプトのコマンドは、プラットフォームごとに異なります。

```
Solaris 9 プラットフォーム # /usr/sbin/directoryserver ldif2db-task
Windows プラットフォーム installDir> bin¥slapd¥admin¥bin¥perl slapd-serverID¥ldif2db.pl<br>その他のプラットフォーム #installDir/slapd-serverID/ldif2db.pl
                               その他のプラットフォーム # installDir/slapd-serverID/ldif2db.pl
```
この Perl スクリプトの使い方については、『iPlanet Directory Server 構成、コマンド、 およびファイルのリファレンス』を参照してください。

次の例では、ldif2db.pl スクリプトを使用して、LDIF ファイルをインポートしま す。このスクリプトの実行には、root 権限は必要ありませんが、ディレクトリマネー ジャとして認証する必要があります。

```
Windows NT バッチファイル
```

```
iPlanet¥Servers¥bin¥slapd¥admin¥bin¥perl.exe
```
iPlanet¥Servers¥slapd-siroe¥ldif2db.pl

- -D "cn=Directory Manager" -w *password* -n Database1
- -i iPlanet¥Servers¥slapd-siroe¥ldif¥demo.ldif

UNIX シェルスクリプト

# use ' ディレクトリサーバ ldif2db-task' on Solaris 9 plaforms ldif2db.pl \

```
-D "cn=Directory Manager" -w password -n Database1 \
```

```
-i /usr/iplanet/servers/slapd-siroe/ldif/demo.ldif
```
次の表に、これらの例で使用されている ldif2db.pl のオプションを示します。

表 4-3 例で使用した ldif2db.pl オプションの説明

| オプション | 謙明                                                                                                    |
|-------|----------------------------------------------------------------------------------------------------|
| $-D$  | ディレクトリマネージャの DN を指定する                                                                                                    |
| $-W$  | ディレクトリマネージャのパスワードを指定する                                                                                                    |
| $-n$  | データのインポート先となるデータベースの名前を指定する                                                                                                    |
| $-1$  | インポートする LDIF ファイルの絶対パス名を指定する。このオプションは<br>必須。一度に複数の LDIF ファイルをインポートする場合は、複数の-i引<br>数を使用できる。複数のファイルをインポートする場合、サーバはコマン<br>ド行で指定された順に LDIF ファイルをインポートする |

### ldif2ldap コマンドを使用したインポート

ldif2ldap コマンド (Solaris 9 プラットフォーム上の directoryserver ldif2ldap) を使うと、LDAP を通して LDIF ファイルが追加されます。このスクリプトを使用す ると、すべてのディレクトリデータベースに対して同時にデータをインポートできま す。ldif2ldap を使用してインポートを実行するには、サーバを動作させておく必要 があります。

ldif2ldap を使用して LDIF をインポートするには、次のコマンドを使用します。

Solaris 9 プラットフォーム # /usr/sbin/directoryserver ldif2ldap その他のプラットフォーム # *installDir*/slapd-*serverID*/ldif2ldap

このスクリプトの使い方については、『iPlanet Directory Server 構成、コマンド、およ びファイルのリファレンス』を参照してください。

次の例では、ldif2ldap コマンドを使ってインポートが実行されます。このコマンド を実行するために root 権限は必要ありませんが、コマンド行でディレクトリマネー ジャに資格を付与する必要があります。最後のパラメタは、インポートする 1 つ以上 の LDIF ファイル名です。

Windows NT バッチファイル

ldif2ldap.bat "cn=Directory Manager" *password* c:¥iplanet¥servers¥slapd-siroe¥ldif¥demo.ldif

UNIX シェルスクリプト

```
# use ' ディレクトリサーバ ldif2ldap' on Solaris 9 plaforms
ldif2ldap "cn=Directory Manager" password \
  /usr/iplanet/servers/slapd-siroe/ldif/demo.ldif
```
# データのエクスポート

[LDIF](#page-536-0) (LDAP Data Interchange Format) を使用すると、データベースのエントリをデー タベースからエクスポートできます。LDIF は、RFC 2849「The LDAP Data Interchange Format (LDIF) - Technical Specification」に記載されている標準形式です。

データのエクスポートは、次のような場合に便利です。

- データベース上のデータのバックアップ
- ほかの Directory Server へのデータコピー
- ほかのアプリケーションへのデータのエクスポート
- ディレクトリトポロジ変更後のデータベースの再実装

たとえば、ディレクトリが 1 つのデータベース内に置かれている場合に、その内容を 次のように2つのデータベースに分割するとします。

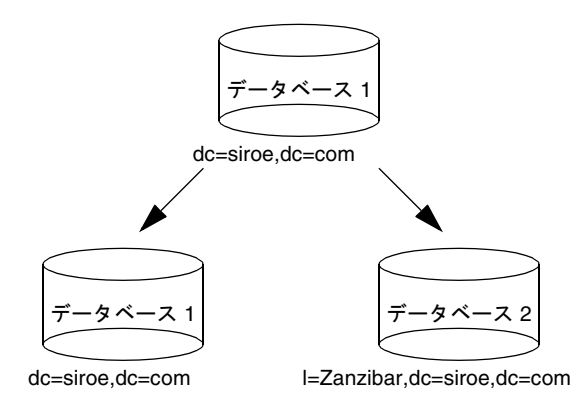

新しいデータベースにデータを実装するには、データベース 1 の内容をエクスポート して、それを新しいデータベース 1 および 2 にインポートする必要があります。

データをエクスポートするには、iPlanet Directory Server の Console か、コマンド行 ユーティリティを使用します。次の節では、各方法の詳細について説明します。

- 「Console を使用した LDIF [へのディレクトリデータのエクスポート」](#page-148-0) (149 ページ )
- 「Console を使用した LDIF [への単一のデータベースのエクスポート」](#page-149-0) (150 ページ )
- 「コマンド行からの LDIF [へのエクスポート」](#page-149-0) (150 ページ )

エクスポート処理を実行しても、構成情報 (cn=config) はエクスポートされません。

警告 エクスポートの処理中には、サーバを停止しないでください。

# <span id="page-148-0"></span>Console を使用した LDIF へのディレクトリ データのエクスポート

エクスポートされるファイルの最終的な位置に応じて、ディレクトリデータの一部ま たはすべてを LDIF にエクスポートできます。LDIF ファイルがサーバ上にある場合 は、サーバと同じマシン上にあるデータベースのデータしかエクスポートできません。 LDIF ファイルがリモートマシン上にある場合は、データベースおよびデータベースリ ンクのすべてをエクスポートできます。

サーバの動作中に、Directory Server Console から LDIF にディレクトリデータをエク スポートするには、次の手順を実行します。

1. Directory Server Console で、「タスク」タブを選択します。画面の一番下までス クロールし、「データベースのエクスポート」を選択します。

また、「構成」タブの「Console」メニューから「エクスポート」を選択してすべ てのデータベースをエクスポートすることもできます。

「データベースのエクスポート」ダイアログボックスが表示されます。

2. 「LDIF ファイル」フィールドに LDIF ファイルの絶対パスとファイル名を入力する か、「参照」をクリックしてファイルを選択します。

リモートサーバ上で Console を実行している場合は、「参照」は無効になっていま す。「参照」ボタンが無効になっている場合は、ファイルがデフォルトで次のディ レクトリに保存されています。

Solaris 9 プラットフォーム /var/ds5/slapd-*serverID*/ldif<br>その他のプラットフォーム /usr/iplanet/servers/slapd /usr/iplanet/servers/slapd-serverID/ldif

- 3. サーバ以外のリモートマシン上で Console を実行している場合は、「LDIF ファイ ル」フィールドの下に 2 つのラジオボタンが表示されます。Console の実行マシン 上の LDIF ファイルにエクスポート先を指定する場合は、「ローカルマシンへ」を 選択します。サーバのマシン上に置かれている LDIF ファイルにエクスポート先に 指定する場合は、「サーバマシンへ」を選択します。
- 4. ディレクトリ全体をエクスポートする場合は、「データベース全体」ラジオボタン を選択します。

データベースに含まれる接尾辞の 1 つのサブツリーだけをエクスポートする場合 は、「サブツリー」ラジオボタンを選択して、「サブツリー」テキストボックスに 接尾辞の名前を入力します。これによって、複数のデータベースに含まれるサブ ツリーをエクスポートできます。

「参照」をクリックして接尾辞またはサブツリーを選択することもできます。

5. 「OK」をクリックすると、ファイルがエクスポートされます。

# <span id="page-149-0"></span>Console を使用した LDIF への単一のデータ ベースのエクスポート

サーバの動作中に、Directory Server Console から LDIF に単一のデータベースをエク スポートするには、次の手順を実行します。

- 1. Directory Server Console で、「構成」タブを選択します。
- 2. 左側にあるナビゲーション区画の Data ツリーを展開します。エクスポートする データベースによって維持される接尾辞で示されたディレクトリを展開します。 接尾辞で示されたディレクトリの下から、エクスポートするデータベースを選択 します。
- 3. データベースをマウスの右ボタンでクリックし、「データベースのエクスポート」 を選択します。 「データベースのエクスポート」は、「オブジェクト」メニューから選択すること

もできます。

「パーティションのエクスポート」ダイアログボックスが表示されます。

4. LDIF ファイルの絶対パスを「LDIF ファイル」フィールドに入力するか、「参照」 をクリックしてファイルを選択します。

「参照」ボタンが無効になっている場合は、ファイルがデフォルトで次のディレク トリに保存されています。

Solaris 9 プラットフォーム /var/ds5/slapd-*serverID*/ldif その他のプラットフォーム /usr/iplanet/servers/slapd-*serverID*/ldif

5. 「OK」をクリックすると、ファイルがエクスポートされます。

# コマンド行からの LDIF へのエクスポート

db2ldif コマンド (Solaris 9 プラットフォームの directoryserver db2ldif) を使用 すると、データベースを LDIF にエクスポートできます。このスクリプトは、サーバ が動作中または停止中であるときに、データベースの内容のすべてまたは一部を LDIF ファイルにエクスポートします。

データベースの内容を LDIF ファイルにエクスポートするには、次のコマンドを使用 します。

Solaris 9 プラットフォーム # /usr/sbin/directoryserver db2ldif その他のプラットフォーム # *installDir*/slapd-*serverID*/db2ldif

このスクリプトの使い方については、『iPlanet Directory Server 構成、コマンド、およ びファイルのリファレンス』を参照してください。

次の例では、2 つの接尾辞のデータベースが 1 つの LDIF ファイルにエクスポートされ ます。

db2ldif -n database1 -a output.ldif \

-s "dc=siroe,dc=com" -s "o=NetscapeRoot"

次の表に、これらの例で使用されている db2ldif のオプションを示します。

表 4-4 例で使用した db2ldif オプションの説明

| オプション | 説明                                                                                                |
|-------|---------------------------------------------------------------------------------------------------|
| $-n$  | データのインポート先となるデータベースの名前を指定する                                                                       |
| $-a$  | サーバがエクスポートした LDIF を保存する出力ファイル名を定義する。デ<br>フォルトでは、このファイルは installDir/slapd-serverIDディレクトリに<br>格納される |
| $-5$  | エクスポートに取り込む接尾辞を指定する。複数の -s 引数を使用すると、<br>複数の接尾辞を指定することができる                                         |

# データのバックアップと復元

Directory Server Console やコマンド行スクリプトを使用して、データベースのバック アップと復元を行うことができます。

次の節では、データのバックアップと復元の手順について説明します。

- [「すべてのデータベースのバックアップ」](#page-151-0) (152 ページ )
- [「単一のデータベースのバックアップ」](#page-152-0) (153ページ)
- 「dse.ldif [構成ファイルのバックアップ」](#page-153-0) (154 ページ )
- [「すべてのデータベースの復元」](#page-153-0) (154ページ)
- [「単一のデータベースの復元」](#page-155-0) (156ページ)
- [「レプリケートされたエントリを含むデータベースの復元」](#page-156-0) (157 ページ)
- 「dse.ldif [構成ファイルの復元」](#page-157-0) (158 ページ )

警告 バックアップや復元の処理中には、サーバを停止しないでください。

# <span id="page-151-0"></span>すべてのデータベースのバックアップ

次に、Directory Server Console を使って、あるいはコマンド行から、ディレクトリ内 のすべてのデータベースをバックアップするための手順を示します。

注 データベースリンクによって連鎖させたリモートサーバ上にデータベース がある場合は、この方法でデータをバックアップすることはできません。

### Server Console を使用したすべてのデータベースのバックアップ

Directory Server Console を使用してデータベースをバックアップする場合は、すべて のデータベースの内容と、関連するインデックスファイルがバックアップ位置にコ ピーされます。バックアップは、サーバが動作中でも実行できます。

Server Console を使用してデータベースをバックアップするには、次の手順を実行し ます。

- 1. Directory Server Console で、「タスク」タブを選択します。
- 2. 「Directory Server のバックアップ」をクリックします。

「ディレクトリのバックアップ」ダイアログボックスが表示されます。

3. 「ディレクトリ」テキストボックスに、バックアップの格納先ディレクトリへの絶 対パスを入力します。ディレクトリと同じマシン上でコンソールを実行している場 合は、「参照」をクリックしてローカルディレクトリを選択します。

または「デフォルトの使用」をクリックして、バックアップを次のディレクトリ に格納します。

Solaris 9 プラットフォーム /var/ds5/slapd-*serverID*/bak/*YYYY\_MM\_DD\_hh\_mm\_ss* その他のプラットフォーム /usr/iplanet/servers/slapd-*serverID*/bak/*YYYY\_MM\_DD\_hh\_mm\_ss*

> ここでの *serverID* とは、ディレクトリサーバの名前で、バックアップが作成され た日時を入れるため *backupDir* 名が生成されます。

4. 「OK」をクリックすると、バックアップが作成されます。

### コマンド行からのすべてのデータベースのバックアップ

db2bak コマンド (Solaris 9 プラットフォームの directoryserver db2bak) を使用す ると、コマンド行からデータベースをバックアップできます。このスクリプトは、 サーバが動作中か動作中でないかにかかわらず実行できます。

ただし、この方法では構成情報をバックアップできません。構成情報のバックアップ については、154 ページの「dse.ldif [構成ファイルのバックアップ」](#page-153-0)を参照してくださ い。

<span id="page-152-0"></span>ディレクトリをバックアップするには、次のコマンドを使用します。

Solaris 9 プラットフォーム # /usr/sbin/directoryserver db2bak *backupDir* その他のプラットフォーム # *installDir*/slapd-*serverID*/db2bak *backupDir*

*backupDir* パラメタにバックアップを格納するディレクトリを指定します。デフォルト では、バックアップディレクトリ名は、現在の日付 YYYY\_MM\_DD\_hh\_mm\_ss から生成 されます。このスクリプトの使い方については、『iPlanet Directory Server 構成、コマ ンド、およびファイルのリファレンス』を参照してください。

次の例では、指定したディレクトリに、すべてのデータベースがバックアップされま す。

# db2bak /usr/iplanet/servers/slapd-siroe/bak/checkpoint

# 単一のデータベースのバックアップ

次の条件を満たしている場合は、ここで説明する方法を使用できます。

- ディレクトリサーバが停止中である
- 作成したバックアップを使って同じサーバにデータベースを復元する

注 このバックアップ方法は、リモートサーバ上のデータベース(データベー スリンクによって連鎖されたデータベース ) のデータのバックアップには 使用できません。またそのバックアップデータを使ってコンシューマまた はハブのレプリカを初期化することはできません。

単一のデータベースをバックアップするには、次の手順を実行します。

1. root としてコマンド行に次のコマンドを入力し、サーバを停止させます。

- Solaris 9 プラットフォーム # /usr/sbin/directoryserver stop その他のプラットフォーム # *installDir*/slapd-*serverID*/stop-slapd
- 2. バックアップするデータベースが置かれたディレクトリに移動します。

Solaris 9 プラットフォーム # cd /var/ds5/slapd-*serverID*/db その他のプラットフォーム # cd *installDir*/slapd-*serverID*/db

3. このディレクトリ内のすべてのファイルを、作成したバックアップ用のディレクト リにコピーします。slapd-*serverID*/bak/ の下にディレクトリを作成しないでくだ さい。これは Directory Server Console が、このディレクトリ内のバックアップが グローバルなものであると認識してしまうためです。

# <span id="page-153-0"></span>dse.ldif 構成ファイルのバックアップ

Directory Server は、自動的に dse.ldif 構成ファイルをバックアップします。 Directory Server を起動すると、dse.ldif ファイルのバックアップが、次のディレク トリの dse.ldif.startOK ファイルに自動的に作成されます。

Solaris 9 プラットフォーム /var/ds5/slapd-*serverID*/config<br>その他のプラットフォーム /usr/iplanet/servers/slapd-*se* /usr/iplanet/servers/slapd-serverID/config

dse.ldif ファイルの内容を変更する場合は、サーバが dse.ldif ファイルに変更を 書き込む前に、config ディレクトリの dse.ldif.bak ファイルにバックアップされ ます。構成を保存する必要がある場合には、いずれかのファイルのコピーを作成して ください。

# すべてのデータベースの復元

次に、Directory Server Console を使って、あるいはコマンド行から、ディレクトリ内 のすべてのデータベースを復元するための手順を示します。

注 データベースを復元するときは、サーバが動作している必要があります。 ただし、復元中にデータベースの処理を行うことはできません。

### Console を使用したすべてのデータベースの復元

データベースが壊れた場合、Directory Server Console を使用して、以前作成された バックアップからデータを復元できます。このプロセスでは、まずサーバを停止して から、データベースおよび関連するインデックスファイルをバックアップファイルか らデータベースのディレクトリにコピーします。

警告 データベースを復元すると、既存のデータベースファイルが上書きされま す。

以前に作成したバックアップからデータベースを復元するには、次の手順を実行しま す。

- 1. Directory Server Console で、「タスク」タブを選択します。
- 2. 「Directory Server の復元」をクリックします。

「ディレクトリの復元」ダイアログボックスが表示されます。

3. 「使用可能なバックアップ」リストからバックアップを選択します。あるいは、「ディ レクトリ」テキストボックスに、有効なバックアップファイルの絶対パスを入力し ます。

「使用可能なバックアップ」リストには、デフォルトディレクトリに置かれたすべ てのバックアップが表示されます。

Solaris 9 プラットフォーム /var/ds5/slapd-*serverID*/bak その他のプラットフォーム /usr/iplanet/servers/slapd-*serverID*/bak

4. 「OK」をクリックすると、データベースが復元されます。

### コマンド行からのデータベースの復元

次に示すスクリプトを使用すると、コマンド行からデータベースを復元できます。

- bak2db コマンド ( プラットフォーム上の directoryserver bak2db) を使用す る。このスクリプトを使用する場合は、サーバを停止させる必要がある
- bak2db.pl Perl スクリプト (Solaris 9 プラットフォーム上の directoryserver bak2db-task) を使用する。このスクリプトは、サーバが動作中でも実行できる

#### *bak2db* コマンド行スクリプトの使用

サーバの停止中にコマンド行からディレクトリを復元するには、次の手順を実行しま す。

1. Root としてコマンド行に次のコマンドを入力し、サーバを停止させます。

Solaris  $9 \n7 \n7 \n7 \n7 \n4 \n4 \n/usr/sbin/directoryserver stop$ その他のプラットフォーム # *installDir*/slapd-*serverID*/stop-slapd

2. バックアップディレクトリへの絶対パスを指定して bak2db コマンドを使用しま す。

Solaris 9 プラットフォーム # /usr/sbin/directoryserver bak2db *backupDir* その他のプラットフォーム # *installDir*/slapd-*serverID*/bak2db *backupDir*

このスクリプトの使い方については、『iPlanet Directory Server 構成、コマンド、 およびファイルのリファレンス』を参照してください。

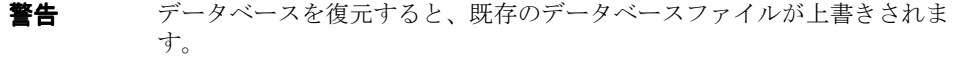

次の例では、デフォルトのバックアップディレクトリからバックアップを復元します。 # bak2db /usr/iplanet/servers/slapd-siroe/bak/2001\_07\_01\_11\_34\_00

### *bak2db.pl Perl* スクリプトの使用

サーバの実行時にコマンド行を使ってディレクトリを復元するには、次の Perl スクリ プトを使用します。

<span id="page-155-0"></span>Solaris 9 プラットフォーム # /usr/sbin/directoryserver bak2db-task Windows プラットフォーム *installDir*> bin¥slapd¥admin¥bin¥perl slapd-*serverID*¥bak2db.pl その他のプラットフォーム # *installDir*/slapd-*serverID*/bak2db.pl

> この Perl スクリプトの使い方については、『iPlanet Directory Server 構成、コマンド、 およびファイルのリファレンス』を参照してください。

警告 データベースを復元すると、既存のデータベースファイルが上書きされま す。

次の例では、ldif2db.pl スクリプトを使用して LDIF ファイルをインポートします。

Windows NT バッチファイル

```
iPlanet¥Servers¥bin¥slapd¥admin¥bin¥perl.exe
```
- iPlanet¥Servers¥slapd-siroe¥bak2db.pl
	- -D "cn=Directory Manager" -w *password*
	- -a ¥iPlanet¥Servers¥slapd-siroe¥bak¥2001\_07\_01\_11\_34\_00

UNIX シェルスクリプト

```
bak2db.pl -D "cn=Directory Manager" -w password \
  -a /usr/iplanet/servers/slapd-siroe/bak/checkpoint
```
次の表に、これらの例で使用されている bak2db.pl のオプションを示します。

表 4-5 例で使用した bak2db.pl オプションの説明

| オプション | 説明                     |
|-------|------------------------|
| $-D$  | ディレクトリマネージャの DN を指定する  |
| $-W$  | ディレクトリマネージャのパスワードを指定する |
| -a    | バックアップディレクトリの絶対パスを定義する |

# 単一のデータベースの復元

次の条件を満たしている場合は、ここで説明する方法を使用できます。

• Directory Server が停止中である

<span id="page-156-0"></span>• 以前に作成した同じサーバ上の同じデータベースのバックアップからデータベー スを復元する

単一のデータベースを復元するには、次の手順を実行します。

1. root としてコマンド行に次のコマンドを入力し、サーバを停止させます。

Solaris 9 プラットフォーム # /usr/sbin/directoryserver stop その他のプラットフォーム # *installDir*/slapd-*serverID*/stop-slapd

- 2. 復元するバックアップが置かれたディレクトリに移動します。
- 3. バックアップ内容で上書きするデータベースが置かれたディレクトリに、すべての ファイルをコピーします。データベースのディレクトリの位置は、次のとおりです。

Solaris 9 プラットフォーム /var/ds5/slapd-*serverID*/db その他のプラットフォーム *installDir*/slapd-*serverID*/db

たとえば、次のように入力します。

cp *backupDir*/\* /usr/iplanet/servers/slap-siroe/db/*databaseDir*

# レプリケートされたエントリを含むデータベー スの復元

ここでは、サプライヤサーバはコンシューマサーバ上のデータベースを復元させ る方法、および復元後にサプライヤとコンシューマを同期させる方法について説明し ます。

#### サプライヤレプリカの復元

ほかのサーバ ( サプライヤレプリカ ) にデータを提供しているデータベースを復元す る場合は、復元されたデータベースから更新を受け取るすべてのコンシューマレプリ カ ( コンシューマサーバ、ハブサーバ、マルチマスターレプリケーション環境ではほ かのサプライヤサーバ)を初期化し直す必要があります。

復元されたデータベースの更新履歴ログは、復元処理中に消去されます。再初期化が 必要であることを示すメッセージが、サプライヤサーバのログファイルに記録されま す。

コンシューマの初期化については、第 8 [章「レプリケーションの管理」](#page-278-0)を参照してく ださい。

### コンシューマレプリカの復元

[サプライヤサーバ](#page-541-0) (supplier server) から受け取ったデータを含むデータベースを復元 する場合、次のいずれの状況が想定されます。

<span id="page-157-0"></span>• サプライヤサーバでは、更新履歴ログのエントリの期限が切れていない

ただし、更新履歴ログの最大維持期間属性で設定された値よりも短い期間内に バックアップが作成された場合に限られます。この属性は nsslapd-changelogmaxage という名前で、cn=changelog5,cn=config エント リ内に置かれます。このオプションについては、『iPlanet Directory Server 構成、 コマンド、およびファイルのリファレンス』を参照してください。

ローカル [コンシューマ](#page-540-0) (consumer) を復元して通常の操作を続けることができま す。ただし、コンシューマレプリカを復元中は、コンシューマサーバを停止する 必要があります。コンシューマレプリカの復元中にレプリケーションが行われる と、レプリケーションプロセスで多くのエラーが発生します。

• ローカルバックアップ後のサプライヤサーバでは、更新履歴ログのエントリの期 限が過ぎている

コンシューマの初期化をやり直す必要があります。コンシューマの再初期化につ いては、320 [ページの「コンシューマの初期化」](#page-319-0)を参照してください。

レプリケーション管理については、第 8 [章「レプリケーションの管理」](#page-278-0)を参照してく ださい。

## dse.ldif 構成ファイルの復元

dse.ldif 構成ファイルを復元するには、サーバを停止してから、156 [ページの「単一](#page-155-0) [のデータベースの復元」](#page-155-0)の手順に従って、自分のディレクトリ内に dse.ldif ファイ ルのバックアップコピーを作成します。データのコピーが完了したら、サーバを再起 動します。

次のディレクトリ内に、dse.ldif ファイルのバックアップコピーが 2 つ作成されま す。

Solaris 9 プラットフォーム /var/ds5/slapd-*serverID*/config その他のプラットフォーム *installDir*/slapd-*serverID*/config

dse.ldif.startOK ファイルには、サーバ起動時に dse.ldif ファイルのコピーが記 録されます。dse.ldif.bak ファイルは、dse.ldif ファイルに加えられた最新の変 更内容のバックアップが含まれます。最新の変更内容を含むファイルを自分のディレ クトリにコピーします。

第 5 章

高度なエントリの管理

ユーザがしばしば必要とするグループを作成したり、共通の属性値を共有したりする などディレクトリ内のデータの階層構造を超えて、エントリを管理することがありま す。iPlanet Directory Server では、グループ、ロール、およびサービスクラス (CoS) を使ってエントリを管理できます。

グループとは、メンバーのリストまたはメンバーに適用するフィルタを使用して、ほ かのエントリを指定するエントリです。ロールは、ロールの各メンバーに対して nsrole 属性を生成するメカニズムによって、グループと同等またはそれ以上の機能 を提供します。CoS も仮想属性を生成します。これにより、エントリは、各エントリ に値を格納することなく共通の属性値を共有できるようになります。

この章では、次のグループ化メカニズムとグループ化の手順について説明します。

- グループの管理
- [ロールの割り当て](#page-161-0)
- [サービスクラス](#page-172-0) (CoS) の定義

ロールとサービスクラスが提供する機能を活用するには、ディレクトリの導入を計画 する段階で、ディレクトリのトポロジ [\(topology\)](#page-544-0) を決定しておく必要があります。詳 細は、『iPlanet Directory Server 導入ガイド』を参照してください。

# グループの管理

グループとは、ACI の定義などのように、管理しやすくするためにエントリを相互に 関連付けるメカニズムです。このメカニズムは、Directory Server の以前のバージョン でも提供されており、主に以前のバージョンのサーバとの互換性を維持するために使 用されます。同等のロール定義の作成手順については、162 [ページの「ロールの割り](#page-161-0) [当て」を](#page-161-0)参照してください。

<span id="page-159-0"></span>次の節では、静的グループと動的グループの管理方法について説明します。グループ の概念については、『iPlanet Directory Server 導入ガイド』を参照してください。グ ループの管理については、『Managing Servers with Directory Console』を参照してく ださい。

グループ定義は特別なエントリで、静的なリストにメンバーの名前を指定するか、ま たは動的なエントリセットを定義するフィルタを指定します。グループに含めること が可能なメンバーの範囲は、グループ定義エントリの位置に関係なく、ディレクトリ 全体となります。管理を簡略化するために、すべてのグループ定義エントリは、通常、 1 か所に格納されます。通常は、ルート接尾辞の下の ou=Groups に格納されます。

静的グループを定義するエントリは、groupOfUniqueNames オブジェクトクラスから 継承されます。グループのメンバーは、その DN ごとに uniqueMember 属性の複数値 としてリストされます。

動的グループを定義するエントリは、groupOfUniqueNames および groupOfURLs オ ブジェクトクラスから継承されます。グループのメンバーは、memberURL 属性に指定 されたフィルタによって定義されます。動的グループのメンバーは、評価のたびに フィルタにマッチするエントリです。

エントリエディタは、両方のタイプのグループエントリを管理します。このダイアロ グボックスを使用すると、グループに名前を付けたあと、メンバーのリストまたは フィルタを作成または変更できます。この節では、グループの作成と変更に関する次 の手順について説明します。

- 「新しい静的グループの追加」 (160ページ)
- [「新しい動的グループの追加」](#page-160-0) (161ページ)
- [「グループ定義の変更」](#page-160-0) (161ページ)
- [「グループ定義の削除」](#page-161-0) (162ページ)

#### 新しい静的グループの追加

- 1. Directory Server Console で、「ディレクトリ」タブを選択します。
- 2. ディレクトリツリーで、新しいグループの追加先エントリをマウスの右ボタンでク リックします。「新規」の「グループ」を選択します。

あるいは、「オブジェクト」メニューで「新規」の「グループ」を選択します。

3. 左側の区画で、「一般」をクリックします。「グループ名」フィールドに新しいグ ループの名前を入力します。

グループ名は省略できません。

4. 「説明」フィールドに新しいグループの説明を入力します。

- <span id="page-160-0"></span>5. 左側の区画で、「メンバー」をクリックします。右側の区画で、「静的グループ」タ ブを選択します。「追加」をクリックして、グループに新しいメンバーを追加します。 標準の「ユーザとグループの検索」ダイアログボックスが表示されます。
- 6. 「検索」ドロップダウンリストで、検索対象のエントリの種類 ( ユーザ、グループ、 またはその両方 ) を選択し、「検索」をクリックします。検索結果からエントリを 1 つ以上選択し、「OK」をクリックします。
- 注 静的グループのメンバーは、連鎖によってリモートに存在する可能性があ ります。参照整合性プラグインを使用すると、削除されたメンバーのエン トリを静的グループのエントリから自動的に削除できます。連鎖と参照整 合性を併用する方法については、93 [ページの「連鎖ポリシーの構成」](#page-92-0)を参 照してください。
- 7. 左側の区画で「言語」をクリックし、グループが使用する言語に特有の情報を追加 します。
- 8. 「OK」をクリックすると、新しいグループが作成されます。グループは、そのグ ループを作成した位置の子の 1 つとして表示されます。

#### 新しい動的グループの追加

- 1. 160 [ページの「新しい静的グループの追加」](#page-159-0)の手順 1 ~ 4 を実行します。
- 2. 左側の区画で、「メンバー」をクリックします。右側の区画で、「動的グループ」タ ブを選択します。「追加」をクリックして、データベースを照会するための LDAP URL を作成します。

標準の「LDAP URL の構築とテスト」ダイアログボックスが表示されます。

- 3. テキストフィールドに LDAP URL を入力するか、または「構築」を選択し、ガイ ドに従って、グループに適用するフィルタを含む LDAP URL を作成します。URL の構築が完了したら「OK」をクリックします。
- 4. 左側の区画で「言語」をクリックし、グループが使用する言語に特有の情報を追加 します。
- 5. 「OK」をクリックすると、新しいグループが作成されます。 新しいグループがディレクトリツリーに表示されます。

#### グループ定義の変更

1. Directory Server Console で、「ディレクトリ」タブを選択します。

- <span id="page-161-0"></span>2. ディレクトリツリーで、変更するグループを表すエントリをダブルクリックする か、または「オブジェクト」メニューの「開く」を選択します。 グループ定義エントリの「エントリの編集」ダイアログボックスが表示されます。
- 3. 「一般」、「メンバー」、「言語」の各カテゴリのグループ情報を変更します。「OK」 をクリックします。

変更を確認するには、「表示」メニューの「再読み込み」を選択します。

### グループ定義の削除

いずれかのタイプのグループを削除するには、そのグループを定義するエントリを削 除します。

# ロールの割り当て

ロールは、アプリケーションからより効率的で簡単に使用できる新しいグループ化メ カニズムです。ロールは、グループと同じように定義および管理されますが、それに 加えて、メンバーエントリにも、所属するロールを示す属性が生成されます。たとえ ば、アプリケーションでは、グループを選択してメンバーリストを参照しなくても、 [エントリ](#page-539-0) (entry) のロールを読み取るだけで済みます。

この節では、次の事項について説明します。

- 「ロールについて」 (162ページ)
- [「ロールの制限事項」](#page-162-0) (163 ページ )
- 「Console [を使用したロールの管理」](#page-163-0) (164ページ)
- [「コマンド行からのロールの管理」](#page-168-0) (169ページ)
- [「ロールの安全な使い方」](#page-170-0)(171 ページ )

## ロールについて

各ロールはメンバー、またはそのロールを所有するエントリを持ちます。グループと 同じようにロールのメンバーを明示的または動的に指定できます。ロールメカニズム は、エントリが所属するすべてのロール定義の DN を含む、nsRole 属性を自動的に 生成します。

ロールのメンバーの指定方法は、使用するロールのタイプによって異なります。 iPlanet Directory Server では、次の 3 種類のロールをサポートしています。

● 管理されているロール: 明示的にメンバーエントリにロールを割り当てる

- <span id="page-162-0"></span>• フィルタを適用したロール : 指定した LDAP フィルタにマッチするエントリを割 り当てる。これにより、各エントリに含まれている属性に応じてロールが異なる
- 入れ子状のロール: 別のロールを含むロールを作成できる

管理されているロールを使用すると、管理者は、対象となるエントリに nsRoleDN 属 性を追加することにより、特定のロールを割り当てることができます。この属性の値 は、ロール定義エントリの DN です。管理されているロールは、メンバーがロール定 義エントリではなく各エントリに定義されていることを除いて、静的グループと同じ です。

フィルタを適用したロールは、動的グループと同じです。このロールでは、 nsRoleFilter 属性にフィルタ文字列を定義します。ただし、フィルタを適用した ロールの適用範囲は、定義エントリの親をルートとする、ロールが位置するサブツ リーです。サーバが、フィルタ文字列にマッチする、フィルタを適用したロールの適 用範囲内のエントリを返す場合、そのエントリには常にロールを識別する nsRole 属 性が含まれています。

nsRole 属性は、算出される属性であるためエントリ自体には格納されませんが、処 理結果は通常の属性としてクライアントアプリケーションに返されます。ロールを 使って処理を実行すると、グループを使う場合よりもサーバ側でより多くの資源が消 費されます。これは、クライアントアプリケーションのためにサーバがその処理を実 行するためです。ただし、ロールのメンバーの検査方法は一貫しており、サーバ側で 透過的に実行されます。

注 1. ロールメカニズムで使用されるのは、nsRole 属性だけで、この属性はす べての変更操作から保護されています。ただし、読み取りは可能です。読 み取ることができないようにアクセス制御を定義することもできます。 2. 検索フィルタでは、nsRole 属性を使用できません。アプリケーションが nsRole 属性を読み取るようにするには、まず別のフィルタを使用して検索 を実行し、次に検索処理が返したエントリの nsRole 属性の値を読み取り ます。

ディレクトリでのロールの使用方法については、『iPlanet Directory Server 導入ガイ ド』を参照してください。

## ロールの制限事項

ディレクトリサービスをサポートするロールを作成する場合は、次の制限事項を考慮 する必要があります。

<span id="page-163-0"></span>ロールと連鎖 : 連鎖機能を使用してディレクトリツリーを複数のサーバに分散してい る場合は、ロールを定義するエントリをそれらのロールを所有するエントリと同じ サーバに配置する必要があります。連鎖を介して、サーバ A が別のサーバ B からエン トリを受け取る場合は、それらのエントリにはサーバ B で定義されたロールが含まれ ますが、サーバ A で定義されたロールは割り当てられません。

フィルタを適用したロールでは、CoS によって生成された属性を使用できない : フィ ルタを適用したロールでは、CoS 仮想属性の値に基づいたフィルタ文字列を使用でき ません (173 [ページの「](#page-172-0)CoS について」を参照 )。ただし、CoS 定義の指示子属性は、 ロール定義によって生成された nsRole 属性を参照できます (188 [ページの「ロールに](#page-187-0) [基づく属性の作成」を](#page-187-0)参照 )。

## Console を使用したロールの管理

ここでは、ロールの作成と変更に関する次の手順について説明します。

- 「管理されているロールの作成」 (164ページ)
- [「フィルタを適用したロールの作成」](#page-164-0) (165ページ)
- [「入れ子状のロールの作成」](#page-165-0) (166ページ)
- [「エントリのロールの表示と編集」](#page-165-0) (166ページ)
- [「ロールのエントリの変更」](#page-166-0) (167ページ)
- [「ロールの無効化」](#page-166-0) (167ページ)
- [「ロールの再有効化」](#page-167-0) (168ページ)
- [「ロールの削除」](#page-167-0) (168 ページ)

ロールを作成するときに、ユーザが本人をロールへ追加したり削除したりする権限を 付与するかどうかを決めておく必要があります。ロールとアクセス制御については、 171 [ページの「ロールの安全な使い方」](#page-170-0)を参照してください。

#### 管理されているロールの作成

管理されているロールを使用して、メンバーを明示的に列挙するリストを作成できま す。管理されているロールは、nsRoleDN 属性をそのエントリに追加することによっ てエントリに追加されます。

管理されているロールを作成してメンバーを追加するには、次の手順を実行します。

- 1. Directory Server Console で「ディレクトリ」タブを選択します。
- 2. ディレクトリツリーから新しいロールの親エントリを選択します。

<span id="page-164-0"></span>3. 「オブジェクト」メニューで「新規」の「ロール」を選択します。あるいは、エン トリをマウスの右ボタンでクリックして、「新規」の「ロール」を選択することも できます。

「新規ロールの作成」ダイアログボックスが表示されます。

4. 左側の区画で、「一般」をクリックします。「ロール名」フィールドに新しいロール の名前を入力します。

ロール名は省略できません。

- 5. 「説明」フィールドに新しいロールの説明を入力します。
- 6. 左側の区画で、「メンバー」をクリックします。
- 7. 右側の区画で、「管理されているロール」を選択します。「追加」をクリックして、 メンバーリストに新しいエントリを追加します。

標準の「ユーザとグループの検索」ダイアログボックスが表示されます。

- 8. 「検索」ドロップダウンリストから「ユーザ」を選択し、「検索」をクリックしま す。表示された検索結果からいずれかのエントリを選択し、「OK」をクリックしま す。
- 9. ロールへのエントリの追加が完了したら、「OK」をクリックします。

ディレクトリに新しいロールと管理されているロールのアイコンが表示されます。

#### フィルタを適用したロールの作成

各エントリに含まれる特定の属性に基づいて、フィルタを適用したロールにエントリ を割り当てます。この操作を行うには、LDAP フィルタを指定する必要があります。 フィルタにマッチするエントリは、そのロールを所有すると言われます。

フィルタを適用したロールを作成してメンバーを追加するには、次の手順を実行しま す。

- 1. 164 [ページの「管理されているロールの作成」の](#page-163-0)手順 1 ~ 5 を実行します。
- 2. 左側の区画で、「メンバー」をクリックします。
- 3. 右側の区画で、「フィルタが適用されているロール」を選択します。
- 4. テキストフィールドに LDAP フィルタを入力するか、または「構築」をクリック し、ガイドに従って LDAP フィルタを作成します。
- 5. 「構築」をクリックすると、標準の LDAP URL 構築ダイアログボックスが表示され ます。「LDAP サーバホスト」、「ポート」、「ベース DN」、および「検索」の各フィー ルドは無視します (フィルタを適用したロール定義の検索範囲を指定することがで きないため )。

<span id="page-165-0"></span>a. 「適用先」ドロップダウンリストから、フィルタを適用するエントリのタイプ を選択します。

ユーザ、グループ、またはその両方から選択できます。

- b. 「属性」ドロップダウンリストから属性を選択します。この次の 2 つのフィー ルドを使用して、修飾子をドロップダウンリストから選択して、検索を詳し く定義し ( 含む、含まない、同一、同一でないなど )、テキストボックスに属 性値を入力します。フィルタを追加するには、「フィルタの追加」をクリック します。不要なフィルタを削除するには、「フィルタの削除」をクリックしま す。
- c. 「OK」をクリックして、フィルタを保存します。
- 6. 「テスト」をクリックして、フィルタをテストします。

「フィルタテスト結果」ダイアログボックスに、フィルタにマッチするエントリが 表示されます。

7. 「OK」をクリックします。

ディレクトリに新しいロールとフィルタを適用したロールのアイコンが表示され ます。

#### 入れ子状のロールの作成

入れ子状のロールを使用して、別のロールを含むロールを作成できます。入れ子状の ロールを作成する前に、別のロールを作成しておく必要があります。入れ子状のロー ルを作成する場合は、入れ子にできるロールのリストが表示されます。入れ子状の ロール内に含めるロールを指定するには、nsRoleDN 属性を使用します。

入れ子状のロールを作成してメンバーを追加するには、次の手順を実行します。

- 1. 164 [ページの「管理されているロールの作成」の](#page-163-0)手順 1 ~ 5 を実行します。
- 2. 左側の区画で、「メンバー」をクリックします。
- 3. 右側の区画で、「入れ子状態になっているロール」を選択します。
- 4. 「追加」をクリックして、ロールをリストに追加します。入れ子状のロールのメン バーは、ほかの既存のロールのメンバーです。

「ロールセレクタ」ダイアログボックスが表示されます。

- 5. 「使用可能なロール」のリストからロールを選択し、「OK」をクリックします。
- 6. 「OK」をクリックします。

ディレクトリに新しいロールと入れ子状のロールのアイコンが表示されます。

#### エントリのロールの表示と編集

1. Directory Server Console で、「ディレクトリ」タブを選択します。

<span id="page-166-0"></span>2. ディレクトリツリーを参照し、ロールを表示または編集するエントリを選択しま す。「オブジェクト」メニューの「ロールの設定」を選択します。

「ロール」ダイアログボックスが表示されます。

- 3. 「管理されているロール」タブを選択すると、このエントリが所属する管理されて いるロールが表示されます。
- 4. 新しい管理されているロールを追加するには、「追加」をクリックし、「ロールセレ クタ」ウィンドウから使用可能なロールを選択します。「OK」をクリックします。 管理されているロールを削除するには、削除するロールを選択し、「削除」をク リックします。

エントリに関連付けられた管理されているロールを編集するには、「編集」をク リックします。「エントリの編集」ダイアログボックスが表示されます。一般情報 やメンバーを変更し、「OK」をクリックします。

- 5. 「その他のロール」タブを選択すると、このエントリが所属する、フィルタを適用 したロールや入れ子状のロールが表示されます。
- 6. 「編集」をクリックすると、エントリに関連付けられた、フィルタを適用したロー ルや入れ子状のロールを変更できます。「OK」をクリックして、変更を保存します。
- 7. ロールの変更が完了したら、「OK」をクリックして、変更を保存します。

#### ロールのエントリの変更

- 1. Directory Server Console で「ディレクトリ」タブを選択します。
- 2. ナビゲーションツリーを参照して、既存のロールの定義エントリを検索します。 ロールは、そのロールを作成した位置の子エントリになります。ロールをダブルク リックします。

「エントリの編集」ダイアログボックスが表示されます。

- 3. ロールの名前と説明を変更するには、左側の区画で「一般」をクリックします。
- 4. 管理されているロールと入れ子状のロールのメンバーを変更するか、またはフィル タを適用したロールのフィルタを変更する場合は、左側の区画で「メンバー」をク リックします。
- 5. 「OK」をクリックして、変更を保存します。

#### ロールの無効化

特定のロールを無効にすることによって、そのロールに所属するメンバーを一時的に 無効にすることができます。ロールを無効にすると、そのロールに所属するエントリ は無効になりますが、ロール自体は無効になりません。ロールメンバーのエントリが ディレクトリユーザを表す場合は、ロールによってエントリが無効になっている間、 エントリはディレクトリにアクセスできません。

<span id="page-167-0"></span>ロールのメンバーを一時的に無効にするには、次の手順を実行します。

- 1. Directory Server Console で、「ディレクトリ」タブを選択します。
- 2. ナビゲーションツリーを参照して、ロールの定義エントリを検索します。ロール は、そのロールを作成した位置の子エントリになります。
- 3. ロールを選択します。「オブジェクト」メニューの「無効」を選択します。

あるいは、ロールをマウスの右ボタンでクリックして、メニューから「無効」を 選択することもできます。

ロールが無効になります。

無効になっているエントリを表示するには、「表示」メニューの「アクティブでな い状態」を選択します。ロールメンバーのアイコンの赤い横棒は、そのロールが 無効になっていることを示します。

#### ロールの再有効化

- 1. Directory Server Console で、「ディレクトリ」タブを選択します。
- 2. ナビゲーションツリーを参照して、ロールの定義エントリを検出します。ロール は、そのロールを作成した位置の子エントリになります。
- 3. ロールを選択します。「オブジェクト」メニューの「有効」を選択します。

あるいは、ロールをマウスの右ボタンでクリックして、メニューから「有効」を 選択することもできます。

ロールが再び有効になります。

無効になっているエントリを表示するには、「表示」メニューの「アクティブでな い状態」を選択します。ロールが正常に表示され、そのロールが有効になっている ことを示します。

#### ロールの削除

ロールを削除すると、ロール定義のエントリだけが削除されます。ロールのメンバー が削除されることはありません。

ロールを削除するには、次の手順を実行します。

- 1. Directory Server Console で、「ディレクトリ」タブを選択します。
- 2. ナビゲーションツリーを参照して、ロールの定義エントリを検出します。ロール は、そのロールを作成した位置の子エントリになります。
- 3. ロールをマウスの右ボタンでクリックし、「削除」を選択します。

削除の確認を求めるダイアログボックスが表示されます。「はい」をクリックしま す。

- <span id="page-168-0"></span>4. ロールが正しく削除されたことを通知する「削除されたエントリ」ダイアログボッ クスが表示されます。「OK」をクリックします。
- 注 ロールを削除すると、ロールエントリは削除されますが、各ロールメンバー の nsRoleDN 属性は削除されません。この属性を削除するには、参照整合 性プラグインを有効にし、nsRoleDN 属性を設定します。詳細は、70 [ペー](#page-69-0) [ジの「参照整合性の管理」](#page-69-0)を参照してください。

# コマンド行からのロールの管理

ロールは、ディレクトリ管理者がコマンド行ユーティリティを使用してアクセスでき るようにエントリに定義されます。ロールの作成が完了したら、次のようにロールに メンバーを割り当てます。

- 管理されているロールのメンバーのエントリに、nsRoleDN 属性を含める
- フィルタを適用したロールのメンバーは、nsRoleFilter 属性で指定したフィル タにマッチするエントリとなる
- 入れ子状のロールのメンバーは、入れ子状のロール定義エントリの nsRoleDN 属 性で指定したロールのメンバーとなる

すべてのロール定義は、LDAPsubentry および nsRoleDefinition オブジェクトク ラスから継承されます。次の表に、各ロールタイプに固有のその他のオブジェクトク ラスと関連付けられた属性を示します。

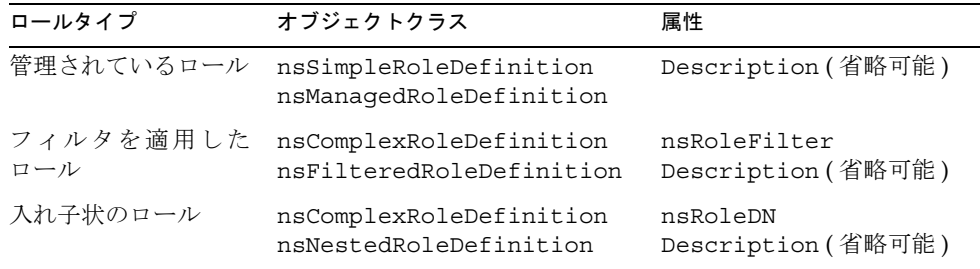

注 場合によっては、ACI を使用して、nsRoleDN 属性の値を保護する必要が あります。これは、この属性が書き込み可能であるためです。セキュリティ とロールについては、171 [ページの「ロールの安全な使い方」](#page-170-0)を参照して ください。

### 管理されているロール定義の例

すべてのマーケティングスタッフに割り当てるロールを作成するには、次の ldapmodify コマンドを実行します。

```
ldapmodify -a -D "cn=Directory Manager" -w secret -h host -p 389
dn: cn=Marketing,ou=people,dc=siroe,dc=com
objectclass: top
objectclass: LDAPsubentry
objectclass:nsRoleDefinition
objectclass:nsSimpleRoleDefinition
objectclass:nsManagedRoleDefinition
cn: Marketing
description: managed role for marketing staff
```
nsManagedRoleDefinition オブジェクトクラスは、LDAPsubentry、 nsRoleDefinition、および nsSimpleRoleDefinition の各オブジェクトクラスか ら継承されることに注意してください。

次のように ldapmodify コマンドを実行して、Bob のエントリを更新することによっ て、Bob というマーケティングスタッフメンバーにロールを割り当てます。

```
ldapmodify -D "cn=Directory Manager" -w secret -h host -p 389
dn: cn=Bob,ou=people,dc=siroe,dc=com
changetype: modify
add:nsRoleDN
nsRoleDN: cn=Marketing,ou=people,dc=siroe,dc=com
```
エントリ内の nsRoleDN 属性は、そのエントリが管理されているロールのメンバーで あることを示します。これは、次のロール定義の DN で判別されます。 cn=Marketing,ou=people,dc=siroe,dc=com

### フィルタを適用したロール定義の例

セールスマネージャ用にフィルタを適用したロールを設定するには、次の ldapmodify コマンドを実行します。

```
ldapmodify -a -D "cn=Directory Manager" -w secret -h host -p 389
dn: cn=SalesManagerFilter,ou=people,dc=siroe,dc=com
objectclass: top
objectclass: LDAPsubentry
objectclass:nsRoleDefinition
objectclass:nsComplexRoleDefinition
objectclass:nsFilteredRoleDefinition
cn: SalesManagerFilter
nsRoleFilter: o=sales managers
Description: filtered role for sales managers
```
<span id="page-170-0"></span>nsFilteredRoleDefinition オブジェクトクラスは、LDAPsubentry、 nsRoleDefinition、および nsComplexRoleDefinition の各オブジェクトクラス から継承されることに注意してください。nsRoleFilter 属性は、sales managers という値を持つ o ( 組織 ) 属性がある同一サブツリー内のすべてのエントリがロールの メンバーになることを示します。

### 入れ子状のロール定義の例

前述の例で作成したロールに含まれるマーケティングスタッフとセールスマネージャ の両方を含むロールを作成するには、次の ldapmodify コマンドを使用します。

ldapmodify -a -D "cn=Directory Manager" -w secret -h host -p 389 dn: cn=MarketingSales,ou=people,dc=siroe,dc=com objectclass: top objectclass: LDAPsubentry objectclass:nsRoleDefinition objectclass:nsComplexRoleDefinition objectclass:nsNestedRoleDefinition cn: MarketingSales nsRoleDN: cn=SalesManagerFilter,ou=people,dc=siroe,dc=com nsRoleDN: cn=Marketing,ou=people,dc=siroe,dc=com

nsNestedRoleDefinition オブジェクトクラスは、LDAPsubentry、 nsRoleDefinition、および nsComplexRoleDefinition の各オブジェクトクラス から継承されることに注意してください。nsRoleDN 属性は、マーケティングの管理 されているロールの DN とセールスマネージャのフィルタを適用したロールの DN を 含みます。

前述の例のユーザ Bob と Pat は、どちらもこの新しい入れ子状のロールのメンバーに なります。

## ロールの安全な使い方

セキュリティの状況によっては、ロールの使用が適していない場合があります。新し いロールを作成するときは、エントリへのロールの割り当てやエントリからのロール の削除がどの程度簡単にできるかを考慮します。ロールへのユーザの追加やロールか ら削除をユーザ自身が簡単に実行できることが望ましい場合もあります。たとえば、 Mountain Biking という名前の同好会のロールがある場合は、興味のあるユーザが自 身を簡単に追加または削除できるようにする必要があります。

ただし、セキュリティの状況によっては、このようなオープンなロールが適していな い場合があります。たとえば、アカウントの無効化に関するロールがあるとします。 デフォルトでは、アカウントの無効化に関するロールには、その接尾辞に対して定義 された ACI が含まれています。アカウントの無効化については、273 [ページの「ユー](#page-272-0) [ザとロールの無効化」を](#page-272-0)参照してください。サーバ管理者は、ロールを作成するとき に、ロールへのユーザの追加やロールからの削除をユーザ自身が実行できるようにす るかどうかを決めます。

たとえば、ユーザ A が、管理されているロール MR を持っているとします。さらに、 MR ロールが、コマンド行からアカウントの無効化を使用してロックされたとします。 つまり、ユーザ A の nsAccountLock 属性は「true」として計算されるので、ユーザ A はサーバにバインドできません。ただし、ユーザがバインド済みで、MR ロールに 関して現在ロックされているという通知を受けたとします。ユーザの行為を禁止する ACI がない場合は、ユーザは、自分のエントリから nsRoleDN 属性を削除し、自分で ロックを解除できます。

ユーザが nsRoleDN 属性を削除できないようにするには、使用中のロールのタイプに 応じて、次の ACI を使用します。

管理されているロール : 管理されているロールのメンバーになっているエントリの場 合は、次の ACI を使用し、該当する nsRoleDN を削除することによってユーザが自分 でロック解除できないようにします。

aci: (targetattr="nsRoleDN")

(targattrfilters="

add=nsRoleDN:(!(nsRoleDN=cn=AdministratorRole,dc=siroe,dc=com)), del=nsRoleDN:(!(nsRoleDN=cn=nsManagedDisabledRole,dc=siroe,dc=com) ")

(version3.0;aci "allow mod of nsRoleDN by self except for critical values"; allow(write) userdn="ldap:///self";)

フィルタを適用したロール : フィルタの一部になっている属性を保護することで、 ユーザが属性を変更してフィルタを適用したロールを放棄できないようにします。 フィルタを適用したロールで使用する属性をユーザが追加、削除、および変更できな いようにする必要があります。フィルタ属性の値が計算される場合は、フィルタ属性 値を変更する可能性のあるすべての属性を同様に保護する必要があります。

入れ子状のロール : 入れ子状のロールは、フィルタを適用したロールと管理されてい るロールで構成されます。したがって、入れ子状のロールを構成する各ロールについ て、前述のすべての注意点を考慮する必要があります。

# <span id="page-172-0"></span>サービスクラス (CoS) の定義

サービスクラス (CoS) メカニズムを使用すると、エントリに格納されない仮想属性を 作成できます。属性値は、エントリがクライアントアプリケーションに送信される時 に、CoS メカニズムによって生成されます。CoS を使用すると、エントリの管理が簡 素化され、格納領域の必要量が減少します。

グループやロールと同じように、CoS はディレクトリのヘルパーエントリに依存し、 Console またはコマンド行を使用して構成できます。次の節では、CoS について詳し く説明し、Console およびコマンド行を使用して CoS を管理するための手順について 説明します。

- 「CoS について」 (173 ページ)
- 「CoS [の制限事項」](#page-176-0) (177 ページ )
- 「Console [を使用した](#page-177-0) CoS の管理」 (178 ページ )
- [「コマンド行からの](#page-180-0) CoS の管理」 (181 ページ)
- [「ロールに基づく属性の作成」](#page-187-0) (188ページ)
- 「CoS[のセキュリティ保護」](#page-189-0) (190ページ)

# CoS について

CoS は、仮想属性とその値を CoS の適用範囲内のあらゆるエントリであるターゲット エントリすべてに定義します。各 CoS は、ディレクトリ内の次のエントリから構成さ れています。

- CoS 定義のエントリ : 使用中の CoS のタイプおよび生成される CoS 属性の名前を 特定する。このエントリは、ロール定義のエントリと同様に、LDAPsubentry オ ブジェクトクラスから継承される。CoS の適用範囲は、CoS 定義のエントリの親 の下のサブツリー全体である。同じ CoS 属性に複数の定義が存在する場合は、複 数の値が含まれることがある
- テンプレートエントリ : 1 つ以上の仮想属性の値が含まれる。CoS の適用範囲内の すべてのエントリに、ここで定義された値が使用される。複数のテンプレートエ ントリがある場合は、生成された属性も複数の値を持つことがある

CoS には次の 3 つのタイプがあり、それぞれが CoS 定義のエントリとテンプレートエ ントリ間の様々な相互作用に対応しています。

• ポインタ CoS : CoS 定義のエントリは、テンプレート DN を使用してテンプレー トエントリを直接識別する。すべてのターゲットエントリに、テンプレートで指 定されているものと同じ CoS 属性値が設定される

- 間接 CoS : CoS 定義は、間接的な指示子と呼ばれる属性を識別する。ターゲット エントリのこの属性の値によって、そのエントリで使用されるテンプレートが決 まる。ターゲットエントリのこの属性には、DN が含まれている。間接 CoS を使 うと、各ターゲットエントリで異なるテンプレートを使用できるため、CoS 属性 に異なる値を指定できる
- クラシック CoS : CoS 定義は、テンプレートのベース DN と指示子 ( ターゲットエ ントリの属性名 ) を識別する。CoS 値を含むテンプレートは、ターゲットの指示 子属性の RDN (relative domain name) 値とテンプレートのベース [DN \(base DN\)](#page-546-0)  を組み合わせることにより決まる
- 注 サーバでは、CoS 仮想属性を参照するフィルタを含む LDAP 検索要求はサ ポートされません。LDAP 検索フィルタでは、エントリに格納されている 実際の属性だけがサポートされます。この属性には、CoS 属性や nsRole 属性は含まれません。CoS 定義を使用して生成する属性を決定するときは、 十分に注意してください。 仮想属性の値に基づいてエントリを検索するには、ディレクトリクライア ントでエントリのスーパーセット ( 分岐全体など ) を取得し、それらを並 べ替えて希望するエントリを選択する必要があります。

次の節では、CoS 定義のエントリとテンプレートエントリについてさらに詳しく説明 し、CoS のタイプごとに例を示します。

### CoS 定義のエントリとテンプレートエントリ

CoS 定義のエントリは、cosSuperDefinition オブジェクトクラスのインスタンスで す。CoS 定義のエントリは、CoS のタイプを指定する、次のオブジェクトクラスのい ずれかから継承されます。

- cosPointerDefinition
- cosIndirectDefinition
- cosClassicDefinition

CoS 定義のエントリには、必要に応じて、仮想 CoS 属性、テンプレート DN、および ターゲットエントリの指示子属性を指定できるように、CoS のそれぞれのタイプに固 有の属性が含まれています。デフォルトでは、CoS メカニズムは、CoS 属性と同じ名 前を持つ既存の属性の値を上書きしません。ただし、CoS [定義エントリ](#page-534-0) (CoS [definition entry\)](#page-534-0) の構文を使用すると、この処理を制御できます。

CoS テンプレートエントリは、cosTemplate オブジェクトクラスのインスタンスで す。CoS [テンプレートエントリ](#page-534-0) (CoS template entry) には、CoS メカニズムによって 生成された 1 つ以上の値があります。特定の CoS 用のテンプレートエントリは、その CoS 定義と同じレベルのディレクトリツリー内に格納されます。

管理を容易にするため、可能なかぎり、定義エントリ、テンプレート、およびテンプ レートエントリを同じ場所に置いてください。また、それらが提供する機能を説明す るような名前を付けてください。たとえば、定義エントリ DN に

"cn=classicCosGenerateEmployeeType,ou=People,dc=siroe,dc=com" などの 名前を付けると、"cn=ClassicCos1,ou=People,dc=siroe,dc=com" よりもわかり やすくなります。

各 CoS タイプに関連するオブジェクトクラスと属性については、181 [ページの「コマ](#page-180-0) [ンド行からの](#page-180-0) CoS の管理」を参照してください。

#### ポインタ CoS の例

この例では、dc=siroe,dc=com の下に格納されるすべてのエントリに共通の郵便番 号を定義する CoS を示します。この例の 3 つのエントリを次の図に示します。

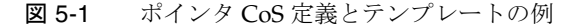

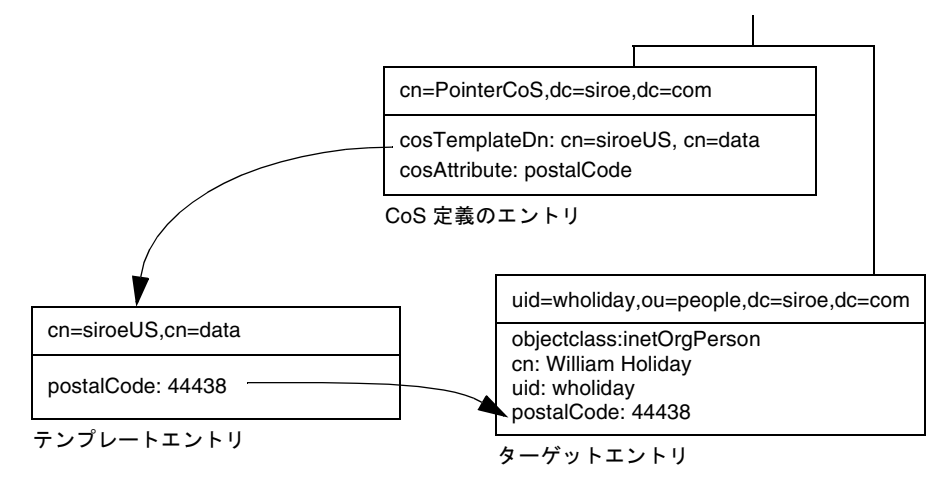

[テンプレートエントリ](#page-544-0) (template entry) は、CoS 定義エントリ [\(CoS definition entry\)](#page-534-0)  内でテンプレートエントリの DN、cn=siroeUS,cn=data によって識別されます。エ ントリ dc=siroe,dc=com で postalCode 属性が照会されるたびに、Directory Server は、テンプレートエントリ cn=siroeUS,cn=data 内の使用可能な値を返します。し たがって、郵便コードは、エントリ uid=wholiday,ou=people,dc=siroe,dc=com と一緒に表示されますが、このエントリには格納されません。このメカニズムでは、 CoS によっていくつかの共有属性が生成されるため、数千または数百万ものエントリ のために記憶容量を大幅に節約できます。

#### 間接 CoS の例

この間接 [CoS \(indirect CoS\)](#page-539-0) の例では[、ターゲットエントリ](#page-543-0) (target entry) の manager 属性を使用して[テンプレートエントリ](#page-544-0) (template entry) を識別します。CoS メカニズ ムでは、この方法を使って、すべての従業員に対してマネージャと同じ部署番号を生 成することにより、常に最新の状態を維持できます。この例の 3 つのエントリを次の 図に示します。

#### 図 5-2 間接 CoS 定義とテンプレートの例

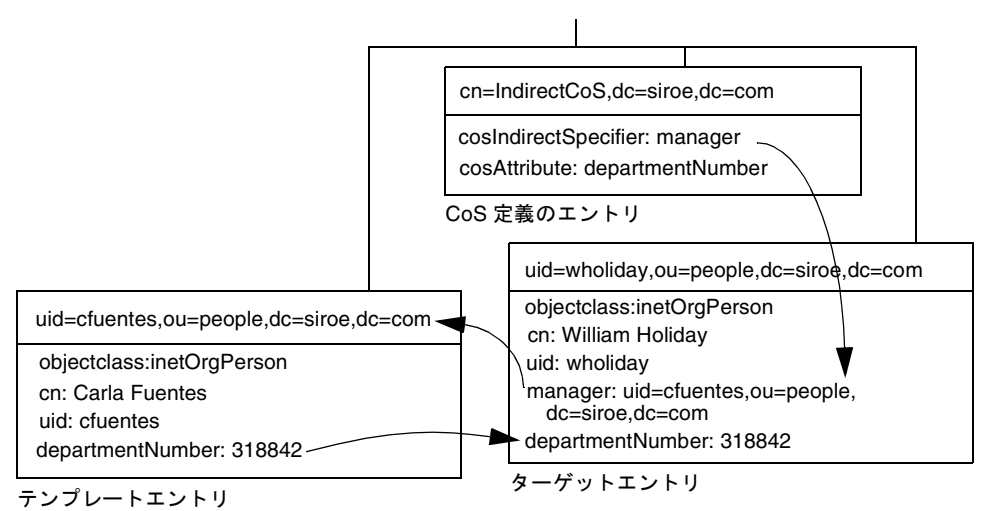

間接 CoS 定義のエントリは、指示子属性の名前を指定します。この例では、manager 属性です。William Holiday のエントリは、この CoS のターゲット エントリの 1 つで あり、その manager 属性には、cn=Carla Fuentes,ou=people,dc=siroe,dc=com の DN が含まれます。したがって、Carla Fuentes のエントリは、departmentNumber 属性値 318842 を提供するテンプレートです。

間接指示子を使用することにより、間接 CoS はディレクトリ内のエントリをテンプ レートとして使用できます。セキュリティおよび性能上の理由から、このタイプの CoS は注意深く使用してください。多くの場合、クラシック CoS 使用してターゲット エントリの位置を制限するか、柔軟性の低いポインタ CoS メカニズムを使用すること により、同じ結果を得ることができます。

### クラシック CoS の例

クラシック CoS メカニズムでは、定義エントリで指定されたベース DN とターゲット エントリの指示子からテンプレートの DN が決まります。指示子属性の値は、テンプ レート DN の cn 値として使用されます。したがって、クラシック CoS のテンプレー ト DN は、次のような構造になります。

cn=*specifierValue*,*baseDN*

<span id="page-176-0"></span>次の図の例は、郵便番号の値を生成するクラシック [CoS \(classic CoS\)](#page-540-0) 定義を示してい ます。

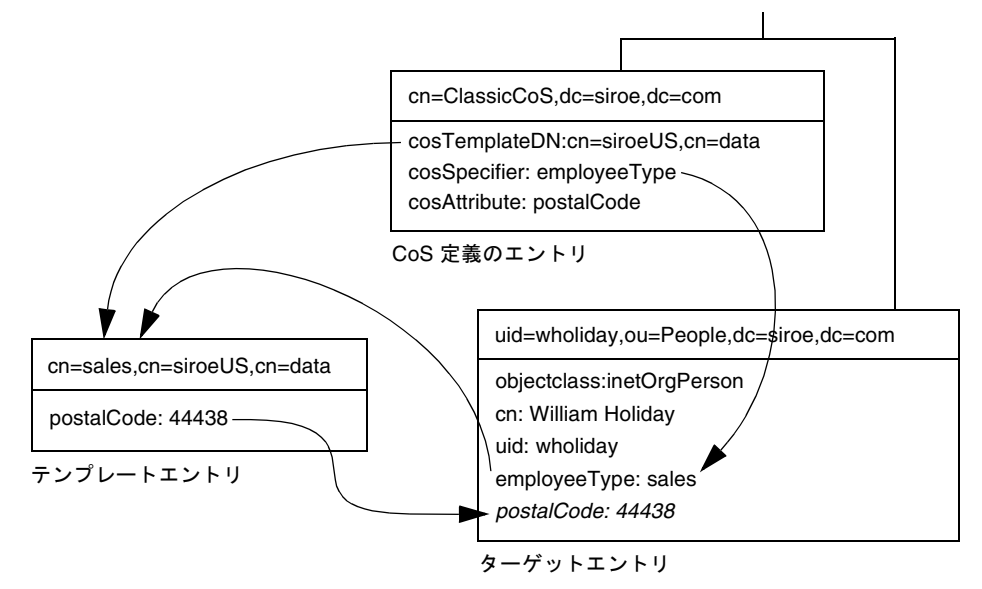

図 5-3 クラシック CoS 定義とテンプレートの例

この例では、CoS 定義エントリの cosSpecifier 属性が、employeeType 属性を指定 します。この属性とテンプレート DN を組み合わせると、 cn=sales,cn=siroeUS,cn=data として[テンプレートエントリ](#page-544-0) (template entry) を識

別できます。このテンプレートエントリは、postalCode 属性の値をターゲットエン トリに与えます。

# CoS の制限事項

CoS 機能は、複雑なメカニズムであり、性能およびセキュリティ上の理由から次の制 限事項が適用されます。

サブツリーの制限 : cn=config または cn=schema サブツリーでは、CoS 定義を作成 できません。したがって、これらのエントリには仮想属性を含めることができません。

属性タイプの制限 : 次の属性タイプは、同じ名前の実際の属性と動作が異なるため、 CoS メカニズムでは生成できません。

• userPassword : CoS で生成されたパスワード値は、Directory Server へのバイン ドに使用できない

- <span id="page-177-0"></span>• aci : Directory Server では、CoS によって定義された仮想 ACI 値の内容に基づい てアクセス制御を適用しない
- objectclass : Directory Server では、CoS によって定義された仮想オブジェクト クラスの値を検査するスキーマが実行されない
- nsRoleDN : CoS によって生成された nsRoleDN 値は、サーバによるロールの生成 に使用されない

すべてのテンプレートをローカルに配置する必要がある : CoS 定義またはターゲット エントリの指示子に指定されているテンプレートエントリの DN は、Directory Server のローカルエントリを参照する必要があります。テンプレートとそこに含まれる値は、 ディレクトリ連鎖またはレフェラルからは取得できません。

CoS 仮想値と実際の値を組み合わせることはできない : CoS 属性の値では、エントリ の実際の値とテンプレートの仮想値を組み合わせることはできません。CoS により実 際の属性値が上書きされると、実際の値はすべてテンプレートの値に置き換えられま す (184 [ページの「実際の属性値の上書き」](#page-183-0)を参照 )。ただし、184 [ページの「複数の](#page-183-0) [値を持つ](#page-183-0) CoS 属性」で説明しているように、CoS メカニズムでは、複数の CoS 定義の 仮想値を組み合わせることができます。

フィルタを適用したロールでは、CoS によって生成された属性を使用できない : フィ ルタを適用したロールでは、CoS 仮想属性の値に基づくフィルタ文字列を使用できま せん。ただし、CoS 定義の指示子属性は、ロール定義によって生成された nsRole 属 性を参照できます (188 [ページの「ロールに基づく属性の作成」を](#page-187-0)参照 )。

ACI (Access Control Instruction) : 格納されている通常の属性へのアクセスと同様に、 CoS によって生成された属性へのアクセスが制御されます。ただし、CoS によって生 成された属性値に依存するアクセス制御規則は、177 ページの「CoS [の制限事項」で](#page-176-0) 説明されている条件に従います。

CoS キャッシュ応答時間 : CoS キャッシュは、性能を向上させるためにすべての CoS データをメモリに保持する Directory Server の内部構造です。このキャッシュは、仮 想属性の算出時に使用される CoS データの取得用に最適化されており、CoS 定義エン トリおよびテンプレートエントリの更新中でも使用できます。したがって、定義エン トリおよびテンプレートエントリを追加または変更すると、変更内容が反映されるま でわずかに時間がかかる場合があります。この遅延時間は、CoS 定義の数と複雑さ、 および現在のサーバの負荷によって異なりますが、通常、数秒しかかかりません。

# Console を使用した CoS の管理

ここでは、Directory Server Console を使った CoS 定義の作成および編集方法について 説明します。この章は、次の節で構成されています。

• 「新しい CoS [の作成」](#page-178-0) (179 ページ )

- <span id="page-178-0"></span>• 「既存の CoS [の編集」](#page-180-0) (181 ページ )
- 「CoS [の削除」](#page-180-0) (181 ページ )

#### 新しい CoS の作成

ポインタ CoS およびクラシック CoS の場合は、定義エントリの前にテンプレートエン トリを作成する必要があります。

- 1. Directory Server Console で、「ディレクトリ」タブを選択します。
- 2. ディレクトリツリーから、テンプレートエントリを格納する親エントリを選択しま す。
- 3. 「オブジェクト」メニューをクリックするか、またはエントリをマウスの右ボタン でクリックし、「新規」の「その他」を選択します。次に「新規オブジェクト」ダ イアログボックスのリストから「costemplate」を選択します。

「属性エディタ」ダイアログボックスが表示され、新しいテンプレートのいくつか の属性にデフォルト値が表示されます。

- 4. 次の手順で新しいテンプレートオブジェクトを編集します。
	- a. objectclass 属性に LDAPsubentry 値および extensibleobject 値を追加する
	- b. cn 属性を追加し、この属性にテンプレートを識別する値 ( 例 : cosTemplateForHeadquartersFax) を指定する
	- c. 命名属性を新しい cn 属性に変更する

ほかの属性を追加して、それを命名属性として使用することもできるが、通 常は cn を使用する

- d. 整数値を設定することにより cosPriority 属性を変更するか、必要がない場 合は優先順位属を削除する
- e. CoS メカニズムを使ってターゲットエントリに生成する属性とその値を追加 する
- 5. 「属性エディタ」ダイアログボックスの「OK」をクリックしてテンプレートエント リを作成します。
- 6. このテンプレートにポインタ CoS を定義する場合は、ディレクトリツリーで新し いテンプレートエントリを選択し、メニューから「編集」の「DN のコピー」を選 択します。

定義エントリの作成手順は、すべてのタイプの CoS の作成手順と同じです。

1. ディレクトリツリーから、新しいサービスクラスを有効にする親エントリを選択 します。

2. 「オブジェクト」メニューをクリックするか、またはエントリをマウスの右ボタン でクリックし、「新規」の「サービスクラス」を選択します。 「サービスの新規クラスの作成」ダイアログボックスが表示されます。

3. 左側の区画で、「一般」を選択します。右側の区画で、「クラス名」フィールドに新 しいサービスクラスの名前を入力します。CoS 定義のエントリの cn 命名属性に名 前が表示されます。「説明」フィールドにクラスの説明を入力します。

- 4. 左側の区画で、「属性」をクリックします。右側の区画に、CoS メカニズムにより ターゲットエントリに生成される属性のリストが表示されます。 使用可能な属性のリストを表示し、属性をリストに追加するには、「追加」をク リックします。
- 5. リストに属性を追加すると、「サービスクラスの動作」列にドロップダウンリスト が表示されます。このセルをクリックし、次の上書き動作のいずれかを選択します。
	- ターゲットエントリ属性を上書きしない:ターゲットエントリの同じ属性に対 応する属性値が格納されていない場合にだけ、CoS 属性値が生成される
	- ターゲットエントリ属性を上書きする: CoS によって生成された属性値によっ て、ターゲットエントリ内の対応する属性値がすべて上書きされる
	- ターゲットエントリ属性を上書きし、operational な状態にする : 明示的に要求 した場合を除き、クライアントアプリケーションに表示されないようにするため CoS 属性値をターゲットの値より上書きし、属性を operational にする。

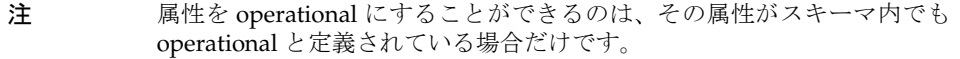

- 6. 左側の区画で、「テンプレート」をクリックします。右の区画でテンプレートエン トリの識別方法を選択し、対応するフィールドに必要事項を入力します。これによ り定義する CoS のタイプを決定できます。
	- ❍ DN による : これを選択すると、ポインタ CoS を定義できます。「テンプレート DN」フィールドにテンプレートエントリの DN を入力します。「参照」をクリッ クして、ディレクトリからテンプレート DN を選択するか、または Ctrl + V キーを 押して、テンプレートエントリの作成後にコピーした DN を貼り付けます。
	- ❍ ターゲットエントリの属性値の 1 つを使用する : これを選択すると、間接 CoS を定義できます。「属性名」フィールドに指示子属性の名前を入力します。DN 値 を含む属性を選択してください。リストから属性を選択するには、「変更」をクリッ クします。
	- ❍ DN およびターゲットエントリの属性値の 1 つを使用する : これを選択すると、 クラシック CoS を定義できます。テンプレートの DN と属性名の両方を入力しま す。「参照」をクリックして、ターゲットエントリの親エントリを選択します。次 に「変更」をクリックして、リストから属性を選択します。
7. 「OK」をクリックして、CoS 定義のエントリを作成します。

## 既存の CoS の編集

- 1. Directory Server Console で、「ディレクトリ」タブを選択します。
- 2. ディレクトリツリーから、CoS 定義を含む親エントリを選択します。CoS エントリ がこの親エントリの子として表示されます。
- 3. CoS をダブルクリックします。

「エントリの編集」ダイアログボックスが表示されます。

- 4. CoS の名前と説明を変更するには、左側の区画で「一般」をクリックします。
- 5. CoS メカニズムによって生成される仮想属性を追加または削除するには、左側の区 画で「属性」をクリックします。
- 6. テンプレートの指示子属性またはテンプレートエントリ DN の名前を再定義する には、左側の区画の「テンプレート」をクリックします。このダイアログボックス を使うと、CoS 定義のタイプを再定義できます。
- 7. 「OK」をクリックして、変更を保存します。

### CoS の削除

- 1. Directory Server Console で、「ディレクトリ」タブを選択します。
- 2. ディレクトリツリーから、CoS 定義を含む親エントリを選択します。CoS エントリ がこの親エントリの子として表示されます。
- 3. CoS をマウスの右ボタンでクリックし、「削除」を選択します。削除の確認を求め るダイアログボックスが表示されます。「はい」をクリックします。
- 4. CoS が正しく削除されたことを通知する「削除されたエントリ」ダイアログボック スが表示されます。「OK」をクリックします。

## コマンド行からの CoS の管理

構成情報とテンプレートデータはすべてディレクトリ内にエントリとして格納される ので、標準的な LDAP ツールを使用して、CoS の構成と管理を行うことができます。 この節では、次の事項について説明します。

- 「コマンド行からの CoS [定義のエントリの作成」](#page-181-0) (182 ページ )
- 「コマンド行からの CoS[テンプレートエントリの作成」](#page-184-0) (185ページ)
- **●** [「ポインタ](#page-185-0) CoS の例」 (186 ページ )
- **●** 「間接 CoS [の例」](#page-185-0) (186 ページ)

<span id="page-181-0"></span>● [「クラシック](#page-186-0) CoS の例」 (187ページ)

## コマンド行からの CoS 定義のエントリの作成

すべての CoS 定義のオブジェクトクラスは、LDAPsubentry オブジェクトクラスと cosSuperDefinition オブジェクトクラスから継承されます。さらに、CoS の各タイ プは、特定のオブジェクトクラスから継承され、対応する属性を含みます。次の表に、 各 CoS 定義エントリ [\(CoS definition entry\)](#page-534-0) に関連付けられたオブジェクトクラスと属 性を示します。

表 5-1 CoS 定義のエントリ

| CoS のタイプ  | CoS 定義のエントリ                                                                                                    |
|-----------|----------------------------------------------------------------------------------------------------|
| ポインタ CoS  | objectclass: top<br>objectclass: LDAPsubentry<br>objectclass:cosSuperDefinition<br>objectclass:cosPointerDefinition<br>cosTemplateDN: DN_string<br>cosAttribute: list_of_attributes qualifier                                 |
| 間接 CoS    | objectclass: top<br>objectclass: LDAPsubentry<br>objectclass: cosSuperDefinition<br>objectclass:cosIndirectDefinition<br>cosIndirectSpecifier: attribute_name<br>cosAttribute: list_of_attributes qualifier                   |
| クラシック CoS | objectclass: top<br>bbjectclass: LDAPsubentry<br>objectclass:cosSuperDefinition<br>objectclass:cosClassicDefinition<br>cosTemplateDn: DN_string<br>cosSpecifier: attribute_name<br>cosAttribute: list_of_attributes qualifier |

次の属性が CoS 定義のエントリ内で使用できます ( 属性については、『iPlanet Directory Server 構成、コマンド、およびファイルのリファレンス』を参照 )。

| 属性                                             | CoS 定義のエントリ内の目的                                                                                                    |
|------------------------------------------------|----------------------------------------------------------------------------------------------------|
| cosAttribute:<br>attribute_name override merge | 値を生成する対象となる仮想属性の名前を定義する。この<br>属性には複数の値を指定できる。それぞれの値には属性の<br>名前が指定され、この属性値はテンプレートから生成され<br>る。特別な状況下では、修飾子により CoS 属性値の算出方<br>法を指定する                                                                     |
| cosIndirectSpecifier:<br>attribute_name        | ターゲットエントリの属性名を定義する。間接 CoS は、こ<br>の属性の値を使ってテンプレートエントリ (template entry)<br>を識別する。名前が指定された属性は指示子と呼ばれ、各<br>ターゲットエントリに完全 DN 文字列を含める必要があ<br>る。この属性には値を1つしか指定できないが、指示子属<br>性には複数の値を指定して複数のテンプレートを指定でき<br>る   |
| cosSpecifier:<br>attribute_name                | ターゲットエントリの属性名を定義する。クラシック CoS<br>は、この属性の値を使ってテンプレートエントリ (template<br>entry)を識別する。名前が指定された属性は指示子と呼ば<br>れ、ターゲットエントリの RDN になる文字列を含める必要<br>がある。この属性には値を1つしか指定できないが、指示<br>子属性には複数の値を指定して複数のテンプレートを指定<br>できる |
| cosTemplateDn:<br>DN_string                    | ポインタ CoS 定義用にテンプレートエントリ (template<br>entry) の完全 DN、またはクラシック CoS 用にテンプレー<br>トエントリ (template entry) のベース DN を指定する                                                                                       |

表 5-2 CoS 定義のエントリの属性

cosAttribute 属性を使用すると、CoS 属性名のあとに修飾子を 2 つ付けることがで きます。*override* 修飾子では、次のいずれかの値を使用できます。

- default ( または修飾子なし ) : エントリに仮想属性と同じタイプの実際の属性が 存在する場合、サーバはエントリに格納されている実際の属性値を上書きしない
- override : 属性値がエントリとともに格納されている場合も含め、サーバは常に CoS によって生成された値を返す
- operational : 検索要求内で明示的に属性が要求された場合にのみ、属性が返さ れる。Operational 属性の場合は、この属性を取得するために、スキーマ検査を渡 す必要はない。override 修飾子と同じ動作もする

属性を operational にすることができるのは、その属性がスキーマ内でも operational と定義されている場合だけです。たとえば、description 属性は、ス キーマ内で operational としてマークされていないので、CoS を使用してこの属性 の値を生成する場合は、operational 修飾子を使用できません。

<span id="page-183-0"></span>*merge* 修飾子は指定しないか、または次の値を指定します。

• merge-schemes : 複数テンプレートまたは複数 CoS 定義から、仮想 CoS 属性に複 数の値を指定できる。詳細は、184 ページの「複数の値を持つ CoS 属性」を参照

## 実際の属性値の上書き

override 修飾子を含むポインタ CoS 定義のエントリの作成例を次に示します。

```
dn: cn=pointerCoS,dc=siroe,dc=com
objectclass: top
objectclass: LDAPsubentry
objectclass:cosSuperDefinition
objectclass:cosPointerDefinition
cosTemplateDn:cn=siroeUS,cn=data
cosAttribute: postalCode override
```
このポインタ CoS 定義のエントリでは、このポインタ CoS が、postalCode 属性の値 を生成するテンプレートエントリ cn=siroeUS,cn=data に関連付けられています。 override 修飾子が指定されているので、この値がターゲットエントリに存在する場合 は、その postalCode 属性値よりも、この値が優先されます。

注 CoS 属性に operational または override 修飾子を定義すると、その属性が 通常の属性としても存在する CoS 適用範囲内のエントリでは、その属性を 手動で更新できなくなります。

### 複数の値を持つ *CoS* 属性

merge-schemes 修飾子を指定すると、生成された CoS 属性に複数の値を指定できま す。CoS 属性に複数の値を指定するには、次の 2 つの方法があります。

- 間接 CoS またはクラシック CoS では、ターゲットエントリの指示子属性に複数の 値を指定できる。この場合、それぞれの値によってテンプレートが決定され、各 テンプレートの値は生成された値の一部になる
- cosAttribute に同じ属性名を持つ任意のタイプの CoS 定義のエントリが複数存 在することが可能である。この場合、すべての定義に merge-schemes 修飾子が 含まれているときは、各定義によって算出されたすべての値が生成された属性に 含まれる

2 つの状況が同時に発生したり、さらに多くの値を定義する場合もあります。ただし、 どの場合でも、重複した値が生成された属性に返されるのは 1 度だけです。

merge-schemes 修飾子を指定しない場合は、次に説明するように、テンプレートエ ントリの cosPriority 属性を使用して、生成された属性のすべてのテンプレートの 中から 1 つの値を決定します。

<span id="page-184-0"></span>merge-schemes 修飾子は、ターゲットに定義された「実際の」値とテンプレートか ら生成された値をマージしません。*merge* 修飾子は、*override* 修飾子に依存しません。 すべての組み合わせが可能で、それぞれの組み合わせが示す動作は有効です。また、 修飾子は属性名のあとに任意の順序で指定できます。

注 同じ属性に複数の CoS 定義が存在する場合は、そのすべてに同じ *override* 修 飾子および *merge* 修飾子を指定する必要があります。CoS 定義に指定された 修飾子の組み合わせが異なる場合は、すべての定義から任意の 1 つの組み 合わせが選択されます。

#### *CoS* 属性の優先順位

複数の CoS 定義または複数値をもつ指示子があるが、merge-schemes 修飾子が指定 されていない場合、Directory Server では優先順位属性を使用して、仮想属性の 1 つの 値を定義する 1 つのテンプレートを選択します。

cosPriority 属性は、対象となるすべてのテンプレートの中の特定のテンプレートの グローバルな優先順位を表します。優先順位 0 は、優先順位がもっとも高いことを示 します。cosPriority 属性を含まないテンプレートは、もっとも優先順位が低いとみ なされます。2 つ以上のテンプレートによって属性値が指定されているが、優先順位 が同じまたは設定されていない場合は、任意の値が選択されます。

merge-schemes 修飾子を使用する場合は、テンプレートの優先順位は考慮されませ ん。マージするときに、定義する優先順位に関係なく、対象となるすべてのテンプ レートが値を定義します。cosPriority 属性は、次で説明する CoS テンプレートエ ントリに定義されます。

## コマンド行からの CoS テンプレートエントリの作成

ポインタ CoS またはクラシック CoS を使用する場合、テンプレートエントリは LDAPsubentry オブジェクトクラスから継承され、cosTemplate オブジェクトクラス のインスタンスでもあります。このエントリは、特に CoS 定義用に作成する必要があ ります。CoS テンプレートエントリを LDAPsubentry オブジェクトクラスのインスタ ンスにすることで、構成エントリの影響を受けずに、通常の検索を実行できるように なります。

間接 CoS メカニズムは、ディレクトリ内の任意の既存テンプレートエントリを参照し ます。テンプレートエントリをあらかじめ識別したり、LDAPsubentry オブジェクト クラスを指定する必要はありません。間接 CoS テンプレートには、CoS を評価して仮 想属性とその値を生成する場合にのみアクセスします。

どのような場合でも CoS テンプレートエントリには、ターゲットエントリ上の CoS に よって生成された属性と値を含める必要があります。属性名は、CoS 定義のエントリ の cosAttribute 属性に指定されています。

```
次の例は、postalCode 属性を生成するポインタ CoS の優先順位がもっとも高いテン
プレートエントリを示します。
```

```
dn: cn=siroeUS,cn=data,dc=siroe,dc=com
objectclass: top
objectclass: LDAPsubentry
objectclass: extensibleobject
objectclass: cosTemplate
postalCode: 44438
cosPriority: 0
```
次の節では、テンプレートエントリの例と CoS 定義のエントリの各タイプの例を紹介 します。

## ポインタ CoS の例

dc=siroe,dc=com ツリーのすべてのエントリで共通の郵便番号を共有させる[ポイン](#page-546-0) タ [CoS \(pointer CoS\)](#page-546-0) を作成するには、次の ldapmodify コマンドを実行します。

```
ldapmodify -a -D "cn=directory manager" -w secret -h host -p 389
```

```
dn: cn=pointerCoS,dc=siroe,dc=com
objectclass: top
objectclass: LDAPsubentry
objectclass:cosSuperDefinition
objectclass:cosPointerDefinition
cosTemplateDn: cn=siroeUS, cn=data, dc=siroe, dc=com
cosAttribute: postalCode
```

```
dn: cn=siroeUS,cn=data,dc=siroe,dc=com
objectclass: top
objectclass: LDAPsubentry
objectclass: extensibleobject
objectclass: cosTemplate
postalCode: 44438
```
ここで作成した CoS テンプレートエントリ cn=siroeUS,dn=cata,dc=siroe,dc=com は、dc=siroe,dc=com 接尾辞の下に置か れているすべてのエントリに対して、その postalCode 属性に格納されている値を提 供します。

## 間接 CoS の例

ここで説明する間接 [CoS \(indirect CoS\)](#page-539-0) は[、ターゲットエントリ](#page-543-0) (target entry) の team 属性を使用して、CoS テンプレートエントリを識別するものです。新しい間接 CoS 定 義のエントリを dc=siroe,dc=com 接尾辞に追加するには、次の ldapmodify コマン ドを実行します。

```
ldapmodify -a -D "cn=directory manager" -w secret -h host -p 389
```

```
dn: cn=indirectCoS,dc=siroe,dc=com
objectclass: top
objectclass: LDAPsubentry
objectclass:cosSuperDefinition
objectclass:cosIndirectDefinition
cosIndirectSpecifier: manager
cosAttribute: departmentNumber
```
さらに、マネージャ Carla Fuentes 用のテンプレートエントリを作成します。

```
dn:cn=Carla Fuentes,cn=data,dc=siroe,dc=com
objectclass: top
objectclass: LDAPsubentry
objectclass: extensibleobject
objectclass: cosTemplate
departmentNumber: 318842
```
最後に、マネージャ Sue Jacobs 用の 2 番目のテンプレートエントリを作成します。

```
dn:cn=Sue Jacobs,cn=data,dc=siroe,dc=com
objectclass: top
objectclass: LDAPsubentry
objectclass: extensibleobject
objectclass: cosTemplate
departmentNumber: 71776
```
定義エントリは、dc=siroe,dc=com の下にあるターゲットエントリを調べて、 manager 属性を含むエントリを探します。これは、定義エントリの cosIndirectSpecifier 属性内にこの属性が指定されているためです。ターゲット エントリの manager 属性は、cn=Carla Fuentes, cn=data,dc=siroe,dc=comと cn=Sue Jacobs,cn=data,dc=siroe,dc=com という 2 つのテンプレートのどちらか をポイントすることができます。部門番号は、マネージャによって異なります。

## クラシック CoS の例

次の例では、テンプレートの DN と cosSpecifier 属性内で指定された属性の組み合 わせを使用して、自動的に郵便番号を生成するクラシック [CoS \(classic CoS\)](#page-540-0) です。ク ラシック CoS 定義のエントリを作成するには、次の ldapmodify コマンドを実行しま す。

```
ldapmodify -a -D "cn=directory manager" -w secret -h host -p 389
```

```
dn: cn=classicCoS,dc=siroe,dc=com
objectclass: top
objectclass: LDAPsubentry
objectclass:cosSuperDefinition
```

```
objectclass:cosClassicDefinition
cosTemplateDn: cn=siroeUS, cn=data, dc=siroe, dc=com
cosSpecifier: employeeType
cosAttribute: postalCode override
```
最後に、セールス部門とマーケティング部門用のテンプレートエントリを作成します。

```
dn: cn=sales,cn=siroeUS,cn=data,dc=siroe,dc=com
objectclass: top
objectclass: LDAPsubentry
objectclass: extensibleobject
objectclass: cosTemplate
postalCode: 44438
```

```
dn: cn=marketing,cn=siroeUS,cn=data,dc=siroe,dc=com
objectclass: top
objectclass: LDAPsubentry
objectclass: extensibleobject
objectclass: cosTemplate
postalCode: 99111
```
ここで作成したクラシック CoS 定義のエントリは、dc=siroe,dc=com 接尾辞の下に あるすべてのエントリに適用されます。使用されるテンプレートには、エントリ内で 検出された employeeType 属性と cosTemplate の DN の組み合わせに応じて、2 つの テンプレートのどちらかが指定されます。セールス部門のテンプレートは、セールス 部門の社員に固有の郵便コードを提供します。マーケティング部門のテンプレートは、 マーケティング部門の社員に固有の郵便コードを提供します。

## ロールに基づく属性の作成

クラシック CoS スキーマとして、エントリが持つロールに基づいてエントリの属性値 を生成するものも作成できます。たとえば[、ロールに基づく属性](#page-547-0) (role-based [attributes\)](#page-547-0) を使用して、サーバのロックをエントリごとに設定できます。

ロールに基づく属性を作成するには、クラシック CoS の CoS 定義のエントリ内で cosSpecifier として nsRole 属性を使用します。nsRole 属性には複数の値を指定で きるので、複数の使用可能なテンプレートエントリを含む CoS スキーマを定義できま す。使用す[るテンプレートエントリ](#page-544-0) (template entry) を明確に決定するには、 cosPriority 属性を CoS [テンプレートエントリ](#page-534-0) (CoS template entry) に追加します。

たとえば、マネージャロールのメンバーであれば、標準のメールボックス容量の割り 当てを超えて使用できるようにする CoS を作成できます。次のようなマネージャロー ルが存在するとします。

```
dn: cn=ManagerRole,ou=people,dc=siroe,dc=com
objectclass: top
objectclass: LDAPsubentry
objectclass:nsRoleDefinition
objectclass:nsComplexRoleDefinition
objectclass:nsFilteredRoleDefinition
cn: ManagerRole
nsRoleFilter: o=managers
Description: filtered role for managers
```
次のようにクラシック CoS 定義エントリ [\(CoS definition entry\)](#page-534-0) を指定します。

```
dn: cn=managerCOS,dc=siroe,dc=com
objectclass: top
objectclass: LDAPsubentry
objectclass:cosSuperDefinition
objectlass:cosClassicDefinition
cosTemplateDn: cn=managerCOS,dc=siroe,dc=com
cosSpecifier: nsRole
cosAttribute: mailboxquota override
```
cosTemplateDn 属性が提供する値と cosSpecifier 属性内に指定された属性 ( 例で は、ターゲットエントリの nsRole 属性 ) を組み合わせて、CoS [テンプレートエント](#page-534-0)

リ [\(CoS template entry\)](#page-534-0) が識別されます。CoS テンプレートエントリは、 mailboxquota 属性値を提供します。追加で指定した override 修飾子は、CoS が ターゲットエントリ内にある既存のすべての mailboxquota 属性値に上書きするよう に指定します。

対応する CoS テンプレートエントリは、次のように定義されます。

dn:cn="cn=ManagerRole,ou=people,dc=siroe,dc=com",cn=managerCOS, dc=siroe,dc=com objectclass: top objectclass: LDAPsubentry objectclass: extensibleobject objectlass: cosTemplate mailboxquota: 1000000

テンプレートエントリは、mailboxquota 属性値として、1000000 を提供します。

```
注 ロール (role) エントリおよび CoS 定義のエントリは、適用範囲に同じター
      ゲットエントリを指定できるように、ディレクトリツリーの同じ位置に置
      く必要があります。CoS ターゲットエントリも、検索や管理を簡単に実行
      できるように、同じ位置に置く必要があります。
```
## CoS のセキュリティ保護

読み取り用のアクセス制御は、エントリの実際の属性と仮想属性の両方に適用されま す。サービスクラスメカニズムによって生成された仮想属性は、通常の属性として読 み取ることができるので、読み取り保護も同様の方法で指定します。

ただし、CoS 値をセキュリティで保護するには、定義エントリ、テンプレートエント リ、ターゲットエントリなど、使用するすべての情報のソースを保護する必要があり ます。これは更新処理でも同様です。情報のソースから生成された値を保護するため に、各情報のソースに対する書き込みを制御する必要があります。

次の節では、各 CoS エントリのデータに読み取りおよび書き込み保護を設定する際の 一般的な原則について説明します。個別の ACI (Access Control Instruction) の定義手 順については、第 6 [章「アクセス制御の管理」を](#page-192-0)参照してください。

## CoS 定義のエントリの保護

CoS 定義のエントリには、生成された属性の値は含まれませんが、値を検索するため の情報を提供します。CoS 定義のエントリを読み取ると、値を含むテンプレートエン トリの検索方法がわかり、このエントリを書き込むと、仮想属性の生成方法を変更で きます。

したがって、CoS 定義のエントリに読み取りと書き込みの両方のアクセス制御を定義 する必要があります。

## CoS テンプレートエントリの保護

CoS テンプレートエントリには、生成された CoS 属性の値が含まれます。したがっ て、少なくともテンプレートの CoS 属性の読み取りと更新を保護する必要がありま す。

ポインタ CoS の場合は、名前の変更が禁止されているテンプレートエントリが 1 つ存 在します。通常、テンプレートエントリ全体を保護するのがもっとも簡単な方法です。

クラシック CoS では、すべてのテンプレートエントリは、定義エントリで指定された 共通の親を持ちます。この親エントリにテンプレートを格納するだけで、親に対する アクセス制御によってテンプレートが保護されます。親の下のほかのエントリにアク セスする場合は、テンプレートエントリを個別に保護する必要があります。

間接 CoS の場合は、アクセスする必要があるユーザエントリを含む、ディレクトリ内 の任意のエントリにテンプレートを指定できます。必要に応じて、ディレクトリ全体 の CoS 属性に対するアクセスを制御するか、またはテンプレートとして使用される各 エントリの CoS 属性のセキュリティを保護する必要があります。

### CoS のターゲットエントリの保護

仮想 CoS 属性が生成される、CoS 定義の適用範囲内のすべてのエントリも値の算出に 役立ちます。

CoS 属性がターゲットエントリにすでに存在する場合は、デフォルトでは、CoS メカ ニズムはこの値を上書きしません。この動作を変更する場合は、ターゲットエントリ を上書きするように CoS を定義する (184 [ページの「実際の属性値の上書き」](#page-183-0)を参照 ) か、すべてのターゲットエントリで CoS 属性を保護します。

間接 CoS とクラシック CoS は、ターゲットエントリの指示子属性に依存します。この 属性は、使用するテンプレートエントリの DN または RDN を指定します。この属性 を保護する場合は、CoS の適用範囲全体でグローバルに保護するか、または各ター ゲットエントリで必要に応じて個別に保護する必要があります。

### その他の従属関係の保護

最後に、生成されたその他の CoS 属性およびロールに関して仮想 CoS 属性を定義する ことができます。仮想 CoS 属性を確実に保護するために、これらの従属関係を理解し 保護する必要があります。

たとえば、ターゲットエントリの CoS 指示子属性には nsRole を指定できます。した がってロール定義も保護する必要があります。詳細は、171 [ページの「ロールの安全](#page-170-0) [な使い方」](#page-170-0)を参照してください。

通常、仮想属性値の算出に関係する属性またはエントリには、読み取りおよび書き込 みアクセス制御を設定します。このため、複雑な従属関係は、十分に計画してから設 定するか、簡素化する必要があります。その他の仮想属性との従属関係を最小限に抑 えると、ディレクトリの性能を向上させ、管理作業を削減することができます。

サービスクラス (CoS) の定義

# アクセス制御の管理

<span id="page-192-0"></span>iPlanet Directory Server には、ディレクトリへのアクセスを制御する機能があります。 この章では、アクセス制御のメカニズムについて説明します。

この章は、次の節で構成されています。

- [アクセス制御の原則](#page-193-0)
- [デフォルト](#page-196-0) ACI
- [手動による](#page-197-0) ACI の作成
- [バインド規則](#page-208-0)
- Console [を使用した](#page-226-0) ACI の作成
- [アクセス制御の使用例](#page-232-0)
- [エントリの](#page-253-0) ACI の表示
- [高度なアクセス制御](#page-253-0) : マクロ ACI の使用
- [アクセス制御とレプリケーション](#page-260-0)
- [アクセス制御情報のログ](#page-260-0)
- [以前のリリースとの互換性](#page-261-0)

アクセス制御メカニズムの機能と柔軟性を活用するには、ディレクトリ導入の計画段 階において、全体的なセキュリティポリシーの重要部分として、アクセス制御戦略を 決定する必要があります。アクセス制御戦略のヒントについては、『iPlanet Directory Server 導入ガイド』を参照してください。

# <span id="page-193-0"></span>アクセス制御の原則

アクセスを定義するためのメカニズムをアクセス制御と呼びます。サーバが要求を受 け取ると、バインド操作でユーザが提供する認証情報、およびサーバ内で定義された ACI ( アクセス制御命令 ) を使用して、ディレクトリ情報へのアクセスが許可または拒 否されます。サーバは、読み取り、書き込み、検索、比較などのアクセス権を許可ま たは拒否できます。ユーザに与えられるアクセス権のレベルは、そのユーザの認証情 報によって決まります。

アクセス制御を使用すると、ディレクトリ全体、ディレクトリのサブツリー、ディレ クトリ内の特定エントリ ( 構成タスクを定義するエントリを含む )、エントリ属性の特 別なセットなどに対するアクセスを制御できます。アクセス権は、特定ユーザ、特定 のグループまたはロールに属するすべてのユーザ、またはそのディレクトリのすべて のユーザに対して設定できます。また、IP アドレスや DNS 名などの特定位置に対し てもアクセス権を定義できます。

## ACI の構造

ACI は、エントリの属性としてディレクトリ内に格納されます。aci 属性は操作属性 です。この属性は、そのエントリのオブジェクトクラス用に定義されたものであるか どうかに関わらず、ディレクトリ内のすべてのエントリで使用できます。aci 属性は、 Directory Server がクライアントから LDAP 要求を受け取るときに、どのアクセス権 が与えられ、どのアクセス権が拒否されるかを判定するために使用されます。aci 属 性が ldapsearch 処理で返されるように指定することができます。

ACI 文は 3 つの主要部分から構成されます。

- ターゲット
- アクセス権
- バインド規則

ACI のアクセス権およびバインド規則部分はペアで設定され、ACR ( アクセス制御規 則 ) とも呼ばれます。指定されたアクセス権が与えられるか拒否されるかは、これに 付随する規則が true であると判定されるかどうかによって決まります。

## ACI の配置

ACI を含むエントリが子エントリを持たない場合は、ACI はそのエントリだけに適用 されます。そのエントリが子エントリを持つ場合は、ACI はそのエントリと、そのエ ントリよりも下位にあるすべてのエントリに適用されます。結果的に、サーバが任意 のエントリに対するアクセス権を評価するときは、要求されたエントリとディレクト リ接尾辞の間にあるすべてのエントリの ACI と、そのエントリ自身の ACI を確認し ます。

aci 属性には複数の値を設定できます。つまり、同じエントリまたは同じサブツリー に対して、複数の ACI を定義できます。

あるエントリに対して ACI を設定する場合は、そのエントリ自体には ACI を適用せ ず、そのエントリの下位にある一部またはすべてのエントリに対してだけ適用するよ うに定義することもできます。このように ACI を定義すると、ディレクトリツリーの 高いレベルに汎用的な ACI を置き、ツリーの下位に置かれる可能性の高いエントリに 対してこの ACI を効果的に適用できます。たとえば、organizationalUnit エント リまたは locality エントリのレベルで、inetorgperson オブジェクトクラスを含 むエントリをターゲットとする ACI を作成できます。

この機能を使用すると、汎用的な規則を分岐点のできるだけ高いレベルに置くことに よって、ディレクトリツリー内の ACI の数を最小限にできます。より限定的な規則の 適用範囲を制限するには、できるだけ最下位のエントリに近い位置にその規則を置き ます。

注 ルート DSE エントリに置かれた ACI は、そのエントリだけに適用されま す。

## ACI の評価

特定のエントリに対するアクセス権を評価する場合は、サーバによって、そのエント リ上と、Directory Server に格納された最上位レベルエントリにバックアップされる親 エントリの ACI のリストが作成されます。評価中に、この順番でサーバにより ACI が処理されます。ACI の評価は、特定の Directory Server のすべてのデータベースが 対象ですが、複数の Directory Server にわたる評価は行われません。

複数の ACI 間の優先規則は、アクセスを許可する ACI よりもアクセスを拒否する ACI の方が優先するということだけです。アクセスを許可する複数の ACI 間では、和 集合の演算が適用され、サーバは、ターゲットエントリに近い ACI から先に処理され たとしても、各 ACI 間の処理に優先規則はありません。

たとえば、ディレクトリのルートレベルで書き込みアクセス権を拒否すると、ユーザ に特定のアクセス権を与えても、どのユーザもディレクトリに書き込めなくなります。 特定ユーザにそのディレクトリへの書き込みアクセス権を与えるには、書き込みアク セス権の元の拒否対象を制限し、書き込みアクセス権を付与するユーザを除外してお く必要があります。

## ACI の制限事項

ディレクトリサービスに対するアクセス制御ポリシーを決定するときは、次の制限事 項に注意してください。

- ディレクトリツリーが連鎖機能によって複数のサーバ上に分散されている場合は、 アクセス制御文で使用できるキーワードにいくつかの制約がある
	- ❍ グループエントリ (groupdn キーワード ) に依存する ACI は、グループエントリと 同じサーバ上に置く必要がある。そのグループが動的である場合は、そのメンバー すべても同じサーバ上にエントリを持つ必要がある。グループが静的である場合 は、リモートサーバ上にメンバーのエントリを置くことができる
	- ❍ ロール定義 (roledn キーワード ) に依存する ACI は、ロール定義エントリと同じ サーバ上に置く必要がある。ロールを持たせる予定のエントリも、すべて同じサー バ上に置く必要がある

ただし、ターゲットエントリに格納された値と、バインドユーザのエントリに格納さ れた値のマッチングは可能です (userattr キーワードなどを使用 )。ACI を持つ サーバ上にバインドユーザがエントリを持っていない場合も、通常どおりにアクセス に対する評価が行われます。

アクセス制御の評価を連続して行う方法については、110 [ページの「データベースリ](#page-109-0) [ンクとアクセス制御の評価」](#page-109-0)を参照してください。

- CoS によって作成された属性を、すべての ACI キーワードで使用できるわけでは ない。特に、アクセス制御規則が機能しないため、userattr キーワードによっ て CoS で作成した属性を使用しないこと。このキーワードについての詳細は、 217 ページの「userattr [キーワードの使用」](#page-216-0)を参照。CoS についての詳細は[、第](#page-158-0) 5 [章「高度なエントリの管理」](#page-158-0)を参照。
- アクセス制御規則の評価は、常にローカルサーバ上で行われる。したがって、 ACI キーワードで使用される LDAP URL で、サーバのホスト名やポート番号を指 定する必要はない。指定しても、LDAP URL は無視される。LDAP URL について は、付録 C「[LDAP URLs](#page-522-0)」を参照。
- プロキシ権限を与える場合と、ユーザに Directory Manager となるプロキシ権限 を与えたり、Directory Manager にプロキシ権限を与えたりすることはできませ  $h_{\rm o}$

# <span id="page-196-0"></span>デフォルト ACI

Directory Server をインストールすると、userRoot データベースに格納されたディレ クトリ情報に次のデフォルト ACI が適用されます。

- ユーザは、ディレクトリ内にある個人のエントリを変更できるが、削除はできな い。aci 属性と nsroledn 属性は変更できません。
- ユーザは、ディレクトリに匿名でアクセスして、検索、比較、および読み込み操 作を行うことができる
- 管理者 ( デフォルトでは uid=admin,ou=Administrators, ou=TopologyManagement,o=NetscapeRoot) には、プロキシ権限以外のすべて の権限が与えられる
- 構成管理者グループのすべてのメンバーには、プロキシ権限以外のすべての権限 が与えられる
- ディレクトリ管理者グループのすべてのメンバーには、プロキシ権限以外のすべ ての権限が与えられる
- SIE グループ

ディレクトリに新しいデータベースを作成すると、最初のエントリには必ず前述のデ フォルト ACI が置かれます。

NetscapeRoot サブツリーには、専用のデフォルト ACI が置かれます。

- 構成管理者グループのすべてのメンバーには、プロキシ権限以外のすべての NetscapeRoot サブツリーでの権限が与えられる
- ユーザは NetscapeRoot サブツリーに匿名でアクセスして、検索、比較、および読 み込み操作を行うことができる
- グループの展開
- 認証されたすべてのユーザには、管理サーバを識別する構成属性に対する検索、 比較、および書き込みの権限が与えられる

次の節では、ユーザの必要に応じてこれらのデフォルト設定を変更する方法を説明し ます。

# <span id="page-197-0"></span>手動による ACI の作成

LDIF 文を使用してアクセス制御命令を手動で作成し、ldapmodify ユーティリティを 使用してその命令をディレクトリツリーに追加できます。次の節では、LDIF 文の作成 方法について詳しく説明します。

ヒント LDIF ACI 文は、非常に複雑になることがあります。ただし、多数のディレ クトリエントリに対してアクセス制御を設定する場合は、Console よりも LDIF を使用する方が時間を節約できるので、LDIF をお勧めします。

> ただし、LDIF ACI 文に慣れるために、Directory Server Console を使用し て、ACI を設定後、アクセス制御エディタの「Edit Manually ( 手動での編 集 )」ボタンをクリックするということもできます。正しい LDIF 構文が表 示されます。また、オペレーティングシステムが対応している場合は、アク セス制御エディタから LDIF をコピーし、作成中の LDIF ファイルに貼り付 けることもできます。

## ACI の構文

aci 属性の構文は次のとおりです。

aci(*target*)(version 3.0;acl "*name*";*permission bind\_rules*;)

各要素の意味は次のとおりです。

- *target* は、アクセス制御の対象となるエントリ、属性、またはエントリと属性の セットを指定する。ターゲットには、識別名、1 つ以上の属性、または 1 つの LDAP フィルタを指定できる。ターゲット部分は省略可
- version 3.0 は、ACI バージョンの識別に必要な文字列。
- "*name*" は、ACI の名前。名前には、ACI を識別する任意の文字列を適用すること ができる。ACI 名は省略不可。
- *permission* は、許可または拒否する権限 ( 読み込み権限や検索権限など ) を指定す る。
- *bind\_rules* は、ユーザがアクセス権を与えられるために必要な資格およびバインド パラメタを指定する。また、バインド規則により、特定のユーザまたはユーザグ ループへのアクセスを拒否できる

各ターゲットには、複数のアクセス権とバインド規則のペアを設定できます。これに よって、ターゲットに対して、複数のアクセス制御を効率的に設定できます。たとえ ば、次のようにします。

*target*(*permission bind\_rule*)(*permission bind\_rule*)...

1 つの ACI 文中にいくつかの ACR がある場合は、その構文は次のような形式になり ます。

aci(*target*)(version 3.0;acl "*name*"; *permission bind\_rule*; *permission bind\_rule*; ... *permission bind\_rule*;)

### ACI の例

LDIF ACI の例を次に示します。

aci (target="ldap:///uid=bjensen,dc=siroe,dc=com")(targetattr=\*) (version 3.0; acl "aci1"; allow (write) userdn="ldap:///self";)

この ACI では、bjensen というユーザに対して、自身のディレクトリ内にあるすべて の属性を変更できる書き込み権限を与えています。

次の節では、ACI の各部の構文について詳しく説明します。

## ターゲットの定義

ターゲットは、ACI の適用対象を指定します。ターゲットを指定しないと、ACI は aci 属性を含むエントリおよびその下位のエントリに適用されます。

ターゲットとして、次のものを指定できます。

- ディレクトリエントリ、またはサブツリー内のすべてのエントリ (200 [ページの](#page-199-0) [「ディレクトリエントリのターゲット指定」を](#page-199-0)参照 )
- エントリの属性 (202[ページの「属性のターゲット指定」](#page-201-0)を参照)
- 指定された LDAP フィルタにマッチするエントリまたは属性のセット (203 [ページ](#page-202-0) の「LDAP [フィルタを使用したエントリまたは属性のターゲット指定」を](#page-202-0)参照 )
- 指定された LDAP フィルタにマッチする属性値、または値のペア (204 [ページの](#page-203-0) 「LDAP [フィルタを使用した属性値のターゲット指定」](#page-203-0)を参照 )

ターゲットの一般的な構文は次のとおりです。

```
(keyword = "expression")
```
(*keyword* != "*expression*")

各オプションは、次のように指定します。

- ❍ *keyword* は、ターゲットのタイプを示す
- ❍ 等号 (=) は、ターゲットが *expression* で指定されたオブジェクトであることを示し、 非等号 (!=) は、ターゲットが *expression* で指定されたオブジェクトではないことを 示す
- ❍ *expression* はターゲットを示す

<span id="page-199-0"></span>*expression* を囲む引用符 ("") は、省略できません。*expression* の形式は、ユーザが指定す る *keyword* によって異なります。

次の表に、各キーワードとそれに対応する式を示します。

表 6-1 LDIF ターゲットキーワード

| キーワード           | 有効な式                       | ワイルドカード<br>使用の可否 |
|-----------------|----------------------------|------------------|
| ターゲット           | ldap:///distinguished_name | 마                |
| targetattr      | 属性                         | र्मा             |
| targetfilter    | LDAP_filter                | र्मा             |
| targattrfilters | LDAP_operation:LDAP_filter | 마                |

いずれの場合も、エントリに ACI を置くと、そのエントリが最下位のエントリでない 限り、下位のエントリすべてにもその ACI が適用されます。たとえば、

ou=accounting,dc=siroe,dc=com というエントリをターゲットにした場合は、設 定するアクセス権は、siroe.com ツリーの accounting 分岐にあるすべてのエントリに 適用されます。ただし、accounting ツリーの下にない

uid=sarette,ou=people,dc=siroe,dc=com エントリには適用されません。

## ディレクトリエントリのターゲット指定

ディレクトリエントリ (およびその下位のエントリ)をターゲットとして指定するに は、target キーワードを使用する必要があります。

target キーワードには、次の形式の値を適用することができます。

target="ldap:///*distinguished\_name*"

これは、アクセス制御規則が適用されるエントリの識別名を示します。たとえば、次 のようにします。

(target = "ldap:///uid=bjensen,dc=siroe,dc=com")

注 アクセス制御規則を適用するエントリの DN にコンマが含まれる場合は、 1 つのバックスラッシュ (\) を使用して、コンマをエスケープする必要があ ります。たとえば、次のようにします。

> (target="ldap:///uid=lfuentes,o=siroe.com Bolivia\, S.A.")

target キーワードで識別名をターゲットとして指定する場合は、ワイルドカードを 使用することもできます。ワイルドカードは、任意の文字、文字列、または部分文字 列がそのワイルドカードにマッチすることを示します。パターンマッチングの基本は、 ワイルドカードで指定された任意の文字列です。

次に、ワイルドカードの正しい使用例を示します。

• (target="ldap:///uid=\*,dc=siroe,dc=com")

siroe.com ツリー内のエントリで、その RDN 内に uid 属性を含むすべてのエント リを示します。

• (target="ldap:///uid=\*Anderson,dc=siroe,dc=com")

siroe.com ノードの下にあるエントリで、uid の最後に Anderson が付くすべての エントリを示します。

• (target="ldap:///\*Anderson,dc=siroe,dc=com")

siroe.com ノードの下にあるエントリで、RDN の最後に Anderson が付くすべて のエントリを示します。

DN の一部にワイルドカードを使用することができます。たとえば、 uid=andy\*,dc=siroe,dc=com は、これにマッチする uid 属性を持つ siroe.com ツ リー全体のディレクトリエントリをターゲットとして指定できます。これは、 dc=siroe,dc=com ノードの直下にあるエントリに限りません。このターゲットは、 次の両方の式にマッチします。

```
uid=andy,ou=eng,dc=siroe,dc=com
uid=andy,ou=marketing,dc=siroe,dc=com .
```
uid=\*,ou=\*,dc=siroe,dc=com のように、複数のワイルドカードを使用できます。 この例は、識別名に uid と ou の両方の属性を含む、siroe.com ツリーのすべてのエン トリとマッチします。したがって、次の式にマッチします。

uid=fchen,ou=Engineering,dc=siroe,dc=com uid=claire,ou=Engineering,ou=people,dc=siroe,dc=com

ただし、次の式にはマッチしません。

uid=bjensen,dc=siroe,dc=com ou=Engineering,dc=siroe,dc=com

注 識別名の接尾辞部分には、ワイルドカードを使用できません。つまり、ディ レクトリの接尾辞が c=US と c=GB である場合に、両方の接尾辞を参照さ せる次のようなターゲットは使用できません。 (target="ldap:///dc=siroe,c=\*") また、uid=bjensen,dc=\*.com のようなターゲットも使用できません。

## <span id="page-201-0"></span>属性のターゲット指定

ディレクトリエントリをターゲットとして指定できるだけでなく、ターゲットとして 指定したエントリに含まれる 1 つ以上の属性をターゲットとすることもできます。こ れは、エントリに関する部分的な情報へのアクセスを許可または拒否するときに便利 です。たとえば、あるエントリの共通名、名字、および電話番号の属性に限ってアク セスを限定することができます。あるいは、パスワードなど、取り扱いに注意を要す る情報へのアクセスを一括して拒否することもできます。

また、ターゲットが特定の属性と等しい、または等しくないという指定ができます。 ここで指定する属性は、スキーマで定義されている必要はありません。スキーマの検 査を行わないことにより、作成する ACL が現在のディレクトリの内容に適用されな い場合でも、はじめてディレクトリサービスを設定するときにアクセス制御ポリシー を実装できます。

属性をターゲットとして指定するには、targetattr キーワードを使用して、属性名 を指定します。targetattr キーワードの構文は次のとおりです。

```
(targetattr = "attribute")
```
targetattr キーワードにより、複数の属性をターゲットとして指定できます。構文 は次のとおりです。

(targetattr = "*attribute1* || *attribute2* ... || *attributen*")

ここで、*attribute* は、ターゲットとして指定する属性名です。

たとえば、エントリの共通名、名字、および uid 属性をターゲットとして指定するに は、次のように入力します。

 $(targetattr = "cn || sn || uid")$ 

targetattr キーワードで指定された属性は、ACI のターゲットになっているエント リと、その下位にあるすべてのエントリに適用されます。つまり、

uid=bjensen,ou=Marketing,dc=siroe,dc=com というエントリ上でパスワード属 性をターゲットとして指定する場合、ACI の影響を受けるのは、bjensen エントリ上 のパスワード属性だけです。これは、bjensen が最下位のエントリであるためです。

ただし、ツリーの分岐点 ou=Marketing,dc=siroe,dc=com をターゲットに指定する と、パスワード属性を含むことができる分岐点より下位のすべてのエントリが ACI に よって影響を受けることになります。

ターゲットに指定された属性には、名前が付けられた属性のすべてのサブタイプが含 まれます。たとえば、(targetattr = "locality") と指定すると、locality;fr もターゲットに指定できます。また、(targetattr = "locality;fr;quebec") の ように、サブタイプをターゲットに指定することもできます。

## <span id="page-202-0"></span>属性とエントリ両方によるターゲット指定

デフォルトでは、targetattr キーワードを含む ACI のターゲットに指定されたエン トリに ACI が置かれます。つまり、

aci: (targetattr = "uid")(*access\_control\_rules*;)

という ACI を ou=Marketing,dc=siroe,dc=com エントリに置いた場合は、ACI は Marketing サブツリー全体に適用されます。ただし、次のように target キーワード を使用して、ターゲットを明示的に指定することもできます。

```
aci: (target="ldap:///ou=Marketing, dc=siroe,dc=com")
(targetattr="uid") (access_control_rules;)
```
target および targetattr キーワードを指定する順番は、特に重要ではありません。

## LDAP フィルタを使用したエントリまたは属性のターゲット指定

LDAP フィルタを使用して、一定の基準にマッチするエントリのグループをターゲッ トとして指定できます。このためには、LDAP フィルタとともに targetfilter を使 用する必要があります。

targetfilter キーワードの構文は次のとおりです。

(targetfilter = "*LDAP\_filter*")

ここで、*LDAP\_filter* は、標準的な LDAP 検索フィルタです。フィルタの構文について の詳細は、511 ページの「LDAP [検索フィルタ」](#page-510-0)を参照してください。

たとえば、従業員を表すすべてのエントリに、正社員または契約社員の状態と、勤務 時間数の全就業時間に対する割合を表す属性が設定されているとします。契約社員ま たはパート社員を表すすべてのエントリをターゲットとして指定するには、次のフィ ルタを使用できます。

(targetfilter = "(|(employment=contractor)(fulltime<=99))")

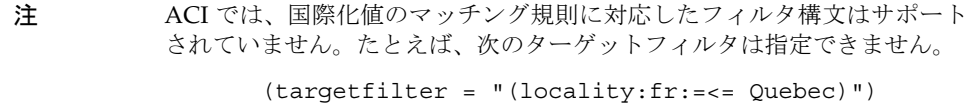

ターゲットフィルタでは、ACI のターゲットとしてエントリ全体が選択されます。 targetfilter および targetattr キーワードを組み合わせて、ターゲットエントリ の属性のサブセットに適用される ACI を作成できます。

```
次の例に示す LDIF では、Engineering Admins グループのメンバーは、engineering 
部門のすべてのエントリの departmentNumber 属性と manager 属性を変更できます。
この例では、LDAP フィルタを使用して、businessCategory 属性の値が
Engineering に設定されたすべてのエントリを選択しています。
```

```
dn:dc=siroe,dc=com
objectClass: top
objectClass:organization
aci: (targetattr="departmentNumber || manager")
(targetfilter="(businessCategory=Engineering)")
(version 3.0; acl "eng-admins-write"; allow (write)
groupdn ="ldap:///cn=Engineering Admins, dc=siroe,dc=com";)
```

```
ヒント ディレクトリ内に分散したエントリおよび属性をターゲットとして指定す
      る場合に LDAP フィルタを使用すると便利ですが、アクセス管理の対象と
      なるオブジェクトを直接フィルタが指定するわけではないため、思わぬ結果
      を招くことがあります。フィルタを適用した ACI のターゲットとなるエン
      トリセットは、属性の追加や削除に応じて変化することがあります。した
      がって、ACI で LDAP フィルタを使用する場合は、ldapsearch 操作で同
      じフィルタを使用して、適切なエントリと属性がターゲットとして指定され
      ていることを確認する必要があります。
```
## LDAP フィルタを使用した属性値のターゲット指定

アクセス制御を使用すると、特定の属性値をターゲットとして指定できます。つまり、 属性値と ACI 内で定義された基準が一致する場合は、その属性に対するアクセス権を 許可または拒否できます。属性値に基づいてアクセスを許可または拒否する ACI は、 値基準 ACI と呼ばれます。

たとえば、組織内のすべてのユーザに、ユーザ自身のエントリ内の nsRoleDN 属性を 変更できるアクセス権を与えるとします。ただし、同時に、これらのユーザが、自身 に対して「トップレベルの管理者」のような重要なロールを割り当てることができな いようにします。LDAP フィルタは、このような場合に属性値の条件が満たされてい るかどうかを確認するために使用されます。

値基準 ACI を作成するには、targattrfilters キーワードを使用する必要がありま す。構文は次のとおりです。

```
(targattrfilters="add=attr1:F1 && attr2:F2... && attrn:Fn,
                    del=attr1:F1 && attr2:F2 ... && attrn:Fn")
```
各オプションは、次のように指定します。

- ❍ add は、属性を作成する操作を示す
- ❍ del は、属性を削除する操作を示す

❍ *attrn* は、ターゲットの属性を示す

❍ *Fn* は、対応する属性だけに適用されるフィルタを示す

エントリを作成するときに、新しいエントリ内の属性に対してフィルタを適用する場 合は、その属性の各インスタンスはすべてフィルタの条件を満たす必要があります。 エントリを削除するときに、エントリ内の属性に対してフィルタを適用する場合も、 その属性の各インスタンスはすべてフィルタの条件を満たす必要があります。

エントリを修正するときに、属性を追加する場合は、その属性に適用される追加フィ ルタの条件を満たす必要があります。属性を削除する場合は、その属性に適用される 削除フィルタの条件を満たす必要があります。すでにエントリ内にある属性の個々の 値を置き換える場合は、追加フィルタと削除フィルタの両方の条件を満たす必要があ ります。

たとえば、次のような属性フィルタがあるとします。

(targattrfilters="add=nsroleDN:(!(nsRoleDN=cn=superAdmin)) && telephoneNumber:(telephoneNumber=123\*)")

このフィルタを使用すると、ユーザは、個人のエントリに superAdmin 以外の任意の ロール (nsRoleDN 属性 ) を追加できます。また、先頭に 123 が付く電話番号を追加す ることもできます。

注 Server Console を使用して値基準の ACI を作成することはできません。

## 単一のディレクトリエントリのターゲット指定

単一のディレクトリエントリをターゲットとして指定することは、アクセス制御メカ ニズムの設計ポリシーに反するので、容易ではありません。ただし、次の方法で指定 することは可能です。

- ターゲットエントリ内に格納された属性値を使用して、バインド要求時のユーザ 入力にマッチするバインド規則を作成する。詳細は、217 [ページの「値マッチン](#page-216-0) [グに基づくアクセスの定義」を](#page-216-0)参照してください。
- targetattr および targetfilter キーワードを使用する

targetattr キーワードを使用すると、ターゲットとして指定するエントリだけに含 まれ、その下位のエントリには含まれない属性を指定できます。たとえば、 ou=people,dc=siroe,dc=com をターゲットとして指定するときに、そのノードの下 位に組織単位 (ou) が定義されていない場合は、次の指定を含む ACI を定義できます。

#### targetattr=ou

より確実な方法としては、argetfilter キーワードを使用して、そのエントリだけに 含まれる属性値を明示的に指定する方法があります。たとえば、Directory Server をイ ンストールすると、次の ACI が作成されます。

```
aci: (targetattr="*")(targetfilter=(o=NetscapeRoot)) (version 3.0; 
acl "Default anonymous access"; allow (read, search) 
userdn="ldap:///anyone";)
```
この ACI は、o=NetscapeRoot エントリだけに適用されます。

これらの方法に関する問題点は、今後ディレクトリツリーを変更するときに、この ACI の変更が必要なことを憶えておき、手動で変更しなければならないことです。

## アクセス権の定義

アクセス権は、許可または拒否するアクセスのタイプを指定します。ディレクトリ内 で特定の操作を実行するためのアクセス権を許可または拒否することができます。割 り当てることのできる各操作は、アクセス権と呼ばれます。

アクセス権の設定には、2 つの手順が必要です。

- アクセスの許可または拒否
- 権限の割り当て

## アクセスの許可または拒否

ディレクトリツリーに対するアクセス権は、明示的に許可または拒否できます。どの ようなときにアクセスを許可または拒否するかのガイドラインについては、『iPlanet Directory Server 導入ガイド』を参照してください。

注 Server Console を使用して明示的にアクセスを拒否することはできません が、アクセス権を与えることはできます。

### 権限の割り当て

権限は、ディレクトリデータに対してユーザが実行できる特定の操作を詳細に定義し ます。すべての権限を許可または拒否するか、次に示す 1 つ以上の権限を割り当てる ことができます。

**Read (** 読み取り **):** ユーザがディレクトリデータを読み込めるかどうかを示します。 このアクセス権は、検索操作だけに適用されます。

**Write (** 書き込み **):** ユーザが属性を追加、変更、または削除することによって、エン トリを修正できるかどうかを示します。このアクセス権は、変更および modrdn 操作 に適用されます。

**Add (** 追加 **):** ユーザがエントリを追加できるかどうかを示します。このアクセス権 は、追加操作だけに適用されます。

**Delete (** 削除 **):** ユーザがエントリを削除できるかどうかを示します。このアクセス 権は、削除操作だけに適用されます。

**Search (** 検索 **):** ユーザがディレクトリデータを検索できるかどうかを示します。 ユーザが検索結果の一部として返されたデータを参照するには、Search ( 検索 ) およ び Read ( 読み込み ) 権限が必要です。このアクセス権は、検索操作だけに適用されま す。

**Compare (** 比較 **):** ユーザが入力したデータと、ディレクトリに格納されているデー タを比較できるかどうかを示します。比較権限を持っている場合は、照会に対して成 功または失敗を示すメッセージが返されますが、エントリまたは属性の値を表示する ことはできません。このアクセス権は、比較操作だけに適用されます。

**Selfwrite (** 本人による書き込み **):** グループに対する個人の DN の追加や削除を、 ユーザ自身によって実行できるかどうかを示します。このアクセス権は、グループ管 理専用です。Selfwrite ( 本人による書き込み ) は、プロキシ認証で使用できます。グ ループ エントリからプロキシ DN を追加または削除するアクセス権を与えます(バイ ンドユーザの DN とは異なる)。

**Proxy (** プロキシ認証 **):** 指定された DN が、ほかのエントリの権限でターゲットにア クセスできるかどうかを示します。Directory Manager DN を除く、ディレクトリ内の 任意のユーザの DN を使用して、プロキシ権限を与えることができます。なお、 Directory Manager には、プロキシ権限を与えることはできません。参考例について は、252 [ページの「プロキシ認証を使用した](#page-251-0) ACI の例」を参照してください。プロキ シ権限の概要については、『iPlanet Directory Server 導入ガイド』を参照してくださ い。

**All (** すべて **):** 指定された DN が、ターゲットエントリに対して、プロキシ権限 以外 のすべての権限 ( 読み取り、書き込み、検索、削除、比較、本人による書き込み ) を 持つことを示します。

これらの権限は個別に与えられます。たとえば、追加権限を与えられたユーザがエン トリを作成しても、そのユーザに削除権限が与えられていなければ、そのエントリを 削除できません。したがって、ディレクトリのアクセス制御ポリシーを決定するとき は、ユーザに対して理にかなった権限を与える必要があります。たとえば、読み取り および検索アクセス権を与えずに書き込みアクセス権だけを与えても、通常は意味が ありません。

### LDAP 操作に必要な権限

この節では、ユーザに許可する LDAP 操作のタイプに応じて、そのユーザに与える必 要がある権限について説明します。

#### エントリを追加する場合

• 追加されるエントリに対する追加アクセス権

• エントリ内の各属性値に対する書き込みアクセス権。このアクセス権はデフォル トで与えられているが、targattrfilters キーワードを使用して制限できる

#### エントリを削除する場合

- 削除されるエントリに対する削除アクセス権
- エントリ内の各属性値に対する書き込みアクセス権。このアクセス権はデフォル トで与えられているが、targattrfilters キーワードを使用して制限できる

#### エントリの属性を修正する場合

- 目的の属性タイプに対する書き込みアクセス権
- 各属性タイプの値に対する書き込みアクセス権。このアクセス権はデフォルトで 与えられているが、targattrfilters キーワードを使用して制限できる

#### エントリの RDN を修正する場合

- そのエントリに対する書き込みアクセス権
- 新しい RDN で使用される属性タイプに対する書き込みアクセス権
- 古い RDN を削除する書き込みアクセス権を与える場合は、古い RDN 属性タイプ に対する書き込みアクセス権
- 新しい RDN で使用される属性タイプの値に対する書き込みアクセス権 このアク セス権はデフォルトで与えられているが、targattrfilters キーワードを使用 して制限できる

#### 属性値を比較する場合

• 目的の属性タイプに対する比較アクセス権

#### エントリを検索する場合

- 検索フィルタで使用される各属性タイプに対する検索アクセス権
- エントリで使用される属性タイプに対する読み取りアクセス権

ユーザにディレクトリを検索させるために設定する必要があるアクセス権について理 解するには、次の例を参照してください。次のような ldapsearch 操作を実行すると します。

% ldapsearch -h *host* -s *base* -b "uid=bjensen,dc=siroe,dc=com" objectclass=\* mail

bkolics というユーザにアクセス権を与えるかどうかは、次に示す ACI を使用して決 定します。

aci: (targetattr = "mail")(version  $3.0;$  acl "self access to mail"; allow (read, search) userdn = "ldap: $///self$ ";)

<span id="page-208-0"></span>この ACI は objectclass 属性へのアクセス権を与えないので、検索結果のリストには何 も表示されません。前述した検索操作を正常に実行するには、次のように ACI を修正 する必要があります。

aci: (targetattr = "mail  $||$  objectclass") (version 3.0; acl "self access to mail"; allow (read, search) userdn = "ldap:///self";)

## アクセス権の構文

ACI 文におけるアクセス権の構文は、次のとおりです。

allow|deny (*rights*)

ここで、*rights* は 1 ~ 8 個のキーワードのリストです。キーワードは、コンマで区切 り、カッコでくくります。使用できるキーワードは、**read**、**write**、**add**、**delete**、 **search**、**compare**、**selfwrite**、**proxy**、または **all** です。

次の例では、バインド規則が true であると判定された場合は、読み取り、検索、およ び比較アクセスが許可されます。

```
aci: (target="ldap:///dc=siroe,dc=com") (version 3.0; acl 
"example";
allow (read, search, compare) bind_rule ;)
```
# バインド規則

ディレクトリに対して定義された ACI に応じて、一部の操作では、ディレクトリに対 するバインドが必要です。バインドとは、バインド DN とパスワードを入力して、 ディレクトリに対して、ログインまたは自身の認証を行うことです。SSL を使用する 場合は、証明書が必要です。ディレクトリに対するアクセスが許可されるか拒否され るかは、バインド操作で与えられる資格とバインドの状況によって決まります。

ACI 内のすべてのアクセス権のセットには、対応するバインド規則が存在します。

バインド規則は単純なものです。たとえば、バインド規則で、ディレクトリにアクセ スするユーザが特定のグループに属している必要があることだけを指定できます。ま た、より複雑なバインド規則を設定することもできます。たとえば、バインド規則で、 ユーザが特定のグループに属し、特定の IP アドレスを持つコンピュータで、午前 8 時 から午後 5 時の間にログインする必要があることを指定できます。

バインド規則により、誰が、いつ、どこからディレクトリにアクセスできるかを定義 できます。具体的には、バインド規則で次の内容を指定できます。

- アクセス権が与えられたユーザ、グループ、およびロール
- エンティティがバインドを開始する位置
- バインドを実行できる時刻または日付
- バインド時に使用する認証のタイプ

さらに、ブール演算子を使用してこれらの条件を組み合わせると、複雑なバインド規 則を定義できます。詳細は、226 [ページの「論理型バインド規則の使用」を](#page-225-0)参照して ください。

サーバでは、LDAP フィルタの評価で使用したものと似た 3 値論理に従って、ACI で 使用する論理式が評価されます (「RFC 2251: *Lightweight Directory Access Protocol (v3)*」を参照)。つまり、式の構成要素が未定義と評価された場合 ( 資源の制約によっ て、式の評価が中断された場合など ) は、サーバは適切に対応します。複雑なブール 式で未定義値が発生しても、間違ってアクセス権を与えることはありません。

## バインド規則の構文

アクセスが許可されるか拒否されるかは、ACI のバインド規則が true であると判定さ れるかどうかによって決まります。バインド規則には、次の 2 つのパターンのどちら かが使用されます。

*keyword* = "*expression*";

*keyword*!= "*expression*";

等号 (=) は、バインド規則を true とするには *keyword* と *expression* がマッチしなければ ならないことを示し、非等号 (!=) は、バインド規則を true とするには *keyword* と *expression* がマッチしてはならないことを示します。

expression の両側の引用符 ("") と区切りを示すセミコロン (;) は省略できません。使用 できる式は、対応する *keyword* によって決まります。

次の表に、各キーワードとそれに対応する式を示します。式でワイルドカードが使用 できるかどうかについても示します。

注 timeofday キーワードでは、不等式表現 (<、<=、>、>=) もサポートしてい ます。timeofday は、これらの表現をサポートする唯一のキーワードです。

| キーワード      | 有効な式                                                                                                    | ワイルドカード使用     |
|------------|----------------------------------------------------------------------------------------------------|---------------|
| userdn     | ldap:///distinguished_name<br>ldap:///all<br>ldap:///anyone<br>ldap:///self<br>ldap:///parent<br>ldap:///suffix??sub?(filter) | 可(ただし DN に限る) |
| groupdn    | $ldap:///DN + DN$                                                                                                    | 不可            |
| roledn     | $ldap:///DN + DN$                                                                                                    | 不可            |
| userattr   | attribute#bindType or<br>attribute# value                                                                                     | 不可            |
| ip         | IP_address                                                                                                    | 可             |
| dns        | DNS_host_name                                                                                                    | 可             |
| dayofweek  | sun<br>mon<br>tue<br>wed<br>thu<br>fri<br>sat                                                                                 | 不可            |
| timeofday  | $0 - 2359$                                                                                                    | 不可            |
| authmethod | none<br>simple<br>ssl<br>sasl authentication_method                                                                           | 不可            |

表 6-2 LDIF バインド規則キーワード

次の節では、各キーワードのバインド規則の構文を詳しく説明します。

# ユーザアクセスの定義 : userdn キーワード

ユーザアクセスは userdn キーワードを使用して定義します。userdn キーワードに は、1 つ以上の有効な識別名が必要です。書式は次のとおりです。

userdn = "ldap:///*dn* [|| ldap:///*dn*]...[||ldap:///*dn*]"

ここで、*dn* は DN、または anyone、all、self、parent の 1 つです。

```
userdn = "ldap:///anyone" : 匿名によるアクセスを定義
userdn = "ldap:///all":汎用アクセスを定義
userdn = "ldap:///self" : 自己アクセスを定義
userdn = "ldap:///parent":親エントリへのアクセスを定義
userdn キーワードは、LDAP フィルタとして表すこともできます。書式は次のとお
りです。
```
ldap:///*suffix*??sub?(*filter*)

```
注 DN にコンマが含まれる場合は、コンマの前にエスケープ文字のバックス
      ラッシュ (\) を付けて区別する必要があります。
```
### 匿名アクセス (anyone キーワード )

ディレクトリへの匿名アクセス権を与えると、バインド状況にかかわりなく、バイン ド DN やパスワードなしで、誰でもそのディレクトリにアクセスできます。匿名アク セスは、特定タイプのアクセス ( たとえば、読み取りのためのアクセスや検索のため のアクセス )、あるいは特定のサブツリーやディレクトリ内の個々のエントリに、ア クセスの対象を制限できます。

匿名アクセスは、アクセス制御エディタを使用して Server Console から定義します。 227 [ページの「](#page-226-0)Console を使用した ACI の作成」を参照してください。

## 汎用アクセス (all キーワード )

バインド規則を使用すると、ディレクトリに対して正常にバインドしたすべてのユー ザ、つまり認証されたすべてのユーザに対してアクセス権を許可することができます。 これは、匿名アクセスを防ぐ一方、一般的なアクセスを許可します。

匿名アクセスは、アクセス制御エディタを使用して Server Console から定義します。 詳細は、227 ページの「Console [を使用した](#page-226-0) ACI の作成」を参照してください。

## 自己アクセス (self キーワード )

ユーザ自身が所有するエントリに対して、アクセス権を許可または拒否します。つま り、バインド DN がターゲットエントリの DN とマッチするかどうかで、エントリへ のアクセス権が許可または拒否されます。

自己アクセスは、アクセス制御エディタを使用して Server Console から設定します。 詳細は、227 ページの「Console [を使用した](#page-226-0) ACI の作成」を参照してください。

## 親アクセス (parent キーワード )

ユーザのバインド DN がターゲットエントリの親である場合に限り、ユーザはエント リに対するアクセスを許可または拒否されます。

親アクセス制御は、Server Console では設定できません。

### LDAP URL

フィルタ付きの URL を使用すると、次のように ACI 内で動的にユーザを指定できま す。

```
userdn = "ldap:///<suffix>??sub?(filter)"
```
たとえば、siroe.com ツリーの accounting および engineering の分岐に含まれる、すべ てのユーザのターゲット資源に対するアクセスを、次の URL に基づいて動的に許可ま たは拒否できます。

userdn = "ldap:///dc=siroe,dc=com??sub?(|(ou=engineering)(ou=accounting))"

注 LDAP URL ではホスト名またはポート番号を指定しないでください。 LDAP URL は、常にローカルサーバに適用されます。

LDAP URL についての詳細は、付録 C「[LDAP URLs](#page-522-0)」を参照してください。

### ワイルドカード

ワイルドカード文字 (\*) を使用して、ユーザのセットを指定することもできます。たと えば、uid=u\*,dc=siroe,dc=com というユーザ DN を指定すると、設定したアクセ ス権に基づいて、u という文字で始まるバインド DN を持つユーザのアクセスだけを 許可または拒否できます。

ユーザアクセスは、アクセス制御エディタを使用して Server Console から設定しま す。詳細は、227 [ページの「](#page-226-0)Console を使用した ACI の作成」を参照してください。

### 例

この節では、userdn 構文の例を示します。

LDAP URL を含む userdn キーワード

userdn =  $"ldap://uid=*,dc=siroe,dc=com";$ 

ユーザが、指定されたパターンの任意の識別名を使用してディレクトリにバインドす ると、バインド規則は true であると判定されます。たとえば、次に示すバインド DN は、両方とも true と判定されます。

uid=ssarette,dc=siroe,dc=com uid=tjaz,ou=Accounting,dc=siroe,dc=com

一方、次に示すバインド DN は、false と判定されます。

cn=Babs Jensen,dc=siroe,dc=com

#### LDAP URL の論理 OR を含む userdn キーワード

userdn="ldap:///uid=bj,c=siroe.com || ldap:///uid=kc,dc=siroe,dc=com";

クライアントが、与えられた 2 つの識別名のどちらかとしてバインドすると、バイン ド規則は true と判定されます。

### 特定の LDAP URL を含まない userdn キーワード

userdn != "ldap:///uid=\*,ou=Accounting,dc=siroe,dc=com";

accounting サブツリーで、クライアントが UID を基にした識別名としてバインドしな い場合に、バインド規則は true と判定されます。このバインド規則は、ターゲットエ ントリがディレクトリツリーの accounting 分岐の下にはない場合に限り意味を持ちま す。

#### self キーワードを含む Userdn キーワード

userdn =  $"ldap://self";$ 

ユーザが、ディレクトリにバインドするための DN で表されるエントリにアクセスす れば、バインド規則は true と判定されます。つまり、ユーザが uid=ssarette, dc=siroe,dc=com としてバインドし、uid=ssarette,dc=siroe,dc=com エントリ で操作を試行すれば、バインド規則は true と判定されます。

たとえば、siroe.com ツリー内のすべてのユーザに対して、userPassword 属性への書 き込みアクセス権を与える場合は、dc=siroe,dc=com ノード上に次の ACI を作成し ます。

```
aci: (targetattr = "userPassword") (version 3.0;acl "write-self"; allow (write) userdn = "ldap:///self";)
```
#### all キーワードを含む Userdn キーワード

userdn =  $"ldap://all";$ 

バインド DN が有効なものであれば、バインド規則は true であると判定されます。 true と判定されるには、バインド操作中にユーザが有効な識別名とパスワードを入力 する必要があります。

たとえば、認証されたすべてのユーザに対してツリー全体の読み取りアクセス権を与 える場合は、次に示す ACI を dc=siroe,dc=com ノードに作成します。

```
aci: (version 3.0; acl "all-read"; allow (read) 
userdn="ldap:///all";)
```
#### anyone キーワードを含む userdn キーワード

userdn = "ldap:///anyone";

すべてのユーザに対して、バインド規則は true と判定されます。ディレクトリへの匿 名アクセスを許可する場合は、このキーワードを使用します。

たとえば、siroe.com ツリー全体への匿名による読み取りアクセスと検索アクセスを許 可する場合は、次に示す ACI を dc=siroe,dc=com ノードに作成します。

aci: (version 3.0; acl "anonymous-read-search"; allow (read, search) userdn = "ldap:///anyone";)

parent キーワードを含む userdn キーワード

userdn = "ldap:///parent";

バインド DN がターゲットエントリの親であれば、バインド規則は true と判定されま す。

たとえば、すべてのユーザの子エントリに書き込みアクセス権を与える場合は、次に 示す ACI を dc=siroe,dc=com ノードに作成します。

aci: (version 3.0; acl "parent access"; allow (write) userdn="ldap:///parent";)

userdn = "ldap:///dc=siroe,dc=com???(|(ou=engineering)(ou=sales))";

ユーザが engineering または sales サブツリーに属していれば、バインド規則は true と判定されます。

## グループアクセスの定義 : groupdn キーワード

指定されたグループのメンバーは、ターゲット資源にアクセスできます。これは、グ ループアクセスと呼ばれます。グループアクセスは groupdn キーワードを使用して定 義され、ユーザが特定のグループに属する DN を使用してバインドすれば、ターゲッ トエントリへのアクセスが許可または拒否されます。

 groupdn キーワードには、1 つ以上の有効な識別名が必要です。書式は次のとおり です。

groupdn="ldap:///*dn* [|| ldap:///*dn*]...[|| ldap:///*dn*]"

バインド DN が指定されたグループに属していれば、バインド規則は true と判定され ます。

注 DN にコンマが含まれる場合、1 つのバックスラッシュ (\) を使用してコン マをエスケープする必要があります。

指定グループは、アクセス制御エディタを使用して Server Console から定義します。 詳細は、227 ページの「Console [を使用した](#page-226-0) ACI の作成」を参照してください。

## 例

この節では、groupdn 構文の例を示します。

LDAP URL を含む groupdn キーワード

groupdn = "ldap:///cn=Administrators,dc=siroe,dc=com";

バインド DN が Administrators グループに属していれば、バインド規則は true と判定 されます。Administrators グループに対してディレクトリツリー全体への書き込みア クセス権を与える場合は、次の ACI を dc=siroe,dc=com ノードに作成します。

aci: (version 3.0; acl "Administrators-write"; allow (write) groupdn="ldap:///cn=Administrators,dc=siroe,dc=com";)

#### LDAP URL の論理 OR を含む groupdn キーワード

groupdn = "ldap:///cn=Administrators,dc=siroe,dc=com" || "ldap:///cn=Mail Administrators,dc=siroe,dc=com";

バインド DN が Administrators グループまたは Mail Administrators グループに属し ていれば、バインド規則は true と判定されます。

## ロールアクセスの定義 : roledn キーワード

指定されたロールのメンバーは、ターゲット資源にアクセスできます。これは、ロー ルアクセス と呼ばれます。ロールアクセスは roledn キーワードを使用して定義さ れ、ユーザが特定のロールに属する DN を使用してバインドすれば、ターゲットエン トリへのアクセスが許可または拒否されます。

roledn キーワードには、1 つ以上の有効な識別名が必要です。書式は次のとおりで す。

roledn = "ldap:///*dn* [|| ldap:///*dn*]... [|| ldap:///*dn*]"

バインド DN が指定されたロールに属していれば、バインド規則は true と判定されま す。

注 DN にコンマが含まれる場合、1 つのバックスラッシュ (\) を使用してコン マをエスケープする必要があります。

roledn キーワードの構文と使い方は、groupdn キーワードと同じです。
# 値マッチングに基づくアクセスの定義

バインド規則を設定することによって、ディレクトリへのバインドに使用するエント リの属性値が、ターゲットエントリの属性値にマッチする必要があるように指定でき ます。

たとえば、ACI が適用されるように、バインド DN がユーザエントリの manager 属性 の DN にマッチする必要があるように指定できます。この場合は、ユーザのマネー ジャだけがエントリにアクセスできます。

この例は、DN マッチングに基づいています。したがって、ターゲットエントリとの バインドに使用されるエントリの任意の属性をマッチさせることができます。たとえ ば、favoriteDrink 属性に「Beer」という値を持つユーザに対し、同じ値の favoriteDrink 属性を持つほかのユーザであればすべてのエントリの読み込みを許 可する ACI を作成できます。

### userattr キーワードの使用

userattr キーワードは、バインド操作に使用するエントリとターゲットエントリの 間で、どの属性値がマッチする必要があるかを指定するのに使用することができます。 次のタイプを指定できます。

- ユーザ DN
- グループ DN
- $\bullet$  ロール DN
- LDAP フィルタ (LDAP URL 内)
- 任意の属性タイプ

userattr キーワードの LDIF 構文は次のとおりです。

userattr = "*attrName*#*bindType*"

ユーザ DN、グループ DN、ロール DN、または LDAP フィルタ以外の値が必要な属 性タイプを使用する場合は、次の構文になります。

userattr = "*attrName*#*attrValue*"

各オプションは、次のように指定します。

- *attrName* は、値マッチングに使用される属性の名前
- *bindType* は、USERDN,GROUPDN,LDAPURL の一つです。
- *attrValue* は、属性値を表す任意の文字列

注 CoS ( サービスクラス ) 定義で作成された属性は、userattr キーワードと 一緒に使用できません。Cos によって作成された属性値に依存するバインド 規則を含む ACI は機能しません。

次の節では、考えられるさまざまなバインドタイプを指定した userattr キーワード の例を示します。

#### *USERDN* バインドタイプを指定した例

次に、ユーザ DN に基づくバインドに関連する userattr キーワードの例を示しま す。

userattr = "manager#USERDN"

バインド DN がターゲットエントリの manager 属性値とマッチすれば、バインド規則 は true と判定されます。これによって、ユーザのマネージャが社員の属性を修正でき るように設定できます。このメカニズムは、ターゲットエントリの manager 属性が、 フル DN として指定されている場合にだけ機能します。

次の例では、マネージャは社員のエントリに対するフルアクセス権が与えられていま す。

aci: (target="ldap:///dc=siroe,dc=com")(targetattr=\*)(version 3.0; acl "manager-write"; allow (all) userattr = "manager#USERDN";)

#### *GROUPDN* バインドタイプを指定した例

次に、グループ DN に基づくバインドに関連する userattr キーワードの例を示しま す。

userattr = "owner#GROUPDN"

バインド DN がターゲットエントリの owner 属性で指定されたグループのメンバーで あれば、バインド規則は true と判定されます。たとえば、このメカニズムを使用し て、社員の役職に関する情報の管理アクセス権を、あるグループに許可することがで きます。使用する属性にグループエントリの DN が含まれていれば、owner 以外の属 性も使用できます。

ポイントするグループを動的なグループにすることも、グループの DN をデータベー ス内の任意の接尾辞の下に置くこともできます。ただし、サーバでこのタイプの ACI を評価するには、多くの資源を必要とします。

ターゲットエントリと同じ接尾辞の下にある静的グループを使用する場合は、次の式 を使用します。

userattr = "ldap:///dc=siroe,dc=com?owner#GROUPDN"

この例では、グループエントリは dc=siroe,dc=com という接尾辞の下にあります。 サーバによるこのタイプの構文の処理時間は、前述の例の処理時間よりも短くなりま す。

#### *ROLEDN* バインドタイプを指定した例

次に、ロール DN に基づくバインドに関連する userattr キーワードの例を示しま す。

userattr = "siroeEmployeeReportsTo#ROLEDN"

バインド DN がターゲットエントリの siroeEmployeeReportsTo 属性で指定された ロールに属していれば、バインド規則は true と判定されます。たとえば、社内のすべ てのマネージャに対して階層化されたロールを作成する場合は、このメカニズムを使 用して、マネージャよりも下の役職にある社員に関する情報へのすべてのレベルのア クセス権を、マネージャに与えることができます。

注 この例は、スキーマに siroeEmployeeReportsTo 属性が追加されてい て、すべての社員のエントリにこの属性が含まれていることを前提として います。また、この属性値がロールエントリの DN であることも前提です。 スキーマデザインについては、『iPlanet Directory Server 導入ガイド』を参 照してください。スキーマへの属性の追加については、344 [ページの「属](#page-343-0) [性の作成」を](#page-343-0)参照してください。

ロールの DN を、データベース内の任意の接尾辞の下に置くことができます。さら に、フィルタを適用したロールを使用する場合は、サーバがこのタイプの ACI を評価 するためには、多くの資源を必要とします。

静的ロール定義を使用するときに、ロールエントリがターゲットエントリと同じ接尾 辞の下にある場合は、次の式を使用します。

userattr = "ldap:///dc=siroe,dc=com?employeeReportsTo#ROLEDN"

この例では、グループエントリは dc=siroe,dc=com という接尾辞の下にあります。 サーバによるこのタイプの構文の処理時間は、前述の例の処理時間よりも短くなりま す。

#### *LDAPURL* バインドタイプを指定した例

次に、LDAP フィルタに基づくバインドに関連する userattr キーワードの例を示し ます。

userattr = "*myfilter*#LDAPURL"

バインド DN とターゲットエントリの *myfilter* 属性で指定されたフィルタがマッチす れば、バインド規則は true と判定されます。*myfilter* 属性は、LDAP フィルタを含む任 意の属性に置き換えることができます。

#### 任意の属性値を指定した例

次に、任意の属性値に基づくバインドに関連する userattr キーワードの例を示しま す。

userattr = "favoriteDrink#Beer"

バインド DN とターゲット DN の両方に favoriteDrink 属性が含まれ、その値がと もに **Beer** であれば、バインド規則は true と判定されます。

### 継承を含む userattr キーワードの使用

userattr キーワードを使用して、バインド操作に使用されるエントリをターゲット エントリと関連付けると、ACI は指定されたターゲットだけに適用され、下位のエン トリには適用されません。ただし、状況によっては、ターゲットエントリよりも下位 のエントリにも、ACI の適用が必要になることもあります。このためには、parent キーワードを使用して、ターゲットのいくつ下のレベルまで ACI を継承するかを指定 します。

userattr キーワードとともに parent キーワードを使用する場合の構文は次のとお りです。

userattr = "parent[*inheritance\_level*].*attrName*#*bindType*"

ユーザ DN、グループ DN、ロール DN、または LDAP フィルタ以外の値が必要な属 性タイプを使用する場合は、次の構文になります。

userattr = "parent[*inheritance\_level*].*attrName*#*attrValue*"

ここで :

- *inheritance\_level* は、ターゲットのいくつ下のレベルまで ACI を継承するかを示す リストで、各レベルはコンマで区切る。レベルはターゲットの5レベル [0,1,2,3,4] 下まで指定できる。0 はターゲットエントリを示す
- *attribute* は、userattr または groupattr キーワードのターゲットとなる属性
- *bindType* は、USERDN,GROUPDN,LDAPURL の一つです。

次に例を示します。

userattr = "parent[0,1].manager#USERDN"

バインド DN とターゲットエントリの manager 属性がマッチすれば、このバインド規 則は true と判定されます。バインド規則が true と判定されると、アクセス権が与えら れます。このアクセス権は、ターゲットエントリおよびその直下にあるすべてのエン トリに適用されます。

#### *userattr* の継承を含む例

次の図は、bjensen というユーザが、cn=Profiles エントリ、および cn=mail と cn=news を含む 1 レベル下の子エントリに対して、読み取りと検索を許可された例を 示しています。つまり、このユーザは、自身のメールとニュース ID をすべて検索で きます。

図 6-1 userattr キーワードでの継承の使用

#### cn=Profiles

aci: (targetattr="\*") (version 3.0;acl "profiles access"; allow (read,search) userattr="parent[0,1].owner#USERDN" owner: cn=bjensen, ou=people, dc=siroe, dc=com

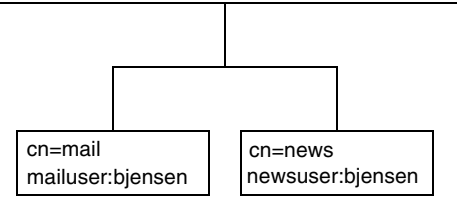

この例において、継承を使用せずに同じ結果を得るには、次のどちらかの操作を実行 する必要があります。

- ディレクトリ内の cn=Profiles、cn=mail、および cn=news エントリに対する ユーザ bjensen の読み取りアクセスと検索アクセスを明示的に設定する
- cn=mail および cn=news エントリに対して owner 属性を追加し、その値を bjensen にする。さらに cn=mail および cn=news エントリに次の ACI を追加す る

aci: (targetattr="\*") (version 3.0; acl "profiles access"; allow (read,search) userattr="owner#USERDN";)

## userattr キーワードによる追加アクセス権の許可

**all** または **add** アクセス権とともに userattr キーワードを使用すると、サーバが期 待どおりに動作しないことがあります。通常、ディレクトリ内に新しいエントリを作 成すると、Directory Server が作成するエントリのアクセス権を確認しますが、親エン トリのアクセス権は確認されません。ただし、userattr キーワードを使用する ACI の場合は、この動作によってセキュリティホールが生じる可能性があるので、これを 避けるためにサーバの通常動作は変更されます。

次のような例を想定します。

aci: (target="ldap:///dc=siroe,dc=com")(targetattr=\*) (version 3.0; acl "manager-write"; allow (all) userattr = "manager#USERDN";)

<span id="page-221-0"></span>この ACI は、部下のエントリに対するすべての権限をマネージャに与えます。ただ し、新しく作成されるエントリについてもアクセス権が確認されるので、このタイプ の ACI では、すべての社員がエントリを作成でき、そのエントリについては manager 属性を社員自身の DN に設定できます。たとえば、会社に不満を持つ Joe という社員 (cn=Joe,ou=eng,dc=siroe,dc=com) がツリーの Human Resources 分岐にエントリ を作成した場合、Human Resources の社員に与えられているアクセス権を所有し、そ のアクセス権を使用する ( あるいは悪用する ) ことが可能になってしまいます。

このような行為は、次のようなエントリを作成することで実現できてしまいます。

dn: cn= Trojan Horse,ou=Human Resources,dc=siroe,dc=com objectclass: top ... cn: Trojan Horse

manager: cn=Joe,ou=eng,dc=siroe,dc=com

このようなセキュリティ上の危険を回避するために、ACI の評価プロセスでは、レベ ル 0 の追加権限、つまりエントリ自身に対する追加権限を与えません。ただし、既存 エントリの下位にあるエントリには、parent キーワードを使用して追加アクセス権 を与えることができます。親のいくつ下のレベルまで追加アクセス権を許可するかを 指定する必要があります。たとえば、次の ACI によって、dc=siroe,dc=com 内に あってバインド DN にマッチする manager 属性を持つ任意のエントリに、子エントリ を追加できます。

```
aci: (target="ldap:///dc=siroe,dc=com")(targetattr=*)
(version 3.0; acl "parent-access"; allow (add)
userattr = "parent[0,1] .manager#USERDN";)
```
この ACI は、バインド DN と親エントリの manager 属性がマッチするユーザだけに 追加アクセス権を与えます。

## 特定 IP アドレスからのアクセスの定義

バインド規則を使用して、特定の IP アドレスからバインドするように指定できます。 これは、ディレクトリへのすべての更新が、特定のマシンまたはネットワークドメイ ンから行われるように強制する場合によく使用される

IP アドレスに基づくバインド規則を設定するための LDIF 構文は、次のとおりです。

ip = "*IP\_address*" or ip != "*IP\_address*"

IP アドレスは必ずドット表記で示します。ワイルドカード文字 (\*) を使用して、複数 のマシンを指定することもできます。たとえば、次のように指定できます。

 $ip = "12.123.1.*"$ 

ディレクトリにアクセスするクライアントが指定された IP アドレスを持っていれば、 バインド規則は true と判定されます。この方法は、一部のディレクトリへのアクセス 元を、特定のサブネットまたはマシンに制限する場合に有効です。

たとえば、12.3.45.\* などのワイルドカード IP アドレス を使用して、特定のサブネッ トワークを指定したり、123.45.6.\*+255.255.255.115 などを使用して、サブネットワー クマスクを指定したりできます。

ACI の適用対象を特定のコンピュータに制限するには、アクセス制御エディタを使用 して Server Console から定義します。詳細は、227 [ページの「](#page-226-0)Console を使用した ACI [の作成」](#page-226-0)を参照してください。

## 特定ドメインからのアクセスの定義

バインド規則を使用して、特定のドメインまたは特定のホストマシンだけからバイン ドできるように指定できます。これは、ディレクトリへのすべての更新が、特定のマ シンまたはネットワークドメインから行われるように強制する場合によく使用される

DNS ホスト名に基づくバインド規則設定のための LDIF 構文は、次のとおりです。

dns = "*DNS\_Hostname*" or dns != "*DNS\_Hostname*"

警告 dns キーワードを使用するためには、マシンで使用されるネームサービスが DNS である必要があります。ネームサービスが DNS でない場合、アクセス 元のマシンを特定するには、dns キーワードの代わりに ip キーワードを使 用します。

dns キーワードには、完全修飾による DNS ドメイン名が必要です。ドメインを指定せ ずにホストへのアクセス権を与えると、セキュリティ上の問題が発生する可能性があ ります。たとえば、次のような式を使用することもできますが、このような方法はで きるだけ避けてください。

dns = "legend.eng";

名前は、絶対パスで指定します。

dns = "legend.eng.siroe.com";

dns キーワードではワイルドカードを使用できます。たとえば、次のようにします。

dns = "\*.siroe.com";

この例では、ディレクトリにアクセスするクライアントが指定されたドメインにあれ ば、バインド規則は true と判定されます。これは、アクセスを特定ドメインに制限す る場合に有効です。使用しているシステムのネームサービスが DNS でなければ、ワ イルドカードは使用できません。ネームサービスが DNS でない場合、アクセスを特 定ドメインからのアクセスに制限するには、222 ページの「特定 IP [アドレスからのア](#page-221-0) [クセスの定義」の](#page-221-0)説明に従って、ip キーワードを使用します。

## 特定の時刻または曜日におけるアクセスの定義

バインド規則を使用して、特定の時刻または曜日だけにバインドするように制限でき ます。たとえば、月曜日から金曜日の朝 8 時から午後 5 時までの間にアクセスを制限 するような規則を設定できます。アクセス権の評価に使用される時刻は Directory Server 上の時刻で、クライアント上の時刻ではありません。

時刻に基づくバインド規則を設定するための LDIF 構文は、次のとおりです。

timeofday *operator* "*time*"

*operator* には、次のどれかを指定できます。等号 (=)、非等号 (!=)、大なり記号 (>)、大 きいまたは等しい (>=)、小なり記号 (<)、小さいまたは等しい (<=)。

timeofday キーワードでは、24 時間法による「時」と「分」で、時刻を表します (0  $\sim$  2359).

注 評価にはクライアント上の時刻ではなく、サーバ上の時刻が使用されます。

曜日に基づくバインド規則を設定するための LDIF 構文は、次のとおりです。

dayofweek = "*day1, day2 ...*"

dayofweek キーワードの値には、アルファベット 3 文字で示される曜日の略号が使用 されます。(sun, mon, tue, wed, thu, fri, sat)

#### 例

次に、timeofday および dayofweek 構文の例を示します。

timeofday =  $"1200"$ ;

クライアントが正午ちょうどにディレクトリにアクセスすると、バインド規則は true と判定されます。

timeofday != "0100";

クライアントが午前 1 時以外の任意の時刻にディレクトリにアクセスすると、バイ ンド規則は true と判定されます。

timeofday > "0800";

クライアントが午前 8 時を過ぎてからディレクトリにアクセスすると、バインド規 則は true と判定されます。

timeofday  $<$  "1800";

クライアントが午後 6 時前にディレクトリにアクセスすると、バインド規則は true と判定されます。

timeofday  $>=$  "0800";

クライアントが午前 8 時以後にディレクトリにアクセスすると、バインド規則は true と判定されます。

timeofday  $\leq$  "1800";

クライアントが午後 6 時以前にディレクトリにアクセスすると、バインド規則は true と判定されます。

dayofweek = "Sun, Mon, Tue";

クライアントが日曜日、月曜日、または火曜日にディレクトリにアクセスすると、バ インド規則は true と判定されます。

## 認証方法に基づくアクセスの定義

クライアントが特定の認証方法でディレクトリにバインドするように、バインド規則 を設定できます。次に示す認証方法を使用できます。

- None:認証は不要です。この値がデフォルトです。匿名アクセスを表します。
- Simple : クライアントはユーザ名とパスワードを入力し、ディレクトリにバイン ドする必要があります。
- SSL : クライアントは、SSL (Secure Socket Layer) または TLS (Transport Layer Security) 接続を経由して、ディレクトリにバインドする必要があります。

SSL の場合は、接続は LDAPS の 2 番目のポートに確立されます。TLS の場合は、 Start TLS 操作によって接続が確立されます。どちらの場合も証明書が必要です。 SSL 設定については、第 11 章「SSL [の管理」](#page-384-0)を参照してください。

● SASL : クライアントは、SASL (Simple Authentication and Security Layer) 接続を 経由して、ディレクトリにバインドする必要があります。iPlanet Directory Server には SASL モジュールはありません。

認証方法に基づくバインド規則は、アクセス制御エディタでは設定できません。

認証方法に基づくバインド規則を設定するための LDIF 構文は、次のとおりです。

```
authmethod = "authentication_method"
```
<span id="page-225-0"></span>ここで、*authentication\_method* は、**none**、**simple**、**ssl**、または "**sasl** *sasl\_mechanism*" です。

### 例

次に authmethod キーワードの例を示します。

 $author = "none";$ 

バインド規則の評価時に認証検査は行われません。

 $author = "simple";$ 

クライアントがユーザ名とパスワードを使用してディレクトリにアクセスすると、 バインド規則は true と判定されます。

 $authored = "ssl":$ 

クライアントが LDAPS を経由した証明書を使用してディレクトリ に対する認証 を行うと、バインド規則は true と判定されます。クライアントが LDAPS を経由 した単純認証 ( バインド DN とパスワード ) を行うと、バインド規則は false と判 定されます。

authmethod = "sasl DIGEST-MD5";

クライアントが SASL DIGEST-MD5 メカニズムを使用してディレクトリ にアクセ スすると、バインド規則は true と判定されます。このほかにも EXTERNAL とい う SASL メカニズムがサポートされています。

## 論理型バインド規則の使用

AND、OR、NOT のブール式を使用して細かいアクセス規則を設定すると、複雑なバイ ンド規則を作成できます。ブール型バインド規則は、Server Console では作成できま せん。LDIF 文を作成する必要があります。

ブール型バインド規則の LDIF 構文は、次のとおりです。

*bind\_rule* [*boolean*][*bind\_rule*][*boolean*][*bind\_rule*]...;)

たとえば、バインド DN が管理者のグループまたはメール管理者のグループのメン バーで、クライアントが siroe.com ドメイン内から実行されていれば、次のバインド 規則は true と判定されます。

```
(groupdn = "ldap:///cn=administrators,dc=siroe,dc=com" or
groupdn = "ldap:///cn=mail administrators,dc=siroe,dc=com" and
dns = "\star.siroe.com";)
```
最後のセミコロン (;) は省略できません。この区切り文字は、最後のバインド規則の後 に付ける必要があります。

<span id="page-226-0"></span>ブール式は、次の順序で評価されます。

- 内側のカッコでくくられた式から外側のカッコでくくられた式へ
- すべての式を左から右へ
- AND または OR 演算子の前に NOT

ブール演算子 OR と AND の優先順位はありません。

次のようなブール型バインド規則があるとします。

(*bind\_rule\_A*) OR (*bind\_rule\_B*)

(*bind\_rule\_B*) OR (*bind\_rule\_A*)

ブール式は左から右へ評価されるので、上の例ではバインド規則 B の前にバインド規 則 A が評価され、下の例ではバインド規則 A の前にバインド規則 B が評価されます。

ただし、ブール演算子 NOT は、OR または AND よりも先に評価されます。たとえば、 次のような式があるとします。

(*bind\_rule\_A*) AND NOT (*bind\_rule\_B*)

ここでは、「左から右へ」の原則は適用されず、バインド規則 A よりも先にバインド 規則 B が評価されます。

# Console を使用した ACI の作成

Directory Server Console を使用すると、ディレクトリに対するアクセス制御命令を表 示、作成、編集、および削除できます。この節では、次の作業の一般的な手順につい て説明します。

- [アクセス制御エディタの表示](#page-227-0)
- 現在の ACI [の表示](#page-229-0)
- [新しい](#page-230-0) ACI の作成
- ACI [の編集](#page-231-0)
- ACI [の削除](#page-232-0)

Directory Server のセキュリティポリシーに使用される一般的なアクセス制御規則と、 その規則を作成するための Directory Server Console のステップバイステップな使い方 については、233 [ページの「アクセス制御の使用例」](#page-232-0)を参照してください。

アクセス制御エディタがビジュアル編集モードになっている場合は、複雑な ACI を作 成できません。特に、アクセス制御エディタから次の操作を実行できません。

● アクセスの拒否 (209[ページの「アクセス権の構文」](#page-208-0)を参照)

- <span id="page-227-0"></span>• 値基準 ACI の作成 (204 ページの「LDAP [フィルタを使用した属性値のターゲット](#page-203-0) [指定」](#page-203-0)を参照 )
- 親アクセスの定義 (213 [ページの「親アクセス](#page-212-0) (parent キーワード )」を参照 )
- ブール型バインド規則を含む ACI の作成 (226 [ページの「論理型バインド規則の使](#page-225-0) [用」](#page-225-0)を参照 )
- 一般的に、次のキーワードを使用する ACI の作成 roledn, userattr, authmethod

ヒント アクセス制御エディタで「Edit Manually ( 手動での編集 )」ボタンをクリッ クすると、グラフィカルインタフェースで修正した内容をいつでも LDIF で 確認できます。

## アクセス制御エディタの表示

1. Directory Server Console を起動します。特権ユーザのバインド DN とパスワード を使用してログインします。特権ユーザとは、ディレクトリに対して構成された ACI への書き込みアクセス権を持つディレクトリマネージャなどです。

手順については、26 ページの「[Directory Server Console](#page-25-0) の使用」を参照してくだ さい。

- 2. Directory Server Console で「Directory ( ディレクトリ )」タブを選択します。
- 3. ナビゲーションツリーで、アクセス制御を設定するエントリをマウスの右ボタンで クリックし、「Set Access Permissions ( アクセス権の設定 )」を選択します。あるい は、エントリを選択して、「オブジェクト」メニューから「Set Access Permissions ( アクセス権の設定 )」を選択します。

次の図に「アクセス制御の管理」ダイアログボックスを示します。このダイアロ グボックスには、選択したエントリで定義されたすべての ACI についての説明が 一覧表示され、ACI を修正、削除、および新しく作成することができます。

「継承された ACI の表示」チェックボックスを選択すると、選択したエントリの 親によって定義され、エントリに適用されるすべての ACI も一覧表示されます。 ただし、継承された ACI を修正または削除することはできません。エントリは定 義された場所で管理する必要があります。

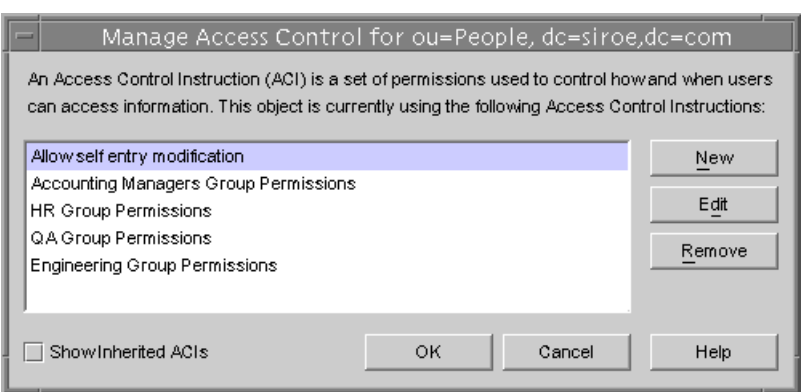

図 6-2 「Access Control Management ( アクセス制御の管理 )」ダイアログボックス

4. 「New ( 新規 )」をクリックし、選択したオブジェクトとそのサブツリー全体に対す る新しいアクセス権を定義します。次の図に示すように、アクセス制御エディタが 表示されます。

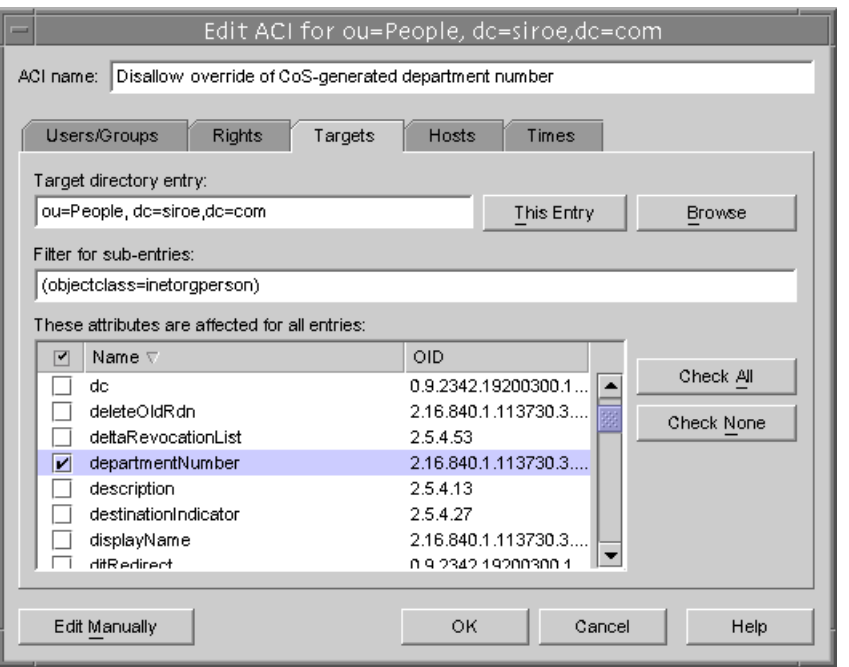

<span id="page-229-0"></span>図 6-3 「Access Control Editor (アクセス制御エディタ)」ダイアログボックス

ダイアログボックス最上部の「ACI name (ACI 名 )」には、「Access Control Management ( アクセス制御の管理 )」ダイアログボックスに表示される ACI の説明が 表示されます。ACI にわかりやすい名前を付けると、ディレクトリで ACI を管理しや すくなります。最下位のエントリ上の継承された ACI を表示する場合には特にそうで す。

「Access Control Editor ( アクセス制御エディタ )」のタブを使うと、アクセスを受け入 れまたは拒否されたユーザ、アクセス中またはアクセス制限中のターゲット、許可さ れたホスト名および操作時間などの詳細なパラメタを指定できます。「Access Control ( アクセス制御 )」タブの各フィールドについては、オンラインヘルプを参照してくだ さい。

## 現在の ACI の表示

ディレクトリ内の特定のサブツリーに適用される ACI を表示するには、次の手順を実 行します。

<span id="page-230-0"></span>1. 「Directory ( ディレクトリ )」タブで、サブツリーの一番上のエントリをマウスの 右ボタンでクリックし、「Set Access Permissions ( アクセス権の設定 )」を選択し ます。

「Access Control Manager ( アクセス制御マネージャ )」ウィンドウが表示されま す。このウィンドウには、そのエントリに属する ACI のリストが表示されます。

2. 選択したエントリに適用されるすべての ACI を表示する場合は、「Show Inherited ACIs ( 継承された ACI の表示 )」チェックボックスを選択します。

## 新しい ACI の作成

新しい ACI を作成するには、次の手順を実行します。

1. アクセス制御エディタを表示します。

この手順については、228 [ページの「アクセス制御エディタの表示」を](#page-227-0)参照して ください。

表示画面が 230 [ページの図](#page-229-0) 6-3 と異なる場合は、「Edit Visually ( ビジュアル編集 )」 ボタンをクリックします。

2. 「ACI name (ACI 名 )」テキストボックスに ACI の名前を入力します。

ACI 名には任意の文字列を指定できます。ほかの ACI と重複しない名前を付けて ください。名前を指定しない場合は、自動的に **unnamed ACI** という名前が付け られます。

3. 「Users/Groups ( ユーザ / グループ )」タブで「All Users ( すべてのユーザ )」を強 調表示してアクセス権を与えるユーザを選択するか、「Add ( 追加 )」ボタンをク リックして追加するユーザのディレクトリを検索します。

「Add Users and Groups ( ユーザおよびグループの追加 )」ウィンドウで、次の手 順を実行します。

a. ドロップダウンリストから検索領域を選択し、「Search ( 検索 )」フィールド に検索文字列を入力してから、「Search ( 検索 )」ボタンをクリックします。

下のリストに検索結果が表示されます。

- b. 検索結果リストで必要なエントリを選択し、「Add ( 追加 )」ボタンをクリッ クして、アクセス権が与えられたエントリのリストにそれらを追加します。
- c. 「OK」をクリックして、「Add Users and Groups ( ユーザおよびグループの追 加 )」ウィンドウを閉じます。

選択したエントリが ACI エディタの「Users/Groups ( ユーザ / グループ」タ ブに表示されます。

4. アクセス制御エディタで「Rights ( 権限 )」タブをクリックし、チェックボックス を使用して与える権限を選択します。

<span id="page-231-0"></span>5. 「Targets ( ターゲット )」タブをクリックし、「This Entry ( このエントリ )」をク リックして、ACI のターゲットとして指定されているノードを表示します。

ターゲット DN の値は修正できますが、新しい DN は、選択したエントリの直接 的または間接的な子である必要があります。

このノードの下にあるサブツリー内の一部のエントリを ACI のターゲットから外 す場合は、「Filter for Sub-entries ( サブエントリのフィルタ )」フィールドにフィ ルタを入力する必要があります。

さらに、ターゲットとして指定する属性を属性リストから選択することによって、 ACI の範囲を特定の属性だけに制限できます。

6. 「Hosts ( ホスト )」タブをクリックしてから「Add ( 追加 )」ボタンをクリックして、 「Add Host Filter ( ホストフィルタの追加 )」ダイアログボックスを表示します。

ホスト名または IP アドレスを指定できます。IP アドレスを指定する場合は、ワイ ルドカード文字 (\*) を使用できます。

7. 「Times ( 時間 )」タブをクリックして、アクセス権が与えられる時刻のテーブルを 表示します。

デフォルトでは、いつでもアクセス権が与えられます。テーブル上でカーソルを 操作し、時刻をクリックしてドラッグすることによって、アクセス時間を修正で きます。連続していない時間帯を選択することはできません。

8. ACI の修正が完了したら、「OK」をクリックします。

ACI エディタが閉じ、ACI マネージャのウィンドウに新しい ACI のリストが表示 されます。

注 ACI の作成中に「Edit Manually ( 手動での編集 )」ボタンをクリックする と、入力した内容に対応する LDIF 文をいつでも表示できます。この文は 修正できますが、加えた修正は必ずしもグラフィカルインタフェースに反 映されません。

## ACI の編集

ACI を編集するには、次の手順を実行します。

1. 「Directory ( ディレクトリ )」タブで、サブツリーの一番上のエントリをマウスの 右ボタンでクリックし、「Set Access Permissions ( アクセス権の設定 )」を選択し ます。

「Access Control Manager ( アクセス制御マネージャ )」ウィンドウが表示されま す。このウィンドウには、そのエントリに属する ACI のリストが表示されます。 <span id="page-232-0"></span>2. 「Access Control Manager ( アクセス制御マネージャ )」ウィンドウで、編集する ACI を選択し、「Edit ( 編集 )」をクリックします。

アクセス制御エディタが表示されます。このダイアログボックスで編集できる情 報については、オンラインヘルプを参照してください。

- 3. アクセス制御エディタの各種タブを使用して、必要な修正を加えます。
- 4. ACI の修正が完了したら、「OK」をクリックします。

ACI エディタが閉じ、ACI マネージャのウィンドウに修正された ACI のリストが 表示されます。

## ACI の削除

ACI を削除するには、次の手順を実行します。

1. 「Directory (ディレクトリ)」タブで、サブツリーの一番上のエントリをマウスの 右ボタンでクリックし、「Set Access Permissions ( アクセス権の設定 )」を選択し ます。

「Access Control Manager ( アクセス制御マネージャ )」ウィンドウが表示されま す。このウィンドウには、そのエントリに属する ACI のリストが表示されます。

- 2. 「Access Control Manager ( アクセス制御マネージャ )」ウィンドウで、削除する ACI を選択します。
- 3. 「Remove ( 削除 )」をクリックします。

削除した ACI は、アクセス制御マネージャに表示されなくなります。

# アクセス制御の使用例

この節に示す例では、架空の ISP である siroe.com 社が、アクセス制御ポリシーを決 定していきます。すべての例では、Console または LDIF ファイルを使用して、与えら れたタスクをどのように処理するかを説明しています。

siroe.com 社の業務は、Web ホスティングサービスとインターネットアクセスの提供 です。siroe.com 社の Web ホスティングサービスには、クライアント企業のディレク トリのホスト業務も含まれます。同社は、Company333 および Company999 という 2 つの中規模企業のディレクトリのホスティングと管理の一部を担当しています。また、 多数の個人加入者にインターネットへのアクセスを提供しています。

現在、siroe.com 社は、次のようなアクセス制御規則を設定しようとしています。

- siroe.com 社の社員に、siroe.com ツリー全体を対象とした読み取り、検索、およ び比較のための匿名アクセス権を与える (234 ページの「匿名アクセスの許可」を 参照 )
- siroe.com 社の社員に、homeTelephoneNumber、homeAddress などの個人情報 への書き込みアクセス権を与える (237 [ページの「ユーザエントリへの書き込みア](#page-236-0) [クセス権の許可」](#page-236-0)を参照 )
- siroe.com 社の社員が個人のエントリにロールを追加するアクセス権を与える。た だし、一部の重要なロールは除く (240 [ページの「重要なロールに対するアクセス](#page-239-0) [の制限」を](#page-239-0)参照)
- siroe.com 社の Human Resources グループに、People 分岐のエントリを対象とし たすべての権限を与える (241 [ページの「接尾辞に対するグループフルアクセスの](#page-240-0) [許可」を](#page-240-0)参照)
- siroe.com 社のすべての社員に対し、Social Committee 分岐の下にグループエント リを作成し、自身が所有するグループエントリを削除するアクセス権を与える (243 [ページの「グループエントリの追加および削除権限の許可」を](#page-242-0)参照 )
- siroe.com 社のすべての社員に対し、Social Committee 分岐の下のグループエント リに、自身を追加するアクセス権を与える (250 [ページの「ユーザ自身の操作によ](#page-249-0) [るグループへの参加と不参加」](#page-249-0)を参照 )
- SSL 認証、日時の制約、位置の指定などの一定の条件付きで、それぞれの分岐への アクセス権を Company333 および Company999 のディレクトリ管理者 ( ロール ) に与える (245 [ページの「グループまたはロールへの条件付きアクセスの許可」を](#page-244-0) 参照 )
- 個人契約者に対し、個人のエントリへのアクセス権を与える(237 [ページの「ユー](#page-236-0) [ザエントリへの書き込みアクセス権の許可」](#page-236-0)を参照 )
- 個人契約者が個人のエントリ内の課金情報にアクセスできないようにする ([247](#page-246-0) [ページの「アクセスの拒否」](#page-246-0)を参照 )
- 世界のユーザに対し、個人契約者のサブツリーへの匿名アクセス権を与える。た だし、特に非公開を希望している契約者は除く。ディレクトリのこの部分は、 ファイアウォール外部のスレーブサーバとなることがあり、毎日 1 回更新される 234 ページの「匿名アクセスの許可」および 250 [ページの「フィルタを使用した](#page-249-0) [ターゲットの設定」を](#page-249-0)参照。

### 匿名アクセスの許可

ほとんどのディレクトリは、読み取り、検索、または比較を行うために、少なくとも 1 つの接尾辞に匿名でアクセスできるように設定されています。たとえば、電話帳の ように、企業内の個人情報を収めたディレクトリを管理している場合に、社員がその 内容を検索できるようにするには、そのためのアクセス権の設定が必要になることも あります。これは siroe.com 社内のケースであり、「[ACI "Anonymous siroe.com"](#page-234-0)」に その例が示されています。

<span id="page-234-0"></span>siroe.com 社では、ISP として、世界中からアクセス可能な公開電話帳を作成し、契約 者全員の連絡先情報を公開することも計画しています。これについては、「[ACI](#page-235-0)  ["Anonymous World"](#page-235-0)」に例が示されています。

#### *ACI "Anonymous siroe.com"*

siroe.com 社の社員に siroe.com ツリー全体を対象とした読み取り、検索、および比較 アクセス権を与えるには、LDIF で次のような文を作成します。

aci: (targetattr !="userPassword")(version 3.0; acl "Anonymous Siroe"; allow (read, search, compare) userdn= "ldap:///anyone" and dns="\*.siroe.com";)

この例では、aci を dc=siroe、dc=com エントリに追加することを仮定しています。 userPassword 属性は ACI の対象に含まれていません。

このアクセス権を設定するには、Console を使用して次の手順を実行します。

- 1. 「Directory ( ディレクトリ )」タブの左側のナビゲーションツリーで siroe.com ノードをマウスの右ボタンでクリックし、「Set Access Permissions ( アクセス権の 設定 )」を選択してアクセス制御マネージャを表示します。
- 2. 「New ( 新規 )」をクリックしてアクセス制御エディタを表示します。
- 3. 「Users/Groups ( ユーザ / グループ )」タブの ACI 名フィールドに、「Anonymous siroe.com」と入力します。アクセス権が与えられたユーザのリストに、「All Users ( すべてのユーザ )」と表示されていることを確認します。
- 4. 「Rights ( 権限 )」タブで、読み取り、比較、および検索の各権限のチェックボック スを選択します。これ以外のチェックボックスは、選択が解除されていることを確 認してください。
- 5. 「Targets ( ターゲット )」タブで「This Entry ( このエントリ )」をクリックすると、 ターゲットディレクトリの入力フィールドに接尾辞 dc=siroe,dc=com が表示さ れます。属性テーブルで userPassword 属性を検索し、対応するチェックボック スの選択を解除します。

これ以外のチェックボックスは選択されている必要があります。「Name ( 名前 )」 ヘッダーをクリックして属性リストをアルファベット順に並べ替えると、 userPassword 属性の検索が簡単になります。

- 6. 「Host ( ホスト )」タブの「Add ( 追加 )」をクリックし、「DNS host filter (DNS ホ ストフィルタ )」フィールドに「\*.siroe.com」と入力します。「OK」をクリック してダイアログボックスを閉じます。
- 7. 「Access Control Editor ( アクセス制御エディタ )」ウィンドウの「OK」ボタンをク リックします。

「Access Control Manager ( アクセス制御マネージャ )」ウィンドウの ACI リスト に、新しい ACI が追加されます。

#### <span id="page-235-0"></span>*ACI "Anonymous World"*

個人契約者サブツリーの読み取りおよび検索アクセス権を世界中に与え、非公開契約 者の情報へのアクセスを拒否するには、LDIF で次のような文を作成します。

```
aci: (targetfilter= "(!(unlistedSubscriber=yes))") 
(targetattr="homePostalAddress || homePhone || mail") (version 3.0; 
acl "Anonymous World"; allow (read, search) userdn= 
"ldap:///anyone";)
```
この例では、ACI を ou=subscribers,dc=siroe, dc=com エントリに追加すること を仮定しています。また、各契約者のエントリには、yes または no の値を持つ unlistedSubscriber 属性が設定されているものとします。非公開契約者は、この属 性値に基づいて、ターゲット定義のフィルタによって除外されます。フィルタ定義に ついては、250 [ページの「フィルタを使用したターゲットの設定」](#page-249-0)を参照してくださ い。

このアクセス権を設定するには、Console を使用して次の手順を実行します。

- 1. 「Directory ( ディレクトリ )」タブの左側のナビゲーションツリーで siroe.com ノードの下にある Subscribers エントリをマウスの右ボタンでクリックし、「Set Access Permissions ( アクセス権の設定 )」を選択してアクセス制御マネージャを 表示します。
- 2. 「New ( 新規 )」をクリックしてアクセス制御エディタを表示します。
- 3. 「Users/Groups ( ユーザおよびグループ )」タブの ACI 名フィールドに、 「Anonymous World」と入力します。アクセス権が与えられたユーザのリストに、 「All Users ( すべてのユーザ )」と表示されていることを確認します。
- 4. 「Rights ( 権限 )」タブで、読み取りと検索の各権限のチェックボックスを選択しま す。これ以外のチェックボックスは、選択が解除されていることを確認してくださ い。
- 5. 「Targets ( ターゲット )」タブで「This Entry ( このエントリ )」をクリックすると、 ターゲットディレクトリの入力フィールドに接尾辞 dc=subscribers, dc=siroe,dc=com が表示されます。
	- a. 「filter for subentries ( サブエントリのフィルタ )」フィールドに、次のフィル タを入力します。

(!(unlistedSubscriber=yes))

b. 属性テーブルで、homePhone, および mail 属性のチェックボックスを選択し ます。

ただし、これ以外のチェックボックスの選択は、解除されている必要があり ます。「Check None ( チェックしない )」ボタンをクリックしてテーブル内の すべての属性のチェックボックスの選択を解除し、次に「Name ( 名前 )」 ヘッダーをクリックしてアルファベット順に属性を並べ替えると、この作業 が簡単になります。

<span id="page-236-0"></span>6. 「OK」をクリックします。

「 Access Control Manager ( アクセス制御マネージャ )」ウィンドウの ACI リスト に、新しい ACI が追加されます。

## ユーザエントリへの書き込みアクセス権の許可

多くの場合、内部ユーザが個人で修正できるエントリの属性は、ディレクトリ管理者 によって一部だけに制限されています。siroe.com 社のディレクトリ管理者は、ユーザ が修正できる対象を、パスワード、自宅の電話番号、自宅住所だけに制限しようとし ています。これについては、「ACI "Write siroe.com"」に例が示されています。

また、契約者がディレクトリに対して SSL 接続を確立することを条件に、siroe.com ツリー内にある個人情報を更新できるようにするというポリシーもあります。これに ついては、「[ACI : Write Subscribers](#page-237-0)」に例が示されています。

#### *ACI "Write siroe.com"*

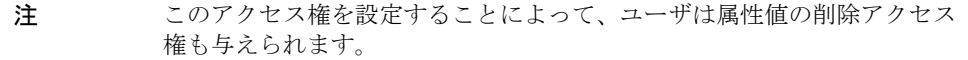

siroe.com 社の社員が、個人のパスワード、自宅の電話番号、自宅住所を修正できるよ うにするには、LDIF で次のような文を作成します。

aci: (targetattr="userPassword || homePhone || homePostalAddress") (version 3.0; acl "Write siroe.com"; allow (write) userdn= "ldap:///self" and dns="\*.siroe.com";)

この例では、ACI を ou=siroe-people,dc=siroe, dc=com エントリに追加するこ とを仮定しています。

このアクセス権を設定するには、Console を使用して次の手順を実行します。

- 1. 「Directory ( ディレクトリ )」タブの左側のナビゲーションツリーで siroe.com ノードをマウスの右ボタンでクリックし、「Access Control Manager ( アクセス権 の設定 )」を選択してアクセス制御マネージャを表示します。
- 2. 「New ( 新規 )」をクリックしてアクセス制御エディタを表示します。
- 3. 「Users/Groups ( ユーザ / グループ )」タブの ACI 名フィールドに、「Write siroe.com」と入力します。アクセス権が与えられたユーザのリストで、次の手順 を実行します。
	- a. 「All Users ( すべてのユーザ )」を選択して削除し、「Add ( 追加 )」をクリッ クします。

「Add Users and Groups ( ユーザおよびグループの追加 )」ダイアログボック スが表示されます。

- <span id="page-237-0"></span>b. 「Search area ( 検索領域 )」を「Special Rights ( 特殊権限 )」に設定し、 「Search results ( 検索結果 )」リストで「Self ( 自己 )」を選択します。
- c. 「Add ( 追加 )」ボタンをクリックすると、アクセス権が与えられたユーザの リストに「Self ( 自己 )」が追加されます。
- d. 「OK」をクリックして、「Add Users and Groups ( ユーザおよびグループの追 加 )」ダイアログボックスを閉じます。
- 4. 「Rights ( 権限 )」タブで、書き込みアクセス権のチェックボックスを選択します。 これ以外のチェックボックスは、選択が解除されていることを確認してください。
- 5. 「Targets ( ターゲット )」タブで「This Entry ( このエントリ )」をクリックすると、 ターゲットディレクトリの入力フィールドに接尾辞 dc=siroe,dc=com が表示さ れます。属性テーブルで、homePhone、homePostalAddress、および userPassword attributes 属性のチェックボックスを選択します。

ただし、これ以外のチェックボックスの選択は、解除されている必要があります。 「Check None ( チェックしない )」ボタンをクリックしてテーブル内のすべての属 性のチェックボックスの選択を解除し、次に「Name ( 名前 )」ヘッダーをクリッ クしてアルファベット順に属性を並べ替えると、この作業が簡単になります。

- 6. 「Hosts ( ホスト )」タブの「Add ( 追加 )」ボタンをクリックして、「Add Host Filter ( ホストフィルタの追加 )」ダイアログボックスを表示します。「DNS host filter (DNS ホストフィルタ )」フィールドに「\*.siroe.com」と入力します。「OK」を クリックしてダイアログボックスを閉じます。
- 7. 「Access Control Editor ( アクセス制御エディタ )」ウィンドウの「OK」ボタンをク リックします。

「Access Control Manager ( アクセス制御マネージャ )」ウィンドウの ACI リスト に、新しい ACI が追加されます。

### *ACI : Write Subscribers*

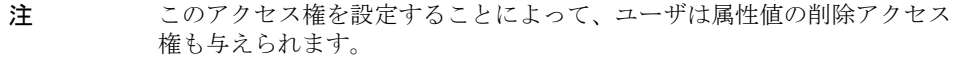

siroe.com 社の契約者が個人のパスワードと自宅の電話番号を修正できるようにするに は、LDIF で次のような文を作成します。

 aci: (targetattr="userPassword || homePhone") (version 3.0; acl "Write Subscribers"; allow (write) userdn= "ldap://self" and authmethod="ssl";)

この例では、aci を ou=subscribers,dc=siroe, dc=com エントリに追加すること を仮定しています。

住所は siroe.com 社からの請求に必要な情報で、この情報を削除する可能性があるの で、契約者にはこの属性への書き込みアクセス権は与えられていません。つまり、自 宅住所はビジネス的に重要な情報なのです。

このアクセス権を設定するには、Console を使用して次の手順を実行します。

- 1. 「Directory ( ディレクトリ )」タブの左側のナビゲーションツリーで siroe.com ノードの下にある Subscribers エントリをマウスの右ボタンでクリックし、「Set Access Permissions ( アクセス権の設定 )」を選択してアクセス制御マネージャを 表示します。
- 2. 「New ( 新規 )」をクリックしてアクセス制御エディタを表示します。
- 3. 「Users/Groups ( ユーザ / グループ )」タブの ACI 名フィールドに、「Write Subscribers」と入力します。アクセス権が与えられたユーザのリストで、次の手順 を実行します。
	- a. 「All Users ( すべてのユーザ )」を選択して削除し、「Add ( 追加 )」をクリッ クします。

「Add Users and Groups ( ユーザおよびグループの追加 )」ダイアログボック スが表示されます。

- b. 「Search area ( 検索領域 )」を「Special Rights ( 特殊権限 )」に設定し、 「Search results ( 検索結果 )」リストで「Self ( 自己 )」を選択します。
- c. 「Add ( 追加 )」ボタンをクリックすると、アクセス権が与えられたユーザの リストに「Self ( 自己 )」が追加されます。
- d. 「OK」をクリックして、「Add Users and Groups ( ユーザおよびグループの追 加 )」ダイアログボックスを閉じます。
- 4. 「Rights ( 権限 )」タブで、書き込みアクセス権のチェックボックスを選択します。 これ以外のチェックボックスは、選択が解除されていることを確認してください。
- 5. 「Targets ( ターゲット )」タブで「This Entry ( このエントリ )」をクリックすると、 ターゲットディレクトリの入力フィールドに接尾辞 dc=subscribers, dc=siroe,dc=com が表示されます。
	- a. 「filter for subentries ( サブエントリのフィルタ )」フィールドに、次のフィル タを入力します。

(!(unlistedSubscriber=yes))

b. 属性テーブルで、homePhone、homePostalAddress、および mail 属性の チェックボックスを選択します。

ただし、これ以外のチェックボックスの選択は、解除されている必要があり ます。「Check None ( チェックしない )」ボタンをクリックしてテーブル内の すべての属性のチェックボックスの選択を解除し、次に「Name ( 名前 )」 ヘッダーをクリックしてアルファベット順に属性を並べ替えると、この作業 が簡単になります。

<span id="page-239-0"></span>6. ユーザが SSL を使用して認証するように設定する場合は、「Edit Manually ( 手動 での編集 )」ボタンをクリックして手動による編集に切り替え、次のように LDIF 文に authmethod=ssl を追加します。

(targetattr="homePostalAddress || homePhone || mail") (version 3.0; acl "Write Subscribers"; allow (write) (userdn= "ldap:///self") and authmethod="ssl";)

7. 「OK」をクリックします。

「Access Control Manager ( アクセス制御マネージャ )」ウィンドウの ACI リスト に、新しい ACI が追加されます。

### 重要なロールに対するアクセスの制限

ディレクトリ内のロール定義を使用して、業務やネットワーク、ディレクトリの管理 などに含まれている重要な機能を特定することができます。

たとえば、国際的な企業のサイトで特定の時間と曜日に有効なシステム管理者のサブ セットを指定する superAdmin ロールを作ることになるかもしれません。あるいは、 特定のサイト上に、応急手当のトレーニングを受けたすべてのスタッフを含む First Aid ロールの作成が必要になることもあるかもしれません。ロール定義を作成する方 法については、162 [ページの「ロールの割り当て」を](#page-161-0)参照してください。

ロールによって、業務上あるいはビジネス上重要な機能に関するユーザ特権を与える 場合は、そのロールに対するアクセス制限を考慮する必要があります。たとえば、 siroe.com の社員は、superAdmin ロール以外の任意のロールを個人のエントリに追加 できます。これについては、「ACI : Roles」に例を示します。

#### *ACI : Roles*

siroe.com の社員が、superAdmin 以外の任意のロールを個人のエントリに追加できる ようにするには、LDIF で次のような文を作成します。

aci: (targetattr="\*") (targattrfilters="add=nsRoleDN:(nsRoleDN != "cn=superAdmin, dc=siroe, dc=com")") (version 3.0; acl "Roles"; allow (write) userdn= "ldap:///self" and dns="\*.siroe.com";)

> この例では、ACI を ou=siroe-people,dc=siroe, dc=com エントリに追加してい ます。

このアクセス権を設定するには、Console を使用して次の手順を実行します。

- 1. 「Directory ( ディレクトリ )」タブの左側のナビゲーションツリーで siroe.com ノードをマウスの右ボタンでクリックし、「Set Access Permissions ( アクセス権の 設定 )」を選択してアクセス制御マネージャを表示します。
- 2. 「New ( 新規 )」をクリックしてアクセス制御エディタを表示します。
- 3. 「Users/Groups ( ユーザ / グループ )」タブの ACI 名フィールドに、「Roles」と入 力します。アクセス権が与えられたユーザのリストで、次の手順を実行します。

<span id="page-240-0"></span>a. 「All Users ( すべてのユーザ )」を選択して削除し、「Add ( 追加 )」をクリッ クします。

「Add Users and Groups ( ユーザおよびグループの追加 )」ダイアログボック スが表示されます。

- b. 「Add Users and Groups ( ユーザおよびグループの追加 )」ダイアログボック スの「Search area ( 検索領域 )」を「Special Rights ( 特殊権限 )」に設定し、 「Search results ( 検索結果 )」リストで「Self ( 自己 )」を選択します。
- c. 「Add ( 追加 )」ボタンをクリックすると、アクセス権が与えられたユーザの リストに「Self ( 自己 )」が追加されます。
- d. 「OK」をクリックして、「Add Users and Groups ( ユーザおよびグループの追 加 )」ダイアログボックスを閉じます。
- 4. 「Rights ( 権限 )」タブで、書き込みアクセス権のチェックボックスを選択します。 これ以外のチェックボックスは、選択が解除されていることを確認してください。
- 5. 「Hosts ( ホスト )」タブの「Add ( 追加 )」ボタンをクリックして、「Add Host Filter ( ホストフィルタの追加 )」ダイアログボックスを表示します。「DNS host filter (DNS ホストフィルタ )」フィールドに「\*.siroe.com」と入力します。「OK」を クリックしてダイアログボックスを閉じます。
- 6. ロール用に値を基準にしたフィルタを作成するには、「Edit Manually ( 手動での編 集 )」をクリックして、手動による編集に切り替えます。LDIF 文の先頭に、次の文 を追加します。

(targattrfilters="add=nsRoleDN:(nsRoleDN != "cn=superAdmin, dc=siroe,dc=com")")

追加後の LDIF 文は次のようになります。

(targetattr="\*") (targattrfilters="add=nsRoleDN:(nsRoleDN != "cn=superAdmin, dc=siroe,dc=com")") (target = "ldap:///dc=siroe,dc=com") (version 3.0; acl "Roles"; allow (write) (userdn = "ldap:///self") and  $(dns="*.since.com")$ ;)

7. 「OK」をクリックします。

「Access Control Manager ( アクセス制御マネージャ )」ウィンドウの ACI リスト に、新しい ACI が追加されます。

### 接尾辞に対するグループフルアクセスの許可

ほとんどのディレクトリには、業務上の固有の職務を特定するためのグループがあり ます。このグループには、ディレクトリのすべてまたは一部に対するフルアクセス権 を与えることができます。グループにアクセス権を与えることにより、グループメン バーに個別にアクセス権を設定せずに済みます。また、グループにメンバーを追加す るだけで、グループに認められたアクセス権をそのメンバーに与えることができます。 たとえば、標準インストールプロセスを使用して Directory Server をインストールす ると、ディレクトリへのすべてのアクセス権を持つ Administrators グループがデフォ ルトで作成されます。

siroe.com 社の Human Resources のグループには、ou=siroe-people 分岐へのフル アクセスが許可されています。これによって、このグループのメンバーは社員のデー タベースを更新できます。これについては、「ACI : HR」に例を示します。

### *ACI : HR*

ディレクトリの employee 分岐に対するすべての権限を HR のグループに与えるには、 LDIF で次のような文を作成します。

aci: (targetattr="\*") (version 3.0; acl "HR"; allow (all) userdn= "ldap:///cn=HRgroup,ou=siroe-people,dc=siroe,dc=com";)

この例では、ACI を ou=siroe-people,dc=siroe, dc=com エントリに追加してい ます。

このアクセス権を設定するには、Console を使用して次の手順を実行します。

- 1. 「Directory (ディレクトリ)」タブの左側のナビゲーションツリーで siroe.com ノードの下にある siroe.com-people エントリをマウスの右ボタンでクリックし、 「Set Access Permissions ( アクセス権の設定 )」を選択してアクセス制御マネー ジャを表示します。
- 2. 「New ( 新規 )」をクリックしてアクセス制御エディタを表示します。
- 3. 「Users/Groups ( ユーザ / グループ )」タブの ACI 名フィールドに、「HR」と入力 します。アクセス権が与えられたユーザのリストで、次の手順を実行します。
	- a. 「All Users ( すべてのユーザ )」を選択して削除し、「Add ( 追加 )」をクリッ クします。

「Add Users and Groups ( ユーザおよびグループの追加 )」ダイアログボック スが表示されます。

b. 「Search area ( 検索領域 )」を「Users and Groups ( ユーザおよびグループ )」 に設定し、「Search ( 検索 )」フィールドに「HRgroup」と入力します。

この例は、HR のグループまたはロールがすでに作成されていることを前提と しています。グループおよびロールについては、第 5 [章「高度なエントリの](#page-158-0) [管理」を](#page-158-0)参照してください。

- c. 「Add ( 追加 )」ボタンをクリックすると、アクセス権が与えられたユーザの リストに HR のグループが追加されます。
- d. 「OK」をクリックして、「Add Users and Groups ( ユーザおよびグループの追 加 )」ダイアログボックスを閉じます。
- <span id="page-242-0"></span>4. 「Rights ( 権限 )」タブで、「Check All ( すべてチェック )」をクリックします。 プロキシ権限以外のすべてのチェックボックスが選択されます。
- 5. 「OK」をクリックします。

「Access Control Manager ( アクセス制御マネージャ )」ウィンドウの ACI リスト に、新しい ACI が追加されます。

### グループエントリの追加および削除権限の許可

一部の企業では、業務の効率化や企業全体の活力向上につながる場合は、社員自身が ツリー内にエントリを作成できるようにしています。

たとえば、siroe.com 社には、活発に活動している社内委員会があり、テニス、水泳、 スキー、演劇などのさまざまなクラブが組織されています。siroe.com の社員は、誰で も新しいクラブのグループエントリを作成できます。これについては、「ACI : Create Group」に例を示します。siroe.com 社の社員であれば、これらのグループのどれか 1 つのメンバーになることができます。これについては、250 [ページの「ユーザ自身の](#page-249-0) [操作によるグループへの参加と不参加」](#page-249-0)の「[ACI : Group Members](#page-250-0)」に例を示します。 グループエントリの修正や削除ができるのは、グループの所有者だけです。これにつ いては、「[ACI : Delete Group](#page-244-0)」に例を示します。

#### *ACI : Create Group*

siroe.com 社の社員が ou=Social Committee 分岐の下にグループエントリを作成で きるようにするには、LDIF で次のような文を作成します。

```
aci: (target="ldap:///ou=social committee,dc=siroe,dc=com) 
(targetattr="*") 
(targattrfilters="add=objectClass:(objectClass=groupOfNames)") 
(version 3.0; acl "Create Group"; allow (read,search,add) 
(userdn= "ldap:///uid=*,ou=siroe-people,dc=siroe,dc=com") and 
dns="*.siroe.com";)
```
注 この ACI は、書き込みアクセス権を与えません。つまり、エントリは作成 できても、修正はできないことを示します。

この例では、ACI を ou=social committee, dc=siroe,dc=com エントリに追加し ています。

このアクセス権を設定するには、Console を使用して次の手順を実行します。

1. 「Directory ( ディレクトリ )」タブの左側のナビゲーションツリーで siroe.com ノードの下にある Social Committee エントリをマウスの右ボタンでクリックし、 「Set Access Permissions ( アクセス権の設定 )」を選択してアクセス制御マネー ジャを表示します。

- 2. 「New ( 新規 )」をクリックしてアクセス制御エディタを表示します。
- 3. 「Users/Groups ( ユーザ / グループ )」タブの ACI 名フィールドに、「Create Group」 と入力します。アクセス権が与えられたユーザのリストで、次の手順を実行します。
	- a. 「All Users ( すべてのユーザ )」を選択して削除し、「Add ( 追加 )」をクリッ クします。

「Add Users and Groups ( ユーザおよびグループの追加 )」ダイアログボック スが表示されます。

- b. 「Search area ( 検索領域 )」を「Special Rights ( 特殊権限 )」に設定し、 「Search results ( 検索結果 )」リストで「All Authenticated Users ( すべての認 証ユーザ )」を選択します。
- c. 「Add ( 追加 )」ボタンをクリックすると、アクセス権が与えられたユーザの リストに「All Authenticated Users ( すべての認証ユーザ )」が追加されます。
- d. 「OK」をクリックして、「Add Users and Groups ( ユーザおよびグループの追 加 )」ダイアログボックスを閉じます。
- 4. 「Rights ( 権限 )」タブで、読み取り、検索、および追加のチェックボックスを選択 します。これ以外のチェックボックスは、選択が解除されていることを確認してく ださい。
- 5. 「Targets ( ターゲット )」タブで「This Entry ( このエントリ )」をクリックすると、 ターゲットディレクトリの入力フィールドに接尾辞 ou=social committee, dc=siroe,dc=com が表示されます。
- 6. 「Hosts ( ホスト )」タブの「Add ( 追加 )」ボタンをクリックして、「Add Host Filter ( ホストフィルタの追加 )」ダイアログボックスを表示します。「DNS host filter (DNS ホストフィルタ )」フィールドに「\*.siroe.com」と入力します。「OK」を クリックしてダイアログボックスを閉じます。
- 7. 値を基準にしたフィルタを作成して、社員がこのサブツリーにグループエントリだ けを追加できるようにするには、「Edit Manually ( 手動での編集 )」ボタンをクリッ クして、手動による編集に切り替えます。LDIF 文の先頭に、次の文を追加します。

(targattrfilters="add=objectClass:(objectClass=groupOfNames)")

追加後の LDIF 文は次のようになります。

```
(targetattr = "**")(targattrfilters="add=objectClass:(objectClass=groupOfNames)") 
(target="ldap:///ou=social committee,dc=siroe,dc=com) (version 
3.0; acl "Create Group"; allow (read,search,add) (userdn= 
"ldap:///all") and (dns="*.siroe.com"); )
```
8. 「OK」をクリックします。

「Access Control Manager ( アクセス制御マネージャ )」ウィンドウの ACI リスト に、新しい ACI が追加されます。

#### <span id="page-244-0"></span>*ACI : Delete Group*

siroe.com 社の社員が ou=Social Comittee branch 分岐の下のグループエントリを 編集または削除できるようにするには、LDIF で次のような文を作成します。

aci: (target="ou=social committee,dc=siroe,dc=com)(targetattr = "\*") (targattrfilters="del=objectClass:(objectClass=groupOfNames)") (version 3.0; acl "Delete Group"; allow (write,delete) userattr= "owner#GROUPDN";)

この例では、aci を ou=social committee, dc=siroe,dc=com エントリに追加し ています。

Console を使用してこの ACI を作成すると、手動編集モードでのターゲットフィルタ の作成とグループ所有権の確認が必要なので、あまり効率的ではありません。

## グループまたはロールへの条件付きアクセスの許可

多くの場合、ディレクトリへのアクセス特権をグループやロールに与える場合、それ らの特権が、特権ユーザになりすました侵入者から保護されていることを確認する必 要があります。したがって、多くの場合、グループまたはロールへの重要なアクセス 権を与えるようなアクセス制御規則には、数多くの条件が付けられます。

たとえば、siroe.com 社では、ホスティングサービスの提供先企業である Company333 および Company999 に対して、それぞれ Directory Administrator ロー ルを作成しました。siroe.com 社では、侵入者からデータを保護するために、それぞれ の企業が各自でデータを管理し、独自のアクセス制御規則を決定することが求められ ています。このため、Company333 と Company999 は、それぞれの分岐に関してすべ ての権限を持っていますが、このアクセス権を行使するには次の条件を満たす必要が あります。

- 接続が SSL によって認証されていること
- アクセス要求は月曜日から木曜日の午前 8 時から午後 6 時までの間に限ること
- それぞれの企業に割り当てられた特定の IP アドレスからアクセスが要求されるこ と

これらの条件は、各社の ACI である「Company333」と「Company999」に示されて います。これらの ACI の内容は同等なので、「Company333」という ACI だけを次に 示します。

#### *ACI : Company333*

Company333 に対して、前述した条件に従った自社の分岐へのフルアクセス権を与え るには、LDIF で次のような文を作成します。

```
aci: (target="ou=Company333,ou=corporate-clients,dc=siroe,dc=com") 
(targetattr = "*") (version 3.0; acl "Company333"; allow (all) 
(roledn= 
"ldap:///cn=DirectoryAdmin,ou=Company333,ou=corporate-clients, 
dc=siroe,dc=com") and (authmethod="ssl") and 
(dayofweek="Mon,Tues,Wed,Thu") and (timeofday >= "0800" and 
timeofday <= "1800") and (ip="255.255.123.234"); )
```
この例では、ACI を ou=Company333, ou=corporate-clients,dc=siroe,dc=com エントリ に追加しています。

このアクセス権を設定するには、Console を使用して次の手順を実行します。

- 1. 「Directory ( ディレクトリ )」タブの左側のナビゲーションツリーで siroe.com ノードの下にある Company333 エントリをマウスの右ボタンでクリックし、「Set Access Permissions ( アクセス権の設定 )」を選択してアクセス制御マネージャを 表示します。
- 2. 「New ( 新規 )」をクリックしてアクセス制御エディタを表示します。
- 3. 「Users/Groups ( ユーザ / グループ )」タブの ACI 名フィールドに、「Company333」 と入力します。アクセス権が与えられたユーザのリストで、次の手順を実行します。
	- a. 「All Users ( すべてのユーザ )」を選択して削除し、「Add ( 追加 )」をクリッ クします。

「Add Users and Groups ( ユーザおよびグループの追加 )」ダイアログボック スが表示されます。

b. 「Search area ( 検索領域 )」を「Users and Groups ( ユーザおよびグループ )」 に設定し、「Search ( 検索 )」フィールドに「DirectoryAdmin」と入力します。

この例では、cn を DirectoryAdmin とした管理者ロールがすでに作成されて いることを前提としています。

- c. 「Add ( 追加 )」ボタンをクリックすると、アクセス権が与えられたユーザの リストに管理者ロールが追加されます。
- d. 「OK」をクリックして、「Add Users and Groups ( ユーザおよびグループの追 加 )」ダイアログボックスを閉じます。
- 4. 「Rights ( 権限 )」タブで、「Check All ( すべてチェック )」をクリックします。
- 5. 「Targets ( ターゲット )」タブで「This Entry ( このエントリ )」をクリックすると、 ターゲットディレクトリの入力フィールドに接尾辞 ou=Company333,ou=corporate-clients,dc=siroe,dc=com が表示されます。

<span id="page-246-0"></span>6. 「Hosts ( ホスト )」タブの「Add ( 追加 )」ボタンをクリックして、「Add Host Filter ( ホストフィルタの追加 )」ダイアログボックスを表示します。「IP アドレスホスト フィルタ」フィールドに「255.255.123.234」と入力します。「OK」をクリック してダイアログボックスを閉じます。

ここで入力する IP アドレスは、Company333 の管理者が siroe.com ディレクトリ に接続するために使用するホストマシンの有効な IP アドレスである必要がありま す。

7. 「Times ( 時間 )」タブで、月曜日から木曜日の午前 8 時から午後 6 時に対応する時 間ブロックを選択します。

テーブルの下に、選択した時間ブロックを示すメッセージが表示されます。

8. Company333 の管理者が SSL 認証を行うようにするには、「Edit Manually ( 手動で の編集 )」ボタンをクリックして手動による編集に切り替えます。LDIF 文の末尾に 次の内容を追加します。

and (authmethod="ssl")

追加後の LDIF 文は次のようになります。

```
aci: (targetattr = "*")
(target="ou=Company333,ou=corporate-clients,dc=siroe,dc=com") 
(version 3.0; acl "Company333"; allow (all) (roledn= 
"ldap:///cn=DirectoryAdmin,ou=Company333,ou=corporate-clients, 
dc=siroe,dc=com") and (dayofweek="Mon,Tues,Wed,Thu") and 
(timeofday >= "0800" and timeofday <= "1800") and 
(ip="255.255.123.234") and (authmethod="ssl"); )
```
9. 「OK」をクリックします。

「Access Control Manager ( アクセス制御マネージャ )」ウィンドウの ACI リスト に、新しい ACI が追加されます。

### アクセスの拒否

ディレクトリ内に業務上重要な情報が含まれている場合は、その情報へのアクセスを 拒否する必要があります。

たとえば、siroe.com 社では、すべての契約者に対し、契約者自身のエントリにある接 続時間や料金内訳などの課金情報の読み取りアクセス権を与え、書き込みアクセス権 を拒否する必要があります。これについては、それぞれ「ACI : Billing Info Read」と 「[ACI : Billing Info Deny](#page-248-0)」に説明があります。

#### *ACI : Billing Info Read*

個人のエントリ内にある課金情報の読み取りアクセス権を契約者に与えるには、LDIF で次のような文を作成します。

aci: (targetattr="connectionTime || accountBalance") (version 3.0; acl "Billing Info Read"; allow (search, read) userdn= "ldap:///self";)

この例は、関連する属性がスキーマ内で作成済みであり、ACI を ou=subscribers,dc=siroe,dc=com エントリに追加しています。

このアクセス権を設定するには、Console を使用して次の手順を実行します。

- 1. 「Directory ( ディレクトリ )」タブの左側のナビゲーションツリーで siroe.com ノードの下にある Subscribers エントリをマウスの右ボタンでクリックし、「Set Access Permissions ( アクセス権の設定 )」を選択してアクセス制御マネージャを 表示します。
- 2. 「New ( 新規 )」をクリックしてアクセス制御エディタを表示します。
- 3. 「Users/Groups ( ユーザ / グループ )」タブの ACI 名フィールドに、「Billing Info Read」と入力します。アクセス権が与えられたユーザのリストで、次の手順を実 行します。
	- a. 「All Users ( すべてのユーザ )」を選択して削除し、「Add ( 追加 )」をクリッ クします。

「Add Users and Groups ( ユーザおよびグループの追加 )」ダイアログボック スが表示されます。

- b. 「Add Users and Groups ( ユーザおよびグループの追加 )」ダイアログボック スの「Search area ( 検索領域 )」を「Special Rights ( 特殊権限 )」に設定し、 「Search results ( 検索結果 )」リストで「Self ( 自己 )」を選択します。
- c. 「Add ( 追加 )」ボタンをクリックすると、アクセス権が与えられたユーザの リストに「Self ( 自己 )」が追加されます。
- d. 「OK」をクリックして、「Add Users and Groups ( ユーザおよびグループの追 加 )」ダイアログボックスを閉じます。
- 4. 「Rights ( 権限 )」タブで、検索と読み取りの各権限のチェックボックスを選択しま す。これ以外のチェックボックスは、選択が解除されていることを確認してくださ い。
- 5. 「Targets ( ターゲット )」タブで「This Entry ( このエントリ )」をクリックすると、 ターゲットディレクトリの入力フィールドに接尾辞 ou=subscribers, dc=siroe,dc=com が表示されます。属性テーブルで、connectionTime および accountBalance 属性のチェックボックスを選択します。

ただし、これ以外のチェックボックスの選択は、解除されている必要があります。 「Check None ( チェックしない )」ボタンをクリックしてテーブル内のすべての属 性のチェックボックスの選択を解除し、次に「Name ( 名前 )」ヘッダーをクリッ クしてアルファベット順に属性を並べ替えると、この作業が簡単になります。

この例は、スキーマに connectionTime および accountBalance 属性が追加さ れていることを前提としています。

<span id="page-248-0"></span>6. 「OK」をクリックします。

「Access Control Manager ( アクセス制御マネージャ )」ウィンドウの ACI リスト に、新しい ACI が追加されます。

#### *ACI : Billing Info Deny*

各契約者に対し、契約者個人のエントリ内にある課金情報の修正アクセス権を拒否す るには、LDIF で次のような文を作成します。

aci: (targetattr="connectionTime || accountBalance") (version 3.0; acl "Billing Info Deny"; deny (write) userdn= "ldap:///self";)

この例は、関連する属性がスキーマ内で作成済みであり、ACI を ou=subscribers,dc=siroe,dc=com エントリに追加しています。

このアクセス権を設定するには、Console を使用して次の手順を実行します。

- 1. 「Directory ( ディレクトリ )」タブの左側のナビゲーションツリーで siroe.com ノードの下にある Subscribers エントリをマウスの右ボタンでクリックし、「Set Access Permissions ( アクセス権の設定 )」を選択してアクセス制御マネージャを 表示します。
- 2. 「New ( 新規 )」をクリックしてアクセス制御エディタを表示します。
- 3. 「Users/Groups ( ユーザ / グループ )」タブの ACI 名フィールドに、「Billing Info Deny」と入力します。アクセス権が与えられたユーザのリストで、次の手順を実 行します。
	- a. 「All Users ( すべてのユーザ )」を選択して削除し、「Add ( 追加 )」をクリッ クします。

「Add Users and Groups ( ユーザおよびグループの追加 )」ダイアログボック スが表示されます。

- b. 「Add Users and Groups ( ユーザおよびグループの追加 )」ダイアログボック スの「Search area ( 検索領域 )」を「Special Rights ( 特殊権限 )」に設定し、 「Search results ( 検索結果 )」リストで「Self ( 自己 )」を選択します。
- c. 「Add ( 追加 )」ボタンをクリックすると、アクセス権が与えられたユーザの リストに「Self ( 自己 )」が追加されます。
- d. 「OK」をクリックして、「Add Users and Groups ( ユーザおよびグループの追 加 )」ダイアログボックスを閉じます。
- 4. 「Rights ( 権限 )」タブで、書き込みアクセス権のチェックボックスを選択します。 これ以外のチェックボックスは、選択が解除されていることを確認してください。
- 5. 「Edit Manually ( 手動での編集 )」ボタンをクリックし、表示された LDIF 文の中の **allow** を **deny** に修正します。

<span id="page-249-0"></span>6. 「Targets ( ターゲット )」タブで「This Entry ( このエントリ )」をクリックすると、 ターゲットディレクトリの入力フィールドに接尾辞 ou=subscribers, dc=siroe,dc=com が表示されます。属性テーブルで、connectionTime および accountBalance 属性のチェックボックスを選択します。

ただし、これ以外のチェックボックスの選択は、解除されている必要があります。 「Check None ( チェックしない )」ボタンをクリックしてテーブル内のすべての属 性のチェックボックスの選択を解除し、次に「Name ( 名前 )」ヘッダーをクリッ クしてアルファベット順に属性を並べ替えると、この作業が簡単になります。

この例は、スキーマに connectionTime および accountBalance 属性が追加さ れていることを前提としています。

7. 「OK」をクリックします。

「Access Control Manager ( アクセス制御マネージャ )」ウィンドウの ACI リスト に、新しい ACI が追加されます。

### フィルタを使用したターゲットの設定

ディレクトリ内に分散した多数のエントリに対して、アクセス制御の設定が必要な場 合は、フィルタを使用してターゲットを設定できます。ただし、検索フィルタは、ア クセス制御の対象となるオブジェクトを直接指定するわけではないので、予想外のオ ブジェクトへのアクセスを許可または拒否してしまうことがあります。ディレクトリ 構造が複雑になるほど、この問題は発生しやすくなります。さらに、フィルタによっ て、ディレクトリ内のアクセス制御に関する問題解決が難しくなる場合もあります。

次に、bjensen というユーザに対して、部署番号、自宅の電話番号、自宅住所、JPEG 写真、および経理部門の全メンバーのマネージャ属性に対する書き込みアクセス権を 与える手順を示します。

これらのアクセス権を設定する前に、accounting 分岐点

(ou=accounting,dc=siroe,dc=com) を作成する必要があります。組織単位の分岐点 は、Directory Server Console の「Directory ( ディレクトリ )」タブを使用して作成で きます。

## ユーザ自身の操作によるグループへの参加と不参加

多くのディレクトリの ACI は、ユーザが自分でグループへの参加と不参加を設定でき るようになっています。これは、メーリングリストへの参加や不参加を許可する場合 に便利です。

siroe.com 社では、社員であれば ou=social committee サブツリーの下のどのグ ループエントリにも参加できます。これについては、「[ACI : Group Members](#page-250-0)」で例を 示しています。

#### <span id="page-250-0"></span>*ACI : Group Members*

siroe.com 社の社員が自分でグループへの参加や不参加を設定できるようにするには、 LDIF で次のような文を作成します。

aci: (targettattr="member")(version 3.0; acl "Group Members"; allow (selfwrite)  $(userdn = "ldap://uid=*,ou=siroe-people,dc=siroe,dc=com")$  ;)

この例では、ACI を ou=social committee, dc=siroe,dc=com エントリに追加し ています。

このアクセス権を設定するには、Console を使用して次の手順を実行します。

- 1. 「Directory ( ディレクトリ )」タブの左側のナビゲーションツリーで siroe.com ノードの下にある siroe-people エントリをマウスの右ボタンでクリックし、「Set Access Permissions ( アクセス権の設定 )」を選択してアクセス制御マネージャを 表示します。
- 2. 「New ( 新規 )」をクリックしてアクセス制御エディタを表示します。
- 3. 「Users/Groups ( ユーザ / グループ )」タブの ACI 名フィールドに、「Group Members」と入力します。アクセス権が与えられたユーザのリストで、次の手順 を実行します。
	- a. 「All Users ( すべてのユーザ )」を選択して削除し、「Add ( 追加 )」をクリッ クします。

「Add Users and Groups ( ユーザおよびグループの追加 )」ダイアログボック スが表示されます。

- b. 「Add Users and Groups ( ユーザおよびグループの追加 )」ダイアログボック スの「Search area ( 検索領域 )」を「Special Rights ( 特殊権限 )」に設定し、 「Search results ( 検索結果 )」リストで「All Authenticated Users ( すべての認 証ユーザ )」を選択します。
- c. 「Add ( 追加 )」ボタンをクリックすると、アクセス権が与えられたユーザの リストに「All Authenticated Users ( すべての認証ユーザ )」が追加されます。
- d. 「OK」をクリックして、「Add Users and Groups ( ユーザおよびグループの追 加 )」ダイアログボックスを閉じます。
- 4. 「Rights ( 権限 )」タブで、本人による書き込みアクセス権のチェックボックスを選 択します。これ以外のチェックボックスは、選択が解除されていることを確認して ください。

5. 「Targets ( ターゲット )」タブのターゲットディレクトリ入力フィールドに、 「dc=siroe,dc=com」という接尾辞を入力します。属性テーブルで、member 属性 のチェックボックスを選択します。

ただし、これ以外のチェックボックスの選択は、解除されている必要があります。 「Check None ( チェックしない )」ボタンをクリックしてテーブル内のすべての属 性のチェックボックスの選択を解除し、次に「Name ( 名前 )」ヘッダーをクリッ クしてアルファベット順に属性を並べ替えると、この作業が簡単になります。

6. 「OK」をクリックします。

「Access Control Manager ( アクセス制御マネージャ )」ウィンドウの ACI リスト に、新しい ACI が追加されます。

## コンマを含む DN のアクセス権の定義

DN にコンマが含まれている場合、LDIF ACI 文内で特別な処理が必要です。ACI 文の ターゲット部分とバインド規則部分で、1 つのバックスラッシュ (\) を使用して、コン マをエスケープする必要があります。次に、この構文の例を示します。

```
dn: dc=siroe.com Bolivia\, S.A.,dc=com
objectClass: top
objectClass:organization
aci: (target="ldap:///dc=siroe.com Bolivia\, 
S.A.,dc=com")(targetattr="*") (version 3.0; acl "aci 2"; allow (all)
groupdn = "ldap:///cn=Directory Administrators,dc=siroe.com 
Bolivia\langle, S.A., dc=com";)
```
# プロキシ認証を使用した ACI の例

プロキシ認証 (proxy authorization) 方式は、特殊な形式の認証です。自分のユーザ ID を使用してディレクトリにバインドするユーザには、プロキシ認証を使いほかのユー ザの権限が与えられます。

この例では、次の条件が満たされているものとします。

- クライアントアプリケーションのバインド DN は 「"uid=MoneyWizAcctSoftware, ou=Applications,dc=siroe,dc=com"」
- クライアントアプリケーションがアクセスを要求するターゲットサブツリーは 「ou=Accounting,dc=siroe,dc=com」
- ディレクトリ内に、ou=Accounting,dc=siroe,dc=com サブツリーへのアクセ ス権を持つ Accounting Administrator が存在する
クライアントアプリケーションが Accounting サブツリーへのアクセス権を取得する には、次の条件が満たされている必要があります (Accounting Administrator と同じア クセス権を使用 )。

• Accounting Administrator は、ou=Accounting,dc=siroe,dc=com サブツリーへ のアクセス権を持っている必要がある。たとえば、次の ACI は Accounting Administrator エントリに対するすべての権限を与える

aci: (target="ldap:///ou=Accounting,dc=siroe,dc=com") (targetattr="\*") (version 3.0; acl "allowAll-AcctAdmin"; allow (all) userdn="uid=AcctAdministrator,ou=Administrators,dc=siroe,dc=com")

• クライアントアプリケーションに対するプロキシ権限を与える次の ACI が、ディ レクトリ内に存在する必要がある

aci: (target="ldap:///ou=Accounting,dc=siroe,dc=com") (targetattr="\*") (version 3.0; acl "allowproxy-accountingsoftware"; allow (proxy)

userdn="uid=MoneyWizAcctSoftware,ou=Applications,dc=siroe,dc=com")

この ACI が設定されていれば、MoneyWizAcctSoftware クライアントアプリケーショ ンがディレクトリにバインドし、プロキシ DN のアクセス権を要求する ldapsearch や ldapmodify などの LDAP コマンドを送信することができます。

前述の例でクライアントが ldapsearch コマンドを実行する場合は、このコマンドに 次の制御が含まれます。

#ldapmodify -D "uid=MoneyWizAcctSoftware, ou=Applications,dc=siroe,dc=com" -w secretpwd -y "uid=AcctAdministrator,ou=Administrators,dc=siroe,dc=com"

クライアントはそのままバインドしますが、プロキシエントリの特権が与えられます。 クライアントには、プロキシエントリのパスワードは必要ありません。

注 ディレクトリマネージャの DN をプロキシ DN として使用することはで きません。ディレクトリマネージャにプロキシ権限を与えることはできま せん。また、同じバインド操作中に Directory Server が複数のプロキシ認 証を受け取った場合は、クライアントアプリケーションにエラーが返され、 バインド試行は失敗します。

# エントリの ACI の表示

次に示す ldapsearch コマンドを実行することによって、ディレクトリ内の 1 つの接 尾辞の下にあるすべての ACI を表示できます。

ldapsearch -h *host* -p *port* -b *baseDN* -D *rootDN* -w *rootPassword* (aci=\*) aci ldapsearch ユーティリティの使い方については、『iPlanet Directory Server 構成、コ マンド、およびファイルのリファレンス』を参照してください。

Console のアクセス制御マネージャで、特定のエントリに適用されるすべての ACI を 表示できます。

1. Directory Console の「Directory ( ディレクトリ )」タブで、ナビゲーションツ リーのエントリをマウスの右ボタンでクリックし、「Set Access Permissions ( アク セス権の設定 )」を選択します。

アクセス制御マネージャが表示されます。アクセス制御マネージャには、選択し たエントリに属する ACI のリストが表示されます。

2. 「継承された ACI の表示」チェックボックスを選択すると、選択されたエントリの 上にあるエントリに対して作成され、同様に適用されるすべての ACI が表示され ます。

## 高度なアクセス制御 : マクロ ACI の使用

同じようなディレクトリツリー構造をいくつも持つ組織では、マクロによってディレ クトリ内で使用する ACI の数を最適化することができます。ディレクトリツリー内の ACI の数を減らすことによって、アクセス制御ポリシーの管理が簡単になり、ACI に よるメモリ使用の効率が向上します。

マクロは、ACI の中で DN、または DN の一部を表現するために使用される可変部分 です。マクロを使用すると、ACI のターゲット部分またはバインド規則部分、あるい はその両方の DN を表すことができます。実際の処理では、Directory Server が LDAP 操作を受け取ると、LDAP 操作のターゲットとなる資源に対して ACI マクロの マッチングが行われます。マッチした場合、マクロは対象となる資源の DN の値に置 き換えられます。続けて、Directory Server は通常どおりに ACI を評価します。

## マクロ ACI の例

マクロ ACI の利点と最も効果的に機能させる方法を例を示しながら説明します。[256](#page-255-0)  [ページの図](#page-255-0) 6-4 は、全体的な ACI の数を減らすために、マクロ ACI を効果的に利用し ているディレクトリツリーです。

この例では、同じツリー構造のサブドメインが同じパターンで繰り返されています (ou=groups, ou=people)。siroe.com ディレクトリツリーには、接尾辞 dc=hostedCompany2, dc=siroe,dc=com および

dc=hostedCompany3,dc=siroe,dc=com が格納されているので、このパターンはツ リー内でも繰り返されています。

ディレクトリツリーに適用される ACI でも、同じパターンが繰り返されています。た とえば、次の ACI は dc=hostedCompany1,dc=siroe,dc=com ノード上に置かれてい ます。

aci: (targetattr="\*")(targetfilter=(objectClass=nsManagedDomain)) (version 3.0; acl "Domain access"; allow (read,search) groupdn= "ldap:///cn=DomainAdmins,ou=Groups,dc=hostedCompany1,dc=siroe, dc=com";)

この ACI は、dc=hostedCompany1,dc=siroe,dc=com ツリー内のすべてのエントリ の DomainAdmins グループに対して、読み取りおよび書き込み権限を与えます。

```
図 6-4 マクロ ACI のディレクトリツリーの例
```
<span id="page-255-0"></span>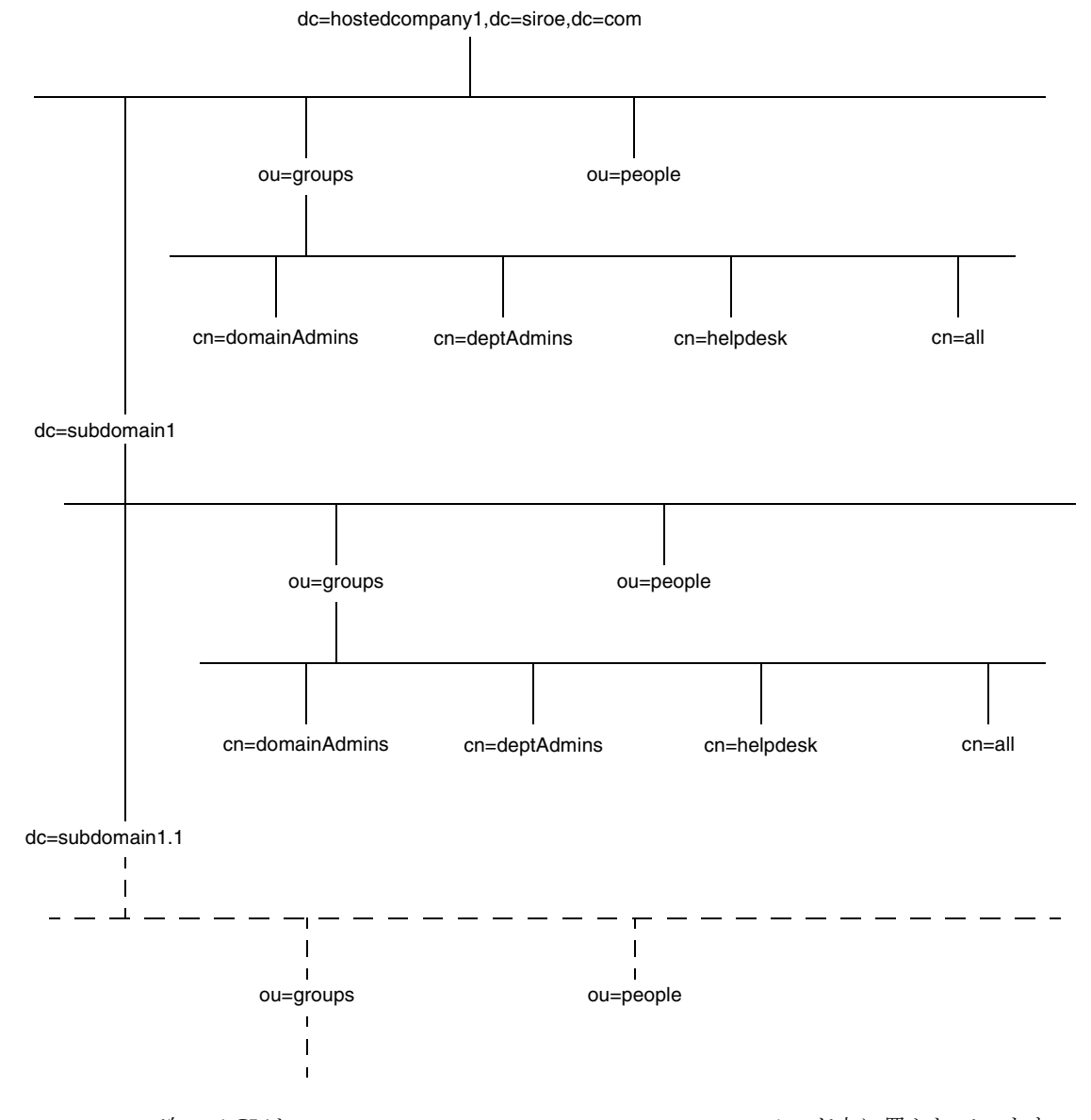

次の ACI は、dc=hostedCompany1,dc=siroe,dc=com ノード上に置かれています。

```
aci: (targetattr="*")(targetfilter=(objectClass=nsManagedDomain)) 
(version 3.0; acl "Domain access"; allow (read,search) 
groupdn="ldap:///cn=DomainAdmins,ou=Groups,dc=hostedCompany1, 
dc=siroe,dc=com";)
```
次の ACI は、dc=subdomain1,dc=hostedCompany1, dc=siroe,dc=com ノード上 に置かれています。

aci: (targetattr="\*")(targetfilter=(objectClass=nsManagedDomain)) (version 3.0; acl "Domain access"; allow (read,search) groupdn="ldap:///cn=DomainAdmins,ou=Groups,dc=subdomain1, dc=hostedCompany1,dc=siroe,dc=com";)

次の ACI は、dc=hostedCompany2,dc=siroe,dc=com ノード上に置かれています。

aci: (targetattr="\*")(targetfilter=(objectClass=nsManagedDomain)) (version 3.0; acl "Domain access"; allow (read,search) groupdn="ldap:///cn=DomainAdmins,ou=Groups,dc=hostedCompany2, dc=siroe,dc=com";)

次の ACI は、dc=subdomain1,dc=hostedCompany2, dc=siroe,dc=com ノード上 に置かれています。

aci: (targetattr="\*")(targetfilter=(objectClass=nsManagedDomain)) (version 3.0; acl "Domain access"; allow (read,search) groupdn="ldap:///cn=DomainAdmins,ou=Groups, dc=subdomain1, dc=hostedCompany2,dc=siroe,dc=com";)

前述の 4 つの ACI の違いは、groupdn キーワード内で指定されている DN だけです。 DN 用のマクロを使用することによって、これらの ACI を、ルートツリーの dc=siroe,dc=com ノードに置かれた 1 つの ACI に置き換えることができます。この ACI は次のようになります。

aci: (target="ldap:///ou=Groups,(\$dn),dc=siroe,dc=com") (targetattr="\*")(targetfilter=(objectClass=nsManagedDomain)) (version 3.0; acl "Domain access"; allow (read,search) groupdn="ldap:///cn=DomainAdmins,ou=Groups,[\$dn],dc=siroe,dc=com";)

ターゲットキーワードが未使用の場合は、これを設定する必要があります。

前述の例では、ACI の数が 4 つから 1 つに減っています。ただし、本当の利点は、 ディレクトリツリー全体に複数の繰り返しパターンを含めることができることです。

#### マクロ ACI の構文

マクロ ACI では、次のような式を使用して DN または DN の一部を置き換えることが できます。

 $\bullet$  (\$dn)

- $\bullet$  [\$dn]
- (\$attr.*attrName*)、*attrName* はターゲットエントリの属性

ここでは、わかりやすくするために、userdn、roledn、groupdn、userattr などの バインド資格を与えるために使用される ACI キーワードを、ACI のターゲットに対し て、まとめてサブジェクトと呼びます。マクロ ACI は、ACI のターゲット部分または サブジェクト部分で使用できます。

DN マクロを使用できる ACI の場所を表 6-3 に示します。

表 6-3 ACI キーワード中のマクロ

| マクロ               | ACI キーワード                                               |
|-------------------|---------------------------------------------------------|
| (6dn)             | target, targetfilter, userdn, roledn, groupdn, userattr |
| [6dn]             | targetfilter, userdn, roledn, groupdn, userattr         |
| (\$attr.attrName) | userdn, roledn, groupdn, userattr                       |

この場合、次のような制限があります。

- targetfilter、userdn、roledn、groupdn、userattr で (\$dn) を使用する場 合は、必ず (\$dn) を含むターゲットを定義してください。
- targetfilter、userdn、roledn、groupdn、userattr で [\$dn] を使用する場 合は、必ず (\$dn) を含むターゲットを定義してください。

つまり、マクロを使用するときは、ターゲット定義に必ず (\$dn) マクロを含める必要 があります。

(\$dn) マクロと (\$attr.*attrName*) マクロは組み合わせることができます。

#### (\$dn) に対するマクロマッチング

(\$dn) マクロは、LDAP 要求のターゲットである資源のマッチング部分に置き換えら れます。たとえば、cn=all,

ou=groups,dc=subdomain1,dc=hostedCompany1,dc=siroe,dc=com エントリを ターゲットとする LDAP 要求がある場合は、ターゲットを定義する ACI は次のように なります。

(target="ldap:///ou=Groups,(\$dn),dc=siroe,dc=com")

この場合、(\$dn) マクロは「dc=subdomain1, dc=hostedCompany1」とマッチしま す。

ACI のサブジェクトも (\$dn) を使用すると、サブジェクトの展開には、そのターゲッ トに一致するサブストリングが使用されます。たとえば、次のようにします。

aci: (targetattr="\*") (target="ldap:///ou=\*,(\$dn),dc=siroe,dc=com") (version 3.0; acl "Domain access"; allow (read,search) groupdn="ldap:///cn=DomainAdmins,ou=Groups,(\$dn),dc=siroe,dc=com";)

この場合、(\$dn) にマッチするターゲット内の文字列が dc=subdomain1, dc=hostedCompany1 であれば、サブジェクト内でも同じ文字列が使用されます。上 の ACI は、次のように展開されます。

```
aci: (targetattr="*")
```

```
(target="ldap:///ou=Groups,dc=subdomain1,dc=hostedCompany1, 
dc=siroe,dc=com") (version 3.0; acl "Domain access"; allow 
(read,search) groupdn="ldap:///cn=DomainAdmins,ou=Groups, 
dc=subdomain1,dc=hostedCompany1,dc=siroe,dc=com";)
```
マクロが展開されると、通常のプロセスに続いて Directory Server が ACI を評価し、 アクセス権が与えられるかどうかを決定します。

#### [\$dn] に対するマクロマッチング

[\$dn] のマッチングメカニズムは (\$dn) のものと少し異なります。ターゲット資源の DN は数回にわたって確認されますが、マッチする対象が見つかるまで、一番左にあ る RDN コンポーネントは外されます。

たとえば、cn=all,ou=groups, dc=subdomain1,dc=hostedCompany1,dc=siroe,dc=com サブツリーをターゲット とする LDAP 要求で、次のような ACI があるとします。

```
aci: (targetattr="*")
```

```
(target="ldap:///ou=Groups,($dn),dc=siroe,dc=com") (version 3.0; acl 
"Domain access"; allow (read,search)
```
groupdn="ldap:///cn=DomainAdmins,ou=Groups,[\$dn],dc=siroe,dc=com";)

この ACI は次の手順で展開されます。

- 1. ターゲットの (\$dn) が dc=subdomain1,dc=hostedCompany1 にマッチします。
- 2. サブジェクトの [\$dn] を dc=subdomain1,dc=hostedCompany1 に置き換えます。

結果は groupdn="ldap:///cn=DomainAdmins,ou=Groups, dc=subdomain1,dc=hostedCompany1,dc=siroe, dc=com" になります。バイ ンド DN がそのグループのメンバーである場合は、マッチングプロセスは中止さ れ、ACI が評価されます。マッチしない場合は、プロセスが続行されます。

3. サブジェクトの [\$dn] を dc=hostedCompany1 に置き換えます。

結果は groupdn="ldap:///cn=DomainAdmins,ou=Groups, dc=hostedCompany1,dc=siroe,dc=com" になります。この場合、バインド DN がそのグループのメンバーでなければ、ACI は評価されません。メンバーであれ ば、ACI が評価されます。

[\$dn] マクロの利点は、ディレクトリツリー内のすべてのサブドメインにドメインレ ベルの管理者へのアクセスを、柔軟な方法で与えることができることです。したがっ て、このマクロは、ドメイン間の階層的な関係を表す場合に便利です。

たとえば、次のような ACI があるとします。

```
aci: (target="ldap:///ou=*, ($dn),dc=siroe,dc=com") 
(targetattr="*")(targetfilter=(objectClass=nsManagedDomain)) 
(version 3.0; acl "Domain access"; allow (read,search) 
groupdn="ldap:///cn=DomainAdmins,ou=Groups,[$dn],dc=siroe,dc=com";)
```
この ACI は、cn=DomainAdmins,ou=Groups,

dc=hostedCompany1,dc=siroe,dc=com のすべてのメンバーに対して、 dc=hostedCompany1 の下にあるすべてのサブドメインへのアクセス権を与えます。 したがって、たとえばそのグループに属する管理者は、サブツリー ou=people, dc=subdomain1.1, dc=subdomain1 にアクセスできます。

ただし、同時に、cn=DomainAdmins,ou=Groups, dc=subdomain1.1 のメンバーの ou=people,dc=hostedCompany1 および ou=people,dc=hostedCompany1 ノードに 対するアクセスは拒否されます。

#### (\$attr.*attrName*) に対するマクロマッチング

(\$attr.*attrname*) マクロは、常に DN のサブジェクト部分で使用されます。たとえば、 次のような roledn を定義できます。

```
roledn = "ldap:///cn=DomainAdmins,($attr.ou)"
```

```
ここで、サーバが次のエントリをターゲットとする LDAP 操作を受け取ったとしま
す。
```
dn: cn=Heather Blue, ou=People, dc=HostedCompany1, dc=siroe, dc=com cn: Heather Blue

sn: Blue

```
ou: Engineering, dc=HostedCompany1, dc=siroe, dc=com
```
...

ACI の roledn 部分を評価するために、サーバはターゲットエントリ内に格納された ou 属性を探し、この属性値を使用してマクロを展開します。したがって、この例にお ける roledn は次のように展開されます。

roledn = "ldap:///cn=DomainAdmins,ou=Engineering,dc=HostedCompany1, dc=siroe,dc=com"

続いて、通常の ACI 評価アルゴリズムに従って、Directory Server が ACI を評価しま す。

属性が複数の値を持つ場合は、それぞれの値を使用してマクロが展開され、最初に マッチングに成功した値が使用されます。

次のような例を想定します。

```
dn: cn=Heather Blue,ou=People,dc=HostedCompany1,dc=siroe,dc=com
cn: Heather Blue
sn: Blue
ou: Engineering, dc=HostedCompany1, dc=siroe, dc=com
ou: People, dc=HostedCompany1,dc=siroe, dc=com
...
```
この場合、Directory Server は、ACI 評価時に、次のように展開された式に対して論 理和を実行します。

roledn = "ldap:///cn=DomainAdmins,ou=Engineering,dc=HostedCompany1, dc=siroe,dc=com"

roledn = "ldap:///cn=DomainAdmins,ou=People,dc=HostedCompany1, dc=siroe,dc=com"

# アクセス制御とレプリケーション

ACI は、エントリの属性として格納されます。したがって、レプリケートされるデー タベースの一部に ACI を含むエントリがあれば、ほかの属性と同じように ACI もレ プリケートされます。

ACI の評価は、着信 LDAP 要求を実行する Directory Server 上で行われます。つまり、 コンシューマサーバが更新要求を受け取ると、その要求がマスター上で実行されるか どうかを評価する前に、コンシューマサーバがマスターサーバにレフェラルを返しま す。

# アクセス制御情報のログ

エラーログに記録されているアクセス制御に関する情報を取得するには、適切なログ レベルを設定する必要があります。

Console からエラーログレベルを設定するには、次の手順を実行します。

1. Console 上で「Directory (ディレクトリ)」タブをクリックし、config ノードをマ ウスの右ボタンでクリックして、「Property ( プロパティ )」を選択します。

この操作を行うと、cn=config エントリの属性エディタが表示されます。

2. 属性値の組み合わせをスクロールして、nsslapd-errorlog-level 属性を探しま す。

3. nsslapd-errorlog-level 値フィールドに表示されている値に 128 を加えます。

たとえば、8192 ( レプリケーションデバッグ ) という値が表示されている場合は、 8320 に修正します。エラーログレベルについては『iPlanet Directory Server 構成、 コマンド、およびファイルのリファレンス』を参照してください。

4. 「OK」をクリックして属性エディタを閉じます。

# 以前のリリースとの互換性

Directory Server の以前のリリースで使用されていた一部の ACI キーワードは、 iPlanet Directory Server 5.1 ではお勧めできません。ただし、下位互換の観点から、こ れらのキーワードも引き続きサポートされています。対象となるキーワードを以下に 示します。

- userdnattr
- groupdnattr

このため、旧バージョンのサプライヤサーバと Directory Server 5.1 のコンシューマの 間にレプリケーションアグリーメントを設定する場合でも、ACI のレプリケーション に関する問題が発生することはありません。

# ユーザアカウントの管理

ユーザが Directory Server に接続すると、まずユーザ情報が認証されます。認証が完 了すると、認証 [\(authentication\)](#page-544-0) 中に確立された識別情報に基づいて[、アクセス権限](#page-538-0) [\(access rights\)](#page-538-0) と資源制限がユーザに割り当てられます。

この章では、ユーザアカウントを管理するための作業について説明します。これらの タスクは、ディレクトリのパスワードおよびアカウントのロックアウトポリシーの構 成、ディレクトリに対するユーザのグループのアクセス拒否、およびバインド DN に 応じたユーザのシステムリソースの使用制限などを行います。

この章は、次の節で構成されています。

- パスワードポリシーの管理
- [ユーザとロールの無効化](#page-272-0)
- バインド DN [に基づく資源制限の設定](#page-276-0)

# パスワードポリシーの管理

[パスワードポリシー](#page-545-0) (password policy) を使用して、次の項目を義務付けることによっ て、パスワードに関するリスクを最小限に抑えることができます。

- スケジュールに従ったパスワードの変更
- 推測しにくいパスワードの使用

ディレクトリに対するパスワードポリシーを一度確立すると、アカウントのロックア ウトポリシーを設定して、ユーザのパスワードを潜在的な脅威から保護することがで きます。たとえば、ハッカーがユーザのパスワードを繰り返し入力して推測し、ディ レクトリに侵入するのを、アカウントロックアウトによって防ぐことができます。

ここでは、パスワードポリシーとアカウントロックアウトポリシーの構成について、 次の項目ごとに説明します。

● 264[ページの「パスワードポリシーの構成」](#page-263-0)

- <span id="page-263-0"></span>● 269[ページの「ユーザパスワードの設定」](#page-268-0)
- 270 [ページの「アカウントのロックアウトポリシーの構成」](#page-269-0)
- 272 [ページの「レプリケーション環境でのパスワードポリシーの管理」](#page-271-0)

#### パスワードポリシーの構成

構成したパスワードポリシーは[、ディレクトリマネージャ](#page-543-0) (Directory Manager) を除 く、ディレクトリ内のすべてのユーザに適用されます。パスワードポリシーは次の情 報で構成されます。

パスワードの追加と変更に関する情報 : パスワード情報には、パスワードの構文と詳 細な履歴が含まれます。

バインド情報 : バインド情報には、失敗したバインドの追跡情報とパスワードの有効 期限の属性が含まれます。

ここでは、次のようなパスワードポリシーを構成するための手順について説明します。

- 264 ページの「Console を使用したパスワードポリシーの構成」
- 265 [ページの「コマンド行を使用したパスワードポリシーの構成」](#page-264-0)

パスワードポリシーを構成したあと、アカウントロックアウトポリシーを構成するこ とをお勧めします。アカウントロックアウトポリシーの構成については、270 [ページ](#page-269-0) [の「アカウントのロックアウトポリシーの構成」を](#page-269-0)参照してください。

#### Console を使用したパスワードポリシーの構成

Directory Server にパスワードポリシーを構成するには、次の手順を実行します。

- 1. Directory Server Console で「構成」タブを選択し、次に Data ノードを選択しま す。
- 2. 右側の区画で「パスワード」タブを選択します。

このタブには、Directory Server のパスワードポリシーが表示されます。

3. 「リセット後、ユーザにパスワード変更を要求」チェックボックスを選択すると、 初回ログオン時にユーザがパスワードを変更しなければならないように指定でき ます。

このチェックボックスを選択した場合、ディレクトリマネージャだけが、手順 9 で説明するフィールドを使用してユーザのパスワードをリセットできるようにな ります。一般の管理者は、パスワードの更新をユーザに義務付けることはできま せん。

4. 各ユーザが、自分のパスワードを変更できるようにするには、「ユーザによるパス ワード変更可」チェックボックスを選択します。

- <span id="page-264-0"></span>5. ユーザが一定期間パスワードを変更できないようにするには、「再変更を許すまで の日数」テキストボックスに日数を入力します。
- 6. 各ユーザが使用したパスワードの履歴リストをサーバ上で管理するには、「パス ワードの履歴を保持」チェックボックスを選択します。「パスワードの保存回数」 テキストボックスで、各ユーザに対して記録しておくパスワードの回数を指定しま す。
- 7. ユーザのパスワードを無期限にする場合は、「無期限のパスワード」ラジオボタン を選択します。
- 8. ユーザにパスワードを定期的に変更させる場合は、「パスワードの有効期限まで」 ラジオボタンを選択し、パスワードの有効日数を入力します。
- 9. 「パスワードの有効期限まで」ラジオボタンを選択した場合、パスワードが期限切 れになる何日前にユーザに警告を送信するかを指定する必要があります。「パス ワード警告の送信日 ( 期限切れまでの日数 )」テキストボックスに、パスワードの 期限切れの何日前に警告を送信するかを示す日数を入力します。
- 10. ユーザパスワードの構文を検査して、パスワードポリシーで設定した要件を満たし ていることをサーバ側で確認する場合は、「パスワード構文を検査する」チェック ボックスを選択します。次に、「パスワードの最低長」テキストボックスに、受け 入れ可能なパスワードの最低長を指定します。
- 11.「パスワードの暗号化」プルダウンメニューで、パスワードの保存時にサーバで使 用する暗号化方式を指定します。

暗号化方式については、266 [ページの表](#page-265-0) 7-1 の[「パスワードポリシーの属性](#page-265-0)」を参 照してください。

「パスワードの暗号化」メニューには、表に記載されているもの以外の暗号化方式 が表示される場合があります。これは、ディレクトリ内で検出された暗号化方式 に基づいて、ディレクトリが動的にメニューを作成するためです。

12. パスワードポリシーの変更が完了したら、「保存」をクリックします。

#### コマンド行を使用したパスワードポリシーの構成

ここでは、サーバのパスワードポリシーを作成するために設定する属性について説明 します。cn=config エントリ内にあるこれらの属性を変更するには、ldapmodify コ マンドを使用します。

次の表に、パスワードポリシーを構成するために使用する属性を示します。

| 属性名                | 定義                                                                                                    |
|--------------------|----------------------------------------------------------------------------------------------------|
| passwordMustChange | オンの場合は、ユーザが最初にディレクトリにログイン<br>したとき、またはディレクトリマネージャがパスワード<br>をリセットしたあとに、パスワードの変更をユーザに要<br>求する。オンの場合は、ユーザが定義したパスワードが<br>無効になっていても、ユーザはパスワードの変更を要求<br>される         |
|                    | この属性をオフに設定すると、パスワードは、明白な規<br>約に従うことなく、ディレクトリマネージャによって割<br>り当られたものとなり、ユーザにとってパスワードがわ<br>かりにくくなる                                                               |
|                    | デフォルトでは、この属性はオフになる                                                                                                    |
| passwordChange     | オンの場合は、ユーザが各自のパスワードを変更でき<br>る。パスワードを各ユーザに設定させると、ユーザが憶<br>えやすいパスワードを選択する可能性がある                                                                                |
|                    | ただし、効果的なユーザパスワードを設定するには、多<br>くの管理作業が必要になる。さらに、ユーザにとって意<br>味を持たないパスワードを提供すると、ユーザが見つか<br>りやすい場所にパスワードを書き留めてしまう可能性が<br>生じる                                      |
|                    | デフォルトでは、この属性はオンになっている                                                                                                    |
| passwordExp        | オンの場合は、passwordMaxAge 属性で指定された期<br>間が経過すると、ユーザのパスワードが期限切れにな<br>る。パスワードの有効期間を設定すると、ディレクトリ<br>データの保護に役立つ。これは、同じパスワードを使用<br>する期間が長くなると、他人に知られる可能性が高くな<br>るためである |
|                    | デフォルトでは、この属性はオフになる                                                                                                    |
| passwordMaxAge     | ユーザパスワードが期限切れになるまでの期間を秒数で<br>指定する。この属性を使用する場合は、passwordExp<br>属性を設定してパスワードの有効期間を有効にする必要<br>がある。                                                              |
|                    | 一般的なポリシーでは、パスワードを30から90日で期<br>限切れにする。デフォルトでは、パスワードの有効期間<br>は 8640000 秒 (100 日間)に設定される                                                                        |

<span id="page-265-0"></span>表 7-1 パスワードポリシーの属性

| 属性名                 | 定義                                                                                                    |
|---------------------|----------------------------------------------------------------------------------------------------|
| passwordWarning     | パスワードの期限切れが近づいたユーザに対して、期限<br>切れの何秒前に警告を送信するかを指定する                                                                                                    |
|                     | LDAP クライアント (LDAP client) アプリケーションに<br>よっては、警告の送信時に、ユーザに対してパスワード<br>の変更を要求する場合がある。iPlanet Directory Express<br>と Directory Server Gateway の両方でこの機能が実装さ<br>れている                                           |
|                     | デフォルトでは、パスワードの期限が切れる 86400 秒(1<br>日)前に警告を送信する。ただし、警告メッセージが受<br>信されるまで、パスワードを期限切れにはしない。した<br>がって、ユーザは、passwordMaxAgeの指定より長い間<br>Directory Server にバインドしていない場合でも、パス<br>ワードを変更するのに合わせて、ユーザは警告メッセー<br>ジを受け取る |
| passwordCheckSyntax | オンの場合は、パスワードの保存前にサーバによってパ<br>スワードの構文が検査される                                                                                                    |
|                     | パスワードの構文検査によって、パスワードの文字列<br>が、パスワードの最低長の要件以上の長さを持ち、また<br>「安易な」単語を含んでいないことが検査される。安易<br>な単語とは、ユーザのエントリの uid、cn、sn、<br>givenName、ou、mailの属性のいずれかに格納されて<br>いる値を意味する                                          |
|                     | デフォルトでは、この属性はオフになる                                                                                                    |
| passwordMinLength   | パスワードの最小文字数を指定する。短いパスワードほ<br>ど不正な手段で解読されやすい                                                                                                    |
|                     | 最小文字数は、2~512文字の範囲で指定できる。一般<br>的に、不正な手段で解読することが難しく、ユーザが記<br>録しておかなくても覚えられる長さは、6~8文字であ<br>る                                                                                                    |
|                     | デフォルトでは、この属性は6に設定されている                                                                                                    |

**表 7-1** パスワードポリシーの属性 ( 続き )

| 属性名               | 定義                                                                                                    |
|-------------------|----------------------------------------------------------------------------------------------------|
| passwordMinAqe    | ユーザが設定したパスワードに対して、それを変更でき<br>ない期間を秒数で指定する。この属性を<br>passwordInHistory 属性と合わせて使うことにより、<br>ユーザが古いパスワードを再使用しないように設定でき<br>$\lesssim$                          |
|                   | たとえば、passwordMinAge 属性を2日に設定すると、<br>1つのセッションの間にパスワードを繰り返し変更して<br>古いパスワードをいったんなくし、そのあとで古いパス<br>ワードを再使用するという行為を防止できる。                                      |
|                   | この値は、0~2147472000秒(24,855日)の間で指定で<br>きる。0を指定すると、ユーザがただちにパスワードを<br>変更できる                                                                                  |
|                   | デフォルトでは、この属性の値は 0 になっている                                                                                                    |
| passwordHistory   | パスワードの履歴を、ディレクトリに保存するかどうか<br>を指定する。オンに設定した場合は、<br>passwordInHistory 属性で指定した数のパスワード<br>が、ディレクトリによって履歴内に保存される。ユーザ<br>が保存されているパスワードのいずれかの再使用を試み<br>ても、拒否される |
|                   | この属性をオフに切り替えた場合でも、一度履歴に保存<br>されたパスワードはすべて残っている。この属性をオン<br>に戻すと、この属性を無効にする前に履歴に記録された<br>パスワードであっても、再使用はできなくなる                                             |
|                   | デフォルトでは、この属性はオフになる。つまり、ユー<br>ザは古いパスワードを再使用できる                                                                                                    |
| passwordInHistory | ディレクトリによって履歴に保存されるパスワードの数<br>を指定する。2 ~ 24 個のパスワードを履歴に保存でき<br>る。この機能は、passwordHistory 属性をオンに設定<br>しないと有効にはならない                                            |
|                   | デフォルトでは、この属性は6に設定されている                                                                                                    |

表 7-1 パスワードポリシーの属性 (続き)

<span id="page-268-0"></span>

| 属性名                   | 定義                                                                                               |
|-----------------------|--------------------------------------------------------------------------------------------------|
| passwordStorageScheme | Directory Server のパスワードを保存するために使用す<br>る暗号化のタイプを指定する。Directory Server では、<br>次の暗号化のタイプがサポートされている  |
|                       | - SSHA (Salted Secure Hash Algorithm): この方式が<br>もっとも安全であり、推奨されている。デフォルトの<br>暗号化方式                |
|                       | • SHA (Secure Hash Algorithm): 一方向のハッシュアル<br>ゴリズムであり、Directory Server 4.x でのデフォルト<br>の暗号化スキーマである |
|                       | ● crypt:UNIX システムの一般的な暗号化アルゴリズ<br>ムで、UNIX パスワードとの互換性を保つために提供<br>されている                            |
|                       | ● clear: この暗号化タイプは、パスワードがプレーン<br>テキストで表示されることを示します。                                              |
|                       | crypt、SHA、または SSHA 形式を使用して保存された<br>パスワードは、SASL Digest MD5 を使用したセキュアな<br>ログインには使用できないので注意する必要がある  |
|                       | 独自にカスタマイズした保存スキーマを使用する場合<br>は、iPlanet プロフェッショナルサービスまでご連絡くだ<br>さい。                                |

表 7-1 パスワードポリシーの属性 (続き)

#### ユーザパスワードの設定

userpassword 属性を含み、無効にされていないエントリだけが、ディレクトリへの バインドに使用できます。ユーザパスワードはディレクトリに保存されるので、通常 使用する任意の LDAP 操作を使用してディレクトリを更新し、ユーザパスワードを設 定またはリセットすることができます。

ディレクトリエントリの作成および変更については、第 2 [章「ディレクトリエントリ](#page-42-0) [の作成」を](#page-42-0)参照してください。ユーザアカウントを無効にする方法については、[273](#page-272-0) [ページの「ユーザとロールの無効化」](#page-272-0)を参照してください。

さらに、Administration Server の「ユーザおよびグループ」領域または Directory Server Console を使用して、ユーザパスワードの設定とリセットができます。「ユーザ およびグループ」領域の使い方については、Administration Server に付属するオンラ インヘルプを参照してください。Gateway を使用してディレクトリエントリを作成ま たは変更する方法については、Gateway に付属するオンラインヘルプを参照してくだ さい。

### <span id="page-269-0"></span>アカウントのロックアウトポリシーの構成

ロックアウトポリシーをパスワードポリシーと組み合わせて使用すると、セキュリ ティが向上します。アカウントのロックアウト機能を使用すると、ハッカーがユーザ パスワードを繰り返し推測して、ディレクトリに侵入しようとするのを防止できます。 アカウントロックアウトのカウンタは Directory Server 固有です。この機能は、ディ レクトリサービスからグローバルにロックアウトするようには設定されていません。 つまり、レプリケーション環境でもアカウントロックアウトのカウンタはレプリケー トされません。詳細については、272 [ページの「レプリケーション環境でのパスワー](#page-271-0) [ドポリシーの管理」を](#page-271-0)参照してください。

パスワードポリシーを設定し、ユーザが一定の回数バインドに失敗したら、そのユー ザをディレクトリからロックアウトすることができます。

以降では、アカウントロックアウトポリシーの構成について説明します。

- 270 ページの「Console を使用したアカウントロックアウトポリシーの設定」
- 271 [ページの「コマンド行を使用したアカウントロックアウトポリシーの構成」](#page-270-0)

#### Console を使用したアカウントロックアウトポリシーの設定

Directory Server にアカウントロックアウトポリシーを設定するには、次の手順を実行 します。

- 1. Directory Server Console で「構成」タブを選択し、次に Data ノードを選択しま す。
- 2. 右側の区画で「アカウントのロックアウト」タブを選択します。
- 3. アカウントロックアウトを有効にするには、「アカウントのロックアウトを有効に する」チェックボックスを選択します。
- 4. 「アカウントのロックアウトまでのログイン失敗回数」テキストボックスに、バイ ンド失敗の最大許容回数を入力します。ここで指定した制限値を超えたユーザは ロックアウトされます。
- 5. 「失敗カウンタのリセットまでの時間 ( 分 )」テキストボックスに、サーバのバイン ド失敗カウンタが 0 にリセットされるまでのサーバの待ち時間を分単位で入力し ます。
- 6. ユーザをディレクトリからロックアウトさせる間隔を設定します。

管理者がユーザのパスワードをリセットするまで、ユーザをロックアウトさせる ように設定する場合は、「無期限にロックアウトする」ラジオボタンを選択しま す。

「ロックアウトの時間」ラジオボタンを選択して、テキストボックスに分単位で時 間を入力することによって、ロックアウト期間を設定できます。

7. アカウントロックアウトポリシーの変更が終了したら、「保存」をクリックします。

#### <span id="page-270-0"></span>コマンド行を使用したアカウントロックアウトポリシーの構成

この節では、サーバに保存されたパスワードを保護するアカウントロックアウトポリ シーの作成に必要な属性について説明します。cn=config エントリ内にあるこれらの 属性を変更するには、ldapmodify コマンドを使用します。

次の表に、アカウントロックアウトポリシーを構成するために使用できる属性を示し ます。

| 属性名                     | 定義                                                                                                    |
|-------------------------|----------------------------------------------------------------------------------------------------|
| passwordLockout         | 特定回数のバインド試行の失敗後に、ユーザをディレクトリ<br>からロックアウトするかどうかを指定する。ユーザによるバ<br>インド試行の失敗の許容回数を設定するには、<br>passwordMaxFailure 属性を使用する   |
|                         | この回数に達するとユーザはロックアウトされる。定した期<br>間ユーザをロックアウトすることも、管理者がパスワードを<br>リセットするまでロックアウトすることもできる                                |
|                         | デフォルトでは、この属性はオフに設定されている。つま<br>り、ユーザはディレクトリからロックアウトされない                                                              |
| passwordMaxFailure      | ユーザによるバインド失敗の許容回数を指定する。この回数<br>に達すると、ユーザはディレクトリからロックアウトされる                                                          |
|                         | この属性は、passwordLockout 属性がオンに設定されてい<br>る場合にだけ有効になる                                                                   |
|                         | デフォルトでは、バインド失敗は3回に設定される                                                                                             |
| passwordLockoutDuration | ユーザがディレクトリからロックアウトされる期間を秒数で<br>指定する。passwordUnlock 属性を使用して、管理者が<br>ユーザのパスワードをリセットするまでユーザがロックアウ<br>トされるように指定することもできる |
|                         | デフォルトでは、ユーザは 3600 秒間ロックアウトされる                                                                                       |

表 7-2 アカウントロックアウトポリシーの属性

<span id="page-271-0"></span>

| 属性名                       | 定義                                                                                                    |
|---------------------------|----------------------------------------------------------------------------------------------------|
| passwordResetFailureCount | パスワード失敗カウンタが0にリセットされるまでの間隔を<br>秒単位で指定する                                                                                                    |
|                           | ユーザアカウントから無効なパスワードが送信されるたび<br>に、パスワード失敗カウンタの値が増分される。<br>passwordLockout 属性がオンに設定されている場合は、カ<br>ウンタの数値が passwordMaxFailure 属性で指定した失敗<br>の回数に達すると、ユーザはディレクトリからロックアウト<br>される。アカウントは、passwordLockoutDuration 属性<br>で指定された期間にわたってロックアウトされる。その期間<br>が経過すると、カウンタはゼロ(0)にリセットされる |
|                           | カウンタの目的はハッカーがシステムにアクセスしようとし<br>ているかどうかを判断することなので、カウンタはハッカー<br>を検出するのに十分な期間だけ有効になっている必要があ<br>る。ただし、カウンタを長期間にわたって無限に増加させる<br>と、正規のユーザが不注意でロックアウトされてしまう場合<br>がある                                                                                                    |
|                           | デフォルトでは、パスワード失敗カウントのリセット属性<br>は、600秒に設定される                                                                                                    |

表 7-2 アカウントロックアウトポリシーの属性 (続き)

#### レプリケーション環境でのパスワードポリシー の管理

レプリケーション環境では、パスワードポリシーとアカウントロックアウトポリシー が次のように適用されます。

- パスワードポリシーが [データマスター](#page-543-0) (data master) に適用される
- アカウントロックアウトポリシーは[、レプリケーション](#page-547-0) (replication) の対象とな るすべてのサーバに適用される

ディレクトリ内にあるパスワードポリシー情報の一部はレプリケートされます。次の 属性がレプリケートされます。

- passwordMinAge および passwordMaxAge
- passwordExp
- passwordWarning

ただし、設定情報はローカルだけで保持され、レプリケートされません。この情報に は、パスワードの構文とパスワードの変更履歴が含まれます。アカウントロックアウ トのカウンタもレプリケートされません。

<span id="page-272-0"></span>レプリケートされた環境でパスワードポリシーを設定するときは、次の点について考 慮する必要があります。

- パスワードの期限切れが近づいたことを知らせるサーバからの警告は、すべての レプリカによって発行される。この情報はローカルの各サーバ上に保持される。 したがって、ユーザが複数のレプリカに順番にバインドした場合、ユーザは同じ 警告を数回受信する。また、ユーザがパスワードを変更した場合は、この情報が 複製にフィルタされるまで時間がかかることがある。また、ユーザがパスワード を変更し直後に再バインドした場合は、この情報がレプリカに登録されるまでバ インドが失敗することがある
- マスターやレプリカを含むすべてのサーバでバインドの動作を一致させたい場合 は、各サーバで同じパスワードポリシーの設定情報を作成する必要がある
- 多重マスター環境では、アカウントロックアウトのカウンタが予測できない動作 をする場合がある
- レプリケーションのために作成したエントリ ( サーバの識別情報など ) には、無期 限のパスワードを設定する必要がある。これらの特別なユーザに確実に無期限の パスワードを使用させるには、passwordExpirationTime 属性をエントリに追 加し、この属性に 20380119031407Z ( 有効範囲の上限の値 ) を指定する

## ユーザとロールの無効化

1つのユーザアカウントカウントのセットを、一時的に無効にすることがで きます。アカウントが無効になると、ユーザはディレクトリにバインドできないため、 このユーザの認証操作は失敗します。

ユーザとロールを無効にするには、操作属性 nsAccountLock を使用します。エント リに true の値を持つ nsAccountLock 属性が含まれている場合、サーバはバインド を拒否します。

ユーザとロールの無効化にも、同じ手法を使用します。ただし、ロールを無効にする 場合は[、ロール](#page-547-0) (role) のメンバーを無効にしているだけで、ロールエントリ自体は無 効にしません。ロールの概要、およびロールとアクセス制御が相互に及ぼす影響につ いては、第 5 [章「高度なエントリの管理」を](#page-158-0)参照してください。

以降では、次の手順について説明します。

- 「Console [を使用したユーザとロールの無効化」](#page-273-0) (274 ページ )
- [「コマンド行を使用したユーザとロールの無効化」](#page-273-0) (274 ページ )
- 「Console [を使用したユーザとロールの有効化」](#page-274-0) (275 ページ)
- [「コマンド行を使用したユーザとロールの有効化」](#page-275-0) (276 ページ )

<span id="page-273-0"></span>**警告** データベース上のルートエントリ (ルートまたはサブ接尾辞に対応するエ ントリ ) は、無効にすることができません。

> ルートまたはサブ接尾辞に対応するエントリの作成については[、第](#page-42-0) 2 章 [「ディレクトリエントリの作成」](#page-42-0)を参照してください。ルートおよびサブ接 尾辞の作成については、第 3 [章「ディレクトリデータベースの構成」を](#page-74-0)参 照してください。

## Console を使用したユーザとロールの無効化

次に、Console を使用してユーザまたはロールを無効にする手順について説明します。

- 1. Directory Server Console で、「ディレクトリ」タブを選択します。
- 2. 左側のナビゲーション区画にあるツリーから、無効にするユーザまたはロールをダ ブルクリックします。

「エントリの編集」ダイアログボックスが表示されます。

「オブジェクト」メニューの「無効」を選択することもできます。

- 3. 左側の区画で、「アカウント」をクリックします。右側の区画に、無効になってい るロールまた有効はユーザが表示されます。ユーザまたはロールを有効にするに は、「有効」をクリックします。
- 4. 「OK」をクリックすると、ダイアログボックスが閉じ、変更が保存されます。

オブジェクトを無効にすると、「表示」メニューの「アクティブでない状態」を選 択することによって、オブジェクトの状態を表示できます。オブジェクトの状態 は、Console の右側の区画に、赤い斜線が入ったオブジェクトのアイコンとして 表示されます。

## コマンド行を使用したユーザとロールの無効化

コマンド行からユーザアカウントを無効にするには、ns-inactivate.pl スクリプト (Solaris 9 プラットフォーム上の directoryserver account-inactivate) を使用し ます。このスクリプトのコマンドは、プラットフォームごとに異なります。

Solaris 9 プラットフォーム  $\#$  /usr/sbin/directoryserver account-inactivate<br>Windows プラットフォーム *installDir*s bin¥sland¥admin¥bin¥perl sland-serverlD¥ Windows プラットフォーム *installDir*> bin¥slapd¥admin¥bin¥perl slapd-*serverID*¥ns-inactivate.pl<br>その他のプラットフォーム # *installDir/slapd-serverID/ns-inactivate.pl* # *installDir*/slapd-serverID/ns-inactivate.pl

> 次のコードは、ns-inactivate.pl スクリプトを使用して、Joe Frasier のユーザアカ ウントを無効にする例を示しています。

```
ns-inactivate.pl -h server.siroe.com -p 389 \
                 -D "cn=Directory Manager" -w password
                 -I "uid=jfrasier,ou=people,dc=siroe,dc=com"
```
この例で使用されている ns-inactivate.pl のオプションを、次に示します。

表 7-3 例で使用した ns-inactivate.pl オプションの説明

| オプション | 内容                                 |
|-------|------------------------------------|
| $-h$  | Directory Server のホストマシン名を指定する     |
| $-p$  | Directory Server によって使用されるポートを指定する |
| $-D$  | ディレクトリマネージャの DN を指定する              |
| $-W$  | ディレクトリマネージャのパスワードを指定する             |
| – T   | 無効にするユーザアカウントまたはロールの DN を指定する      |

ns-inactivate.pl スクリプトの実行方法については、『iPlanet Directory Server 構 成、コマンド、およびファイルのリファレンス』を参照してください。

#### Console を使用したユーザとロールの有効化

次に、Console を使用してユーザまたはロールを有効にする手順について説明します。

- 1. Directory Server Console で、「ディレクトリ」タブを選択します。
- 2. 左側のナビゲーション区画にあるツリーから、有効にするユーザまたはロールをダ ブルクリックします。

「エントリの編集」ダイアログボックスが表示されます。

「オブジェクト」メニューの「有効」を選択することもできます。

- 3. 左側の区画で、「アカウント」をクリックします。右側の区画に、有効になってい るロールまたはユーザが表示されます。ユーザまたはロールを有効にするには、「有 効」をクリックします。
- 4. 対象のユーザまたはロールが別の無効なロールのメンバーである場合は、Console に無効なロールを表示するためのオプションが表示されます。「無効なロールの表 示」をクリックすると、ユーザまたはロールが属するロールのリストが表示されま す。

<span id="page-275-0"></span>5. 処理が終了したら、「OK」をクリックします。

オブジェクトを再び有効にすると、「表示」メニューの「アクティブでない状態」 を選択することによって、オブジェクトの状態を表示できます。Console の右側 の区画に、ロールまたはユーザのアイコンが通常の外観で表示されます。無効で あることを示すアイコン内の赤い斜線は消えています。

### コマンド行を使用したユーザとロールの有効化

コマンド行からユーザアカウントを無効にするには、ns-activate.pl スクリプト (Solaris 9 プラットフォーム上の directoryserver account-activate) を使用しま す。このスクリプトのコマンドは、プラットフォームごとに異なります。

Solaris 9 プラットフォーム # /usr/sbin/directoryserver account-activate Windows プラットフォーム *installDir*> bin¥slapd¥admin¥bin¥perl slapd-*serverID*¥ns-activate.pl<br>その他のプラットフォーム # *installDir/slapd-serverID/ns-activate.pl* # *installDir*/slapd-*serverID*/ns-activate.pl

> 次のコードは、ns-activate.pl スクリプトを使用して、Joe Frasier のユーザアカウ ントを有効にする例を示しています。

ns-activate.pl -h server.siroe.com -p 389 \ -D "cn=Directory Manager" -w *password* \ -I "uid=jfrasier,ou=people,dc=siroe,dc=com"

この例で使用されている ns-activate.pl のオプションを、次に示します。

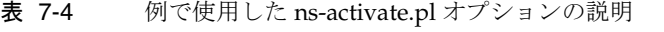

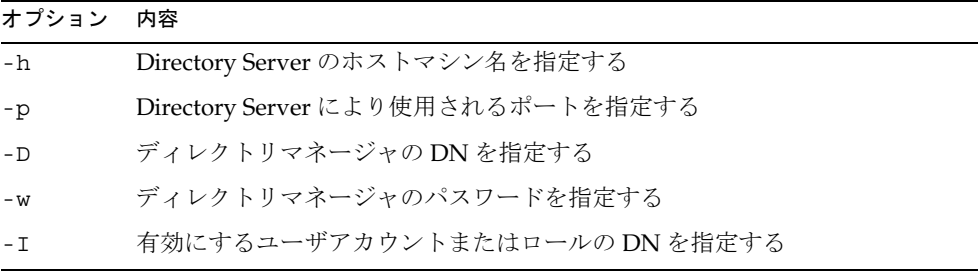

ns-activate.pl スクリプトの実行方法については、『iPlanet Directory Server 構成、 コマンド、およびファイルのリファレンス』を参照してください。

# <span id="page-276-0"></span>バインド DN に基づく資源制限の設定

ディレクトリにバインドするクライアントアプリケーションでは、特別な操作属性値 を使用して、検索操作に関するサーバの制限を制御することができます。検索操作に 関しては、次の制限を設定できます。

検索制限 : 検索操作で検査できるエントリの数を指定します。

サイズ制限 : サーバが検索操作に対してクライアントアプリケーションに返す最大エ ントリ数を指定します。

時間制限 : サーバが検索操作を処理するために使用できる最大時間を指定します。

アイドルタイムアウト : サーバがアイドル状態になってから接続が切断されるまでの 時間を指定します。

注 デフォルトでは、ディレクトリマネージャは無制限に資源を利用できま す。

クライアントアプリケーションに対して設定した資源制限は、グローバルなサーバ告 ¨ で設定したデフォルトの資源制限より優先されます。

ここでは、次の手順について説明します。

- 「Console を使用した資源制限の設定」 (277 ページ )
- [「コマンド行を使用した資源制限の設定」](#page-277-0)(278ページ)

#### Console を使用した資源制限の設定

ここでは、Console を使用してユーザまたはロールの資源制限を設定する手順につい て説明します。

- 1. Directory Server Console で、「ディレクトリ」タブを選択します。
- 2. 左側のナビゲーション区画にあるツリーから、資源制限を設定する対象のユーザま たはロールをダブルクリックします。

「エントリの編集」ダイアログボックスが表示されます。

3. 左側の区画で、「アカウント」をクリックします。右側の区画の「資源制限」セク ションに、設定できる 4 つの制限が表示されます。

「-1」を指定すると、数の制限がなくなります。

4. 処理が終了したら、「OK」をクリックします。

## <span id="page-277-0"></span>コマンド行を使用した資源制限の設定

コマンド行を使用して、各エントリに対して次の操作属性を設定できます。 ldapmodify を使用して、エントリに次の属性を追加します。

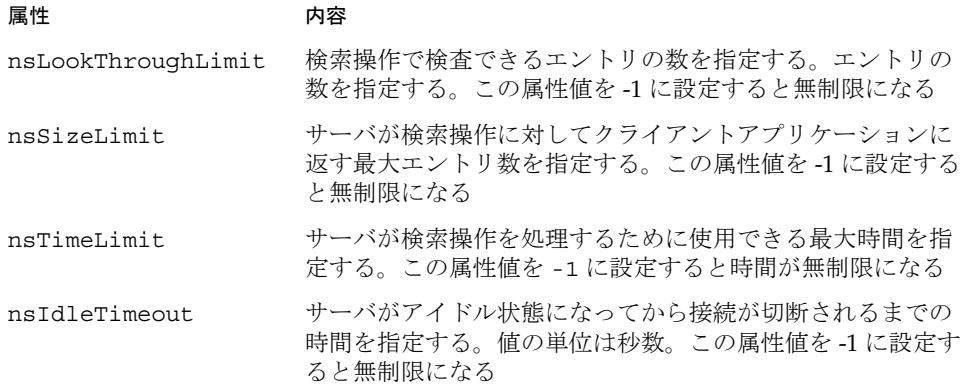

たとえば、次のように ldapmodify を実行することによって、エントリのサイズの制 限を設定できます。

ldapmodify -h myserver -p 389 -D "cn=directory manager" -w secretpwd dn:uid=bjensen,ou=people,dc=siroe,dc=com changetype: modify add:nsSizeLimit nsSizeLimit: 500

この ldapmodify 文は、Babs Jensen のエントリに nsSizeLimit 属性を追加し、検索結 果のサイズの制限を 500 エントリに設定します。

# レプリケーションの管理

レプリケーションは、使用しているディレクトリサービスを単一サーバの構成から拡 張するための重要なメカニズムです。この章では、単一マスターレプリケーション、 マルチマスターレプリケーション、およびカスケード型レプリケーションを設定する ために、サプライヤサーバおよびコンシューマサーバ上で実行される処理について説 明します。この章は、次の節で構成されています。

- [レプリケーションの概要](#page-279-0)
- [レプリケーションのモデル](#page-283-0)
- [複雑なレプリケーション構成手順のまとめ](#page-292-0)
- [レプリケーションのための作業の詳細](#page-294-0)
- [単一マスターレプリケーションの構成](#page-300-0)
- [マルチマスターレプリケーションの構成](#page-305-0)
- [カスケード型レプリケーションの構成](#page-311-0)
- [更新履歴ログの削除](#page-318-0)
- [コンシューマの初期化](#page-319-0)
- [レプリカの同期の維持](#page-323-0)
- SSL [を介したレプリケーション](#page-326-0)
- [旧バージョンからのレプリケーション](#page-328-0)
- [レトロ履歴ログのプラグインの使用](#page-330-0)
- [レプリケーション状態の監視](#page-333-0)
- [よく発生するレプリケーションの競合の解決](#page-335-0)

ディレクトリでのレプリケーションの使い方に関する、全体的な情報については、 『iPlanet Directory Server 導入ガイド』を参照してください。

# <span id="page-279-0"></span>レプリケーションの概要

レプリケーションとは、ある Directory Server から別のサーバへディレクトリデータ を自動的にコピーするメカニズムです。すべての更新処理 ( エントリの追加、変更、 削除など ) は、レプリケーションを使用して別の Directory Server に自動的にミラーさ れます。ここでは、次のレプリケーションの概念について説明します。

- 「レプリカ」 (280 ページ)
- [「サプライヤとコンシューマ」](#page-280-0) (281 ページ)
- [「更新履歴ログ」](#page-280-0) (281 ページ)
- [「レプリケーションの単位」](#page-281-0) (282 ページ)
- [「レプリケーションの識別情報」](#page-281-0) (282 ページ)
- [「レプリケーションアグリーメント」](#page-282-0) (283 ページ )
- 「Directory Server [の旧バージョンとの互換性」](#page-283-0) (284ページ)

## レプリカ

レプリケーションに関与するデータベースのことを、レプリカと定義します。レプリ カには、いくつかの種類があります。

- マスターレプリカ:ディレクトリデータのマスターコピーを含む、読み書き可能 データベース。マスターレプリカは、ディレクトリクライアントからの更新要求 を処理できる
- コンシューマレプリカ: マスターレプリカに保持されている情報のコピーを含む、 読み取り専用データベース。コンシューマレプリカは、ディレクトリクライアン トからの検索要求を処理できるが、更新要求はマスターレプリカを照会する
- ハブレプリカ : コンシューマレプリカと同じ読み取り専用データベース。コン シューマレプリカとの相違は、このデータベースに格納された情報が、レプリ ケートされた情報のコンシューマおよびサプライヤ ( ハブ ) として動作する Directory Server によって使用される点である

Directory Server は、複数のデータベースを管理するように構成できます。各データ ベースには、レプリケーションにおいて異なる役割を持たせることができます。たと えば、マスターレプリカに dc=engineering,dc=siroe,dc=com 接尾辞、およびコ ンシューマレプリカに dc=sales,dc=siroe,dc=com 接尾辞を格納する 1 つの Directory Server を持つことができます。

## <span id="page-280-0"></span>サプライヤとコンシューマ

ほかのサーバにそれがレプリケートするマスターレプリカを管理するサーバ[をサプラ](#page-541-0) イヤ [\(supplier\)](#page-541-0) サーバ またはマスターサーバと呼びます。別のサーバによって更新さ れるコンシューマレプリカを管理するサーバは、コンシューマサーバと呼ばれます。

ここでは便宜のため、サプライヤまたはコンシューマとしてのサーバの役割について 説明します。サーバは、サプライヤとコンシューマの両方に指定できるため、常に正 しいとは限りません。これは、次の場合に当てはまります。

- Directory Server がマスターレプリカとコンシューマレプリカの組み合わせを管理 する場合
- Directory Server が [ハブサプライヤ](#page-545-0) (hub supplier) として機能する場合。つまり、 マスターサーバから更新を受け取り、変更内容をコンシューマサーバにレプリ ケートする場合。詳細については、290 [ページの「カスケード型レプリケーショ](#page-289-0) [ン」](#page-289-0)を参照してください。
- マルチマスターレプリケーションで、マスターレプリカが 2 つの異なる Directory Server に保持される場合。この場合、各 Directory Server が、もう一方の Directory Server のサプライヤおよびコンシューマとして機能する。詳細について は、287 [ページの「マルチマスターレプリケーション」を](#page-286-0)参照してください。

iPlanet Directory Server 5.1 では、レプリケーションは常にサプライヤサーバから開始 されます。コンシューマサーバから開始されることはありません。この処理は[、サプ](#page-541-0) ライヤ主導レプリケーション [\(supplier-initiated replication\)](#page-541-0) と呼ばれます。この処理 により、1 つ以上のコンシューマサーバへデータをプッシュするようにサプライヤ サーバを構成できます。

iPlanet Directory Server の旧バージョンでは[、コンシューマ主導レプリケーション](#page-540-0) [\(consumer-initiated replication\)](#page-540-0) を許可しており、コンシューマサーバがサプライヤ サーバからデータをプルするように設定できました。iPlanet Directory Server 5.1 で は、コンシューマがサプライヤに更新の送信を促すことができる手順に変更されまし た。この機能については、324 [ページの「レプリカの同期の維持」](#page-323-0)を参照してくださ い。

#### 更新履歴ログ

すべてのサプライヤサーバは[、更新履歴ログ](#page-540-0) (change log) を保持しています。更新履 歴ログとは、マスターレプリカに対して行われた変更を記述しておく記録のことです。 サプライヤサーバは、コンシューマサーバに格納されているレプリカに対して、また はマルチマスターレプリケーションの場合はほかのサプライヤに対して、これらの変 更をリプレイします。

エントリが変更されると、実行された LDAP 操作を記述する変更レコードが更新履歴 ログに記録されます。

<span id="page-281-0"></span>更新履歴ログは、通常の LDBM データベースと同じ方法で構成できます。

iPlanet Directory Server 5.0 では、更新履歴ログの形式が変更されました。旧バージョ ンの Directory Server では、LDAP から更新履歴ログにアクセスできました。しかし 今回、更新履歴ログの形式が変更され、サーバによる内部処理専用になりました。使 用しているアプリケーションで更新履歴ログを読み取る必要がある場合は、レトロロ グのプラグインを使用して、下位互換性を保つことができます。詳細については、[331](#page-330-0) [ページの「レトロ履歴ログのプラグインの使用」を](#page-330-0)参照してください。

### レプリケーションの単位

iPlanet Directory Server 5.1 では、レプリケーションの最小単位はデータベースです。 つまり、データベース全体をレプリケートすることはできますが、データベース内の サブツリーだけをレプリケートすることはできません。そのため、ディレクトリツ リーを作成するときは、レプリケーション計画を考慮に入れる必要があります。ディ レクトリツリーの設定方法については、『iPlanet Directory Server 導入ガイド』を参照 してください。

レプリケーションメカニズムでは、接尾辞とデータベースが 1 対 1 で対応している必 要があります。つまり、カスタム分散論理を使用している 2 つ以上のデータベースに またがって分散されている接尾辞 ( またはネームスペース ) はレプリケーションでき ません。このトピックについては、85 [ページの「データベースの作成と管理」](#page-84-0)を参照 してください。

#### レプリケーションの識別情報

2 つのサーバ間でレプリケーションが行われる場合、レプリケーション更新データを 送信するためにバインドするときに、コンシューマサーバがサプライヤを認証します。 この認証処理を実行するには、サプライヤがコンシューマにバインドする際に使用す るエントリがコンシューマサーバに格納されていなければなりません。このエントリ をレプリケーションマネージャエントリまたはサプライヤバインド DN と呼びます。

レプリケーションマネージャエントリあるいはそのロールを遂行するために作成した エントリは、次のような条件を満たしている必要があります。

- コンシューマレプリカ ( またはハブレプリカ ) を管理するすべてのサーバに少なく とも 1 つのエントリが必要
- セキュリティ上の理由から、このエントリをレプリケートされたデータの一部に しないこと

注 このエントリは、コンシューマサーバに定義されたすべてのアクセス制御 規則を迂回する、特別なユーザプロファイルとなります。

<span id="page-282-0"></span>2 つのサーバ間でレプリケーションを構成する場合は、両方のサーバにレプリケー ションマネージャ ( サプライヤバインド DN) を識別する必要があります。

- コンシューマサーバまたはハブサプライヤ上に、コンシューマレプリカまたはハ ブレプリカを構成する場合、レプリケーション更新を実行する権限をもつエント リに対応する 1 以上のサプライヤバインド DN を指定する必要がある
- サプライヤサーバ上にレプリケーションアグリーメントを構成する場合、レプリ ケーションアグリーメントでレプリケーションマネージャの DN を指定しておく 必要がある

注 Directory Server Console では、このレプリケーションマネージャのエント リをサプライヤバインド DN と呼びますが、実際にはサプライヤサーバに そのようなエントリが存在しないため、この呼び方は誤解を招くおそれが あります。これをサプライヤバインド DN と呼ぶのは、コンシューマにレ プリケーション更新を提供するためのバインド時にサプライヤを認証でき るように、コンシューマに置く必要があるエントリだからです。

レプリケーションマネージャエントリの作成については、295 [ページの「サプライヤ](#page-294-0) バインド DN [エントリの作成」](#page-294-0)を参照してください。

## レプリケーションアグリーメント

Directory Server では、レプリケーションアグリーメントを使用してレプリケーション 構成を定義します。1 つの[レプリケーションアグリーメント](#page-547-0) (replication agreement) に は、1 つのサプライヤと 1 つのコンシューマだけの間のレプリケーションについて記 述されています。契約はサプライヤサーバ上に設定され、次のものを特定します。

- レプリケートされるデータベース
- データがレプリケートされるコンシューマサーバ
- レプリケーションを実行できる時間帯
- サプライヤサーバがバインドに使用する必要のある DN と資格 ( レプリケーショ ンマネージャエントリ、またはサプライヤバインド DN と呼ばれる )
- 接続のためのセキュリティ確保 (SSL、クライアント認証 )

# <span id="page-283-0"></span>Directory Server の旧バージョンとの互換性

iPlanet Directory Server 5.0 および 5.1 のレプリケーションメカニズムは、Directory Server の旧バージョンで使用されていたメカニズムとは異なります。互換性は次のプ ラグインによって保持されます。

- 旧バージョンのレプリケーションプラグイン
- レトロログプラグイン

古いバージョンのレプリケーションプラグインを使用すると、Directory Server 5.1 は、 コンシューマロールで Directory Server 4.x のように動作します。このプラグインを使 用した旧バージョンのレプリケーションの実装方法については、329 [ページの「旧](#page-328-0) [バージョンからのレプリケーション」](#page-328-0)を参照してください。

レトロログのプラグインを使用すると、Directory Server 5.1 サプライヤに 4.x スタイ ルの更新履歴ログを維持できます。このプラグインは、Directory Server 4.x の形式の 更新履歴ログに依存している、iPlanet Meta Directory などのアプリケーションで必要 になる場合があります。これは、アプリケーションが更新履歴ログからデータを読み 取るためです。レトロログのプラグインについては、331 [ページの「レトロ履歴ログ](#page-330-0) [のプラグインの使用」を](#page-330-0)参照してください。

# レプリケーションのモデル

ここでは、もっともよく使用される次のレプリケーションモデルについて説明します。

- [「単一マスターレプリケーション」](#page-284-0) (285ページ)
- [「マルチマスターレプリケーション」](#page-286-0) (287 ページ )
- [「カスケード型レプリケーション」](#page-289-0) (290ページ)

これらの基本的なモデルの組み合わせによって、最適なレプリケーション環境を構築 することができます。

注 どのレプリケーションモデルを選択した場合でも、スキーマのレプリケー ションを考慮するようにしてください。詳細は、『iPlanet Directory Server 導入ガイド』を参照してください。

#### <span id="page-284-0"></span>単一マスターレプリケーション

もっとも単純なレプリケーションモデルでは、ディレクトリデータのマスターコピー は、サプライヤサーバと呼ばれる 1 つのサーバ上の単一のマスターレプリカに保持さ れます。このサーバによって、コンシューマサーバに格納されたコンシューマレプリ カに更新が供給されます。

サプライヤサーバでは、マスターレプリカに対するすべての更新を記録した更新履歴 ログを管理します。サプライヤサーバには、レプリケーションアグリーメントも格納 されます。

コンシューマサーバには、サプライヤバインド DN に対応するエントリが格納される ので、レプリケーション更新を送信するためにバインドするときにサプライヤを認証 できます。

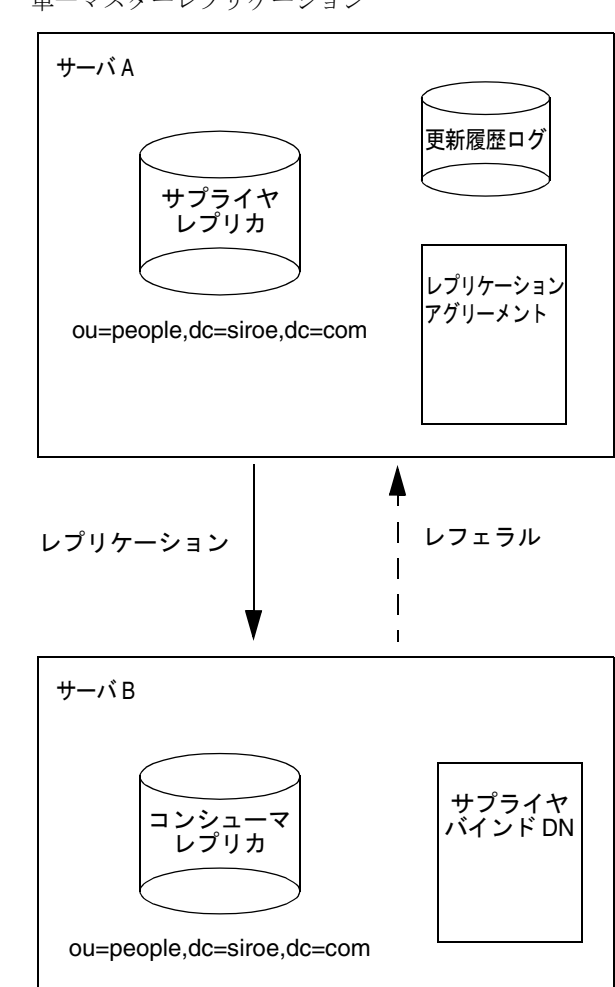

図 8-1 に示した例では、ou=people,dc=siroe,dc=com 接尾辞が、クライアントから 多数の検索および更新要求を受け取ります。したがって、負荷を分散するために、 サーバ A 上にマスターのあるこの接尾辞は、サーバ B 上にあるコンシューマレプリカ にレプリケートされます。

サーバ B は、クライアントからの検索要求を処理できますが、ディレクトリエントリ の変更要求は処理できません。サーバ B は、クライアントにサーバ A に対するレフェ ラルを返すことによって、クライアントから受け取った変更要求を処理します。

<span id="page-286-0"></span>注 レプリケーションでは、コンシューマサーバにサプライヤサーバのレフェ ラル情報が格納されますが、変更要求はクライアントからサプライヤに転 送されません。クライアントは、コンシューマから返送されるレフェラル に従う必要があります。

単一マスターレプリケーション環境の構成方法については、301 [ページの「単一マス](#page-300-0) [ターレプリケーションの構成」](#page-300-0)を参照してください。

### マルチマスターレプリケーション

iPlanet Directory Server 5.1 では、同じ情報が 2 つのサーバ上で、それぞれマスターと して保持されるというより複雑なレプリケーションモデルもサポートします。この情 報は、各サーバのマスターレプリカに保持されています。このため、各サーバがレプ リカに対する更新履歴ログを、それぞれ維持しています。

このタイプの構成も、任意の数のコンシューマサーバをコピー先として設定できます。 2 つのサプライヤから更新を受け取ります。コンシューマでは、両方のサプライヤを 定義したレフェラルも保持しています。このようなモデルを、マルチマスター構成と 呼びます。

図 [8-2](#page-287-0) は、マルチマスターレプリケーションのモデルを示したものです。マルチマス ターレプリケーションの設定に必要なレプリケーションアグリーメント、更新履歴ロ グ、およびサプライヤバインド DN については、図 [8-3](#page-288-0) を参照してください。

<span id="page-287-0"></span>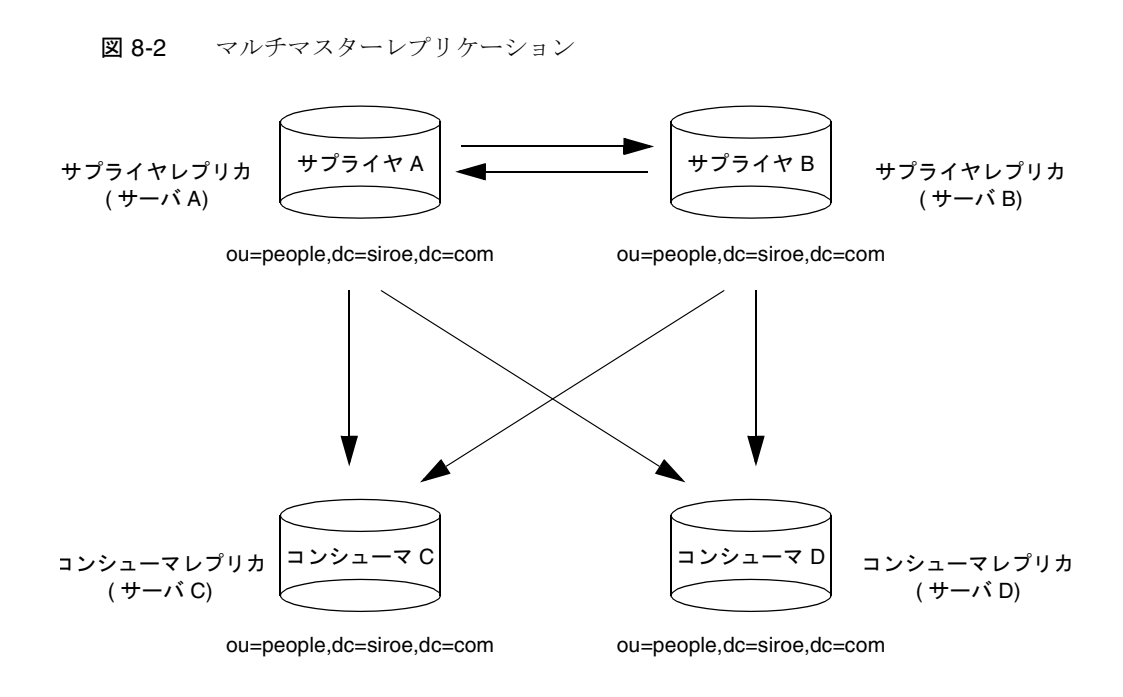

レプリケーショントラフィック

マルチマスター構成には、次の利点があります。

- 1 つのサプライヤにアクセスできなくなった場合でも、自動的に書き込み処理の フェイルオーバが実行される
- 地域分散型環境のローカルサプライヤで更新処理を実行できる

注 レプリケーションの中でも特にマルチマスターレプリケーションは、地域 分散型環境で使用される WAN のような接続速度の遅い接続方式ではな く、より高速な接続方式で使用する方が効果的です。
<span id="page-288-0"></span>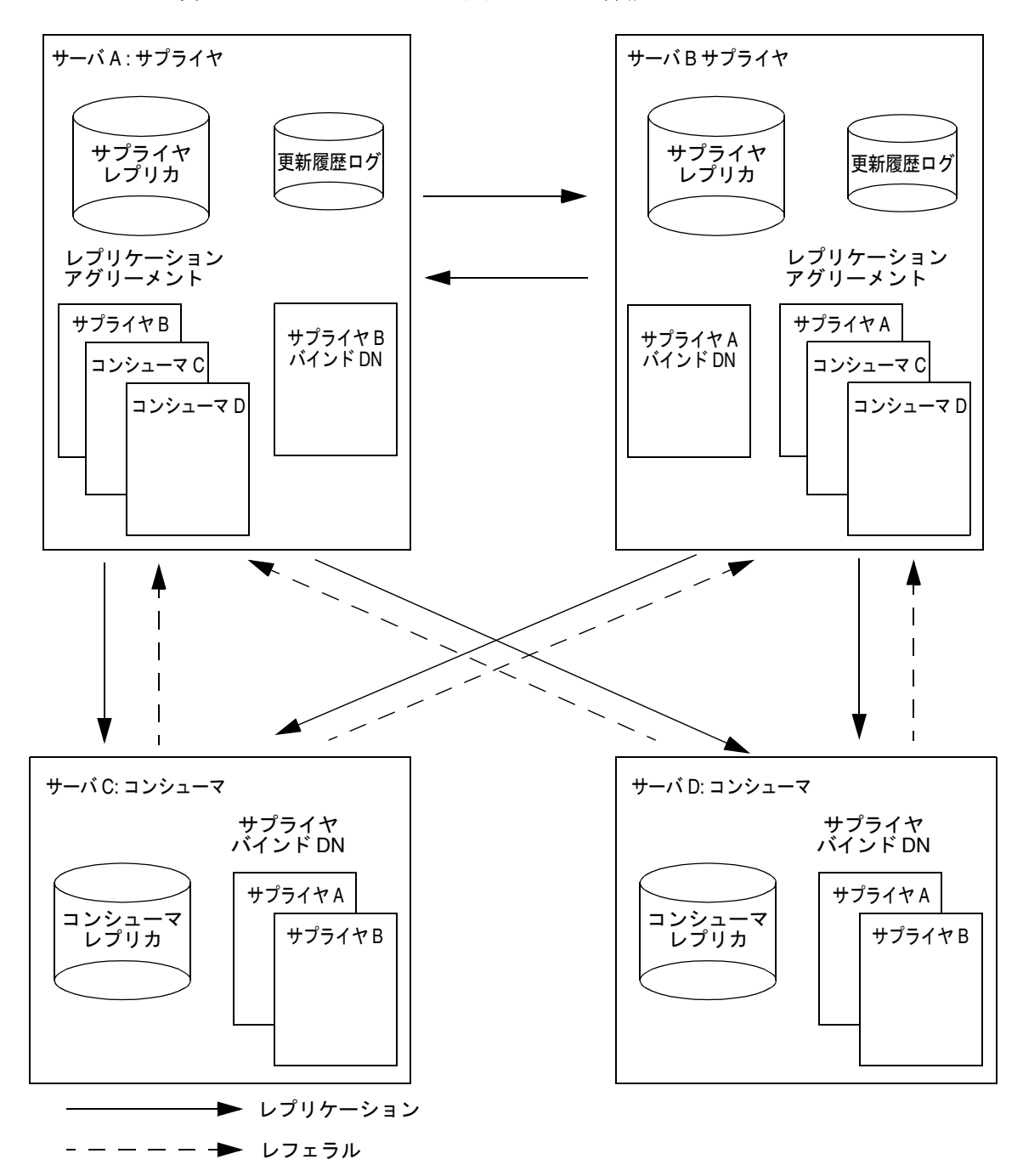

図 8-3 マルチマスターレプリケーションの詳細

図 [8-3](#page-288-0) の例では、変更処理で ou=people,dc=siroe,dc=com 接尾辞を常に使用できる ようにするために、この接尾辞を 2 つのサプライヤサーバにマスターとして保持しま す。各サプライヤサーバは、自身の更新履歴ログを管理します。マスターの 1 つがク ライアントからの変更要求を処理した場合は、その処理が更新履歴ログに記録され、 レプリケーション更新がほかのサプライヤサーバおよびコンシューマに送信されます。

このため、サプライヤサーバでは、コンシューマサーバとのレプリケーションアグ リーメントだけでなく互いのレプリケーションアグリーメントを保持する必要があり ます。各サプライヤサーバには、ほかのマスターがレプリケーション更新を提供する ためにバインドできるようにバインド DN も保存されます。

この例では、各コンシューマサーバに、サプライヤバインド DN に対応する 2 つのエ ントリが格納されるので、レプリケーション更新を送信するためにバインドするとき にサプライヤを認証できます。それぞれのコンシューマに、サプライヤバインド DN のエントリを 1 つだけ格納することも可能です。この場合、両方のサプライヤは、同 じサプライヤバインド DN を使用してバインドします。

マルチマスターレプリケーションでは、コンシューマがクライアントから変更要求を 受け取った場合、両方のサプライヤに対するレフェラルがクライアントに返されます。

注 コンシューマサーバには、サプライヤサーバについてのレフェラル情報が 格納されます。コンシューマサーバは、クライアントからの変更要求をサ プライヤに転送しません。クライアントは、コンシューマによって返され たレフェラルに従う必要があります。

2 つのサプライヤサーバおよび 2 つのコンシューマサーバからなるマルチマスターレ プリケーションの設定方法については、306 [ページの「マルチマスターレプリケー](#page-305-0) [ションの構成」を](#page-305-0)参照してください。

## カスケード型レプリケーション

カスケード型レプリケーションモデルでは、しばしばハブサプライヤと呼ばれる 1 つ のサーバが特定のレプリカに対してコンシューマとサプライヤの両方の役割を受け持 ちます。このサーバは、データのマスターコピーを保持するサプライヤサーバから更 新を受け取り、次にコンシューマにこの更新を供給します。カスケード型レプリケー ションは、次の場合に便利です。

• 過大なトラフィック負荷の均衡を図る必要がある場合。たとえば、サプライヤ サーバですべての更新トラフィックを処理しなければならないため、そのことで、 コンシューマに対するすべてのレプリケーショントラフィックもサポートするた めに、サプライヤサーバに過度の負荷がかかってしまうとき。多数のコンシュー マに対するレプリケーション更新を実行可能なハブサーバに、レプリケーション トラフィックを任せることにより負荷を軽減できる

- 地域分散型環境でローカルハブサプライヤを使用することにより、接続費用を削 減したい場合。
- ディレクトリサービスの性能を向上させたい場合。読み取り操作を実行するすべ てのクライアントアプリケーションをコンシューマで実行させ、更新処理を実行 するアプリケーションをサプライヤに実行させると、ハブサーバからすべてのイ ンデックス ( システムインデックスを除く ) を削除できる。これにより、サプライ ヤとハブサーバ間のレプリケーションの速度が飛躍的に向上する

図 [8-4](#page-291-0) は、カスケード型レプリケーションの例を示したものです。この例では、もっ とも単純なカスケード型レプリケーションモデルを示しています。複数のハブサプラ イヤおよび多数のコンシューマを含む、さらに複雑なモデルを作成することも可能で す。

図 8-4 カスケード型レプリケーション

<span id="page-291-0"></span>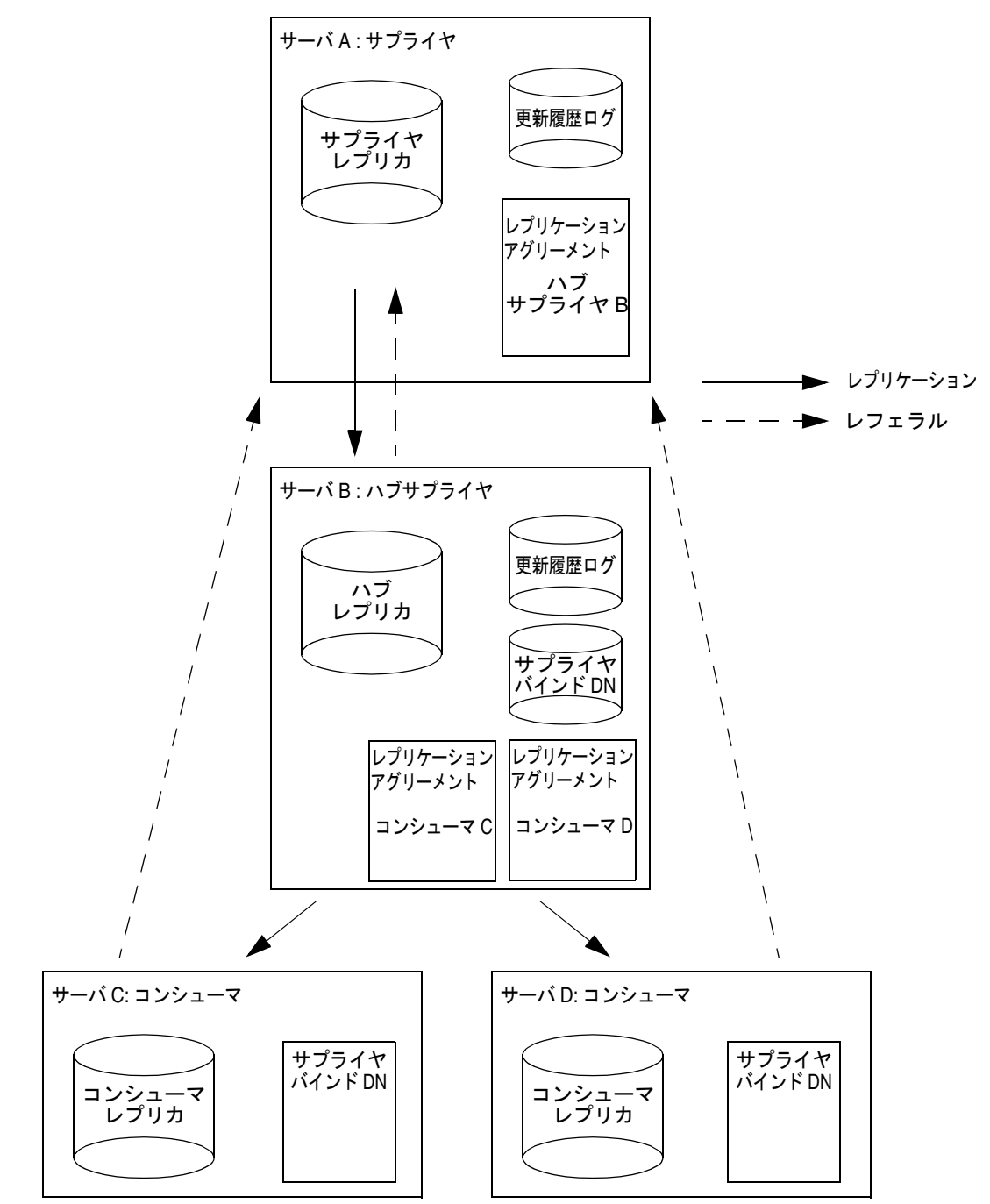

図 [8-4](#page-291-0) に示した例では、ハブサプライヤを使ってレプリケーション更新処理をサプラ イヤサーバとハブサプライヤに分散することにより、レプリケーション更新の負荷の 均衡を図っています。

サプライヤサーバとハブサプライヤサーバは、いずれも更新履歴ログを管理します。 ただし、クライアントからの変更要求を直接処理できるのは、サプライヤサーバだけ です。

コンシューマサーバおよびハブサプライヤは、クライアントからの検索要求を処理で きますが、変更要求の場合には、サプライヤサーバへのレフェラルをクライアントに 返します。図 [8-4](#page-291-0) は、コンシューマサーバ C および D にサプライヤサーバ A へのレ フェラルが設定されていることを示しています。これらは、コンシューマレプリカの 構成中にサプライヤサーバを指定したときに作成された自動レフェラルです。

注 コンシューマサーバおよびハブサプライヤには、サプライヤサーバのレ フェラル情報が格納されます。これらのサーバは、クライアントからの変 更要求をサプライヤに転送しません。クライアントは、コンシューマに よって返されたレフェラルに従う必要があります。

カスケード型レプリケーションの構成方法については、312 [ページの「カスケード型](#page-311-0) [レプリケーションの構成」](#page-311-0)を参照してください。

注 マルチマスターレプリケーションとカスケード型レプリケーションを組み 合わせて使用することもできます。たとえば、289 [ページの図](#page-288-0) 8-3 のマルチ マスターモデルでは、サーバ C とサーバ D を、ハブサプライヤとして構成 することにより、任意の数のコンシューマサーバにそれらのサーバからレ プリケーションを実行できます。

# 複雑なレプリケーション構成手順のまとめ

レプリケーションを構成するサーバが多数存在し、レプリケーションが比較的複雑な 構成をとる場合、設定作業の効率を高めるためには、次の手順で作業を進めてくださ い。

- 1. すべてのコンシューマサーバ上で次の操作を行います。
	- ❍ レプリカデータベースの作成
	- ❍ 少なくとも 1 つのレプリケーションマネージャまたはサプライヤバインド DN エ ントリの作成
	- ❍ コンシューマレプリカに対する設定の指定
- 2. すべてのハブサプライヤ上で次の操作を行います。
- ❍ レプリカデータベースの作成
- ❍ レプリケーションマネージャまたはサプライヤ DN エントリの作成
- ❍ レプリケーションに対するサプライヤ設定の指定 ( 更新履歴ログの構成を含む )
- ❍ ハブレプリカに対する設定の指定
- 3. すべてのサプライヤ上で次の操作を行います。
	- ❍ レプリカデータベースの作成
	- ❍ レプリケーションに対するサプライヤ設定の指定 ( 更新履歴ログの構成を含む )
	- ❍ サプライヤレプリカに対する設定の指定
- 4. 次のすべてのサプライヤ上にレプリケーションアグリーメントを構成します。
	- ❍ マルチマスターセットのサプライヤ間
	- ❍ サプライヤとコンシューマの間
	- ❍ サプライヤとハブサプライヤの間

コンシューマサーバおよびハブサプライヤ上のレプリカの初期化は、この時点で も実行できます ( 任意 )。マルチマスターレプリケーションの場合は、1 つのサプ ライヤレプリカを別のレプリカから初期化します。サプライヤレプリカ間の相互 初期化を実行しないでください。

5. すべてのハブサプライヤ上で、ハブサプライヤと対応するコンシューマの間のレプ リケーションアグリーメントを構成します。

コンシューマサーバ上のレプリカの初期化は、この時点でも実行できます (任意)。

注 以上の手順で重要なことは、レプリケーションアグリーメントを作成する 前に、レプリカをすべて作成し、構成しておくことです。このことによっ て、レプリケーションアグリーメントの作成が完了すると、コンシューマ レプリカをただちに初期化することができるようになります。コンシュー マの初期化は、常にレプリケーションの設定の最後の段階で実行します。

# <span id="page-294-0"></span>レプリケーションのための作業の詳細

ここでは、レプリケーションを構成するために必要な処理について説明します。

# サプライヤバインド DN エントリの作成

レプリケーションの設定において重要なことは、サプライヤがレプリケーションの更 新を行うためにコンシューマサーバにバインドするときに使用するエントリの作成で す。このエントリは、レプリケーションマネージャまたはサプライヤバインド DN エ ントリと呼ばれます。

サプライヤバインド DN エントリが満たす必要がある条件および特徴については、 282 [ページの「レプリケーションの識別情報」を](#page-281-0)参照してください。

サプライヤバインド DN エントリを作成するには、次の手順を実行します。

1. レプリケーションアグリーメントでコンシューマとして動作する各サーバに、サ プライヤがバインドするために使用する特別なエントリを作成します。

このエントリをレプリケートされたデータベースの一部にしないでください。こ こでは例として、cn=Replication Manager,cn=config を使用します。エント リは、必ずレプリケーションアグリーメントで定めた認証方法に必要となる属性 を含めて作成してください。

- 2. 属性と値がペアになった userPassword を指定します。
- 3. パスワードの有効期限ポリシーを有効にしているか、将来有効にする場合は、パス ワードの期限切れによってレプリケーションが失敗しないように、このポリシーを 忘れずに無効にしてください。userPassword 属性でパスワードの有効期限ポリ シーを無効にするには、passwordExpirationTime 属性に 20380119031407Z とい う値を追加します。こうするとパスワードの有効期限が切れなくなります。

コンシューマレプリカを構成する場合は、このエントリの DN を使用してサプライヤ バインド DN を定義する必要があります。

注 サプライヤバインド DN は、アクセス制御の影響を受けない特権ユーザで す。

### サプライヤの構成

サプライヤレプリカまたはハブレプリカを保持するサーバでは、サプライヤ設定 ( す なわち更新履歴ログパラメタ ) を指定する必要があります。

サプライヤを構成するには、次の手順を実行します。

<span id="page-295-0"></span>1. Directory Server Console で、「構成」タブをクリックします。

Directory Server Console の起動については、26 ページの「[Directory Server](#page-25-0)  Console [の使用」を](#page-25-0)参照してください。

- 2. 左側のナビゲーションツリーで、Replication ノードを選択します。
- 3. 右側のナビゲーションウィンドウで、「サプライヤ設定」タブをクリックします。
- 4. 「更新履歴ログを有効にする」チェックボックスを選択します。 これにより、ウィンドウの下の区画にある無効にされていたフィールドが有効に なります。
- 5. 「デフォルトの使用」ボタンをクリックするか、または「参照」をクリックしてファ イルセレクタを表示し、更新履歴ログを指定します。
- 6. 更新履歴ログのパラメタ ( 数および保存期間 ) を設定します。 別の値を指定する場合は、無期限のチェックボックスの選択を解除する必要があ ります。
- 7. 「保存」をクリックして、Directory Server のサプライヤ設定を保存します。

# サプライヤレプリカの構成

各サプライヤレプリカについて、適切なレプリケーション設定を指定する必要があり ます。

サプライヤレプリカを設定するには、次の手順を実行します。

1. Directory Server Console で、「構成」タブをクリックします。

Directory Server Console の起動については、26 ページの「[Directory Server](#page-25-0)  Console [の使用」を](#page-25-0)参照してください。

2. 左側のナビゲーションツリーで、Replication フォルダを展開し、レプリケーショ ン対象のデータベースを選択します。

「レプリカの設定」タブが右側のナビゲーションウィンドウに表示されます。

- 3. 「レプリカを有効にする」チェックボックスを選択します。
- 4. 「レプリカロール」セクションの「単一マスター」または「マルチマスター」ラジ オボタンのいずれかを選択します。
- 5. 「共通設定」セクションで、レプリカ ID (1 ~ 65534 の整数 ) を指定します。

各サプライヤレプリカのレプリカ ID は、一意である必要があります。このサーバ およびほかのサーバ上のほかのサプライヤレプリカで使用される ID とは異なる ID を指定するようにしてください。

<span id="page-296-0"></span>6. 「共通設定」セクションの「パージ遅延」フィールドにパージ遅延を指定します。

このオプションは、レプリケートされたエントリに状態情報を格納する期間を示 します。パージ前の遅延期間は、レプリケーションのシャットダウンまたはエ ラーと復元に必要な長さで、同時にエントリに過度に多くのデータを保持させな い長さにする必要があります。デフォルト値は 1 週間です。

7. 「保存」をクリックして、データベースに対するレプリケーション設定を保存しま す。

# コンシューマレプリカの構成

各コンシューマレプリカについて、適切なレプリケーション設定を指定する必要があ ります。

1. Directory Server Console で、「構成」タブをクリックします。

Directory Server Console の起動については、26 ページの「[Directory Server](#page-25-0)  Console [の使用」を](#page-25-0)参照してください。

2. 左側のナビゲーションツリーで、Replication フォルダを展開し、レプリカデータ ベースを選択します。

「レプリカの設定」タブが右側のナビゲーションウィンドウに表示されます。

- 3. 「レプリカを有効にする」チェックボックスを選択します。
- 4. 「レプリカロール」セクションの「専用コンシューマ」ラジオボタンを選択します。
- 5. 「共通設定」セクションの「パージ遅延」フィールドにパージ遅延を指定します。

このオプションは、レプリケートされたエントリに状態情報を格納する期間を示 します。パージ前の遅延期間は、レプリケーションのシャットダウンまたはエ ラーと復元に必要な長さで、同時にエントリに過度に多くのデータを保持させな い長さにする必要があります。デフォルト値は 1 週間です。

コンシューマに対してはレプリカ ID を指定する必要がないため、「レプリカ ID」 フィールドは無効のままになります ( このフィールドは、すべてのコンシューマ レプリカで自動的に「65535」に設定されます )。

6. 「設定の更新」セクションで、サプライヤがレプリカにバインドするために使用す るサプライヤバインド DN ( レプリケーションマネージャ DN) を指定します。

はじめてレプリカを構成する場合は、「現在のサプライヤ DN」のリストには何も 表示されません。1 つのレプリカに対して複数のサプライヤバインド DN を指定 できますが、1 つのレプリケーションアグリーメントには 1 つのサプライヤ DN しか指定できません。

新しいサプライヤバインド DN を指定するには、次の手順を実行します。

<span id="page-297-0"></span>a. 対応するフィールドに新しいサプライヤバインド DN を入力します。

ここで入力する DN は、コンシューマサーバで作成したエントリに対応して いなければなりません ( 例 : cn=Replication Manager,cn=config)

b. 「追加」をクリックします。

サプライヤバインド DN が「現在のサプライヤ DN」のリストに表示されま す。

- c. リストに含めたいすべてのサプライヤバインド DN で同じ操作を繰り返しま す。
- 7. 更新の参照先として、サーバの LDAP URL を指定します。

はじめてレプリカを構成する場合は、「現在のレフェラルのレプリカデータのマス ターを保持しているサーバの URL は表示されません ( このレフェラルは、コン シューマサーバによって自動的に作成されます )。

自動レフェラルでは、クライアントが通常の接続を介してバインドするので、 ldap://*servername*:*port* の形式であると想定しています。SSL を使用してクライア ントをサプライヤにバインドする場合は、このフィールドを ldaps://*servername*:*port* の形式でレフェラルを指定するのに使用できます。ここ で ldaps の s は、セキュリティで保護された接続を意味しています。

レフェラルの LDAP URL を指定すると、Directory Server では、最初にその URL で修正要求が照会されます。URL を指定しない場合は、現在のレプリカのサプラ イヤに修正要求が照会されます。

レフェラルの新しい URL を指定するには、次の手順を実行します。

- a. 対応するフィールドに新しい LDAP URL を入力します。または「構築」をク リックすると、LDAP URL の作成を支援するダイアログボックスが表示され ます。
- b. 「追加」をクリックします。

「現在のレフェラルの URL」リストのすぐ上に、入力した LDAP URL が表示 されます。

- c. 同じ操作を繰り返して、リストにレフェラルを追加します。
- 8. 「保存」をクリックして、レプリケーションの設定を保存します。

### ハブレプリカの構成

カスケード型レプリケーション環境で、ハブサプライヤを次のように構成します。

1. Directory Server Console で、「構成」タブをクリックします。

Directory Server Console の起動については、26 ページの「[Directory Server](#page-25-0)  Console [の使用」を](#page-25-0)参照してください。

2. 左側のナビゲーションツリーで、Replication フォルダを展開し、レプリケーショ ン対象のデータベースを選択します。

「レプリカの設定」タブが右側のナビゲーションウィンドウに表示されます。

- 3. 「レプリカを有効にする」チェックボックスを選択します。
- 4. 「レプリカロール」セクションの「ハブ」ラジオボタンを選択します。
- 5. 「共通設定」セクションの「パージ遅延」フィールドにパージ遅延を指定します。

このオプションは、レプリケートされたエントリに状態情報を格納する期間を示 します。パージ前の遅延期間は、レプリケーションのシャットダウンまたはエ ラーと復元に必要な長さで、同時にエントリに過度に多くのデータを保持させな い長さにする必要があります。デフォルト値は 1 週間です。

ハブサプライヤにレプリカ ID を指定する必要がないため、「レプリカ ID」フィー ルドは無効のままになります ( このフィールドは、コンシューマレプリカと同じ ように自動的に「65535」に設定されます )。

6. 「設定の更新」セクションで、サプライヤがハブレプリカへのバインドに使用する サプライヤバインド DN ( レプリケーションマネージャ DN) を指定します。

はじめてレプリカを構成する場合は、「現在のサプライヤ DN」のリストには何も 表示されません。1 つのレプリカに複数のサプライヤバインド DN を指定できま すが、1 つのレプリケーションアグリーメントには 1 つのサプライヤ DN しか指 定できません。

新しいサプライヤバインド DN を指定するには、次の手順を実行します。

a. 対応するフィールドに新しいサプライヤバインド DN を入力します。

ここで入力する DN は、コンシューマサーバで作成したエントリに対応して いなければなりません ( 例 : cn=Replication Manager,cn=config)

- b. 「追加」をクリックします。 サプライヤバインド DN が「現在のサプライヤ DN」リストのすぐ上に表示 されます。
- c. 同じ操作を繰り返して、サプライヤバインド DN をリストに追加します。

7. 更新の参照先として、サーバの LDAP URL を指定します。

はじめてレプリカを構成する場合は、「現在のレフェラルの URL」のリストには 何も表示されません。デフォルトでは、このリストには、レプリカデータのマス ターを保持しているサーバの URL は表示されません ( このレフェラルは、ハブ サーバによって自動的に作成されます )。

自動レフェラルでは、クライアントが通常の接続を介してバインドするので、 ldap://*servername*:*port* の形式であることを想定しています。SSL を使用してクラ イアントをサプライヤにバインドする場合は、このフィールドに ldaps://*servername*:*port* の形式でレフェラルを指定する必要があります。ここで ldaps の s は、セキュリティで保護された接続を意味しています。

レフェラルの LDAP URL を指定すると、Directory Server では、最初にその URL で修正要求が照会されます。URL を指定しない場合は、現在のレプリカのサプラ イヤで修正要求が照会されます。

レフェラルの新しい URL を指定するには、次の手順を実行します。

- a. 対応するフィールドに新しい LDAP URL を入力します。または「構築」をク リックすると、LDAP URL の作成を支援するダイアログボックスが表示され ます。
- b. 「追加」をクリックします。

「現在のレフェラルの URL」リストのすぐ上に、入力した LDAP URL が表示 されます。

- c. 同じ操作を繰り返して、リストにレフェラルを追加します。
- 8. 「保存」をクリックして、データベースに対するレプリケーション設定を保存しま す。

# レプリケーションアグリーメントの作成

ここでは、レプリケーションアグリーメントの作成方法を説明します。レプリケー ションアグリーメントは、サプライヤサーバ上で各コンシューマサーバやハブのサプ ライヤに供給されるサプライヤレプリカに対して作成しておく必要があります。

レプリケーションアグリーメントを作成する前に、次の手順を実行しておく必要があ ります。

- 295 [ページの「サプライヤの構成」](#page-294-0)の説明に従って、サプライヤをサーバに設定 する
- 296 [ページの「サプライヤレプリカの構成」](#page-295-0)の説明に従って、サプライヤに対す るレプリケーション設定を構成する

• 298 [ページの「ハブレプリカの構成」お](#page-297-0)よび 297 [ページの「コンシューマレプリ](#page-296-0) [カの構成」の](#page-296-0)説明に従って、ハブサプライヤ ( 存在する場合 ) およびコンシューマ に対するレプリケーションを設定する

レプリケーションアグリーメントを作成するには、次の手順を実行します。

- 1. Directory Server Console で、「構成」タブをクリックします。
- 2. ナビゲーションツリーで、レプリケートするデータベースをマウスの右ボタンでク リックし、「新規レプリケーションアグリーメント」を選択します。

または、データベースを選択して、「オブジェクト」メニューから「新規レプリ ケーションアグリーメント」を選択することもできます。この操作を行うと、レ プリケーションアグリーメントウィザードが開始されます。

3. 「次」をクリックしてステップを進め、レプリケーションウィザードの全ステップ を完了します。

各フィールドへの入力方法については、オンラインヘルプを参照してください。

ウィザードが完了すると、レプリケーションアグリーメントを表すアイコンが データベースアイコンの下に表示されます。このレプリケーションアグリーメン トアイコンは、レプリケーションアグリーメントが設定されたことを示します。

# 単一マスターレプリケーションの構成

ここでは、単一マスターレプリケーションの構成方法の手順を説明します。286 [ペー](#page-285-0) [ジの図](#page-285-0) 8-1 に示すように、サプライヤレプリカを保持するサプライヤサーバ A とコン シューマレプリカを保持するコンシューマサーバ B の間に単一マスターレプリケー ションを設定するには、次の手順を実行します。

1. コンシューマサーバ ( サプライヤバインド DN とオプションで変更要求のレフェ ラル)およびコンシューマレプリカを構成します

この手順については、302 [ページの「コンシューマサーバおよびレプリカの構成」](#page-301-0) を参照してください。

2. サプライヤサーバ (更新履歴ログとレプリカ ID) およびサプライヤレプリカを構成 します。

この手順については、304 [ページの「サプライヤサーバおよびレプリカの構成」](#page-303-0) を参照してください。

3. コンシューマサーバ上のレプリカを初期化します。

この手順については、305 [ページの「単一マスターレプリケーションにおけるレ](#page-304-0) [プリカの初期化」](#page-304-0)を参照してください。

# <span id="page-301-0"></span>コンシューマサーバおよびレプリカの構成

- 1. レプリカの対象となるデータベースがない場合は、これを作成します。 手順については、76 [ページの「接尾辞の作成」](#page-75-0)を参照してください。
- 2. コンシューマサーバ上に、サプライヤバインド DN に対応するエントリがない場合 は、これを作成します。これは、サプライヤがバインドするために使用する特別な エントリです。
	- a. Directory Server Console で、「属性名」タブをクリックし、エントリを作成 します。ここでは例として、cn=Replication Manager,cn=config を使用 します。
	- b. 属性と値がペアになった userPassword を指定します。
	- c. パスワードの有効期限ポリシーを有効にしているか、将来有効にする場合は、 パスワードの期限切れによりレプリケーションが失敗しないように、このポ リシーを忘れずに無効にしてください。userPassword 属性でパスワードの 有効期限ポリシーを無効にするには、passwordExpirationTime 属性に 20380119031407Z という値を追加します。こうするとパスワードの有効期限 が切れなくなります。

注 サプライヤバインド DN は、アクセス制御の影響を受けない特権ユーザで す。このエントリをレプリケートされたデータベースの一部にしないでく ださい。

- 3. コンシューマレプリカに必要なレプリケーション設定を指定します。
	- a. Directory Server Console で、「構成」タブをクリックします。
	- b. ナビゲーションツリーで、Replication フォルダを展開し、レプリカデータ ベースを選択します。

「レプリカの設定」タブがウィンドウの右側に表示されます。

- c. 「レプリカを有効にする」チェックボックスを選択します。
- d. 「レプリカロール」セクションの「専用コンシューマ」ラジオボタンを選択し ます。

e. 「共通設定」セクションの「パージ遅延」フィールドにパージ遅延を指定しま す。

このオプションは、レプリケートされたエントリに状態情報を格納する期間 を示します。パージ前の遅延期間は、レプリケーションのシャットダウンま たはエラーと復元に必要な長さで、同時にエントリに過度に多くのデータを 保持させない長さにする必要があります。デフォルト値は 1 週間です。

コンシューマにレプリカ ID を指定する必要がないため、「レプリカ ID」 フィールドは無効のままになります ( このフィールドは、すべてのコン シューマレプリカで自動的に「65535」に設定されます )。

f. 「設定の更新」セクションで、サプライヤがレプリカにバインドするために使 用するバインド DN ( レプリケーションマネージャ DN) を指定します。

はじめてレプリカを構成する場合は、「現在のサプライヤ DN」のリストには 何も表示されません。1 つのレプリカに複数のサプライヤバインド DN を指 定できますが、1 つのレプリケーションアグリーメントには 1 つのサプライヤ DN しか指定できません。

新しいサプライヤバインド DN を指定するには、次の手順を実行します。

- ❍ 対応するフィールドに新しいサプライヤバインド DN を入力します。ここで入力す る DN は[、手順](#page-301-0) 2 で作成したエントリに対応していなければなりません ( 例 : cn=Replication Manager,cn=config)
- ❍ 「追加」をクリックします。サプライヤバインド DN が「現在のサプライヤ DN」 リストのすぐ上に表示されます。
- ❍ 同じ操作を繰り返して、サプライヤバインド DN をリストに追加します。
- g. 更新の参照先として、サーバの LDAP URL を指定します ( 任意 )。

はじめてレプリカを構成する場合は、「現在のレフェラルの URL」のリスト には何も表示されません。デフォルトでは、このリストには、レプリカデー タのマスターを保持しているサーバの URL は表示されません ( このレフェラ ルは、サーバによって自動的に作成されます )。

自動レフェラルでは、クライアントが通常の接続を介してバインドするので、 ldap://*servername*:*port* の形式であることを想定しています。SSL を使用して クライアントをサプライヤにバインドする場合は、このフィールドに ldaps://*servername*:*port* の形式でレフェラルを指定する必要があります。こ こで ldaps の s は、セキュリティで保護された接続を意味しています。

レフェラルに LDAP URL を指定すると、Directory Server では、最初にその URL で更新要求が照会されます。指定しない場合は、現在のレプリカのサプ ライヤで更新が照会されます。

レフェラルの新しい URL を指定するには、次の手順を実行します。

❍ 対応するフィールドに新しい LDAP URL を入力します。または「構築」をクリッ クすると、LDAP URL の作成を支援するダイアログボックスが表示されます。

- <span id="page-303-0"></span>❍ 「追加」をクリックします。「現在のレフェラルの URL」リストのすぐ上に、入力 した LDAP URL が表示されます。
- ❍ 同じ操作を繰り返して、リストにレフェラルを追加します。
- 4. 「保存」をクリックして、レプリケーションの設定を保存します。

## サプライヤサーバおよびレプリカの構成

- 1. サーバに対するサプライヤ設定を指定します。
	- a. Directory Server Console で、「構成」タブをクリックします。
	- b. ナビゲーションツリーで、Replication ノードを選択します。
	- c. ウィンドウの右側にある「サプライヤ設定」タブの「更新履歴ログを有効に する」チェックボックスを選択します。 これにより、ウィンドウの下の区画の無効にされていたフィールドが有効に なります。
	- d. 「デフォルトの使用」ボタンをクリックするか、または「参照」ボタンをク リックしてファイルセレクタを表示し、更新履歴ログを指定します。
	- e. 更新履歴ログのパラメタ ( 数および保存期間 ) を設定します。 別の値を指定する場合は、無期限のチェックボックスの選択を解除する必要 があります。
	- f. 「保存」をクリックして、サプライヤ設定を保存します。
- 2. サプライヤレプリカに必要なレプリケーション設定を指定します。
	- a. 「構成」タブのナビゲーションツリーで、Replication ノードを展開し、レプ リケーション対象のデータベースを選択します。 「レプリカの設定」タブがウィンドウの右側に表示されます。
	- b. 「レプリカを有効にする」チェックボックスを選択します。
	- c. 「レプリカロール」セクションの「単一マスター」ラジオボタンを選択しま す。
	- d. 「共通設定」セクションで、レプリカ ID (1 ~ 65534 の整数 ) を指定します。

各サプライヤレプリカのレプリカ ID は、一意である必要があります。この サーバおよびほかのサーバ上のほかのサプライヤレプリカで使用される ID と は異なる ID を指定するようにしてください。

<span id="page-304-0"></span>e. 「共通設定」セクションの「パージ遅延」フィールドにパージ遅延を指定しま す。

このオプションは、レプリケートされたエントリに状態情報を格納する期間 を示します。パージ前の遅延期間は、レプリケーションのシャットダウンま たはエラーと復元に必要な長さで、同時にエントリに過度に多くのデータを 保持させない長さにする必要があります。デフォルト値は 1 週間です。

- f. 「保存」をクリックして、データベースに対するレプリケーション設定を保存 します。
- 3. このサプライヤとコンシューマ間のレプリケーションアグリーメントを作成しま す。
	- a. 「構成」タブのナビゲーションツリーで、レプリケートするデータベースをマ ウスの右ボタンでクリックし、「新規レプリケーションアグリーメント」を選 択します。

または、データベースを選択して、「オブジェクト」メニューから「新規レプ リケーションアグリーメント」を選択することもできます。この操作を行う と、レプリケーションアグリーメントウィザードが開始されます。

b. 「次」をクリックしてステップを進め、レプリケーションウィザードの全ス テップを完了します。

各フィールドへの入力方法については、オンラインヘルプを参照してくださ い。

c. ウィザードが完了すると、レプリケーションアグリーメントが設定されます。

## 単一マスターレプリケーションにおけるレプリ 力の初期化

コンシューマレプリカは、レプリケーションアグリーメントウィザードから初期化す ることができ、その後ならいつでも可能です。レプリカの初期化については、[320](#page-319-0) [ページの「コンシューマの初期化」を](#page-319-0)参照してください。

# <span id="page-305-0"></span>マルチマスターレプリケーションの構成

ここでは、マルチマスターレプリケーションの構成方法について説明します。マルチ マスター構成では、2 つのサプライヤが更新を受け取り、互いに同期をとりすべての コンシューマを更新することができます。コンシューマは、両方のマスターに更新要 求を照会できます。ここでは、マルチマスターレプリケーションの設定手順について 説明します。

288 [ページの図](#page-287-0) 8-2 のように、それぞれがサプライヤレプリカを保持するサーバ A と サーバ B という 2 つのサプライヤ、およびそれぞれがコンシューマレプリカを保持す るサーバ C とサーバ D という 2 つのコンシューマといった、マルチマスターレプリ ケーションを設定するには、次の処理を実行します。

- 1. コンシューマサーバ ( サプライヤバインド DN およびオプションで変更要求のレ フェラル) およびコンシューマレプリカを構成します この手順については、306 ページの「コンシューマサーバおよびレプリカの構成」 を参照してください。
- 2. サプライヤサーバ (更新履歴ログとレプリカ ID) およびサプライヤレプリカを構成 します。

この手順については、308 [ページの「サプライヤサーバおよびレプリカの構成」](#page-307-0) を参照してください。

3. コンシューマサーバ上のコンシューマレプリカを初期化します。

この手順については、311 [ページの「マルチマスターレプリケーションにおける](#page-310-0) [レプリカの初期化」を](#page-310-0)参照してください。

# コンシューマサーバおよびレプリカの構成

各コンシューマサーバに対して、次の手順を実行します。

- 1. レプリカの対象となるデータベースがない場合は、これを作成します。 手順については、76 [ページの「接尾辞の作成」](#page-75-0)を参照してください。
- 2. サプライヤバインド DN に対応するエントリがない場合は、これを作成します。こ れは、サプライヤがバインドするために使用する特別なエントリです。
	- a. Directory Server Console で、「属性名」タブをクリックし、エントリを作成 します。ここでは例として、cn=Replication Manager,cn=config を使用 します。
	- b. 属性と値がペアになった userPassword を指定します。
- c. パスワードの有効期限ポリシーを有効にしているか、将来有効にする場合は、 パスワードの期限切れによってレプリケーションが失敗しないように、この ポリシーを忘れずに無効にしてください。userPassword 属性でパスワード の有効期限ポリシーを無効にするには、passwordExpirationTime 属性に 20380119031407Z という値を追加します。こうするとパスワードの有効期限 が切れなくなります。
- 注 サプライヤバインド DN は、アクセス制御の影響を受けない特権ユーザで す。このエントリをレプリケートされたデータベースの一部にしないでく ださい。
- 3. コンシューマレプリカに必要なレプリケーション設定を指定します。
	- a. Directory Server Console で、「構成」タブをクリックします。
	- b. ナビゲーションツリーで、Replication フォルダを展開し、レプリカデータ ベースを選択します。

「レプリカの設定」タブがウィンドウの右側に表示されます。

- c. 「レプリカを有効にする」チェックボックスを選択します。
- d. 「レプリカロール」セクションの「専用コンシューマ」ラジオボタンを選択し ます。
- e. 「共通設定」セクションの「パージ遅延」フィールドにパージ遅延を指定しま す。

このオプションは、レプリケートされたエントリに状態情報を格納する期間 を示します。パージ前の遅延期間は、レプリケーションのシャットダウンま たはエラーと復元に必要な長さで、同時にエントリに過度に多くのデータを 保持させない長さにする必要があります。デフォルト値は 1 週間です。

コンシューマにレプリカ ID を指定する必要がないため、「レプリカ ID」 フィールドは無効のままになります ( このフィールドは、すべてのコン シューマレプリカで自動的に「65535」に設定されます )。

f. 「設定の更新」セクションで、サプライヤがレプリカにバインドするために使 用するバインド DN ( レプリケーションマネージャ DN) を指定します。

はじめてレプリカを構成する場合は、「現在のサプライヤ DN」のリストには 何も表示されません。1 つのレプリカに複数のサプライヤバインド DN を指 定できますが、1 つのレプリケーションアグリーメントには 1 つのサプライヤ DN しか指定できません。

新しいサプライヤバインド DN を指定するには、次の手順を実行します。

- <span id="page-307-0"></span>❍ 対応するフィールドに新しいサプライヤバインド DN を入力します。ここで入力す る DN は[、手順](#page-301-0) 2 で作成したエントリに対応していなければなりません ( 例 : cn=Replication Manager,cn=config)
- ❍ 「追加」をクリックします。サプライヤバインド DN が「現在のサプライヤ DN」 リストのすぐ上に表示されます。
- ❍ 同じ操作を繰り返して、サプライヤバインド DN をリストに追加します。
- g. 更新の参照先として、サーバの LDAP URL を指定します ( 任意 )。

はじめてレプリカを構成する場合は、「現在のレフェラルの URL」のリスト には何も表示されません。デフォルトでは、このリストには、レプリカデー タのマスターを保持しているサーバの URL は表示されません ( このレフェラ ルは、コンシューマサーバによって自動的に作成されます )。

自動レフェラルでは、クライアントが通常の接続を介してバインドするので、 ldap://*servername*:*port* の形式であると想定しています。SSL を使用してクラ イアントをサプライヤにバインドする場合は、このフィールドに ldaps://*servername*:*port* の形式でレフェラルを指定する必要があります。こ こで ldaps の s は、セキュリティで保護された接続を意味しています。

レフェラルに LDAP URL を指定すると、Directory Server では、最初にその URL で更新要求が照会されます。指定しない場合は、現在のレプリカのサプ ライヤで更新が照会されます。

レフェラルの新しい URL を指定するには、次の手順を実行します。

- ❍ 対応するフィールドに新しい LDAP URL を入力します。または「構築」をクリッ クすると、LDAP URL の作成を支援するダイアログボックスが表示されます。
- ❍ 「追加」をクリックします。「現在のレフェラルの URL」リストのすぐ上に、入力 した LDAP URL が表示されます。
- ❍ 同じ操作を繰り返して、リストにレフェラルを追加します。
- 4. 「保存」をクリックして、レプリケーションの設定を保存します。

レプリケーション構成におけるすべてのコンシューマサーバに対して上記の手順を繰 り返します。

# サプライヤサーバおよびレプリカの構成

各サプライヤサーバに対して、次の手順を実行します。

- 1. サーバ A およびサーバ B 上で、サーバに対するサプライヤ設定を指定します。
	- a. Directory Server Console で、「構成」タブをクリックします。
	- b. ナビゲーションツリーで、Replication ノードを選択します。
	- c. ウィンドウの右側にある「サプライヤ設定」タブをクリックします。

d. 「更新履歴ログを有効にする」チェックボックスを選択します。

これにより、ウィンドウの下の区画の無効にされていたフィールドが有効に なります。

- e. 「デフォルトの使用」ボタンをクリックするか、または「参照」ボタンをク リックしてファイルセレクタを表示し、更新履歴ログを指定します。
- f. 更新履歴ログのパラメタ ( 数および保存期間 ) を設定します。

別の値を指定する場合は、無期限のチェックボックスの選択を解除する必要 があります。

- g. 「保存」をクリックして、サプライヤ設定を保存します。
- 2. サプライヤバインド DN に対応するエントリがない場合は、これを作成します。マ ルチマスターレプリケーションでは、レプリケーションがほかのサプライヤサーバ に対してコンシューマとサプライヤの両方の役割を果たすため、サプライヤサーバ ( と同様にコンシューマ ) にこのサプライヤバインド DN を作成する必要がありま す。
	- a. Directory Server Console で、「属性名」タブをクリックし、エントリを作成 します。ここでは例として、cn=Replication Manager,cn=config を使用 します。
	- b. 属性と値がペアになった userPassword を指定します。
	- c. パスワードの有効期限ポリシーを有効にしているか、将来有効にする場合は、 パスワードの期限切れによってレプリケーションが失敗しないように、この ポリシーを忘れずに無効にしてください。userPassword 属性でパスワード の有効期限ポリシーを無効にするには、passwordExpirationTime 属性に 20380119031407Z という値を追加します。こうするとパスワードの有効期限 が切れなくなります。
- 注 サプライヤバインド DN は、アクセス制御の影響を受けない特権ユーザで す。このエントリをレプリケートされたデータベースの一部にしないでく ださい。
- 3. サーバ A およびサーバ B 上で、マルチマスターサプライヤレプリカに必要なレプ リケーション設定を指定します。
	- a. 「構成」タブのナビゲーションツリーで、Replication ノードを展開し、レプ リケーション対象のデータベースを選択します。

「レプリカの設定」タブがウィンドウの右側に表示されます。

- b. 「レプリカを有効にする」チェックボックスを選択します。
- c. 「レプリカロール」セクションの「複数マスター」ラジオボタンを選択しま す。

<span id="page-309-0"></span>d. 「共通設定」セクションで、レプリカ ID (1 ~ 65534 の整数 ) を指定します。

各サプライヤレプリカのレプリカ ID は、一意である必要があります。この サーバおよびほかのサーバ上の他のサプライヤレプリカで使用される ID とは 異なる ID を指定するようにしてください。

e. 「共通設定」セクションの「パージ遅延」フィールドにパージ遅延を指定しま す。

このオプションは、レプリケートされたエントリに状態情報を格納する期間 を示します。パージ前の遅延期間は、レプリケーションのシャットダウンま たはエラーと復元に必要な長さで、同時にエントリに過度に多くのデータを 保持させない長さにする必要があります。デフォルト値は 1 週間です。

f. 「設定の更新」セクションで、サプライヤがレプリカにバインドするために使 用するバインド DN ( レプリケーションマネージャ DN) を指定します。

はじめてレプリカを構成する場合は、「現在のサプライヤ DN」の一覧には何 も表示されません。1つのレプリカに複数のサプライヤバインド DN を指定 できますが、1 つのレプリケーションアグリーメントには 1 つのサプライヤ DN しか指定できません。

新しいサプライヤバインド DN を指定するには、次の手順を実行します。

- ❍ 対応するフィールドに新しいサプライヤバインド DN を入力します。ここで入力す る DN は[、手順](#page-301-0) 2 で作成したエントリに対応していなければなりません ( 例 : cn=Replication Manager,cn=config)
- ❍ 「追加」をクリックします。サプライヤバインド DN が「現在のサプライヤ DN」 リストのすぐ上に表示されます。
- ❍ 同じ操作を繰り返して、サプライヤバインド DN をリストに追加します。

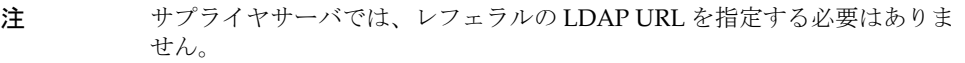

- g. 「保存」をクリックして、データベースに対するレプリケーション設定を保存 します。
- 4. サーバ A 上で、次のレプリケーションアグリーメントを設定します。
	- ❍ サプライヤサーバ B との契約。サーバ B がレプリカのコンシューマとして構成さ れる
	- ❍ サーバ C およびサーバ D の各コンシューマのための契約

<span id="page-310-0"></span>a. 「構成」タブのナビゲーションツリーで、レプリケートするデータベースをマ ウスの右ボタンでクリックし、「新規レプリケーションアグリーメント」を選 択します。

または、データベースを選択して、「オブジェクト」メニューから「新規レプ リケーションアグリーメント」を選択することもできます。この操作を行う と、レプリケーションアグリーメントウィザードが開始されます。

b. 「次」をクリックしてステップを進め、レプリケーションウィザードの全ス テップを完了します。

各フィールドへの入力方法については、オンラインヘルプを参照してくださ い。

サーバ B 上のコンシューマレプリカおよびサプライヤレプリカは、レプリ ケーションアグリーメントウィザードから初期化することができ、その後な らいつでも可能です。コンシューマレプリカの初期化の順序および手順につ いては、311 ページの「マルチマスターレプリケーションにおけるレプリカ の初期化」および 320 [ページの「コンシューマの初期化」](#page-319-0)を参照してくださ い。

ウィザードが完了すると、レプリケーションアグリーメントが設定されます。

- 5. サーバ B 上で、次のレプリケーションアグリーメントを設定します。
	- ❍ サプライヤサーバ A との契約。サーバ A がレプリカのコンシューマとして宣言さ れる[。手順](#page-309-0) 4 でサーバ A からサーバ B を初期化している場合は、この処理中にサー バ B からサーバ A を初期化してはならない
	- ❍ サーバ C およびサーバ D の各コンシューマのための契約

注 上記の手順を完了すると、サーバ A およびサーバ B には相互レプリケー ションアグリーメントが作成されます。つまり相互の更新処理が可能にな ります。

サプライヤレプリカを保持するサーバ、必要なレプリケーションアグリーメント、お よびコンシューマレプリカを保持するサーバを構成したら、レプリケーションを初期 化することが準備できます。この作業は、サプライヤサーバ上にレプリケーションア グリーメントを作成するとき、またはそれ以降に実行できます。

# マルチマスターレプリケーションにおけるレプ りカの初期化

マルチマスターレプリケーションの場合、次の順序でレプリカを初期化する必要があ ります。

- <span id="page-311-0"></span>1. 1 つのマスターが、レプリケーション対象の完全なデータセットを保持している ことを確認します。このマスターを使用して、マルチマスターレプリケーション セットのほかのマスター上のサプライヤレプリカを初期化します。
- 2. コンシューマサーバ上のコンシューマレプリカを、2 つのマスターのうちのどれか 1 つから初期化します。

レプリカの初期化については、320 [ページの「コンシューマの初期化」](#page-319-0)を参照してく ださい。

# カスケード型レプリケーションの構成

を参照してください。

ここでは、カスケード型レプリケーションの設定について説明します。カスケード型 レプリケーションモデルでは、サプライヤサーバは中間サーバ ( ハブサーバと呼ばれ る ) を更新します。次に中間サーバは 1 つまたは複数のコンシューマサーバを更新し ます。ここでは、カスケード型レプリケーションの設定手順について説明します。

292 [ページの図](#page-291-0) 8-4 に示す構成のように、サーバ A 上のサプライヤ、ハブサーバ B、 およびコンシューマサーバ C 間にカスケード型レプリケーションを設定するには、次 の手順を実行します。

- 1. コンシューマサーバ ( サプライヤバインド DN とオプションで変更要求のレフェ ラル) およびコンシューマレプリカを構成します この手順については、313 [ページの「コンシューマサーバおよびレプリカの構成」](#page-312-0)
- 2. ハブサプライヤ ( 更新履歴ログ、サプライヤバインド DN、およびオプションで変 更要求のレフェラル) およびハブレプリカを構成します この手順については、315 [ページの「ハブサプライヤおよびレプリカの構成」を](#page-314-0) 参照してください。
- 3. サプライヤサーバ (更新履歴ログとレプリカ ID) およびサプライヤレプリカを構成 します。

この手順については、317 [ページの「サプライヤサーバおよびレプリカの構成」](#page-316-0) を参照してください。

4. サプライヤサーバおよびハブサプライヤ上にレプリケーションアグリーメントを 構成します。

この手順については、318 [ページの「レプリケーションアグリーメントの構成」](#page-317-0) を参照してください。

5. ハブサプライヤおよびコンシューマサーバ上のレプリカを初期化します。

この手順については、319 [ページの「カスケード型レプリケーションでのレプリ](#page-318-0) [カの初期化」](#page-318-0)を参照してください。

## <span id="page-312-0"></span>コンシューマサーバおよびレプリカの構成

1. コンシューマサーバ上に、レプリカの対象となるデータベースがない場合は、こ れを作成します。

手順については、76[ページの「接尾辞の作成」](#page-75-0)を参照してください。

- 2. コンシューマサーバ上に、サプライヤバインド DN に対応するエントリがない場合 は、これを作成します。これは、サプライヤがバインドするために使用する特別な エントリです。
	- a. Directory Server Console で、「属性名」タブをクリックし、エントリを作成 します。ここでは例として、cn=Replication Manager,cn=config を使用 します。
	- b. 属性と値がペアになった userPassword を指定します。
	- c. パスワードの有効期限ポリシーを有効にしているか、将来有効にする場合は、 パスワードの期限切れによってレプリケーションが失敗しないように、この ポリシーを忘れずに無効にしてください。userPassword 属性でパスワード の有効期限ポリシーを無効にするには、passwordExpirationTime 属性に 20380119031407Z という値を追加します。こうするとパスワードの有効期限 が切れなくなります。
- 注 サプライヤバインド DN は、アクセス制御の影響を受けない特権ユーザで す。このエントリをレプリケートされたデータベースの一部にしないでく ださい。
- 3. コンシューマサーバ上に、コンシューマレプリカに対するレプリケーション設定を 指定します。
	- a. Directory Server Console で、「構成」タブをクリックします。
	- b. ナビゲーションツリーで、Replication フォルダを展開し、レプリカデータ ベースを選択します。

「レプリカの設定」タブがウィンドウの右側に表示されます。

- c. 「レプリカを有効にする」チェックボックスを選択します。
- d. 「レプリカロール」セクションの「専用コンシューマ」ラジオボタンを選択し ます。

e. 「共通設定」セクションの「パージ遅延」フィールドにパージ遅延を指定しま す。

このオプションは、レプリケートされたエントリに状態情報を格納する期間 を示します。パージ前の遅延期間は、レプリケーションのシャットダウンま たはエラーと復元に必要な長さで、同時にエントリに過度に多くのデータを 保持させない長さにする必要があります。デフォルト値は 1 週間です。

コンシューマにレプリカ ID を指定する必要がないため、「レプリカ ID」 フィールドは無効のままになります ( このフィールドは、すべてのコン シューマレプリカで自動的に「65535」に設定されます )。

f. 「設定の更新」セクションで、サプライヤがレプリカにバインドするために使 用するバインド DN ( レプリケーションマネージャ DN) を指定します。

はじめてレプリカを構成する場合は、「現在のサプライヤ DN」のリストには 何も表示されません。1 つのレプリカに複数のサプライヤバインド DN を指 定できますが、1 つのレプリケーションアグリーメントには 1 つのサプライヤ DN しか指定できません。

新しいサプライヤバインド DN を指定するには、次の手順を実行します。

- ❍ 対応するフィールドに新しいサプライヤバインド DN を入力します。ここで入力す る DN は[、手順](#page-301-0) 2 で作成したエントリに対応していなければなりません ( 例 : cn=Replication Manager,cn=config)
- ❍ 「追加」をクリックします。サプライヤバインド DN が「現在のサプライヤ DN」 リストのすぐ上に表示されます。
- ❍ 同じ操作を繰り返して、サプライヤバインド DN をリストに追加します。
- g. 更新の参照先として、サーバの LDAP URL を指定します ( 省略可能 )。

はじめてレプリカを構成する場合は、「現在のレフェラルの URL」のリスト には何も表示されません。デフォルトでは、このリストには、レプリカデー タのマスターを保持しているサーバの URL は表示されません ( このレフェラ ルは、コンシューマサーバによって自動的に作成されます )。

自動レフェラルでは、クライアントが通常の接続を介してバインドするので、 ldap://*servername*:*port* の形式であることを想定しています。SSL を使用して クライアントをサプライヤにバインドする場合は、このフィールドに ldaps://*servername*:*port* の形式でレフェラルを指定する必要があります。こ こで ldaps の s は、セキュリティで保護された接続を意味しています。

レフェラルに LDAP URL を指定すると、Directory Server では、最初にその URL で更新要求が照会されます。指定しない場合は、現在のレプリカのサプ ライヤで更新が照会されます。

レフェラルの新しい URL を指定するには、次の手順を実行します。

❍ 対応するフィールドに新しい LDAP URL を入力します。または「構築」をクリッ クすると、LDAP URL の作成を支援するダイアログボックスが表示されます。

- <span id="page-314-0"></span>❍ 「追加」をクリックします。「現在のレフェラルの URL」リストのすぐ上に、入力 した LDAP URL が表示されます。
- ❍ 同じ操作を繰り返して、リストにレフェラルを追加します。
- 4. 「保存」をクリックして、レプリケーションの設定を保存します。

### ハブサプライヤおよびレプリカの構成

マスターからレプリケーションの更新を受け取り、それらをコンシューマに伝達する ハブサプライヤ上で、次の手順を実行します。

1. レプリカの対象となるデータベースがない場合は、これを作成します。

手順については、76 [ページの「接尾辞の作成」](#page-75-0)を参照してください。

- 2. サプライヤバインド DN に対応するエントリがない場合は、これを作成します。こ れは、サプライヤがバインドするために使用する特別なエントリです。
	- a. Directory Server Console で、「属性名」タブをクリックし、エントリを作成 します。ここでは例として、cn=Replication Manager,cn=config を使用 します。
	- b. 属性と値がペアになった userPassword を指定します。
	- c. パスワードの有効期限ポリシーを有効にしているか、将来有効にする場合は、 パスワードの期限切れによってレプリケーションが失敗しないように、この ポリシーを忘れずに無効にしてください。userPassword 属性でパスワード の有効期限ポリシーを無効にするには、passwordExpirationTime 属性に 20380119031407Z という値を追加します。こうするとパスワードの有効期限 が切れなくなります。
- 注 サプライヤバインド DN は、アクセス制御の影響を受けない特権ユーザで す。このエントリをレプリケートされたデータベースの一部にしないでく ださい。
- 3. ハブレプリカに対するレプリケーション設定を指定します。
	- a. Directory Server Console で、「構成」タブをクリックします。
	- b. ナビゲーションツリーで、Replication フォルダを展開し、レプリカデータ ベースを選択します。

「レプリカの設定」タブがウィンドウの右側に表示されます。

- c. 「レプリカを有効にする」チェックボックスを選択します。
- d. 「レプリカロール」セクションの「ハブ」ラジオボタンを選択します。

e. 「共通設定」セクションの「パージ遅延」フィールドにパージ遅延を指定しま す。

このオプションは、レプリケートされたエントリに状態情報を格納する期間 を示します。パージ前の遅延期間は、レプリケーションのシャットダウンま たはエラーと復元に必要な長さで、同時にエントリに過度に多くのデータを 保持させない長さにする必要があります。デフォルト値は 1 週間です。

ハブサプライヤにレプリカ ID を指定する必要はないため、「レプリカ ID」 フィールドは無効のままになります ( このフィールドは、コンシューマレプ リカと同じように自動的に「65535」に設定されます )。

f. 「設定の更新」セクションで、サプライヤがレプリカにバインドするために使 用するバインド DN ( レプリケーションマネージャ DN) を指定します。

はじめてレプリカを構成する場合は、「現在のサプライヤ DN」のリストには 何も表示されません。1 つのレプリカに複数のサプライヤバインド DN を指 定できますが、1 つのレプリケーションアグリーメントには 1 つのサプライヤ DN しか指定できません。

新しいサプライヤバインド DN を指定するには、次の手順を実行します。

- ❍ 対応するフィールドに新しいサプライヤバインド DN を入力します。ここで入力す る DN は[、手順](#page-301-0) 2 で作成したエントリに対応していなければなりません ( 例 : cn=Replication Manager,cn=config)
- ❍ 「追加」をクリックします。サプライヤバインド DN が「現在のサプライヤ DN」 リストのすぐ上に表示されます。
- ❍ 同じ操作を繰り返して、サプライヤバインド DN をリストに追加します。
- g. 更新の参照先として、サーバの LDAP URL を指定します ( 任意 )。

はじめてレプリカを構成する場合は、「現在のレフェラルの URL」のリスト には何も表示されません。デフォルトでは、このリストには、レプリカデー タのマスターを保持しているサーバの URL は表示されません ( このレフェラ ルは、ハブサーバによって自動的に作成されます )。

自動レフェラルでは、クライアントが通常の接続を介してバインドするので、 ldap://*servername*:*port* の形式であることを想定しています。SSL を使用して クライアントをサプライヤにバインドする場合は、このフィールドに ldaps://*servername*:*port* の形式でレフェラルを指定する必要があります。こ こで ldaps の s は、セキュリティで保護された接続を意味しています。

レフェラルの LDAP URL を指定すると、Directory Server は、最初にその URL で変更要求を照会します。URL を指定しない場合は、現在のレプリカの サプライヤで変更要求が照会されます。

レフェラルの新しい URL を指定するには、次の手順を実行します。

❍ 対応するフィールドに新しい LDAP URL を入力します。または「構築」をクリッ クすると、LDAP URL の作成を支援するダイアログボックスが表示されます。

- <span id="page-316-0"></span>❍ 「追加」をクリックします。「現在のレフェラルの URL」リストのすぐ上に、入力 した LDAP URL が表示されます。
- ❍ 同じ操作を繰り返して、リストにレフェラルを追加します。
- 4. 「保存」をクリックして、レプリカの設定を保存します。

### サプライヤサーバおよびレプリカの構成

データベースの元のコピーを保持するサプライヤサーバ上で、次の手順を実行します。 1. サーバに対するサプライヤ設定を指定します。

- a. Directory Server Console で、「構成」タブをクリックします。
	- b. ナビゲーションツリーで、Replication ノードを選択します。
	-
	- c. ウィンドウの右側にある「サプライヤ設定」タブをクリックします。
	- d. 「更新履歴ログを有効にする」チェックボックスを選択します。

これにより、ウィンドウの下の区画の無効にされていたフィールドが有効に なります。

- e. 「デフォルトの使用」ボタンをクリックするか、または「参照」ボタンをク リックしてファイルセレクタを表示し、更新履歴ログを指定します。
- f. 更新履歴ログのパラメタ ( 数および保存期間 ) を設定します。
	- 別の値を指定する場合は、無期限のチェックボックスの選択を解除する必要 があります。
- g. 「保存」をクリックして、サプライヤ設定を保存します。
- 2. 必要なレプリケーション設定を指定します。
	- a. 「構成」タブのナビゲーションツリーで、Replication ノードを展開し、レプ リケーション対象のデータベースを選択します。 「レプリカの設定」タブがウィンドウの右側に表示されます。
	- b. 「レプリカを有効にする」チェックボックスを選択します。
	- c. 「レプリカロール」セクションの「単一マスター」ラジオボタンを選択しま す。
	- d. 「共通設定」セクションで、レプリカ ID (1 ~ 65534 の整数 ) を指定します。 各サプライヤレプリカのレプリカ ID は、一意である必要があります。この サーバおよびほかのサーバ上の他のサプライヤレプリカで使用される ID とは 異なる ID を指定するようにしてください。

<span id="page-317-0"></span>e. 「共通設定」セクションの「パージ遅延」フィールドにパージ遅延を指定しま す。

このオプションは、レプリケートされたエントリに状態情報を格納する期間 を示します。パージ前の遅延期間は、レプリケーションのシャットダウンま たはエラーと復元に必要な長さで、同時にエントリに過度に多くのデータを 保持させない長さにする必要があります。デフォルト値は 1 週間です。

f. 「保存」をクリックして、データベースに対するレプリケーション設定を保存 します。

## レプリケーションアグリーメントの構成

カスケード型のレプリケーション環境を構成する場合は、まず次の順序でレプリケー ションアグリーメントを作成する必要があります。

- 最初にサプライヤサーバでサプライヤとハブサプライヤ間のレプリケーションを 定義する
- 次にハブサプライヤでハブサプライヤとコンシューマ間のレプリケーションを定 義する

この順序で操作を実行することにより、レプリケーションアグリーメントの作成時に、 ハブサプライヤ上のレプリカおよびコンシューマ上のレプリカを初期化することもで きます。

- 1. サプライヤサーバ上に、このサーバとハブサプライヤの間のレプリケーションア グリーメントを設定します。
	- a. 「構成」タブのナビゲーションツリーで、レプリケートするデータベースをマ ウスの右ボタンでクリックし、「新規レプリケーションアグリーメント」を選 択します。

または、データベースを選択して、「オブジェクト」メニューから「新規レプ リケーションアグリーメント」を選択することもできます。この操作を行う と、レプリケーションアグリーメントウィザードが開始されます。

b. 「次」をクリックしてステップを進め、レプリケーションウィザードの全ス テップを完了します。

各フィールドへの入力方法については、オンラインヘルプを参照してくださ い。

この時点以降、ハブサプライヤ上のレプリカを初期化できます。レプリカを 後で初期化する場合の手順については、320 [ページの「コンシューマの初期](#page-319-0) [化」](#page-319-0)を参照してください。

<span id="page-318-0"></span>2. ハブサプライヤとコンシューマの間のレプリケーションアグリーメントを、ハブの サプライヤ上に設定します。

[手順](#page-317-0) 1 と同じ手順を実行します。レプリケーションウィザードからコンシューマ サーバ上のレプリカを初期化できます。コンシューマサーバを後で初期化する場 合の手順については、320 [ページの「コンシューマの初期化」](#page-319-0)を参照してくださ い。

# カスケード型レプリケーションでのレプリカの 初期化

レプリケーションアグリーメントの構成中にレプリカを初期化しない場合は、いつで も 320 [ページの「コンシューマの初期化」で](#page-319-0)説明した手順に従って、この処理を実行 できます。ただし、カスケード型レプリケーションの場合、常に次の順序でレプリカ を初期化する必要があります。

- 1. サプライヤサーバから、ハブサプライヤ上のレプリカを初期化します。
- 2. ハブサプライヤから、コンシューマ上のレプリカを初期化します。

# 更新履歴ログの削除

更新履歴ログとは、指定されたレプリカに対するすべての変更内容を記録したもので、 これを使用してサプライヤはコンシューマサーバ ( またはマルチマスターレプリケー ションの場合はマスター ) 上のレプリカにその変更をリプレイします。サプライヤ サーバがオフラインになった場合、更新履歴ログには、すべての変更内容を正確に記 録することができず、レプリケーションには使用すべきではないので、更新履歴ログ を削除可能なことは重要です。更新履歴ログを削除すると、コンシューマを初期化し たり、レプリケーションを新しく始めたりすることができます。更新履歴ログを削除 するには、それを削除するか、ほかの場所に移動します。

- ここでは、次の手順を説明します。
- 319 ページの「更新履歴ログの削除」
- 320[ページの「更新履歴ログの移動」](#page-319-0)

## 更新履歴ログの削除

Directory Server Console を使用すると、更新履歴ログを削除することができます。サ プライヤサーバから更新履歴ログを削除するには、次の手順を実行します。

- <span id="page-319-0"></span>1. Directory Server Console で、「構成」タブを選択します。
- 2. 左側のナビゲーションツリーにある Replication フォルダを選択してから、右側の 区画にある「サプライヤサーバ設定」タブを選択します。
- 3. 「更新履歴ログを有効にする」チェックボックスの選択を解除します。 これにより、更新履歴ログが削除されます。
- 4. 「保存」をクリックします。
- 5. Directory Server を再起動します。
- 6. コンシューマを初期化し直します。 詳細は、320 ページの「コンシューマの初期化」を参照してください。
- 注 更新履歴ログを削除したあとで、コンシューマサーバを初期化し直す必要 があります。

### 更新履歴ログの移動

サーバが稼働しており更新履歴ログへの記録を続けている時に更新履歴ログを削除す るには、更新履歴ログを単に新しい場所に移動します。更新履歴ログを移動すると、 指定したディレクトリに新しい更新履歴ログが作成され、古い更新履歴ログは削除さ れます。更新履歴ログの位置の変更は、ログの再初期化と同じことなので、コン シューマも初期化し直す必要があります。

たとえば、更新履歴ログをデフォルト位置の *installDir*/slapd-*serverID*/changelogdb から *installDir*/slapd-*serverID*/newchangelog に移動することができます。この操作 は、Directory Server Console から実行する必要があります。ファイルシステムの rename または mv コマンドを使用しないでください。

# コンシューマの初期化

一度レプリケーションアグリーメントを作成すると、コンシューマを初期化、つまり データを物理的にサプライヤサーバからコンシューマサーバにコピーする必要があり ます。ここでは、コンシューマの初期化について詳細に解説したあと、コンシューマ を初期化する 2 つの方法で操作を説明します。この節は、次の項目で構成されていま す。

- 321 [ページの「コンシューマの初期化のタイミング」](#page-320-0)
- 321 ページの「Console [を使用したオンラインでのコンシューマの初期化」](#page-320-0)
- 322 [ページの「コマンド行を使用した手動によるコンシューマの初期化」](#page-321-0)

## <span id="page-320-0"></span>コンシューマの初期化のタイミング

コンシューマの初期化には、サプライヤサーバのデータをコンシューマサーバにコ ピーする処理が含まれます。サブツリーがコンシューマ上に物理的に配置されると、 サプライヤサーバはコンシューマサーバに対して更新処理を再実行できるようになり ます。

通常の運用では、コンシューマを初期化し直す必要はありません。ただし、何らかの 理由によりサプライヤサーバのデータがバックアップから復元された場合、対応する コンシューマは、すべて初期化し直す必要があります。

Console を使用してオンラインでコンシューマを初期化するか、コマンド行を使用し て手動で初期化できます。Console を使用したオンラインコンシューマの初期化は、 少数のコンシューマを初期化するのに効果的な方法です。ただし、この方法は、レプ リカを 1 つずつ初期化していくため、多数のレプリカを処理する場合には適していま せん。オンラインによるコンシューマの初期化は、サプライヤサーバでのレプリケー ションアグリーメントの設定中、コンシューマの初期化に使用する方法です。

コマンド行を使用した手動によるコンシューマの初期化は、1 つの LDIF ファイルから 多数のコンシューマを初期化する場合により効果的な方法です。

# Console を使用したオンラインでのコンシュー マの初期化

Console を使用したオンラインコンシューマの初期化は、コンシューマの初期化と再 初期化にもっとも簡単な方法です。ただし、低速の接続を経由したレプリケーション の場合は、この方法ではかなり時間がかかるため、コマンド行を使用した手動による コンシューマの初期化の方がより効果的なこともあります。詳細は、322 [ページの](#page-321-0) [「コマンド行を使用した手動によるコンシューマの初期化」](#page-321-0)を参照してください。

注 コンシューマサーバがオンラインコンシューマの作成方法を使用して初期 化されている場合、レプリカに対するすべての処理 ( 検索を含む ) は、初 期化のプロセスが完了するまでサプライヤサーバを参照します。

#### オンラインでのコンシューマ初期化の実行

コンシューマをオンラインで初期化または再初期化するには、次の手順を実行します。

1. Directory Server Console でサプライヤサーバを選択し、次に「構成」タブを選択 します。

<span id="page-321-0"></span>2. Replication フォルダを展開し、レプリケートされたデータベースを展開します。レ プリケーションアグリーメントをマウスの右ボタンでクリックし、ドロップダウン メニューから「コンシューマの初期化」を選択します。

コンシューマ上のレプリカに格納されている情報がすべて削除されるという警告 メッセージが表示されます。

3. 確認ボックスで「はい」をクリックします。

ただちにオンラインコンシューマの初期化が開始されます。レプリケーションアグ リーメントでオンラインコンシューマの初期化の状態を確認できます。オンラインコ ンシューマの初期化の処理中は、レプリカを初期化中であるというコンシューマ初期 化の状態が示されます。

このウィンドウを更新するには、ナビゲーションツリーのレプリケーションアグリー メントアイコンをマウスの右ボタンでクリックし、「再読み込み」を選択します。オン ラインコンシューマの初期化が終了すると、状態がこれを反映するものに変わります。

レプリケーションおよび初期化の状態の監視については、334 [ページの「レプリケー](#page-333-0) [ション状態の監視」を](#page-333-0)参照してください。

# コマンド行を使用した手動によるコンシューマ の初期化

コマンド行を使用して手動でコンシューマを初期化するのは、多数のエントリのレプ リケーションがあるサイトで、コンシューマの初期化が最も早い方法です。ただし、 手動によるコンシューマの作成は、オンラインコンシューマの作成と比べてプロセス が複雑です。性能上の問題からオンラインプロセスが適切でないと判断する場合は、 手動プロセスを使用するように提案します。

この節は、次の項目で構成されています。

- 「手動によるコンシューマ初期化の概要」 (322 ページ )
- 「LDIF [ファイルへのレプリカのエクスポート」](#page-322-0) (323 ページ )
- [「コンシューマサーバへの](#page-322-0) LDIF ファイルのインポート」 (323 ページ )

#### 手動によるコンシューマ初期化の概要

手動でサーバを初期化または再初期化するには、次の手順を実行します。

- 1. サプライヤサーバのレプリカを LDIF ファイルにエクスポートします。
	- 323 ページの「LDIF [ファイルへのレプリカのエクスポート」を](#page-322-0)参照してくださ い。

<span id="page-322-0"></span>2. サプライヤレプリカの内容が含まれている LDIF ファイルをコンシューマサーバ にインポートします。

手順については、323 ページの「コンシューマサーバへの LDIF ファイルのイン ポート」を参照してください。

注 カスケード型のレプリケーション環境では、サプライヤサーバからエクス ポートされた LDIF ファイルを使用して、ハブサーバとハブサーバのコン シューマの両方を初期化できます。

#### LDIF ファイルへのレプリカのエクスポート

レプリカを LDIF ファイルに変換するには、次の 3 つの手順のうち 1 つを実行します。

- 1. レプリケーションウィザードの「コンシューマの初期化」ダイアログボックスで 「コンシューマの初期化ファイルの作成」を選択して、レプリケーションアグリー メントを作成します。
- 2. Directory Server Console で、任意のときに Replication フォルダのレプリケーショ ンアグリーメントをマウスの右ボタンでクリックし、ポップアップメニューから 「レプリカのエクスポート」を選択します。
- 3. コマンド行で、150 [ページの「コマンド行からの](#page-149-0) LDIF へのエクスポート」に記載 されている export コマンドを使用します。

#### コンシューマサーバへの LDIF ファイルのインポート

サプライヤレプリカの内容が含まれている LDIF ファイルをコンシューマサーバにイ ンポートするには、Directory Server Console のインポート機能を使用するか、 ldif2db コマンドまたは ldif2db.pl スクリプト (Solaris 9 プラットフォームでは directoryserver ldif2db または directoryserver ldif2db-task) を使用しま す。これらのインポート方法については、144 [ページの「コマンド行からのインポー](#page-143-0) [ト」](#page-143-0)を参照してください。

ldif2db.pl スクリプトを使用する場合、コンシューマサーバ上に構成されているサ プライヤバインド DN を使用してバインドする必要があります。

注 ldif2db.pl スクリプトを使用する場合は、LDIF ファイルのインポート 操作をする前にサーバをシャットダウンする必要がありません。コマンド 行スクリプトについては、『iPlanet Directory Server 構成、コマンド、およ びファイルのリファレンス』を参照してください。

# レプリカの同期の維持

定期保守のためにレプリケーションに関連する Directory Server の停止後、オンライ ン状態に復帰させたときには、レプリケーションを介してそれが更新されていること を確実する必要があります。特に、マルチマスター環境のマスターサーバでは、マル チマスターセットのもう 1 つのサーバからディレクトリ情報を更新する必要がありま す。マルチマスター以外の環境でも、ハブのサプライヤやコンシューマが保守のため にオフラインになった場合、オンラインに復帰したときは、サプライヤサーバ側によ り更新をする必要があります。

ここでは、レプリケーションの再試行アルゴリズムおよび次の実行まで待たずに強制 的にレプリケーション更新を行う方法について説明します。

注 ここに記載されている手順は、レプリケーションが設定が完了し、さらに コンシューマを初期化した直後にだけ使用できます。

## レプリケーションの再試行アルゴリズム

サプライヤサーバがコンシューマへのレプリケーションに失敗した場合は、時間間隔 を増加させながら定期的にレプリケーションを再試行します。再試行パターンは、10、 20、40、80 秒と間隔が 5 分になるまで繰り返されます。その後、5 分間隔で無限に再 試行が繰り返されます。

サプライヤサーバとコンシューマサーバの間で、常に同期をとるレプリケーションア グリーメントを設定していても、オフライン状態の時間が 5 分を超えたサーバを直ち に最新の状態に戻すのに、これは不十分であることに注意してください。

サーバがオンラインに戻った直後にディレクトリ情報を確実に同期させるには、ディ レクトリ情報の参照コピーを保持するサプライヤサーバで Directory Server Console を 使用するか、カスタマイズ可能なスクリプトを使用します。

# Console を使用したレプリケーションの強制的 な更新

コンシューマまたはマルチマスターレプリケーション構成のサプライヤが一定の時間 を経過してオンライン状態に復帰したとき、レプリケーション更新をただちに送信さ せるためには、最新のディレクトリ情報を保持しているサプライヤサーバ上で次の手 順を実行します。

1. Directory Server Console で「構成」タブをクリックし、Replication フォルダと データベースノードを展開して、更新が必要なレプリカに対応するレプリケー ションアグリーメントを選択します。
2. レプリケーションアグリーメントをマウスの右ボタンでクリックし、ドロップダウ ンリストから「今すぐ更新」を選択します。

これにより、更新が必要な情報を保持しているサーバに対してレプリケーション が開始されます。

### コマンド行を使用したレプリケーションの強制 的な更新

レプリケーションの更新がただちに転送されるようサプライヤに要求するスクリプト を、更新が必要なコンシューマから実行することもできます。このスクリプトを、[326](#page-325-0)  [ページのコード例](#page-325-0) 8-1 に示します。

このスクリプト例をコピーして、適切な名前(例: replicate\_now.sh) を付けてくだ さい。なお[、コード例](#page-325-0) 8-1 のリストに含まれている変数には、実際の値を設定する必 要があります。

注 このスクリプトは、サーバがオフラインからオンラインに復帰したあとす ぐに自動的に実行できるように設定できないため、管理者がこのスクリプ トを実行する必要があります。

<span id="page-325-0"></span>

```
#!/bin/sh
SUP_HOST=supplier_hostname
SUP_PORT=supplier_portnumber
SUP_MGRDN=supplier_directoryManager
SUP_MGRPW=supplier_directoryManager_passwd
MY_HOST=consumer_hostname
MY_PORT=consumer_portnumber
ldapsearch -1 -h ${SUP_HOST} -p ${SUP_PORT} -D "${SUP_MGRDN}" \setminus-w ${SUP MGRPW} -b "cn=mapping tree, cn=config" \
"(&(objectclass=nsds5replicationagreement) \
(nsDS5Replicallost=\frac{5}{MY}HOST) (nsDS5ReplicaPort=\frac{5}{MY}PORT))" \
dn nsds5ReplicaUpdateSchedule > /tmp/$$
cat /tmp/$$ |
awk '
BEGIN \{ s = 0 \}\sqrt{\text{dn}}: / { print $0;
    print "changetype: modify";
    print "replace: nsds5ReplicaUpdateSchedule";
    print "nsds5ReplicaUpdateSchedule: 0000-2359 0123456";
    print "-";
    print "";
    print $0;
    print "changetype: modify";
    print "replace: nsds5ReplicaUpdateSchedule";
}
/^nsds5ReplicaUpdateSchedule: / \{ s = 1; \text{ print } $0; \}/^s \frac{1}{2} \frac{1}{2}if (<math>\$s = 1</math>){ print "-" ; print ""; } 
  else 
    { print "nsds5ReplicaUpdateSchedule: 0000-2359 0123456";
      print "-"; print ""; };
  s = 0; \}\prime > /tmp/ldif.$$
echo "Ldif is in /tmp/ldif.$$"
echo
ldapmodify -c -h ${SUP_HOST} -p ${SUP_PORT} -D "${SUP_MGRDN}" \
-w ${SUP MGRPW} -f /tmp/ldif.$$
```
このスクリプトを使用する場合には、スクリプトに含まれている以下の変数を、レプ リケーション環境の実際の値に置き換える必要があります。

| 変数                               | 定義                                                                |
|----------------------------------|-------------------------------------------------------------------|
| supplier_hostname                | 現在のコンシューマとのレプリケーションアグ<br>リーメントに関する情報を取得するための、問い<br>合わせ先サプライヤのホスト名 |
| supplier_portnumber              | サプライヤで使用中の LDAP ポート                                               |
| supplier_directoryManager        | サプライヤ上のディレクトリマネージャ特権ユー<br>ザの DN                                   |
| supplier_directoryManager_passwd | サプライヤ上のディレクトリマネージャ特権ユー<br>ザのパスワード                                 |
| consumer hostname                | 現在のコンシューマのホスト名                                                    |
| consumer_portnumber              | コンシューマで使用中の LDAP ポート                                              |

表 8-1 Replicate\_Now 変数

SSL 接続を経由して更新処理を実行する場合、スクリプト中の ldapmodify コマンド を適切なパラメタと値で置き換える必要があります。ldapmodify コマンドについて は、53 [ページの「コマンド行からのエントリの管理」お](#page-52-0)よび『iPlanet Directory Server 構成、コマンド、およびファイルのリファレンス』を参照してください。

# SSL を介したレプリケーション

すべてのレプリケーション操作が SSL 接続を経由するように、レプリケーションに関 連する Directory Server を構成できます。

SSL を経由してレプリケーションを使用するには、まず次の手順を実行する必要があ ります。

- サプライヤサーバとコンシューマサーバの両者を、SSL を使用するように構成す る
- サプライヤサーバの証明書をサプライヤ DN として認識するようにコンシューマ サーバを構成するただしこの手順は、単純な認証ではなく SSL クライアント認証 を使用する場合にだけ実行すること

手順については、第11章「SSL [の管理」](#page-384-0)を参照してください。

注 SSL を経由したレプリケーションは、次の場合には失敗します。

- サプライヤの証明書が自己署名である場合
- サプライヤの証明書が SSL サーバ専用のものである場合 (SSL ハンド シェークの実行中にクライアントとして動作できない)

サーバが SSL を使用するように構成されている場合、次の方法を使用して、必ず SSL 接続を経由したレプリケーションを実行するようにします。

- 2つの Directory Server 間のレプリケーションアグリーメントを設定するときに、 レプリケーションウィザードを使用する
- 最初のレプリケーションアグリーメントを構成したあとで、Directory Server Console を使用する

## レプリケーションウィザードを使用した SSL によ るレプリケーションの構成

- 1. サプライヤサーバの Directory Server Console で、「構成」タブをクリックし、 Replication フォルダを展開して、レプリケーション対象のデータベースを選択し ます。
- 2. データベースをマウスの右ボタンでクリックし、ドロップダウンメニューから「新 規レプリケーションアグリーメント」を選択します。

レプリケーションアグリーメントウィザードが表示されます。

- 3. レプリケーションアグリーメントウィザードの各ステップを実行していくと、「複 製元と複製先」ウィンドウが表示されます。
- 4. 「接続」セクションで、「暗号化 SSL 接続の使用」をオンにします。
- 5. 「SSL クライアント認証」または「簡易認証」を選択します。

「SSL クライアント認証」を選択すると、サプライヤサーバとコンシューマサーバ は、証明書を使用してお互いを認証し合います。

「簡易認証」を選択すると、サプライヤサーバとコンシューマサーバは、バインド DN とパスワードを使用してお互いを認証し合います。この場合、バインド DN とパスワードをテキストフィールドに入力する必要があります。このオプション を選択すると、セキュリティが確保されたチャネルを経由して単純な認証が実行 されますが、証明書は発行されません。

6. 「次」をクリックして、レプリケーションの設定に進みます。

### Console を使用した SSL によるレプリケーショ ンの設定

- 1. サプライヤサーバ上で Directory Server Console を起動し、「構成」タブをクリッ クして Replication フォルダを展開し、修正するレプリケーションアグリーメント を選択して SSL によるレプリケーションを有効にします。
- 2. 右側のナビゲーションウィンドウで「接続」タブをクリックします。

レプリケーション接続設定が表示されます。

- 3. 「接続」セクションで、「暗号化 SSL 接続の使用」をオンにします。
- 4. 「SSL クライアント認証」または「簡易認証」を選択します。

「SSL クライアント認証」を選択すると、サプライヤサーバとコンシューマサーバ は、証明書を使用してお互いを認証し合います。

「簡易認証」を選択すると、サプライヤサーバとコンシューマサーバは、バインド DN とパスワードを使用してお互いを認証し合います。この場合、バインド DN とパスワードをテキストフィールドに入力する必要があります。このオプション を選択すると、セキュリティが確保されたチャネルを経由して単純な認証が実行 されますが、証明書は発行されません。

5. 「保存」をクリックします。

# 旧バージョンからのレプリケーション

ここでは、iPlanet Directory Server の旧バージョンからのレプリケーションを最適化 する方法について説明します。iPlanet Directory Server 5.1、Directory Server の旧バー ジョンとのレプリケーションモデルに関係させるには、次の条件を満たす必要があり ます。

- Directory Server 5.1 がコンシューマとしてレプリケーションアグリーメントに定 義されている
- 旧バージョンのサプライヤが Directory Server 4.0 または 4.1x である

この場合、次のような制限があります。

- 旧バージョンの Directory Server と 5.1 Directory Server は、同じレプリカを更新 することはできない。しかし、 5.1 Directory Server は旧バージョンの Directory Server から提供されたものと 5.1 Directory Server から提供されたものの、異なる レプリカを保持することになる
- Directory Server 5.1 は、ほかのレプリカのサプライヤ例になることはできない

<span id="page-329-0"></span>旧バージョンの Directory Server のコンシューマとして Directory Server 5.1 を使用す ることのできる利点は、レプリケートされた環境の移行が簡単になることです。レプ リケートされた環境を移行するための手順については、『iPlanet Directory Server イン ストールガイド』を参照してください。

## 旧バージョンの Directory Server のコンシュー マとしての Directory Server 5.1 の構成

Directory Server 5.1 を Directory Server の旧バージョンに対応するコンシューマとし て使用する場合は、次のように構成する必要があります。

- 1. Directory Server Console で、「構成」タブをクリックします。
- 2. 「構成」タブで、Replication ノードを選択し、右側の区画で「古いバージョンのコ ンシューマ設定」タブをクリックします。
- 3. 「古いバージョンのコンシューマを有効にする」チェックボックスを選択します。 これにより、「認証」ボックスのフィールドが有効になります。
- 4. 旧バージョンのサプライヤサーバがバインドするために使用するサプライヤ DN を指定します。

サプライヤのパスワードを指定します ( 任意 )。ここでパスワードは、8 文字以上 にする必要があります。

5. 「保存」をクリックします。

ここでは、旧バージョンのサプライヤから更新を受け取るそれぞれのレプリカに ついて、コンシューマ設定を構成する必要があります。

- 6. ナビゲーションツリーで Replication ノードを展開し、旧バージョンのサプライヤ から更新を受け取るレプリカを選択します。
- 7. ウィンドウの右側にある「レプリカの設定」タブの「共通設定」セクションで、「レ プリカを有効にする」および「4.x のレプリカによる更新」チェックボックスを選 択します。

これらのオプションは、レプリケーションの実行に必要な唯一の設定です。手順 4 で指定したサプライヤ DN が使用されるため、サプライヤ DN の指定は必要あ りません。

8. 「保存」をクリックします。

旧バージョンのサプライヤから更新を受け取るコンシューマレプリカに対して、 それぞれ [手順](#page-329-0) 7 から 手順 8 までを繰り返します。

旧バージョンのレプリケーションの設定を完了するには、Directory Server 5.1 に レプリケートする旧バージョンのサプライヤを構成する必要があります。4.x Directory Server 上にレプリケーションアグリーメントを構成する手順について は、旧バージョンの Directory Server のマニュアルを参照してください。

注 Directory Server Console では、データベースのサプライヤレプリカとして の構成と旧バージョンのコンシューマの有効化を防げません。これによっ て、Directory Server 5.1 への移行後の構成にし、移行の期間だけに限って 旧バージョンのコンシューマ設定を有効にすることができるため、移行作 業がより簡単になります。

# レトロ履歴ログのプラグインの使用

レトロログのプラグインを使用すると、Directory Server 4.x に実装されたログと互換 性のある更新履歴ログを維持するように iPlanet Directory Server 5.1 を設定できます。 レトロログの維持は、iPlanet Directory Server 5.1 と iPlanet Meta Directory を共存さ せる場合に重要です。また、Directory Server 4.x スタイルの更新履歴ログに依存して いるディレクトリクライアントについても、レトロログを維持する必要がある場合が あります。

レトロログのプラグインを使用するには、iPlanet Directory Server 5.1 を単一マスター レプリケーションモデルのサプライヤサーバとして構成する必要があります。

レトロログを維持するように iPlanet Directory Server 5.1 を設定すると、更新履歴ログ は cn=changelog という接尾辞の付いた別のデータベースに格納されます。

レトロログは、単一レベルの複数のエントリから構成されます。更新履歴ログの各エ ントリには changeLogEntry というオブジェクトクラスがあり、表 8-2 にリストされ ている属性を含めることができます。

表 8-2 レトロ履歴ログエントリの属性

| 属性           | 定義                                                                                         |
|--------------|--------------------------------------------------------------------------------------------|
| changeNumber | 1 つの値からなるこの属性は常に存在し、各更新を一意に識<br>別する整数を含む。この番号は、更新の発生した順序に関連<br>し、番号が大きいほど、更新の順序は後ろであることを表す |

| 属性           | 定義                                                                                                    |
|--------------|----------------------------------------------------------------------------------------------------|
| targetDN     | この属性には、LDAP 処理の影響を受けるエントリの DN が<br>含まれる。modrdn 処理の場合、targetDN 属性にはエント<br>リが変更または移動される前のエントリの DN が含まれる |
| changeTime   | この属性は、変更操作が行われた時間を指定する                                                                                |
| changeType   | LDAP 処理のタイプが指定される。この属性は、add、<br>delete、modify、またはmodrdnの値のどれか1つである                                    |
| changes      | add または modify 処理の場合、エントリに対する更新が<br>LDIF形式で含まれる                                                       |
| newRDN       | modrdn 処理の場合、エントリの新しい RDN が指定される                                                                      |
| deleteOldRdn | modrdn 処理の場合、古い RDN が削除されたかどうかが指定<br>される                                                              |
| newSuperior  | modrdn 処理の場合、エントリの newSuperior 属性が指定<br>される                                                           |

表 8-2 レトロ履歴ログエントリの属性 (続き)

この節は、レトロログに関する次の項目で構成されています。

- 「レトロ履歴ログのプラグインの有効化」 (332 ページ)
- [「レトロ履歴ログの削除」](#page-332-0) (333 ページ)
- [「レトロ履歴ログの検索と変更」](#page-333-0) (334ページ)
- [「レトロ履歴ログとアクセス制御ポリシー」](#page-333-0) (334 ページ)

## レトロ履歴ログのプラグインの有効化

レトロログプラグインの構成情報は、dse.ldif の cn=Retro Changelog Plugin,cn=plugins,cn=config エントリに保持されています。

Directory Server Console からレトロログのプラグインを有効にする手順は、Directory Server のその他のプラグインの場合と同じです。詳細は、460 [ページの「](#page-459-0)Server Console [を使用したプラグインの有効化と無効化」](#page-459-0)を参照してください。

コマンド行からレトロログのプラグインを有効にするには、次の手順を実行します。

1. 次の LDIF 更新文を含む LDIF ファイルを作成します。

```
dn: cn=Retro Changelog Plugin,cn=plugins,cn=config
changetype: modify
replace: nsslapd-pluginenabled
nsslapd-pluginenabled:on
```
2. ldapmodify コマンドを使用して、LDIF ファイルをディレクトリにインポートし ます。

ldapmodify コマンドについては、53 [ページの「コマンド行からのエントリの管](#page-52-0) [理」](#page-52-0)および『iPlanet Directory Server 構成、コマンド、およびファイルのリファ レンス』を参照してください。

3. サーバを再起動します。

サーバの再起動については、36 ページの「[Directory Server](#page-35-0) の起動と停止」を参 照してください。

レトロログは、ディレクトリツリーの cn=changelog という特別な接尾辞の下に作成 されます。

#### レトロ履歴ログの削除

更新履歴ログのエントリは、指定した一定時間後に自動的に削除されます。更新履歴 ログからエントリを自動的に削除する期間を指定するには、cn=Retro Changelog Plugin, cn=plugins, cn=config エントリで nsslapd-changelogmaxage 構成属 性を設定する必要があります。

nsslapd-changelogmaxage 属性は、次の形式の単一値属性です。

nsslapd-changelogmaxage: *Integer timeUnit*

ここで、*integer* は数字を表し、*timeUnit* の **s** は秒、**m** は分、**h** は時間、**d** は日数、およ び **w** は週を表します。

注 *Integer* 変数と *timeUnit* 変数の間には空白を挿入しません。上の構文では、 属性値が 1 つではなく 2 つの変数部からなることを表すために、空白が挿 入されています。

nsslapd-changelogmaxage 値の例 :

nsslapd-changelogmaxage: 2d

### <span id="page-333-0"></span>レトロ履歴ログの検索と変更

このような情報へのアクセスを許可されるのは、認証アプリケーションおよびユーザ に制限する必要があります。更新履歴ログは検索処理をサポートしており、次の形式 のフィルタを含む検索用に最適化されています。

(&(changeNumber>=X)(changeNumber<=Y))

一般的な規則として、更新履歴ログのサイズを小さくするためにエントリを削除する としても、レトロログでは追加または変更処理は実行すべきではありません。レトロ ログで修正処理を実行する必要があるのは、デフォルトのアクセス制御ポリシーを修 正する場合だけです。

#### レトロ履歴ログとアクセス制御ポリシー

レトロログが作成されると、次のアクセス制御規則がデフォルトで適用されます。

- レトロログのトップエントリ cn=changelog に対する読み取り、検索、および比 較の権限は、すべての認証ユーザ (userdn=anyone のユーザ。userdn=all で指 定された匿名アクセスとは異なる ) に付与される
- ディレクトリマネージャに対する暗黙の了承を除き、書き込みおよび削除アクセ スは付与されない

更新履歴ログのエントリにはパスワードなどの重要な情報が含まれている場合がある ので、読み取りアクセス権を匿名ユーザに付与しないでください。認証済みのアプリ ケーションおよびユーザにのみ、この情報に対するアクセス権を付与すべきです。

レトロログに対するデフォルトのアクセス制御ポリシーを変更するには、 cn=changelog エントリの aci 属性を変更します。

# レプリケーション状態の監視

Directory Server Console を使用して、レプリケーションの状態を監視することができ ます。

レプリケーション状態の概要を表示するには、次の手順を実行します。

1. Directory Server Console で、「状態」タブをクリックし、左側のナビゲーション ツリーにある「レプリケーション状態」を選択します。

サーバに構成されている各レプリケーションアグリーメントに関する情報が、右 側の区画に表示されます。

2. 「再読み込み」をクリックして、タブのコンテンツを更新します。

表示される状態情報については、表 8-3 に記載されています。

| テーブルの見出し                                          | 内容                                   |
|---------------------------------------------------|--------------------------------------|
| Agreement                                         | レプリケーションアグリーメントを設定するときに指定す<br>る名前を含む |
| Replica suffix                                    | レプリケートされた接尾辞を含む                      |
| Supplier                                          | 契約内のサプライヤサーバを表示する                    |
| Consumer                                          | 契約内のコンシューマサーバを表示する                   |
| Number of changes                                 | サーバの起動時からレプリカに対して送られた更新の数を<br>示す     |
| Last replica update began                         | 最終のレプリケーション更新開始日時を示す                 |
| Last replica update<br>ended                      | 最終のレプリケーション更新終了日時を示す                 |
| Last update message                               | 最終のレプリケーション更新の状態を示す                  |
| Consumer initialization                           | コンシューマ初期化の現在の状態 (実行中かどうか)を示す         |
| Last consumer<br>initialization update<br>message | コンシューマを最後に初期化したときの状態を示す              |
| Last consumer<br>initialization began             | コンシューマレプリカの初期化開始日時を示す                |
| Last consumer<br>initialization ended             | コンシューマレプリカの初期化終了日時を示す                |

表 8-3 Directory Server Console - 「状態」タブ

# よく発生するレプリケーションの競合の解決

マルチマスターレプリケーションでは、疎整合型レプリケーションモデル (Loose Consistency Replication Model) を使用します。つまり、同一のエントリを別々のサー バから同時に変更することができます。同一エントリへの変更が実施されたあと、2 つのサーバ間でレプリケーションが発生した場合、更新の競合を解決する必要があり ます。ほとんどの場合、各サーバ上での更新に関連したタイムスタンプを基に競合は 自動的に解決され、最終の更新が優先されます。

ただし、更新の競合を解決するためにユーザの介入が必要となる場合もあります。レ プリケーションプロセスで自動的に解決できない更新の競合があるエントリには、競 合マーカー属性 nsds5ReplConflict が含まれます。nsdsReplConflict 属性は[操作](#page-542-0) 属性 [\(operational attribute\)](#page-542-0) です。これによって、この属性を含むエントリを簡単に検 索できます。

たとえば、次の ldapsearch コマンドを使用できます。

% ldapsearch -D *adminDN* -w *passwd* \ -b "dc=siroe,dc=com" "nsds5ReplConflict=\*"

nsds5ReplConflict 属性には、デフォルトでインデックスが設定されています。

ここでは、次の競合を解決する手順について説明します。

- 「命名の競合の解決」 (336 ページ )
- [「親のないエントリの競合の解決」](#page-337-0) (338 ページ)
- [「潜在的な相互運用性の問題の解決」](#page-338-0) (339 ページ )

#### 命名の競合の解決

レプリケーション中に同一の DN を持つ 2 つのエントリが別々のサーバ上に作成され ていた場合、DN にそのエントリの一意の識別子を含めることによって、競合を解決 する自動処理により、最後に作成されたエントリの名前が変更されます。各ディレク トリエントリは、操作属性 nsuniqueid によって指定された一意の識別子を持ちま す。命名の競合が発生すると、この一意の ID が、一意でない DN に追加されます。

たとえば、サーバ A では t1 という時刻にエントリ

uid=adamss,ou=people,dc=siroe,dc=com が作成され、サーバ B では t1 より遅い t 2 という時刻に同一のエントリが作成された場合、レプリケーションが実行される と、サーバ A とサーバ B のエントリは、次のようになります。

- uid=adamss,ou=people,dc=siroe,dc=com (t1 の時刻に作成 )
- nsuniqueid=66446001-1dd211b2+uid=adamss,dc=siroe,dc=com (t2 の時刻 に作成 )

2番目のエントリは、DN が一意になるように名前を変更する必要があります。名前変 更の手順は、命名属性が 1 つの値を持つか複数の値を持つかによって異なります。各 手順は次のとおりです。

#### 複数の値からなる命名属性を持つエントリの名前変更

複数の値からなる命名属性を持つエントリに対して名前を変更するには、次の手順を 実行します。

1. 命名属性の新しい値を使用してエントリの名前を変更し、古い RDN を保持して おきます。たとえば、次のようにします。

prompt% ldapmodify -D *adminDN* -w *passwd*

```
>dn: nsuniqueid=66446001-1dd211b2+uid=adamss,dc=siroe,dc=com
>changetype: modrdn
>newrdn: uid=NewValue
>deleteoldrdn: 0
```
2. 命名属性の古い RDN 値と競合マーカー属性を削除します。たとえば、次のように します。

```
prompt% ldapmodify -D adminDN -w passwd
```
>dn: uid=*NewValue*,dc=siroe,dc=com >changetype: modify >delete:uid >uid: adamss  $\geq$ >delete: nsds5ReplConflict

```
\rightarrow -
```
注 一意の識別子属性 nsuniqueid は削除できないため、この処理は 2 段階で 実行されます。

ldapmodify コマンドについては、53 [ページの「コマンド行からのエントリの管理」](#page-52-0) および『iPlanet Directory Server 構成、コマンド、およびファイルのリファレンス』 を参照してください。

#### 1 つの値からなる命名属性を持つエントリの名前変更

1 つの値からなる命名属性を持つエントリに対して名前を変更するには、次の手順を 実行します。

1. 別の命名属性を使用してエントリの名前を変更し、古い RDN を保持しておきま す。たとえば、次のようにします。

```
prompt% ldapmodify -D adminDN -w passwd
```

```
>dn: nsuniqueid=66446001-1dd211b2+dc=pubs,dc=siroe,dc=com
>changetype: modrdn
>newrdn: cn=TempValue
>deleteoldrdn: 0
2. 命名属性の古い RDN 値と競合マーカー属性を削除します。たとえば、次のように
   します。
prompt% ldapmodify -D adminDN -w passwd
>dn: cn=TempValue,dc=siroe,dc=com
>changetype: modify
>delete:dc
>dc: pubs
\geq>delete: nsds5ReplConflict
\geq -注 一意の識別子属性 nsuniqueid は削除できないため、この処理は 2 段階で
```
- 実行されます。
- 3. 目的の属性と値のペアを含むエントリの名前を変更します。たとえば、次のように します。

prompt% ldapmodify -D *adminDN* -w *passwd*

>dn: cn=*TempValue*,dc=siroe,dc=com >changetype: modrdn >newrdn: dc=*NewValue* >deleteoldrdn: 1

deleteoldrdn 属性の値に 1 を設定すると、一時的な属性と値のペアである cn=*TempValue* が削除されます。この属性を保持する場合は、deleteoldrdn 属性の値 に 0 を設定します。

ldapmodify コマンドについては、53 [ページの「コマンド行からのエントリの管理」](#page-52-0) および『iPlanet Directory Server 構成、コマンド、およびファイルのリファレンス』 を参照してください。

#### 親のないエントリの競合の解決

エントリの削除操作がレプリケートされたとき、コンシューマサーバが削除されるエ ントリが子エントリを持つことを検出した場合、競合解決処理によって *glue* エントリ が作成され、親のないエントリをディレクトリに持つことを回避します。

<span id="page-338-0"></span>同様に、エントリの追加のあとにレプリケーションが実行され、コンシューマサーバ が追加されたエントリの親エントリを検出できなかった場合も、競合解決処理は親を 表す glue エントリを作成し、親のないエントリが追加されることを回避します。

glue エントリは、glue および extensibleObject というオブジェクトクラスを持つ 一時的なエントリです。glue エントリは、次のいくつかの方法で作成されます。

• 競合解決処理が、マッチする一意の識別子をともなう削除されるエントリを検出 した場合、glue エントリは、glue オブジェクトクラスと nsds5ReplConflict 属性を加えて、そのエントリを復元する

この場合は、glue エントリを修正して glue オブジェクトクラスと nsds5ReplConflict 属性を削除し、通常のエントリに戻すか、または glue エン トリとその子エントリを削除します。

• サーバによって、glue および extensibleObject オブジェクトクラスを持つ必 要最小限のエントリが作成される

このような場合は、意味のあるエントリになるようにエントリを修正するか、また はエントリとその子エントリをすべて削除します。

#### 潜在的な相互運用性の問題の解決

メールサーバのように属性の一意性に依存するアプリケーションとの相互運用性の理 由から、nsds5ReplConflict 属性を持つエントリへのアクセスを制限する必要があ る場合があります。これらのエントリへのアクセスを制限しない場合は、一つの属性 だけを要求するアプリケーションが元のエントリと nsds5ReplConflict を含む競合 解決エントリの両方を取得し、処理が失敗します。

アクセスを制限するには、次のコマンドを使用して、匿名の読み取りアクセスを許可 するデフォルトの ACI を変更する必要があります。

ldapmodify -h *hostname* -D "cn=Directory Manager" -w *passwd*

```
> dn:dc=siroe,dc=com
>changetype: modify
>delete:aci
>aci: (target ="ldap:///dc=siroe,dc=com")(targetattr 
!="userPassword")(version 3.0;acl "Anonymous read-search 
access";allow (read, search, compare)(userdn = "ldap:///anyone");)
> ->add:aci
> aci: 
(target="ldap:///dc=siroe,dc=com")(targetattr!="userPassword") 
(targetfilter="(!(nsds5ReplConflict=*))")(version 3.0;acl "Anonymous 
read-search access";allow (read, search, compare) 
(userdn="ldap:///anyone");)
```

```
第 8 章 レプリケーションの管理 339
```
 $>$  -

新しい ACI は、検索結果から nsds5ReplConflict 属性を持つすべてのエントリを除 外します。

ldapmodify コマンドについては、53 [ページの「コマンド行からのエントリの管理」](#page-52-0) および『iPlanet Directory Server 構成、コマンド、およびファイルのリファレンス』 を参照してください。

# ディレクトリスキーマの拡張

iPlanet Directory Server には、数多くのオブジェクトクラスおよび属性を持つ標準の スキーマ [\(schema\)](#page-542-0) が付属しています。通常の作業では標準のオブジェクトクラスと属 性で十分ですが、新しいオブジェクトクラスや属性を作成など、スキーマの拡張が必 要となることもあります。

この章では、スキーマの拡張方法について、次の項目ごとに説明します。

- スキーマ拡張の概要
- [スキーマ検査のオン](#page-349-0) / オフの切り替え
- [オブジェクトクラスの管理](#page-345-0)
- [属性の管理](#page-341-0)

## スキーマ拡張の概要

スキーマに新しい属性を追加する場合は、それらの属性を持つオブジェクトクラスを 新しく作成する必要があります。必要な属性のほとんどが含まれている既存のオブ ジェクトクラスに対して、新たに必要となった属性を追加すると、LDAP クライアン トとの相互運用性が低下するためです。

Directory Server と既存の LDAP クライアントとの相互運用性は、標準の LDAP ス キーマに依存しています。標準スキーマを変更すると、サーバのアップグレード時に も問題が発生します。同様の理由から、標準スキーマの要素を削除することはできま せん。

オブジェクトクラス、属性、およびディレクトリスキーマの詳細と、スキーマ拡張の ガイドラインについては、『iPlanet Directory Server 導入ガイド』を参照してくださ い。標準の属性およびオブジェクトクラスについては、『iPlanet Directory Server ス キーマリファレンス』を参照してください。

ディレクトリスキーマを拡張するには、次の手順を実行します。

- <span id="page-341-0"></span>1. 新しい属性を作成します。詳細は、344 [ページの「属性の作成」を](#page-343-0)参照してくだ さい。
- 2. オブジェクトクラスを作成し、そのオブジェクトクラスに新しい属性を追加しま す。詳細は、348 [ページの「オブジェクトクラスの作成」](#page-347-0)を参照してください。

## 属性の管理

Directory Server Console では、スキーマ内の全属性を表示したり、そのスキーマへの 属性拡張を作成、編集、および削除したりできます。次の節では、属性の管理方法を 説明します。

- 「属性の表示」 (342 ページ )
- [「属性の作成」](#page-343-0) (344 ページ)
- [「属性の編集」](#page-344-0) (345 ページ )
- [「属性の削除」](#page-345-0) (346 ページ)

オブジェクトクラスの管理については、346 [ページの「オブジェクトクラスの管理」](#page-345-0) を参照してください。

#### 属性の表示

ディレクトリスキーマにあるすべての属性に対して、その関連情報を表示するには、 次の手順を実行します。

- 1. Directory Server Console で、「構成」タブを選択します。
- 2. 左側のナビゲーションツリーで、Schema フォルダを選択し、右側の区画で「属性」 タブを選択します。

このタブには、スキーマ内のすべての標準 ( 読み取り専用 ) およびユーザ定義属性 を一覧表示するテーブルが含まれています。テーブルの行の上にマウスを置くと、 属性についての説明が表示されます。

次の表に、属性テーブルのフィールドを示します。

表 9-1 「属性」タブのテーブルの列

| 列の見出し | 内容                   |
|-------|----------------------|
| 名前    | 属性の名前。属性のタイプと呼ぶ場合もある |

表 9-1 「属性」タブのテーブルの列 (続き)

| 列の見出し | 内容                                                                                                    |
|-------|----------------------------------------------------------------------------------------------------|
| ODD   | 属性のオブジェクト識別子                                                                                                    |
|       | OID は通常、ピリオドで区切られた 10 進数からなる文字列。オブ<br>ジェクトクラスや属性などのオブジェクトを一意に識別する。OID<br>を指定しないと、Directory Server は自動的に attribute_name-oid を<br>使用する。たとえば、OIDを指定しないで属性 birthdate を作成<br>した場合、Directory Server は OID として自動的に birthdate-oid<br>を使用する |
|       | OID に関する詳細情報や、企業の接頭辞の取得依頼については、<br>IANA (Internet Assigned Number Authority) のアドレス<br>iana@iana.org宛てにメールを送るか、またはIANAのWebサイ<br>トhttp://www.iana.org/iana/にアクセスすること                                                                 |
| 構文    | 構文はこの属性値に使用できる形式を示す。属性の構文は、343 ペー<br>ジの表 9-2 に示す                                                                                                    |
| 複数値   | この列のチェックボックスで、属性に複数の値を指定できるかどう<br>かを指定する。複数値属性は、エントリ内に何回でも現れるが、単<br>一値属性は1回しか現れない                                                                                                    |

表 9-2 属性構文の定義

| 構文および OID                    | 定義                                                             |  |  |  |
|------------------------------|----------------------------------------------------------------|--|--|--|
| Binary (以前は bin)             | 属性値がバイナリ形式であることを示す                                             |  |  |  |
| <b>Boolean</b>               | この属性の値が True または False のどちらか一方であること<br>を示す                     |  |  |  |
| Country String               | 属性値が印刷可能な2文字に制限されることを示す(fr など)                                 |  |  |  |
| DN (以前は dn)                  | 属性値が DN ( 識別名 ) であることを示す                                       |  |  |  |
| DirectoryString<br>(以前は cis) | 属性値が大文字と小文字を区別しないことを示す                                         |  |  |  |
| GeneralizedTime              | 属性値が印刷可能な文字列として符号化されることを示す。タ<br>イムゾーンを指定する必要がある。必ず GMT を使用すること |  |  |  |
| IA5String (以前は ces)          | 属性値が大文字と小文字を区別することを示す                                          |  |  |  |
| Integer (以前は int)            | 有効な属性値が数字であることを示す                                              |  |  |  |
| OctetString                  | Binary と同じ                                                     |  |  |  |

| 構文および OID                    | 定義                                                                                                    |
|------------------------------|----------------------------------------------------------------------------------------------------|
| Postal Address               | 属性値が次のように符号化されていることを示す                                                                                                    |
|                              | dstring $[s$ dstring $*$                                                                                                    |
|                              | 各 dstring コンポーネントは DirectoryString 構文の値と同様に<br>符号化される。dstring内のバックスラッシュとドル記号は、行<br>区切り文字と間違えられることがないように、引用符で囲む。<br>多くのサーバで、postal address は最大30文字の6行に制限さ<br>れている。たとえば、次のように指定する |
|                              | 1234 Main St. \$Anytown, TX 12345\$USA                                                                                                    |
| TelephoneNumber<br>(以前は tel) | 属性値が電話番号の形式であることを示す。国際形式の電話番<br>号を使用することを推奨する                                                                                                    |
| URI                          | この属性値が、http://、https://、ftp、LDAP などの文<br>字列で始まる URL 形式であることを示す。URI は IA5String と<br>同じである。RFC 2396 を参照                                                                          |

<span id="page-343-0"></span>表 9-2 属性構文の定義 (続き)

### 属性の作成

Directory Server Console を使用して、新しい属性を作成できます。新しい属性は、ス キーマに追加したあとで、新規に作成したオブジェクトクラスに含める必要がありま す。詳細は、348 [ページの「オブジェクトクラスの作成」](#page-347-0)を参照してください。

新しい属性を作成するには、次の手順を実行します。

1. 「属性」タブを表示します。

ここまでの手順は、342 [ページの「属性の表示」](#page-341-0)で説明されています。

2. 「作成」をクリックします。

「属性の作成」ダイアログボックスが表示されます。

- 3. 「属性名」テキストボックスに属性の一意な名前を入力します。
- 4. 「属性 OID ( 省略可能 )」テキストボックスに属性のオブジェクト識別子を入力しま す。

OID については、342 [ページの表](#page-341-0) 9-1 を参照してください。

5. 「構文」ドロップダウンメニューから、属性に保持させるデータを記述するための 構文を選択します。

使用可能な構文は、342 [ページの表](#page-341-0) 9-1 に記載されています。

<span id="page-344-0"></span>6. 属性に複数の値を設定できるようにする場合は、「複数値」チェックボックスを選 択します。

Directory Server では、1 エントリに対して、複数値属性のインスタンスを複数指 定できます。

7. 「OK」をクリックします。

#### 属性の編集

編集できる属性は、ユーザが作成した属性だけです。標準の属性は編集できません。 属性を編集するには、次の手順を実行します。

- 1. 「属性」タブを表示します。 ここまでの手順は、342 [ページの「属性の表示」](#page-341-0)で説明されています。
- 2. 「ユーザ定義属性」テーブルで、編集する属性を選択し、「編集」をクリックします。 「属性の編集」ダイアログボックスが表示されます。
- 3. 属性の名前を変更するには、「属性名」テキストボックスに新しい名前を入力しま す。
- 4. 属性のオブジェクト識別子を変更するには、「属性 OID ( 省略可能 )」テキストボッ クスに新しい識別子を入力します。

OID については、342 [ページの表](#page-341-0) 9-1 を参照してください。

- 5. 属性に保持させるデータを記述する構文を変更するには、「構文」ドロップダウン メニューから新しい構文を選択します。
- 6. 使用可能な構文は、342 [ページの表](#page-341-0) 9-1 に記載されています。
- 7. 属性に複数の値を設定できるようにする場合は、「複数値」チェックボックスを選 択します。

Directory Server では、1 エントリにつき複数値属性のインスタンスを複数指定で きます。

8. 属性の編集を終えたら、「OK」をクリックします。

#### <span id="page-345-0"></span>属性の削除

削除できる属性はユーザが作成した属性だけです。標準の属性は削除できません。 属性を削除するには、次の手順を実行します。

1. 「属性」タブを表示します。

ここまでの手順は、342 [ページの「属性の表示」](#page-341-0)で説明されています。

- 2. 「ユーザ定義属性」テーブルで属性を選択し、「削除」をクリックします。
- 3. 確認メッセージが表示されたら、削除のボタンをクリックします。 この結果、ただちに属性が削除されます。この処理を元に戻すことはできません。

# オブジェクトクラスの管理

Directory Server Console を使用して、スキーマのオブジェクトクラスを管理できま す。Console では、スキーマの全オブジェクトクラスの表示のほか、スキーマへのオ ブジェクトクラス拡張の作成、編集、および削除ができます。次の節では、オブジェ クトクラスの管理方法を説明しています。

- 「オブジェクトクラスの表示」(346 ページ )
- [「オブジェクトクラスの作成」](#page-347-0) (348 ページ )
- [「オブジェクトクラスの編集」](#page-348-0) (349 ページ )
- [「オブジェクトクラスの削除」](#page-349-0) (350 ページ)

属性の管理については、342 [ページの「属性の管理」](#page-341-0)を参照してください。

### オブジェクトクラスの表示

現在ディレクトリスキーマにあるすべてのオブジェクトクラスに対して、その内容を 表示するには、次の手順を実行します。

- 1. 「Directory Server Console」で、「構成」タブを選択します。
- 2. ナビゲーションツリーで、Schema フォルダを選択し、右側の区画で「オブジェク トクラス」タブを選択します。
- 3. 「オブジェクトクラス」リストで、内容を表示するオブジェクトクラスを選択しま す。

タブのほかのフィールドには、選択した ( 標準またはユーザ定義の ) オブジェクト クラスに関する情報が表示されます。

<span id="page-346-0"></span>次の表に、「オブジェクトクラス」タブのフィールドを示します。

表 9-3 「オブジェクトクラス」タブのフィールド

| フィールド      | 内容                                                                                                    |
|------------|----------------------------------------------------------------------------------------------------|
| 親          | 親オブジェクトは、あるオブジェクトクラスの属性と構造の継承<br>元であるオブジェクトクラスを識別する。たとえば、<br>inetOrgPerson オブジェクトクラスの親オブジェクトは、<br>organizationalPerson オブジェクトである。これは、<br>inetOrgPerson オブジェクトクラスを持つエントリは、<br>organizationalPerson オブジェクトクラスから必須の属性お<br>よび許可された属性を自動的に継承することを示す |
|            | 一般に、ユーザエントリに対して属性を追加する場合、親オブ<br>ジェクトは inetOrgPerson オブジェクトクラスになる。企業エ<br>ントリに対して属性を追加する場合、親オブジェクトは通常<br>organization または organizationalUnitになる。グルー<br>プエントリに対して属性を追加する場合、親オブジェクトは通常<br>groupOfNames または groupOfUniqueNames になる                  |
| <b>OID</b> | オブジェクトクラスのオブジェクト識別子                                                                                                    |
|            | OID は通常、ピリオドで区切られた10進数からなる文字列。オ<br>ブジェクトクラスや属性などのオブジェクトを一意に識別する。<br>OID を指定しないと、Directory Server は自動的に<br>ObjectClass_name-oidを使用する。たとえば、OIDを指定しない<br>で division というオブジェクトクラスを作成した場合、<br>Directory Server は自動的に division-oid という OID を使用<br>する |
|            | OID に関する詳細情報や、企業の接頭辞の取得依頼については、<br>IANA (Internet Assigned Number Authority) のアドレス<br>iana@iana.org宛てにメールを送るか、またはIANAのWeb<br>サイト http://www.iana.org/iana/にアクセスすること                                                                            |
| オブジェクトクラス  | このリストには、Directory Server スキーマ内にあるすべての(標<br>準およびユーザ定義の)オブジェクトクラスが含まれている                                                                                                    |
| 必須の属性      | このオブジェクトクラスを使用するエントリ内の必須属性のリス<br>ト。リストには継承された属性が含まれる                                                                                                    |
| 許可された属性    | このオブジェクトクラスを使用するエントリ内の許可された属性<br>のリスト。リストには継承された属性が含まれる                                                                                                    |
|            |                                                                                                    |

#### <span id="page-347-0"></span>オブジェクトクラスの作成

オブジェクトクラスを作成するには、まず一意となる名前を指定し、次にその新しい オブジェクトクラスの親オブジェクトを選択してから、必須の属性および省略可能な 属性を追加します。

オブジェクトクラスを作成するには、次の手順を実行します。

- 1. 「オブジェクトクラス」タブを表示します。 ここまでの手順は、346 [ページの「オブジェクトクラスの表示」で](#page-345-0)説明されてい ます。
- 2. 「オブジェクトクラス」タブで「作成」をクリックします。 「オブジェクトクラスの作成」ダイアログボックスが表示されます。
- 3. 「名前」テキストボックスにオブジェクトクラスの一意となる名前を入力します。
- 4. 「OID」テキストボックスに、新しいオブジェクトクラスのオブジェクト識別子を 入力します (省略可能)。

OID については、347 [ページの表](#page-346-0) 9-3 を参照してください。

5. 「親」ドロップダウンメニューから、オブジェクトクラスの親オブジェクトを選択 します。

既存のすべてのオブジェクトクラスから選択できます。親オブジェクトクラスに ついては、347 [ページの表](#page-346-0) 9-3 を参照してください。

6. 新しいオブジェクトクラスを使用するエントリ内に必ず存在する必要がある属性 を追加するには、「使用可能な属性」リストで属性を強調表示し、「必須の属性」 ボックスの左にある「追加」ボタンをクリックします。

標準の属性を使用することも、新しい属性を作成することもできます。詳細は、 342 [ページの「属性の管理」を](#page-341-0)参照してください。

- 7. 新しいオブジェクトクラスを使用するエントリ内に存在することができる属性を 追加するには、「使用可能な属性」リストで属性を強調表示し、「許可された属性」 ボックスの左にある「追加」ボタンをクリックします。
- 8. 以前に追加した属性を削除するには、「必須の属性」リストまたは「許可された属 性」リスト内の属性を強調表示し、「削除」ボタンをクリックします。

親オブジェクトクラスから継承された許可された属性および必須の属性は、どち らも削除できません。

9. 指定したオブジェクトクラス定義に問題がない場合は、「OK」をクリックしてダイ アログボックスを閉じます。

### <span id="page-348-0"></span>オブジェクトクラスの編集

Directory Server Console を使用して、作成済みのオブジェクトクラスを編集できま す。ただし、標準のオブジェクトクラスは編集できません。

オブジェクトクラスを編集するには、次の手順を実行します。

1. 「オブジェクトクラス」タブを表示します。

ここまでの手順は、346 [ページの「オブジェクトクラスの表示」で](#page-345-0)説明されてい ます。

2. 「オブジェクトクラス」リストから編集するオブジェクトクラスを選択し、「編集」 をクリックします。

「オブジェクトクラスの編集」ダイアログボックスが表示されます。

- 3. オブジェクトクラスの名前を変更するには、「名前」テキストボックスに新しい名 前を入力します。
- 4. オブジェクトクラスに対するオブジェクト識別子を変更するには、「OID」テキス トボックスに新しい OID を入力します (省略可能)。

OID については、347 [ページの表](#page-346-0) 9-3 を参照してください。

- 5. オブジェクトクラスの親オブジェクトを変更するには、「親」プルダウンメニュー から新しい親オブジェクトを選択します。
- 6. 新しいオブジェクトクラスを使用するエントリ内に存在する必要がある属性を追 加するには、「使用可能な属性」リストで属性を強調表示し、「必須の属性」ボック スの左にある「追加」ボタンをクリックします。

標準の属性を使用することも、新しい属性を作成することもできます。詳細は、 342 [ページの「属性の管理」を](#page-341-0)参照してください。

- 7. 新しいオブジェクトクラスを使用するエントリ内に存在することができる属性を 追加するには、「使用可能な属性」リストで属性を強調表示し、「許可された属性」 ボックスの左にある「追加」ボタンをクリックします。
- 8. 以前に追加した属性を削除するには、「必須の属性」リストまたは「許可された属 性」リスト内の属性を強調表示し、「削除」ボタンをクリックします。

継承による許可された属性および必須の属性は、どちらも削除できません。

9. 指定したオブジェクトクラス定義に問題がない場合は、「OK」をクリックしてダイ アログボックスを閉じます。

#### <span id="page-349-0"></span>オブジェクトクラスの削除

削除できるオブジェクトクラスはユーザが作成したオブジェクトクラスだけです。標 準のオブジェクトクラスは削除できません。

オブジェクトクラスを削除するには、次の手順を実行します。

1. 「オブジェクトクラス」タブを表示します。

ここまでの手順は、346 [ページの「オブジェクトクラスの表示」で](#page-345-0)説明されてい ます。

- 2. 削除するオブジェクトクラスを選択し、「削除」をクリックします。
- 3. 確認メッセージが表示されたら、削除のボタンをクリックします。

この結果、ただちにオブジェクトクラスが削除されます。この処理を元に戻すこ とはできません。

## スキーマ検杳のオン / オフの切り替え

スキーマ検査をオンにすると、Directory Server によって次のことが検査されます。

- 使用中のオブジェクトクラスおよび属性がディレクトリスキーマに定義されてい るか
- オブジェクトクラスに必須の属性がエントリに含まれているか
- オブジェクトクラスに許可された属性だけがエントリに含まれているか

Directory Server では、デフォルトでスキーマ検査がオンになっています。Directory Server の起動中は、常にスキーマの検査をオンにしておくべきです。LDAP のイン ポート処理を高速化するのが、スキーマ検査をオフにしてもよい唯一の場合です。し かし、その場合スキーマに適合しないエントリがインポートされるリスクがあります。 したがってこのようなエントリは検索することができません。

スキーマ検査のオン / オフを切り替えるには、次の手順を実行します。

- 1. 「Directory Server Console」で、「構成」タブを選択します。
- 2. ナビゲーションツリーの一番上にあるサーバアイコンを強調表示し、右側の区画に ある「設定」タブを選択します。
- 3. スキーマ検査をオンにする場合は「スキーマチェックを有効にする」チェックボッ クスを選択し、オフにする場合は選択を解除します。
- 4. 「保存」をクリックします。

nsslapd-schemacheck 属性を使用して、スキーマ検査のオン / オフを切り替えるこ ともできます。詳細は、『iPlanet Directory Server 構成、コマンド、およびファイルの リファレンス』を参照してください。

スキーマ検査のオン / オフの切り替え

インデックスの管理

『iPlanet Directory Server 導入ガイド』には、インデックス作成の概念、そのコストと 利点、および iPlanet Directory Server に実装されているさまざまなインデックスのタ イプについて記載されています。この章では、インデックスメカニズムの導入にあた り、まず検索アルゴリズムについて説明し、続けてインデックスの作成、削除、管理 方法について説明します。この章は、次の節で構成されています。

- インデックスについて
- [インデックスの作成](#page-361-0)
- [インデックスの削除](#page-370-0)
- [インデックスの管理](#page-376-0)
- [属性名のクイックリファレンス](#page-382-0)

# インデックスについて

ここでは、Directory Server におけるインデックス作成の概要について、次の項目ごと に説明します。

- [「インデックスのタイプについて」](#page-353-0) (354 ページ )
- [「デフォルトインデックス、システムインデックス、および標準インデックスにつ](#page-354-0) いて」 (355 [ページ](#page-354-0) )
- [「検索アルゴリズムの概要」](#page-357-0) (358 ページ)
- [「インデックス付けの利点とコストの比較」](#page-359-0) (360 ページ)

### <span id="page-353-0"></span>インデックスのタイプについて

インデックスは、ディレクトリデータベース内のファイルに格納されます。ファイル 名は、ファイルに含まれているインデックスのタイプではなく、インデックス付き属 性に基づいて付けられています。特定の属性に複数のインデックスが付けられている 場合、インデックスファイルにさまざまなタイプのインデックスが含まれることがあ ります。たとえば、共通名属性に付いているインデックスはすべて cn.db3 ファイル に保持されます。

Directory Server でサポートされているインデックスのタイプは次のとおりです。

● 実在インデックス (pres)

[実在インデックス](#page-542-0) (presence index) には、特定の属性を含むエントリのリストが 含まれます。たとえば、アクセス制御情報を含むすべてのエントリを調べる場合 などは、このインデックスを使用すると便利です。実在インデックスを含む aci.db3 ファイルを生成すると、ACI=\* を効率的に検索して、サーバ用のアクセ ス制御リストを生成することができます。

実在インデックスは、ベースオブジェクトの検索には使用できません。

• 等価インデックス (eq)

[等価インデックス](#page-544-0) (equality index) では、特定の属性値を含むエントリを効率的に 検索することができます。たとえば、cn 属性の等価インデックスを使用すると、 cn=Babs Jensen をはるかに効率的に検索することができます。

• 近似インデックス (approx)

近似インデックス [\(approximate index\)](#page-540-0) では、類似または似た音の用語を探すのに 有効な近似検索を行うことができます。たとえば、あるエントリに属性値 cn=Robert E Lee が含まれる可能性があるとします。この場合、近似検索を使用し て、cn~=Robert Lee、cn~=Robert、または cn~=Lee を検索し、この値を返すこと ができます。同様に、l~=San Fransisco ( スペルミスに注目 ) を検索すると、l=San Francisco を含むエントリが返されます。

• 部分文字列インデックス (sub)

[部分文字列インデックス](#page-545-0) (substring index) は、維持管理にコストがかかるイン デックスですが、エントリ内の部分文字列の検索に効果的です。

たとえば、次のような形式の検索を実行します。

cn=\*derson

この場合、次のような文字列を含む共通名にマッチします。

Bill Anderson

Jill Anderson

Steve Sanderson

同様に、次のエントリを検索します。

<span id="page-354-0"></span>telephonenumber= \*555\*

この場合、ディレクトリのエントリから、555 を含む電話番号がすべて返されま す。

- 注 部分文字列インデックスとして、各エントリの 2 文字以上を指定する必要 があります。
- 国際化インデックス

国際化インデックス [\(international index\)](#page-540-0) を使用すると、国際化ディレクトリにあ る情報の検索を高速化することができます。国際化インデックスの作成手順は、 通常のインデックス作成手順と似ていますが、属性がインデックス化されるため に属性と[ロケール](#page-547-0) (locale) (OID) を関連付けて[、マッチング規則](#page-546-0) (matching rule) を適用します。

サポートされるロケールと関連付けられた OID のリストについては[、付録](#page-528-0) D「国 [際化」を](#page-528-0)参照してください。追加のマッチング規則 [\(matching rule\)](#page-546-0) が使用できる ように Directory Server を構成する場合には、iPlanet プロフェッショナルサービ スにお問い合わせください。

• ブラウズ ( 仮想リスト表示 ) インデックス

[ブラウズインデックス](#page-546-0) (browsing index) ( 別名[、仮想リスト表示インデックス](#page-539-0) [\(virtual list view index\)\)](#page-539-0) を使用すると、Directory Server Console でエントリの表 示を高速化することができます。ou=people 分岐などのように、ディレクトリの 分岐に数百ものエントリが含まれている場合には、特にこのインデックスが有効 です。表示性能を向上させるために、ディレクトリツリーのすべての分岐点でブ ラウズインデックスを作成することができます。この操作は、Directory Server Console または vlvindex コマンド (Solaris 9 プラットフォームの directoryserver vlvindex) を使用して行います。

# デフォルトインデックス、システムインデック ス、および標準インデックスについて

Directory Server をインストールすると、データベースインスタンスごとに、デフォル トインデックス[とシステムインデックス](#page-541-0) (system index) のセットが 1 組作成されます。 これらのインデックスを維持するために、ディレクトリ[は標準インデックス](#page-545-0) (standard [index\)](#page-545-0) を使用します。

#### デフォルトインデックスの概要

インデックス作成の要件に応じて[、デフォルトインデックス](#page-543-0) (default index) を修正す ることができますが、インデックスを削除する前に、企業内のサーバプラグインやそ の他のサーバが、このインデックスに依存していないことを確認する必要があります。 次の表に、ディレクトリとともにインストールされるデフォルトインデックスのリス トを示します。

表 10-1 デフォルトインデックス

| 属性              | 等価     | 属性     | 部分文字列  | 目的                                                                                                    |
|-----------------|--------|--------|--------|----------------------------------------------------------------------------------------------------|
| cn              | X      | $\chi$ | $\chi$ | もっとも一般的なタイプのユーザディ<br>レクトリ検索の性能を向上させる                                                                            |
| qivenName       | X      | X      | $\chi$ | もっとも一般的なタイプのユーザディ<br>レクトリ検索の性能を向上させる                                                                            |
| main            | $\chi$ | $\chi$ | $\chi$ | もっとも一般的なタイプのユーザディ<br>レクトリ検索の性能を向上させる                                                                            |
| mailHost        | X      |        |        | iPlanet Messaging Server で使用され<br>る                                                                             |
| member          | X      |        |        | iPlanet サーバの性能を向上させる。<br>このインデックスは、参照整合性検査<br>プラグインでも使用される。詳細につ<br>いては、70ページの「参照整合性の<br>管理」を参照                  |
| owner           | X      |        |        | iPlanet サーバの性能を向上させる。<br>このインデックスは、参照整合性検査<br>プラグインでも使用される。詳細につ<br>いては、『iPlanet Directory Server 管<br>理者ガイド』を参照 |
| seeAlso         | X      |        |        | iPlanet サーバの性能を向上させる。<br>このインデックスは、参照整合性検査<br>プラグインでも使用される。詳細につ<br>いては、70ページの「参照整合性の<br>管理」を参照                  |
| sn              | X      | X      | X      | もっとも一般的なタイプのユーザディ<br>レクトリ検索の性能を向上させる                                                                            |
| telephoneNumber | X      | X      | X      | もっとも一般的なタイプのユーザディ<br>レクトリ検索の性能を向上させる                                                                            |
| uid             | X      |        |        | iPlanet サーバの性能を向上させる                                                                                            |

| 属性           | 等価 | 属性 部分文字列 | 目的                                                                                             |
|--------------|----|----------|------------------------------------------------------------------------------------------------|
| uniquemember |    |          | iPlanet サーバの性能を向上させる。<br>このインデックスは、参照整合性検査<br>プラグインでも使用される。詳細につ<br>いては、70ページの「参照整合性の<br>管理」を参照 |

表 10-1 デフォルトインデックス (続き)

#### システムインデックスの概要

システムインデックスは、削除や修正ができないインデックスです。ディレクトリを 適切に機能させるためには、システムインデックスが必要です。次の表に、ディレク トリとともにインストールされるシステムインデックスのリストを示します。

表 10-2 システムインデックス

| 属性              | 等価 | 属性 | 目的                                                          |
|-----------------|----|----|-------------------------------------------------------------|
| aci             |    | X  | Directory Server が、データベースに維持されてい<br>るアクセス制御情報を速く取得できるようにする  |
| dnComp          | X  |    | ディレクトリのサブツリー検索を高速化するため<br>に使用される                            |
| objectClass     | X  |    | ディレクトリのサブツリー検索を高速化するため<br>に使用される                            |
| entryDN         | X  |    | DN 検索に基づくエントリの取得を高速化する                                      |
| parentID        | X  |    | 1レベル検索におけるディレクトリの性能を強化す<br>$\zeta$                          |
| numSubordinates |    | X  | 「ディレクトリ」タブの表示性能を強化するため<br>に、Directory Server Console で使用される |
| nsUniqueID      | X  |    | 特定のエントリの検索に使用される                                            |

#### 標準インデックスの概要

デフォルトインデックスとその他の内部インデックス作成メカニズムを維持する必要 があるため、Directory Server では、いくつかの標準インデックスファイルも維持しま す。デフォルトで提供される標準インデックスは次のとおりです。これらのファイル を自分で生成する必要はありません。

• id2entry.db3 : 実際のディレクトリデータベースのエントリが含まれる。その他 のすべてのデータベースファイルは、このファイルから作成し直すことができる

- <span id="page-357-0"></span>● id2children.db3:1レベル検索、つまりあるエントリのすぐ下の子だけを調べ るように、検索の範囲を制限する
- dn.db3 : サブツリー検索、つまりあるエントリと、そのエントリの下にあるサブ ツリーのすべてのエントリを調べるように、検索の範囲を制御する
- dn2id.db3 : エントリの識別名を ID 番号に割り当てることにより、すべての検索 を効果的に開始する

#### 検索アルゴリズムの概要

インデックスは、検索を高速化するために使用されます。検索アルゴリズムを理解し ていると、ディレクトリでどのようにインデックスが使用されるかを理解する上で役 立ちます。各インデックスには、cn、共通名、属性などの属性リストと、それぞれの 値に対応するエントリへのポインタが含まれます。Directory Server では、次のように 検索要求が処理されます。

- 1. Netscape Communicator や Directory Server Console などの LDAP クライアント アプリケーションから、ディレクトリに検索要求が送信されます。
- 2. ディレクトリは、受信された要求を調べ、指定されたベース DN が、そのデータ ベースやデータベースリンクに含まれる接尾辞とマッチするかどうかを確認しま す。
	- ❍ マッチする場合、ディレクトリは要求を処理する
	- ❍ マッチしない場合、ディレクトリはクライアントに対し、接尾辞がマッチしないこ とを表すエラーを返す。cn=config の nsslapd-referral 属性でレフェラルが 指定されている場合、ディレクトリはそのリクエストの続行をクライアントが試み ることができる LDAP URL も返す
- 3. 各データベース属性に対する検索要求が単一のインデックスによって満たされた 場合は、サーバはこのインデックスを読み込み、マッチする可能性のあるエントリ のリストを生成します。属性に対するインデックスがない場合、ディレクトリは データベースにあるエントリをすべて含めて候補エントリのリストを生成するた め、検索速度は大幅に低下します ( サーバが使用する[インデックスキー](#page-538-0) (index key) 用に、All ID のトークンが設定されている場合は、ディレクトリでも同じ処理が行 われます。All ID については、377 [ページの「インデックスの管理」](#page-376-0)を参照してく ださい )。

検索要求に複数の属性が含まれている場合、ディレクトリは複数のインデックス に問い合わせ、候補となるエントリの結果リストをバインドします。

4. 属性に対するインデックスが存在する場合、ディレクトリは、一連のエントリ ID 番号の形式で、インデックスファイルからマッチする候補を取得します。

5. ディレクトリは、返されたエントリ ID 番号を使用して、id2entry.db3 ファイル から対応するエントリを読み込みます。次に、Directory Server が候補エントリを 1 つずつ調べ、検索条件とマッチするものがあるかどうかを確認します。マッチす るエントリが見つかるたびに、ディレクトリはそのエントリを返します。

候補エントリがすべて調べられるか、次の属性の 1 つで設定されている制限に達 するまで、ディレクトリは検索を続行します。

- ❍ nsSizeLimit : 検索操作から返されるエントリ数の最大値を指定する。この制限 値に達すると、ディレクトリはそれまでに見つかった、検索要求とマッチするすべ てのエントリとともに、制限サイズを超えたことを示すエラーを返す
- ❍ nsTimeLimit : 検索要求に対して割り当てる最大時間を、秒単位で指定する。こ の制限値に達すると、ディレクトリはそれまでに見つかった、検索要求とマッチす るすべてのエントリとともに、制限時間を超えたことを示すエラーを返す
- ❍ nsLookthroughLimit : 検索要求に応答して候補エントリを調べるときにチェッ クするエントリ数の最大値を指定する

これらの属性については、『iPlanet Directory Server 構成、コマンド、およびファイル のリファレンス』を参照してください。

また、ディレクトリでは、メタフォン音声アルゴリズムのバリエーションを使用して、 近似インデックスの検索を行います。各値は一連の単語として扱われ、各単語につい て音声コードが生成されます。

注 Directory Server 5.0 の Metaphone 音声アルゴリズムでは、US-ASCII 文字 だけがサポートされています。したがって、近似インデックスは英語の値 だけで使用してください。

近似検索に入力された値も同様に、一連の音声コードに変換されます。次の条件の両 方が満たされる場合は、エントリは照会にマッチするとみなされます。

- すべての照会文字列が、エントリ文字列で生成されたコードとマッチする
- すべての照会文字列が、エントリ文字列コードと同じ順序で並べられている

たとえば、次の表は、音声コードが ALS B SRT であるエントリ名 Alice B. Sarette と複数の照会をマッチさせる方法を示しています。

表 10-3 音を使用した近似検索

| .<br>ᆸ ᇹ 1人/ 14 ᅙ / ᇹ소 12、 12、 21、 |         |                                           |  |
|------------------------------------|---------|-------------------------------------------|--|
| 照会文字列                              | 音声コード   | マッチ / コメント                                |  |
| Alice Sarette                      | ALS SRT | マッチ。コードは正しい順序で指定されてい<br>る                 |  |
| Alice Sarrette                     | ALS SRT | マッチ。Sarette のスペルは間違っているが、<br>コードの指定順序は正しい |  |

| 照会文字列          | 音声コード               | マッチ / コメント                                    |
|----------------|---------------------|-----------------------------------------------|
| Surette        | SRT.                | マッチ。Sarette のスペルは間違っているが、<br>生成されたコードが元の名前にある |
| Bertha Sarette | BR <sub>0</sub> SRT | マッチしない。比較される名前に BRO はない                       |
| Sarette, Alice | <b>SRT ALS</b>      | マッチしない。コードの指定順序が正しくな<br>い                     |

<span id="page-359-0"></span>表 10-3 音を使用した近似検索 ( 続き )

### インデックス付けの利点とコストの比較

新しいインデックスを作成する前に、インデックスを維持する利点とコストのバラン スを検証します。次の点に注意してください。

- 電話番号のように、一般に数字が含まれる属性については、近似インデックスは 効果的ではない
- バイナリ属性については、部分文字列インデックスは機能しない。暗号化された データを含むパスワードや、写真を格納するための属性などのように、値が大き くなる場合は、等価インデックスも避ける必要がある
- 検索であまり使用されない属性のインデックスを保持しても、負荷が高くなるだ けで、グローバル検索の性能は改善されない
- インデックスが付いていない属性も検索要求で指定できるが、検索のタイプに よっては、検索の性能が大幅に低下する場合がある
- 保持するインデックスの数が多くなるほど、必要となるディスク容量も増える

次の例は、どのような場合にインデックスの時間がかかるかを示しています。次のよ うな手順で特定の属性を作成していると想定します。

- 1. Directory Server は、追加または修正操作を受け取る
- 2. Directory Server はインデックスが付いている属性を調べて、この属性値に対する インデックスが維持されているかどうかを特定する
- 3. 作成された属性値にインデックスが付いている場合、Directory Server は新しいイ ンデックスエントリを生成する
- 4. サーバによるインデックスの生成が完了すると、クライアントの要求に応じて、実 際の属性値が作成される
- たとえば、Directory Server から次のようなエントリの追加が要求されたとします。
```
dn: cn=Bill Pumice, ou=People, o=siroe.com
objectclass: top
objectClass:person
objectClass: orgperson
objectClass: inetorgperson
cn: Bill Pumice
cn: Bill
sn: Pumice
ou: Manufacturing
ou: people
telephonenumber: 408 555 8834
description: Manufacturing lead for the Z238 line.
```
さらに、Directory Server で次のインデックスを維持しているとします。

- 共通名属性と姓属性に対する、等価インデックス、近似インデックス、および部 分文字列インデックス
- 電話番号属性に対する、等価インデックスと部分文字列インデックス
- 説明属性に対する、部分文字列インデックス

この場合、このエントリをディレクトリに追加するためには、Directory Server で次の 処理を実行する必要があります。

- 1. 「Bill」と「Bill Pumice」用に共通名の等価インデックスエントリを作成します。
- 2. 「Bill」と「Bill Pumice」用に共通名の近似インデックスエントリを作成します。
- 3. 「Bill」と「Bill Pumice」用に共通名の部分文字列インデックスエントリを作成しま す。
- 4. 「Pumice」用に、姓の等価インデックスエントリを作成します。
- 5. 「Pumice」用に、適切な姓の近似インデックスエントリを作成します。
- 6. 「Pumice」用に、適切な姓の部分文字列インデックスエントリを作成します。
- 7. 「408 555 8834」用に、電話番号の等価インデックスエントリを作成します。
- 8. 「408 555 8834」用に、適切な電話番号の部分文字列インデックスエントリを作成し ます。
- 9. 「Manufacturing lead for the Z238 line of widgets」用に適切な説明の部分文字列イ ンデックスエントリを作成します。この文字列用には、大量の部分文字列エントリ が生成されます。

この例のように、インデックスの作成にはコストがかかります。

# インデックスの作成

ここでは、Directory Server Console とコマンド行を使用して、特定の属性の実在イン デックス、等価インデックス、近似インデックス、部分文字列インデックス、および 国際化インデックスの作成方法を説明します。またブラウズインデックスを作成する 別の手順についても説明します。

注 iPlanet Directory Server 5.1 は、単一データベース環境とマルチデータ ベース環境のどちらでも動作します。別のデータベースでは、新しいイン デックスは自動的に作成されないので、すべてのデータベースインスタン スに新しいインデックスを必ず作成する必要があります。 ただし、デフォルトインデックスは後続のデータベースインスタンスに自 動的に作成および維持されますが、既存のデータベースインスタンスには 追加されません。言い換えれば、後続のデータベースでは、一番最後に作 成されたデフォルトインデックスが使用されます。これは、2 番目のデー タベースインスタンスにデフォルトインデックスを追加した場合、このイ ンデックスは最初のデータベースインスタンスに維持されるのではなく、 後続のインスタンスに維持されることを意味します。

ここでは、次の手順について説明します。

- Server Console を使用したインデックスの作成
- [コマンド行からのインデックスの作成](#page-362-0)
- Server Console [を使用したブラウズインデックスの作成](#page-366-0)
- [コマンド行からのブラウズインデックスの作成](#page-367-0)

## Server Console を使用したインデックスの作成

Directory Server Console を使用して、特定の属性用に実在インデックス、等価イン デックス、近似インデックス、部分文字列インデックス、および国際化インデックス を作成することができます。

インデックスを作成するには、次の手順を実行します。

- 1. Directory Server Console で、「構成」タブを選択します。
- 2. 「データ」ノードを展開し、インデックスを作成するデータベースの接尾辞を展開 して、データベースを選択します。
- 3. 右側の区画で「インデックス」タブを選択します。

<span id="page-362-0"></span>注 「データベースの設定」ノードはクリックしないでください。このノード をクリックすると、データベースごとにインデックスを構成するための ウィンドウではなく、「デフォルトインデックスの設定」ウィンドウが表 示されてしまいます。

- 4. 「追加インデックス」テーブルにインデックスを作成する属性がリストされている 場合は、手順 6 に進みます。それ以外の場合は、「属性の追加」をクリックします。 ダイアログボックスが開き、サーバスキーマにある使用可能な属性のリストが表 示されます。
- 5. インデックスを作成する属性を選択し、「OK」をクリックします。

選択した属性が「追加インデックス」テーブルに追加されます。

- 6. 各属性について、保持するインデックスのタイプに対応するチェックボックスを選 択します。
- 7. 英語以外の言語のインデックスを作成する場合は、「マッチング規則」フィールド で使用する照合順序 [\(collation order\)](#page-542-0) の OID を入力します。

複数の OID をコンマ ( スペースではなく ) で区切って指定することにより、属性 に複数の言語を使用したインデックスを付けることができます。言語とその OID のリスト、および照合順序に関する詳しい説明については、付録 D[「国際化」](#page-528-0)を 参照してください。

8. 「保存」をクリックします。

「インデックス」ダイアログボックスが表示されます。このダイアログボックスに は、インデックスの作成状態と作成日時が表示されます。作成したインデックス の状態を表示するには、「状態ロゴ」ボックスをクリックします。インデックスの 作成が完了したら、「閉じる」をクリックして、「インデックス」ダイアログボッ クスを閉じます。

追加されたすべての新規データおよびディレクトリ内の既存データに対して、新しい インデックスがすぐに有効になります。サーバを再起動する必要はありません。

## コマンド行からのインデックスの作成

コマンド行を使用して、特定の属性の実在インデックス、等価インデックス、近似イ ンデックス、部分文字列インデックス、および国際化インデックスを作成することが できます。

コマンド行を使用したインデックスの作成は、次の 2 つのステップで行われます。

• ldapmodify コマンド行ユーティリティを使用して、新しいインデックスエント リを追加するか、または既存のインデックスエントリを編集する

- Perl スクリプト db2index.pl (Solaris 9 プラットフォームの directoryserver db2index-task) を実行して、サーバに保持される新しいインデックスのセット を生成する
- 注 システムインデックスは、Directory Server にハードコードされているの で、新しいシステムインデックスを作成することはできません。

次の節では、インデックスの作成に必要な手順について説明します。

#### インデックスエントリの追加

ldapmodify を使用して、使用しているディレクトリに新しいインデックス属性を追 加します。デフォルトインデックスの 1 つとなる新しいインデックスを作成する場合 は、新しいインデックス属性を cn=default indexes,cn=config,cn=ldbm database,cn=plugins,cn=config エントリに追加します。

特定のデータベース用に新しいインデックスを作成するには、インデックスを cn=index,cn=*instanceName*,cn=ldbm database,cn=plugins,cn=config エント リに追加します。ここで、cn=*instanceName* はデータベース名を示します。

注 dse.ldif ファイルの cn=config エントリの下には、エントリを作成し ないようにしてください。単純で平面的な dse.ldif 構成ファイルの cn=config エントリは、通常のエントリと同じように拡張性が高いデー タベースには格納されません。その結果、多くのエントリ、特に頻繁に更 新されるエントリが cn=config の下に格納されている場合は、性能が低 下します。

> 性能上の理由から、単純なユーザエントリを cn=config の下に格納する ことはお勧めできませんが、ディレクトリマネージャまたはレプリケー ションマネージャ ( サプライヤバインド DN) エントリなどの特別なユーザ エントリを cn=config, の下に格納すると、構成情報を一元化できるため 便利です。

エントリを追加するために必要な LDIF 更新文については、60 [ページの「](#page-59-0)LDIF 更新 [文」](#page-59-0)を参照してください。

たとえば、Siroe1 データベースに、sn ( 姓 ) 属性の実在インデックス、等価インデッ クス、および部分文字列インデックスを作成するとします。

最初に、次のユーティリティを含むデフォルトディレクトリに移動します。

Solaris 9 プラットフォーム # cd /usr/iplanet/ds5/shared/bin その他のプラットフォーム # cd /usr/iplanet/servers/shared/bin 次のように ldapmodify コマンド行ユーティリティを実行します。

ldapmodify -a -h server.siroe.com -p 389 \ -D "cn=Directory Manager" -w *password*

ldapmodify ユーティリティはサーバにバインドし、構成ファイルにエントリを追加 する準備を行います。ldapmodify コマンド行ユーティリティについては、『iPlanet Directory Server 構成、コマンド、およびファイルのリファレンス』を参照してくださ い。

```
次に、新規インデックスに次のエントリを追加します。
```
dn: cn=sn,cn=index,cn=Siroe1,cn=ldbm database,cn=plugins,cn=config objectClass:top objectClass:nsIndex cn:sn nsSystemIndex:false nsIndexType:pres nsIndexType:eq nsIndexType:sub nsMatchingRule:2.16.840.1.113730.3.3.2.3.1

cn 属性には、インデックスを作成する属性名 ( この例では、sn 属性 ) が含まれます。 エントリは、nsIndex オブジェクトクラスのメンバーです。nsSystemIndex 属性は false で、Directory Server 操作にインデックスがなくてもかまわないことを示しま す。複数値 nsIndexType 属性には、実在 (pres) インデックス、等価 (eq) インデック ス、および部分文字列 (sub) インデックスが指定されています。キーワードは、別々 の行に入力する必要があります。nsMatchingRule 属性は、OID がブルガリア語の照 会順序で指定されていることを示します。

インデックスエントリを指定し、nsIndexType 属性には何も指定しなかった場合、国 際化インデックスを除くすべてのインデックスが、指定された属性で保持されます。 たとえば、上記の例の代わりに、新しい sn インデックスに対して、次のエントリを 指定したとします。

dn: cn=sn,cn=index,cn=*instance*,cn=ldbm database,cn=plugins,cn=config objectClass:top objectClass:nsIndex cn:sn nsSystemIndex:false nsIndexType:

この新しいエントリによって、sn (姓)属性用にすべてのインデックスが作成されま す。

<span id="page-365-0"></span>この属性用にインデックスを保持しないことを指定するには、nsIndexType 属性で キーワード none を使用します。たとえば、Siroe1 データベースで今作成した sn イン デックスを一時的に無効にするとします。次のように nsIndexType を none に変更し ます。

dn: cn=sn,cn=index,cn=Siroe1,cn=ldbm database,cn=plugins,cn=config objectClass:top objectClass:nsIndex cn:sn nsSystemIndex:false nsIndexType:none

照会順序と OID のリストについては、付録D[「国際化」](#page-528-0)を参照してください。

インデックスの構成属性については、『iPlanet Directory Server 構成、コマンド、およ びファイルのリファレンス』を参照してください。

注 インデックスを作成する場合は、属性のエイリアスではなく、プライマリ 名を常に使用する必要があります。属性のプライマリ名は、スキーマでそ の属性にリストされた最初の名前です。たとえば、userid 属性では uid がプライマリ名になります。属性のプライマリ名とエイリアス名のリスト については、383 [ページの表](#page-382-0) 10-6 を参照してください。

#### db2index.pl スクリプトの実行

インデックスが付いたエントリを作成するか、既存のインデックスエントリにイン デックスのタイプを追加したら、db2index.pl スクリプト (Solaris 9 の directoryserver db2index-task) を実行して、Directory Server で維持される新し いインデックスセットを生成します。スクリプトを実行すると、使用するディレクト リに追加した新規データおよびディレクトリ内の既存データのすべてで、新しいイン デックスセットが有効になります。

このスクリプトのコマンドは、プラットフォームごとに異なります。

Solaris  $9 \n\degree \n\degree \n\degree \n\frac{1}{4}$  /usr/sbin/directoryserver db2index-task Windows プラットフォーム *installDir*> bin¥slapd¥admin¥bin¥perl slapd-*serverID*¥db2index.pl # *installDir*/slapd-serverID/db2index.pl

> この Perl スクリプトの使い方については、『iPlanet Directory Server 構成、コマンド、 およびファイルのリファレンス』を参照してください。

次の例では、db2index.pl スクリプトを使用してインデックスを作成します。

Windows NT バッチファイル

```
iPlanet¥Servers¥bin¥slapd¥admin¥bin¥perl.exe
 iPlanet¥Servers¥slapd-siroe¥db2index.pl
    -D "cn=Directory Manager" -w password -n Database1 -t sn
```
<span id="page-366-0"></span>UNIX シェルスクリプト

# use 'directoryserver db2index-task' on Solaris 9 plaforms db2index.pl \ -D "cn=Directory Manager" -w *password* -n Database1 -t sn

次の表に、これらの例で使用されている db2index.pl のオプションを示します。

表 10-4 例で使用した db2index.pl オプションの説明

| オプション | 内容                                                               |
|-------|------------------------------------------------------------------|
| $-D$  | ディレクトリマネージャの DN を指定する                                            |
| $-W$  | ディレクトリマネージャのパスワードを指定する                                           |
| -n    | インデックスを作成するエントリを含んだ、データベースの名前を指定す<br>$\mathcal{Z}_{\mathcal{D}}$ |
| -t.   | インデックスを作成するデータベース上の、属性の名前を指定する                                   |

Perl スクリプト db2index.pl については、『iPlanet Directory Server 構成、コマンド、 およびファイルのリファレンス』を参照してください。

# Server Console を使用したブラウズインデック スの作成

Directory Server Console を作成してブラウズインデックスを作成するには、次の手順 を実行します。

- 1. Directory Server Console で「ディレクトリ」タブを選択します。
- 2. 左側のナビゲーションツリーで、インデックスの作成対象のエントリ (People な ど ) を選択し、「オブジェクト」メニューから「ブラウズインデックスの作成」を 選択します。

ナビゲーションツリーで、インデックスの作成対象のエントリをマウスの右ボタ ンでクリックし、ポップアップメニューから「ブラウズインデックスの作成」を 選択します。

3. 「ブラウズインデックスの作成」ダイアログボックスが開き、インデックス作成の 状態が表示されます。作成したインデックスの状態を表示するには、「状態ロゴ」 ボックスをクリックします。

<span id="page-367-0"></span>4. 「閉じる」をクリックして、「ブラウズインデックスの作成」ダイアログボックスを 閉じます。

ディレクトリに追加された新しいデータで、新しいインデックスがすぐに有効に なります。サーバを再起動する必要はありません。

## コマンド行からのブラウズインデックスの作成

コマンド行を使用したブラウズインデックス、または仮想リスト表示 (VLV) の作成 は、次の 2 つのステップで行われます。

- ldapmodify を使用して、新しいブラウズインデックスエントリを追加するか、 または既存のブラウズインデックスエントリを編集する
- vlvindex スクリプト (Solaris 9 プラットフォームの directoryserver vlvindex) を実行して、サーバに保持される新しいブラウズインデックスのセッ トを生成する

次の節では、ブラウズインデックスの作成に必要な手順について説明します。

#### ブラウズインデックスエントリの追加

作成するブラウズインデックスエントリのタイプは、高速化を望む ldapsearch の属 性ソートのタイプによって異なります。次の項目を考慮することが重要です。

- 検索の範囲 ( ベース、1 レベル、サブ )。検索範囲を指定するための ldapsearch -s オプションについては、『iPlanet Directory Server 構成、コマンド、および ファイルのリファレンス』を参照
- 検索のベース (検索の開始点として使用されるエントリ)。検索のベースを指定す るための ldapsearch -b オプションについては、『iPlanet Directory Server 構 成、コマンド、およびファイルのリファレンス』を参照
- ソート対象の属性
- 検索フィルタ。検索用フィルタの指定については、付録 B[「ディレクトリエント](#page-502-0) [リの検索」](#page-502-0)を参照
- 検索のベースの形成するエントリが属している ldbm データベース

```
注 ブラウズインデックスを作成できるのは、ldbm データベースだけです。
```
たとえば、ブラウズインデックスを作成して、Siroe1 データベース内のエントリ "dc=siroe,dc=com" で ldapsearch を高速化するとします。ここで、検索ベースに は "dc=siroe,dc=com"、検索フィルタには

(|(objectclass=\*)(objectclass=ldapsubentry))、範囲には one、返される属 性のソート順には cn、givenname、o、ou、および sn を指定します。

最初に、次のユーティリティを含むデフォルトディレクトリに移動します。

Solaris 9 プラットフォーム # cd /usr/iplanet/ds5/shared/bin その他のプラットフォーム # cd /usr/iplanet/servers/shared/bin

次のように ldapmodify コマンド行ユーティリティを実行します。

ldapmodify -a -h server -p 389 -D "cn=directory manager" -w *password*

ldapmodify ユーティリティはサーバにバインドし、構成ファイルにエントリを追加 する準備を行います。

次に、ブラウズインデックスを定義するブラウズインデックスエントリを2つ追加し ます。

最初のエントリでは、ブラウズインデックスのベース、範囲、フィルタを指定します。

```
dn: cn="dc=siroe,dc=com",cn=Siroe1,cn=ldbm 
database,cn=plugins,cn=config
objectClass:top
objectClass:vlvSearch
cn:"dc=siroe,dc=com"
vlvbase:"dc=siroe,dc=com"
vlvscope:one
vlvfilter:(|(objectclass=*)(objectclass=ldapsubentry))
```
cn にはブラウズインデックスを作成するエントリを示す、ブラウズインデックスの識 別子が含まれます。この例では、"dc=siroe,dc=com" エントリです。ブラウズイン デックス識別子には、エントリに dn を使用することをお勧めします。これは

Directory Server Console で採用されたアプローチで、これによって同じブラウズイン デックスが複数作成されることを回避することができます。エントリは、vlvSearch オブジェクトクラスのメンバーです。vlvbase 属性値は、ブラウズインデックスの作 成先エントリを示します。この例では、"dc=siroe,dc=com" エントリ、つまりブラ ウズインデックス識別子になります。vlvscope 属性は one で、これは高速にする検 索のベースが one (1 レベル ) であることを示します。one という検索ベースは、エン トリ自体ではなく、cn 属性で指定されたエントリすぐ下の子だけが検索されることを 意味します。vlvfilter は検索で使用されるフィルタを示します。この例では、 (|(objectclass=\*)(objectclass=ldapsubentry)) です。

2 番目 のエントリは、返される属性のソート順を示します。

```
dn:cn=sort_cn_givenname_o_ou_sn,cn="dc=siroe,dc=com",cn=Siroe1,
cn=ldbm database,cn=plugins,cn=config
objectClass:top
objectClass:vlvIndex
cn:cn=sort_cn_givenname_o_ou_sn
vlvsort:cn givenname o ou sn
```
cn には、ブラウズインデックスのソート識別子が含まれます。作成したブラウズイン デックスの検索ソート順を明確に示すソート識別子を使用することをお勧めします。 この例では、明示的なソート識別子 cn=sort\_cn\_givenname\_o\_ou\_sn が使用されて います。エントリは、vlvIndex オブジェクトクラスのメンバーです。vlvsort 属性 値は好みの属性のソート順を示します。上記の例では、cn、givenname、o、ou、sn の順にソートされます。

```
注 この最初のブラウズインデックスエントリは、
       cn=instanceName,cn=ldbm database,cn=plugins,cn=config ディ
       レクトリのノードに追加する必要があります。また、2 番目のエントリは
       最初のエントリの子になるようにする必要があります。
```
#### vlvindex コマンドの実行

2 つのブラウズインデックスエントリを作成するか、既存のブラウズインデックスエ ントリに追加の属性タイプを追加したあと、vlvindex コマンド (Solaris 9 プラット フォームの directoryserver vlvindex) を実行して、Directory Server で維持され る新しいブラウズインデックスセットを生成します。スクリプトを実行すると、使用 するディレクトリに追加された新規データおよびディレクトリ内の既存データのすべ てで、新しいブラウズインデックスセットが有効になります。

ブラウズインデックスを生成するには、次のコマンドを使用します。

Solaris 9 プラットフォーム # /usr/sbin/directoryserver vlvindex その他のプラットフォーム # *installDir*/slapd-*serverID*/vlvindex

このスクリプトの使い方については、『iPlanet Directory Server 構成、コマンド、およ びファイルのリファレンス』を参照してください。

次の例では、vlvindex コマンドを使用してブラウズインデックスが生成されます。

# vlvindex -n Database1 -T "dc=siroe,dc=com"

表 10-5 例で使用した vlvindex オプションの説明

| オプション 内容 |                                   |
|----------|-----------------------------------|
| -n       | インデックスを作成するエントリを含んだ、データベースの名前を指定す |

表 10-5 例で使用した vlvindex オプションの説明 (続き)

| オプション 内容 |                                            |
|----------|--------------------------------------------|
| $-+$     | ブラウズインデックスの作成時に使用するブラウズインデックス識別子を<br>指定します |

vlvindex コマンドについては、『iPlanet Directory Server 構成、コマンド、および ファイルのリファレンス』を参照してください。

# インデックスの削除

ここでは、特定の属性の実在インデックス、等価インデックス、近似インデックス、 部分文字列インデックス、国際化インデックス、およびブラウズインデックスを削除 する方法を説明します。

注 iPlanet Directory Server 5.1 は、シングルデータベース環境、マルチデータ ベース環境のどちらでも動作するので、すべてのデータベースインスタン スから不要なインデックスをすべて削除する必要があります。 削除するデフォルトインデックスは、既存のデータベースインスタンスに ある以前のインデックスセットから削除されません。

ブラウズインデックスの削除手順は異なるので、別の節で説明します。ここでは、次 の手順について説明します。

- Server Console [を使用したインデックスの削除](#page-371-0)
- [コマンド行からのインデックスの削除](#page-372-0)
- Server Console [を使用したブラウズインデックスの削除](#page-373-0)
- [コマンド行からのブラウズインデックスの削除](#page-374-0)

<span id="page-371-0"></span>警告 システムインデックスを削除すると、Directory Server の性能に重大な影響 を及ぼすため、このインデックスは削除しないでください。システムイン デックスは、cn=index,cn=instance,cn=ldbm database,cn=plugins,cn=config エントリと、cn=default indexes,cn=config,cn=ldbm database,cn=plugins,cn=config エントリの下にあります。 デフォルトインデックスを削除すると、Directory Server の動作にも影響を 及ぼすので、慎重に行なってください。

> システムインデックスとデフォルトインデックスについては、『iPlanet Directory Server 導入ガイド』を参照してください。

### Server Console を使用したインデックスの削除

Directory Server Console を使用して、作成したインデックス、Messaging Server や Calendar Server などほかの iPlanet サーバが使用しているインデックス、およびデ フォルトインデックスを削除できます。システムインデックスは削除できません。

Directory Server Console を使用してインデックスを削除するには、次の手順を実行し ます。

- 1. Directory Server Console で、「構成」タブを選択します。
- 2. 「データ」ノードを展開し、インデックスが含まれるデータベースに関連付けられ た接尾辞を展開します。削除するインデックスを含むデータベースを選択します。
- 3. 削除するインデックスを含む属性を特定します。インデックスの下にあるチェック ボックスの選択を解除します。

特定の属性に保持されているすべてのインデックスを削除する場合は、「属姓名」 の下にある属性セルを選択し、「属性の削除」をクリックします。

4. 「保存」をクリックします。

「インデックスの削除」警告ダイアログボックスが表示され、インデックスを削除 するかどうかの確認が求められます。「はい」をクリックして、インデックスを削 除します。

5. 「ブラウズインデックスの削除」ダイアログボックスが開き、インデックス削除の 状態が表示されます。削除したインデックスの状態を表示するには、「状態ロゴ」 ボタンをクリックします。インデックスの削除が完了したら、「閉じる」をクリッ クして、「ブラウズインデックスの削除」ダイアログボックスを閉じます。

## <span id="page-372-0"></span>コマンド行からのインデックスの削除

次のように ldapdelete コマンド行ユーティリティを使用してインデックスを削除で きます。

- ldapdelete コマンド行ユーティリティを使用して、インデックスエントリ全体 を削除するか、または既存のインデックスエントリから不要なインデックスのタ イプを削除する
- db2index.pl スクリプト (Solaris 9 プラットフォームの directoryserver db2index-task) を使用して残りのインデックスがサーバによって維持されるよ うにする

次の節では、インデックスの削除に必要な手順について説明します。

#### インデックスエントリの削除

インデックスエントリ全体、または既存のエントリから不要なインデックスのタイプ を削除するには、ldapdelete コマンド行ユーティリティを使用します。

特定のデータベースのインデックスを削除するには、 cn=index,cn=*instanceName*,cn=ldbm database,cn=plugins,cn=config エント リからインデックスエントリを削除します。ここで、cn=*instanceName* はデータ ベース名を示します。

デフォルトインデックスを削除するには、このインデックスを cn=default indexes,cn=config,cn=ldbm database,cn=plugins,cn=config エントリから削 除します。

たとえば、Siroe1 データベースで、sn ( 姓 ) 属性の実在インデックス、等価インデッ クス、および部分文字列インデックスを削除するとします。

この場合、次のエントリを削除します。

```
dn: cn=sn,cn=index,cn=Siroe1,cn=ldbm database,cn=plugins,cn=config
objectClass:top
objectClass:nsIndex
cn:sn
nsSystemIndex:false
nsIndexType:pres
nsIndexType:eq
nsIndexType:sub
nsMatchingRule:2.16.840.1.113730.3.3.2.3.1
```
次のデフォルトディレクトリから ldapdelete コマンド行ユーティリティを実行しま す。

```
Solaris 9 プラットフォーム # cd /usr/iplanet/ds5/shared/bin
その他のプラットフォーム # cd /usr/iplanet/servers/shared/bin
```

```
次に、ldapdelete を実行します。
```

```
ldapdelete -h server.siroe.com -p 389 \
  -D "cn=Directory Manager" -w password \
  "cn=sn,cn=index,cn=Siroe1,dn=ldbm database,cn=plugins,dn=config"
```
ldapdelete コマンド行ユーティリティのオプションについては、『iPlanet Directory Server 構成、コマンド、およびファイルのリファレンス』を参照してください。

このエントリを削除すると、sn 属性の実在インデックス、等価インデックス、部分文 字列インデックスは、Siroe1 データベースでは維持されなくなります。

#### 残りのインデックスの再生成

インデックスエントリを削除またはインデックスエントリからいくつかのインデック スタイプを削除した場合、Directory Server によって維持されるように残りのインデッ クスセットを再生成する必要があります。

インデックスを再生成するには、366 ページの「db2index.pl [スクリプトの実行」](#page-365-0)で説 明されている手順に従います。スクリプトを実行すると、使用するディレクトリに追 加した新規データおよびディレクトリ内の既存データのすべてで、新しいインデック スセットが有効になります。

db2index.pl Perl スクリプト (Solaris 9 プラットフォームの directoryserver db2index-task) については、『iPlanet Directory Server 構成、コマンド、およびファ イルのリファレンス』を参照してください。

## Server Console を使用したブラウズインデック スの削除

Directory Server Console を使用して、ブラウズインデックスを削除するには、次の手 順を実行します。

- 1. Directory Server Console で、「データベース」タブを選択します。
- 2. ナビゲーションツリーで、インデックスの削除対象のエントリ (People など ) を選 択し、「オブジェクト」メニューから「ブラウズインデックスの削除」を選択しま す。また、ナビゲーションツリーで削除するエントリをマウスの右ボタンでクリッ クして、ポップアップメニューから「ブラウズインデックスの削除」を選択します。
- 3. 「ブラウズインデックスの削除」ダイアログボックスが表示され、インデックスを 削除するかどうかの確認が求められます。「はい」をクリックして、インデックス を削除します。
- 4. 「ブラウズインデックスの削除」ダイアログボックスが開き、インデックス削除の 状態が表示されます。

# <span id="page-374-0"></span>コマンド行からのブラウズインデックスの削除

コマンド行を使用したブラウズインデックス、または仮想リスト表示 (VLV) の削除 は、次の 2 つのステップで行われます。

- ldapdelete コマンド行ユーティリティを使用して、ブラウズインデックスエン トリを削除するか、または既存のブラウズインデックスエントリを編集する
- vlvindex コマンド (Solaris 9 プラットフォームの directoryserver vlvindex) を実行して残りのインデックスを再生成する

次の節では、ブラウズインデックスの削除に必要な手順について説明します。

#### ブラウズインデックスエントリの削除

ブラウズインデックスエントリを削除したり、既存のブラウズインデックスエントリ を編集するには、ldapdelete コマンド行ユーティリティを使用します。

特定のデータベースのブラウズインデックスを削除するには、

cn=index,cn=*instanceName*,cn=ldbm database,cn=plugins,cn=config エント リからブラウズインデックスエントリを削除します。ここで、cn=*instanceName* は データベース名を示します。

たとえば、Siroe1 データベース内のエントリ dc=siroe,dc=com で ldapsearch の 操作を高速化するブラウズインデックスを削除するとします。ここで、検索ベースに は dc=siroe,dc=com、検索フィルタには

(|(objectclass=\*)(objectclass=ldapsubentry))、範囲には one、返される属 性のソート順には cn、givenname、o、ou、および sn となっています。

このブラウズインデックスを削除するには、次の 2 つの対応するブラウズインデック スエントリを削除する必要があります。

```
dn: cn="dc=siroe,dc=com",cn=Siroe1,cn=ldbm 
database,cn=plugins,cn=config
objectClass:top
objectClass:vlvSearch
cn:"dc=siroe,dc=com"
vlvbase:"dc=siroe,dc=com
vlvscope:one
vlvfilter:(|(objectclass=*)(objectclass=ldapsubentry))
```
#### および

```
dn:cn=sort_cn_givenname_o_ou_sn,cn="dc=siroe,dc=com",cn=Siroe1,
cn=ldbm database,cn=plugins,cn=config
objectClass:top
objectClass:vlvIndex
cn:cn=sort_cn_givenname_o_ou_sn
vlvsort:cn givenname o ou sn
```

```
次のデフォルトディレクトリから ldapdelete コマンド行ユーティリティを実行しま
す。
次に、ldapdelete を実行します。
Solaris 9 \n\sqrt{7} \nu + 7 \nu + \Delta # cd /usr/iplanet/ds5/shared/bin
その他のプラットフォーム # cd /usr/iplanet/servers/shared/bin
```

```
ldapdelete -h siroe.server.com -p 389 -D "cn=Directory Manager" -w password \
  "cn="dc=siroe,dc=com",cn=Siroe1,cn=ldbm database,cn=plugins,cn=config" \
  "cn=sort cn qivenname o ou sn, cn="dc=siroe,dc=com", cn=Siroe1, \
cn=ldbm database,cn=plugins,cn=config"
```
ldapdelete コマンド行ユーティリティのオプションについては、『iPlanet Directory Server 構成、コマンド、およびファイルのリファレンス』を参照してください。

検索ベースが dc=siroe,dc=com、検索フィルタが

(|(objectclass=\*)(objectclass=ldapsubentry))、範囲が one、返される属性 のソート順が cn、givenname、o、ou、sn であるこれら 2 つのブラウズインデックス エントリを削除すると、Siroe1 データベースに格納されているエントリ dc=siroe,dc=com の ldapsearch 操作を高速化するためのブラウズインデックスは Siroe1 データベースでは維持されなくなります。

#### 残りのインデックスの再生成

ブラウズインデックスエントリを削除するか、既存のインデックス参照エントリから 不要なインデックスのタイプを削除したあと、Directory Server によって維持されるよ うに残りのインデックスセットを再生成する必要があります。

ブラウズインデックスを再生成するには、370 ページの「vlvindex [コマンドの実行」](#page-369-0) で説明されている手順に従います。スクリプトを実行すると、使用するディレクトリ に追加した新規データおよびディレクトリ内の既存データのすべてで、新しいイン デックスセットが有効になります。

vlvindex コマンド (Solaris 9 プラットフォームの directoryserver vlvindex) に ついては、『iPlanet Directory Server 構成、コマンド、およびファイルのリファレン ス』を参照してください。

# <span id="page-376-0"></span>インデックスの管理

ディレクトリが使用するインデックスは、インデックスキーのテーブルとマッチング の エントリ ID リスト [\(entry ID list\)](#page-539-0) で構成されます。エントリ ID リストは、クライ アントアプリケーションの検索要求とマッチする可能性がある候補エントリのリスト を構築するために、ディレクトリが使用します (353 [ページの「インデックスについ](#page-352-0) [て」](#page-352-0)を参照 )。

各エントリ ID リストに、nsslapd-allidsthreshold 属性で指定されたサイズ制限 が適用されます。このサイズ制限はサーバによって管理されるすべてのインデックス キー全体に適用され、論理的にはすべての ID のしきい値 [\(All IDs Threshold\)](#page-542-0) と呼ば れます。1 つの ID リストのサイズがこの制限値に達すると、その ID リストがすべて の ID のトークンと置き換えられます。

すべての ID のトークンによって、ディレクトリエントリがすべてインデックスキー とマッチしているとサーバが認識します。実際には、すべての ID [のトークン](#page-542-0) (All IDs [token\)](#page-542-0) によって、サーバは指定された検索のタイプで利用可能なインデックスが存在 しないかのように動作します。ディレクトリは、サーバが検索要求の別の側面によっ て、要求を処理する前に候補リストを絞り込んでいると認識します。

次の節では、すべての ID メカニズムの長所と短所について説明します。また、すべ ての ID のしきい値の調整についてのアドバイスも示します。

### すべての ID メカニズムの長所

すべての ID メカニズムは、検索結果がディレクトリエントリのほとんどまたは全体 になる場合 (cn=\* の検索など ) に、検索性能を向上させる重要なメカニズムです。 Directory Server から、すべてのエントリ ID が返された場合には、次のような仮定を します。

- 無限に増加するエントリ ID リストを保持する必要がなくなり、Directory Server のディスク使用量を最小限にすることができる
- すべての結果を含んだディレクトリエントリを返す検索要求に対応するために、 不必要に大きいエントリ ID リストをメモリにロードする必要がなくなり、大量の ディスク読み込み処理が減り、検索性能が向上する
- 不必要に大きいエントリ ID リストをメモリに保持する必要がなくなり、大量の RAM が必要とされなくなる

## すべての ID メカニズムの短所

ディレクトリのサイズと比べて、すべての ID のしきい値の設定が低すぎたり ( ほとん どの場合は、これが問題となる )、高すぎたりすると、性能上の問題が発生します。

#### すべての ID のしきい値が低すぎる場合

すべての ID のしきい値の設定が低すぎると、必要以上に大量のインデックスキーに すべての ID のトークンが含まれるようになります。この結果、必要以上に多くの ディレクトリですべてのエントリが調べられることになります。この検索によって性 能に重大な影響が及びます。

たとえば、共通名 (cn) 属性で等価インデックスを管理しているとします。cn イン デックスに格納されているインデックスキーの 1 つは cn=James です。対応するエン トリ ID リストには、James に設定されている属性を含むすべてのエントリ ID 番号が 含まれます。

ディレクトリにあるエントリの一部にしか cn=James は含まれないため、cn 属性の等 価インデックスの維持は簡単です。検索要求に対応する場合、エントリ ID の一部だ けを調べれば済むため、cn=James フィルタを使用する検索の性能は向上します。

ただし、ディレクトリは時間とともに大きくなり続ける可能性があります。このため、 James が追加されていく可能性がありますが、ディレクトリエントリ全体に比べれ ば、その比率は同じく相対的に小さなものです。最終的に、cn=James エントリ ID リ ストは非常に大きくなる可能性がありますが、検索性能のためにはこのリストが必要 です。すべての ID のしきい値に達するほどたくさんの cn=James エントリが追加さ れディレクトリが大きくなった場合、cn=James エントリ ID リストは、すべての ID トークンで置き換えられます。cn=James を検索するたびに、Directory Server は、検 索要求に応じてディレクトリ内のすべてのエントリを調べます。

データベースが大きくなると、すべてのインデックスキーの大部分がすべての ID の しきい値に設定され、検索性能は大幅に低下します。

#### すべての ID のしきい値が高すぎる場合

すべての ID のしきい値の設定値が高すぎても、性能上の問題が発生します。すべて の ID のしきい値が極端に高いと、検索要求に応答するために維持され、検索時にメ モリに読み込まれるリストが、より大きくなります。極端に高く設定されたすべての ID のしきい値によって、すべての ID メカニズムの長所はすべて失われます ( 詳細は、 377 [ページの「すべての](#page-376-0) ID メカニズムの長所」を参照 )。

# 単一のエンタープライズディレクトリにおける すべての ID のしきい値の調整に関するアドバイ ス

サーバで、デフォルトのすべての ID のしきい値を変更するときには、注意が必要で す。このしきい値を適切でない値に変更すると、サーバの性能は向上せずに、かえっ て低下する結果になります。この調整に関するアドバイスは、80,000 エントリまでの 単一のエンタープライズディレクトリを主に対象にしています。

ディレクトリサイズが一定の場合は、すべての ID のしきい値を、ディレクトリに格 納されている総エントリ数の約 5 % に設定します。つまり、ディレクトリに 50,000 の エントリある場合は、すべての ID のしきい値を 2,500 に設定します。

将来、ディレクトリに大量のエントリを追加する予定がある場合は、すべての ID の しきい値を慎重に設定する必要があります。次の点を考慮してください。

- すべての ID のしきい値を変更すると、データベースの再構築が必要となる。この 操作には、コストがかかる可能性がある。特に、数百万ものエントリを含むディ レクトリでは、かなりのコストがかかる
- すべての ID のしきい値には、ディレクトリサイズの5%に設定することが推奨さ れているが、しきい値を現在のデータベースサイズの 0.5 % から 50 % までの間に 設定しても、大きな性能上の問題は発生しない。しかし、できる限り、5 % 前後 にすることを推奨する

現在のディレクトリの要件と将来の拡張計画のバランスを考えて計画することで、す べての ID のしきい値をあとから変更 ( データベースの再構築が必要 ) しないで済むよ うにする必要があります。

たとえば、現在、ディレクトリに 50,000 エントリあるとします。しかし、数年後に は、ディレクトリのサイズが 1,000,000 エントリまで大きくなることが予測されます。 すべての ID のしきい値を 50,000 の 5 %、つまり 2,500 に設定した場合、ディレクトリ が 1,000,000 エントリまで大きくなると、性能上の問題が発生します。1,000,000 エン トリのデータベースにおけるしきい値の最小値は、1,000,000 の 0.5%、つまり 5,000 エ ントリなので、2,500 エントリでは少なすぎます。

将来、ディレクトリが大きくなることが予想される場合は、次のどちらかの方法を選 択します。

● すべての ID のしきい値を現在の最適値 (2,500) に設定しておき、このしきい値の 設定では正常な動作が保証されないほどエントリ数が増加したときに、データ ベースを再構築する。データベースを再構築するには、再構築している間ディレ クトリを停止するか、少なくともディレクトリを読み取り専用モードにする。ま た、該当する Directory Server によってエントリがレプリケートされるコン シューマサーバも、初期化し直さなければならない

• 現在の要件と比べると高すぎるが、将来の要件を考えたときにも問題なく動作す る値を見つける。たとえば、現在のディレクトリに 50,000 エントリに対して、す べての ID のしきい値を 20,000 に設定する。これは 50,000 の 40 % ( 現在のディレ クトリの要件の範囲内 ) であり、1,000,000 の 2 % ( 将来のディレクトリの要件の 範囲内 ) でもある

どちらの戦略を選ぶかは、ディレクトリを導入する際の要件によって決めます。デー タベース ( および関連するコンシューマサーバ ) の再構築にかかるコストと、すべて の ID のしきい値を理想的な 5 % の設定から変更することによる性能への影響を比較 検討してください。

注 コンシューマサーバはさまざまな検索に対して応答するように調整される ため、コンシューマサーバのすべての ID のしきい値は、異なる値を設定 するほうが適切な場合もあります。

また、ディレクトリが大きくなる速度や、ディレクトリのサイズを大きくするのにか かる時間も考慮してください。ディレクトリが大きくなるのに何年もかかる場合は、 データベースの再構築を計画します。数か月のうちに、ディレクトリが急速に大きく なる場合は、データベースを再構築する回数を最小限にできるように、すべての ID のしきい値を設定する方法を考えます。

## サービスプロバイダおよびエクストラネットに おけるすべての ID のしきい値の調整に関するア ドバイス

ホストサービスプロバイダ、エクストラネットのディレクトリ、およびエントリ数が 80,000 を超えるディレクトリの調整に関しては、iPlanet プロフェッショナルサービス にお問い合わせください。

### すべての ID のしきい値のデフォルト値

デフォルトでは、Directory Server のすべての ID のしきい値は 4000 に設定されていま す。この値は、80,000 エントリまでのデータベースに適しています。データベースが 80,000 エントリを超える可能性がある場合は、データベースを実装する前に、すべて の ID のしきい値を増やすことをお勧めします。

## すべての ID のしきい値が適切でない場合の徴候

すべての ID のしきい値の設定が適切でないと、検索性能が低下します。しかし、そ の他の理由でも、検索性能が低下することがあります。たとえば、次のようにします。

- インデックスを維持していないエントリに対して検索が頻繁に行われた
- 使用しているデータベースのキャッシュサイズとエントリキャッシュサイズの設 定が正しくない。詳細は、435 ページの「[Directory Server](#page-434-0) の性能の調整」を参照

これらの可能性を慎重に検討してから、すべての ID のしきい値を変更してください。

すべての ID のしきい値が低すぎることが原因でサーバに問題があると思われる場合 は、アクセスログを確認します ( 第 12 [章「サーバとデータベースアクティビティの監](#page-400-0) [視」](#page-400-0)を参照 )。すべてのエントリ ID を返す検索には、notes=U フラグが付きます。 notes=U フラグは、次の検索に対して返されます。

- インデックスが維持されてないエントリに対する検索
- そのインデックスキーですべての ID のしきい値に達したために、ID リストが維 持されていないエントリに対する検索

検索結果が、インデックスを作成しておくべき検索に属するかどうかを判断するには、 RESULT 行の conn と op の値を、アクセスログファイルにある以前の SRCH 行と一致 させる必要があります。SRCH 行には、検索要求で使用された検索フィルタが表示さ れます。指定された検索フィルタにインデックスが付いている場合は、notes=U フラ グは、そのインデックスキーで、すべての ID のしきい値に達したことを示します。 たとえば、次のようなアクセスログがあるとします。

[24/July/1998:15:12:20 -0800] conn=2 op=1 SRCH base="o=siroe.com" scope=0 filter="(cn=James)"

[24/July/1998:15:12:20 -0800] conn=2 op=1 RESULT err=0 tag=101 nentries=10000 notes=U

notes=U フラグは、cn 属性のインデックスに対してすべての ID のしきい値に達した ことを示します。

### すべての ID のしきい値の変更

使用しているサーバのすべての ID のしきい値を変更するには、次の手順を実行しま す。

1. Directory Server を停止します。

2. コマンド行を使用して、すべてのディレクトリデータベースを、LDIF にエクスポー トします。

詳細は、第 4 [章「ディレクトリデータベースへのデータの実装」](#page-138-0)を参照してくだ さい。

3. ldapmodify ユーティリティを使用して、nsslapd-allidsthreshold エントリ を編集するか、任意のテキストエディタで次のファイルを編集します。

Solaris 9 プラットフォーム /var/ds5/slapd-*serverID*/config/dse.ldif その他のプラットフォーム *installDir*/slapd-*serverID*/config/dse.ldif

- 4. nsslapd-allidsthreshold 属性を探して、必要な値に変更します。
- 5. ldif2db を使用して、すべてのデータベースを初期化します。

第 4 [章「ディレクトリデータベースへのデータの実装」](#page-138-0)を参照。

6. Directory Server を再起動します。

すべての ID のしきい値を増やしたあと、データベースのキャッシュサイズを確認し てください。

すべての ID のしきい値を増やすと、エントリ ID リストも大きくなるので、より大き なメモリが必要になります。必要となるメモリの増加量は、維持しているインデック スの数とタイプによって異なりますが、nsslapd-allidsthreshold 属性値で増やし た量よりも大きくなることはありません。つまり、nsslapd-allidsthreshold 属性 値を 2 倍にした場合でも、データベースのキャッシュサイズを現在のサイズの 2 倍以 上に増やす必要はありません。

すべての ID のしきい値を増やしたのと同じ割合でデータベースのキャッシュサイズ を増やすのは、特殊な方法です。物理メモリが使用可能な場合は、 nsslapd-allidsthreshold 値の増分の 25 % だけ、データベースのキャッシュサイ

ズを増やしてください。たとえば、すべての ID のしきい値を 2 倍にしたときは、デー タベースのキャッシュサイズを 50 % 増やします。必要に応じて、サーバの性能に満足 するまで、キャッシュサイズを徐々に増やしてください。

属性 nsslapd-dbcachesize を使用して、データベースのキャッシュサイズを設定し ます。詳細は、『iPlanet Directory Server 構成、コマンド、およびファイルのリファレ ンス』の nsslapd-dbcachesize 属性を参照してください。

# <span id="page-382-0"></span>属性名のクイックリファレンス

次の表に、プライマリ名 (実際の名前)とエイリアス名の両方を持つ属性のリストを 示します。インデックスを作成する場合は、必ずプライマリ名を使用してください。

表 10-6 属性のプライマリ名とエイリアス

| 属性のプライマリ名                | 属性のエイリアス名                |
|--------------------------|--------------------------|
| dn                       | distinguishedName        |
| cn                       | commonName               |
| sn                       | surName                  |
| C                        | countryName              |
| $\mathbf{1}$             | localityName             |
| st                       | stateOrProvinceName      |
| street                   | streetAddress            |
| $\circ$                  | organization             |
| ou                       | organizationalUnitName   |
| facsimileTelephoneNumber | fax                      |
| uid                      | userId                   |
| main                     | rfc822mailbox            |
| mobile                   | mobileTelephoneNumber    |
| pager                    | pagerTelephoneNumber     |
| CO                       | friendlyCountryName      |
| labeledUri               | labeledUri               |
| ttl                      | timeToLive               |
| dc                       | domainComponent          |
| authorCn                 | documentAuthorCommonName |
| authorSn                 | documentAuthorSurname    |
| drink                    | favoriteDrink            |

属性名のクイックリファレンス

# SSL の管理

iPlanet Directory Server には、ネットワーク上でセキュリティ保護された通信を行う ため、LDAPS 通信プロトコルが用意されています。LDAPS は標準の LDAP プロトコ ルのうち、SSL (Secure Sokets Layer) の最上位レベルで実行されるものです。

この章では、Directory Server での SSL の使い方について、次の項目ごとに説明しま す。

- Directory Server への SSL の導入
- [サーバ証明書の入手とインストール](#page-386-0)
- SSL [の有効化](#page-391-0)
- [セキュリティの設定](#page-392-0)
- [証明書に基づく認証の使用](#page-394-0)
- LDAP クライアントで SSL [を使用するための構成](#page-395-0)

# Directory Server への SSL の導入

SSL を使用すると、LDAP クライアントと Directory Server の通信、レプリケーショ ンアグリーメントによってバインドされた複数の Directory Server 間の通信、および データベースリンクとリモートデータベースとの通信の安全性を確保することができ ます。SSL で使用できる認証の種類には、簡易認証 (バインド DN およびパスワード) と証明書に基づく認証があります。

簡易認証による SSL を使用すると、機密性とデータの整合性が保証されます。さら に、簡易認証で使用されるバインド DN やパスワードの代わりに、Directory Server での認証に証明書を使用すると、次のような効果が得られます。

• 効率の向上

使用しているアプリケーションで、証明書データベースへのパスワード入力が 1 回 だけ必要な場合、以降のバインド処理や認証処理などで証明書が必要になっても、 バインド DN やパスワードの情報が以降の処理に継承されます。

● セキュリティの向上

証明書に基づく認証は、証明書を使用しないバインド処理と比較して、より安全確 実にセキュリティが保護されています。これは、証明書に基づく認証が公開鍵暗号 方式を使用するためです。この結果、バインドに必要な情報は、ネットワーク上で 傍受できなくなります。

Directory Server では、SSL による通信と SSL を使用しない通信を同時に実行できま す。これは、Directory Server で SSL による通信と SSL を使用しない通信のどちらか だけを選択する必要はなく、2 つを同時に使用できることを意味します。

注 Directory Server を UNIX プラットフォーム上で実行している場合は、 SSL を有効にすると、StartTLS 拡張処理も有効になります。StartTLS 拡張 処理によって、通常の LDAP 接続のセキュリティが提供されます。

### SSL の有効化 : 手順の概要

LDAPS を使用するには、次の手順を実行します。

- 1. Directory Server で使用する証明書を入手してインストールし、証明機関 (CA) の 証明書を信頼するように Directory Server を構成します。 詳細は、387 [ページの「サーバ証明書の入手とインストール」](#page-386-0)を参照してくださ
- 2. ディレクトリで、SSL を有効にします。

詳細は、392 [ページの「](#page-391-0)SSL の有効化」を参照してください。

3. SSL 対応の Directory Server に接続するように Administration Server を設定しま す。

詳細は、『Managing Servers with iPlanet Console』を参照してください。

4. SSL を使用して認証を行うすべてのクライアント用に、Directory Server の各ユー ザが個人の証明書を入手してインストールするように設定します ( 省略可能 )。

詳細は、396 ページの「LDAP クライアントで SSL [を使用するための構成」を](#page-395-0)参 照してください。

SSL、インターネットセキュリティ、および証明書については、『Managing Servers with iPlanet Console』を参照してください。

い。

# <span id="page-386-0"></span>サーバ証明書の入手とインストール

ここでは、証明書データベースの作成、Directory Server で使用する証明書の入手とイ ンストール、および証明機関 (CA) の証明書を信頼して Directory Server を構成するそ れぞれのプロセスについて説明します。

このプロセスは、各 Directory Server で SSL を有効にする前に必要となる最初のス テップです。次に説明する作業をすでに完了している場合は、392 [ページの「](#page-391-0)SSL の [有効化」](#page-391-0)を参照してください。

証明書を入手およびインストールするには、次の手順を実行します。

- ステップ 1 : 証明書要求の作成
- ステップ 2 : [証明書要求の送信](#page-387-0)
- ステップ3: [証明書のインストール](#page-388-0)
- [ステップ](#page-389-0) 4: CA の信頼
- ステップ 5: [新しい証明書のインストールの確認](#page-390-0)

証明書要求ウィザードを使用して、証明書要求を作成し ( ステップ 1)、CA にその要 求を送ります ( ステップ 2)。次に、証明書インストールウィザードを使用して、証明 書をインストールし ( ステップ 3)、CA の証明書を信頼するように設定します ( ステッ  $\mathcal{I}^{\circ}$  4).

これらのウィザードは、証明書データベースの作成および鍵のペアのインストール処 理を自動的に行います。

### ステップ 1 : 証明書要求の作成

証明書要求を作成して CA に送るには、次の手順を実行します。

1. Directory Server Console で、「タスク」タブを選択し、「証明書の管理」をクリッ クします。

「証明書の管理」ウィンドウが表示されます。

- 2. 「サーバ証明書」タブを選択し、「要求」ボタンをクリックします。 証明書要求ウィザードが表示されます。
- 3. 「次」をクリックします。
- 4. 空白のテキストフィールドに要求者の情報を入力し、「次」をクリックします。 次の情報を絶対パスで入力します。

<span id="page-387-0"></span>サーバ名 :DNS 検索で使用される、Directory Server の完全修飾でホスト名を入力 します。

例 : dir.siroe.com

組織 : 企業または組織の正式名称を入力します。CA の多くは、ここに入力された 情報を、営業許可証の複写などの法的文書で確認することを要求します。

組織単位 ( 省略可能 ) : 部署名を入力します。

所在地 ( 省略可能 ) : 会社の所在地 ( 市町村名 ) を入力します。

都道府県名 : 会社の所在地 ( 都道府県名 ) を完全名で入力します。( 省略形は不可 ) 国 : 国名を表す 2 文字の略号 (ISO 形式 ) を選択します。日本の国コードは「JP」で

す。ISO の完全な国コードリストは、『iPlanet Directory Server スキーマリファレ ンス』に記載されています。

5. 非公開鍵を保護するために使用されるパスワードを入力し、「次」をクリックしま す。

パスワードを入力するまで、「次」フィールドはグレー表示されています。「次」 をクリックすると、「要求の送信」ダイアログボックスが表示されます。

- 6. 「クリップボードにコピー」または「ファイルに保存」を選択し、CA に送る必要 のある証明書要求情報を保存します。
- 7. 「完了」をクリックして、証明書要求ウィザードを終了します。

証明書要求を作成したら、CA に要求を送ることができます。

#### ステップ 2 : 証明書要求の送信

証明書情報を CA に送るには、次の手順を実行します。

- 1. 電子メールプログラムを使用して、新しい電子メールメッセージを作成します。
- 2. クリップボードまたは保存されたファイルからメッセージの本文に証明書要求情 報をコピーします。

メッセージの内容は、次の例のようになります。

-----BEGIN NEW CERTIFICATE REQUEST-----

MIIBrjCCARcCAQAwbjELMAkGA1UEBhMCVXMxEzARBgNVBAgTCkNBTElGT1JOSUExLD AqBgVBAoTI25ldHNjYXBlIGNvbW11bmljYXRpb25zIGNvcnBvcmF0aW9uMRwwGgYDV QQDExNtZWxsb24ubmV0c2NhcGUuY29tMIGfMA0GCSqGSIb3DQEBAQUAA4GNADCBiQK BgQCwAbskGh6SKYOgHy+UCSLnm3ok3X3u83Us7ug0EfgSLR0f+K41eNqqWRftGR83e mqPLDOf0ZLTLjVGJaH4Jn4l1gG+JDf/n/zMyahxtV7+mT8GOFFigFfuxJaxMjr2j7I vELlxQ4IfZgWwqCm4qQecv3G+N9YdbjveMVXW0v4XwIDAQABoAAwDQYJKoZIhvcNAQ EEBQADgYEAZyZAm8UmP9PQYwNy4Pmypk79t2nvzKbwKVb97G+MT/gw1pLRsI1uBoKi nMfLgKp1Q38K5Py2VGW1E47K7/rhm3yVQrIiwV+Z8Lcc= -----END NEW CERTIFICATE REQUEST-----

<span id="page-388-0"></span>3. このメッセージを電子メールで CA に送ります。

証明書要求を電子メールで送ったら、証明書に関する CA からの回答を待つ必要があ ります。要求に対する回答が届くまでの時間は、状況によって異なります。たとえば、 CA が社内にある場合は、要求に対する回答は 1 ~ 2 日しかかからないこともありま すが、CA が社外にある場合は、数週間かかることもあります。

CA から回答が届いたら、その情報をテキストファイルに確実に保存してください。 証明書のインストール時にこのデータが必要となります。

また、証明書データのバックアップを安全な場所に置く必要もあります。これにより、 システムに保存された証明書データが失われても、バックアップファイルから証明書 を再インストールすることができます。

証明書を受け取ると、サーバの証明書データベースに証明書をインストールすること ができます。

### ステップ 3 : 証明書のインストール

サーバの証明書をインストールするには、次の手順を実行します。

1. Directory Server Console で、「タスク」タブを選択し、「証明書の管理」をクリッ クします。

「証明書の管理」ウィンドウが表示されます。

- 2. 「サーバ証明書」タブを選択し、「インストール」をクリックします。 証明書インストールウィザードが表示されます。
- 3. 証明書の場所として次のオプションから 1 つ選択し、「次」をクリックします。 このファイル内:証明書の絶対パスをこのフィールドに入力します。

次の符号化されたテキストブロック内 : CA からの電子メールまたは作成したテキ ストファイルからテキストをコピーし、このフィールドに貼り付けます。たとえ ば、次のようにします。

-----BEGIN CERTIFICATE-----

MIICMjCCAZugAwIBAgICCEEwDQYJKoZIhvcNAQEFBQAwfDELMAkGA1UEBhMCVVMx IzAhBgNVBAoTGlBhbG9va2FWaWxsZSBXaWRnZXRzLCBJbmMuMR0wGwYDVQQLExRX aWRnZXQgTWFrZXJzICdSJyBVczEpMCcGA1UEAxMgVGVzdCBUZXN0IFRlc3QgVGVz dCBUZXN0IFRlc3QgQ0EwHhcNOTgwMzEyMDIzMzU3WhcNOTgwMzI2MDIzMzU3WjBP MQswCQYDVQQGEwJVUzEoMCYGA1UEChMfTmV0c2NhcGUgRGlyZWN0b3J5IFB1Ymxp Y2F0aW9uczEWMBQGA1UEAxMNZHVgh49dq2itLmNvbTBaMA0GCSqGSIb3DQEBAQUA A0kAMEYCQQCksMR/aLGdfp4m0OiGcgijG5KgOsyRNvwGYW7kfW+8mmijDtZRjYNj jcgpF3VnlsbxbclX9LVjjNLC57u37XZdAgEDozYwNDARBglghkgBhvhCAQEEBAMC APAwHwYDVR0jBBgwFoAU67URjwCaGqZuUpSpdLxlzweJKiMwDQYJKoZIhvcNAQEF

<span id="page-389-0"></span>BQADgYEAJ+BVem3vBOP/BveNdLGfjlb9hucgmaMcQa98A/db8qimKT/ue9UGOJqL bwbMKBBopsD56p2yV3PLJIsBgrcuSoBCuFFnxBnqSiTS/7YiYgCWqWaUAExJFmD6 6hBLseqkSWulk+hXHN7L/NrViO+7zNtKcaZLlFPf7d7j2MgX4Bo= -----END CERTIFICATE-----

- 4. 表示された証明書情報が正しいことを確認し、「次」をクリックします。
- 5. 証明書の名前を指定し、「次」をクリックします。
- 6. 非公開鍵を保護するパスワードを入力して、証明書を検証します。

このパスワードは、387 ページの「ステップ 1 : [証明書要求の作成」で](#page-386-0)入力したも のと同じです。

これで、サーバの証明書のインストールは終了しました。次に、サーバの証明書の入 手元の CA を信頼してサーバを構成する必要があります。

### ステップ 4 : CA の信頼

CA を信頼して Directory Server を構成することには、CA の証明書の入手および証明 書データベースへのサーバのインストールが含まれます。このプロセスは、使用する CA によって異なります。商用 CA の中には、証明書を自動的にダウンロードできる Web サイトを提供するものもあります。それ以外の CA からは、要求に応じて電子 メールで証明書が送られます。

CA の証明書を入手したら、証明書インストールウィザードによって、CA を信頼して Directory Server を構成できます。

1. Directory Server Console で、「タスク」タブを選択し、「証明書の管理」をクリッ クします。

「証明書の管理」ウィンドウが表示されます。

- 2. 「CA 証明書」タブを選択し、「インストール」をクリックします。 証明書インストールウィザードが表示されます。
- 3. CA 発行の証明書をファイルに保存した場合は、ファイルのパスを該当のフィール ドに入力します。CA の証明書を電子メールで受け取った場合は、ヘッダを含む証 明書をコピーし、与えられたテキストフィールドに貼り付けます。「次」をクリッ クします。
- 4. 表示された証明書情報が正しいことを確認し、「次」をクリックします。
- 5. 証明書の名前を指定し、「次」をクリックします。

<span id="page-390-0"></span>6. CA の信頼目的を次の中から選択します ( 両方を選択することも可能 )。

クライアントからの接続を受け入れる ( クライアント認証 ) : サーバはクライアン トの証明書が信頼された CA によって発行されたものであることを確認します。

他のサーバへの接続を受け入れる (サーバ認証):サーバは、(たとえば、レプリ ケーション更新のために ) 接続している Directory Server に、信頼された CA に よって発行された証明書があることを確認します。

7. 「完了」をクリックして、ウィザードを終了します。

サーバの証明書をインストールし CA の証明書を信頼すると、SSL を有効にすること ができます。ただし、証明書が正しくインストールされていることをまず確認する必 要があります。

### ステップ 5 : 新しい証明書のインストールの確認

1. Directory Server Console で、「タスク」タブを選択し、「証明書の管理」をクリッ クします。

「証明書の管理」ウィンドウが表示されます。

- 2. 「サーバ証明書」タブを選択します。 該当するサーバについてインストール済み証明書のリストが表示されます。
- 3. リストをスクロールします。インストールした証明書が表示されていることを確認 します。

これで、サーバで SSL を有効にする準備が整いました。

# <span id="page-391-0"></span>SSL の有効化

通常、サーバは SSL を有効にした状態で動作させます。SSL を一時的に無効にする場 合は、機密性、認証、またはデータの整合性を必要とするトランザクションを処理す る前に、SSL を必ず有効にしてください。

SSL を有効にする前に、387 [ページの「サーバ証明書の入手とインストール」の](#page-386-0)説明 に従って、証明書データベースを作成し、サーバの証明書を入手およびインストール して、CA の証明書を信頼する必要があります。

SSL による通信を有効にするには、次の手順を実行します。

1. SSL 通信にサーバで使用したいセキュリティ保護されたポートを設定します。詳 細は、37 ページの「Directory Server [のポート番号の変更」を](#page-36-0)参照してください。

指定する暗号化されたポート番号は、通常の LDAP 通信に使用するポート番号と は異なる必要があります。デフォルトでは、標準のポート番号は 389 で、セキュ リティ保護されたポート番号は 636 です。

- 2. Directory Server Console で「構成」タブを選択し、左側の区画のナビゲーション ツリーで一番上にあるエントリを選択します。
- 3. 右側の区画で「暗号化」タブを選択します。

このタブには、サーバの現在の暗号化設定が表示されます。

- 4. 「このサーバの SSL を有効にする」チェックボックスを選択して、暗号化を有効に するよう指定します。
- 5. 「この暗号ファミリを使用する」チェックボックスを選択します。
- 6. ドロップダウンメニューから使用する証明書を選択します。
- 7. 「暗号の設定」をクリックします。 「暗号の設定」ダイアログボックスが表示されます。
- 8. 使用する暗号の横にあるチェックボックスを選択し、「OK」をクリックして、「暗 号の設定」ダイアログボックスを閉じます。 特定の暗号については、393 [ページの「セキュリティの設定」](#page-392-0)を参照してくださ い。

<span id="page-392-0"></span>9. クライアント認証を設定します。

クライアント認証を許可しない : このオプションを選択すると、クライアントの 証明書が無視されます。これは、バインドが失敗するという意味ではありません。

クライアント認証を許可する : これはデフォルトの設定です。このオプションを 選択すると、クライアントの要求に対して認証が実行されます。証明書に基づく 認証については、395 [ページの「証明書に基づく認証の使用」](#page-394-0)を参照してくださ い。

クライアント認証を要求する : このオプションを選択すると、クライアントから の認証が要求されます。

- 10. Directory Server との通信に SSL を使用するよう iPlanet Console を設定する場合 は、「iPlanet Console で SSL を使用する」を選択します。
- 11.「保存」をクリックします。
- 12. Directory Server を再起動します。

詳細は、40 ページの「SSL [が有効になった状態でのサーバの起動」](#page-39-0)を参照してく ださい。

# セキュリティの設定

SSL 通信に使用する暗号のタイプを選択できます。暗号とは、暗号化に使用するアル ゴリズムのことです。一部の暗号は、ほかの方式と比べて、安全でしかも強力です。 一般に、暗号化に使用するビット数の多い暗号ほど、鍵の復号化は難しくなります。 各種アルゴリズムとその特性については、『Managing Servers with iPlanet Console』 を参照してください。

クライアントがサーバとの SSL 接続を開始すると、クライアントは情報の暗号化にど の暗号を使用するかをサーバに通知します。双方向の暗号化プロセスでは、サーバと クライアントで同じ暗号を使用する必要があります。使用可能な暗号は多数あります が、サーバに接続されているクライアント側のアプリケーションで使用する暗号を サーバで使用できるようにする必要があります。

iPlanet Directory Server が提供する SSL 3.0 暗号は、次のとおりです。

- 40 ビットの暗号化と MD5 メッセージ認証を使用する RC4 暗号
- 40 ビットの暗号化と MD5 メッセージ認証を使用する RC2 暗号

注 証明書に基づく認証をレプリケーションに使用する場合は、クライアント 認証を許可するか、または要求するようにコンシューマサーバを構成する 必要があります。

- 暗号化なし。MD5 メッセージ認証のみ
- 56 ビットの暗号化と SHA メッセージ認証を使用する DES
- 128 ビットの暗号化と MD5 メッセージ認証を使用する RC4 暗号
- 168 ビットの暗号化と SHA メッセージ認証を使用するトリプル DES
- 56 ビットの暗号化と SHA メッセージ認証を使用した FIPS DES。この暗号は、暗 号化モジュールの実装用 FIPS 140-1 米国政府規格に準拠する
- 168 ビットの暗号化と SHA メッセージ認証を使用した FIPS トリプル DES。この 暗号は、暗号化モジュールの実装用 FIPS 140-1 米国政府規格に準拠する
- サーバで使用する暗号を選択するには、次の手順を実行します。
- 1. SSL がサーバで有効になっていることを確認します。 詳細は、392 [ページの「](#page-391-0)SSL の有効化」を参照してください。
- 2. Directory Server Console で「構成」タブを選択し、左側の区画のナビゲーション ツリーで一番上にあるエントリを選択します。
- 3. 右側の区画で「暗号化」タブを選択します。 このタブには、サーバの現在の暗号化設定が表示されます。
- 4. 「暗号の設定」をクリックします。

「暗号の設定」ダイアログボックスが表示されます。

5. 「暗号の設定」ダイアログボックスで、サーバで使用する暗号をリストから選択し、 「OK」をクリックします。

セキュリティ上の理由で特定の暗号を使用できない場合を除き、none,MD5 以外 のすべての暗号を選択します。

6. 「暗号化」タブで「保存」をクリックします。

警告 none,MD5 は選択しないでください。これは、クライアントで使用可能な 暗号がほかにない場合に、サーバによってこのオプションが使用されるた めです。この方式は暗号化が行われないため、セキュリティ保護されませ  $h_n$ 

iPlanet Console で常に SSL を使用するには、次の暗号の中から少なくとも 1 つの暗号 を選択する必要があります。

- 40 ビットの暗号化と MD5 メッセージ認証を使用する RC4 暗号
- 暗号化なし。MD5 メッセージ認証のみ
- 56 ビットの暗号化と SHA メッセージ認証を使用する DES
- 128 ビットの暗号化と MD5 メッセージ認証を使用する RC4 暗号
- 168 ビットの暗号化と SHA メッセージ認証を使用するトリプル DES

# <span id="page-394-0"></span>証明書に基づく認証の使用

Directory Server では、コマンド行ツール (LDAP クライアント ) やレプリケーション の通信に、証明書に基づく認証を使用できます。証明書に基づく認証は、次のクライ アントとサーバの間で使用できます。

- Directory Server に接続している LDAP クライアント
- 別の Directory Server ( [レプリケーション](#page-547-0) (replication) または連鎖 [\(chaining\)\)](#page-547-0) に接 続している Directory Server

### 証明書に基づく認証の設定

証明書に基づく認証を設定するには、次の手順を実行します。

1. クライアントとサーバ用、または複製元と複製先の 2 つのサーバ用に証明書デー タベースを作成します。

Directory Server に証明書をインストールすると、証明書データベースが自動的に 作成されます。クライアント用の証明書データベースの作成については、[396](#page-395-0) ページの「LDAP クライアントで SSL [を使用するための構成」](#page-395-0)を参照してくださ い。

- 2. 証明書を入手し、クライアントとサーバの両方、または複製元と複製先の 2 つの サーバにインストールします。
- 3. クライアントからアクセスされるサーバまたは複製元と複製先の 2 つのサーバで、 SSL を有効にします。

SSL の有効化については、392 [ページの「](#page-391-0)SSL の有効化」を参照してください。

注 iPlanet Console から SSL を経由して Directory Server に接続する場合は、 「クライアント認証を要求する」を選択すると、通信が無効になります。 これは、iPlanet Console が SSL をサポートしているにもかかわらず、ク ライアント認証に使用する証明書を持たないためです。

<span id="page-395-0"></span>4. 証明書の識別名をディレクトリが認識できる識別名に割り当てます。

これにより、証明書を使用してバインドするときに、クライアントに対するアク セス制御を設定できます。このマッピングプロセスについては、『Managing Servers with iPlanet Console』を参照してください。

## クライアント認証の許可と要求

SSL を使用して Directory Server に接続するよう iPlanet Console を構成済みで、さら に Directory Server がクライアント認証を要求する場合は、iPlanet Console を使用し て iPlanet サーバを管理することができなくなります。その代わりに、該当するコマン ド行ユーティリティを使用する必要があります。

ただし、iPlanet Console を使用できるように、クライアント認証を要求するのではな く許可するようにあとからディレクトリ構成を変更することもできます。次の手順を 実行します。

1. Directory Server を停止します。

コマンド行を使用したサーバの停止および起動については、37 [ページの「コマン](#page-36-0) [ド行からのサーバの起動と停止」を](#page-36-0)参照してください。

2. cn=encryption,cn=config エントリの nsSSLClientAuth 属性値を required から allowed に修正します。

コマンド行を使用したエントリの修正については、第 2 [章「ディレクトリエント](#page-42-0) [リの作成」](#page-42-0)を参照してください。

3. Directory Server を起動します。

これで、iPlanet Console を起動できるようになりました。

# LDAP クライアントで SSL を使用するための構成

LDAP クライアントアプリケーションを使用して接続するときに、Directory Server の ユーザ全員に SSL または証明書に基づく認証を使用してほしい場合は、そのユーザ全 員に次の手順を必ず実行してもらう必要があります。

- 証明書データベースの作成
- サーバ証明書を発行する CA の信頼

LDAP クライアントでサーバの証明書を認識するには、これらの操作で十分です。た だし、LDAP クライアントで独自の証明書を使用して Directory Server の認証を行う 場合は、Directory Server のユーザ全員に個人の証明書を入手してインストールしても らう必要があります。
注 クライアントアプリケーションによっては、信頼された証明書がサーバに あるかどうかを検証しません。

次に、Netscape Communicator 4.7 を使用してこれらの処理を実行する方法を説明し ます。

- 1. 証明書を作成するには、Netscape Communicator 4.7 を起動するだけです。 証明書データベースが存在していない場合は、作成されます。
- 2. Communicator を使用して CA に接続します。

内部に導入された iPlanet Certificate Server を使用している場合は、次の URL に アクセスします。

https://*hostname*:444

CA には、CA の証明書をダウンロードできるリンクを提供しているところもあり ます。

3. CA を信頼します。

この処理は、使用する CA によって異なります。iPlanet Certificate Server に接続 している場合などは、Communicator から CA を信頼するかどうかを確認するプ ロンプトが自動的に表示されます。

これらの手順で十分に、クライアントアプリケーションは Directory Server との接続 を受け入れるようになります。これは、Directory Server の証明書が信頼された CA 発 行のものであることをクライアントが識別するためです。

ただし、Directory Server でクライアントの証明書を使用してクライアントを認証する 場合は、以降の追加手順を実行する必要があります。

- 4. クライアントシステム上で、CA からクライアント証明書を入手します。
- 5. クライアントシステム上に、クライアント証明書をインストールします。

証明書の入手方法 ( 電子メールまたは Web ページから ) にかかわらず、証明書を インストールするためのリンクが提供されます。そのリンクをクリックして、 Communicator によって表示されるダイアログボックスの指示に従って処理を行 います。

受け取った証明書情報は、必ずファイルに記録するようにしてください。特に証 明書のサブジェクト DN を憶えておいてください。これは、サブジェクト DN を ディレクトリのエントリに割り当てるよう、サーバを構成する必要があるためで す。クライアント証明書の内容は、次の例のようになります

```
-----BEGIN CERTIFICATE-----
```
MIICMjCCAZugAwIBAgICCEEwDQYJKoZIhvcNAQEFBQAwfDELMAkGA1UEBhMCVVMx IzAhBgNVBAoTGlBhbG9va2FWaWxsZSBXaWRnZXRzLCBJbmMuMR0wGwYDVQQLExRX aWRnZXQgTWFrZXJzICdSJyBVczEpMCcGA1UEAxMgVGVzdCBUZXN0IFRlc3QgVGVz dCBUZXN0IFRlc3QgQ0EwHhcNOTgwMzEyMDIzMzU3WhcNOTgwMzI2MDIzMzU3WjBP MQswCQYDVQQGEwJVUzEoMCYGA1UEChMfTmV0c2NhcGUgRGlyZWN0b3J5IFB1Ymxp Y2F0aW9uczEWMBQGA1UEAxMNZHVgh49dq2itLmNvbTBaMA0GCSqGSIb3DQEBAQUA A0kAMEYCQQCksMR/aLGdfp4m0OiGcgijG5KgOsyRNvwGYW7kfW+8mmijDtZRjYNj jcgpF3VnlsbxbclX9LVjjNLC57u37XZdAgEDozYwNDARBglghkgBhvhCAQEEBAMC APAwHwYDVR0jBBgwFoAU67URjwCaGqZuUpSpdLxlzweJKiMwDQYJKoZIhvcNAQEF BQADgYEAJ+BVem3vBOP/BveNdLGfjlb9hucgmaMcQa98A/db8qimKT/ue9UGOJqL bwbMKBBopsD56p2yV3PLJIsBgrcuSoBCuFFnxBnqSiTS/7YiYgCWqWaUAExJFmD6 6hBLseqkSWulk+hXHN7L/NrViO+7zNtKcaZLlFPf7d7j2MgX4Bo= -----END CERTIFICATE-----

- 6. クライアント証明書は、certutil ユーティリティを使用してバイナリ形式に変換 する必要があります。証明書を変換するには、次の手順を実行します。
	- a. http://www.iplanet.com から certutil ユーティリティをダウンロードしま す。

iPlanet のホームページで、**certutil** を検索します。最新の PKCS パッケー ジをダウンロードします。このパッケージには、certutil ユーティリティ が含まれています。

b. certutil を次の構文で実行します。

certutil -L -d *cert7.db\_path* -n *user\_cert\_name* -r > *user\_cert.bin*

ここで *cert7.db\_path* は証明書データベースの場所を表し、*user\_cert\_name* は証 明書のインストール時に指定した証明書の名前を表します。また、 *user\_cert.bin* はバイナリ形式の証明書データを含む出力ファイルの名前で、必 ず指定する必要があります。

7. サーバで certmap.conf ファイルを編集して、入手した証明書のサブジェクト DN を適切なディレクトリエントリに割り当てます。

この手順については、『Managing Servers with iPlanet Console』を参照してくだ さい。certmap.conf ファイルで、verifyCert パラメタに **on** が設定されている ことを確認します。

注 このパラメタに **on** が設定されていない場合、Directory Server は certmap.conf ファイルの情報に一致するディレクトリ内のエントリを 検索するだけです。検索処理が成功すると Directory Server は、 userCertificate 属性の値を実際に検査することなくアクセス権を与 えます。

- 8. Directory Server で、クライアント証明書を所有するユーザのディレクトリエント リを修正し、userCertificate 属性を追加する必要があります。
	- a. 「ディレクトリ」タブを選択し、ユーザエントリに移動します。
	- b. ユーザエントリをダブルクリックし、「属性エディタ」を使用して binary サ ブタイプを持つ userCertificate 属性を追加します。

この属性を追加すると、編集可能なフィールドの代わりに、「値の設定」ボタ ンが表示されます。

c. 「値の設定」をクリックします。

ファイルセレクタが表示されます。セレクタを使用して[、手順](#page-397-0) 6 で作成した バイナリファイルを選択します。

Directory Server Console を使用したエントリの編集については、47 [ページの](#page-46-0) [「ディレクトリエントリの変更」](#page-46-0)を参照してください。

これで、LDAP クライアントで SSL を使用できるようになりました。ldapmodify、 ldapdelete、および ldapsearch で SSL を使用する方法については、『iPlanet Directory Server 構成、コマンド、およびファイルのリファレンス』を参照してくださ い。

LDAP クライアントで SSL を使用するための構成

# <span id="page-400-0"></span>サーバとデータベースアクティビティの監視

この章では、データベースログとサーバログの監視について説明します。この章は、 次の節で構成されています。

- ログファイルの表示と構成
- [手動によるログファイルのローテーション](#page-406-0)
- [サーバアクティビティの監視](#page-407-0)
- [データベースアクティビティの監視](#page-413-0)
- [データベースリンクアクティビティの監視](#page-419-0)

SNMP を使用してサーバを監視する方法については、第 13 章「SNMP [を使用した](#page-422-0) [Directory Server](#page-422-0) の監視」を参照してください。

# ログファイルの表示と構成

iPlanet Directory Server では、3 種類のログを使用して、ディレクトリの管理と性能調 整を行うことができます。ログの種類は以下のとおりです。

- [アクセスログ](#page-402-0)
- [エラーログ](#page-403-0)
- [監査ログ](#page-405-0)

次に、すべてのタイプのログ構成に共通する項目を示します。

- ログファイルの作成ポリシーの定義
- ログファイルの削除ポリシーの定義

次の節では、ログファイルの作成ポリシーと削除ポリシーの定義方法と、それぞれの タイプのログの表示方法および構成方法を説明します。

# <span id="page-401-0"></span>ログファイルのローテーションポリシーの定義

ディレクトリの最新ログを定期的にアーカイブして、新しいログへの記録を開始する 場合は、Directory Server Console を使用してログファイルのローテーションポリシー を定義できます。次のパラメタを構成します。

- ディレクトリに保持するログの総数。ディレクトリ内のログがこの数に達すると、 新しいログを作成する前に、フォルダ内のもっとも古いログが削除される。デ フォルトは 10。1 に設定すると、ログのローテーションは行われず、ログが無限 に増大してしまうため、この値は 1 には設定できない
- 各ログファイルの最大サイズ (M バイト )。最大サイズを設定しない場合は、この フィールドに -1 を入力する。デフォルトは 100 M バイト。ログファイルがこの 最大サイズ ( あるいは次の手順で定義する最大維持期間 ) に達すると、そのファイ ルがアーカイブされ、新しいファイルへの記録が開始される。ログの最大数を 1 に設定すると、この属性は無視される
- 現在のログファイルをアーカイブして、新しいログへの記録を開始する間隔。分、 時間、日、週、または月を単位とすることを指定して決定する。デフォルトでは、 「毎日」に設定されている。ログの最大数を 1 に設定すると、この属性は無視され る

## ログファイルの削除ポリシーの定義

アーカイブ済みの古いログを自動的に削除する場合には、Directory Server Console を 使用してログファイル削除ポリシーを定義します。

注 ログファイルのローテーションポリシーが事前に定義されていないと、ロ グ削除ポリシーを定義しても意味がありません。ログファイルが 1 つしか ない場合は、ログファイル削除ポリシーは機能しないからです。 ログのローテーション時に、ログファイル削除ポリシーがサーバによって 評価されます。

次のパラメタを構成します。

- アーカイブされたログの最大合計サイズ。最大サイズに達すると、アーカイブ済 みのもっとも古いログが自動的に削除される。最大サイズを設定しない場合は、 このフィールドに -1 を入力する。デフォルトは 500 M バイト。ログファイル数 が 1 に設定されていると、このパラメタは無視される
- ディスクの最小空き容量。ディスクの空き容量がこの値に達すると、アーカイブ 済みのもっとも古いログが自動的に削除される。デフォルトは 5 M バイト。ログ ファイル数が 1 に設定されていると、このパラメタは無視される

<span id="page-402-0"></span>• ログファイルの最大維持期間。ログファイルが作成されてからこの期間が経過す ると、ファイルは自動的に削除される。デフォルトは 1 か月。ログファイル数が 1 に設定されていると、このパラメタは無視される

## アクセスログ

アクセスログには、ディレクトリへのクライアントの接続に関する詳しい情報が記録 されます。

ここでは、次の手順について説明します。

- 「アクセスログの表示」 (403ページ)
- 「アクセスログの構成」 (403ページ)

#### アクセスログの表示

アクセスログを表示するには、次の手順を実行します。

1. Directory Server Console で「状態」タブを選択し、ナビゲーションツリーの Logs フォルダを展開して、「Access Log」アイコンを選択します。

アクセスログの最後の 25 エントリが、テーブルに一覧表示されます。

- 2. 表示を更新するには、「再読み込み」をクリックします。「連続」チェックボックス を選択すると、10 秒ごとに自動的に表示が更新されます。
- 3. アーカイブ済みのアクセスログを表示するには、「ログの選択」プルダウンメニュー からログを選択します。
- 4. 表示するメッセージの数を指定するには、表示する数を「表示する行」テキスト ボックスに入力して、「再読み込み」をクリックします。
- 5. 指定した文字列を含むメッセージを表示することもできます。このためには、「次 を含む行のみ表示」テキストボックスに文字列を入力して、「再読み込み」をクリッ クします。

#### アクセスログの構成

アクセスログは、格納場所、作成ポリシーまたは削除ポリシーなど、さまざまな項目 を設定することによってカスタマイズできます。

また、ディレクトリのアクセスログ機能を無効にすることもできます。アクセスログ はすぐに大きくなるので、この設定が必要になることもあります。ディレクトリへの アクセスが 2000 回に達するごとに、アクセスログは約 1 M バイトずつ大きくなりま す。ただし、アクセスログにはトラブルシューティングに関する有益な情報が記録さ れるので、アクセスログを無効にする前に、この点を十分に考慮してください。

ディレクトリのアクセスログを構成するには、次の手順を実行します。

- <span id="page-403-0"></span>1. Directory Server Console で、「構成」タブを選択します。次に、ナビゲーション ツリーの Logs フォルダを展開し、Access Log アイコンを選択します。 アクセスログの構成属性が右側の区画に表示されます。
- 2. アクセスログを有効にするには、「ログを有効にする」チェックボックスを選択し ます。 アクセスログを使用しない場合は、このチェックボックスの選択を解除します。 アクセスログはデフォルトで有効に設定されています。
- 3. 「ログファイル」フィールドに、そのディレクトリのアクセスログの絶対パスとファ イル名を入力します。デフォルトでは、次のファイルが使用されます。

Solaris 9 プラットフォーム /var/ds5/slapd-*serverID*/logs/access その他のプラットフォーム /usr/iplanet/servers/slapd-*serverID*/logs/access

4. ログの最大数、ログサイズ、およびアーカイブ間隔を設定します。

これらのパラメタについては、402 [ページの「ログファイルのローテーションポ](#page-401-0) [リシーの定義」を](#page-401-0)参照してください。

5. アーカイブされたログの最大合計サイズ、ディスクの最小空き容量、およびログ ファイルの最大維持期間を設定します。

これらのパラメタについては、402 [ページの「ログファイルの削除ポリシーの定](#page-401-0) [義」](#page-401-0)を参照してください。

6. 変更が完了したら、「保存」をクリックします。

## エラーログ

エラーログには、エラーの詳細メッセージと、通常の操作中にディレクトリに発生し たイベントが記録されます。

ここでは、次の手順について説明します。

- 「エラーログの表示」 (404ページ)
- [「エラーログの構成」](#page-404-0) (405ページ)

### エラーログの表示

エラーログを表示するには、次の手順を実行します。

1. Directory Server Console で「状態」タブを選択し、ナビゲーションツリーの Logs フォルダを展開して、Error Log アイコンを選択します。

エラーログの最後の 25 エントリが、テーブルに一覧表示されます。

- <span id="page-404-0"></span>2. 表示を更新するには、「再読み込み」をクリックします。「連続」チェックボックス を選択すると、10 秒ごとに自動的に表示が更新されます。
- 3. アーカイブ済みのエラーログを表示するには、「ログの選択」プルダウンメニュー からログを選択します。
- 4. 表示するメッセージの数を指定するには、表示する数を「表示する行」テキスト ボックスに入力して、「再読み込み」をクリックします。
- 5. 指定した文字列を含むメッセージを表示することもできます。このためには、「次 を含む行のみ表示」テキストボックスに文字列を入力して、「再読み込み」をクリッ クします。

#### エラーログの構成

ログの格納場所やログに記録する内容など、エラーログのいくつかの設定は変更でき ます。

エラーログを構成するには、次の手順を実行します。

1. Directory Server Console で、「構成」タブを選択します。次に、ナビゲーション ツリーの Logs フォルダを展開し、Error Log アイコンを選択します。

エラーログの構成属性が右側の区画に表示されます。

- 2. 右側の区画で「エラーログ」タブを選択します。
- 3. エラーログを有効にするには、「ログを有効にする」チェックボックスを選択しま す。

エラーログを使用しない場合は、このチェックボックスの選択を解除します。

エラーログはデフォルトで有効に設定されています。

4. 「ログファイル」フィールドに、そのディレクトリのエラーログの絶対パスとファ イル名を入力します。デフォルトでは、次のファイルが使用されます。

Solaris 9 プラットフォーム /var/ds5/slapd-*serverID*/logs/error その他のプラットフォーム /usr/iplanet/servers/slapd-*serverID*/logs/error

5. ログの最大数、ログサイズ、およびアーカイブ間隔を設定します。

これらのパラメタについては、402 [ページの「ログファイルのローテーションポ](#page-401-0) [リシーの定義」を](#page-401-0)参照してください。

6. アーカイブされたログの最大合計サイズ、ディスクの最小空き容量、およびログ ファイルの最大維持期間を設定します。

これらのパラメタについては、402 [ページの「ログファイルの削除ポリシーの定](#page-401-0) [義」](#page-401-0)を参照してください。

<span id="page-405-0"></span>7. ログレベルを設定する場合は、Ctrl キーを押しながら「ログレベル」リストボック ス内の目的のオプションをクリックします。

ログレベルオプションについては、『iPlanet Directory Server 構成、コマンド、お よびファイルのリファレンス』の「ログのレベル」を参照してください。

これらの値をデフォルトから変更すると、エラーログがすぐに大きくなってしま うことがあります。したがって、iPlanet カスタマサポートに指示された場合を除 き、ログレベルを変更しないことをお勧めします。

8. 変更が完了したら、「保存」をクリックします。

## 監査ログ

監査ログには、サーバの構成だけでなく、各データベースに対する変更に関する詳細 情報が記録されます。

ここでは、次の手順について説明します。

- 「監査ログの表示」 (406 ページ )
- 「監杳ログの構成」 (407ページ)

#### 監査ログの表示

監査ログを表示するには、そのディレクトリの監査ログの機能を有効にする必要があ ります。詳細は、407 [ページの「監査ログの構成」を](#page-406-0)参照してください。

監査ログを表示するには、次の手順を実行します。

1. Directory Server Console で、「状態」タブを選択します。次に、ナビゲーション ツリーの Logs フォルダを展開し、Audit Log アイコンを選択します。

監査ログの最後の 25 エントリが、テーブルに一覧表示されます。

- 2. 表示を更新するには、「再読み込み」をクリックします。「連続」チェックボックス を選択すると、10 秒ごとに自動的に表示が更新されます。
- 3. アーカイブ済みの監査ログを表示するには、「ログの選択」プルダウンメニューか らログを選択します。
- 4. 表示するメッセージの数を指定するには、表示する数を「表示する行」テキスト ボックスに入力して、「再読み込み」をクリックします。
- 5. 指定した文字列を含むメッセージを表示することもできます。このためには、「次 を含む行のみ表示」テキストボックスに文字列を入力して、「再読み込み」をクリッ クします。

#### <span id="page-406-0"></span>監査ログの構成

監査ログ機能の有効または無効の設定や、監査ログファイルの格納場所の指定は、 Directory Server Console を使用して行います。

監査ログを構成するには、次の手順を実行します。

1. Directory Server Console で、「構成」タブを選択します。次に、ナビゲーション ツリーの Logs フォルダを展開し、Audit Log アイコンを選択します。

監査ログの構成属性が右側の区画に表示されます。

- 2. 監査ログを有効にするには、「ログを有効にする」チェックボックスを選択します。 監査ログを無効にするには、このチェックボックスの選択を解除します。監査ロ グはデフォルトで無効に設定されています。
- 3. 「ログファイル」フィールドに、そのディレクトリの監査ログの絶対パスとファイ ル名を入力します。デフォルトでは、次のファイルが使用されます。

Solaris 9 プラットフォーム /var/ds5/slapd-*serverID*/logs/audit その他のプラットフォーム /usr/iplanet/servers/slapd-*serverID*/logs/audit

4. ログの最大数、ログサイズ、およびアーカイブ間隔を設定します。

これらのパラメタについては、402 [ページの「ログファイルのローテーションポ](#page-401-0) [リシーの定義」を](#page-401-0)参照してください。

5. アーカイブされたログの最大合計サイズ、ディスクの最小空き容量、およびログ ファイルの最大維持期間を設定します。

これらのパラメタについては、402 [ページの「ログファイルの削除ポリシーの定](#page-401-0) [義」](#page-401-0)を参照してください。

6. 変更が完了したら、「保存」をクリックします。

# 手動によるログファイルのローテーション

Directory Server では、3 種類のログすべてにおいて、ログファイルの自動ローテー ションが可能です。ただし、ログファイルの自動作成ポリシーや自動削除ポリシーを 設定しなかった場合は、手動でログファイルをローテーションさせることもできます。 デフォルトでは、アクセスログ、エラーログ、監査ログファイルは、次のディレクト リに置かれます。

Solaris 9 プラットフォーム /var/ds5/slapd-*serverID*/logs<br>その他のプラットフォーム /usr/iplanet/servers/slapd /usr/iplanet/servers/slapd-serverID/logs

手動でログファイルをローテーションさせるには、次の手順を実行します。

1. サーバを停止します。手順については、36 ページの「[Directory Server](#page-35-0) の起動と [停止」を](#page-35-0)参照してください。

- <span id="page-407-0"></span>2. 古いログファイルを後で参照できるように、ローテーションさせるログファイルを 移動するか、ファイル名を変更します。
- 3. サーバを再起動します。手順については、36 ページの「[Directory Server](#page-35-0) の起動と [停止」を](#page-35-0)参照してください。

# サーバアクティビティの監視

Directory Server Console またはコマンド行から、Directory Server の現在のアクティ ビティを監視できます。また、すべてのデータベースのキャッシュを監視することも できます。ここでは、次の項目について説明します。

- 408ページの「Directory Server Console を使用したサーバの監視」
- 412 [ページの「コマンド行からのサーバの監視」](#page-411-0)

# Directory Server Console を使用したサーバの監視

この節では、Directory Server Console を使用してサーバを監視する方法と、性能モニ ターによって確認できる情報について説明します。

## サーバ性能モニター情報の表示

Directory Server Console を使用してサーバアクティビティを監視するには、次の手順 を実行します。

1. Directory Server Console で、「状態」タブを選択します。ナビゲーションツリー で、「性能カウンタ」を選択します。

右側の区画の「状態」タブに、現在のサーバアクティビティに関する情報が表示 されます。サーバが実行されていない場合は、このタブには性能監視情報は表示 されません。

2. 「再読み込み」をクリックすると、現在の表示が更新されます。表示される情報を 継続して更新するには、「連続」チェックボックスを選択します。

### サーバ性能モニター情報の概要

続く節で解説する次の項目に関する監視情報が提供されます。

- [一般情報](#page-408-0) (サーバ)
- [資源の概要](#page-408-0)
- [現在の資源使用状況](#page-409-0)
- [接続状態](#page-410-0)

<span id="page-408-0"></span>● [グローバルデータベースのキャッシュ情報](#page-411-0)

#### 一般情報 ( サーバ )

次のような一般情報が表示されます。

• サーバのバージョン

現在のサーバのバージョンを特定します。

• 構成 DN

ldapsearch コマンド行ユーティリティを使用して、結果を取得するために検索 ベースとして使用する識別名を示します。このフィールドには cn=monitor と表 示されます。

• データのバージョン

サーバのデータに関する識別情報が表示されます。通常ここに表示される情報は、 サーバによってレプリカがコンシューマサーバに提供されるときに意味を持ちま す。データのバージョン情報は、次のように表示されます。

- ❍ サーバのホスト名
- ❍ サーバのポート番号
- ❍ データベース生成番号。廃止される予定。LDIF ファイル内にマシンのデータエン トリを設定しないでディレクトリデータベースを作成した場合にだけ作成される 識別子で、ほかと重複しない固有の値を持つ。
- ❍ 現在の更新履歴ログ番号。ディレクトリに加えられた最後の変更に対応する番号。 この番号は 1 から始まり、データベースに変更を加えるたびに 1 ずつ加算される。
- サーバの起動日時

サーバが起動した日付と時刻が表示されます。

• サーバの現在の日時

サーバ上の現在の日付と時刻が表示されます。

#### 資源の概要

Console によって表示される資源の概要テーブルには、次のような資源関連情報が提 供されます。

| 資源   | 起動時からの使用状況                              | 1分あたりの平均     |
|------|-----------------------------------------|--------------|
| 接続回数 | サーバの起動時から現在までの合計接続 サーバの起動時から現在までの<br>回数 | 1分あたりの平均接続回数 |

表 12-1 サーバ性能監視 : 資源の概要テーブル

<span id="page-409-0"></span>

| 資源                    | 起動時からの使用状況                                                                                                 | 1分あたりの平均                                     |
|-----------------------|----------------------------------------------------------------------------------------------------|----------------------------------------------|
| 開始した処理                | サーバの起動時から現在までに開始され<br>た処理の総数。処理には、検索、追加、<br>変更などのサーバ処理を求めるすべての<br>クライアント要求が含まれる。1回の接<br>続で複数の処理が実行されることもある | サーバの起動時から現在までの<br>1分あたりの平均処理回数               |
| 完了した処理                | サーバの起動時から現在までにサーバに<br>よって完了された処理の回数                                                                        | サーバの起動時から現在までの<br>1分あたりの平均処理回数               |
| クライアントに送信された<br>エントリ数 | サーバの起動時から現在までのクライア<br>ントへの合計送信エントリ数。エントリ<br>は、検索要求の結果としてクライアント<br>に送られる                                    | サーバの起動時から現在まで<br>の、クライアントへの1分あた<br>りの平均エントリ数 |
| クライアントに送信された<br>バイト数  | サーバの起動時から現在までのクライア<br>ントへの合計送信バイト数                                                                         | サーバの起動時から現在まで<br>の、クライアントへの1分あた<br>りの平均バイト数  |

表 12-1 サーバ性能監視:資源の概要テーブル (続き)

### 現在の資源使用状況

Directory Server Console の資源の概要テーブルには、次のような資源関連情報が表示 されます。

L.

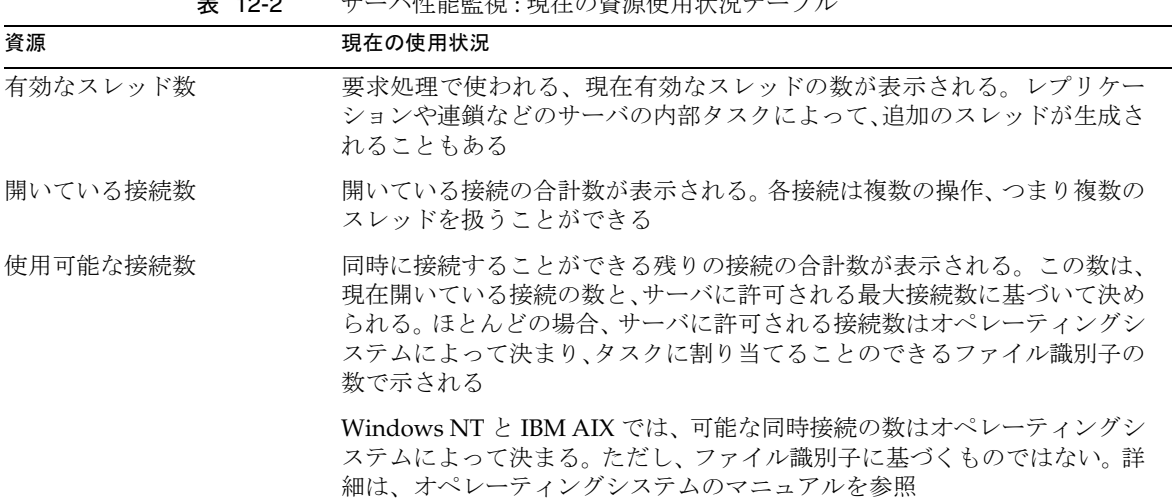

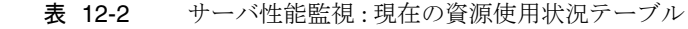

<span id="page-410-0"></span>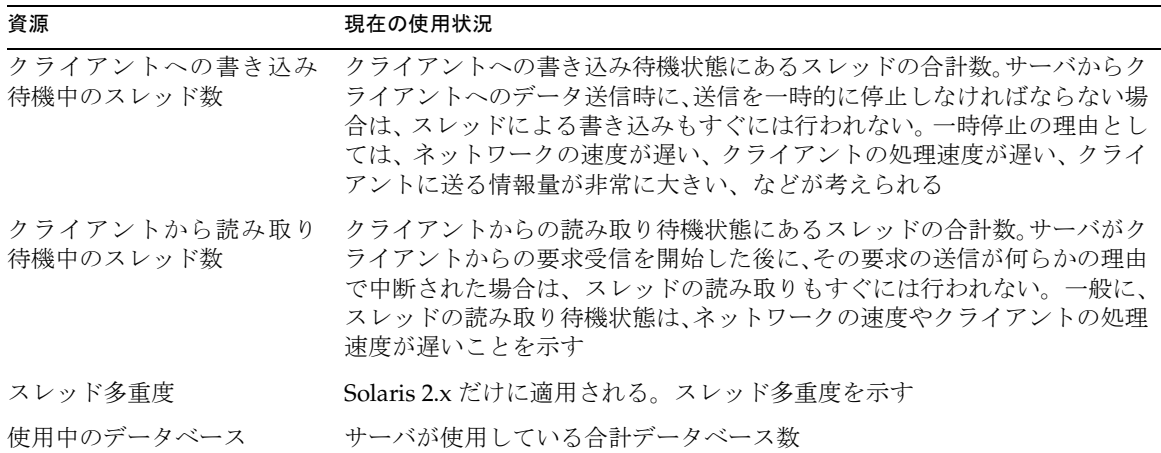

#### 表 12-2 サーバ性能監視:現在の資源使用状況テーブル (続き)

## 接続状態

Directory Server Console の接続状態テーブルには、現在開かれている個々の接続が使 用中の資源の量に関して、次の情報が表示されます。

表 12-3 サーバ性能監視 : 接続状況テーブル

| テーブルの見出し    | 説明                                                                                                    |
|-------------|----------------------------------------------------------------------------------------------------|
| 接続が行われた時刻   | 最初の接続時のサーバ上の時刻を示す                                                                                                    |
| 開始された処理     | この接続が開始された処理の数を示す                                                                                                    |
| 完了した処理      | この接続で完了した処理の数を示す                                                                                                    |
| バインド DN     | クライアントがサーバへのバインド処理に使用した識別名を示す。クライア<br>ントがサーバに対して認証していない場合は、このフィールドには「not<br>bound」と表示される                             |
| 読み取り / 書き込み | クライアントによるサーバへの読み取りまたは書き込みアクセスが、現在ブ<br>ロックされているかどうかを示す。次の2つの値が可                                                       |
|             | ● ブロックなし:サーバがアイドル状態にあることを示す。クライアント<br>へのアクティブなデータ送信、またはクライアントからのアクティブな<br>データ読み取りが可                                  |
|             | ● ブロック:サーバがクライアントへのデータ送信、またはクライアント<br>からのデータ読み取りを試みているが、どちらも処理できないことを示<br>す。原因としては、ネットワークまたはクライアントが低速であること<br>が考えられる |

## <span id="page-411-0"></span>グローバルデータベースのキャッシュ情報

Directory Server Console のグローバルデータベースのキャッシュ情報テーブルには、 次の情報が表示されます。

表 12-4 サーバ性能監視 : グローバルデータベースのキャッシュテーブル

| テーブルの見出し                | 説明                                                                                                    |
|-------------------------|----------------------------------------------------------------------------------------------------|
| ヒット数                    | サーバがディスクにアクセスせずに、キャッシュからデータを取得すること<br>によって要求を処理できる回数を示す                                                                                 |
| 試行数                     | サーバの起動時からディレクトリ上で実行された要求の合計数を示す                                                                                                    |
| ヒット率                    | キャッシュヒットを試みて成功した率を示す。この数値が 100% に近いほ<br>ど、性能が高くなる                                                                                       |
| 読み取りページ                 | ディスクからキャッシュに読み取られたページ数を示す                                                                                                    |
| 書き込みページ                 | キャッシュからふたたびディスクに書き込まれたページ数を示す                                                                                                    |
| 破棄された読み取り専用<br>ページ      | 新しいページ用のスペースを確保するためにキャッシュから破棄された読<br>み取り専用ページの数を示す。ページがキャッシュから破棄されると、サー<br>バの性能に影響することがあるので、そのページをディスクに書き込む必要<br>がある。この数値が小さいほど、性能は高くなる |
| 破棄された読み取り / 書き<br>込みページ | 新しいページ用のスペースを確保するためにキャッシュから破棄された読<br>み取り / 書き込みページの数を示す。この値は、変更されていない読み取<br>りおよび書き込みページであるという点で、「書き込みページ」の値とは異<br>なる                    |
|                         | ページがキャッシュから破棄されると、サーバの性能に影響することがある<br>ので、そのページをディスクに書き込む必要がある。この数値が小さいほ<br>ど、性能は高くなる                                                    |

## コマンド行からのサーバの監視

次の特性を使用して検索操作を実行することによって、あらゆる LDAP クライアント から、Directory Server の現在のアクティビティを監視できます。

- 検索属性 : objectClass=\*
- 検索ベース : cn=monitor
- 検索対象 : base

たとえば、次のようにします。

```
ldapsearch -h directory.siroe.com -s base -b "cn=monitor" 
"(objectclass=*)"
```
Directory Server の検索については、505 [ページの「](#page-504-0)ldapsearch の使用」を参照してく ださい。

サーバの監視属性は、 cn=monitor,cn=config エントリ内にあります。

ldapsearch を使用してサーバアクティビティを監視すると、次の情報を見ることが できます。

- version: ディレクトリの現在のバージョン番号が表示される
- threads: 要求処理で使われる、現在有効なスレッドの数が表示される。レプリ ケーションや連鎖などのサーバの内部タスクによって、追加のスレッドが生成さ れることもある
- connection:*fd*:*opentime*:*opsinitiated*:*opscompleted*:*binddn*:[rw]: 開いている各接続に ついて、次のような概要情報を与える ( ディレクトリマネージャとしてディレク トリにバインドする場合にだけ使用可能 )
	- ❍ fd : この接続に使用されているファイルディスクリプタ。
	- ❍ opentime : この接続が開かれた時刻。
	- o opsinitiated:この接続によって開始された処理の数。
	- o opscompleted:完了した処理の数。
	- ❍ binddn : ディレクトリへの接続のためこの接続に使用された識別名。
	- ❍ rw : 読み取りまたは書き込みに対して接続がブロックされているかを表すフィー ルド。

デフォルトでは、この情報が使用できるのは、ディレクトリマネージャとしてディ レクトリにバインドした場合だけ。ただし、この情報に関連する ACI を変更すれ ば、ほかのユーザにもこの情報へのアクセスを許可できる

- currentconnections : 現在ディレクトリが使用中の接続の数を示す
- totalconnections : ディレクトリの起動時から現在までに処理された接続数を 示す
- dtablesize : そのディレクトリで使用できるファイルディスクリプタの数を表 す。接続ごとに 1 つのファイルディスクリプタが必要。1 つはすべての開いたイ ンデックス用、1 つはログファイルの管理用、1 つは ns-slapd 自身用。本来この 値は、そのディレクトリであといくつの同時接続が可能であるかを示す。ファイ ルディスクリプタについては、オペレーティングシステムのマニュアルを参照
- readwaiters : クライアントからの読み取り待機状態にあるスレッドの数を示す
- opsinitiated : サーバの起動時から現在までに開始された操作の数を示す
- opscompleted : サーバの起動時から現在までに完了した操作の数を示す
- entriessent : サーバの起動時から現在までのクライアントへの送信エントリ数 を示す
- <span id="page-413-0"></span>• bytessent : サーバの起動時から現在までのクライアントへの送信バイト数を示 す
- currentime : このサーバのスナップショットの出力時刻を示す。この時刻にはグ リニッジ標準時 (GMT) が使用され、UTC 形式で表示される
- starttime : サーバが起動した時刻を示す。この時刻にはグリニッジ標準時 (GMT) が使用され、UTC 形式で表示される
- nbackends : サーバのサービス対象となるバックエンド ( データベース ) の数を示 す
- concurrency : Solaris 2.x だけに適用。現在のスレッド多重度を表示する
- backendmonitordn:各ディレクトリデータベースの DN を示す

# データベースアクティビティの監視

Directory Server Console またはコマンド行から、データベースの現在のアクティビ ティを監視できます。ここでは、次の項目について説明します。

- 414ページの「Server Console を使用したデータベースアクティビティの監視」
- 418 [ページの「コマンド行からのデータベースの監視」](#page-417-0)

# Server Console を使用したデータベースアク ティビティの監視

この節では、Directory Server Console を使用してデータベース性能モニターを表示す る方法と、モニターに表示される情報の内容について説明します。

## データベース性能モニターの表示

データベースアクティビティを監視するには、次の手順を実行します。

1. Directory Server Console で、「状態」タブを選択します。ナビゲーションツリー の「Performance Counters」フォルダを展開し、監視するデータベースを選択し ます。

タブに、現在のデータベースアクティビティに関する情報が表示されます。サー バが実行されていない場合は、このタブには性能監視情報は表示されません。

2. 「再読み込み」をクリックすると、現在表示されている情報が更新されます。表示 される情報を継続して更新するには、「連続」チェックボックスを選択して、「再読 み込み」をクリックします。

## <span id="page-414-0"></span>データベース性能モニター情報の概要

次の節で説明するように、データベース監視情報が表示されます。

- 一般情報 (データベース)
- 概要情報テーブル
- [データベースのキャッシュ情報テーブル](#page-415-0)
- [データベースファイル固有テーブル](#page-416-0)

### 一般情報 ( データベース )

次のような一般情報が表示されます。

• データベース

監視対象のデータベースのタイプを示します。

• 構成 DN

ldapsearch コマンド行ユーティリティを使用して、結果を取得するために検索 ベースとして使用する識別名を示します。

### 概要情報テーブル

概要情報テーブルには、次の情報が表示されます。

表 12-5 データベース性能監視:概要情報

| 性能の基準                | 内容                                                                                      |
|----------------------|-----------------------------------------------------------------------------------------|
| 読み込み専用の状態            | 現在データベースが読み取り専用モードであるかどうかを示す。readonly属性<br>がonに設定されていれば、データベースは読み取り専用モードになっている          |
| エントリキャッシュの<br>検索ヒット数 | エントリキャッシュを使用した検索が成功した回数。つまり、サーバがディスク<br>にアクセスせずに、キャッシュからデータを取得することによって、検索要求を<br>処理できた回数 |
| エントリキャッシュの<br>検索試行数  | - ディレクトリが最後に起動してから現在までの、エントリキャッシュ検索の回数。<br>つまり、サーバの起動時からサーバに対して実行された検索操作の合計数            |

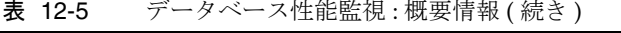

<span id="page-415-0"></span>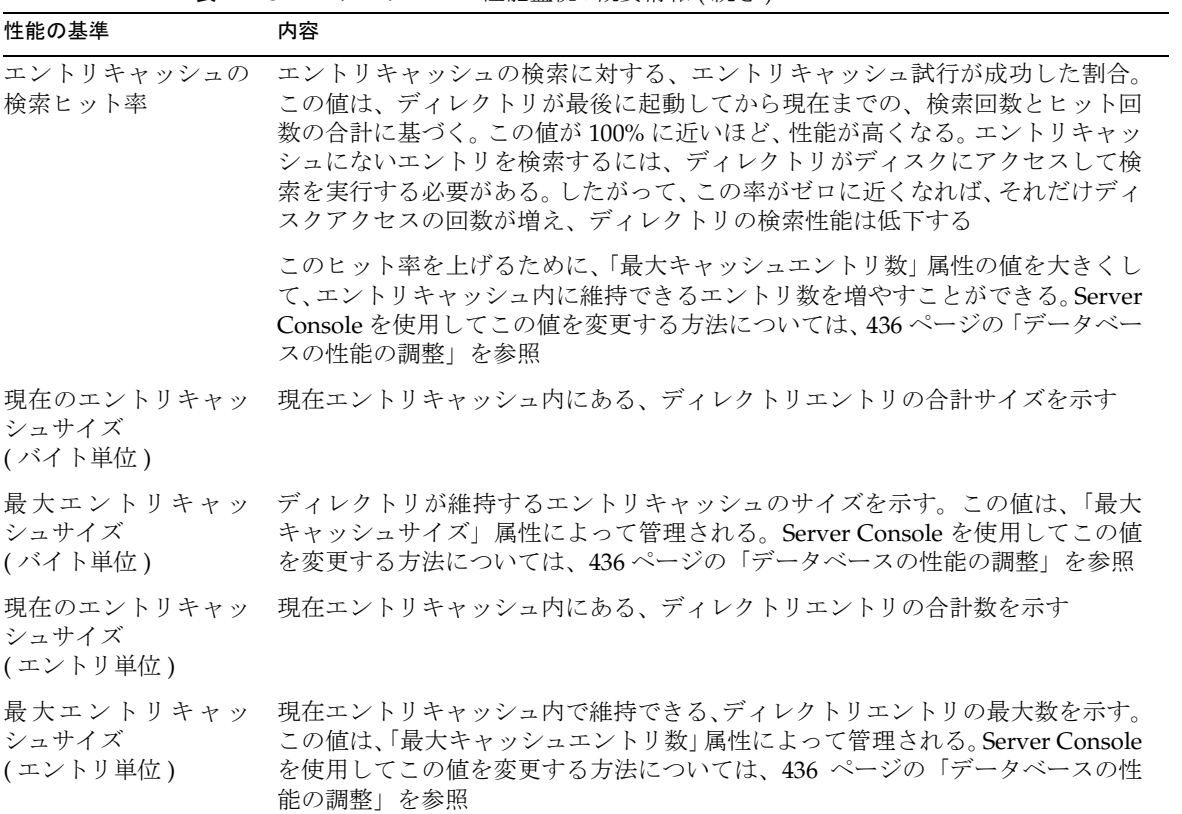

## データベースのキャッシュ情報テーブル

データベースのキャッシュ情報テーブルには、次のキャッシュ情報が表示されます。

| 性能の基準 | 内容                                                         |
|-------|------------------------------------------------------------|
| ヒット数  | 要求されたページをデータベースキャッシュから正常に提供した回数を示す。<br>1ページは、サイズ 2 K のバッファ |
| 試行数   | データベースキャッシュにあるページが要求された回数を示す                               |

表 12-6 データベース性能監視 : データベースキャッシュ情報

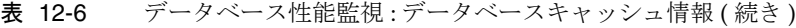

<span id="page-416-0"></span>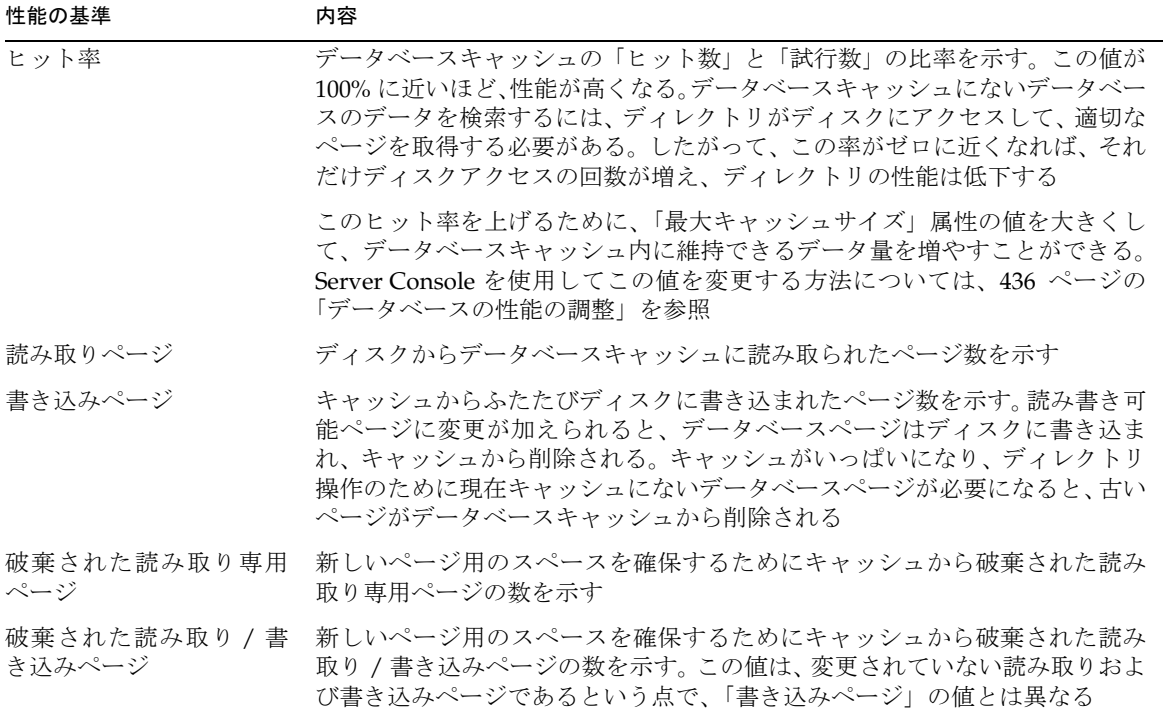

### データベースファイル固有テーブル

ディレクトリは、データベースを構成するインデックスファイルのテーブルを表示し ます。テーブルには、次の情報が表示されます。

表 12-7 データベース性能監視 : データベースファイル固有テーブル

| 性能の基準      | 内容                                                                                                    |
|------------|----------------------------------------------------------------------------------------------------|
| キャッシュのヒット数 | この特定ファイルについて、検索結果としてのキャッシュヒットの回数。つ<br>まり、このファイルからのデータを必要とする検索をクライアントが実行<br>し、これに対してディレクトリがキャッシュから必要なデータを取得した回<br>数 |
| キャッシュのミス数  | この特定ファイルについて、検索結果としてキャッシュヒットとならなかっ<br>た回数。つまり、このファイルからのデータを必要とする検索が実行され、<br>これに対してキャッシュ内に必要なデータが見つからなかった回数         |
| 読み取りページ    | このファイルからキャッシュに移動されたページ数を示す                                                                                         |

<span id="page-417-0"></span>

| 性能の基準   | 内容                                        |
|---------|-------------------------------------------|
| 書き込みページ | このファイル用にキャッシュからふたたびディスクに書き込まれたページ<br>数を示す |

表 12-7 データベース性能監視 : データベースファイル固有テーブル ( 続き )

## コマンド行からのデータベースの監視

次の特性を使用して検索操作を実行することによって、すべての LDAP クライアント から、ディレクトリデータベースのアクティビティを監視できます。

- 検索属性 : objectClass=\*
- 検索ベース: cn=monitor,cn=*database\_instance*,cn=1dbm database, cn=plugins, cn=config。ここで、database は監視するデータベースの名前
- 検索対象 : base

たとえば、次のようにします。

```
ldapsearch -h directory.siroe.com -s base -b 
"cn=monitor,cn=Siroe,cn=ldbm database,cn=plugins, cn=config" 
"objectclass=*"
```
この例では、ldapsearch 操作は Siroe データベースを対象に実行されます。ディレク トリの検索については、505 ページの「[ldapsearch](#page-504-0) の使用」を参照してください。

サーバアクティビティを監視するときに、次の情報を見ることができます。

- database : 現在監視しているデータベースのタイプを示す
- readonly : データベースが読み取り専用モードになっているかどうかを示す。0 は、読み取り専用モードではないことを示し、1 は読み取り専用モードであるこ とを示す
- entrycachehits : 415 [ページの表](#page-414-0) 12-5 の[「エントリキャッシュの検索ヒット数](#page-414-0)」 で説明した内容と同じ情報を与える
- entrycachetries : 415 [ページの表](#page-414-0) 12-5 の「[エントリキャッシュの検索試行数](#page-414-0)」 で説明した内容と同じ情報を与える
- entrycachehitratio:表 [12-5](#page-414-0) の 416 [ページの「エントリキャッシュの検索ヒッ](#page-415-0) [ト率」で](#page-415-0)説明した内容と同じ情報を与える
- currententrycachesize:表 [12-5](#page-414-0)の416[ページの「現在のエントリキャッシュ](#page-415-0) サイズ ( [エントリ単位](#page-415-0) )」で説明した内容と同じ情報を与える
- maxentrycachesize : 表 [12-5](#page-414-0) の 416 [ページの「最大エントリキャッシュサイズ](#page-415-0) ( [エントリ単位](#page-415-0) )」で説明した内容と同じ情報を与える
- dbchehits : 416 [ページの表](#page-415-0) 12-6 の[「ヒット数](#page-415-0)」で説明した内容と同じ情報を与 える
- dbcachetries : 416 [ページの表](#page-415-0) 12-6 の[「試行数](#page-415-0)」で説明した内容と同じ情報を与 える
- dbcachehitratio : 416 [ページの表](#page-415-0) 12-6 の「[ヒット率」](#page-416-0)で説明した内容と同じ情 報を与える
- dbcachepagein: 416[ページの表](#page-415-0) 12-6の「[読み取りページ](#page-416-0)」で説明した内容と同 じ情報を与える
- dbcachepageout: 416 [ページの表](#page-415-0) 12-6の[「書き込みページ」](#page-416-0)で説明した内容と 同じ情報を与える
- dbcacheroevict : 416 [ページの表](#page-415-0) 12-6 の[「破棄された読み取り専用ページ](#page-416-0)」で 説明した内容と同じ情報を与える
- dbcacherwevict : 416 [ページの表](#page-415-0) 12-6 の[「破棄された読み取り](#page-416-0) / 書き込みペー [ジ」](#page-416-0)で説明した内容と同じ情報を与える

次に、データベースを構成する各ファイルについて、次の情報が表示されます。

- dbfilename-*number* : この属性はファイルの名前を示します。*number* は、連続し た整数で表されるファイルの識別子 (0 から始まる ) 。そのファイルに関連付けら れるすべての統計情報にも、同じ整数の識別子が付けられる
- dbfilecachehit-*number* : 417 [ページの表](#page-416-0) 12-7 の「[キャッシュのヒット数」](#page-416-0)で説 明した内容と同じ情報を与える
- dbfilecachemiss-*number* : 417 [ページの表](#page-416-0) 12-7 の[「キャッシュのミス数」](#page-416-0)で説 明した内容と同じ情報を与える
- dbfilepagein-*number* : 417 [ページの表](#page-416-0) 12-7 の[「読み取りページ」](#page-416-0)で説明した内 容と同じ情報を与える
- dbfilepageout-*number* : 417 [ページの表](#page-416-0) 12-7 の[「書き込みページ」](#page-417-0)で説明した 内容と同じ情報を与える

# <span id="page-419-0"></span>データベースリンクアクティビティの監視

監視用属性を使用すると、コマンド行からデータベースリンクのアクティビティを監 視できます。ldapsearch コマンド行ユーティリティを使用して、必要な属性値を返 します。監視用の属性は、cn=monitor,cn=*database\_link\_name*,cn=chaining database,cn=plugins,cn=config に格納されます。

たとえば、ldapsearch コマンド行ユーティリティを使用すると、DBLink1 という特 定のデータベースリンクが受け取った追加操作の数を調べることができます。まず、 次のユーティリティが置かれたディレクトリに移動します。

Solaris 9 プラットフォーム # cd /usr/iplanet/ds5/shared/bin その他のプラットフォーム # cd *installDir*/shared/bin

次に、以下のように入力して ldapsearch を実行します。

```
ldapsearch -h server.siroe.com -p 389 \
-D "cn=Directory Manager" -w password -s sub -b \
"cn=monitor,cn=DBLink1,cn=chaining database,cn=plugins,cn=config" \
"(objectclass=*)" nsAddCount
```
注 前述のコマンドは、1 行で入力してください。ここでは、ページサイズの 都合上、複数の行に分けて示しています。

次のデータベースリンク監視属性を検索できます。

表 12-8 データベースリンク監視属性

| 属性名                   | 説明              |
|-----------------------|-----------------|
| nsAddCount            | 受け取った追加操作の数     |
| nsDeleteCount         | 受け取った削除操作の数     |
| nsModifyCount         | 受け取った変更操作の数     |
| nsRenameCount         | 受け取った名前変更操作の数   |
| nsSearchBaseCount     | 受け取ったベースレベル検索の数 |
| nsSearchOneLevelCount | 受け取った1レベル検索の数   |
| nsSearchSubtreeCount  | 受け取ったサブツリー検索の数  |
| nsAbandonCount        | 受け取った中止操作の数     |
| nsBindCount           | 受け取ったバインド要求の数   |
| nsUnbindCount         | 受け取ったバインド解除要求の数 |
| nsCompareCount        | 受け取った比較操作の数     |

| <b>1X 140</b><br>ノー・ノー・ ハッシノ 血 沈/角 エ いんこ 丿 |                    |
|--------------------------------------------|--------------------|
| 属性名                                        | 説明                 |
| nsOperationConnectionCount                 | 通常操作に対して開かれた接続の数   |
| nsBindConnectionCount                      | バインド操作に対して開かれた接続の数 |

表 12-8 データベースリンク監視属性 ( 続き )

ldapsearch については、『iPlanet Directory Server 構成、コマンド、およびファイル のリファレンス』を参照してください。

データベースリンクアクティビティの監視

# <span id="page-422-0"></span>SNMP を使用した Directory Server の監視

第 12 [章「サーバとデータベースアクティビティの監視」に](#page-400-0)記載されている、サーバお よびデータベースアクティビティの監視ログの設定方法は、iPlanet Directory Server に固有のものです。Directory Server の監視には[、簡易ネットワーク管理プロトコル](#page-539-0) [\(Simple Network Management Protocol\)](#page-539-0) ([SNMP](#page-537-0)) を使用することもできます。SNMP は、リアルタイムで各種デバイスを監視するためのネットワークアクティビティ監視 用管理プロトコルです。

SNMP はグローバルなネットワーク制御と監視に最適な標準メカニズムです。SNMP により、ネットワーク管理者は、Directory Server を含むすべてのネットワークアク ティビティを一括して監視することができます。

この章では、次の項目について説明します。

- SNMP について
- [Directory Server MIB](#page-424-0) の概要
- [SNMP](#page-428-0) の設定
- [Directory Server](#page-431-0) のための SNMP の構成

# SNMP について

SNMP は、ネットワークアクティビティに関するデータを交換するために使用される プロトコルです。SNMP を使用すると、管理対象デバイスと、ユーザがネットワーク をリモート管理する [Network Management Station](#page-536-0) ([NMS\)](#page-536-0) の間で、データが移動しま す。管理対象デバイスとは、ホスト、ルータ、Directory Server などの SNMP が走る あらゆるデバイスです。NMS とは通常、1 つ以上のネットワーク管理アプリケーショ ンがインストールされた強力なワークステーションを指します。ネットワーク管理ア プリケーションは、管理対象デバイスに関する情報 ( どのデバイスがアクティブまた は非アクティブか、どのエラーメッセージをいくつ受け取ったか、など ) をグラフィ カルに表示します。

情報は、サブエージェントと[マスターエージェント](#page-546-0) (master agent) の 2 種類のエー ジェントを使用して、NMS と管理対象デバイスの間で転送されます。サブエージェ ントは、管理対象デバイスに関する情報を集め、その情報をマスターエージェントに 渡します。iPlanet Directory Server にはサブエージェントがあります。マスターエー ジェントは、各種サブエージェントと NMS の間で情報を交換します。マスターエー ジェントは、通信先のサブエージェントと同じホストマシン上で動作します。

ホストマシンには、複数のサブエージェントをインストールできます。たとえば、 Directory Server、Enterprise Server、および Messaging Server をすべて同じホスト上 にインストールした場合、これらの各サーバのサブエージェントは、同一のマスター エージェントと通信します。Windows NT 環境では、マスターエージェントは Windows NT オペレーティングシステムによって提供される SNMP サービスです。 UNIX 環境では、マスターエージェントは iPlanet Administration Server と一緒にイン ストールされます。

照会可能な SNMP 属性 ( 変数とも呼ばれる ) の値は、管理対象デバイス上に保持され、 必要に応じて NMS に報告されます。各変数は [管理対象オブジェクト](#page-539-0) (managed [object\)](#page-539-0) と呼ばれます。エージェントはこのオブジェクトにアクセス可能で、これを NMS に送ることができます。管理対象オブジェクトはすべて、ツリーのような階層 を持つデータベースである管理情報ベース [\(management information base\)](#page-539-0) [\(MIB](#page-536-0)) に定 義されています。この階層の最上位には、ネットワークに関する一般的な情報が含ま れています。下位の各階層には、個々のネットワーク領域に関するより詳細な情報が 含まれています。

## SNMP の概要

SNMP は、[Protocol Data Unit](#page-537-0) ([PDU\)](#page-537-0) の形式でネットワーク情報を交換します。PDU には、管理対象デバイス上に格納された変数に関する情報が含まれています。これら の変数は管理対象オブジェクトとも呼ばれ、必要に応じて NMS に報告される値と名 前を保持しています。NMS と管理対象デバイスとの間の通信は、次の 2 つのどちらか の方法で行われます。

- NMS 主導の通信
- [管理対象デバイス主導の通信](#page-424-0)

#### NMS 主導の通信

NMS によって開始される通信は、NMS と管理対象デバイス間の通信のうち、一般的 なタイプのものです。このタイプの通信では、NMS は管理対象デバイスから情報を 要求するか、または管理対象デバイス上に格納された変数の値を変更します。

NMS によって開始される SNMP セッションは、次のように実行されます。

- <span id="page-424-0"></span>1. NMS が、どの管理対象デバイスおよびオブジェクトに監視が必要であるかを判断 する。
- 2. NMS が、マスターエージェントを介して、PDU を管理対象デバイスのサブエー ジェントに送る。この PDU は、管理対象デバイスから情報を要求するか、または 管理対象デバイス上に格納された変数の値を変更するようサブエージェントに指 示する。
- 3. 管理対象デバイスのサブエージェントが、マスターエージェントから PDU を受け 取る。
- 4. NMS から送られた PDU が変数に関する情報を要求するものである場合、サブエー ジェントはマスターエージェントにその情報を送り、マスターエージェントは別の PDU として NMS に情報を送り返す。次に、NMS が、この情報を文字またはグラ フィックで表示する。

NMS から送られた PDU が、変数に値を設定するようサブエージェントに要求す るものである場合、サブエージェントは変数値を要求のとおりに設定する。

#### 管理対象デバイス主導の通信

このタイプの通信は、管理対象デバイスが発生したイベントを NMS に通知する必要 があるときに発生します。管理対象デバイス主導の通信では、停止または起動の通知 が、管理対象デバイスから NMS へ送られます。管理対象デバイスによって開始され る通信は、トラップとも呼ばれます。Directory Server は、Directory Server が起動ま たは停止するたびに、NMS にトラップを送ります。

管理対象デバイスによって開始される SNMP セッションは、次のように確立されま す。

- 1. 管理対象デバイス上でイベントが発生する。
- 2. サブエージェントが、マスターエージェントにイベントを通知する。
- 3. マスターエージェントが、NMS にイベントを通知するための PDU を送る。
- 4. NMS が、この情報を文字またはグラフィックで表示する。

# Directory Server MIB の概要

iPlanet の各サーバには、独自の MIB があります。Directory Server の MIB は、次の ファイル内に定義されます。

Solaris 9 プラットフォーム /usr/iplanet/ds5/plugins/snmp/netscape-ldap.mib その他のプラットフォーム *installDir*/plugins/snmp/netscape-ldap.mib

この MIB には、Directory Server のネットワーク管理に関する変数の定義が含まれて います。これらの変数は、管理対象オブジェクトと呼ばれます。Directory Server MIB および Sun Net Manager などのネットワーク管理ソフトウェアを使用すると、ネット ワーク上のほかのすべての管理対象デバイスと同じようにディレクトリを監視できま す。

Directory Server MIB には、次のようなオブジェクト識別子があります。

iso.org.dod.internet.private.enterprises.netscape.nsldap  $(nsldapd OBJECT IDENTIFYER ::= { 1.3.6.1.4.1.1450.7 } )$ 

Directory Server MIB を使用すると、Directory Server に関する管理情報を確認した り、サーバをリアルタイムで監視したりできます。Directory Server MIB は、次の 3 つの管理対象オブジェクトテーブルに分類されます。

- 処理テーブル
- [エントリテーブル](#page-427-0)
- 相互作用テーブル

Directory Server MIB は使う前に、次のディレクトリにある MIB とともにコンパイル する必要があります。

Solaris 9 プラットフォーム /usr/iplanet/ds5/plugins/snmp/mibs その他のプラットフォーム *installDir*/plugins/snmp/mibs

MIB のコンパイル方法については、SNMP 製品のマニュアルを参照してください。次 の節では、各テーブルについて詳しく説明します。

# 処理テーブルについて

処理テーブルは、Directory Server のアクセス、処理、およびエラーに関する統計情報 を提供します。次のテーブルには、netscape-ldap.mib ファイルの処理テーブルに 格納されている管理対象オブジェクトが記載されています。

表 13-1 処理テーブルの管理対象オブジェクトとその説明

| 管理対象オブジェクト        | 内容                                                           |
|-------------------|--------------------------------------------------------------|
| dsAnonymousBinds  | サーバ起動以降に、Directory Server に対して行われた匿<br>名バインドの数               |
| dsUnauthBinds     | サーバ起動以降に、Directory Server に対して認証されな<br>かったバインドの数             |
| dsSimpleAuthBinds | サーバ起動以降に、ディレクトリに対して簡易認証方法<br>(パスワード保護など)を使用して確立されたバインドの<br>数 |

表 13-1 処理テーブルの管理対象オブジェクトとその説明 (続き)

| 管理対象オブジェクト                  | 内容                                                                                                    |
|-----------------------------|----------------------------------------------------------------------------------------------------|
| dsStrongAuthBinds           | サーバ起動以降に、ディレクトリに対して強力な認証方法<br>(SSL または Kerberos などの SASL 認証メカニズム)を使<br>用して確立された、Directory Server に対するバインドの<br>数 |
| dsBindSecurityErrors        | サーバ起動以降に、認証や資格が無効であるという理由で<br>Directory Server によって拒否されたバインド要求の数                                                |
| dsInOps                     | サーバ起動以降に、別の Directory Server からこの<br>Directory Server に転送された処理の数                                                |
| dsReadOps                   | アプリケーション起動以降に、Directory Server が行った<br>読み取り処理の数。読み取り処理は、LDAPの検索処理に<br>よって間接的に実装されるので、このオブジェクトの値は<br>常に0(ゼロ)     |
| dsCompareOps                | サーバ起動以降に、Directory Server が行なった比較処理<br>の数                                                                       |
| dsAddEntryOps               | サーバ起動以降に、Directory Server が行なった追加処理<br>の数                                                                       |
| dsRemoveEntryOps            | サーバ起動以降に、Directory Server が行なった削除処理<br>の数                                                                       |
| dsModifyEntryOps            | サーバ起動以降に、Directory Server が行なった変更処理<br>の数                                                                       |
| dsModifyRDNOps              | サーバ起動以降に、Directory Server が行なった RDN 変<br>更処理の数                                                                  |
| dsListOps                   | サーバ起動以降に、このディレクトリが行なったリスト処<br>理の数。一覧表示処理は、LDAPの検索処理によって間接<br>的に実装されるので、このオブジェクトの値は常に0(ゼ<br>$\Box$ )             |
| dsSearchOps                 | サーバ起動以降に、Directory Server が行なった検索処理<br>の合計数                                                                     |
| dsOneLevelSearchOps         | サーバ起動以降に、Directory Server が行なった1階層を<br>対象にした検索処理の数                                                              |
| dsWholeSubtreeSearch<br>Ops | サーバ起動以降に、Directory Server が行なったサブツ<br>リー全体を対象とした検索処理の数                                                          |
| dsReferrals                 | サーバ起動以降に、クライアントの要求に対して<br>Directory Server が返したレフェラルの数                                                          |
| dsSecurityErrors            | Directory Server に転送された処理のうち、セキュリティ<br>要件を満たさなかった処理の数                                                           |

| 管理対象オブジェクト | 内容      |                                                                                                    |
|------------|---------|----------------------------------------------------------------------------------------------------|
| dsErrors   | ウントされない | エラー(セキュリティエラーおよびレフェラルエラー以外)<br>の発生により実行されなかった要求の数。エラーには名前<br>エラー、更新エラー、属性エラー、およびサービスエラー<br>が含まれる。部分的に実行された要求は、エラーとしてカ |

<span id="page-427-0"></span>表 13-1 処理テーブルの管理対象オブジェクトとその説明 (続き)

## エントリテーブル

エントリテーブルには、ディレクトリエントリの内容に関する情報を提供します。表 13-2 に、netscape-ldap.mib ファイルのエントリテーブルに格納されている管理対 象オブジェクトを示します。

表 13-2 エントリテーブルの管理対象オブジェクトとその説明

| 管理対象オブジェクト      | 内容                                                                                               |  |
|-----------------|--------------------------------------------------------------------------------------------------|--|
| dsMasterEntries | Directory Server にマスターエントリを保持している場合<br>のディレクトリエントリの数。現在は更新処理が実行され<br>ていないので、このオブジェクトの値は常に 0 (ゼロ) |  |
| dsCopyEntries   | Directory Server にスレーブコピーを保持している場合の<br>ディレクトリエントリの数。現在は更新処理が実行されて<br>いないので、このオブジェクトの値は常に 0(ゼロ)   |  |
| dsCacheEntries  | Directory Server 内にキャッシュされたエントリの数                                                                |  |
| dsCacheHits     | アプリケーション起動以降に、ローカルに保持された<br>キャッシュから実行された処理の数                                                     |  |
| dsSlaveHits     | ローカルに保持されたレプリケーション ( シャドウエント<br>リ)から実行された処理の数。このオブジェクトの値は常<br>に o ( ゼロ )                         |  |

# <span id="page-428-0"></span>SNMP の設定

SNMP を使用して Directory Server を監視するための設定手順は、Directory Server が 動作しているプラットフォーム (Windows NT、UNIX、AIX) によって異なります。こ こでは、次の手順について説明します。

- Windows NT での SNMP の設定
- UNIX での SNMP の設定
- AIX SNMP [デーモンの構成](#page-429-0)

## Windows NT での SNMP の設定

Windows NT マシン上の Directory Server に対する SNMP サポートを設定するには、 次の手順を実行します。

1. SNMP サービスを NT サーバ上にインストールします。

インストールの手順については、Windows NT オペレーティングシステムのマ ニュアルを参照してください。

2. Directory Server 統計収集を有効にします。

詳細は、432 ページの「[Directory Server](#page-431-0) のための SNMP の構成」を参照してくだ さい。

3. Windows NT SNMP サービスを再起動します。

詳細は、431 ページの「Windows NT での SNMP [サービスの起動と停止」を](#page-430-0)参照 してください。

## UNIX での SNMP の設定

UNIX マシン上の Directory Server に対する SNMP サポートを設定するには、次の手 順を実行します。

- 1. Administration Server Console を使用して、マスターエージェントを構成し、起 動します。
- 注 デフォルトのポート設定 (SNMP では 161、SMUX では 199) を使用してい る場合は、root ユーザになる必要があります。マスターエージェントを構 成し直して、ポート設定に 1000 より大きい値を指定した場合は、root ユーザになる必要はありません。

<span id="page-429-0"></span>マスターエージェントの設定については、『Managing Servers with iPlanet Console』を参照してください。

- 2. AIX マシンの場合は、AIX SNMP デーモンを構成します。 詳細は、430 ページの「AIX SNMP デーモンの構成」を参照してください。
- 3. Directory Server のサブエージェントを有効にします。

詳細は、432 ページの「[Directory Server](#page-431-0) のための SNMP の構成」を参照してくだ さい。

4. Directory Server のサブエージェントを起動します。

詳細は、431 ページの「UNIX での SNMP [サブエージェントの起動と停止」を](#page-430-0)参 照してください。

## AIX SNMP デーモンの構成

SNMP デーモン [\(daemon\)](#page-543-0) が AIX 上で動作している場合は、SMUX がサポートされて います。このため、マスターエージェントのインストールは必要ありません。ただし、 AIX SNMP デーモンの構成は変更する必要があります。

AIX は、複数の構成ファイルを使用して通信をフィルタします。この構成ファイルの うち、snmpd.conf は、SMUX サブエージェントから送られるメッセージを SNMP デーモンが受け入れるように変更する必要があります。詳細は、オンラインマニュア ルの snmpd.conf に関するページを参照してください。各サブエージェントに対応す る行を追加して、メッセージを受け入れるサブエージェントを定義します。

たとえば、次の行を snmpd.conf に追加します。

smux 1.3.6.1.4.1.1.1450.7 "" *IP\_address net\_mask*

ここで、*IP\_address* はサブエージェントが動作しているホストの IP アドレスを表し、 *net\_mask* はホストのネットワークマスクを表します。

#### 注 ループバックアドレスの 127.0.0.1 は使用せずに、実際の IP アドレスを使 用してください。

詳細は、関連するシステムのマニュアルを参照してください。

# <span id="page-430-0"></span>UNIX での SNMP サブエージェントの起動と停止

UNIX 上で動作している Directory Server の SNMP [サブエージェント](#page-537-0) (SNMP [subagent\)](#page-537-0) を起動、停止、および再起動するには、次の手順を実行します。

- 1. Directory Server Console で「構成」タブを選択し、左側の区画のナビゲーション ツリーで一番上にあるエントリを選択します。
- 2. 右側の区画で「SNMP」タブを選択します。
- 3. [サブエージェント](#page-541-0) (subagent) を起動するには「起動」、停止するには「停止」、再 起動するには「再起動」をクリックします。

Directory Server を停止しても、Directory Server のサブエージェントは停止しま せん。サブエージェントを停止するには、「SNMP」タブで停止する必要がありま す。

注 別のサーバインスタンスを追加して、そのインスタンスを SNMP ネット ワークの一部にする場合は、サブエージェントを再起動する必要がありま す。

# Windows NT での SNMP サービスの起動と停止

ほかのプラットフォームの場合と同様に、Windows NT 上[のマスターエージェント](#page-546-0) [\(master agent\)](#page-546-0) は SNMP サービスであり、SNMP のサブエージェントではない点に注 意してください。SNMP サービスのインストールと構成は、Windows NT のコント ロールパネルを使用して行います。Windows NT 上で動作している Directory Server では、SNMP サブエージェントは SNMP サービスが起動する DLL です。SNMP サー ビスは、レジストリに格納されている情報を使用して、読み込むサブエージェントを 認識します。

Windows NT 上で動作している Directory Server の SNMP サブエージェントを起動、 停止、および再起動するには、次の手順を実行します。

- 1. 「コントロールパネル」を開き、「サービス」を選択します。
- 2. 「サービス」リストから「SNMP」を選択します。
- 3. SNMP サービスを起動するには「開始」、停止するには「停止」、再起動するには 「続行」をクリックします。

Directory Server を停止しても、Directory Server のサブエージェントは停止しま せん。サブエージェントを停止するには、「コントロールパネル」で停止する必要 があります。

<span id="page-431-0"></span>注 別のサーバインスタンスを追加して、そのインスタンスを SNMP ネット ワークの一部にする場合は、サブエージェントを再起動する必要がありま す。

# Directory Server のための SNMP の構成

Directory Server Console から SNMP 設定を構成するには、次の手順を実行します。

- 1. Directory Server が動作していることを確認します。
- 2. Directory Server Console で「構成」タブを選択し、左側の区画のナビゲーション ツリーで一番上にあるエントリを選択します。
- 3. 右側の区画で「SNMP」タブを選択します。
- 4. Directory Server の統計収集を有効にするには、「統計収集を有効化」チェックボッ クスを選択します。チェックボックスの選択を解除すると、統計収集は無効になり ます。
- 5. UNIX サーバの場合は、マスターエージェントがあるホストの名前、およびマス ターエージェントとの通信に使用されるポート番号を、「マスターホスト」テキス トボックスと「マスターポート」テキストボックスにそれぞれ入力します。

#### 注 ホスト名とポート番号は必須入力項目です。

デフォルトの設定は、それぞれ localhost と 199 です。

- 6. 「説明」テキストボックスに、各 Directory Server インスタンスに固有の説明を入 力します。
- 7. 「組織」テキストボックスに、Directory Server の所属先である企業名または組織名 を入力します。
- 8. 「位置」テキストボックスに、Directory Server がある企業または組織内の Directory Server が存在する場所を入力します。
- 9. 「連絡先」テキストボックスに、Directory Server を管理する責任者の電子メールア ドレスを入力します。
- 10.「保存」をクリックします。
11. サブエージェント (UNIX の場合 ) または SNMP サービス (Windows NT の場合 ) を再起動します。

詳細は、431 ページの「UNIX での SNMP [サブエージェントの起動と停止」ま](#page-430-0)た は 431 ページの「Windows NT での SNMP [サービスの起動と停止」](#page-430-0)を参照してく ださい。

Directory Server のための SNMP の構成

# Directory Server の性能の調整

この章では、性能を最適化するための iPlanet Directory Server とともに提供される ツールについて説明します。また、ディレクトリの性能を向上させるためのヒントも 示します。

- この章は、次の節で構成されています。
- サーバの性能の調整
- [データベースの性能の調整](#page-435-0)
- [その他の調整のヒント](#page-441-0)

## サーバの性能の調整

クライアントの検索要求を処理するために使用される資源の量を制限することによっ て、サーバの性能を管理することができます。次の項目を定義できます。

- 検索操作に応答してクライアントに返される最大エントリ数 ( サイズ制限属性 )
- 検索要求の実行に費やされる最大実時間 ( 秒 ) ( 時間制限属性 )
- 接続がアイドル状態になってから接続が切断されるまでの時間 ( 秒 ) ( アイドルタ イムアウト属性 )
- Directory Server で使用可能なファイルディスクリプタの最大数 ( ファイルディス クリプタの最大数属性 )

性能を最適化するように Directory Server を構成するには、次の手順を実行します。

1. Directory Server Console で「構成」タブを選択し、左側の区画のナビゲーション ツリーで一番上にあるエントリを選択します。

右側の区画に表示されるタブによって、サーバ全体に影響する構成の属性を制御 できます。

<span id="page-435-0"></span>2. 右側の区画にある「性能」タブを選択します。

現在のサーバ性能の設定が表示されます。

3. 「サイズ制限」テキストボックスに新しい値を入力して、検索操作への応答として クライアントに返される最大エントリ数を設定します。

制限を設定しない場合は、テキストボックスに -1 を入力します。

4. 「時間制限」テキストボックスに、サーバが検索要求を実行するために使用できる 最大実時間 (秒) を入力します。

制限を設定しない場合は、テキストボックスに -1 を入力します。

5. 「アイドルタイムアウト」テキストボックスに、アイドル状態の接続が切断される までの時間 (秒) を入力します。

制限を設定しない場合は、テキストボックスにゼロ (0) を入力します。

6. 「ファイルディスクリプタの最大数」テキストボックスに、Directory Server で使 用可能なファイルディスクリプタの最大数を入力します。

このオプションは、Windows NT および IBM AIX プラットフォーム上では使用で きません。このパラメタについては、『iPlanet Directory Server 構成、コマンド、 およびファイルのリファレンス』を参照してください。

これらのパラメタがサーバの検索性能に及ぼす影響については、353 [ページの「イン](#page-352-0) [デックスについて」を](#page-352-0)参照してください。

## データベースの性能の調整

この節は、データベースの性能の調整方法について次の各項目で説明します。

- [「検索性能の最適化」](#page-436-0) (437 ページ )
- [「トランザクションログの調整」](#page-438-0)(439 ページ)
- [「データベーストランザクションログの保存場所の変更」](#page-438-0) (439 ページ )
- [「データベースのチェックポイント間隔の変更」](#page-439-0) (440 ページ )
- [「永続トランザクションの無効化」](#page-439-0) (440 ページ )
- [「トランザクションバッチの指定」](#page-440-0) (441ページ)

### <span id="page-436-0"></span>検索性能の最適化

データベースの設定を調整することによって、サーバの検索性能を向上させることが できます。性能に影響を与えるデータベース属性では、主にサーバで使用可能なメモ リ量を定義します。

検索操作におけるキャッシュヒット率を向上させるには、Directory Server がデータ ベースキャッシュに維持できるデータの量を増やします。このためには、キャッシュ に格納されるエントリ数とキャッシュサイズを増やします。これらの属性に対して設 定できる最大値は、マシン上の実際のメモリ容量によって決まります。マシンのメモ リ容量は、概算で次の値よりも大きくする必要があります。

( キャッシュ内の最大エントリ数 + 最大キャッシュサイズ ) x 平均エントリサイズ

これらの 2 つの属性を変更する場合は、注意が必要です。これらの属性によってどの 程度のサーバ性能の向上が望めるかは、データベースのサイズ、マシン上の使用可能 な物理的メモリ容量、およびディレクトリ検索がランダムかどうか (つまり、ディレ クトリクライアントの検索が、ランダムに広く分散したディレクトリデータを対象と しているかどうか)によって異なります。

データベースがメモリ容量に対して大きすぎる場合や、検索がランダムである場合は、 これらの属性値を大きくしても、ディレクトリ性能を向上させることはできません。 逆に、これらの属性値を変更することによって、全体的な性能が低下することもあり ます。

次に示す属性は調整可能です。

- 他のすべてのデータベースインスタンスを管理するデータベースの属性。 Directory Server Console で参照できるデータベースは、ディレクトリデータを含 むデータベースと NetscapeRoot データベースのみ。ただし、サーバでは、これ らを管理するために他のデータベースが使用される。このデータベースでは、次 に示す属性を変更して性能を向上させることができる
	- ❍ すべてのデータベースで使用できるメモリの量 ( 最大キャッシュサイズ属性 )
	- ❍ 検索要求に応答して確認される最大エントリ数 ( 検索制限属性 )
- ディレクトリデータを格納するために使用する各データベースの属性。 NetscapeRoot データベースのサーバ構成データを含む。これらのデータベース では、次に示す属性を変更して性能を向上させることができる
	- ❍ サーバのメモリに保持するエントリの最大数 ( 最大キャッシュエントリ数属性 )
	- ❍ キャッシュエントリで使用できるメモリの量 (キャッシュに使用可能なメモリ属性)

他のすべてのデータベースインスタンスに適用されるデフォルトのデータベース属性 を構成するには、次の手順を実行します。

- 1. Directory Server Console で「構成」タブを選択し、ナビゲーションツリーの 「データアイコン」を展開して、Database Settings ノードを強調表示します。 右側の区画に「データベース」タブが表示されます。
- 2. 右側の区画で「LDBM プラグイン設定」タブを選択します。

このタブには、このサーバ上に格納されているすべてのデータベースのデータ ベース属性が含まれています。

- 3. 「最大キャッシュサイズ」フィールドに、すべてのデータベースで使用できるメモ リの量を入力します。
- 4. 検索制限フィールドに、検索要求に応答して確認される最大エントリ数を入力し ます。

制限を設定しない場合は、テキストボックスに **-1** を入力します。ディレクトリマ ネージャとしてディレクトリにバインドする場合は、デフォルトで検索制限は無 制限になり、ここでの設定に優先します。

ディレクトリデータを格納する各データベースの属性を構成するには、次の手順を実 行します。

1. Directory Server Console で「構成」タブを選択し、ナビゲーションツリーの 「データアイコン」を展開します。調整するデータベースの接尾辞を展開し、デー タベースを強調表示します。

右側の区画に表示されるタブによって、このデータベースのパラメタ設定を制御 できます。

- 2. 右側の区画で「データベースの設定」タブを選択します。
- 3. 「最大キャッシュエントリ数」フィールドに、サーバのメモリに保持するエントリ 数を入力します。
- 4. 「キャッシュに使用可能なメモリ」フィールドに、キャッシュエントリで使用でき るメモリの量を入力します。

LDIF で非常に大きなデータベースを作成する場合は、マシンの使用可能メモリに 応じて、この属性をできるだけ大きな値に設定します。このパラメタの値を大き くするほど、データベースの作成速度は高まります。

データベースの作成が終了したら、サーバを実務の環境で稼動させる前に、この パラメタをいくらか小さな値に戻してください。

## <span id="page-438-0"></span>トランザクションログの調整

すべての Directory Server には、管理するすべてのデータベースに対する操作を記録 するトランザクションログがあります。書き込みなどのディレクトリデータベース処 理が実行されると、その処理はトランザクションログに記録されます。最高の性能を 実現するために、ディレクトリはすぐには処理を開始しません。処理の内容は、処理 が完了するまで Directory Server 上の一時的なメモリキャッシュに格納されます。

停電などの問題によってサーバが異常終了すると、キャッシュに格納された問題発生 前のディレクトリ変更に関する情報は失われます。ただし、サーバを再起動すると、 ディレクトリが自動的にエラー状態を検出し、データベーストランザクションログを 使用してデータベースを復元します。

データベーストランザクションログへの記録とデータベースの復元は自動的に行われ るのでユーザによる操作は必要はありませんが、一部のデータベーストランザクショ ンログ属性を調整して、性能を最適化することができます。

**警告** トランザクションログ属性は、システムの変更と診断だけを目的としていま す。これらの設定は、必ず iPlanet プロフェッショナルサービスまたは iPlanet サポートの指示に従って行なってください。

> これらの属性や他の構成属性の設定に矛盾があると、ディレクトリの動作が 不安定になることがあります。

## データベーストランザクションログの保存場所 の変更

デフォルトでは、データベーストランザクションログファイルは、データベースファ イルとともに次のディレクトリに格納されます。

Solaris 9 プラットフォーム /var/ds5/slapd-*serverID*/db その他のプラットフォーム /usr/iplanet/servers/slapd-*serverID*/db

異常終了したディレクトリデータベースの復元を補助することがトランザクションロ グの目的なので、データベーストランザクションログとディレクトリデータベースは 別のディスクに格納することをお勧めします。また、データベーストランザクション ログを別の物理ディスク上に置くと、ディレクトリの性能が向上します。

データベーストランザクションログファイルの保存場所を変更するには、次の手順を 実行します。

1. Directory Server を停止します。

手順については、36 ページの「Console [からのサーバの起動と停止」を](#page-35-0)参照して ください。

<span id="page-439-0"></span>2. ldapmodify コマンド行ユーティリティを使用して、cn=config,cn=ldbm database,cn=plugins,cn=config エントリに nsslapd-db-logdirectory 属 性を追加します。属性のログディレクトリは、絶対パスで指定します。

nsslapd-db-logdirectory 属性の構文については、『iPlanet Directory Server 構 成、コマンド、およびファイルのリファレンス』を参照してください。 ldapmodify の使い方については、56 ページの「ldapmodify [を使用したエントリ](#page-55-0) [の追加と修正」を](#page-55-0)参照してください。

3. Directory Server を再起動します。

## データベースのチェックポイント間隔の変更

Directory Server によって、トランザクションログに記録された処理が一定の間隔で ディスクに書き込まれ、データベーストランザクションログにチェックポイントエン トリが記録されます。チェックポイントエントリは、すでにディレクトリに書き込ま れた変更を示すことによって、トランザクションログのどこから復元を開始するかを 示し、復元処理にかかる時間を短縮します。

デフォルトでは、Directory Server は、データベーストランザクションログに 60 秒ご とにチェックポイントエントリを送るように設定されています。チェックポイント間 隔を大きくすると、ディレクトリの書き込み処理の性能が向上します。ただし、 チェックポイント間隔を大きくすると異常終了後のディレクトリデータベースの復元 にかかる時間が長くなり、データベーストランザクションログファイルも大きくなる ので、結果として必要なディスクの空き容量も大きくなります。したがって、データ ベースの最適化について十分な知識を持ち、変更による効果を正確に予測できる場合 を除き、できるだけこの属性は変更しないでください。

サーバの実行中にチェックポイント間隔を変更するには、次の手順を実行します。

1. ldapmodify コマンド行ユーティリティを使用して、 cn=config,cn=ldbmdatabase,cn=plugins,cn=config エントリに nsslapd-db-checkpoint-interval 属性を追加します。

nsslapd-db-checkpoint-interval 属性の構文については、『iPlanet Directory Server 構成、コマンド、およびファイルのリファレンス』を参照してください。 ldapmodify の使い方については、56 ページの「ldapmodify [を使用したエントリ](#page-55-0) [の追加と修正」を](#page-55-0)参照してください。

## 永続トランザクションの無効化

永続トランザクションログでは、一時的なデータベーストランザクションログも実際 にディスクに書き込まれます。

<span id="page-440-0"></span>永続トランザクションログが無効になっていると、すべてのディレクトリデータベー ス処理がデータベーストランザクションログファイルに書き込まれますが、すぐに ディスクに物理的に書き込まれるわけではありません。システムのクラッシュ時に、 ディレクトリの変更が論理的なデータベーストランザクションログファイルに書き込 まれただけで、物理ディスクに書き込まれていない場合は、その変更を復元すること はできません。永続トランザクションが無効になっていると、復元されたデータベー スの内容は以前と同じものになりますが、システムのクラッシュ直前に完了した LDAP 書き込み処理の結果は反映されません。

デフォルトでは、永続トランザクションログは有効になっています。永続トランザク ションログを無効にするには、次の手順を実行します。

1. Directory Server を停止します。

手順については、37 [ページの「コマンド行からのサーバの起動と停止」を](#page-36-0)参照し てください。

2. ldapmodify コマンド行を使用して、cn=config,cn=ldbm database,cn=plugins,cn=config エントリに nsslapd-db-durable-transactions 属性を追加し、この属性の値を off にし ます。

nsslapd-db-durable-transactions 属性の構文については、『iPlanet Directory Server 構成、コマンド、およびファイルのリファレンス』を参照してく ださい。ldapmodify の使い方については、56 ページの「[ldapmodify](#page-55-0) を使用した [エントリの追加と修正」](#page-55-0)を参照してください。

3. Directory Server を再起動します。

## トランザクションバッチの指定

トランザクションに完全な永続性が要求されない場合に更新の性能を向上させるには、 nsslapd-db-transaction-batch-val 属性を使用してトランザクションログにコ ミットされる前にバッチ ( 一括 ) 処理されるトランザクション数を指定します。この 属性に 0 以上の値を設定すると、待ち行列内のトランザクション数が属性値に達する までサーバによるトランザクションのコミットが遅延されます。トランザクションの バッチ処理を有効にするには、nsslapd-db-durable-transaction 属性を on に設 定する必要があります。

サーバの実行時にトランザクションのバッチ処理を指定または変更するには、 ldapmodify コマンド行ユーティリティを使用して、cn=config,cn=ldbm database,cn=plugins,cn=config エントリに nsslapd-db-transaction-batch-val 属性を追加します。

<span id="page-441-0"></span>nsslapd-db-transaction-batch-val 属性の構文および値については、『iPlanet Directory Server 構成、コマンド、およびファイルのリファレンス』を参照してくださ い。ldapmodify の使い方については、56 ページの「ldapmodify [を使用したエント](#page-55-0) [リの追加と修正」](#page-55-0)を参照してください。

# その他の調整のヒント

ここでは、考慮すべき性能についてのヒントおよび概念について説明します。

### cn=config の下へのエントリの作成

cn=config エントリは、通常のエントリと同じように拡張性が高いデータベースでは なく、単純で平面的な dse.ldif 構成ファイルに格納されます。その結果、多くのエ ントリ、特に頻繁に更新されるエントリが cn=config の下に格納されている場合は、 性能が低下します。

性能上の理由から、単純なユーザエントリを cn=config の下に格納することはお勧 めできませんが、ディレクトリマネージャまたはレプリケーションマネージャ ( サプ ライヤバインド DN) エントリなどの特別なユーザエントリを cn=config の下に格納 すると、構成情報を一元化できるため便利です。

# Directory Server プラグインの管理

Directory Server プラグインは、サーバの機能を拡張します。iPlanet Directory Server は、ディレクトリの管理に役立つプラグインをいくつか付属しています。この章では、 利用可能な各種プラグインの概要と、それらのプラグインを有効または無効にする方 法について説明します。この章は、次の節で構成されています。

- サーバプラグイン機能のリファレンス
- Server Console [を使用したプラグインの有効化と無効化](#page-459-0)

# サーバプラグイン機能のリファレンス

次の表に、iPlanet Directory Server 5.1 で提供されているプラグインについて、構成可 能なオプション、構成可能な引数、デフォルト設定、従属関係、一般的な性能関連情 報、および詳細情報の参照先を示します。これらの表を利用して、プラグインによる 性能とコストを比較し、導入する環境に最適な構成を選択してください。より詳細な 情報が入手可能な場合は、「詳細情報」にその参照先を示します。

#### 7 ビット検査プラグイン

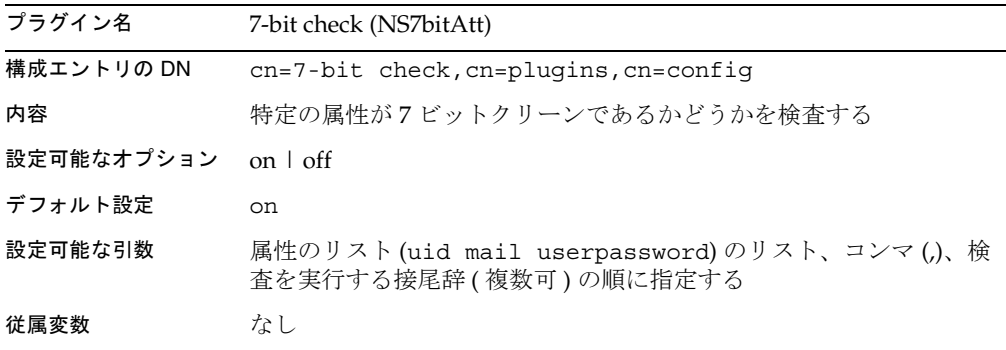

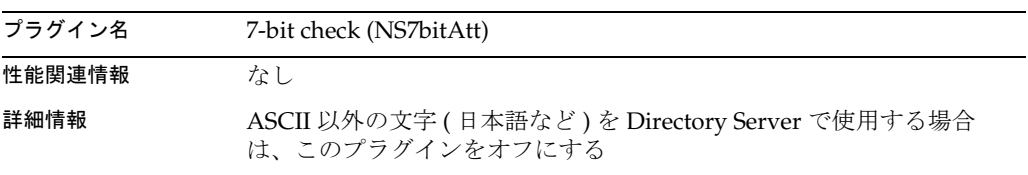

#### ACL プラグイン

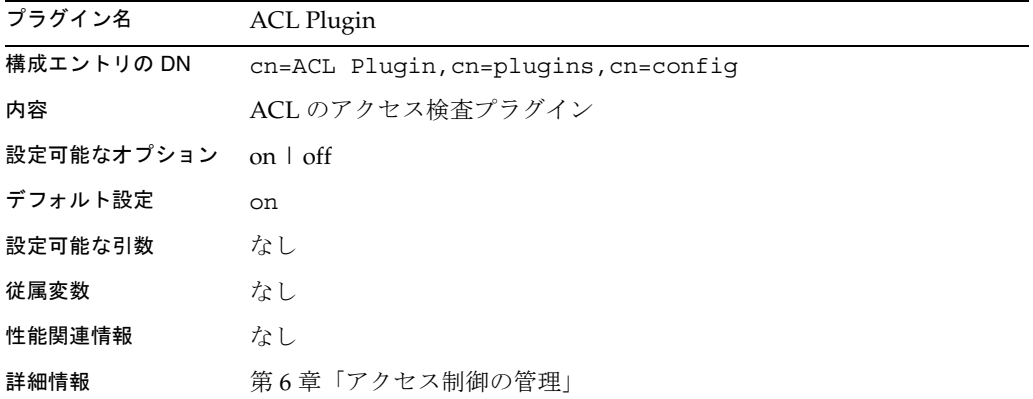

### ACL 前処理用プラグイン

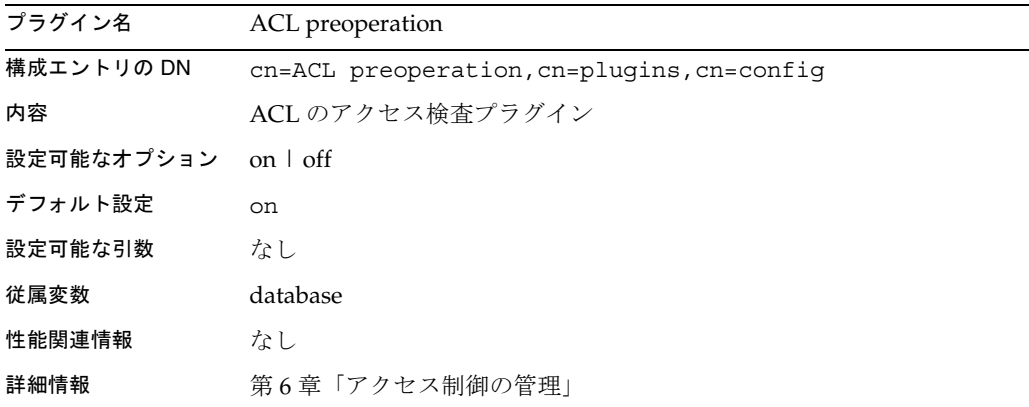

#### バイナリ構文プラグイン

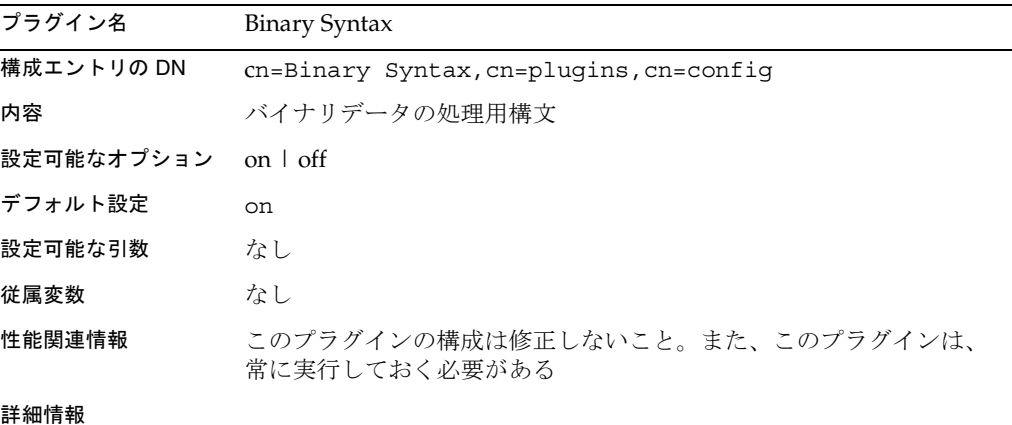

#### 論理構文プラグイン

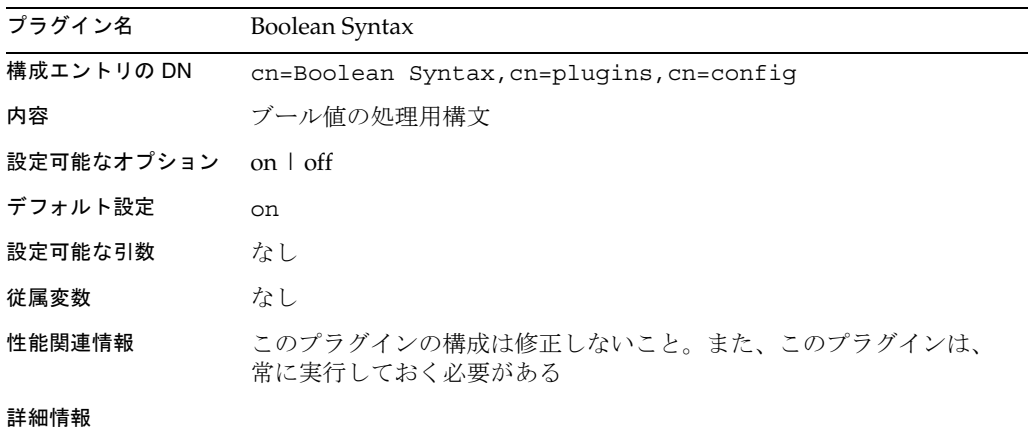

#### 大文字と小文字に差異がある文字列構文プラグイン

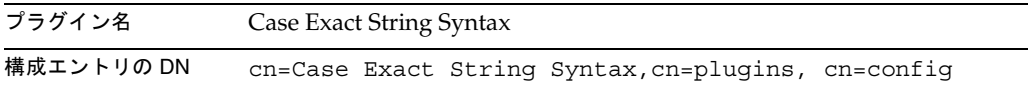

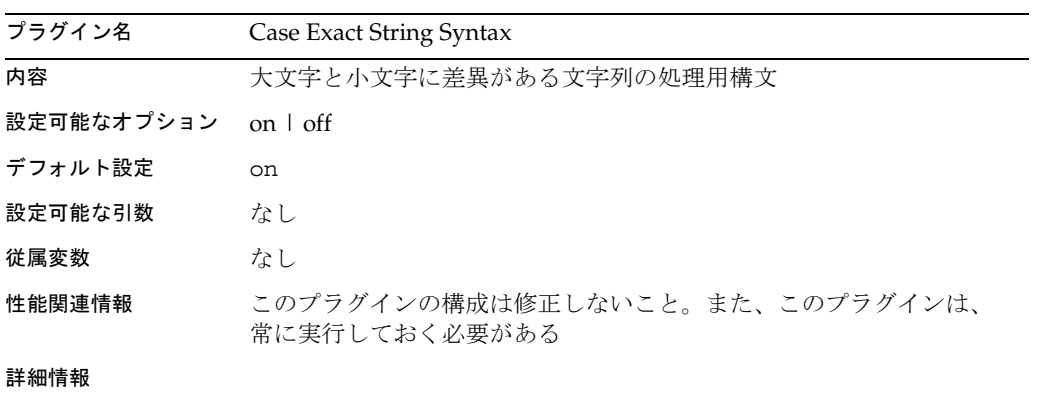

#### 大文字と小文字に差異がない文字列構文プラグイン

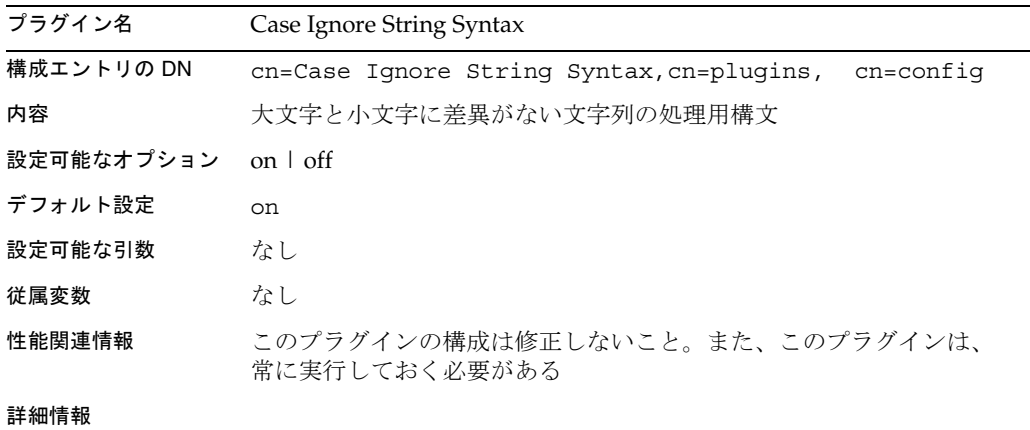

#### 連鎖データベースプラグイン

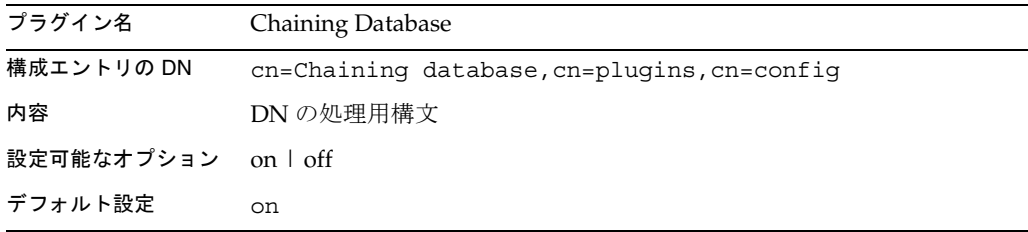

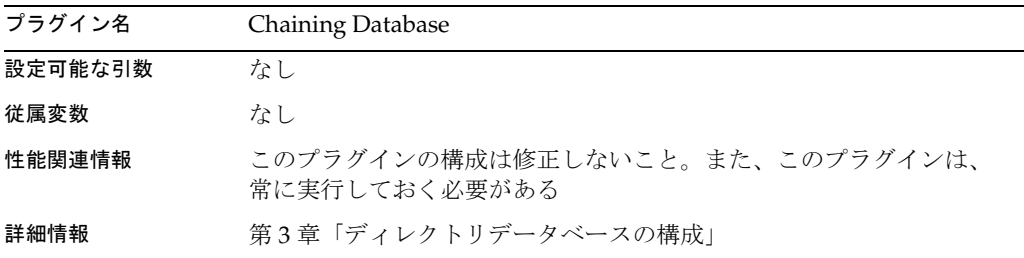

#### サービスクラスプラグイン

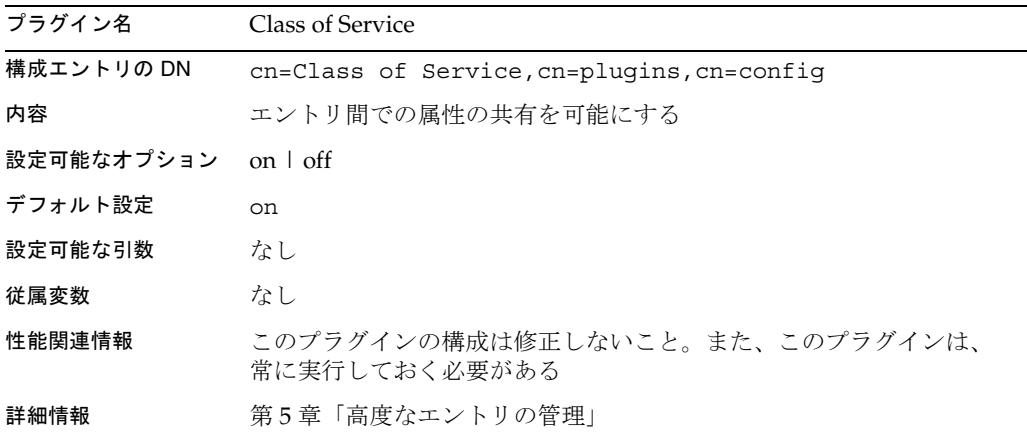

#### 国名文字列構文プラグイン

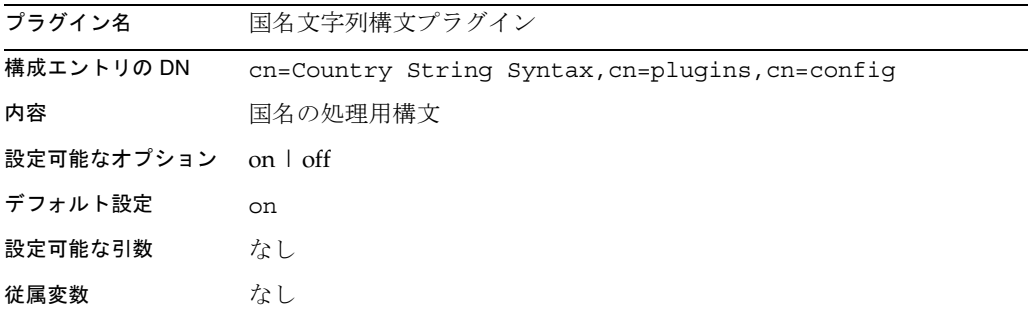

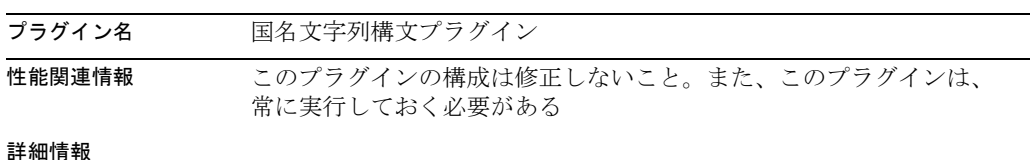

#### 識別名構文プラグイン

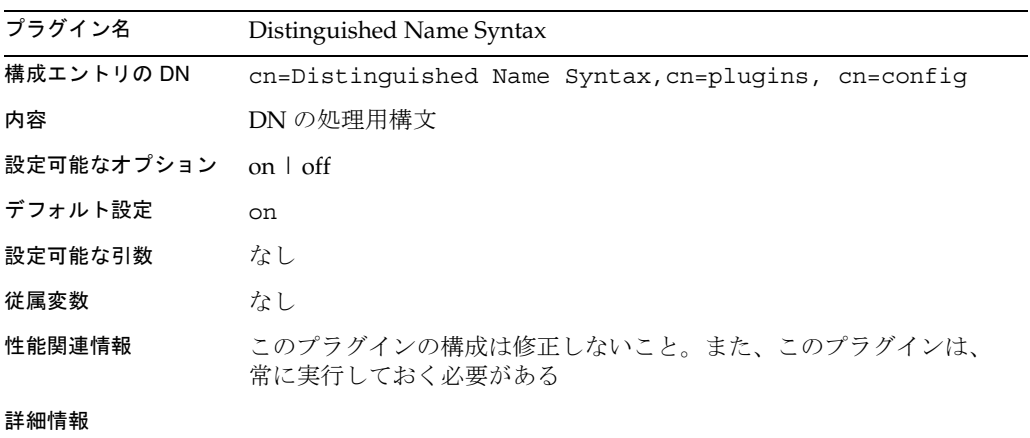

#### 汎用時間構文プラグイン

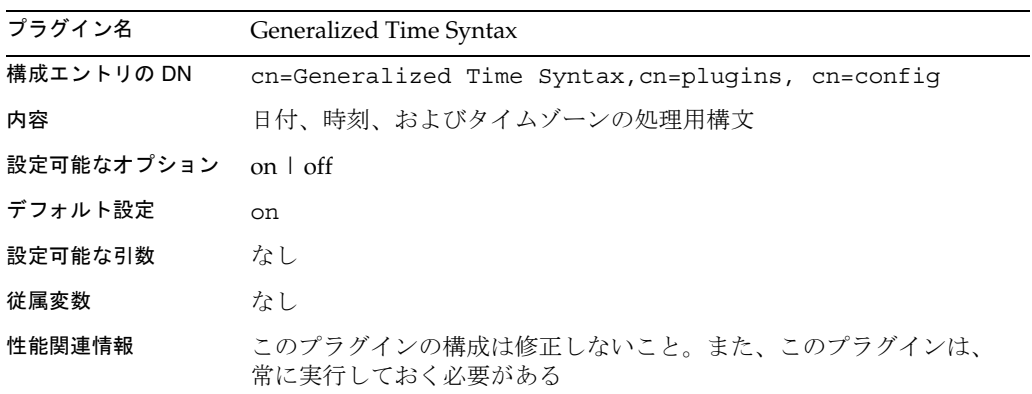

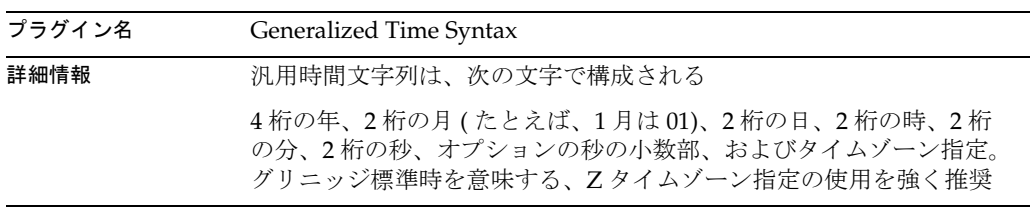

#### 整数構文プラグイン

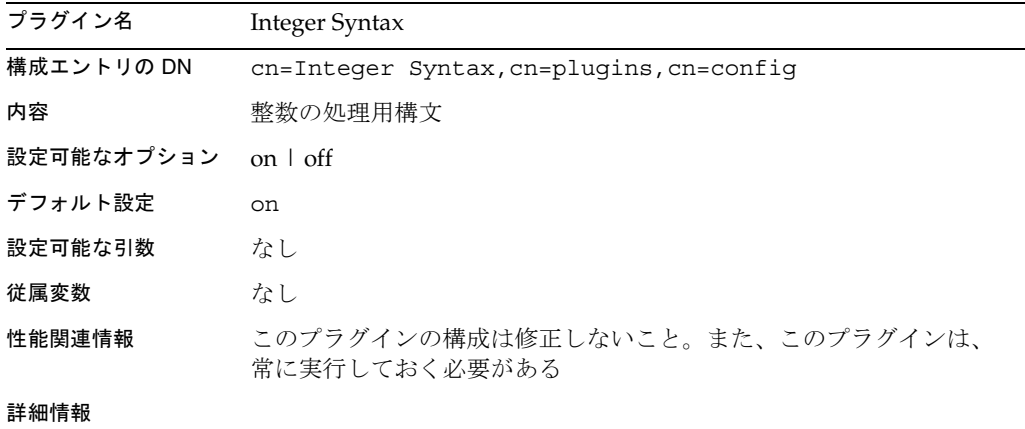

#### 国際化プラグイン

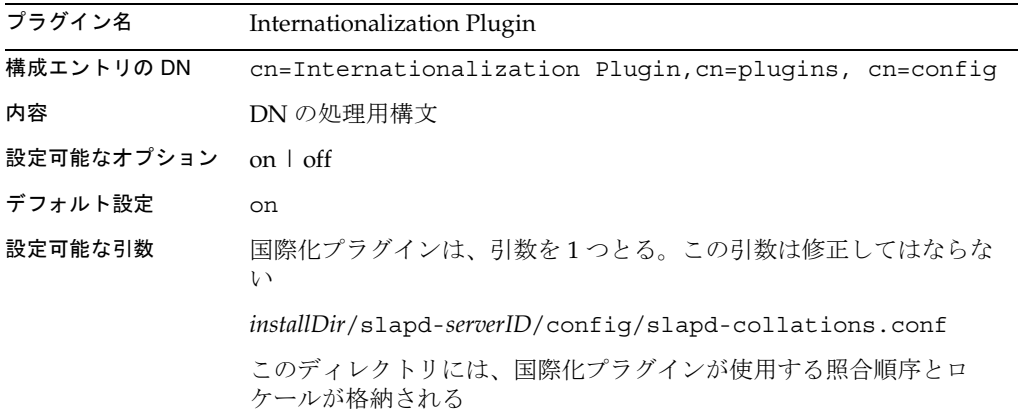

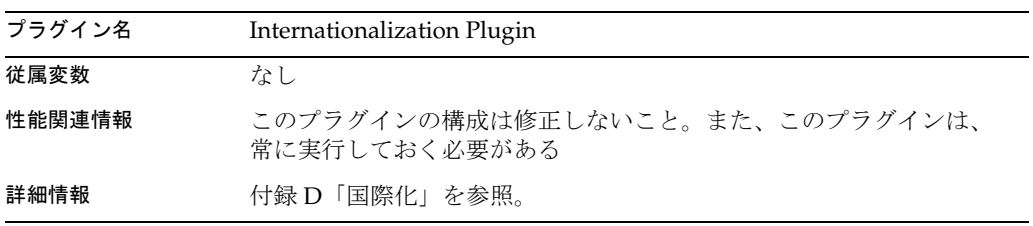

#### ldbm データベースプラグイン

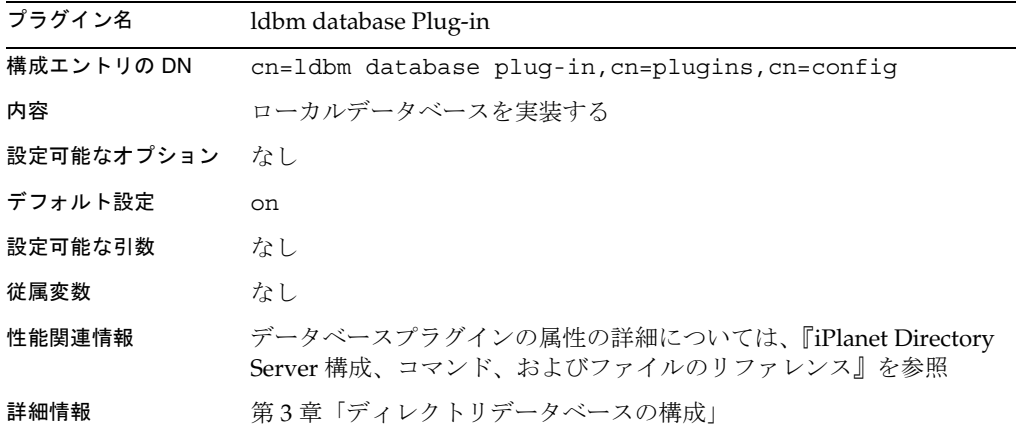

### 古いバージョンのレプリケーションプラグイン

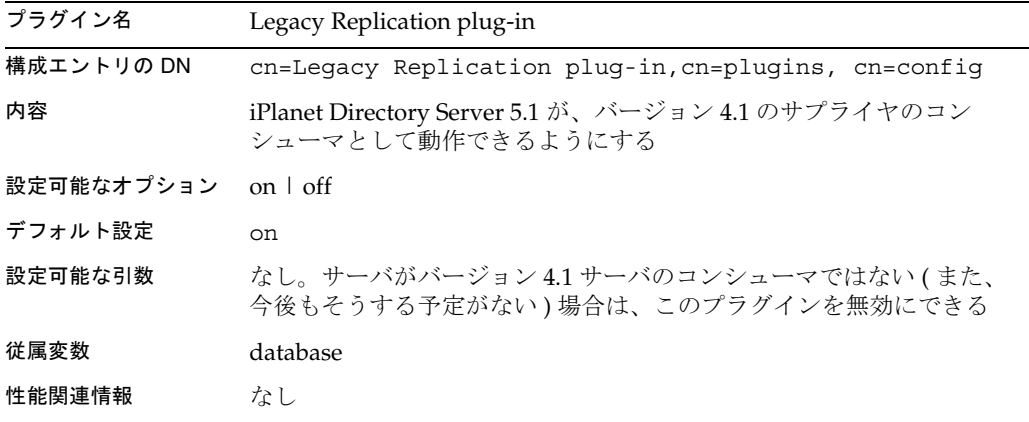

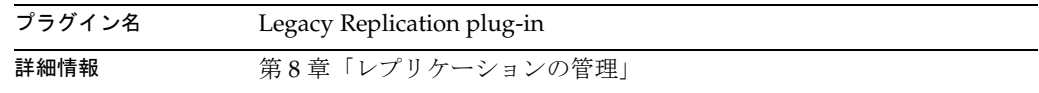

#### マルチマスターレプリケーションプラグイン

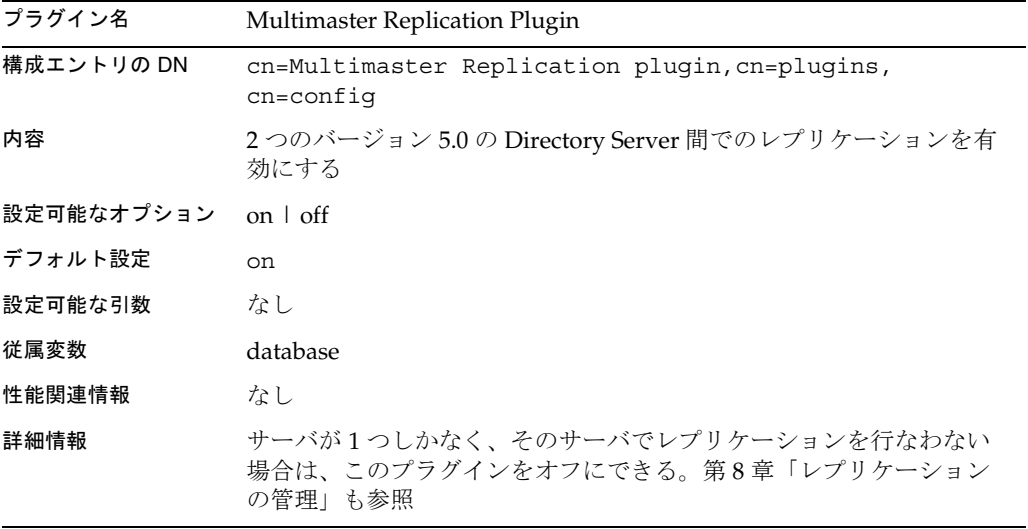

#### 8 進文字列構文プラグイン

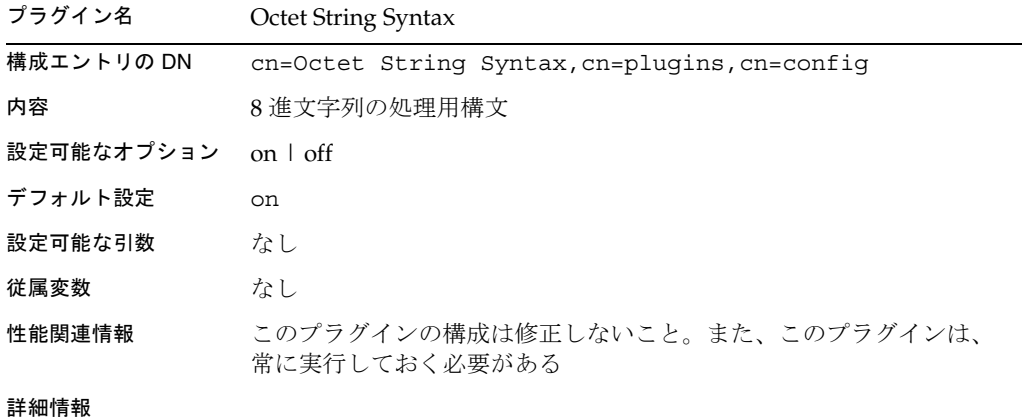

#### CLEAR パスワード保存スキーマプラグイン

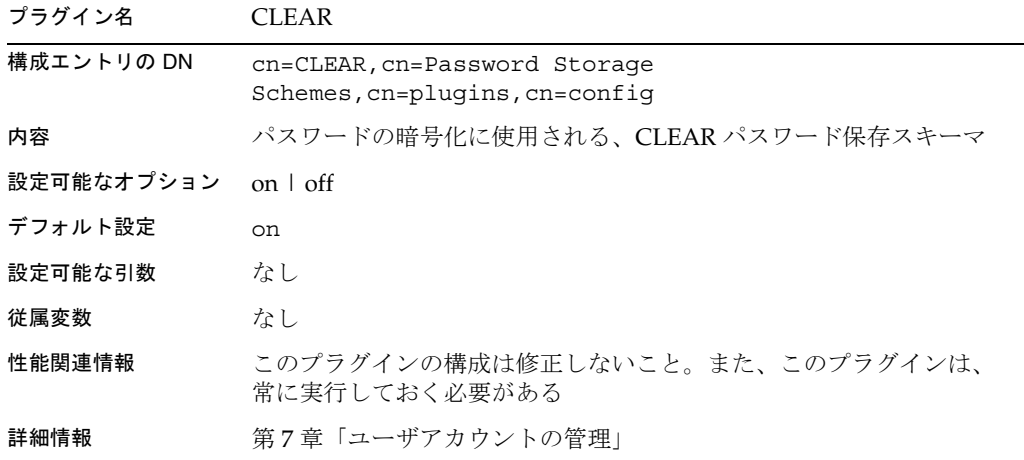

#### CRYPT パスワード保存スキーマプラグイン

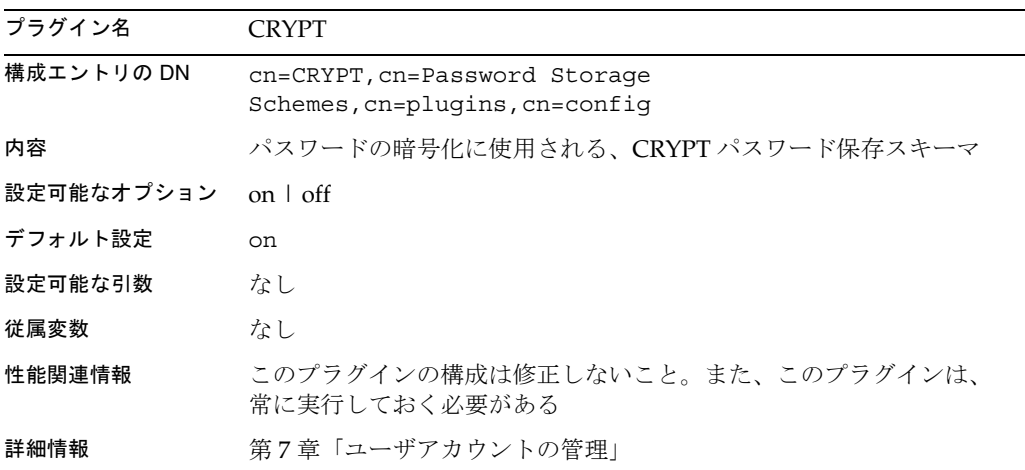

#### NS-MTA-MD5 パスワードの保存スキーマプラグイン

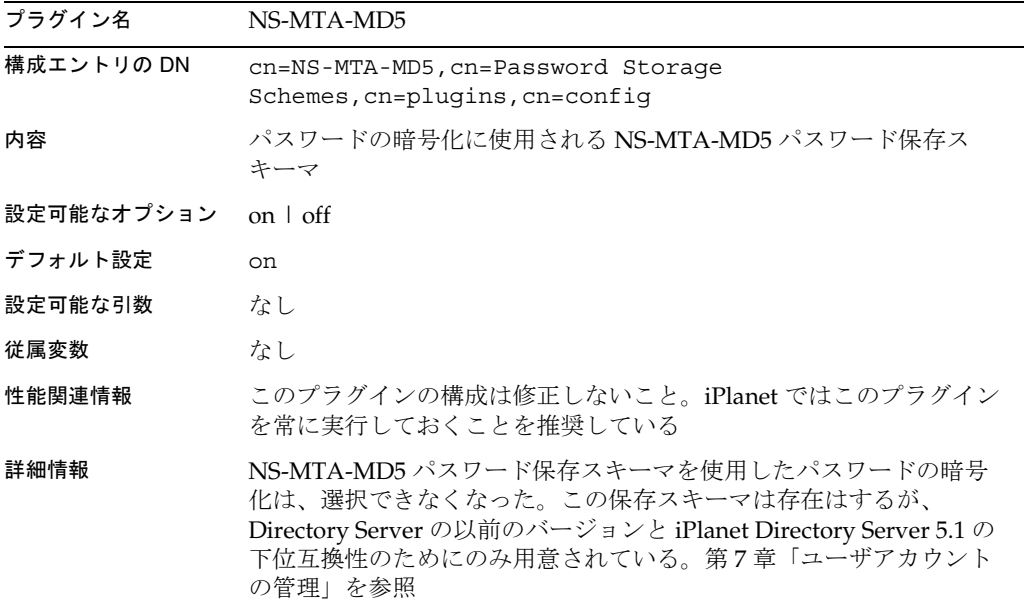

### SHA パスワード保存スキーマプラグイン

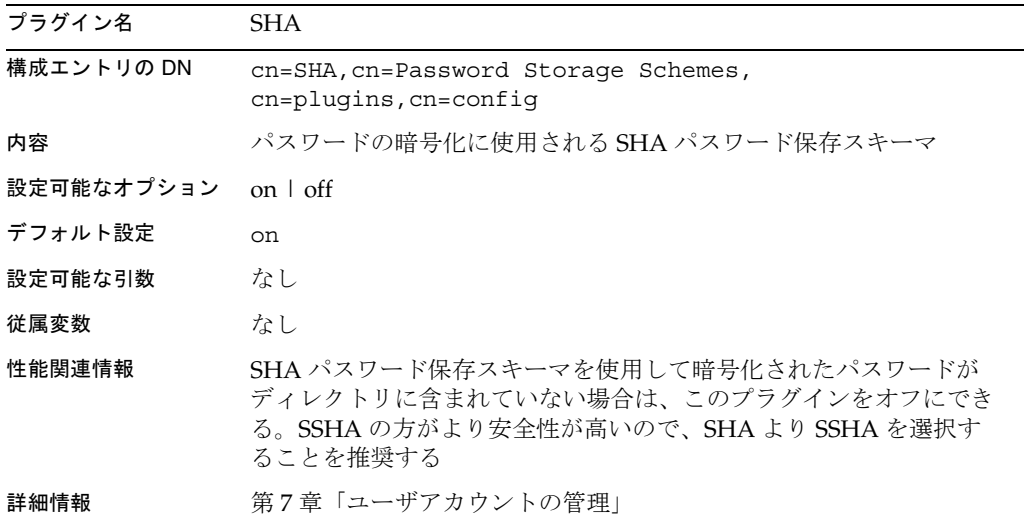

#### SSHA パスワード保存スキーマプラグイン

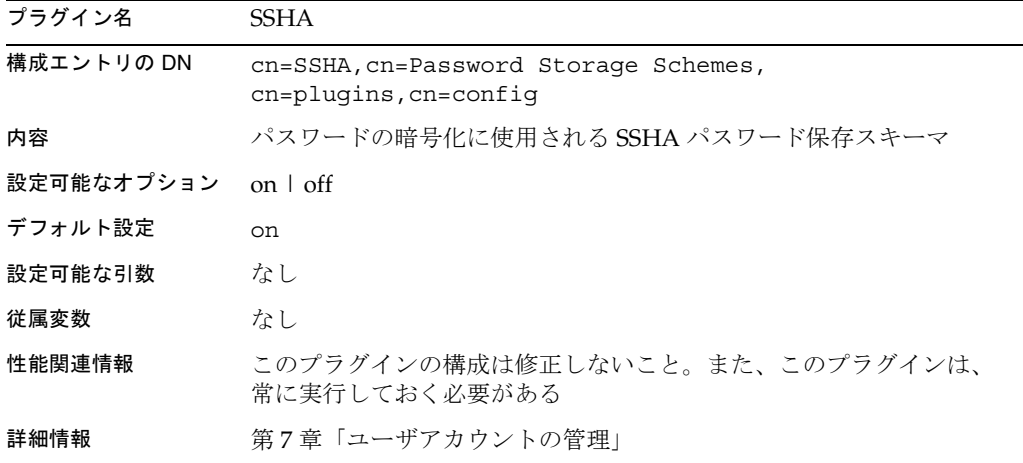

#### 住所文字列構文プラグイン

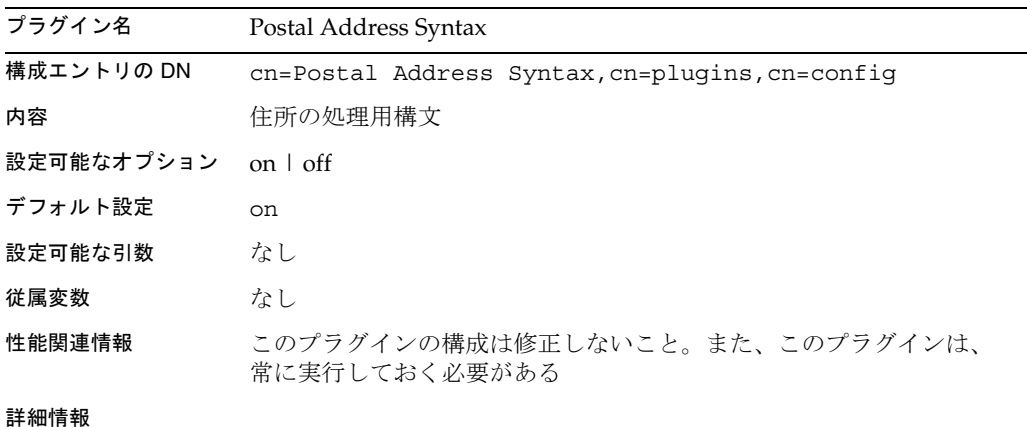

#### PTA ( パススルー認証 ) プラグイン

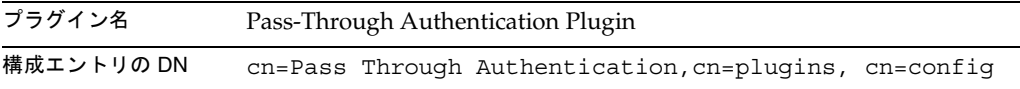

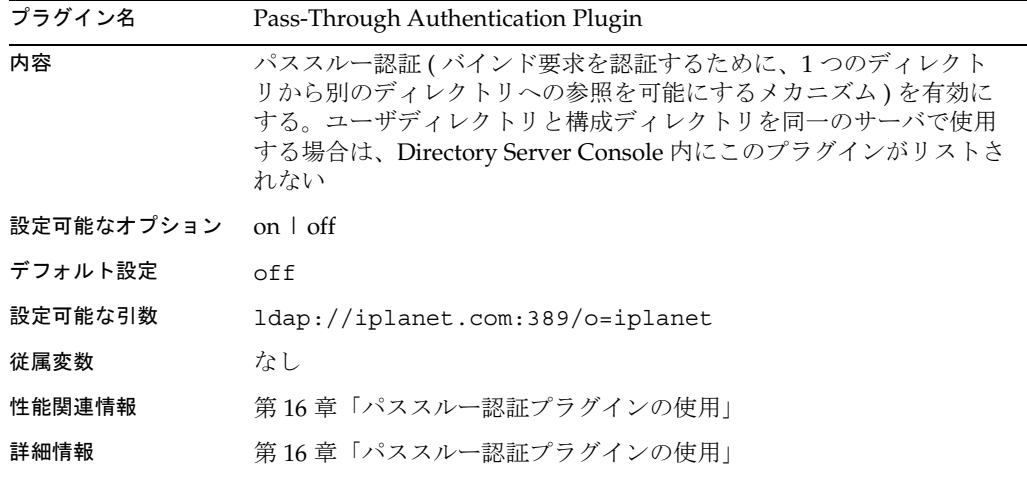

### レフェラル整合性の後処理用プラグイン

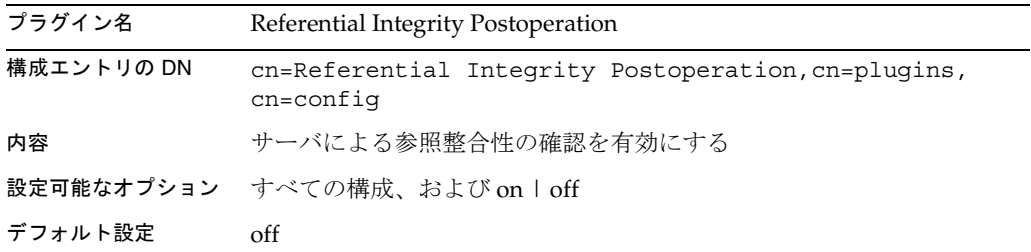

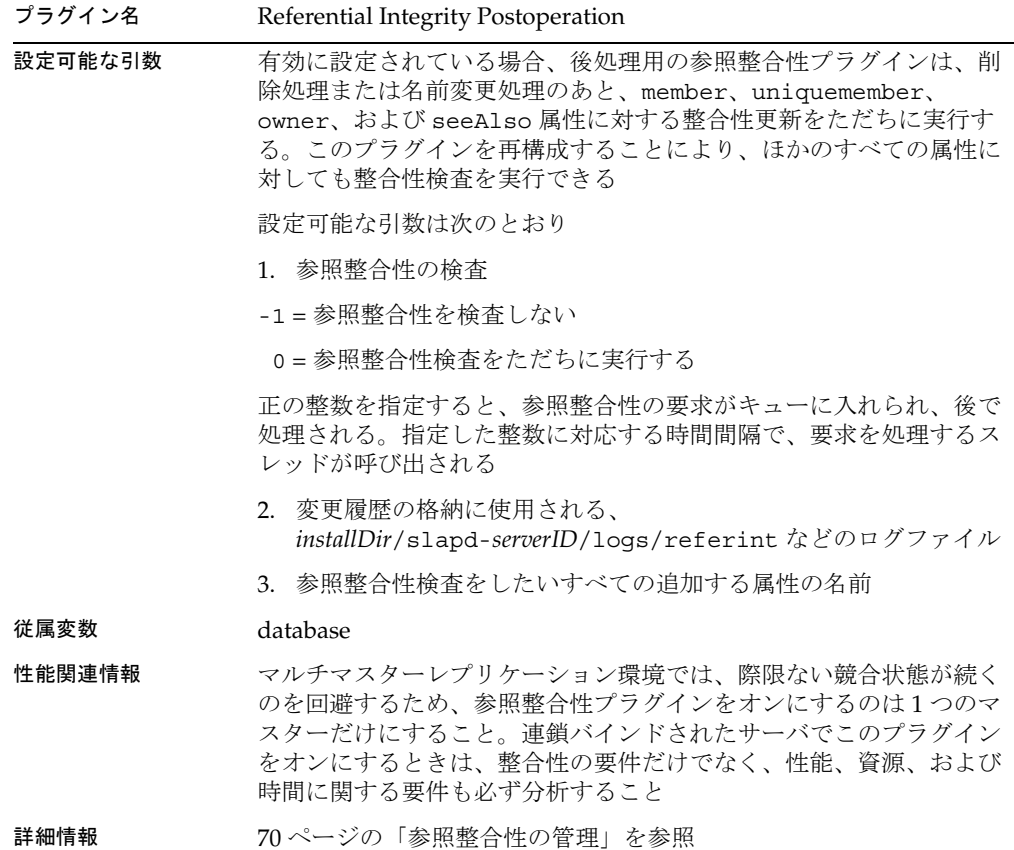

#### レトロ履歴ログプラグイン

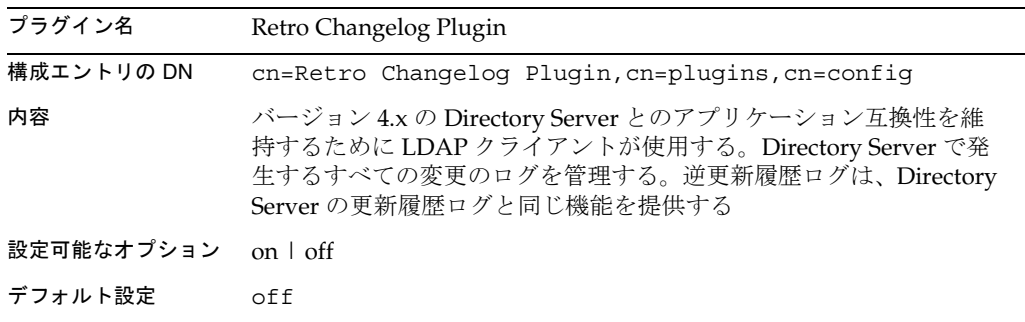

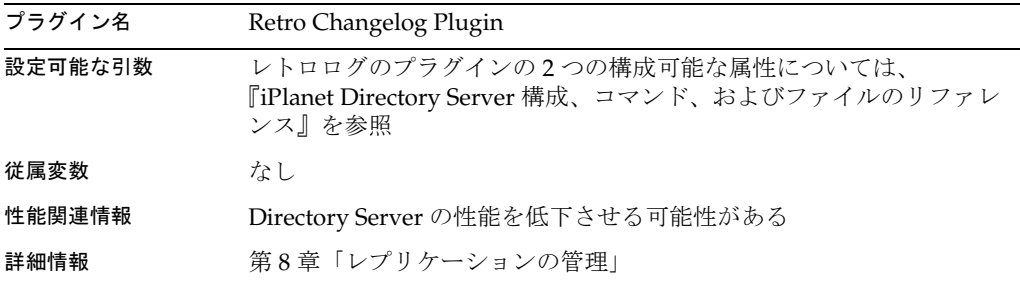

ロールプラグイン

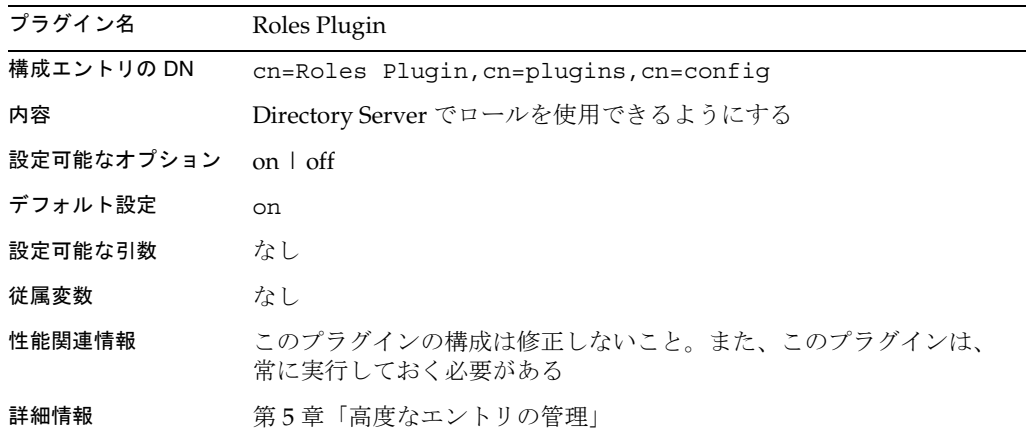

#### 電話番号構文プラグイン

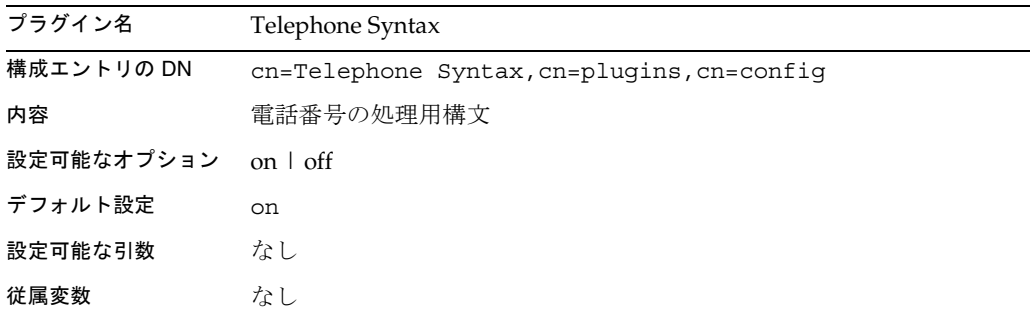

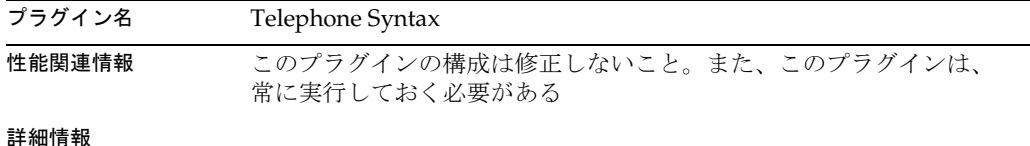

# uid 一意性検査プラグイン

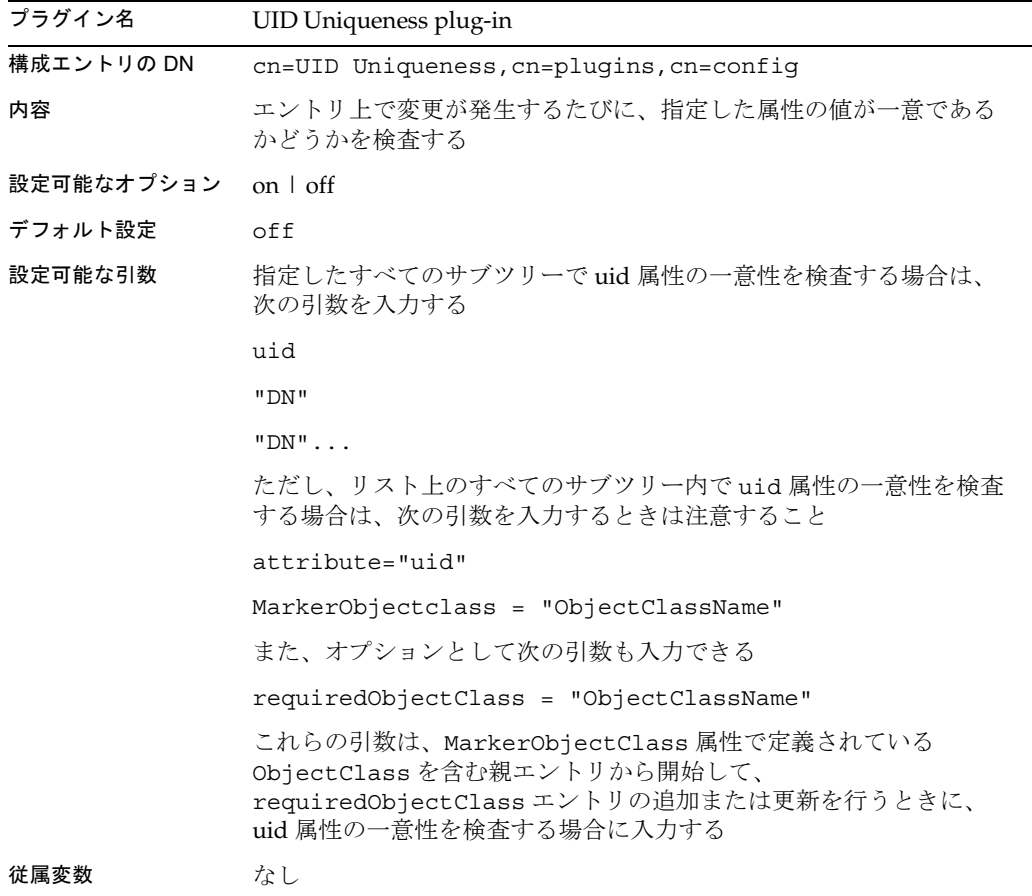

| プラグイン名 | UID Uniqueness plug-in                                                                                                    |
|--------|----------------------------------------------------------------------------------------------------|
| 性能関連情報 | このプラグインを使用すると、Directory Server の性能を低下させる<br>ことがある                                                                                                    |
|        | マルチマスターレプリケーション環境では、uid 一意性検査プラグイ<br>ンはまったく機能しないので、無効にする必要がある                                                                                                    |
|        | uid 一意性検査プラグインが有効で、サブツリー内にレフェラルが作<br>成されているサーバに新しいエントリを追加する場合は、uid 一意性<br>検査プラグインは機能しない。一意性検査プラグインが機能しない原<br>因は、レフェラルが作成されているときに、エントリが存在しないこ<br>とを意味する noSuchObject 以外のエラーをプラグインが検出し、<br>新しいエントリを追加できないようにプラグインが操作エラーを返す<br>ためである。このような操作エラーによって操作がブロックされない<br>ようにするには、レフェラルを作成したサーバ上のプラグインを無効<br>にする。ただし、それでも uid 一意性検査を実行する必要がある場合<br>は、最後に参照されるサーバ上でだけプラグインを有効にし、プラグ<br>インによってレフェラルメカニズムがブロックされないようにする |
| 詳細情報   | 第17章「属性一意性検査プラグインの使い方」                                                                                                    |

URI プラグイン

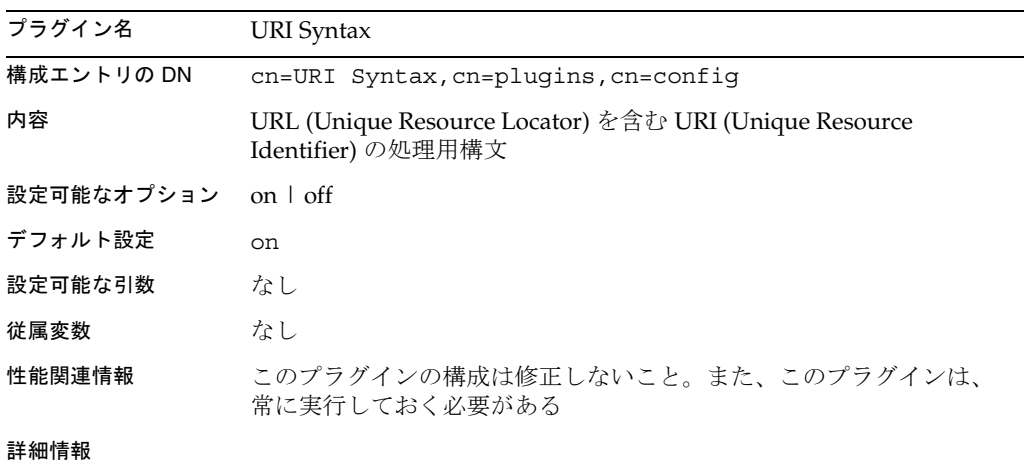

# <span id="page-459-0"></span>Server Console を使用したプラグインの有効化 と無効化

Directory Server Console を使用し、LDAP を介してプラグインを有効または無効にす るには、次の手順を実行します。

- 1. Directory Server Console で、「構成」タブを選択します。
- 2. ナビゲーションツリー内の Plug-ins フォルダをダブルクリックします。
- 3. プラグインのリストからプラグインを選択します。
- 4. プラグインを無効にするには、「有効」チェックボックスの選択を解除します。プ ラグインを有効にするには、このチェックボックスを選択します。
- 5. 「保存」をクリックします。
- 6. Directory Server を再起動します。

# <span id="page-460-0"></span>パススルー認証プラグインの使用

PTA ( パススルー認証 ) は、1 つの Directory Server が別の Directory Server に問い合 わせてバインド要求を認証するメカニズムです。この機能は PTA プラグインによって 提供されます。この機能によって、ローカルデータベースに格納されていないエント リに対するパスワードに基づく単純なバインド操作を、 Directory Server で受け入れる ことができるようになります。

iPlanet Directory Server 5.1 で PTA を使用することによって、管理者は、Directory Server の別のインスタンス上のユーザディレクトリと構成ディレクトリを管理できる ようになります。

この章では、PTA プラグインについて、次の項目ごとに説明します。

- Directory Server 5.1 での PTA の使用
- PTA [プラグインの構文](#page-462-0)
- PTA [プラグインの構成](#page-465-0)
- PTA [プラグインの構文例](#page-470-0)

## Directory Server 5.1 での PTA の使用

構成ディレクトリとユーザディレクトリを Directory Server の別のインスタンスにイ ンストールした場合は、構成の管理者 ( 通常は admin) が管理業務を実行できるよう に、インストールプログラムによって自動的に PTA が設定されます。

このような場合に PTA が必要になるのは、admin ユーザのエントリが構成ディレクト リ内の o=NetscapeRoot の下に格納されるためです。このため、admin としてユーザ ディレクトリにバインドしようとしても、通常は失敗します。PTA を使用すると、 ユーザディレクトリが、資格情報を構成ディレクトリに転送できるようになります。 続けて、構成ディレクトリで、資格が検証されます。検証が完了すると、ユーザディ レクトリは、admin ユーザによるバインドを許可します。

この例のユーザディレクトリは、[PTA directory server](#page-537-0) として機能します。つまり、バ インド要求をほかの Directory Server にパススルーするサーバです。構成ディレクト リは、認証ディレクトリとして機能します。つまり、エントリを格納し、要求元クラ イアントのバインド資格を検証するサーバです。

この章では、パススルーサブツリーという用語も使用します。パススルーサブツリー は、PTA ディレクトリ上に存在しないサブツリーです。ユーザのバインド DN にこの サブツリーが含まれている場合は、ユーザの資格情報が認証ディレクトリに渡されま す。

#### 注 ユーザディレクトリと構成ディレクトリを同じサーバ上に置いた場合は、 Directory Server Console 内に PTA プラグインは表示されません。

次に、パススルー認証のしくみについて説明します。

- 1. Configuration Directory Server ( 認証ディレクトリ ) をマシン A にインストールし ます。
	- ❍ サーバ名 : **configdir.siroe.com**
	- ❍ 接尾辞 : **o=NetscapeRoot**
- 2. ユーザ Directory Server (PTA ディレクトリ ) をマシン B にインストールします。
	- ❍ サーバ名 : **userdir.siroe.com**
	- ❍ 接尾辞 : **dc=siroe,dc=com**
- 3. マシン B にユーザディレクトリをインストールするときに、LDAP URL を指定す るように要求されます。この URL がマシン A の構成ディレクトリを示します。
- 4. インストールプログラムによってユーザディレクトリ上の dse.ldif ファイルに エントリが追加されます。これで PTA プラグインが有効になります。

このエントリは、指定した LDAP URL を含んでいます。たとえば、次のようにし ます。

```
dn: cn=Pass Through Authentication,cn=plugins,
objectClass: top
objectClass: nsSlapdPlugin
objectClass: extensibleObject
cn: Pass Through Authentication
nsslapd-pluginPath: installDir/lib/passthru-plugin.so
nsslapd-pluginInitfunc: passthruauth_init
nsslapd-pluginType: preoperation
nsslapd-pluginEnabled:on
nsslapd-pluginarg0: ldap://config.siroe.com/ou=NetscapeRoot
nsslapd-plugin-depends-on-type:database
```

```
nsslapd-pluginId: passthruauth
nsslapd-pluginVersion: 5.0
nsslapd-pluginVendor:Sun | Netscape Alliance
nsslapd-pluginDescription: pass through authentication plugin
```
これで、DN に o=NetscapeRoot が含まれるエントリに対するバインド要求がす べて構成ディレクトリ configdir.siroe.com に送信されるようにユーザディレ クトリが構成されます。

- 5. インストールの完了後に、admin ユーザでユーザディレクトリに接続して、ユー ザの追加を試みます。
- 6. 設定プログラムによって、admin ユーザのエントリが uid=admin, ou=TopologyManagement,o=NetscapeRoot としてディレクトリに追加されま す。これによって、ユーザディレクトリは、PTA プラグインの構成で定義された とおりに、バインド要求を構成ディレクトリにパススルーします。
- 7. 構成ディレクトリは、ユーザの資格情報を認証し、その情報をユーザディレクト リに返します。
- 8. ユーザディレクトリは、admin ユーザのバインドを許可します。

# PTA プラグインの構文

PTA プラグインの構成情報は、PTA ディレクトリ ( バインド要求を認証ディレクトリ にパススルーするように構成されたユーザディレクトリ ) 上の dse.ldif ファイル内 にある cn=Pass Through Authentication,cn=plugins,cn=config エントリ内に 指定します。このとき、この節で説明する構文を使用します。

```
dn: cn=Pass Through Authentication,cn=plugins, cn=config
objectClass: top
objectClass: nsSlapdPlugin
objectClass: extensibleObject
cn: Pass Through Authentication
nsslapd-pluginPath: installDir/lib/passthru-plugin.extension
nsslapd-pluginInitfunc: passthruauth_init
nsslapd-pluginType: preoperation
nsslapd-pluginEnabled: state
nsslapd-pluginarg0: ldap|ldaps://authDS/subtree [maxconns,maxops,timeout,ldver,connlifetime]
```
PTA プラグイン構文の変数コンポーネントについては、表 [16-1](#page-463-0) を参照してください。

<span id="page-463-0"></span>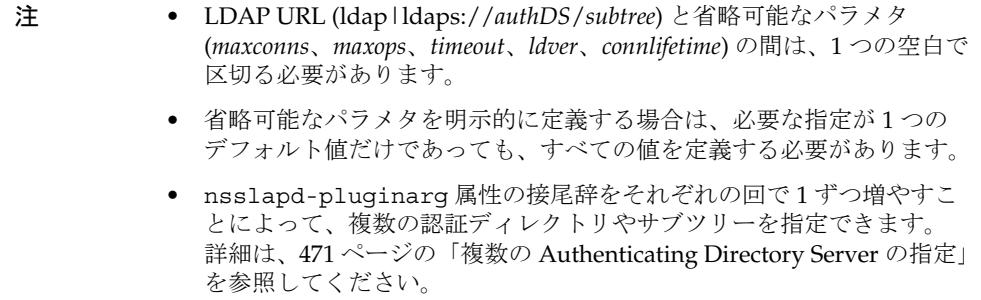

次の表に、省略可能なパラメタを示します。表内の順序は、構文で使用するときの順 序と同じです。

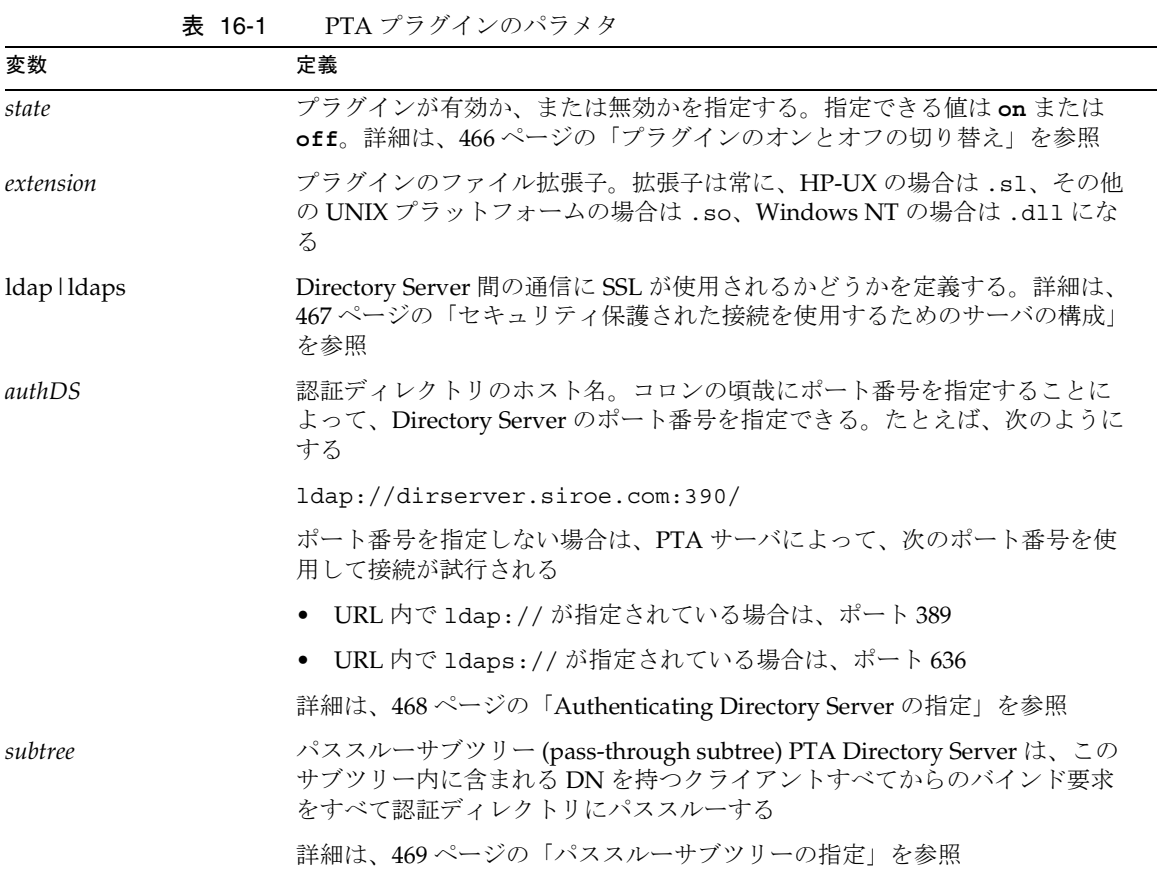

L,

| 変数           | 定義                                                                                                    |
|--------------|----------------------------------------------------------------------------------------------------|
| maxconns     | 省略可能。PTA ディレクトリが認証ディレクトリに対して同時に開くことが<br>できる接続の最大数。デフォルトは3                                                                                                    |
|              | 詳細は、469ページの「省略可能なパラメタの構成」を参照                                                                                                    |
| maxops       | 省略可能。単一の接続中に、PTA ディレクトリが認証ディレクトリに同時に<br>送信できる処理(通常はバインド要求)の最大数。デフォルトは5                                                                                                 |
|              | 詳細は、469ページの「省略可能なパラメタの構成」を参照                                                                                                    |
| timeout      | 省略可能。PTA ディレクトリが Authenticating Directory Server からの応答<br>を待機できる制限時間(秒)。このタイムアウトを超えると、サーバはクライ<br>アントにエラーを返す                                                            |
|              | デフォルトは300秒(5分)。制限時間を設定しない場合は0を指定する                                                                                                    |
|              | 詳細は、469ページの「省略可能なパラメタの構成」を参照                                                                                                    |
| ldver        | 省略可能。認証ディレクトリに接続するために使用される LDAP プロトコル<br>のバージョン。iPlanet Directory Server は、LDAP バージョン2および3をサ<br>ポートする                                                                  |
|              | 詳細は、469ページの「省略可能なパラメタの構成」を参照                                                                                                    |
| connlifetime | 省略可能。接続使用の制限時間(秒)。この制限時間が経過したあとに、クラ<br>イアントからバインド要求が開始された場合、サーバはいったん接続を切断<br>してから、認証ディレクトリへの新しい接続を開く。バインド要求が開始さ<br>れ、ディレクトリによって接続制限時間を超過していると判断されない限り、<br>サーバは接続を切断しない |
|              | このオプションを指定しない場合、または一覧表示されているホストが1つ<br>だけの場合は、接続の制限時間は適用されない。複数のホストが指定されて<br>いる場合は、デフォルトで300秒(5分)に設定される                                                                 |
|              | 詳細は、469 ページの「省略可能なパラメタの構成」を参照                                                                                                    |

表 16-1 PTA プラグインのパラメタ (続き)

# <span id="page-465-0"></span>PTA プラグインの構成

PTA プラグインを構成する唯一の方法は、dse.ldif ファイル内のエントリ cn=Pass Through Authentication,cn=plugins,cn=config を変更することで す。dse.ldif ファイルを修正するには、次の手順を実行します。

- 1. ldapmodify コマンドを使用して、cn=Pass Through Authentication,cn=plugins,cn=config を修正します。
- 2. Directory Server を再起動します。

この節で説明したいずれかのパラメタを構成するには、dse.ldif ファイル内に PTA プラグインのエントリが含まれている必要があります。このエントリがない場合は、 463 ページの「PTA [プラグインの構文」](#page-462-0)で説明しているように、適切な構文を使用し てエントリを作成する必要があります。

注 ユーザディレクトリと構成ディレクトリを別のディレクトリのインスタン スにインストールした場合は、PTA プラグインのエントリが自動的に ユーザディレクトリの dse.ldif ファイルに追加されます。ユーザディ レクトリと構成ディレクトリを同じインスタンスにインストールした場合 は、PTA プラグイン構文が自動的には追加されないので、手動でこの構 文を追加する必要があります。

ここでは、プラグインの構成について説明します。

- プラグインのオンとオフの切り替え
- [セキュリティ保護された接続を使用するためのサーバの構成](#page-466-0)
- [Authenticating Directory Server](#page-467-0) の指定
- [パススルーサブツリーの指定](#page-468-0)
- [省略可能なパラメタの構成](#page-468-0)

## プラグインのオンとオフの切り替え

コマンド行から PTA プラグインを有効にするには、次の手順を実行します。

1. 次の LDIF 更新文を含む LDIF ファイルを作成します。

dn: cn=Pass Through Authentication,cn=plugins, cn=config cn: Pass Through Authentication changetype: modify replace: nsslapd-pluginenabled nsslapd-pluginenabled:on

<span id="page-466-0"></span>2. ldapmodify コマンドを使用して、LDIF ファイルをディレクトリにインポートし ます。

ldapmodify コマンドについては、『iPlanet Directory Server 構成、コマンド、お よびファイルのリファレンス』を参照してください。

3. プラグインを有効にする場合は、プラグインの初期化機能が適切に定義されてい ることを確認する必要もあります。

エントリ cn=Pass Through Authentication, cn=plugins, cn=config に次の 属性 - 属性値のペアが含まれている必要があります。

nsslapd-pluginPath: *installDir*/lib/passthru-plugin.*extension* nsslapd-pluginInitfunc: passthruauth\_init

ここで *extension* は、HP-UX の場合は .sl、その他の UNIX プラットフォームの場 合は .so、Windows NT の場合は .dll になります。

4. サーバを再起動します。

サーバの再起動については、36 ページの「[Directory Server](#page-35-0) の起動と停止」を参 照してください。

プラグインを無効にするには、LDIF 更新文を nsslapd-pluginenabled: on 文を削 除し、nsslapd-pluginenabled: off 文を追加するように変更します。コマンド行 から PTA プラグインを有効または無効にした場合は、サーバを再起動する必要があり ます。

### セキュリティ保護された接続を使用するための サーバの構成

PTA ディレクトリが SSL を介して認証ディレクトリと通信するように構成することが できます。このためには、PTA ディレクトリの LDAP URL 内に LDAPS を指定しま す。

SSL を使用するように PTA ディレクトリと認証ディレクトリを構成するには、次の手 順を実行します。

1. 次の LDIF 更新文を含む LDIF ファイルを作成します。

dn: cn=Pass Through Authentication,cn=plugins, cn=config cn: Pass Through Authentication changetype: modify replace: nsslapd-pluginarg0 nsslapd-pluginarg0: ldaps://*authDS*/*subtree* [*optional\_parameters*]

この構文中の変数コンポーネントについては、464 ページの「PTA [プラグインの](#page-463-0) [パラメタ」](#page-463-0)を参照してください。

- <span id="page-467-0"></span>2. ldapmodify コマンドを使用して、LDIF ファイルをディレクトリにインポートし ます。
- 3. サーバを再起動します。

サーバの再起動については、36 ページの「[Directory Server](#page-35-0) の起動と停止」を参 照してください。

### Authenticating Directory Server の指定

認証ディレクトリには、エントリのバインド資格が含まれています。クライアントは このバインド資格を使用してバインドを試行します。PTA ディレクトリは、認証ディ レクトリとして定義されたホストにバインド要求を渡します。認証ディレクトリサー バを指定するには、PTA ディレクトリの LDAP URL 内にある *authDS* を認証ディレク トリのホスト名に置き換えます。

PTA の認証ディレクトリを指定するには、次の手順を実行します。

1. 次の LDIF 更新文を含む LDIF ファイルを作成します。

```
dn: cn=Pass Through Authentication,cn=plugins, cn=config
cn: Pass Through Authentication
changetype: add
add: nsslapd-pluginarg0
nsslapd-pluginarg0: ldap://authDS/subtree [optional_parameters]
```
オプションで、コロン (:) の頃哉にポート番号を指定できます。ポート番号を指定 しない場合は、PTA ディレクトリによって、次のポート番号を使用して接続が試 行されます。

- ❍ URL 内で ldap:// が指定されている場合は、ポート 389
- ❍ URL 内で ldaps:// が指定されている場合は、ポート 636

たとえば、nsslapd-pluginarg0 属性値を次のように設定できます。

"ldap://dirserver.siroe.com:389/*subtree* [*Parameters*]"

この構文中の変数コンポーネントについては、464 ページの「PTA [プラグインの](#page-463-0) [パラメタ」](#page-463-0)を参照してください。

- 2. ldapmodify コマンドを使用して、LDIF ファイルをディレクトリにインポートし ます。
- 3. サーバを再起動します。

サーバの再起動については、36 ページの「[Directory Server](#page-35-0) の起動と停止」を参 照してください。
### パススルーサブツリーの指定

PTA ディレクトリは[、パススルーサブツリー](#page-545-0) (pass-through subtree) 内に定義された DN を持つクライアントからのバインド要求を認証ディレクトリにパススルーします。 サブツリーを指定するには、PTA ディレクトリの LDAP URL 内にある *subtree* パラメ タを置き換えます。

パススルーサブツリーは、PTA ディレクトリ内に存在することはできません。PTA ディレクトリに内に存在している場合は、PTA ディレクトリが自身のコンテンツを使 用してバインド要求を解決しようとするので、バインドが失敗します。

パススルーサブツリーを指定するには、次の手順を実行します。

1. 次の LDIF 更新文を含む LDIF ファイルを作成します。

dn: cn=Pass Through Authentication,cn=plugins, cn=config cn: Pass Through Authentication changetype: add add: nsslapd-pluginarg0 nsslapd-pluginarg0: ldap://*authDS*/*subtree* [*optional\_parameters*]

たとえば、nsslapd-pluginarg0 属性値を次のように設定できます。

"ldap://dirserver.siroe.com/o=NetscapeRoot [*Parameters*]"

この構文中の変数コンポーネントについては、464 ページの「PTA [プラグインの](#page-463-0) [パラメタ」](#page-463-0)を参照してください。

- 2. ldapmodify コマンドを使用して、LDIF ファイルをディレクトリにインポートし ます。
- 3. サーバを再起動します。

サーバの再起動については、36 ページの「[Directory Server](#page-35-0) の起動と停止」を参 照してください。

### 省略可能なパラメタの構成

PTA プラグインに対して、次の省略可能なパラメタを構成できます。

- PTA ディレクトリが認証ディレクトリに対して同時に開くことができる接続の最 大数。PTA 構文内の *maxconns* で指定する。デフォルト値は 3
- 単一の接続中に、PTA Directory Server が Authenticating Directory Server に同時 に送信できるバインド要求の最大数。PTA 構文内では、このパラメタは *maxops* と して指定する。デフォルト値は 5
- PTA Directory Server が Authenticating Directory Server からの応答を待機できる 制限時間。PTA 構文内では、このパラメタは *timeout* として指定する。デフォルト 値は 300 秒 (5 分 )
- PTA Directory Server が Authenticating Directory Server に接続するために使用す る LDAP プロトコルのバージョン。PTA 構文内では、このパラメタは *ldver* とし て指定する。デフォルトは LDAPv3
- 接続使用の制限時間 ( 秒 )。この制限時間が経過した後に、クライアントからバイ ンド要求が開始された場合、サーバはいったん接続を切断してから、 Authenticating Directory Server への新しい接続を開く。バインド要求が開始さ れ、サーバによってタイムアウトが超過していると判断されない限り、サーバは 接続を切断しない。このオプションを指定しない場合、または *authDS* パラメタ内 でリストされた認証ディレクトリサーバが 1 つだけの場合は、制限時間は強制さ れない。複数のホストが指定されている場合は、デフォルトで 300 秒 (5 分 ) に設 定される。PTA 構文内では、このパラメタは *connlifetime* として指定する
- 注 以上のパラメタは省略可能です。ただし、1つでもパラメタを指定する場 合は、その他のパラメタにデフォルト値を使用するのであっても、すべて のパラメタの指定が必要です。
- 1. 次の LDIF 更新文を含む LDIF ファイルを作成します。

```
dn: cn=Pass Through Authentication,cn=plugins, cn=config
cn: Pass Through Authentication
changetype: add
add: nsslapd-pluginarg0
nsslapd-pluginarg0: ldap://authDS/subtree [maxconns,maxops,timeout,ldver,connlifetime]
```
*subtree* パラメタと省略可能なパラメタの間に空白が挿入されていることを確認し ます。

たとえば、nsslapd-pluginarg0 属性値を次のように設定できます。

"ldap://dirserver.siroe.com/o=NetscapeRoot 3,5,300,3,300"

この例では、省略可能な各パラメタはそれぞれのデフォルト値に設定されていま す。

- 2. ldapmodify コマンドを使用して、LDIF ファイルをディレクトリにインポートし ます。
- 3. サーバを再起動します。

サーバの再起動については、36 ページの「[Directory Server](#page-35-0) の起動と停止」を参 照してください。

## PTA プラグインの構文例

この節では、dse.ldif ファイル内の PTA プラグインの次のような構文例を示しま す。

- 1つの Authenticating Directory Server と 1 つのサブツリーの指定
- 複数の Authenticating Directory Server の指定
- 1つの [Authenticating Directory Server](#page-471-0) と複数のサブツリーの指定
- [デフォルト以外のパラメタ値の使用](#page-471-0)
- Authenticating Directory Server [ごとに異なる省略可能パラメタとサブツリーの指](#page-472-0) [定](#page-472-0)

### *1* つの *Authenticating Directory Server* と *1* つのサブツリーの指定

この例では、省略可能な変数のデフォルトをすべてそのまま使用して PTA プラグイン を構成します。この構成によって、PTA Directory Server は、o=NetscapeRoot サブ ツリーへのバインド要求があるたびに Authenticating Directory Server に接続します。 Authenticating Directory Server のホスト名は、config-dir.siroe.com です。

```
dn: cn=Pass Through Authentication,cn=plugins, cn=config
objectClass: top
objectClass: nsSlapdPlugin
objectClass: extensibleObject
cn: Pass Through Authentication
nsslapd-pluginPath: installDir/lib/passthru-plugin.so
nsslapd-pluginInitfunc: passthruauth_init
nsslapd-pluginType: preoperation
nsslapd-pluginEnabled:on
nsslapd-pluginarg0: ldap://config-dir.siroe.com/ou=NetscapeRoot
nsslapd-plugin-depends-on-type:database
nsslapd-pluginId: passthruauth
nsslapd-pluginVersion: 5.0
nsslapd-pluginVendor:Sun | Netscape Alliance
nsslapd-pluginDescription: pass through authentication plugin
```
#### 複数の *Authenticating Directory Server* の指定

PTA Directory Server と Authenticating Directory Server の間の接続が切断された場合 や接続を開けない場合に、次に指定されたサーバがあるときは、PTA Directory Server は、そのサーバに要求を送信します。Authenticating Directory Server は、必要な数だ け指定できます。

```
dn: cn=Pass Through Authentication,cn=plugins, cn=config
objectClass: top
objectClass: nsSlapdPlugin
objectClass: extensibleObject
```

```
cn: Pass Through Authentication
nsslapd-pluginPath: installDir/lib/passthru-plugin.so
nsslapd-pluginInitfunc: passthruauth_init
nsslapd-pluginType: preoperation
nsslapd-pluginEnabled:on
nsslapd-pluginarg0: ldap://config-dir.siroe.com/ou=NetscapeRoot
nsslapd-pluginarg1: ldap://config2-dir.siroe.com/ou=NetscapeRoot
nsslapd-plugin-depends-on-type:database
nsslapd-pluginId: passthruauth
nsslapd-pluginVersion: 5.0
nsslapd-pluginVendor:Sun | Netscape Alliance
nsslapd-pluginDescription: pass through authentication plugin
```
#### *1* つの *Authenticating Directory Server* と複数のサブツリーの指定

次の例では、パラメタのデフォルト値を使用して複数のサブツリーに対するバインド 要求をパススルーするように、PTA Directory Server を構成します。

```
dn: cn=Pass Through Authentication,cn=plugins, cn=config
objectClass: top
objectClass: nsSlapdPlugin
objectClass: extensibleObject
cn: Pass Through Authentication
nsslapd-pluginPath: installDir/lib/passthru-plugin.so
nsslapd-pluginInitfunc: passthruauth_init
nsslapd-pluginType: preoperation
nsslapd-pluginEnabled:on
nsslapd-pluginarg0: ldap://config-dir.siroe.com/ou=NetscapeRoot
nsslapd-pluginarg1: ldap://config-dir.siroe.com/dc=siroe,dc=com
nsslapd-plugin-depends-on-type:database
nsslapd-pluginId: passthruauth
nsslapd-pluginVersion: 5.0
nsslapd-pluginVendor:Sun | Netscape Alliance
nsslapd-pluginDescription: pass through authentication plugin
```
### デフォルト以外のパラメタ値の使用

この例では、接続の最大数を示すパラメタ *maxconns* だけにデフォルト以外の値 (10) を 使用します。ほかの各パラメタは、デフォルト値に設定されています。ただし、1 つ のパラメタを明示的に指定しているため、すべてのパラメタを構文内で明示的に指定 する必要があります。

dn: cn=Pass Through Authentication,cn=plugins, cn=config objectClass: top objectClass: nsSlapdPlugin objectClass: extensibleObject cn: Pass Through Authentication nsslapd-pluginPath: *installDir*/lib/passthru-plugin.so nsslapd-pluginInitfunc: passthruauth\_init

```
nsslapd-pluginType: preoperation
nsslapd-pluginEnabled:on
nsslapd-pluginarg0: ldap://config-dir.siroe.com/ou=NetscapeRoot 10,5,300,3,300
nsslapd-plugin-depends-on-type:database
nsslapd-pluginId: passthruauth
nsslapd-pluginVersion: 5.0
nsslapd-pluginVendor:Sun | Netscape Alliance
nsslapd-pluginDescription: pass through authentication plugin
```
#### *Authenticating Directory Server* ごとに異なる省略可能パラメタとサブツ リーの指定

Authenticating Directory Server ごとに異なるパススルーサブツリーと省略可能パラメ タを指定する場合は、複数の LDAP URL と省略可能パラメタのペアを指定する必要が あります。LDAP URL と省略可能パラメタのペアは、次のように 1 つの空白で区切り ます。

```
dn: cn=Pass Through Authentication,cn=plugins, cn=config
objectClass: top
objectClass: nsSlapdPlugin
objectClass: extensibleObject
cn: Pass Through Authentication
nsslapd-pluginPath: installDir/lib/passthru-plugin.so
nsslapd-pluginInitfunc: passthruauth_init
nsslapd-pluginType: preoperation
nsslapd-pluginEnabled:on
nsslapd-pluginarg0: ldap://config-dir.siroe.com/ou=NetscapeRoot 7.7,300,3,300
nsslapd-pluginarg1: ldap://config2-dir.siroe.com/dc=siroe,dc=com 7,7,300,3,300
nsslapd-plugin-depends-on-type:database
nsslapd-pluginId: passthruauth
nsslapd-pluginVersion: 5.0
nsslapd-pluginVendor:Sun | Netscape Alliance
nsslapd-pluginDescription: pass through authentication plugin
```
PTA プラグインの構文例

# 属性一意性検査プラグインの使い方

属性一意性検査プラグインを使用すると、指定した属性に対して、ディレクトリ内で 常に一意の値を持たせることができます。一意の値を持たせる属性ごとに、プラグイ ンのインスタンスを新しく作成する必要があります。

iPlanet Directory Server 5.1 では、uid 属性の一意性を管理するための uid 一意性検査 プラグインを使用できます。

この章では、属性一意性検査プラグインおよび uid 一意性検査プラグインについて、 次の項目ごとに説明します。

- 属性一意性検査プラグインの概要
- uid [一意性検査プラグインの概要](#page-476-0)
- [属性一意性検査プラグインの構文](#page-476-0)
- [属性一意性検査プラグインのインスタンスの作成](#page-479-0)
- [属性一意性検査プラグインの構成](#page-480-0)
- [属性一意性検査プラグインの構文例](#page-484-0)
- [レプリケーションと属性一意性検査プラグイン](#page-486-0)

## 属性一意性検査プラグインの概要

属性一意性検査プラグインは、前処理用のプラグインです。つまり、LDAP 処理が実 行される前に、プラグインによってすべての更新操作が検査されます。プラグインに よって、その処理が監視用に構成された属性および接尾辞に適用されるものであるか どうかが判別されます。

属性一意性検査プラグインによって監視されている属性や接尾辞に対して更新操作が 実行され、2 つのエントリが同じ属性値を持った場合、サーバは処理を終了し、クラ イアントに LDAP\_CONSTRAINT\_VIOLATION エラーを返します。

属性一意性検査プラグインの検査対象を次に示します。

- 1つの属性
- 1 つまたは数個のサブツリー

複数の属性に対して一意性検査を実行する場合は、検査する属性ごとにプラグインの インスタンスを作成する必要があります。

また、属性一意性検査プラグインの動作を、次のように構成することもできます。

• 指定したサブツリー内の各エントリに対して検査する

たとえば、siroe.com という会社で Company333 および Company999 という 2 つ の会社のディレクトリをホスティングしている場合、 uid=jlittle,ou=people,o=Company333,dc=siroe,dc=com のようなエントリ を追加するときは、o=Company333,dc=siroe,dc=com サブツリー内だけを対象 に一意性を設定する必要があります。このためには、サブツリーの DN を uid 一 意性検査プラグインの構成に明示的に記述します。

この構成オプションについては、483 [ページの「接尾辞またはサブツリーの指定」](#page-482-0) を参照してください。

• 更新済みエントリの DN 内のエントリに属するオブジェクトクラスを指定し、そ の下にあるすべてのエントリについて一意性検査を実行する

このオプションは、ホストされる側の環境で便利です。たとえば、 uid=jlittle,ou=people,o=Company333,dc=siroe,dc=com のようなエントリ を追加する場合は、o=Company333,dc=siroe,dc=com サブツリーをその構成に 明示的にリストせずに *marker* オブジェクトクラスを指定することで、そのサブツ リーの下位レベルに対して一意性検査を強制できます。marker オブジェクトクラ スに organization を指定すると、一意性検査のアルゴリズムによってこのオブ ジェクトクラス (o=Company333) を持つ DN 内のエントリが検索され、その下に あるすべてのエントリに対して一意性検査が実行されます。

さらに、更新済みエントリに特定のオブジェクトクラスが含まれる場合にだけ、 一意性検査を実行するように指定することもできます。たとえば、更新済みエン トリに objectclass=inetorgperson が含まれている場合にだけ、一意性検査 を実行するように指定できます。

この構成オプションについては、483 ページの「[markerObjectClass](#page-482-0) および requiredObjectClass [キーワードの使い方」](#page-482-0)を参照してください。

レプリケーション環境で属性一意性検査プラグインを使用する場合は、487 [ページの](#page-486-0) [「レプリケーションと属性一意性検査プラグイン」](#page-486-0)を参照してください。

## <span id="page-476-0"></span>uid 一意性検査プラグインの概要

iPlanet Directory Server5.0 には、属性一意性検査プラグインのインスタンスである uid 一意性検査プラグインを提供します。デフォルトでは、プラグインを実行することに より、そのプラグインはディレクトリをインストールするときに構成した接尾辞内で、 uid 属性に指定された値が一意になることを保証します ( この接尾辞は、userRoot データベースに対応 )。

このプラグインは、別の接尾辞やサブツリーを指定したり、特定のオブジェクトクラ スを含むエントリの下位レベルに対してだけ一意性検査を実行したりするように構成 を変更できます。uid 一意性検査プラグインの構文および構成は、ほかの属性と同じ です。構成の変更については、481 [ページの「属性一意性検査プラグインの構成」を](#page-480-0) 参照してください。

デフォルトでは、uid 一意性検査プラグインは無効になっています。これは、このプ ラグインがマルチマスターレプリケーションに影響を与えるためです。レプリケー ション環境での属性一意性検査プラグインの使用については、487 [ページの「レプリ](#page-486-0) [ケーションと属性一意性検査プラグイン」を](#page-486-0)参照してください。

## 属性一意性検査プラグインの構文

属性一意性検査プラグインの構成情報は、cn=plugins,cn=config エントリの下に あるエントリで指定します。nsslapd-pluginarg 属性の構文には、2 つの種類があ ります。2 種類の構文の違いは、以下の属性一意性検査プラグインの構文中に太字で 示されています。

次の例では、接尾辞またはサブツリー以下だけを対象に、一意性検査を実行していま す。

dn: cn=*descriptive\_plugin\_name*,cn=plugins,cn=config objectClass: top objectClass: nsSlapdPlugin objectClass: extensibleObject cn: *descriptive\_plugin\_namee* nsslapd-pluginPath: /usr/iplanet/servers/lib/uid-plugin.*extension* nsslapd-pluginInitfunc: NSUniqueAttr\_Init nsslapd-pluginType: preoperation nsslapd-pluginEnabled: *state* **nsslapd-pluginarg0**: *attribute\_name* **nsslapd-pluginarg1**: *dn1* [ **nsslapd-pluginarg2**: *dn2* ] nsslapd-plugin-depends-on-type: database

```
nsslapd-pluginId: NSUniqueAttr
nsslapd-pluginVersion: 5.0
nsslapd-pluginVendor:Sun | Netscape Alliance
nsslapd-pluginDescription: Enforce unique attribute values
```
注 :

- cn 属性には、任意のプラグイン名を指定できる。プラグインの内容を説明するよ うな名前を使用する。この属性には、一意性を検査する属性の名前は含まれない
- 一意性検査が実行される属性は、1 つしか指定できない
- nsslapd-pluginarg 属性の末尾の数字をそれぞれの回で 1 ずつ増分することに よって、一意性検査を実行する接尾辞またはサブツリーの複数の DN を指定でき る

属性一意性検査プラグインの構文で使用する変数については、表 [17-1](#page-478-0) で説明していま す。

次の例では、特定のオブジェクトクラスを持つエントリより下のものだけを対象に、 一意性検査を実行するように指定しています。

```
dn: cn=descriptive_plugin_name,cn=plugins,cn=config
objectClass: top
objectClass: nsSlapdPlugin
objectClass: extensibleObject
cn: descriptive_plugin_namee
nsslapd-pluginPath: /usr/iplanet/servers/lib/uid-plugin.extension
nsslapd-pluginInitfunc: NSUniqueAttr_Init
nsslapd-pluginType: preoperation
nsslapd-pluginEnabled: state
nsslapd-pluginarg0: attribute=attribute_name
nsslapd-pluginarg1: markerObjectClass=objectclass1
[ nsslapd-pluginarg2: requiredObjectClass=objectclass2 ]
nsslapd-plugin-depends-on-type: database
nsslapd-pluginId: NSUniqueAttr
nsslapd-pluginVersion: 5.0
nsslapd-pluginVendor:Sun | Netscape Alliance
nsslapd-pluginDescription: Enforce unique attribute values
```
注:

- cn 属性には、任意のプラグイン名を指定できる。プラグインの内容を説明するよ うな名前を使用する。この属性には、一意性を検査する属性の名前は含まれない
- 一意性検査が実行される属性は、1 つしか指定できない
- nsslapd-pluginarg0 属性が attribute= *attribute name* で始まる場合は、 nsslapd-pluginarg1 属性に markerObjectClass が含まれると想定される

属性一意性検査プラグインの構文で使用する変数については、表 17-1 で説明していま す。

<span id="page-478-0"></span>

| 変数                               | 定義                                                                                                    |
|----------------------------------|----------------------------------------------------------------------------------------------------|
| descriptive_plugin_name          | 属性一意性検査プラグインのインスタンスの名前を指定する。一<br>意性を保持する属性名を含める必要はないが、含めることを推奨<br>する。<br>$\varnothing$ : cn=mail uniqueness, cn=plugins, cn=config    |
| extension                        | プラグインのファイル拡張子。拡張子は常に、HP-UX の場合は<br>.sl、その他の UNIX プラットフォームの場合は.so、Windows<br>NTの場合は .dl1 になる                                           |
| state                            | プラグインが有効か無効かを指定する。指定できる値は on また<br>は off。詳細は、482 ページの「プラグインのオンとオフの切り<br>替え」を参照                                                        |
| attribute name                   | 一意の値を保持する対象の属性名。属性名は1つしか指定できな<br>$\vee$                                                                                               |
| dn                               | 属性一意性を保持する接尾辞またはサブツリーのDN。<br>nsslapd-pluginarg属性の末尾の数字を接尾辞またはサブツ<br>リーごとに1ずつ増分することによって、複数の接尾辞またはサ<br>ブツリーを指定できる                       |
| attribute=attribute name         | 一意の値を保持する対象の属性名。属性名は1つしか指定できな<br>$\mathcal{V}$                                                                                        |
| markerObjectClass=objectclass1   | markerObjectClass キーワードで指定したオブジェクトクラス<br>を持つ更新エントリの DN に属するエントリの下位レベルに対し<br>て、属性一意性検査が実行される                                           |
|                                  | 等号(=)の前後には、空白を挿入しないようにする                                                                                                    |
| requiredObjectClass=objectclass2 | 省略可能。DN の代わりに markerObjectClass キーワードを<br>使用して一意性検査の範囲を指定する場合は、<br>requiredObjectClassキーワードで指定したオブジェクトク<br>ラスを持つ更新エントリだけを検査するように指定できる |
|                                  | 等号(=)の前後には、空白を挿入しないようにする                                                                                                    |

表 17-1 属性一意性検査プラグインの変数

# <span id="page-479-0"></span>属性一意性検査プラグインのインスタンスの作成

ディレクトリ中の特定の属性が常に一意の値を持つようにするには、検査する属性に 対して属性一意性検査プラグインのインスタンスを作成する必要があります。たとえ ば、ディレクトリ内の mail 属性を含む各エントリが一意の属性値を持つようにする 場合は、mail 一意性検査プラグインを作成する必要があります。

属性一意性検査プラグインのインスタンスを作成するには、dse.ldif ファイルを修 正して cn=plugins,cn=config エントリの下に新しいプラグインに対するエントリ を追加します。新しいエントリは、477 [ページの「属性一意性検査プラグインの構文」](#page-476-0) に記載されている構文の形式に準拠している必要があります。

たとえば、mail 属性に対する属性一意性検査プラグインをインスタンス化するには、 次の手順を実行します。

- 1. dse.ldif ファイルで、uid 一意性検査プラグインを表すエントリ cn=uid uniqueness,cn=plugins,cn=config を検索します。
- 2. 次のように、uid 一意性検査プラグインエントリの前または後ろに、mail 一意性検 査プラグインのエントリを表す行を追加します。

```
dn: cn=mail uniqueness,cn=plugins,cn=config
objectClass: top
objectClass: nsSlapdPlugin
objectClass: extensibleObject
cn: mail uniqueness
nsslapd-pluginPath: /usr/iplanet/servers/lib/uid-plugin.extension
nsslapd-pluginInitfunc: NSUniqueAttr_Init
nsslapd-pluginType: preoperation
nsslapd-pluginEnabled:on
nsslapd-pluginarg0:mail
nsslapd-pluginarg1:dc=siroe,dc=com
nsslapd-plugin-depends-on-type: database
nsslapd-pluginId: NSUniqueAttr
nsslapd-pluginVersion: 5.0
nsslapd-pluginVendor:Sun | Netscape Alliance
nsslapd-pluginDescription: Enforce unique attribute values
```
3. Directory Server を再起動します。

```
この例では、dc=siroe,dc=com エントリ内の mail 属性を持つ各エントリを対象に、
一意性検査が実行されます。
```
## <span id="page-480-0"></span>属性一意性検査プラグインの構成

この節では、ディレクトリに対して構成されたプラグインを表示するための Directory Server Console の使い方、および属性一意性検査プラグインの構成の修正方法を説明 します。

### プラグイン構成情報の表示

Directory Server Console を使用して属性一意性検査プラグインの構成エントリを表示 するには、次の手順を実行します。

- 1. Directory Server Console で、「ディレクトリ」タブをクリックします。
- 2. 左側のナビゲーションツリーで、config フォルダを展開してから、plugins フォル ダを展開します。

プラグインの一覧が右側のナビゲーションウィンドウに表示されます。このウィ ンドウには、uid 一意性検査プラグインと、480 [ページの「属性一意性検査プラグ](#page-479-0) [インのインスタンスの作成」](#page-479-0)の説明に従って作成したその他の属性一意性検査プ ラグインが表示されます。

3. 右側のナビゲーションウィンドウで、表示するプラグインエントリをダブルクリッ クします。

属性エディタが表示されます。このエディタには、プラグインに関する属性およ び値がすべて一覧表示されます。

### Directory Server Console を使用した属性一意性 検査プラグインの構成

Directory Server Console を使用してプラグイン構成を更新するには、次の方法を使用 します。

• 属性エディタ

481 ページの「プラグイン構成情報の表示」の説明に従って属性エディタを表示 し、属性値フィールドを編集します。

• 「構成」タブ

Directory Server Console の「構成」タブで属性一意性検査プラグインの構成を変更す るには、次の手順を実行します。

- <span id="page-481-0"></span>1. Directory Server Console で「構成」タブを選択し、ナビゲーションツリーの Plugins フォルダを展開して、修正する属性一意性検査プラグインを選択します。 プラグインの構成パラメタが右側の区画に表示されます。
- 2. プラグインのオンとオフを切り替えるには、「プラグインを有効にする」チェック ボックスを選択または選択解除します。
- 3. 接尾辞またはサブツリーを追加するには、「追加」をクリックし、空白のテキスト フィールドに DN を入力します。

DN を追加しない場合は、markerObjectClass キーワードを使用できます。こ の構文を使用する場合は、もう一度「追加」をクリックし、477 [ページの「属性](#page-476-0) [一意性検査プラグインの構文」](#page-476-0)の説明に従って requiredObjectClass を指定しま す。

- 注 属性名はリストに追加できません。その他の属性の一意性を検査する場合 は、検査する属性について属性一意性検査プラグインのインスタンスを新 しく作成する必要があります。詳細は、480 [ページの「属性一意性検査プ](#page-479-0) [ラグインのインスタンスの作成」を](#page-479-0)参照してください。
- 4. リストから項目を削除するには、削除するテキストフィールドにカーソルを置き、 「削除」をクリックします。
- 5. 「保存」をクリックして、変更内容を保存します。

### コマンド行からの属性一意性検査プラグインの 設定

ここでは、コマンド行からの属性一意性検査プラグインの構成に関する次の作業につ いて説明します。

- プラグインのオンとオフの切り替え
- [接尾辞またはサブツリーの指定](#page-482-0)
- markerObjectClass および [requiredObjectClass](#page-482-0) キーワードの使い方

### プラグインのオンとオフの切り替え

コマンド行からプラグインを有効にするには、次の LDIF 更新文を含む LDIF ファイル を作成する必要があります。

<span id="page-482-0"></span>dn: cn=*descriptive\_plugin\_name*,cn=plugins,cn=config changetype: modify replace: nsslapd-pluginenabled nsslapd-pluginenabled: on

ldapmodify コマンドを使用して、LDIF ファイルをディレクトリにインポートしま す。ldapmodify コマンドについては、『iPlanet Directory Server 構成、コマンド、お よびファイルのリファレンス』を参照してください。

プラグインを無効にするには、LDIF 更新文の nsslapd-pluginenabled:on 文を、 nsslapd-pluginenabled:off 文に置き換えるように変更します。

プラグインを有効または無効に指定した場合は、必ずサーバを再起動してください。 サーバの再起動については、36 ページの「[Directory Server](#page-35-0) の起動と停止」を参照し てください。

#### 接尾辞またはサブツリーの指定

プラグインを定義するエントリ内の nsslapd-pluginarg 属性を使用して、属性の一 意性を保持する対象の接尾辞またはサブツリーを指定します。

次の例と同じような更新文を含む LDIF ファイルを作成することによって、1 つ以上の サブツリーを指定できます。

dn: cn=mail uniqueness,cn=plugins,cn=config changetype: add nsslapd-pluginarg2: dc=iplanet,dc=sun,dc=com nsslapd-pluginarg3: dc=iplanet,dc=netscape,dc=com

この例では、LDIF ファイルは dc=siroe,dc=com、dc=iplanet,dc=sun,dc=com、 および dc=iplanet, dc=netscape.com の各サブツリーの下位レベルにある mail 属 性の一意性を検査します。

ldapmodify コマンドを使用して、LDIF ファイルをディレクトリにインポートしま す。ldapmodify コマンドについては、『iPlanet Directory Server 構成、コマンド、お よびファイルのリファレンス』を参照してください。

このような構成の変更を行なった場合は、必ずサーバを再起動してください。サーバ の再起動については、36 ページの「[Directory Server](#page-35-0) の起動と停止」を参照してくだ さい。

#### markerObjectClass および requiredObjectClass キーワードの使い方

属性一意性検査プラグインの構成で、接尾辞またはサブツリーを指定する代わりに、 更新エントリの DN に属するエントリの下位レベルに対して、検査を実行するように 指定できます。更新エントリとは、markerObjectClass キーワードで指定したオブ ジェクトクラスを持つものを指します。

組織単位 (ou) オブジェクトクラスを持つ更新済みエントリの DN 内にあるエントリの 下位レベルに対して一意性検査を実行するように指定するには、次の例に示すような LDIF ファイルを作成します。

dn: cn=mail uniqueness,cn=plugins,cn=config objectClass: top objectClass: nsSlapdPlugin objectClass: extensibleObject cn: mail uniqueness nsslapd-pluginPath: /usr/iplanet/servers/lib/uid-plugin.so nsslapd-pluginInitfunc: NSUniqueAttr\_Init nsslapd-pluginType: preoperation nsslapd-pluginEnabled: on nsslapd-pluginarg0: **attribute=mail** nsslapd-pluginarg1: **markerObjectClass=ou** nsslapd-plugin-depends-on-type:database nsslapd-pluginId: NSUniqueAttr nsslapd-pluginVersion: 5.0 nsslapd-pluginVendor: Sun | Netscape Alliance nsslapd-pluginDescription: Enforce unique attribute values

組織単位のエントリの下にあるすべてのエントリを検査する必要がない場合は、更新 エントリに特定のオブジェクトクラスが含まれている場合にだけ検査するように指定 することによって、範囲を限定できます。

たとえば、mail 属性の一意性を検査する場合に、person または inetorgperson オ ブジェクトクラスを持つエントリを追加または変更する場合にだけ検査を実行する必 要があるとします。

次の例に示すように、requiredObjectClass キーワードを使用して、検査の範囲を 限定できます。

```
dn: cn=mail uniqueness,cn=plugins,cn=config
objectClass: top
objectClass: nsSlapdPlugin
objectClass: extensibleObject
cn: mail uniqueness
nsslapd-pluginPath: /usr/iplanet/servers/lib/uid-plugin.so
nsslapd-pluginInitfunc: NSUniqueAttr_Init
nsslapd-pluginType: preoperation
nsslapd-pluginEnabled: on
nsslapd-pluginarg0: attribute=mail
nsslapd-pluginarg1: markerObjectClass=ou
nsslapd-pluginarg2: requiredObjectClass=person
nsslapd-plugin-depends-on-type: database
```

```
nsslapd-pluginId: NSUniqueAttr
nsslapd-pluginVersion: 5.0
nsslapd-pluginVendor:Sun | Netscape Alliance
nsslapd-pluginDescription: Enforce unique attribute values
```
nsslapd-pluginarg 属性の末尾の数字を増分することによって、 markerObjectClass または requiredObjectClass の各キーワードを繰り返し使用 することはできません。

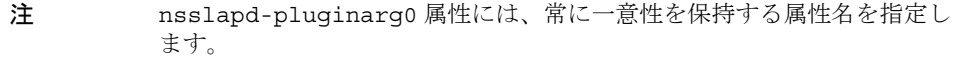

## 属性一意性検査プラグインの構文例

ここでは、dse.ldif ファイルで指定する属性一意性検査プラグインの構文例を示し ます。例に示されている構文はすべて、UNIX マシンで現れるようなプラグイン構文 です。

- 1つの属性および1つのサブツリーの指定
- 1[つの属性および複数のサブツリーの指定](#page-485-0)

#### *1* つの属性および *1* つのサブツリーの指定

次の例では、dc=siroe,dc=com サブツリーの下にある mail 属性の一意性を保持する ようにプラグインを構成しています。

```
dn: cn=mail uniqueness,cn=plugins,cn=config
objectClass: top
objectClass: nsSlapdPlugin
objectClass: extensibleObject
cn: mail uniqueness
nsslapd-pluginPath: /usr/iplanet/servers/lib/uid-plugin.so
nsslapd-pluginInitfunc: NSUniqueAttr_Init
nsslapd-pluginType: preoperation
nsslapd-pluginEnabled: on
nsslapd-pluginarg0: mail
nsslapd-pluginarg1: dc=siroe,dc=com
nsslapd-plugin-depends-on-type: database
nsslapd-pluginId: NSUniqueAttr
nsslapd-pluginVersion: 5.0
nsslapd-pluginVendor:Sun | Netscape Alliance
nsslapd-pluginDescription: Enforce unique attribute values
```
#### <span id="page-485-0"></span>*1* つの属性および複数のサブツリーの指定

次の例では、l=Chicago,dc=siroe,dc=com および l=Boston,dc=siroe,dc=com の 各サブツリーの下にある mail 属性の一意性を保持するようにプラグインを構成して います。

```
dn: cn=mail uniqueness,cn=plugins,cn=config
objectClass: top
objectClass: nsSlapdPlugin
objectClass: extensibleObject
cn: mail uniqueness
nsslapd-pluginPath: /usr/iplanet/servers/lib/uid-plugin.so
nsslapd-pluginInitfunc: NSUniqueAttr_Init
nsslapd-pluginType: preoperation
nsslapd-pluginEnabled: on
nsslapd-pluginarg0: mail
nsslapd-pluginarg1: l=Chicago,dc=siroe,dc=com
nsslapd-pluginarg2: l=Boston,dc=siroe,dc=com
nsslapd-plugin-depends-on-type: database
nsslapd-pluginId: NSUniqueAttr
nsslapd-pluginVersion: 5.0
nsslapd-pluginVendor:Sun | Netscape Alliance
nsslapd-pluginDescription: Enforce unique attribute values
```
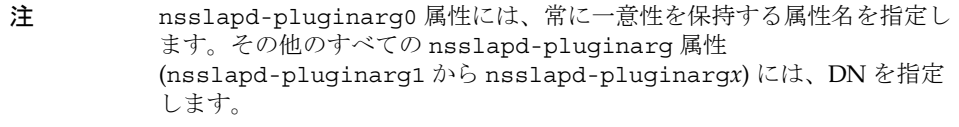

この構成では、mail 属性の同じ値のインスタンスが l=Chicago,dc=siroe,dc=com サブツリーの下と l=Boston,dc=siroe,dc=com サブツリーの下に存在することがプ ラグインにより許されます。たとえば、次のような場合が考えられます。

mail=bjensen,l=Chicago,dc=siroe,dc=com

mail=bjensen,l=Boston,dc=siroe,dc=com

両方のサブツリーの下に同じ値のインスタンスが 1 つだけ存在するようにする場合は、 dc=siroe,dc=com サブツリー全体に対して一意性を保持するようプラグインを設定 する必要があります。

# <span id="page-486-0"></span>レプリケーションと属性一意性検査プラグイン

レプリケーションアグリーメントに関係している Directory Server 上で属性一意性検 査プラグインを使用する場合は、各サーバでのプラグインの構成方法について慎重に 検討する必要があります。

次のケースを想定します。

- 1 つのサプライヤと 1 つから数台のコンシューマによる単純なレプリケーション
- マルチマスターによる複雑なレプリケーション

属性一意性検査プラグインでは、レプリケーションの一部として更新処理が行われた 場合は、属性値の検査は一切行われません。

### 単純なレプリケーションモデル

クライアントアプリケーションによる変更処理はすべてサプライヤサーバ上で行われ るので、属性一意性検査プラグインをサプライヤサーバ上で有効にする必要がありま す。コンシューマサーバでは、属性一意性検査プラグインを有効にする必要はありま せん。

属性一意性検査プラグインをコンシューマサーバ上で有効にしても、Directory Server は正常に処理を行いますが、性能が低下する場合があります。

### マルチマスターレプリケーションモデル

マルチマスターレプリケーションモデルでは、2 つのマスターが同一のレプリカに対 して、サプライヤとコンシューマの両方の役割を果たします。マルチマスターレプリ ケーションは疎整合型のレプリケーションモデルを使用するので、1 つのサーバ上で 属性一意性検査プラグインを有効にしても、2 つのマスター上のすべての属性値が、 常に一意であることを確保するには不十分です。逆に、1 つのサーバだけで属性一意 性検査プラグインを有効にすると、各レプリカで保持されるデータの整合性がとれな くなる可能性もあります。

ただし、次の条件をすべて満たしている場合は、属性一意性検査プラグインを使用で きます。

- 一意性検査の実行対象となる属性が命名属性である
- 属性一意性検査プラグインが 2 つのマスター上で有効になっている

これらの条件を満たしている場合は、属性の一意性に関する競合は、レプリケーショ ン時の命名競合として報告されます。ただし、レプリケーション時の命名競合は、手 動で解決する必要があります。レプリケーションの競合を解決する方法については、 336 [ページの「よく発生するレプリケーションの競合の解決」](#page-335-0)を参照してください。

# LDIF (LDAP Data Interchange Format)

Directory Server では、ディレクトリとディレクトリエントリをテキスト形式で記述す る場合に、LDIF (LDAP Data Interchange Format) が使用されます。LDIF は、初期 ディレクトリデータベースを構築したり、一度に大量のエントリをディレクトリに追 加したりするために使用されます。また、ディレクトリエントリに対する変更を記述 するためにも使用されます。このため、Directory Server のコマンド行ユーティリティ の大部分では、入出力を LDIF に頼っています。

LDIF ファイルはテキスト形式なので、どのような言語でも LDIF ファイルを作成する ことができます。ディレクトリデータはすべて、Unicode の UTF-8 エンコードを使用 して格納されます。したがって、作成する LDIF ファイルも UTF-8 でエンコードされ ている必要があります。

この章では、LDIF について、次の項目ごとに説明します。

- 「LDIF ファイル形式」 (489 ページ)
- 「LDIF [を使用したディレクトリエントリの指定」](#page-493-0) (494 ページ )
- 「LDIF [を使用したディレクトリの定義」](#page-498-0) (499 ページ)
- [「複数言語での情報の保存」](#page-500-0) (501 ページ )

LDIF を使用したディレクトリエントリの修正については、第 2 [章「ディレクトリエン](#page-42-0) [トリの作成」](#page-42-0)を参照してください。

## LDIF ファイル形式

LDIF は、1 つ以上のディレクトリエントリから構成され、エントリ間は空白行で区切 られています。LDIF エントリはそれぞれ、エントリ ID ( 省略可能 )、識別名 ( 必須 )、 1 つ以上のオブジェクトクラス、および複数の属性定義から構成されます。

LDIF 形式は RFC 2849 *The LDAP Data Interchange Format (LDIF)* で定義されています。 iPlanet Directory Server は、この標準に準拠しています。

LDIF で表されるディレクトリエントリの基本形式は次のとおりです。

dn: *distinguished\_name* objectClass: *object\_class* objectClass: *object\_class* ... *attribute\_type*[;*subtype*]:*attribute\_value attribute\_type*[;*subtype*]:*attribute\_value*

*...*

DN と、少なくとも 1 つのオブジェクトクラス定義を指定する必要があります。さら に、エントリに対して定義するオブジェクトクラスで必要とされる属性もすべて指定 します。その他の属性やオブジェクトは省略可能です。オブジェクトクラスや属性は 任意の順序で指定できます。また、コロンのあとの空白も省略可能です。標準オブ ジェクトクラスと属性については、『iPlanet Directory Server スキーマリファレンス』 を参照してください。

表 A-1 に、前述の定義で示されている LDIF フィールドについてまとめます。

| フィールド                     | 定義                                                                                                    |
|---------------------------|----------------------------------------------------------------------------------------------------|
| $\lceil id \rceil$        | 省略可能。エントリ ID を表す正の 10 進数値。この ID<br>は、データベース作成ツールによって自動的に生成され<br>る。この値を追加したり、編集したりしてはならない                                                                                                    |
| dn: distinguished_name    | エントリの識別名を指定する。識別名に関する詳細は、<br>『iPlanet Directory Server 導入ガイド』を参照                                                                                                    |
| objectClass: object_class | このエントリで使用されるオブジェクトクラスを指定す<br>る。オブジェクトクラスは、エントリで使用可能かつ必<br>要な属性のタイプ (スキーマ)を識別する。標準オブ<br>ジェクトクラスのリストについては『iPlanet Directory<br>Server スキーマリファレンス』、スキーマのカスタマイ<br>ズについては第9章「ディレクトリスキーマの拡張」を<br>参照 |
| attribute_type            | このエントリで使用される属性の種類を指定する。属性<br>はスキーマで定義する必要がある。標準属性のリストに<br>ついては『iPlanet Directory Server スキーマリファレン<br>ス』、スキーマのカスタマイズについては第9章「ディ<br>レクトリスキーマの拡張」を参照                                             |

表 A-1 LDIF フィールド

表 A-1 LDIF フィールド (続き)

| フィールド           | 定義                                                                                                    |
|-----------------|----------------------------------------------------------------------------------------------------|
| [subtype]       | 省略可能。言語、バイナリ、発音などのサブタイプを指<br>定する。このタグを使用して、対応する属性値を表現し<br>ている言語や、属性値がバイナリであるか発音であるか<br>を識別する。属性のサブタイプについては、51ページの<br>「属性のサブタイプの追加」を参照。サポートされてい<br>るサブタイプタグのリストについては、533ページの表<br>D-2 を参照 |
| attribute value | 属性タイプとともに使用される属性値を指定する                                                                                                    |

ディレクトリのエントリに対する変更を表す LDIF 構文は、前述の構文とは異なりま す。LDIF を使用したディレクトリエントリの修正については、第 2 [章「ディレクトリ](#page-42-0) [エントリの作成」](#page-42-0)を参照してください。

### LDIF での断続行

LDIF を指定するときに、行を改行または継続させたり、折り返したりするには、行の 継続する部分を 1 スペース分だけインデントします。たとえば、次の 2 つの文は同じ ものです。

dn: cn=Jake Lupinski,dc=siroe,dc=com

dn: cn=Jake Lup inski, dc=sir oe,dc=comcom

LDIF 行を改行したり、継続させたりすることは必須ではありません。ただし、これに よって、LDIF ファイルが読みやすくなります。

## バイナリデータの表記

JPEG 画像のような バイナリデータを LDIF で表すには、次のいずれかの方法を使用し ます。

- LDIF の標準表記法、小なり記号 (<)。
- パラメタ -b をともなったコマンド行ユーティリティ ldapmodify
- Base 64 エンコード

#### LDIF の標準表記法を使用

たとえば、次のようにします。

jpegphoto:< file:/path/to/photo

この標準の表記法を使用した場合は、ldapmodify -b パラメタを指定する必要があり ません。ただし、使用する LDIF ファイルまたは LDIF 更新文の初めに次の行を追加す る必要があります。

version:1

たとえば、次の ldapmodify コマンドを使用できます。

prompt% ldapmodify -D *userDN* -w *user\_passwd*

>version: 1 >dn: cn=Barney Fife,ou=People,dc=siroe,dc=com >changetype: modify >add: userCertificate >userCertificate;binary:< file: BarneysCert

### ldapmodify -b の使用

可能な場合は、前述の標準表記法を使用するべきです。ここで説明する方法は、 Directory Server の以前のバージョンとの下位互換性をサポートするためのものです。

iPlanet Directory Server は、パラメタ -b をともなった ldapmodify コマンドと次の LDIF 表記を受け取ります :

jpegphoto: /path/to/photo

この表記法は、属性値がスラッシュで始まる場合に、ldapmodify がバイナリ値の参 照ファイルを読み取る必要があることを示します。

注 このような動作は、Directory Console ではサポートされていません。 Console で、スラッシュで始まる値は、文字通りディレクトリに追加 されます。

### Base 64 符号化の使用

Base64 で符号化されたデータは、:: 記号を使用して識別します。たとえば、次のよ うにします。

jpegPhoto:: *encoded\_data*

バイナリデータ以外に、Base 64 エンコードで処理する必要のある値は、次のとおりで す。

● セミコロン(;)や空白で始まる値

• 新しい行を含む、ASCII 以外のデータが入った値

ldif コマンド行ユーティリティに -b パラメタを指定して、バイナリデータを LDIF 形式に変換します。

Solaris 9 プラットフォーム # /usr/sbin/directoryserver ldif -b *attributeName* その他のプラットフォーム # *installDir*/bin/slapd/server/ldif -b *attributeName*

ここで、*attributeName* は バイナリデータを与える属性名です。バイナリデータは標準 入力から読み込まれ、その結果は標準出力に書き込まれます。したがって、リダイレ クト演算子を使用して、入力ファイルと出力ファイルを選択する必要があります。

ldif コマンド行ユーティリティは任意の入力を受け取り、断続行処理を行い、適切な 属性情報を追加して LDIF 形式に変換します。ldif ユーティリティを使用して、入力 で Base 64 エンコードが必要であるかどうかを確認することもできます。たとえば、 次のようにします。

ldif -b jpegPhoto < mark.jpg > out.ldif

この例では、JPEG 形式を含むバイナリファイルが取得され、このファイルが jpegPhoto という属性のために LDIF 形式に変換されます。出力は out.ldif に保存 されます。

オプション -b は、ldif ユーティリティによって、入力全体が 1 つのバイナリ値とし て解釈されることを表します。-b を指定しない場合は、各行が異なる入力値とみなさ れます。

次に出力ファイルを編集して、バイナリ値を含むディレクトリエントリの作成または 修正に必要な LDIF 文を追加できます。たとえば、テキストエディタで out.ldif ファイルを開き、ファイルの最初に次の行 ( 太字で表示 ) を追加します。

```
dn:cn=Barney Fife,ou=People,dc=siroe,dc=com
changetype: modify
add: jpegPhoto
jpegPhoto:: encoded_data
```
この例では、*encoded\_data* は、ldif コマンドによって作成された out.ldif ファイル の内容を表しています。

# <span id="page-493-0"></span>LDIF を使用したディレクトリエントリの指定

ディレクトリには、さまざまなタイプのエントリを格納できます。ここでは、ディレ クトリで使用される最も一般的な 3 つのタイプのエントリである組織エントリ、組織 単位エントリ、および組織メンバーエントリについて、重点的に説明します。

エントリに対して定義されるオブジェクトクラスは、エントリが組織、組織単位、組 織メンバー、またはその他のタイプのエントリのいずれを表しているかを示していま す。ディレクトリで作成可能なエントリのタイプについては、『iPlanet Directory Server 導入ガイド』を参照してください。デフォルトで、ディレクトリで使用できる オブジェクトクラスすべてのリスト、およびもっとも一般的に使用される属性のリス トについては、『iPlanet Directory Server スキーマリファレンス』を参照してくださ い。

### 組織エントリの指定

ディレクトリが、少なくとも 1 つの組織エントリを持つことはよくあります。一般に、 ディレクトリの最初のエントリ、または一番上のエントリは組織エントリです。多く の場合、組織エントリはディレクトリに対して設定されている接尾辞に対応します。 たとえば、ディレクトリで接尾辞 dc=siroe,dc=com が使用されるように定義されて いて、ディレクトリ dc=siroe,dc=com に組織エントリを持つ予定であるとします。

組織エントリを定義するには、次のように LDIF を指定します。

dn: *distinguished\_name* objectClass: top objectClass:organization o: *organization\_name list\_of\_optional\_attributes*

...

LDIF 形式で表した組織エントリの例は次のとおりです。

```
dn:dc=siroe,dc=com
objectclass: top
objectclass:organization
o: siroe.com Corporation
description: Fictional company for example purposes
telephonenumber: 555-5555
```
次の例にある組織名では、コンマが使用されています。

```
dn: o="siroe.com Chile\\, S.A."
objectclass: top
objectclass:organization
o: "siroe.com Chile\\, S.A."
description: Fictional company for example purposes
telephonenumber: 555-5556
```
表 A-2 に、LDIF 形式の組織エントリの各要素についてまとめます。

| LDIF 要素                      | 内容                                                                                                    |
|------------------------------|----------------------------------------------------------------------------------------------------|
| dn: distinguished_name       | エントリの 識別名 (distinguished name) を指定する。<br>DN については、『iPlanet Directory Server 導入ガイ<br>ド』を参照。DN は必須                                                                                                    |
| objectClass: top             | 必須。top オブジェクトクラスを指定する                                                                                                    |
| objectClass:<br>organization | organization オブジェクトクラスを指定する。こ<br>の行では、エントリが組織として定義される。この<br>オブジェクトクラスで使用できる属性のリストにつ<br>いては、『iPlanet Directory Server スキーマリファレ<br>ンス』を参照                                                                                                    |
| 0: organization_name         | 組織名を表す属性。組織名にコンマが含まれている<br>場合は、\を1つ使用してコンマをエスケープし、組<br>織引数全体を引用符で囲む必要がある。ただし、<br>UNIX シェルで作業している場合は、このヽを2つ使<br>用してエスケープする必要がある。たとえば、接尾<br>辞を siroe.com Bolivia, S.A. に設定するには、UNIX<br>マシンでは「"o: siroe.com Bolivia\\,<br>S.A." 」、Windows NT では「"o: siroe.com<br>Bolivia\, S.A." 」と入力する |
| list_of_attributes           | エントリで管理する必要のあるオプション属性のリ<br>ストを指定する。このオブジェクトクラスで使用で<br>きる属性のリストについては、『iPlanet Directory<br>Server スキーマリファレンス』を参照                                                                                                    |

表 A-2 組織エントリの LDIF 要素

### 組織単位エントリの指定

組織単位エントリは、ディレクトリツリーに含まれる主要な分岐点、つまりサブディ レクトリを表すのによく使用されます。このエントリは、ユーザを含むサブツリーや グループを含むサブツリーなど、企業内の主要で適度に静的なエンティティに対応し ます。ただし、エントリに含まれる組織単位の属性は、マーケティングやエンジニア リングのような、企業の主要な組織も表すことがあります。

ディレクトリツリーには通常、複数の組織単位、つまり分岐点が存在します。ディレ クトリツリーの設計方法については、『iPlanet Directory Server 導入ガイド』を参照し てください。

組織単位エントリを定義するには、次のように LDIF を指定します。

```
dn: distinguished_name
objectClass: top
objectClass:organizationalUnit
ou: organizational_unit_name
list_of_optional_attributes
```
...

```
LDIF 形式で表した組織単位エントリの例は次のとおりです。
```

```
dn: ou=people, dc=siroe,dc=com
objectclass: top
objectclass:organizationalUnit
ou: people
description: Fictional organizational unit for example purposes
```
表 A-3 に、LDIF 形式の組織単位エントリの各要素についてまとめます。

| LDIF 要素                             | 内容                                                                                                    |
|-------------------------------------|----------------------------------------------------------------------------------------------------|
| dn: distinguished_name              | エントリの 識別名 (distinguished name) を指定する。<br>DN は必須。DN にコンマが含まれる場合は、コンマ<br>の前にエスケープ文字のバックスラッシュ(\)を付け<br>て区別する必要がある。たとえば、次のようにする                                    |
|                                     | dn: $ou=people, o=siroe.com$ Bolivia $\backslash$ , S.A.                                                                                                    |
| objectClass: top                    | 必須。top オブジェクトクラスを指定する                                                                                                    |
| objectClass:<br>organizationalUnit  | organizationalUnit オブジェクトクラスを指定<br>する。この行では、エントリが organizationalUnit と<br>して定義される。このオブジェクトクラスで使用で<br>きる属性のリストについては、『iPlanet Directory<br>Server スキーマリファレンス』を参照 |
| ou: <i>organizational_unit_name</i> | 組織単位の名前を識別する属性                                                                                                    |
| list_of_attributes                  | エントリで管理する必要のあるオプション属性のリ<br>ストを指定する。このオブジェクトクラスで使用で<br>きる属性のリストについては、『iPlanet Directory<br>Server スキーマリファレンス』を参照                                                |

表 A-3 組織単位エントリの LDIF 要素

### 組織ユーザのエントリの指定

ディレクトリにあるエントリの大部分は、組織メンバーを表します。

LDIF では、組織メンバーは次のように定義されます。

```
dn: distinguished_name
objectClass: top
objectClass: person
objectClass: organizationalPerson
objectClass: inetOrgPerson
cn: common_name
sn: surname
list_of_optional_attributes
```
LDIF 形式で表した組織ユーザエントリの例は次のとおりです。

```
dn: uid=bjensen,ou=people,dc=siroe,dc=com
objectclass: top
objectclass: person
objectclass: organizationalPerson
objectclass: inetOrgPerson
cn: Babs Jensen
sn: Jensen
givenname: Babs
uid: bjensen
ou: Marketing
ou: people
description: Fictional person for example purposes
telephonenumber: 555-5557
userpassword: {sha}dkfljlk34r2kljdsfk9
```
表 A-4 に、LDIF 形式の組織ユーザエントリの各要素についてまとめます。

| LDIF 要素                | 内容                                                                                                    |
|------------------------|----------------------------------------------------------------------------------------------------|
| dn: distinguished_name | エントリの 識別名 (distinguished name) を指定する。DN<br>は必須。DN にコンマが含まれる場合は、コンマの前にエ<br>スケープ文字のバックスラッシュ(\)を付けて区別する必<br>要がある。<br>例: dn:uid=bjensen, ou=people, o=siroe.com<br>$Bolivia\,S.A.$ |
| objectClass: top       | 必須。top オブジェクトクラスを指定する                                                                                                    |

表 A-4 組織ユーザエントリの LDIF 要素

| LDIF 要素                              | 内容                                                                                                    |
|--------------------------------------|----------------------------------------------------------------------------------------------------|
| objectClass: person                  | person オブジェクトクラスを指定する。このオブジェク<br>トクラスは、個人や組織メンバーに対する検索操作を行う<br>ときに、多くのLDAPクライアントで必要とされるので、<br>必ず指定する必要がある                                                                                                    |
| objectClass:<br>organizationalPerson | organizationalPerson オブジェクトクラスを指定す<br>る。このオブジェクトクラスは、組織メンバーに対する検<br>索操作を行うときに、LDAP クライアントの一部で必要と<br>されるので、必ず指定する必要がある                                                                                                    |
| objectClass:<br>inetOrgPerson        | inetOrgPerson オブジェクトクラスを指定する。<br>inetOrgPerson オブジェクトクラスには、もっとも広い<br>範囲の属性が含まれるので、組織ユーザエントリの作成に<br>適している。このオブジェクトクラスでは、uid属性が必<br>要とされるので、このオブジェクトクラスが含まれるエン<br>トリには uid 属性値に基づく名前が付けられる。このオブ<br>ジェクトクラスで使用できる属性のリストについては、<br>『iPlanet Directory Server スキーマリファレンス』を参照 |
| cn: common_name                      | ある個人が通常使用しているフルネームである、共通名を<br>指定する。例: cn: Bill Anderson。少なくとも1つの<br>共通名が必要である                                                                                                    |
| sn: surname                          | 個人の姓を指定する。例:sn: Anderson。姓は必須                                                                                                    |
| list_of_attributes                   | エントリで管理する必要のあるオプション属性のリストを<br>指定する。このオブジェクトクラスで使用できる属性のリ<br>ストについては、『iPlanet Directory Server スキーマリファ<br>レンス』を参照                                                                                                    |

表 A-4 組織ユーザエントリの LDIF 要素 (続き)

## <span id="page-498-0"></span>LDIF を使用したディレクトリの定義

LDIF を使用して、ディレクトリ全体のコンテンツを定義することができます。ディレ クトリに追加するエントリが大量にある場合、LDIF の使用によって、ディレクトリの 作成作業を効率化できます。

LDIF を使用してディレクトリを作成するには、次の手順を実行します。

1. 追加するエントリを含む ASCII ファイルを LDIF 形式で作成します。

各エントリを分割できるように、各エントリ間に空白行を挿入してください。1 行だけを使用すべきで、ファイルの先頭行は空行であってはなりません。そうで ない場合 ldapmodify Utility は終了します。詳細は、494 [ページの「](#page-493-0)LDIF を使用 [したディレクトリエントリの指定」を](#page-493-0)参照してください。

2. ファイルは、データベースの先頭エントリ、つまりルートエントリで始めます。

このルートエントリは、データベースに含まれる接尾辞またはサブ接尾辞を表し ている必要があります。たとえば、データベースに接尾辞 dc=siroe、dc=com が ある場合は、ディレクトリの最初のエントリは次のようにならなければなりませ  $h<sub>o</sub>$ 

dn: dc=siroe,dc=com

接尾辞については、『iPlanet Directory Server 構成、コマンド、およびファイルの リファレンス』の 「Suffix」パラメタを参照してください。

3. LDIF ファイルで、分岐点を表すエントリがその分岐の下に作成するエントリの前 に置かれていることを確認します。

たとえば、people サブツリーと group サブツリーにエントリを配置する場合は、 これらのサブツリー内にエントリを作成する前に、これらのサブツリーの分岐点 を作成します。

- 4. 次のいずれかの方法を使用して、LDIF ファイルからディレクトリを作成します。
	- ❍ Directory Server Console

インポートするデータベースが小さい (1000 エントリ未満 ) 場合は、この方法 を使用します。141 ページの「Console [を使用したインポートの実行」](#page-140-0)を参照

o ldif2db コマンド行ユーティリティ

インポートするデータベースが大きい (1000 エントリ以上 ) 場合は、この方法 を使用します。144 ページの「ldif2db [コマンドを使用したインポート」](#page-143-0)を参 照

o
-a パラメタともなった 1dapmodify コマンド行ユーティリティ

現在、ディレクトリデータベースを使用していて、このデータベースに新し いサブツリーを追加する場合は、この方法を使用します。LDIF ファイルから ディレクトリを作成するその他の方法と異なり、ldapmodify を使用してサ ブツリーを追加する前に Directory Server を実行しておく必要があります。[56](#page-55-0) ページの「ldapmodify [を使用したエントリの追加と修正」を](#page-55-0)参照してくださ い。

#### LDIF ファイルの例

```
次に、組織エントリ1つ、組織単位エントリ2つ、および組織メンバーエントリ3つ
を含む LDIF ファイルの例を示します。
dn: o=siroe.com Corp,dc=siroe,dc=com
objectclass: top
objectclass: organization
o: siroe.com Corp
description: Fictional organization for example purposes
dn: ou=People,o=siroe.com Corp,dc=siroe,dc=com
objectclass: top
objectclass: organizationalUnit
ou: People
description: Fictional organizational unit for example purposes
tel: 555-5559
dn: cn=June Rossi,ou=People,o=siroe.com Corp,dc=siroe,dc=com
objectClass: top
objectClass: person
objectClass: organizationalPerson
objectClass: inetOrgPerson
cn: June Rossi
sn: Rossi
givenName: June
mail: rossi@siroe.com
userPassword: {sha}KDIE3AL9DK
ou: Accounting
ou: people
telephoneNumber: 2616
roomNumber: 220
dn: cn=Marc Chambers,ou=People,o=siroe.com Corp,dc=siroe,dc=com
objectClass: top
objectClass: person
objectClass: organizationalPerson
objectClass: inetOrgPerson
cn: Marc Chambers
sn: Chambers
givenName: Marc
```

```
mail: chambers@siroe.com
userPassword: {sha}jdl2alem87dlacz1
telephoneNumber: 2652
ou: Manufacturing
ou:People
roomNumber: 167
dn: cn=Robert Wong,ou=People,o=siroe.com Corp,dc=siroe,dc=com
objectClass: top
objectClass: person
objectClass: organizationalPerson
objectClass: inetOrgPerson
cn: Robert Wong
cn: Bob Wong
sn: Wong
givenName: Robert
givenName: Bob
mail: bwong@siroe.com
userPassword: {sha}nn2msx761
telephoneNumber: 2881
roomNumber: 211
ou: Manufacturing
ou: people
dn: ou=Groups,o=siroe.com Corp,dc=siroe,dc=com
objectclass: top
objectclass: organizationalUnit
ou: groups
description: Fictional organizational unit for example purposes
```
## 複数言語での情報の保存

ディレクトリに言語が 1 つだけ含まれている場合は、ディレクトリに新しいエントリ を追加するために、特別な操作を実行する必要はありません。ただし、多国籍組織の 場合は、情報をさまざまな言語で格納し、異なるロケールのユーザが母国語でディレ クトリ情報を表示できるようにしておく必要があります。

ディレクトリ内の情報に複数の言語が含まれている場合、言語タグが属性値と関連付 けられます。新しいエントリを追加する場合は、相対識別名 ([RDN](#page-537-0)) で使用されている 属性値を、言語コードを指定せずに設定する必要があります。

1 つの属性に複数の言語を格納することもできます。1 つの属性に複数の言語を格納す ると、属性のタイプは同じになりますが、値には異なる言語コードが指定されます。

Directory Server でサポートされている言語と、関連付けられている言語タグのリスト については、531 [ページの「サポートされているロケールの特定」](#page-530-0)を参照してくださ い。

注 ディレクトリ内への文字列の格納方法は言語タグには影響しません。オブ ジェクトクラスと属性文字列は、すべて UTF-8 を使用して格納されます。

たとえば、siroe.com Corporation はアメリカとフランスにオフィスがあるので、従業 員が母国語でディレクトリ情報を参照できるようにする必要があるとします。ディレ クトリエントリを追加するときに、ディレクトリ管理者は英語とフランス語の両方の 属性値の設定を選択します。新入社員 Babs Jensen のためにディレクトリエントリを 追加する場合は、管理者は次のような LDIF エントリを作成します。

dn: uid=bjensen,ou=people,dc=siroe,dc=com objectclass: top objectclass: person objectclass: organizationalPerson name: Babs Jensen cn: Babs Jensen sn: Jensen uid: bjensen streetAddress: 1 University Street streetAddress;lang-en: 1 University Street streetAddress;lang-fr: 1\, rue de l'Université preferredLanguage: fr

このディレクトリエントリに対して、優先言語が英語に設定された LDAP クライアン トからアクセスした場合、住所は 1 University Street と表示されます。ただし、 LDAP クライアントの優先言語がフランス語に設定されている場合には、住所は 1 rue de l'Université と表示されます。

# ディレクトリエントリの検索

ディレクトリ内のエントリは、すべての LDAP クライアントから検索できます。クラ イアントは、通常、何らかの形式の検索用インタフェースを備えているので、簡単に ディレクトリを検索してエントリ情報を取得することができます。

注 ユーザまたは管理者がディレクトリで設定したアクセス制御によって、検 索結果が決まります。一般的なユーザは、通常、ディレクトリをあまり参 照することはありませんが、ディレクトリの管理者は、構成を含むすべて のデータへのフルアクセス権限を持っています。 ディレクトリへのアクセス制御の設定については、193 [ページの「アクセ](#page-192-0) [ス制御の管理」を](#page-192-0)参照してください。

この章では、次の項目について説明します。

- Server Console を使用したエントリの検索
- LDAP [検索フィルタ](#page-510-0)
- [ldapsearch](#page-504-0) の使用
- [国際化ディレクトリの検索](#page-514-0)

## Server Console を使用したエントリの検索

Directory Server Console の「ディレクトリ」タブを使用してディレクトリツリーの内 容を参照し、ディレクトリ内の特定のエントリを検索します。

- 1. Directory Server が起動していることを確認します。
- 2. Directory Server Console を起動します。

起動方法については、26 ページの「[Directory Server Console](#page-25-0) の起動」を参照して ください。

3. Directory Server Console で、「ディレクトリ」タブを選択します。

ディレクトリへの認証に使用した DN に応じて、このタブには表示アクセスが許 可されたディレクトリの内容が表示されます。ツリーの内容を順に参照するか、 エントリをマウスの右ボタンでクリックして、ポップアップメニューから「検索」 を選択します。

4. 「検索」ダイアログボックスでは、ディレクトリ内の名前を検索する単純なインタ フェースが提供されます。このダイアログボックスでは、ダイアログが起動すると きに選択されていたディレクトリのノードから検索が実行されます。広範囲の検索 ではディレクトリの最上位から検索が実行され、短時間で行う検索では下位のサブ ツリーから検索が実行されます。

「高度な検索」では、特定の属性および値に絞った検索が可能です。独自の LDAP 文字列を使って検索する場合は、検索フィルタも使用できます。

この機能の使い方については、オンラインヘルプを参照してください。

#### 注 「検索」ダイアログボックスを使用した検索は、レフェラルに従いません。

5. 検索が返したエントリを表示または編集する場合は、「OK」をクリックして「検 索」ダイアログボックスを閉じてください。検索結果は別のウィンドウに表示さ れ、表示された名前をダブルクリックすると、フルエントリが表示されます。エン トリは「編集」ダイアログボックスに表示され、アクセス制御により許可されてい る場合はエントリを修正できます。

許可されていない場合は、「キャンセル」をクリックし、検索結果を表示せずに 「検索」ダイアログボックスを閉じます。
## ldapsearch の使用

ldapsearch コマンド行ユーティリティを使用すると、ディレクトリエントリの場所 を指定し、検索することができます。このユーティリティは、指定された識別名とパ スワードを使用して、指定されたサーバへの接続を確立し、指定された検索フィルタ に基づいてエントリを検索します。検索範囲には、単一のエントリ、エントリの直下 のサブエントリ、ツリー全体、またはサブツリー全体を含めることができます。

検索結果は LDIF 形式で返されます。

- ここでは、次の事項について説明します。
- 特殊文字の使い方
- ldapsearch コマンド行の形式
- [よく使用される](#page-505-0) ldapsearch オプション
- [ldapsearch](#page-507-0) の例

### 特殊文字の使い方

ldapsearch コマンド行ユーティリティの使用時に、コマンド行インタプリタにとっ て特別な意味を持つ文字 ( スペース [ ]、アスタリスク [\*]、バックスラッシュ [\] など ) を含む値の指定が必要となることがあります。特殊文字を使用する場合は、その値を 引用符 ("") で囲みます。たとえば、次のようにします。

-D "cn=Barbara Jensen,ou=Product Development,dc=siroe,dc=com"

一重引用符または二重引用符のどちらを使用するかは、コマンド行インタープリタの タイプによって異なります。詳細は、オペレーティングシステムのマニュアルを参照 してください。

### ldapsearch コマンド行の形式

ldapsearch を使用するときには、次の形式でコマンドを入力します。

ldapsearch [*optional\_options*] [*optional\_search\_filter*] [*optional\_list\_of\_attributes*]

各要素の意味は次のとおりです。

- *optional\_options* には一連のコマンド行オプションを指定する。検索フィルタを指定 する場合は、必ず検索フィルタの前にオプションを指定する
- *optional\_search\_filter* には LDAP 検索フィルタを指定する。このフィルタについて は、511 ページの「LDAP [検索フィルタ」](#page-510-0)を参照。-f オプションを使用して検索 フィルタを指定する場合は、コマンド行で検索フィルタを指定してはならない
- <span id="page-505-0"></span>• **optional list of attributes** には属性のリストを指定する。個々の属性は空白で区切る。 属性のリストを指定すると、検索結果として返される属性の数が少なくなる。この 属性のリストは、必ず検索フィルタの後に指定すること (509 [ページの「属性サブ](#page-508-0) [セットの表示」の](#page-508-0)例を参照 )。属性のリストを指定しないで検索を実行すると、検 索の結果、ディレクトリに設定されたアクセス制御セットで許可されている、すべ ての属性 ( 操作属性は除く ) に対して値が返される
- 注 検索操作の結果として操作属性が返されるようにするには、検索コマンド で操作属性を明示的に指定する必要があります。明示的に指定した操作属 性のほかに、通常の属性も含めて検索を実行するには、ldapsearch コ マンドの属性リストにアスタリスク (\*) を指定します。

## よく使用される ldapsearch オプション

次の表に、よく使用される ldapsearch コマンド行オプションの一覧を示します。ス ペース [ ] を含む値を指定する場合は、-b "ou=groups, dc=siroe,dc=com" のよう に、値を二重引用符で囲んでください。

-b 検索の開始点を指定する。ここで指定する値は、現在データベース内に 存在する識別名でなければならない。このオプションは、LDAP\_BASEDN 環境変数が Base DN に設定されている場合には省略可

> このオプションで指定する値は、次のように、二重引用符で囲むこと。 たとえば、次のようにする

-b "cn=Barbara Jensen, ou=Product Development, dc=siroe,dc=com"

ルート DSE エントリを検索する場合は、空の文字列を指定する。たとえ ば、次のようにする  $-b$  ""

-D サーバに対する認証に使用する識別名を指定する。匿名アクセスがサー バによってサポートされている場合、このオプションは省略可能。ここ で指定する値は、Directory Server によって認識され、エントリを検索で きる権限を持つ DN でなければならない。たとえば、次のようにする

-D "uid=bjensen, dc=siroe,dc=com"

-h Directory Server がインストールされているマシンのホスト名または IP アドレスを指定する。ホストを指定しなかった場合は、localhost が ldapsearch によって使用される ( たとえば、-h mozilla)

- -l 検索要求に割り当てる最大時間を、秒単位で指定する。ここでどのよう な値を指定しても、ldapsearch が、サーバの nsslapd-timelimit 属 性によって許可されている時間より長く待機することはない ( たとえば、 -l 300)。nsslapd-timelimit 属性のデフォルト値は 3,600 秒
- -p Directory Server で使用する TCP ポート番号を指定する ( たとえば、 -p 1049)。デフォルトは、389。-Z が使用される場合は、デフォルトは 636
- -s 検索の範囲を指定する。範囲には次のいずれかを指定できる
	- base : -b オプションで指定したエントリ、または LDAP BASEDN 環 境変数で定義されているエントリだけが検索される
	- one : -b オプションで指定したエントリのすぐ下の子エントリだけ が検索される。検索されるのは子エントリだけで、-b オプションで 指定した実際のエントリは検索されない
	- sub : -b オプションで指定したエントリとその子孫のエントリすべ てが検索される。つまり、-b オプションで指定した開始点からのサ ブツリー全体に対して、検索が実行される。この値がデフォルト
- -w -D オプションで指定した識別名に関連付けられたパスワードを指定す る。このオプションを指定しなかった場合は、匿名アクセスが使用され る ( たとえば、-w diner892)
- -x 検索結果のソートを、クライアントではなくサーバで行うようにする。 これは、国際化検索の場合のように、マッチング規則に従ってソートす る場合に便利。一般に、クライアントよりもサーバでソートした方が高 速になる
- -z 検索要求に対して返されるエントリの最大数を指定する ( たとえば、-z 1000)

通常、ここでどのような値を指定しても、ldapsearch が、サーバの nsslapd-sizelimit 属性によって許可されている数を超えるエントリ を返すことはない。ただし、このコマンド行引数を指定するときに root DN としてバインドすれば、この制限を上書きすることができる。root DN としてバインドすると、このオプションがデフォルトで 0 に設定さ れる。nsslapd-sizelimit 属性のデフォルト値は 2,000 エントリ

ldapsearch ユーティリティのオプションについては、『iPlanet Directory Server 構 成、コマンド、およびファイルのリファレンス』を参照してください。

### <span id="page-507-0"></span>ldapsearch の例

次に示す例は、以下の内容を前提にしています。

- ユーザはディレクトリ内のすべてのエントリを検索する
- ディレクトリは、検索および読み取りのための匿名アクセスを許可するように構成 されている。この場合、検索を実行するためにバインド情報を指定する必要はな い。匿名アクセスについては、211 [ページの「ユーザアクセスの定義](#page-210-0) : userdn キー [ワード」を](#page-210-0)参照
- サーバが **mozilla** という名前のホストに置かれている
- サーバは、ポート番号 **389** を使用する。これはデフォルトのポートなので、検索 要求時にポート番号を指定する必要はない
- SSL はポート **636** ( デフォルトの SSL ポート番号 ) のサーバに対して有効になって いる
- すべてのデータは、接尾辞 **dc=siroe,dc=com** に格納される

#### すべてのエントリを返す場合

前述の条件に従って次のコールを指定すると、ディレクトリ内のすべてのエントリが 返されます。

ldapsearch -h mozilla -b "dc=siroe,dc=com" -s sub "objectclass=\*"

"objectclass=\*" は、ディレクトリ内のすべてのエントリにマッチする検索フィルタ です。

#### コマンド行での検索フィルタの指定

検索フィルタは、直接コマンド行で指定できます。このように指定した場合は、フィ ルタを必ず二重引用符で囲んでください ("filter")。また、-f オプションは指定しない でください。たとえば、次のようにします。

ldapsearch -h mozilla -b "dc=siroe,dc=com" "cn=babs jensen"

#### ルート DSE エントリの検索

ルート DSE は、ローカルの Directory Server がサポートするすべての接尾辞のリスト を含む特殊なエントリです。このエントリは、"" という検索ベースを使用して検索で きます。また、検索対象として base を、検索フィルタとして "objectclass=\*" を 指定する必要があります。たとえば、次のようにします。

ldapsearch -h mozilla -b "" -s base "objectclass=\*"

#### <span id="page-508-0"></span>スキーマエントリの検索

iPlanet Directory Server では、すべての Directory Server スキーマが cn=schema と いう特別なエントリに格納されています。このエントリには、すべてのオブジェクト クラスおよび Directory Server に対して定義された属性に関する情報が含まれていま す。

このエントリの内容は、次のコマンドで確認できます。

ldapsearch -h mozilla -b "cn=schema" -s base "objectclass=\*"

#### LDAP BASEDN の使用

検索をより簡単にするために、LDAP\_BASEDN 環境変数を使用して検索ベースを設定で きます。このように設定すると、-b オプションを使用した検索ベースの指定を省略で きます ( 環境変数の設定方法については、オペレーティングシステムのマニュアルを 参照 )。

通常、LDAP BASEDN は、ディレクトリの接尾辞の値に設定します。このときディレク トリ接尾辞は、ディレクトリのルートエントリ、つまり最上位エントリと同じなので、 接尾辞の値にこの変数を設定すると、すべての検索がディレクトリのルートエントリ から実行されます。

たとえば、LDAP BASEDN を dc=siroe,dc=com に設定したとします。この場合、ディ レクトリ内で cn=babs jensen を検索するには、次のコマンド行コールを使用しま す。

ldapsearch -h mozilla "cn=babs jensen"

この例では、デフォルトの検索対象である sub が使用されていますが、これは検索対 照の指定をする -s オプションが使用されなかったためです。

#### 属性サブセットの表示

ldapsearch コマンドでは、検索結果はすべて LDIF 形式で返されます。デフォルト では、ldapsearch によって、エントリの識別名と、読み取りが許可されているすべ ての属性が返されます。ディレクトリアクセス制御は、任意のディレクトリエントリ の属性サブセットに対し、読み取り専用でアクセスできるように設定できます。ただ し、操作属性は返されません。検索操作の結果として操作属性が返されるようにする には、検索コマンドで操作属性を明示的に指定する必要があります。

検索結果として返される属性のうち、一部の属性だけを表示するとします。このよう な場合は、コマンド行で検索フィルタの直後に必要な属性を指定することによって、 返される属性を特定のものだけに制限できます。たとえば、ディレクトリ内のすべて のエントリの cn および sn 属性が必要な場合は、次のコマンド行コールを使用しま す。

ldapsearch -h mozilla "objectclass=\*" sn cn

この例は、LDAP BASEDN によって検索ベースが設定されていることを前提にしていま す。

#### ファイルを使用した検索フィルタの指定

検索フィルタの指定は、コマンド行から入力できるだけではなく、あらかじめファイ ルに格納しておくこともできます。この場合、個々の検索フィルタは、ファイル内で 別々の行に指定します。ldapsearch コマンドを実行すると、ファイル内で現われる フィルタの順序どおりに検索が行われます。

たとえば、ファイル内で次のように指定されているとします。

```
sn=Francis
givenname=Richard
```
このファイルを使用して ldapsearch を実行すると、まず Francis という姓を持つす べてのエントリを見つけ出し、次に Ricahrd という名前を持つすべてのエントリを見 つけ出します。両方の検索基準にマッチするエントリがあれば、そのエントリは 2 回 返されます。

たとえば、上述の検索フィルタを searchdb という名前のファイルに格納し、 LDAP BASEDN を使用して検索ベースを設定したとします。この場合、次のコマンドを 実行すると、両方の検索フィルタにマッチするすべてのエントリが返されます。

ldapsearch -h mozilla -f searchdb

ここで返される属性セットは、検索行の最後に必要な属性名を指定することによって 制限できます。たとえば、次に示す ldapsearch コマンドは両方の検索を実行します が、各エントリの givenname 属性と sn 属性だけを返します。

ldapsearch -h mozilla -f searchdb sn givenname

#### 検索フィルタでのコンマを含む DN の指定

検索フィルタ内の DN の値がコンマを含む場合は、そのコンマをバックスラッシュ (\) でエスケープする必要があります。たとえば、siroe.com Bolivia, S.A. サブツリー に属する全員を検索するには、次のようなコマンドを使用します。

ldapsearch -h mozilla -s base -b "o=siroe.com Bolivia\, S.A.,dc=siroe,dc=com" "objectclass=\*"

#### 検索時のクライアント認証の使用

次に、bjensen というユーザがクライアント認証を使用してディレクトリを検索する 例を示します。

```
ldapsearch -h mozilla -p 636 -b "dc=siroe,dc=com" -N 
"bjensenscertname" -Z -W certdbpassword -P /home/bjensen/certdb/cert.db 
"givenname=Richard"
```
## <span id="page-510-0"></span>LDAP 検索フィルタ

検索フィルタを使って、検索結果として返されるエントリを選択することができます。 検索フィルタは、通常 ldapsearch コマンド行ユーティリティと併用されます。 ldapsearch を使用する場合は、あらかじめファイル内に複数のフィルタを格納して おくことができます。その場合、ファイル内では、各フィルタを別々の行に指定する 必要があります。なお、検索フィルタは、コマンド行に直接指定することもできます。

たとえば、次に示すフィルタは、Babs Jesen という共通名を検索します。

cn=babs jensen

この検索フィルタは、Babs Jensen という共通名を含むすべてのエントリを返します。 共通名の値の検索では、大文字と小文字は区別されません。

共通名属性が言語タグに関連付けられた値を持つ場合は、その値すべてが返されます。 したがって、次の属性値は両方ともこのフィルタにマッチします。

cn: babs jensen

cn;lang-fr: babs jensen

サポートされている言語タグのリストについては、531 [ページの表](#page-530-0) D-1 を参照してく ださい。

### 検索フィルタの構文

検索フィルタの基本的な構文を次に示します。

*attribute operator value*

たとえば、次のようにします。

buildingname>=alpha

この例では buildingname が属性、>= が演算子、**alpha** が値です。異なる属性を ブール演算子と組み合わせたフィルタも定義できます。

以降の節では、検索フィルタについて詳しく説明します。

- [検索フィルタでの属性の使用](#page-511-0)
- [検索フィルタでの演算子の使い方](#page-511-0)
- [複合検索フィルタの使い方](#page-512-0)
- [検索フィルタの例](#page-513-0)

## <span id="page-511-0"></span>検索フィルタでの属性の使用

エントリを検索するときは、そのエントリのタイプに関連付けられた属性を指定でき ます。たとえば、人に関するエントリを検索する場合は、cn 属性を使用して特定の共 通名を持つ人を探すことができます。

人に関するエントリに含まれる属性としては、次のようなものが考えられます。

- cn (共通名)
- $\bullet$  sn (姓)
- telephoneNumber ( 電話番号 )
- buildingName ( 居住する建物の名前 )
- l ( 所属地域 )

エントリのタイプに関連付けられた属性のリストについては、『iPlanet Directory Server スキーマリファレンス』を参照してください。

### 検索フィルタでの演算子の使い方

検索フィルタ内で使用できる演算子のリストについては、表 B-1 を参照してください。

| 検索タイプ     | 演算子                | 内容                                                    |
|-----------|--------------------|-------------------------------------------------------|
| 等価        | $=$                | 指定された値と完全にマッチする属性値を<br>含むエントリを返す。例: cn=Bob<br>Johnson |
| 部分文字列     | $=$ string* string | 指定された部分文字列を属性に含むエント<br>リを返す。次に例を示す                    |
|           |                    | $cn = Bob*$                                           |
|           |                    | $cn = *Johnson$                                       |
|           |                    | $cn = *John*$                                         |
|           |                    | $cn = B * John$                                       |
|           |                    | (アスタリスク(*)は0個または1個以上の<br>任意の数字を表す)                    |
| 大きいまたは等しい | $>=$               | 属性が指定された値以上のエントリを返<br>す。次に例を示す                        |
|           |                    | buildingname>=alpha                                   |

表 B-1 検索フィルタ用演算子

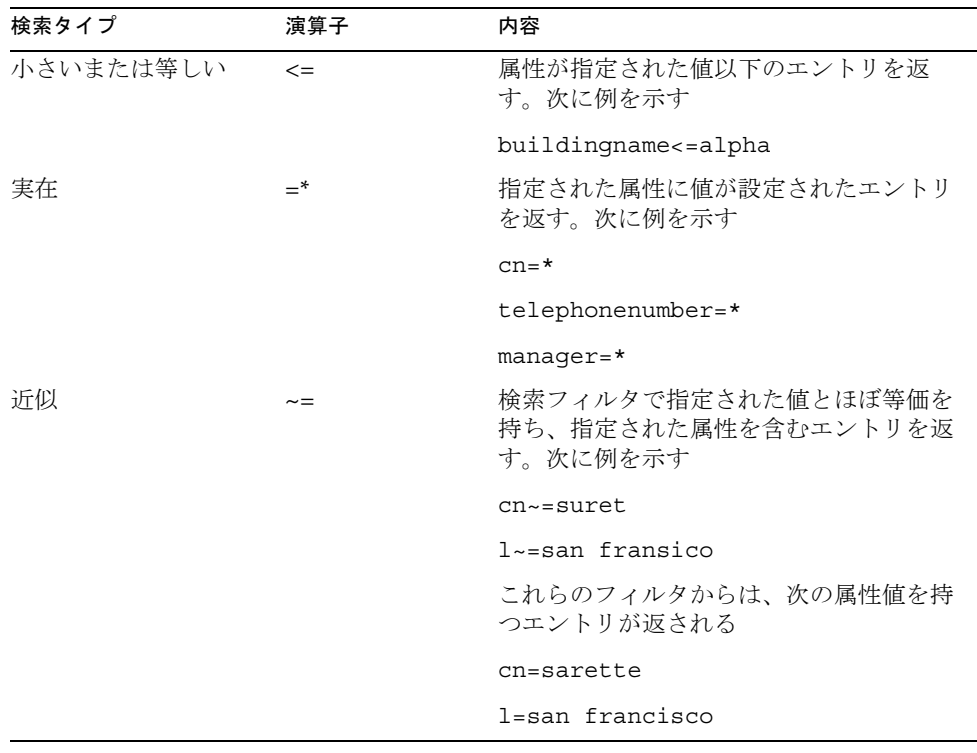

<span id="page-512-0"></span>表 B-1 検索フィルタ用演算子 (続き)

注 これらの検索フィルタに加え、希望する言語の照合順序で動作する特殊な フィルタも指定できます。国際化文字セットを含むディレクトリの検索方 法については、515 [ページの「国際化ディレクトリの検索」](#page-514-0)を参照してく ださい。

## 複合検索フィルタの使い方

次の例に示すように、ブール演算子を使って、複数のフィルタ要素を組み合わせるこ とができます。

(*Boolean-operator*(*filter*)(*filter*)(*filter*)...)

ここで、*Boolean-operator* は、表 [B-2](#page-513-0) にリストされる論理演算子のうちのいずれか 1 つ を表します。

<span id="page-513-0"></span>さらに、複数のブール演算子を組み合わせたり入れ子状にして、次のように複雑な式 を作成することもできます。

(*Boolean-operator*(*filter*)((*Boolean-operator*(*filter*)(*filter*)))

検索フィルタで使用できるブール演算子には、次のものがあります。

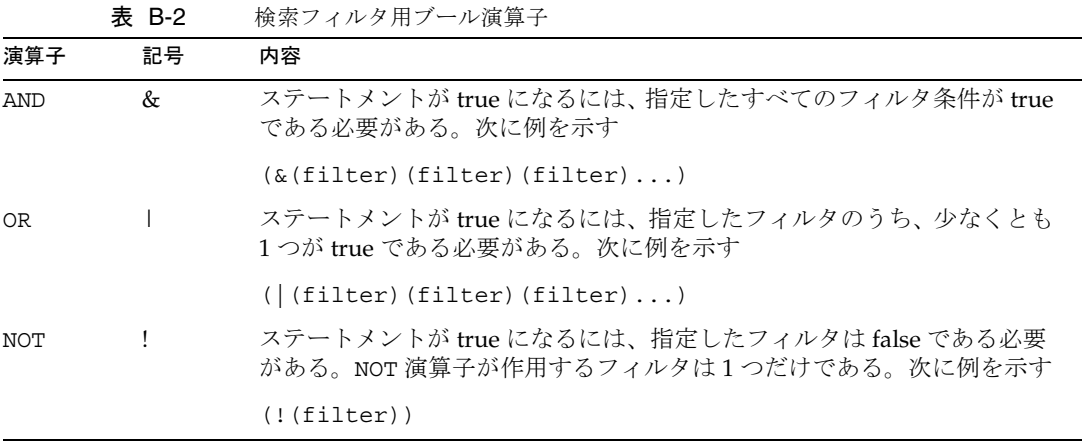

ブール式は、次の順序で評価されます。

- 内側のカッコでくくられた式から外側のカッコでくくられた式へ
- すべての式を左から右へ

### 検索フィルタの例

次に示すフィルタは、manager 属性に値が設定されたエントリを検索します。これ は、実在検索とも呼ばれます。

manager=\*

次に示すフィルタは、Ray Kultgen という共通名を持つエントリを検索します。これ は、等価検索とも呼ばれます。

cn=Ray Kultgen

次に示すフィルタは、共通名が Ray Kultgen ではないすべてのエントリを返します。

(!(cn=Ray Kultgen))

次に示すフィルタは、説明属性に X.500 という部分文字列を含むすべてのエントリを 返します。

<span id="page-514-0"></span>description=\*X.500\*

次に示すフィルタは、組織単位が Marketing で、説明フィールドに X.500 という部分 文字列を含まないすべてのエントリを返します。

(&(ou=Marketing)(!(description=\*X.500\*)))

次に示すフィルタは、組織単位が Marketing で、マネージャ属性が Julie Fulmer また は Cindy Zwaska に一致するすべてのエントリを返します。

(&(ou=Marketing)(|(manager=cn=Julie Fulmer,ou=Marketing,dc=siroe,dc=com)(manager=cn=Cindy Zwaska,ou=Marketing,dc=siroe,dc=com)))

次に示すフィルタは、人を表すエントリ以外のすべてのエントリを返します。

(!(objectClass=person))

次に示すフィルタは、人を表すエントリ以外で、printer3b に似た共通名を持つすべ てのエントリを返します。

(&(!(objectClass=person))(cn~=printer3b))

# 国際化ディレクトリの検索

検索を実行するときに、照合順序がサポートされた任意の言語に基づいて結果をソー トするように指定できます。ディレクトリがサポートする照合順序のリストは、[531](#page-530-0) [ページの「サポートされているロケールの特定」を](#page-530-0)参照してください。

注 国際化検索を実行する場合、LDAP v3 検索を実行する必要があります。 したがって、ldapsearch の呼び出しには -V2 オプションを指定しない でください。

ここでは、ldapsearch 構文のマッチング規則フィルタ部分について詳しく説明しま す。一般的な ldapsearch 構文については、511 ページの「LDAP [検索フィルタ」](#page-510-0)を 参照してください。iPlanet Console のユーザおよびグループの部分を使用して国際化 ディレクトリを検索する方法については、オンラインヘルプまたは『Managing Servers with iPlanet Console』を参照してください。

ここでは、次の項目について説明します。

- [マッチング規則フィルタの構文](#page-515-0)
- [サポートされている検索タイプ](#page-517-0)
- [国際化検索の例](#page-518-0)

## <span id="page-515-0"></span>マッチング規則フィルタの構文

検索中にディレクトリが文字列の比較を行う方法について、マッチング規則には特別 なガイドラインが定められています。国際化検索の実行時に使用する照合順序と演算 子は、マッチング規則によって指定されます。たとえば、国際化検索のマッチング規 則は、スペイン語のマッチング順序で「llama」以降にある属性値を検索するように、 サーバに命令します。マッチング規則フィルタの構文は次のとおりです。

#### *attr*:*matchingRule*:=*value*

各オプションは、次のように指定します。

- *attr* は、cn や mail など、検索対象となるエントリに属する属性
- *matchingRule* は、照合順序、または照合順序と関係演算子を識別する文字列。この 指定はユーザが使用する形式によって異なる。マッチング規則形式については、516 ページの「マッチング規則の形式」を参照
- *value* は検索対象の属性値、または関係演算子と検索対象となる属性値の組み合わ せ。フィルタの値部分の構文は、どのマッチング規則形式を使用するかによって異 なる

#### マッチング規則の形式

検索フィルタのマッチング規則部分は、いくつかの異なる方法で記述できます。どれ を使用するかは、個人の好みで選択できます。マッチング規則は、次に示す方法で記 述できます。

- 検索ベースとするロケール用の照合順序の OID
- 検索ベースとする照合順序に関連付けられた言語タグ
- 照合順序の OID と関係演算子を表す接尾辞
- 照合順序に関連付けられた言語タグと、関係演算子を表す接尾辞

以降の項目では、各オプションの構文について説明します。

- マッチング規則での OID の使用
- [マッチング規則での言語タグの使用](#page-516-0)
- [マッチング規則での](#page-516-0) OID と接尾辞の使用
- [マッチング規則での言語タグと接尾辞の使用](#page-516-0)

#### マッチング規則での *OID* の使用

Directory Server によってサポートされる各ロケールには、関連付けられた照合順序 OID があります。ディレクトリサーバによってサポートされるロケールと関連付けら れた OID のリストについては、531 [ページの表](#page-530-0) D-1 を参照してください。

<span id="page-516-0"></span>照合順序 OID は、マッチング規則フィルタのマッチング規則部分で、次のように使用 できます。

*attr*:*OID*:=(*relational\_operator value*)

関係演算子は式の値部分に含まれ、1 つの空白で値とは区切られます。たとえば、ス ウェーデン語照合順序で N4709 以降にあるすべての departmentNumber 属性を検索 するには、次のようなフィルタを使用します。

departmentNumber:2.16.840.1.113730.3.3.2.46.1:=>= N4709

#### マッチング規則での言語タグの使用

Directory Server によってサポートされる各ロケールには、関連付けられた言語タグが あります。Directory Server によってサポートされるロケールと関連付けられた言語タ グのリストについては、531 [ページの表](#page-530-0) D-1 を参照してください。

言語タグは、マッチング規則フィルタのマッチング規則部分で、次のように使用でき ます。

*attr*:*language-tag*:=(*relational\_operator value*)

関係演算子は式の値部分に含まれ、1 つの空白で値とは区切られます。たとえば、ス ペイン語照合順序で estudiante という値を持つすべての記述属性をディレクトリで 検索するには、次のようなフィルタを使用します。

cn:es:== estudiante

#### マッチング規則での *OID* と接尾辞の使用

関係演算子と値の組み合わせを使用する代わりに、フィルタのマッチング規則部分に ある OID に、特定の演算子を表す接尾辞を追加することもできます。OID と接尾辞 は、次のように組み合わせます。

*attr*:*OID+suffix*:=*value*

たとえば、ドイツ語照合順序で softwareproduckte という値を持つ businessCategory 属性を検索するには、次のようなフィルタを使用します。

businessCategory:2.16.840.1.113730.3.3.2.7.1.3:=softwareprodukte

この例で、「.3」は等価を表す接尾辞です。

Directory Server によってサポートされるロケールと関連付けられた OID のリストに ついては、531 [ページの表](#page-530-0) D-1 を参照してください。関係演算子と、それに対応する 接尾辞のリストについては、519 [ページの表](#page-518-0) B-3 を参照してください。

#### マッチング規則での言語タグと接尾辞の使用

関係演算子と値の組み合わせを使用する代わりに、フィルタのマッチング規則部分に ある言語タグに、特定の演算子を表す接尾辞を追加することもできます。言語タグと 接尾辞は、次のように組み合わせます。

<span id="page-517-0"></span>*attr*:*language-tag+suffix*:=*value*

たとえば、フランス語照合順序で La Salle 以降にあるすべての姓を検索するには、 次のようなフィルタを使用します。

sn:fr.4:=La Salle

ディレクトリサーバによってサポートされるロケールと関連付けられた言語タグのリ ストについては、531 [ページの表](#page-530-0) D-1 を参照してください。関係演算子と、それに対 応する接尾辞のリストについては、519 [ページの表](#page-518-0) B-3 を参照してください。

#### マッチング規則フィルタでのワイルドカードの使用

マッチング規則フィルタを使用して部分文字列検索を実行するときに、ワイルドカー ドとしてアスタリスク (\*) を使用できます。アスタリスクは、0 個以上の文字を表しま す。

たとえば、l という文字で始まって n で終わる属性値を検索するには、検索フィルタ の値部分に l\*n と入力します。同様に、u で始まるすべての属性値を検索するには、 検索フィルタの値部分に u\* と入力します。

アスタリスク (\*) の文字そのものを含む値を検索するには、エスケープシーケンス \5c2a を使用して、そのアスタリスクをワイルドカードと区別する必要があります。 たとえば、businessCategory 属性値が Siroe\*Net product line である従業員全 員を検索するには、次のような検索フィルタを指定します。

Siroe\2a\*Net product line

## サポートされている検索タイプ

Directory Server では、次に示すタイプの国際化検索がサポートされています。

- 等価 (=)
- 部分文字列 (\*)
- 大きい(>)
- 大きいまたは等しい (>=)
- 小さい(<)
- 小さいまたは等しい (<=)

近似、発音、属性による検索がサポートされているのは英語だけです。

<span id="page-518-0"></span>通常の ldapsearch 検索と同様に、国際化検索時は演算子を使用して検索タイプを決 定します。ただし、国際化検索を実行するときに、検索文字列の値部分に標準演算子 (=、 >=、 >、 <、 <=) を使用するか、フィルタのマッチング規則部分に接尾辞 ( ディレク トリ接尾辞とは異なる ) と呼ばれる特別なタイプの演算子を使用できます。表 B-3 に 検索タイプ、演算子、および等価な接尾辞の概要を示します。

| 検索タイプ     | 演算子     | 接尾辞       |
|-----------|---------|-----------|
| 小さい       | $\,<\,$ | $\cdot$ 1 |
| 小さいまたは等しい | $\lt$ = | $\cdot$ 2 |
| 等価        | =       | . 3       |
| 大きいまたは等しい | $>=$    | .4        |
| 大きい       | $\geq$  | .5        |
| 部分文字列     | $\star$ | . 6       |

表 B-3 検索タイプ、演算子、および接尾辞

### 国際化検索の例

以降の節では、ディレクトリデータに対する国際化検索の実行例を紹介します。それ ぞれの例には、使用可能なすべてのマッチング規則フィルタの形式を示してあるので、 さまざまな形式の詳細を確認してから最適なフィルタを選ぶことができます。

#### 検索タイプを「小さい」にした場合の例

「小さい」演算子 (<) または接尾辞 (.1) を使用してロケール固有の検索を実行すると、 特定の照合順序内の指定された属性よりも前にあるすべての属性値が検索されます。

たとえば、スペイン語の照合順序で Marquez よりも前にあるすべての姓を検索するに は、次のいずれかのマッチング規則フィルタを使用します。

sn:2.16.840.1.113730.3.3.2.15.1:=< Marquez sn:es:=< Marquez sn:2.16.840.1.113730.3.3.2.15.1.1:=Marquez sn:es.1:=Marquez

#### 検索タイプを「小さいまたは等しい」にした場合の例

「小さいまたは等しい」演算子 (<=) または接尾辞 (.2) を使用してロケール固有の検索 を実行すると、特定の照合順序内の指定された属性と同じか、前にあるすべての属性 値が検索されます。

たとえば、ハンガリー語の照合順序で部屋番号 CZ422 と同じかそれより前にあるすべ ての部屋番号を検索するには、次のいずれかのマッチング規則フィルタを使用します。

```
roomNumber:2.16.840.1.113730.3.3.2.23.1:=<= CZ422
roomNumber:hu:=<= CZ422
roomNumber:2.16.840.1.113730.3.3.2.23.1.2:=CZ422
roomNumber:hu.2:=CZ422
```
#### 検索タイプを「等価」にした場合の例

「等価」演算子 (=) または接尾辞 (.3) を使用してロケール固有の検索を実行すると、特 定の照合順序内の指定された属性にマッチするすべての属性値が検索されます。

たとえば、ドイツ語の照合順序で softwareprodukte という値を持つ businessCategory 属性を検索するには、次に示す任意のマッチング規則フィルタを 使用します。

businessCategory:2.16.840.1.113730.3.3.2.7.1:== softwareprodukte businessCategory:de:== softwareprodukte businessCategory:2.16.840.1.113730.3.3.2.7.1.3:=softwareprodukte businessCategory:de.3:=softwareprodukte

#### 検索タイプを「大きいまたは等しい」にした場合の例

「大きいまたは等しい」演算子 (>=) または接尾辞 (.4) を使用してロケール固有の検索 を実行すると、特定の照合順序内の指定された属性の位置と同じか、その後にあるす べての属性値が検索されます。

たとえば、フランス語の照合順序で Québec と同じ位置かそれ以降にあるすべての地 域を検索するには、次のいずれかのマッチング規則フィルタを使用します。

locality:2.16.840.1.113730.3.3.2.18.1:=>= Québec locality:fr:=>= Québec locality:2.16.840.1.113730.3.3.2.18.1.4:=Québec locality:fr.4:=Québec

#### 検索タイプを「大きい」にした場合の例

「大きい」演算子 (>) または接尾辞 (.5) を使用してロケール固有の検索を実行すると、 特定の照合順序内の指定された属性のあとにあるすべての属性値が検索されます。

たとえば、チェコスロバキア語の照合順序で schranka4 よりもあとにあるすべての メールホストを検索するには、次のいずれかのマッチング規則フィルタを使用します。

mailHost:2.16.840.1.113730.3.3.2.5.1:=> schranka4 mailHost:cs:=> schranka4 mailHost:2.16.840.1.113730.3.3.2.5.1.5:=schranka4 mailHost:cs.5:=schranka4

#### 検索タイプを部分文字列にした場合の例

部分文字列を使用した国際化検索を実行すると、指定された照合順序のパターンに マッチするすべての値が検索されます。

たとえば、中国語の照合順序で ming で終わるすべてのユーザ ID を検索するには、次 のいずれかのマッチング規則フィルタを使用します。

uid:2.16.840.1.113730.3.3.2.49.1:=\* \*ming uid:zh:=\* \*ming uid:2.16.840.1.113730.3.3.2.49.1.6:=\* \*ming uid: $zh.6:=*$  \*ming

国際化ディレクトリの検索

# LDAP URLs

LDAP クエリーを指定するには、URL を使用して Directory Server ホストマシンと DN または検索フィルタを指定する方法があります。iPlanet Directory Server では、 LDAP URL として送信されたクエリーを処理し、結果を表す HTML ページを返しま す。これにより、匿名検索が許可されている場合は、Web ブラウザでディレクトリの 検索を実行できます。

また、Directory Server のレフェラルやアクセス制御命令を管理する場合も、LDAP URL を使用してターゲットエントリを指定します。

この付録は、次の節で構成されています。

- LDAP URL のコンポーネント
- [安全でない文字のエスケープ](#page-524-0)
- [LDAP URL](#page-525-0) の例

# LDAP URL のコンポーネント

LDAP URL の構文は次のとおりです。

ldap[s]://*hostname*:*port*/*base\_dn*?*attributes*?*scope*?*filter*

ldap:// プロトコルは、セキュリティで保護されていない接続を経由して LDAP サー バに接続する場合に使用されます。また、ldaps:// プロトコルは、SSL 接続を経由 して LDAP サーバに接続する場合に使用されます。表 [C-1](#page-523-0) に、LDAP URL のコンポー ネントを示します。

| コンポーネント    | 内容                                                                                              |
|------------|-------------------------------------------------------------------------------------------------|
| hostname   | LDAP サーバの名前(またはピリオドで区切った IP アドレス)。た<br>とえば、次のようにする                                              |
|            | ldap.siroe.com or 192.202.185.90                                                                |
| port       | LDAP サーバのポート番号 (例: 696)                                                                         |
|            | portを指定しないと、標準の LDAP ポート(389) または LDAPS<br>ポート(636)が使用される                                       |
| base dn    | ディレクトリ内のエントリの識別名 (DN)。この DN は、検索の開<br>始ポイントとなるエントリを識別する                                         |
|            | base DN を指定しないと、検索はディレクトリツリーのルートから<br>開始される                                                     |
| attributes | 検索結果として返される属性。2つ以上の属性を指定する場合は、<br>コンマ()を使用して各属性を区切る<br>(例: 「"cn,mail,telephoneNumber"」)         |
|            | attributes を URL に指定しないと、すべての属性が返される                                                            |
| scope      | 検索の適用範囲。次のいずれかの値をとる                                                                             |
|            | base を指定すると、URL に指定された識別名 (base_dn) に関す<br>$\bullet$<br>るデータだけを検出する                             |
|            | ● one を指定すると、URL に指定された識別名 (base_dn) の1つ下<br>のレベルにあるエントリに関するデータを検出する。ベースエ<br>ントリは、この適用範囲には含まれない |
|            | sub を指定すると、URL に指定された識別名 (base_dn) のすべて<br>の下位レベルにあるエントリに関するデータを検出する。ベー<br>スエントリは、この適用範囲に含まれる   |
|            | scope を指定しないと、base 検索が実行される                                                                     |
| filter     | 検索の指定範囲内のエントリに適用するための検索フィルタ                                                                     |
|            | filter を指定しないと、フィルタ (objectClass=*) が使用される                                                      |

<span id="page-523-0"></span>表 C-1 LDAP URL のコンポーネント

attributes、scope、および filter の各コンポーネントは、URL 中の位置によって識別 されます。属性をまったく指定しない場合も、フィールドの区切り文字として疑問符 (?) を挿入する必要があります。

<span id="page-524-0"></span>たとえば、「"(sn=Jensen)"」にマッチするエントリの属性をすべて返すサブツリー 検索が「"dc=siroe,dc=com"」から開始されるように指定するには、次の LDAP URL を使用します。

ldap://ldap.siroe.com/dc=siroe,dc=com??sub?(sn=Jensen)

連続した 2 つの疑問符 ?? は、attributes が指定されていないことを表します。この場 合、URL で特定の属性が識別されないので、検索結果としてすべての属性が返されま す。

# 安全でない文字のエスケープ

URL 中の「安全でない」文字はすべて特別な文字列で表す必要があります。このこと を、安全でない文字のエスケープと呼びます。

たとえば、空白文字は「安全でない」文字に含まれるので、URL 中では %20 と表す必 要があります。したがって、識別名「"o=siroe.com corporation"」は 「"o=siroe.com%20corporation"」と符号化する必要があります。

次の表に、URL 中で使用する場合に「安全でない」とみなされる文字と、代わりに使 用するエスケープ文字を示します。

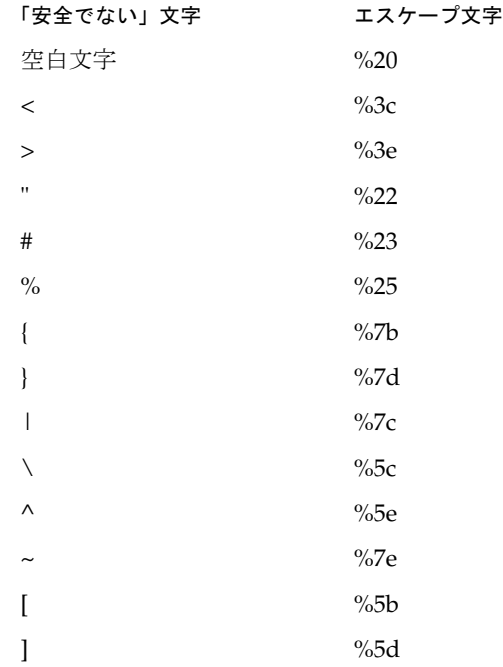

#### 「安全でない」文字 エスケープ文字

 $\frac{9}{60}$ 

## <span id="page-525-0"></span>LDAP URL の例

● 次の LDAP URL では、識別名 dc=siroe,dc=com を持つエントリのベース検索を 指定する

ldap://ldap.siroe.com/dc=siroe,dc=com

- ❍ ポート番号が指定されていないので、標準の LDAP ポート番号 (389) が使用され る
- ❍ 属性が指定されていないので、検索結果にはすべての属性が含まれる
- ❍ 検索の適用範囲が指定されていないので、検索処理はベースエントリ dc=siroe,dc=com に限定される
- ❍ フィルタが指定されていないので、ディレクトリにはデフォルトのフィルタ (objectclass=\*) が使用される
- 次の LDAP URL では、識別名 dc=siroe,dc=com を持つエントリの postalAddress 属性を検出する

ldap://ldap.siroe.com/dc=siroe,dc=com?postalAddress

- ❍ 検索の適用範囲が指定されていないので、検索処理はベースエントリ dc=siroe,dc=com に限定される
- ❍ フィルタが指定されていないので、ディレクトリにはデフォルトのフィルタ (objectclass=\*) が使用される
- 次の LDAP URL では、Barbara Jensen のエントリの cn、mail、および telephoneNumber 属性を検出する

ldap://ldap.siroe.com/cn=Barbara%20Jensen,dc=siroe,dc=com?cn,mail, telephoneNumber

- ❍ 検索の適用範囲が指定されていないので、検索処理はベースエントリ cn=Barbara Jensen,dc=siroe,dc=com に限定される
- ❍ フィルタが指定されていないので、ディレクトリにはデフォルトのフィルタ (objectclass=\*) が使用される
- 次の LDAP URL では、dc=siroe.dc=com のすべての下位レベルを対象に、 Jensen という姓を持つエントリの検索を指定する

ldap://ldap.siroe.com/dc=siroe,dc=com??sub?(sn=Jensen)

❍ 属性が指定されていないので、検索結果にはすべての属性が含まれる

- o 検索の適用範囲に sub が指定されているので、検索対象にはベースエントリ dc=siroe,dc=com とそのすべての下位レベルにあるエントリが含まれる
- 次の LDAP URL では、dc=siroe,dc=com の1つ下のレベルにあるすべてのエン トリに対するオブジェクトクラスの検索を指定する

ldap://ldap.siroe.com/dc=siroe,dc=com?objectClass?one

- ❍ 検索の適用範囲に one が指定されているので、検索対象にはベースエントリ dc=siroe,dc=com の 1 つ下のレベルにあるすべてのエントリが含まれる。ただ し、ベースエントリそのものは、検索対象には含まれない
- ❍ フィルタが指定されていないので、ディレクトリにはデフォルトのフィルタ (objectclass=\*) が使用される
- 注 LDAP URL の構文では、資格やパスワードを指定できません。LDAP URL による検索の処理要求は、LDAP URL をサポートする LDAP クライアント が認証メカニズムを提供しない限り、LDAP URL は未認証 ( 匿名 ) となり ます。

# 国際化

Directory Server では、さまざまな言語を使用して、エントリや関連する属性を格納、 管理、および検索できます。多言語化ディレクトリは、会社にとって貴重な資産であ り、従業員やビジネスパートナーが理解できる言語で、必要な情報をすばやく提供し ます。

ディレクトリデータは UTF-8 で格納されているので、ディレクトリはすべての国際的 な文字集合をデフォルトでサポートします。さらに Directory Server における検索操 作では、言語の設定に基づいて、マッチング規則や照合順序を指定することができま す。

#### 注 属性名とオブジェクトクラス名には ASCII 文字を使用する必要がありま す。

この付録は、次の節で構成されています。

- [ロケールについて](#page-529-0)
- [サポートされているロケールの特定](#page-530-0)
- [サポートされている言語サブタイプ](#page-532-0)

## <span id="page-529-0"></span>ロケールについて

Directory Server では、ロケールを使用して、複数の言語をサポートしています。ロ ケールは、ある言語によるデータの変換方法、格納方法、照合順序など、特定の地域、 文化、風習を持つユーザに合わせたデータの表示方法について、言語固有の情報を特 定します。

また、ロケール情報は、指定された言語を表すために必要なコードページも特定しま す。コードページとは、キーボードのキーと画面に表示される文字フォントを関連付 けるために、オペレーティングシステムによって使用される内部テーブルのことです。

ロケールで定義される項目は、具体的には次のとおりです。

• 照合順序

ある言語の文字のソート方法に関する、言語および文化に固有の情報を提供しま す。照合順序は、アルファベットで文字の順序を指定するようなもので、アクセン ト付きの文字をアクセントのない文字と比較する方法、文字列を比較する際に無視 してもかまわない文字の有無などを示します。また、文章の方向 ( 左から右、右か ら左、または上下 ) などの文化に固有の情報も考慮されます。

• 文字タイプ

文字タイプは、英字を数字やほかの文字と区別します。さらに、大文字と小文字の マッピングも定義されます。たとえば、パイプ文字 (|) を句読点と解釈する言語も あれば、アルファベットと解釈する言語もあります。

• 通貨形式

特定の地域で使用されている通貨記号、通貨記号が値の前と後ろのどちらに付くの か、および通貨単位の表現形式を指定します。

• 時刻 / 日付の形式

特定の地域における日付と時刻の、習慣的な表示形式を決定します。時刻形式は、 地域が 12 時間法と 24 時間法のどちらを使用するかを示します。日付形式には、 MM/dd/yy ( 月、日、年 ) または dd/MM/yy ( 日、月、年 ) などの短い日付形式、お よび指定された言語での月および曜日の名前を含む長い日付形式があります。たと えば、「January 10, 1996」は、チェコ語では「10. leden 1996」、フランス語では「10 janvier 1996」と表示されます。

ロケールは文化、習慣、地域などの違いに加え、言語の機械的な違いも表しているの で、ディレクトリデータをユーザが理解できる特定言語に翻訳できることに加えて、 データを特定地域のユーザが期待する方法で表現することができます。

ロケール情報は、Directory Server のインストール時に自動的に次のディレクトリにコ ピーされます。

Solaris 9 プラットフォーム /usr/iplanet/ds5/lib/nls/locale31 その他のプラットフォーム *installDir*/lib/nls/locale31

## <span id="page-530-0"></span>サポートされているロケールの特定

検索操作など、でロケールの指定が必要なディレクトリ操作を実行するときには、言 語タグや照合順序 OID ( オブジェクト識別子 ) を使用することができます。

言語タグは、言語を識別する小文字 2 文字で始まる文字列で、ISO 標準 639 で定義さ れています。言語の地域的な違いを区別する必要がある場合は、言語タグに国コード (ISO 標準 3166 で定義されている 2 文字の文字列 ) を入れることもできます。言語コー ドと国コードはハイフン (-) で区切られます。たとえば、イギリス英語のロケールを特 定する言語タグは en-GB です。

OID は、属性やオブジェクトクラスなどのオブジェクトを一意に識別するために使用 される 10 進数値です。国際化ディレクトリの検索やインデックス付けに使用される OID は、Directory Server でサポートされている固有の照合順序を示します。たとえ ば、OID 2.16.840.1.113730.3.3.2.17.1 はフィンランド語の照合順序を示しま す。

ディレクトリで多言語検索を実行する場合は、使用する照合順序を表すために、言語 タグまたは OID が使用されます。ただし、国際化インデックスを設定する場合は、 OID を使用する必要があります。詳細については、第 10 [章「インデックスの管理」](#page-352-0) を参照してください。

次の表に、Directory Server でサポートされているロケールと、関連する言語タグおよ び OID を示します。

| ロケール        | 言語タグ            | 照合順序 OID (オブジェクト識別子)         |
|-------------|-----------------|------------------------------|
| アルバニア語      | sq              | 2.16.840.1.113730.3.3.2.44.1 |
| アラビア語       | ar              | 2.16.840.1.113730.3.3.2.1.1  |
| ベラルーシ語      | he              | 2.16.840.1.113730.3.3.2.2.1  |
| ブルガリア語      | bq              | 2.16.840.1.113730.3.3.2.3.1  |
| カタロニア語      | ca              | 2.16.840.1.113730.3.3.2.4.1  |
| 中国語 ( 簡体字 ) | zh              | 2.16.840.1.113730.3.3.2.49.1 |
| 中国語 ( 繁体字 ) | $zh$ -TW        | 2.16.840.1.113730.3.3.2.50.1 |
| クロアチア語      | hr              | 2.16.840.1.113730.3.3.2.22.1 |
| チェコスロバキア語   | CS              | 2.16.840.1.113730.3.3.2.5.1  |
| デンマーク語      | da              | 2.16.840.1.113730.3.3.2.6.1  |
| 英語 (米国)     | en または<br>en-US | 2.16.840.1.113730.3.3.2.11.1 |

表 D-1 サポートされているロケール

表 D-1 サポートされているロケール (続き)

| ロケール          | 言語タグ               | 照合順序 OID (オブジェクト識別子)         |
|---------------|--------------------|------------------------------|
| エストニア語        | et                 | 2.16.840.1.113730.3.3.2.16.1 |
| フィンランド語       | fi                 | 2.16.840.1.113730.3.3.2.17.1 |
| フランス語         | fr または<br>$fr$ -FR | 2.16.840.1.113730.3.3.2.18.1 |
| ドイツ語          | de                 | 2.16.840.1.113730.3.3.2.7.1  |
| ギリシア語         | el                 | 2.16.840.1.113730.3.3.2.10.1 |
| ヘブライ語         | iw                 | 2.16.840.1.113730.3.3.2.27.1 |
| ハンガリー語        | hu                 | 2.16.840.1.113730.3.3.2.23.1 |
| アイスランド語       | is                 | 2.16.840.1.113730.3.3.2.24.1 |
| 日本語           | ja                 | 2.16.840.1.113730.3.3.2.28.1 |
| 韓国語           | ko                 | 2.16.840.1.113730.3.3.2.29.1 |
| ラトビア語、レット語    | lv                 | 2.16.840.1.113730.3.3.2.31.1 |
| リトアニア語        | lt                 | 2.16.840.1.113730.3.3.2.30.1 |
| マケドニア語        | mk                 | 2.16.840.1.113730.3.3.2.32.1 |
| ノルウェー語        | no                 | 2.16.840.1.113730.3.3.2.35.1 |
| ポーランド語        | pl                 | 2.16.840.1.113730.3.3.2.38.1 |
| ルーマニア語        | ro                 | 2.16.840.1.113730.3.3.2.39.1 |
| ロシア語          | ru                 | 2.16.840.1.113730.3.3.2.40.1 |
| セルビア語 (キリル文字) | sr                 | 2.16.840.1.113730.3.3.2.45.1 |
| セルビア語 (ラテン文字) | sh                 | 2.16.840.1.113730.3.3.2.41.1 |
| スロバキア語        | sk                 | 2.16.840.1.113730.3.3.2.42.1 |
| スロベニア語        | sl                 | 2.16.840.1.113730.3.3.2.43.1 |
| スペイン語         | es または<br>es-ES    | 2.16.840.1.113730.3.3.2.15.1 |
| スウェーデン語       | s v                | 2.16.840.1.113730.3.3.2.46.1 |
| トルコ語          | tr                 | 2.16.840.1.113730.3.3.2.47.1 |
| ウクライナ語        | uk                 | 2.16.840.1.113730.3.3.2.48.1 |

# <span id="page-532-0"></span>サポートされている言語サブタイプ

クライアントは言語サブタイプを使用して、検索する特定の値を判断することができ ます。言語サブタイプの使い方については、51 [ページの「属性のサブタイプの追加」](#page-50-0) を参照してください。

次の表に、サポートされている言語サブタイプを示します。

表 D-2 サポートされている言語サブタイプ

| 言語タグ           | 言語        |
|----------------|-----------|
| af             | アフリカーンス語  |
| be             | ベラルーシ語    |
| bg             | ブルガリア語    |
| ca             | カタロニア語    |
| $\rm{c}\rm{s}$ | チェコスロバキア語 |
| da             | デンマーク語    |
| de             | ドイツ語      |
| el             | ギリシア語     |
| en             | 英語        |
| es             | スペイン語     |
| eu             | バスク語      |
| fi             | フィンランド語   |
| fo             | フェロー語     |
| $_{\rm fr}$    | フランス語     |
| ga             | アイルランド語   |
| gl             | ガリシア語     |
| hr             | クロアチア語    |
| hu             | ハンガリー語    |
| id             | インドネシア語   |
| is             | アイスランド語   |
| it             | イタリア語     |
| ja             | 日本語       |
| ko             | 韓国語       |

| 言語タグ                     | $\cdots$ - - $\prime$<br>言語 |
|--------------------------|-----------------------------|
| $\mathop{\text{\rm nl}}$ | オランダ語                       |
| no                       | ノルウェー語                      |
| pl                       | ポーランド語                      |
| pt                       | ポルトガル語                      |
| ro                       | ルーマニア語                      |
| ru                       | ロシア語                        |
| sk                       | スロバキア語                      |
| sl                       | スロベニア語                      |
| sq                       | アルバニア語                      |
| sr                       | セルビア語                       |
| $_{\mathrm{SV}}$         | スウェーデン語                     |
| tr                       | トルコ語                        |
| uk                       | ウクライナ語                      |
| zh                       | 中国語                         |

表 D-2 サポートされている言語サブタイプ (続き)

# 用語集

<span id="page-534-0"></span>**ACI** Access Control Instruction の略称。ディレクトリ内のエントリに対するアクセス権 を許可または拒否する命令。

**ACL** アクセス制御リスト。ディレクトリへのアクセスを制御するメカニズム。

**CA** 「認証局 [\(Certificate Authority\)](#page-544-0)」を参照。

**ciphertext** この情報を復号化する適切な鍵がないと読むことができない、暗号化された情 報。

**CIR** [「コンシューマ主導レプリケーション](#page-540-0) (consumer-initiated replication)」を参照。

**CoS** アプリケーションに認識されない方法で、エントリ間で属性を共有する方法。

**CoS** 定義エントリ **(CoS definition entry)** 使用中の CoS のタイプを特定する。対象とする 分岐の下に LDAP サブエントリとして格納される。

**CoS** テンプレートエントリ **(CoS template entry)** 共有属性値のリストを含む。

**DAP** Directory Access Protocol の略称。クライアントがディレクトリにアクセスするた めの ISO X.500 標準プロトコル。

**Directory Access Protocol** 「DAP」を参照。

**Directory Server Console** ディレクトリの内容を参照、構成、および管理するためのグラ フィカルユーザインタフェースを提供する LDAP クライアントアプリケーション。iPlanet Directory Server 製品のコンポーネント。

**DIT** 「[ディレクトリツリー](#page-543-0) (directory tree)」を参照。

**DM** [「ディレクトリマネージャ](#page-543-0) (Directory Manager)」を参照。

**DN** 「識別名 [\(distinguished name\)](#page-541-0)」を参照。

<span id="page-535-0"></span>**DNS** ドメインネームシステム。標準の IP アドレス (198.93.93.10 など ) をホスト名 (www.iPlanet.com など ) と関連付けるためにネットワーク上のマシンが使用するシステ ム。マシンは通常、ホスト名の IP アドレスを DNS サーバから取得するか、システム上で 維持されているテーブルから検索する。

**DNS** エイリアス **(DNS alias)** DNS サーバが認識しているホスト名で、別のホスト ( 特 に、DNS CNAME レコード ) をポイントするための文字列。マシンは常に実際の名前を 1 つ持つが、1 つ以上のエイリアスを持つこともできる。たとえば、 www.[yourdomain].[domain] などのエイリアスは、現在サーバが存在する realthing.[yourdomain].[domain] という名前の実際のマシンをポイントできる。

**HTML** ハイパーテキストマークアップ言語。World Wide Web 上のドキュメントで使用 されるフォーマット化言語。HTML ファイルはフォーマット化コードを含むプレーンテキ ストファイルであり、Netscape Navigator などのブラウザにテキストの表示方法、グラ フィックの配置方法、および項目の配列方法を指示し、ほかのページへのリンクを表示す る。

**HTTP** ハイパーテキスト転送プロトコル。HTTP サーバとクライアントの間で情報を交換 するメソッド。

**HTTP-NG** 次世代のハイパーテキスト転送プロトコル。

**HTTPD** HTTP デーモンまたはサービスの略称で、HTTP プロトコルを使用して情報を提 供するプログラム。一般に、このデーモンまたはサービスは、httpd と呼ばれる。

**HTTPS** セキュリティ保護を強化した HTTP。SSL (Secure Sockets Layer) を使用して実装 される。

**IP** アドレス **(IP address)** インターネットプロトコルアドレス。ドットで区切られた一組 の数字で、インターネット上にあるマシンの実際の位置を指定する。たとえば、 198.93.93.10 など。

**ISO** 国際標準化機構。

**LDAP** Lightweight Directory Access Protocol の略称。TCP/IP を介して複数のプラット フォーム間で動作するように設計されたディレクトリサービスプロトコル。

**LDAP Data Interchange Format** 「LDAP Data Interchange Format」を参照。

**LDAP URL** DNS を使用して Directory Server を検出し、LDAP を介して照会を完了する 方法を提供する。たとえば、ldap://ldap.iplanet.com など。

**LDAP** クライアント **(LDAP client)** LDAP Directory Server からの LDAP エントリを要求 および表示するために使用されるソフトウェア。「ブラウザ [\(browser\)](#page-546-0)」も参照。

<span id="page-536-0"></span>**LDAPv3** LDAP プロトコルのバージョン 3。Directory Server のスキーマ形式は、このプ ロトコルに基づく。

**LDBM** データベース **(LDBM database)** 高性能なディスクベースのデータベースで、この データベースに割り当てられたすべてのデータを含む一連の大きなファイルで構成される。 Directory Server の主となるデータの保存先。

**LDIF** LDAP Data Interchange Format の略称。Directory Server のエントリをテキスト形 式で表すために使用される形式。

**Lightweight Directory Access Protocol** 「[LDAP](#page-535-0)」を参照。

**MD5** RSA Data Security, Inc. によるメッセージダイジェストアルゴリズム。データの短 いダイジェストの生成に使用できる。このダイジェストは、高い確率で一意となるため、 同じメッセージダイジェストを生成するデータの作成は、数学的に見て非常に困難である。

**MD5** シグニチャ **(MD5 signature)** MD5 アルゴリズムで生成されたメッセージダイジェ スト。

**MIB** 管理情報ベース。SNMP ネットワークと関連付けられたすべてのデータ、またはそ の一部。MIB は、すべての SNMP 管理対象オブジェクトの定義を含むデータベースとみな すことができる。MIB は、ツリーに似た階層を持つ。最上位にはネットワークに関する最 も一般的な情報が含まれており、下位では個別のネットワーク領域に固有の情報を扱う。

**MIB** ネームスペース **(MIB namespace)** 管理情報ネームスペース。ディレクトリのデータ に名前を設定し、参照する方法。ディレクトリツリーとも呼ばれる。

**N + 1** ディレクトリ問題 **(n + 1 directory problem)** さまざまなディレクトリで同じ情報の 複数のインスタンスを管理する場合の問題。結果的に、ハードウェアにかかる費用と人的 費用が増大する。

**Network Management Station** 「NMS」を参照。

**NIS** Network Information Service の略称。UNIX マシンが制御する、プログラムとデー タファイルから構成されるシステムで、コンピュータネットワーク全体のマシンやユーザ、 ファイルシステム、およびネットワークパラメタを対象に、各マシン固有の情報に関する 収集や照合、共有のサービスを提供する。

**NMS** Network Management Station の略称。1 つ以上のネットワーク管理アプリケー ションがインストールされたパワフルなワークステーション。

**ns-slapd** iPlanet LDAP Directory Server のデーモンまたはサービスで、Directory Server のすべてのアクションに関連する。「[slapd](#page-537-0)」も参照。

**OID** [「オブジェクト識別子](#page-539-0) (object identifier)」を参照。

<span id="page-537-0"></span>**PDU** Protocol Data Unit の略称。SNMP デバイス間のデータ交換の基礎となる符号化さ れたメッセージ。

**Protocol Data Unit** 「PDU」を参照。

**PTA** パススルー認証。バインド資格を確認するために、1 つの Directory Server がほかの Directory Server と交信するメカニズム。

**PTA directory server** パススルー認証 (PTA) において、受信したバインド要求を認証ディ レクトリサーバに送信 ( パススルー ) するサーバ。

**PTA LDAP URL** パススルー認証において[、認証ディレクトリサーバ](#page-544-0) (Authenticating [Directory Server\)](#page-544-0)、パススルーサブツリー、および省略可能なパラメタを定義する URL。

**RAM** ランダムアクセスメモリ。コンピュータ内部にあり、多数の半導体で構成された物 理的な記憶装置。RAM 内に格納されている情報は、コンピュータが停止すると消失する。

**rc.local** マシンの起動時に実行されるプログラムを記述した Unix マシン上のファイル。 格納位置から、/etc/rc.local とも呼ばれる。

**RDN** 相対識別名。完全な識別名を形成するために文字列にエントリの祖先を追加する前 の、エントリ自体の名前。

**RFC** Request For Comments の略称。インターネットコミュニティに提出される手順ある いは標準文書。技術が標準として受け入れられる前に、ユーザは技術に関してコメントを 送ることができる。

**root** Unix マシン上で最も高いレベルの特権を持つユーザ。root ユーザは、マシン上のす べてのファイルに対して完全なアクセス特権を持つ。

**Secure Sockets Layer** 「*[SSL](#page-538-0)*」を参照。

**SIE** サーバインスタンスのエントリ。

**SIR** [「サプライヤ主導レプリケーション](#page-541-0) (supplier-initiated replication)」を参照。

**slapd** LDAP Directory Server のデーモンまたはサービス。レプリケーション以外のディ レクトリのほとんどの機能を受け持つ。「[ns-slapd](#page-536-0)」も参照。

**SNMP** 簡易ネットワーク管理プロトコル。ネットワーク処理に関するデータを交換する ことによって、サーバ上で実行しているアプリケーションプロセスを監視および管理する ために使用される。

**SNMP** サブエージェント **(SNMP subagent)** 管理対象のデバイスに関する情報を収集し、 その情報をマスターエージェントに渡すソフトウェア。

<span id="page-538-0"></span>**SNMP** マスターエージェント **(SNMP master agent)** さまざまなサブエージェントと NMS の間で情報を交換するソフトウェア。

**SSL** Secure Sockets Layer の略称。クライアントとサーバとの間にセキュリティ保護され た接続を確立するソフトウェアライブラリ。セキュリティ保護が強化された HTTP である HTTPS の実装に使用される。

**TCP/IP** Transmission Control Protocol/Internet Protocol の略称。インターネットや企業 内ネットワークにおける主要なネットワークプロトコル。

**TLS** Transport Layer Security の略称。SSL の新標準で、公開鍵に基づいたプロトコル。

**Transport Layer Security** 「TLS」を参照。

**uid** Unix システム上で、各ユーザと関連付けられた一意の番号。

**URL** Uniform Resource Locator の略称。サーバおよびクライアントが文書の要求に使用 するアドレス指定システム。ロケーションとも呼ばれる。URL の形式は、 [protocol]://[machine:port]/[document]。ポート番号は一部のサーバでのみ必 要であり、多くの場合サーバによって割り当てられるので、その場合ユーザは URL でポー ト番号を指定する必要はない。

**X.500** 標準 **(X.500 standard)** Directory Server の実装で使用される、推奨する情報モデル、 オブジェクトクラス、および属性を概説する、一連の ISO/ITU-T 文書。

アカウントの無効化 **(account inactivation)** ユーザアカウント、アカウントのグループ、 またはドメイン全体を無効にして、すべての認証の試行に対して、自動的に拒否するよう にする。

アクセス権 **(permission)** アクセス制御のコンテキスト内で、ディレクトリ情報へのアク セスの許可または拒否、および許可または拒否されるアクセスのレベルを規定する。「アク セス権限」も参照。

アクセス権限 **(access rights)** アクセス制御に関しては、許可または拒否されているアクセ スのレベルを指す。アクセス権限は、ディレクトリで実行できる操作のタイプと関連して いる。読み取り、書き込み、追加、削除、検索、比較、本人による書き込み、プロキシな ど、すべての権利を許可または拒否できる。

アクセス制御命令 **(access control instruction)** 「[ACI](#page-534-0)」を参照。

アクセス制御リスト **(access control list)** 「[ACL](#page-534-0)」を参照。

入れ子のロール **(nested role)** ほかのロールを含むロールの作成が可能。

インデックスキー **(index key)** ディレクトリが使用する各インデックスは、インデックス キーのテーブルとマッチングエントリ ID リストで構成されている。

<span id="page-539-0"></span>エントリ **(entry)** オブジェクトに関する情報を含む LDIF ファイル内の行のグループ。

エントリ **ID** リスト **(entry ID list)** ディレクトリが使用する各インデックスは、インデッ クスキーのテーブルとマッチングエントリ ID リストで構成されている。エントリ ID リス トは、クライアントアプリケーションの検索要求とマッチする可能性があるエントリ候補 のリストを構築するために、ディレクトリが使用する。

エントリの配布 **(entry distribution)** 多数のエントリをサポートできるようスケーリング するために複数のサーバにディレクトリエントリを配布するメソッド。

オブジェクトクラス **(object class)** どの属性がそのエントリ内に含まれるのかを定義する ことにより、ディレクトリ内のエントリのタイプを定義する。

オブジェクト識別子 **(object identifier)** オブジェクト指向システムにおいて、オブジェク トクラスや属性などのスキーマ要素を一意に特定する、通常 10 進数の数字の文字列。オブ ジェクト識別子は、ANSI、IETF、または同様の組織が割り当てる。

親アクセス **(parent access)** この権限が与えられた場合、バインド DN がアクセス先のエ ントリの親であるときに、ユーザディレクトリツリー内で自分の下にあるエントリにアク セスできることを示す。

カスケード型レプリケーション **(cascading replication)** カスケード型レプリケーションで は、1 つのサーバ ( しばしばハブサプライヤと呼ばれる ) が特定のレプリカでコンシューマ とサプライヤの両方として動作する。このサーバは読み取り専用のレプリカを保持し、更 新履歴ログを管理する。また、データのマスターコピーを保持するサプライヤサーバから 更新を受け取り、次にコンシューマにこの更新を供給する。

仮想リスト表示インデックス **(virtual list view index)** ブラウズインデックスとも呼ばれ る。Directory Server Console でエントリ内の表示を高速化する。仮想リスト表示インデッ クスは、表示の性能を向上させるために、ディレクトリツリー内のすべての分岐点で作成 可能。

簡易ネットワーク管理プロトコル **(Simple Network Management Protocol)** 「[SNMP](#page-537-0)」を 参照。

間接 **CoS (indirect CoS)** 間接 CoS は、ターゲットエントリの属性のうちの 1 つの値を使 用してテンプレートエントリを特定する。

管理されているロール **(managed role)** ユーザは、メンバーの明示的な列挙リストを作成 できる。

管理情報ベース **(management information base)** 「[MIB](#page-536-0)」を参照。

管理対象オブジェクト **(managed object)** SNMP エージェントがアクセス可能で、NMS に対しても送信できる標準値。各管理対象オブジェクトは、ドット表記法で表現される正 式名および数字の識別子で識別される。
<span id="page-540-0"></span>近似インデックス **(approximate index)** 類似あるいは音の近い用語を探すのに有効な近似 検索を許可する。

クライアント **(client)** 「LDAP クライアント [\(LDAP client\)](#page-535-0)」を参照。

クラシック **CoS (classic CoS)** DN およびターゲットエントリの属性値の 1 つを使用して、 テンプレートエントリを特定する。

クラス定義 **(class definition)** 特定のオブジェクトのインスタンスを作成するために必要 な情報を指定し、ディレクトリ内のほかのオブジェクトに関連してそのオブジェクトがど のように動作するのかを決定する。

コードページ **(code page)** オペレーティングシステムが、キーボードのキーを画面に表示 するための文字フォントと関連付けるときに使用する、国際化プラグインのコンテキスト で、ロケールが使用する内部テーブル。

更新履歴ログ **(change log)** レプリカに対する変更を記述した記録。サプライヤサーバは、 コンシューマサーバに格納されているレプリカに対して、またはマルチマスターレプリ ケーションの場合はほかのマスターに対して、これらの変更をリプレイする。

国際化インデックス **(international index)** 多言語情報を含むディレクトリで、検索にかか る時間を短縮する。

国際標準化機構 **(International Standards Organization)** 「[ISO](#page-535-0)」を参照。

コンシューマ **(consumer)** サプライヤサーバからのレプリケートされたディレクトリツ リーまたはサブツリーを含むサーバ。

コンシューマサーバ **(consumer server)** レプリケーションのコンテキスト内で、ほかの サーバからコピーしたレプリカを保持するサーバは、そのレプリカのコンシューマと呼ば れる。

コンシューマ主導レプリケーション **(consumer-initiated replication)** コンシューマ (consumer) サーバがサプライヤサーバからディレクトリのデータを引き出すレプリケー ション構成。

コンシューマレプリカ **(consumer replica)** すべての追加および修正処理に関してマス ターレプリカを参照するレプリカ。サーバは任意の数のコンシューマレプリカを保持でき る。

サーバサービス **(server service)** 実行されると、クライアントからの要求を待機し、受け 入れる Windows NT 上のプロセス。Windows NT 上の SMB サーバがこれに当たる。

サーバセレクタ **(Server Selector)** ユーザがブラウザを使用してサーバを選択および設定 できるインタフェース。

<span id="page-541-0"></span>サーバデーモン **(server daemon)** 実行されると、クライアントからの要求を待機し、受け 入れるプロセス。

サーバルート **(server root)** サーバのプログラム、設定、管理、および情報のファイルの 保持専用の、サーバマシン上のディレクトリ。

サービス **(service)** Windows NT マシン上のバックグラウンドプロセスで、特定のシステ ムタスクを受け持つ。サービスプロセスは、動作を続けるためにユーザの介入を必要とし ない。

サービスクラス **(class of service)** 「[CoS](#page-534-0)」を参照。

最下位のエントリ **(leaf entry)** その下にほかのエントリが 1 つもないエントリ。最下位の エントリは、ディレクトリツリーで分岐点になることはできない。

サブエージェント **(subagent)** 「SNMP [サブエージェント](#page-537-0) (SNMP subagent)」を参照。

サブ接尾辞 **(sub suffix)** ルート接尾辞の下の分岐。

サプライヤ **(supplier)** コンシューマサーバにレプリケートされるディレクトリツリーあ るいはサブツリーのマスターコピーを保持するサーバ。

サプライヤサーバ **(supplier server)** レプリケーションのコンテキストで、別のサーバに コピーされるレプリカを保持するサーバは、そのレプリカのサプライヤと呼ばれる。

サプライヤ主導レプリケーション **(supplier-initiated replication)** サプライヤ (supplier) サーバがコンシューマサーバにディレクトリのデータをレプリケートするレプリケーショ ン構成。

サプライヤレプリカ **(supplier replica)** ディレクトリ情報のマスターコピーを含む、更新 可能なレプリカ。サーバは任意の数のマスターレプリカを保持できる。

参照整合性 **(referential integrity)** 関連するエントリ間の関係が、ディレクトリ内で管理 されることを保証するメカニズム。

識別名 **(distinguished name)** エントリの名前と LDAP ディレクトリ内での位置を文字列 で表したもの。

自己アクセス **(self access)** この権限が与えられた場合、バインド DN がアクセス先のエン トリとマッチしたときに、ユーザが自分の所有するエントリにアクセスできることを示す。

時刻 **/** 日付の形式 **(time / date format)** 特定の地域における時刻および日付の習慣的な形 式を示す。

システムインデックス **(system index)** Directory Server の操作に必須なので削除および修 正はできない。

実在インデックス **(presence index)** 特定のインデックス化された属性を含むエントリの 検索を可能にする。

照合順序 **(collation order)** ある言語の文字のソート方法について、言語および文化に固有 の情報を提供する。この情報には、その文字体系における文字の順序、あるいはアクセン ト付きの文字とアクセントのない文字とを比較する方法などが含まれる。

証明書 **(certificate)** ネットワークユーザの公開鍵を、ディレクトリ内にあるそれらの DN .<br>と関連付けるデータの集合。証明書は、ユーザオブジェクトの属性としてディレクトリ内 部に格納される。

スーパーユーザ **(superuser)** Unix マシン上で最も高いレベルの特権を持つユーザ。root とも呼ばれる。スーパーユーザは、マシン上のすべてのファイルに対して完全なアクセス 権を持つ。

スキーマ **(schema)** ディレクトリにどのようなタイプの情報をエントリとして格納できる かについての定義。スキーマとマッチしない情報がディレクトリに格納されている場合は、 そのディレクトリにアクセスを試みているクライアントが正しい結果を表示できないこと がある。

スキーマ検査 **(schema checking)** ディレクトリ内で追加または変更されたエントリが、定 義したスキーマに確実に従うことを確認する。スキーマ検査はデフォルトでオンになって いる。したがって、スキーマに従っていないエントリを格納しようとした場合、エラー メッセージが表示される。

すべての **ID** のしきい値 **(All IDs Threshold)** サーバが管理するすべてのインデックス キーに広域的に適用されるサイズ制限。個々の ID リストのサイズがこの制限値に達する と、サーバによってその ID リストがすべての ID のトークンと置き換えられる。

すべての **ID** のトークン **(All IDs token)** すべてのディレクトリエントリがインデックス キーとマッチするサーバに想定させるメカニズム。実際には、すべての ID のトークンに よって、サーバは検索要求で利用可能なインデックスが存在しないかのように動作する。

接尾辞 **(suffix)** ディレクトリツリーの頂点にあるエントリの名前で、この下にデータが格 納される。同じディレクトリ内に複数の接尾辞が存在できる。各データベースは接尾辞を 1 つだけ持つ。

操作属性 **(operational attribute)** 操作属性は、ディレクトリが修正およびサブツリーのプ ロパティを追跡するために内部で使用する情報を含む。明示的に要求しない限り、操作属 性は検索の応答として返されることはない。

相対識別名 **(relative distinguished name)** 「[RDN](#page-537-0)」を参照。

属性 **(attribute)** エントリを説明する情報を保持する。属性にはラベルと値がある。また、 各属性は、属性値として格納される情報のタイプに応じた標準の構文に従う。

属性リスト **(attribute list)** 特定のエントリタイプまたはオブジェクトクラスに対応する、 必須の属性と省略可能な属性のリスト。

ターゲット **(target)** アクセス制御において、ターゲットは特定の ACI が適用されるディ レクトリ情報を識別する。

ターゲットエントリ **(target entry)** CoS の適用範囲内のエントリ。

対称暗号化 **(symmetric encryption)** 暗号化と復号化の両方で同じキーを使用する暗号化。 対称暗号化アルゴリズムの一例として DES が挙げられる。

**単一マスターレプリケーション (single-master replication)** 2 つのサーバがそれぞれ、コ ンシューマサーバに対して同じ読み書き可能レプリカのコピーを保持する最も基本的なレ プリケーションモデル。単一マスターレプリケーションモデルでは、サプライヤサーバが 更新履歴ログを管理する。

知識参照 **(knowledge reference)** さまざまな データベースに格納されているディレクト リ情報へのポインタ。

通貨形式 **(monetary format)** 特定の地域で使用されている通貨記号や、通貨記号が数値の 前と後ろのどちらに付くのか、および通貨単位の表記方法を指定する。

データベースリンク **(database link)** 連鎖を実装したもの。データベースリンクはデータ ベースのように動作するが、持続的な記憶領域を持たない。代わりに、リモートに格納さ れているデータを指し示す。

データマスター **(data master)** 特定データ部分のマスターソースであるサーバ。

デーモン **(daemon)** 特定のシステムタスクを担当する、Unix マシン上のバックグラウン ドプロセス。デーモンプロセスは、動作の継続に人の介入を必要としない。

定義エントリ **(definition entry)** 「CoS 定義エントリ [\(CoS definition entry\)](#page-534-0)」を参照。

ディレクトリサービス **(directory service)** 組織内の人材および資源に関する記述的な属性 ベースの情報を管理するように設計されたデータベースアプリケーション。

ディレクトリツリー **(directory tree)** ディレクトリに格納されている情報の論理表現。多 くのファイルシステムで使用されているツリーモデルを模倣しており、ツリーのルート点 が階層の頂点にある。[DIT](#page-534-0) とも呼ばれる。

ディレクトリマネージャ **(Directory Manager)** UNIX の root ユーザに相当する、特権を 持ったデータベース管理者。ディレクトリマネージャにはアクセス制御が適用されない。

デフォルトインデックス **(default index)** データベースインスタンスごとに作成されるデ フォルトインデックスセットの 1 つ。デフォルトインデックスは変更できるが、デフォル トインデックスに依存しているプラグインもあるので、削除する場合は注意が必要。

<span id="page-544-0"></span>テンプレートエントリ **(template entry)** 「CoS [テンプレートエントリ](#page-534-0) (CoS template [entry\)](#page-534-0)」を参照。

等価インデックス **(equality index)** 特定の属性値を含むエントリを効果的に検索できる。

匿名アクセス **(anonymous access)** この権限が与えられた場合、ユーザが持つ資格の有無 およびバインドの条件とは無関係に、すべてのユーザがディレクトリ情報にアクセスでき る。

トポロジ **(topology)** ディレクトリツリーが複数の物理的なサーバに渡って、どのように 分割されているのか、およびこれらのサーバがどのように相互にリンクをしているのかを 示す。

名前の衝突 **(name collisions)** 同じ識別名を持った複数のエントリ。

認証 **(authentication)** (1) クライアントユーザの ID を Directory Server に対して示すプロ セス。ユーザがディレクトリへのアクセスを許可されるには、バインド DN および、対応 するパスワードまたは証明書のどちらかを提示する必要がある。ディレクトリ管理者が ユーザに許可したアクセス権に基づき、Directory Server はユーザに機能の実行やファイル およびディレクトリへのアクセスを許可する。

(2) ほかのコンピュータがそのサーバであるかのように偽装したり、あるいはセキュリティ 保護されていないコンピュータにもかかわらず保護されているように装うことを防ぎ[、ク](#page-540-0) [ライアント](#page-540-0) (client) がセキュリティ保護されたサーバに接続されていることを保証する。

認証局 **(Certificate Authority)** 認証証明書を販売および発行する会社または組織。ユーザ は、信頼する認証局から認証証明書を購入できる。CA とも呼ばれる。

認証証明書 置き換えや偽造の不可能な、第三者が発行するデジタルファイル。認証証明 書は、他方を検証し認証するために、サーバからクライアントへ、あるいはクライアント からサーバへ送信される。

認証ディレクトリサーバ **(Authenticating Directory Server)** PTA ( パススルー認証 ) にお ける、要求元クライアントの認証資格を保持する Directory Server を指す。PTA が有効な ホストは、クライアントから受信した PTA 要求をホストに送信する。

ネットワーク管理アプリケーション **(authentication certificate)** 稼動または停止している デバイス、受信したエラーメッセージやその数など、SNMP 管理対象のデバイスに関する 情報をグラフィックで表示する Network Management Station コンポーネント。

バインド **DN (bind DN)** 操作を実行するときに、Directory Server に対する認証で使用さ れる識別名。

バインド規則 **(bind rule)** アクセス制御に関して、ディレクトリ情報にアクセスするため に特定のユーザまたはクライアントが満たす必要がある資格および条件を指定する。

バインド識別名 **(bind distinguished name)** 「バインド [DN \(bind DN\)](#page-544-0)」を参照。

パススルーサブツリー **(pass-through subtree)** パススルー認証では、[PTA directory](#page-537-0)  [server](#page-537-0) は、このサブツリーに DN が含まれているすべてのクライアントからバインド要求 を認証ディレクトリサーバ [\(Authenticating Directory Server\)](#page-544-0) に渡す ( パススルー )。

パススルー認証 **(pass-through authentication)** 「[PTA](#page-537-0)」を参照。

パスワードファイル **(password file)** Unix ユーザのログイン名、パスワード、およびユー ザ ID 番号が格納されている Unix マシン上のファイル。格納場所から、/etc/passwd と も呼ばれる。

パスワードポリシー **(password policy)** ディレクトリ内でのパスワードの使い方の基準と なる規則のセット。

ハブサプライヤ **(hub supplier)** レプリケーションのコンテキスト内で、ほかのサーバか らコピーされたレプリカを保持するサーバのことで、このレプリカを第三のサーバにレプ リケートする。「カスケード型レプリケーション」も参照。

汎用アクセス **(general access)** この権限が与えられた場合、認証されたすべてのユーザが ディレクトリの情報にアクセスできることを示す。

標準インデックス **(standard index)** デフォルトで維持されるインデックス。

ファイル拡張子 **(file extension)** 通常、ファイルタイプを定義する、ファイル名のピリオ ドまたはドット (.) より後ろの部分。たとえば、.GIF、.HTML など。index.html という ファイル名の場合、ファイル拡張子は html である。

ファイルタイプ **(file type)** 特定のファイルの形式。たとえば、グラフィックファイルは GIF 形式で格納される場合が多く、テキストファイルは通常 ASCII テキスト形式で格納さ れる。ファイルタイプは、通常ファイル拡張子で識別される。たとえば、.GIF、.HTML な ど。

フィルタ **(filter)** ディレクトリの照会に適用される制約で、返される情報を制限する。

フィルタを適用したロール **(filtered role)** 各エントリに含まれる属性に応じて、エントリ をロールに割り当てることができるようにする。この操作を行うには、LDAP フィルタを 指定する必要がある。フィルタにマッチするエントリは、そのロールを所有すると言われ る。

部分文字列インデックス **(substring index)** エントリ内の部分文字列の効率的な検索を可 能にする。部分文字列インデックスとして、各エントリの 2 文字以上を指定する必要があ る。

ブラウザ **(browser)** HTML ファイルとして格納されている World Wide Web コンテンツ を要求および表示する、Netscape Navigator などのソフトウェア。ブラウザは、ホスト サーバとの通信に HTTP プロトコルを使用する。

ブラウズインデックス **(browsing index)** 仮想表示インデックスとも呼ばれる。Directory Server Console でエントリの表示を高速化する。ディレクトリの性能を向上させるために、 ディレクトリツリーのすべての分岐点で作成可能。

プロキシ **DN (proxy DN)** プロキシ認証で使用される。プロキシ DN とは、クライアント アプリケーションが操作を実行しようとしているターゲットへのアクセス権を持つエント リの DN。

プロキシ認証 **(proxy authorization)** 特殊な形式の認証で、ユーザは、自分の ID でバイン ドするがほかのユーザのアクセス権を使用してディレクトリへのアクセスが許可される。 このほかのユーザとは、プロキシユーザであり、その DN はプロキシ DN である。

プロトコル **(protocol)** ネットワーク上のデバイスが情報を交換する方法を記述した規則 のセット。

分岐エントリ **(branch entry)** ディレクトリ内でサブツリーの頂点を表すエントリ。

ベース **DN (base DN)** ベース識別名。検索処理はベース DN に対して行われる。ベース DN とは、ディレクトリツリー内でエントリおよびその下にあるすべてのエントリの DN のこと。

ベース識別名 **(base distinguished name)** 「ベース DN (base DN)」を参照。

ポインタ **CoS (pointer CoS)** ポインタ CoS は、テンプレート DN だけを使用してテンプ レートエントリを識別する。

ホスト名 **(hostname)** machine.domain.dom のような書式のマシン名で、IP アドレスに変 換される。たとえば、www.iPlanet.com は、com ドメインの iPlanet サブドメインにあ る www マシンである。

マスターエージェント **(master agent)** 「SNMP [マスターエージェント](#page-538-0) (SNMP master [agent\)](#page-538-0)」を参照。

マッチング規則 **(matching rule)** 検索処理中にサーバが文字列をどのように比較するかを 定めるガイドライン。多言語検索では、サーバが使用する必要がある照合順序および演算 子をマッチング規則で規定する。

マッピングツリー **(mapping tree)** 接尾辞 ( サブツリー ) の名前をデータベースと関連付け るデータ構造。

マルチプレクサ **(multiplexor)** データベースリンクを含むサーバで、リモートサーバと通 信する。

マルチマスターレプリケーション **(multi-master replication)** 2 つのサーバがそれぞれ、 同じ読み書き可能レプリカのコピーを保持する高度なレプリケーションモデル。各サーバ が、このレプリカの更新履歴ログを維持する。1 つのサーバに対する変更は、自動的にほ かのサーバにもレプリケートされる。変更が競合した場合、タイムスタンプを使用してど ちらのサーバが最新の変更を保持しているかを決定する。

文字タイプ **(character type)** 英字を、数字またはほかの文字と識別し、また大文字の小文 字へのマッピングを識別する。

ルート接尾辞 **(root suffix)** 1 つ以上のサブ接尾辞の親。ディレクトリツリーは複数のルー ト接尾辞を含むことができる。

レプリカ **(replica)** レプリケーションに関与するデータベース。[「コンシューマレプリカ](#page-540-0) [\(consumer replica\)](#page-540-0)」および「[サプライヤレプリカ](#page-541-0) (supplier replica)」も参照。

レプリケーション **(replication)** ディレクトリツリーまたはサブツリーをサプライヤサー バからコンシューマサーバにコピーする処理。

レプリケーションアグリーメント **(replication agreement)** サプライヤサーバに格納され ている設定パラメタのセット。レプリケーション対象のデータベース、データをプッシュ する先のコンシューマサーバ、レプリケーションを実行できる時間、コンシューマにバイ ンドするためにサプライヤが使用する DN と資格、および接続をセキュリティ保護する方 法を特定する。

レフェラル **(referral)** (1) サーバが自身では処理できない検索要求あるいは更新要求を LDAP クライアントから受信すると、サーバは通常、その要求を処理できる LDAP サーバ へのポインタをクライアントに返信する。

(2) レプリケーションで、コンシューマレプリカが更新要求を受信すると、対応するマス ターレプリカを保持するサーバにこの要求を転送する。この転送プロセスをレフェラルと 呼ぶ。

連鎖 **(chaining)** 要求をほかのサーバに中継するための手法。要求の結果は収集、コンパ イルされてから、クライアントに返される。

ロール **(role)** エントリをグループ化するメカニズム。各ロールは、そのロールを所有す るエントリであるメンバーを持つ。

ロールに基づく属性 **(role-based attributes)** 関連付けられた CoS テンプレート内にエント リが特定のロールを所有しているため、エントリに記述される属性。

ロケール **(locale)** 住む地域や、文化、習慣の異なるユーザが、データを表すために使用す るもので、照合順序、文字タイプ、通貨形式、時刻 / 日付の形式を識別する。ロケールに は、特定言語のデータの解釈方法、格納方法、または照合方法に関する情報が含まれる。 また、特定言語を表現するために使用するコードページを提供する。

# 索引

## **A**

ACI authmethod キーワード , [225](#page-224-0) Console を使用した削除 , [233](#page-232-0) Console を使用した作成 , [231](#page-230-0) Console を使用した編集 , [232](#page-231-0) dayofweek キーワード , [224](#page-223-0) dns キーワード , [223](#page-222-0) groupdn  $*$ ーワード, [215](#page-214-0) ip キーワード , [222](#page-221-0) roledn キーワード , [216](#page-215-0) targetattr キーワード , [202](#page-201-0) targetfilter キーワード , [203](#page-202-0) targettrfilters キーワード , [204](#page-203-0) target  $\pm$  $\forall$   $\forall$   $\neq$  [200](#page-199-0) userattr および親 , [220](#page-219-0) userattr キーワード , [217](#page-216-0) 値基準 , [204](#page-203-0) カスケード型連鎖 , [122](#page-121-0) 継承 , [220](#page-219-0) 権限 , [198](#page-197-0), [206](#page-205-0) 現在の表示 , [230](#page-229-0), [254](#page-253-0) 構造 , [194](#page-193-0) 構文 , [198](#page-197-0) コンマを含むターゲット DN, [200](#page-199-0), [252](#page-251-0) 査定 , [194](#page-193-0) 使用例 , [233](#page-232-0) 属性 , [195](#page-194-0) ターゲット , [198](#page-197-0) ターゲットの概要 , [199](#page-198-0)

ターゲットのワイルドカード , [201](#page-200-0) 名前 , [198](#page-197-0) バインド規則 , [198](#page-197-0), [209](#page-208-0) 評価 , [195](#page-194-0) プロキシ認証の例 , [252](#page-251-0) マクロ ACI の使用 , [254](#page-253-0) 優先規則 , [195](#page-194-0) レプリケーション , [261](#page-260-0) ローカルの評価 カスケード型連鎖 , [123](#page-122-0) ワイルドカード , [213](#page-212-0) ACI [\(アクセス制御命令\)、「](#page-193-0)ACL」を参照 ACI 属性 概要 , [194](#page-193-0) デフォルトインデックス , [357](#page-356-0) ACI の配置 , [195](#page-194-0) ACL、「ACL[」を参照](#page-193-0) Add ( 追加 ) 権限 , [206](#page-205-0) Administration Server マスターエージェント , [424](#page-423-0) AIX SNMP デーモン , [430](#page-429-0) all キーワード , [212](#page-211-0) anyone  $\dagger$ - $\nabla$ - $\nabla$ , [212](#page-211-0) authmethod キーワード , [225](#page-224-0)

### **B**

bak2db.pl Perl スクリプト , [156](#page-155-0) bak2db スクリプト , [155](#page-154-0) Base  $64 = 27 = 16$ , [491](#page-490-0)

### **C**

Console 起動 , [26](#page-25-0) Console から監視 , [408](#page-407-0) cosPriority 属性 , [185](#page-184-0) CoS 定義のエントリ 属性 , [183](#page-182-0) CoS テンプレートエントリ , [174](#page-173-0) 作成 , [185](#page-184-0)

### **D**

dayofweek キーワード , [224](#page-223-0) db2bak スクリプト , [152](#page-151-0) db2bak ユーティリティ , [152](#page-151-0) db2ldif ユーティリティ , [150](#page-149-0) Delete ( 削除 ) 権限 , [207](#page-206-0) DES 符号化方式 , [394](#page-393-0) Directory Server, [408](#page-407-0) Console の起動 , [26](#page-25-0) MIB, [425](#page-424-0) SNMP トラップ , [425](#page-424-0) SNMP を使用した監視 , [423](#page-422-0) アクセス制御 , [193](#page-192-0) エントリの削除 , [52](#page-51-0), [58](#page-57-0) エントリの作成 , [45](#page-44-0), [56](#page-55-0) エントリの変更 , [47](#page-46-0), [57](#page-56-0) 概要 , [25](#page-24-0) 監視 , [401](#page-400-0), [408](#page-407-0) 起動と停止 , [36](#page-35-0) 基本管理 , [25](#page-24-0) 構成 , [37](#page-36-0) コマンド行から監視 , [412](#page-411-0)

サポート言語 , [531](#page-530-0) 性能カウンタ , [408](#page-407-0), [414](#page-413-0) 接尾辞 , [75](#page-74-0) 多言語文字セット , [529](#page-528-0) データ , [139](#page-138-0) データのインポート , [140](#page-139-0) データベース , [75](#page-74-0) 内容の作成 , [139](#page-138-0) バインド , [32](#page-31-0) バインド DN の変更 , [33](#page-32-0) プラグイン , [443](#page-442-0) ルートエントリの作成 , [44](#page-43-0), [54](#page-53-0) ログイン , [32](#page-31-0) Directory Server Console, [26](#page-25-0) Directory Server の起動 , [36](#page-35-0) SSL, [40](#page-39-0) Directory Server の停止 , [36](#page-35-0) dn.db2 ファイル , [358](#page-357-0) dn2id.db2 ファイル , [358](#page-357-0) dns キーワード , [223](#page-222-0) DN 内のコンマ , [505](#page-504-0) ACI ターゲット , [200](#page-199-0), [252](#page-251-0) ldapsearch で使用 , [510](#page-509-0) dn フィールド (LDIF), [490](#page-489-0) dse.ldif PTA プラグイン , [466](#page-465-0) dse.ldif ファイル PTA 構文 , [466](#page-465-0) バックアップ , [154](#page-153-0) 復元 , [158](#page-157-0)

#### **E**

EOF マーカー , [54](#page-53-0)

#### **F**

FIPS DES 符号化方式 , [394](#page-393-0) FIPS トリプル DES 符号化方式 , [394](#page-393-0)

## **G**

groupdnattr キーワード , [217](#page-216-0) groupdn  $*$ ーワード, [215](#page-214-0) LDIF の例 , [216](#page-215-0)

## **I**

id2children.db2 ファイル , [358](#page-357-0) id2entry.db2 ファイル , [357](#page-356-0) id フィールド (LDIF), [490](#page-489-0) ip キーワード , [222](#page-221-0)

### **J**

JPEG 画像 , [491](#page-490-0)

## **L**

LDAP\_BASEDN 環境変数 , [509](#page-508-0) LDAP Data Interchange Format、「LDIF」を参照 , [60](#page-59-0) ldapdelete ユーティリティ , [56](#page-55-0) エントリの削除 , [58](#page-57-0) コンマを含む DN, [60](#page-59-0) 例 , [59](#page-58-0) ldapmodify ユーティリティ , [56](#page-55-0) ldapdelete との比較 , [56](#page-55-0) エントリの作成 , [56](#page-55-0) エントリの変更 , [56](#page-55-0), [57](#page-56-0) 言語タグの属性 , [69](#page-68-0) コンマを含む DN, [60](#page-59-0) 使用例 , [56](#page-55-0), [57](#page-56-0) スキーマ検査 , [56](#page-55-0) ルートエントリの作成 , [54](#page-53-0) 例 , [56](#page-55-0), [57](#page-56-0) ldapsearch ユーティリティ 返される属性を制限 , [509](#page-508-0) 形式 , [505](#page-504-0)

検索 , [505](#page-504-0) 検索フィルタ , [511](#page-510-0) コンマを含む DN, [505](#page-504-0), [510](#page-509-0) 使用例 , [508](#page-507-0) 多言語検索 , [515](#page-514-0) ファイルの指定 , [509](#page-508-0) ベース DN, [509](#page-508-0) よく使用されるオプション , [506](#page-505-0) LDAP URL アクセス制御 , [213](#page-212-0) 構文 , [523](#page-522-0) コンポーネント , [523](#page-522-0) セキュリティ , [527](#page-526-0) データベースリンク , [103](#page-102-0) 例 , [526](#page-525-0) LDAP クライアント SSL 経由の認証 , [396](#page-395-0) エントリの検索 , [503](#page-502-0) サーバを監視 , [412](#page-411-0) 証明書に基づく認証 , [395](#page-394-0) スキーマ , [341](#page-340-0) データベースを監視 , [418](#page-417-0) LDAP 検索フィルタ コンマを含む DN, [510](#page-509-0) ターゲット 例 , [250](#page-249-0) ターゲット内 , [203](#page-202-0) 例 , [203](#page-202-0) LDIF access control キーワード groupdnattr, [217](#page-216-0) userattr, [217](#page-216-0) Server Console, [55](#page-54-0) エントリ形式 , [489](#page-488-0) 組織 , [494](#page-493-0) 組織単位 , [495](#page-494-0) 組織メンバー, [497](#page-496-0) エントリの指定 組織 , [494](#page-493-0) 組織単位 , [496](#page-495-0) 組織メンバー, [497](#page-496-0) エントリの追加 , [55](#page-54-0) 行継続 , [491](#page-490-0) 更新文 , [60](#page-59-0) 多言語化 , [501](#page-500-0) ディレクトリの作成に使用 , [499](#page-498-0)

バイナリデータ , [491](#page-490-0) 変更タイプ , [60](#page-59-0) 例 , [500](#page-499-0) ldif2db ユーティリティ , [144](#page-143-0) ldif2db.pl perl スクリプト , [145](#page-144-0) ldif2ldap ユーティリティ , [147](#page-146-0) LDIF エントリ コンマ , [494](#page-493-0), [496](#page-495-0), [497](#page-496-0) 作成 , [494](#page-493-0) 組織 , [494](#page-493-0) 組織単位 , [495](#page-494-0) 組織メンバー , [497](#page-496-0) 多言語化 , [501](#page-500-0) バイナリデータ , [491](#page-490-0) LDIF 形式 , [489](#page-488-0) LDIF 更新文 , [60](#page-59-0) エントリの削除 , [69](#page-68-0) エントリの追加 , [61](#page-60-0) エントリの変更 , [65](#page-64-0) 行送り , [61](#page-60-0) 構文 , [61](#page-60-0) 属性値の削除 , [68](#page-67-0) 属性値の変更 , [67](#page-66-0) 属性の削除 , [68](#page-67-0) 属性の追加 , [65](#page-64-0) LDIF ファイル Server Console からインポート , [55](#page-54-0) 継続する行 , [491](#page-490-0) 多言語化 , [501](#page-500-0) ディレクトリの作成 , [499](#page-498-0) 複数エントリの作成 , [55](#page-54-0) 例 , [500](#page-499-0) ldif ユーティリティ バイナリデータを LDIF に変換 , [493](#page-492-0)

### **M**

markerObjectClass キーワード , [483](#page-482-0) MD5 メッセージ認証 , [394](#page-393-0) Metaphone 音声アルゴリズム , [359](#page-358-0) MIB Directory Server, [425](#page-424-0)

netscape-ldap.mib, [425](#page-424-0) エントリテーブル , [428](#page-427-0) 処理テーブル , [426](#page-425-0)

### **N**

netscape-ldap.mib, [425](#page-424-0) エントリテーブル , [428](#page-427-0) 処理テーブル , [426](#page-425-0) nsLookthroughLimit 属性 検索アルゴリズム内の役割 , [359](#page-358-0) nsSizeLimit 属性 検索アルゴリズム内の役割 , [359](#page-358-0) nsslapd-allidsthreshold 属性 , [377](#page-376-0) nsslapd-schemacheck 属性 , [351](#page-350-0) nsTimeLimit 属性 検索アルゴリズム内の役割 , [359](#page-358-0)

### **O**

objectClass フィールド (LDIF), [490](#page-489-0) OID[、「オブジェクト識別子」を参照](#page-530-0)

#### **P**

parent キーワード , [213](#page-212-0) passwordChange 属性 , [266](#page-265-0) passwordExp 属性 , [266](#page-265-0) passwordInHistory 属性 , [268](#page-267-0) passwordMustChange 属性 , [266](#page-265-0) passwordStorageScheme 属性 , [269](#page-268-0) PDU, [424](#page-423-0) Proxy ( プロキシ認証 ) 権限 , [207](#page-206-0) PTA ( パススルー認証 )、「PTA [プラグイン」を参照](#page-460-0) PTA プラグイン Directory Server での使用 , [461](#page-460-0) 構成 , [466](#page-465-0)

構文 , [463](#page-462-0) 例 , [471](#page-470-0)

### **R**

RC2 符号化方式 , [393](#page-392-0) RC4 符号化方式 , [393](#page-392-0), [394](#page-393-0) Referral オブジェクトクラス , [134](#page-133-0) ref 属性 , [134](#page-133-0) replicate\_now.sh スクリプト , [325](#page-324-0) requiredObjectClass キーワード , [484](#page-483-0) roledn キーワード , [216](#page-215-0) root DN、「ディレクトリマネージャ」を参照 , [33](#page-32-0)

## **S**

[SASL \(Simple Authentication and Security Layer\)](#page-224-0)、 「SASL 認証」を参照 SASL 認証 , [225](#page-224-0) Secure Sockets Layer、「SSL」を参照 , [40](#page-39-0) self キーワード , [212](#page-211-0) [Simple Sockets Layer](#page-224-0)、「SSL」を参照 SNMP AIX SNMP デーモン , [430](#page-429-0) Directory Server の監視 , [423](#page-422-0) MIB エントリテーブル , [428](#page-427-0) 処理テーブル , [426](#page-425-0) NMS 主導の通信 , [424](#page-423-0) エージェント , [424](#page-423-0) 概要 , [423](#page-422-0) 管理対象オブジェクト , [424](#page-423-0) 管理対象デバイス , [423](#page-422-0), [425](#page-424-0) 構成 , [429](#page-428-0) サブエージェント UNIX での起動と停止 , [431](#page-430-0) Windows NT での起動と停止 , [431](#page-430-0) 位置の構成 , [432](#page-431-0) 概要 , [424](#page-423-0) 構成 , [432](#page-431-0)

説明の構成 , [432](#page-431-0) 組織の構成 , [432](#page-431-0) マスターポートの構成 , [432](#page-431-0) マスターホストの構成 , [432](#page-431-0) 有効化 , [432](#page-431-0) 連絡先の構成 , [432](#page-431-0) トラップ , [425](#page-424-0) マスターエージェント Unix, [424](#page-423-0) Windows NT, [424](#page-423-0) 概要 , [424](#page-423-0) Solaris スレッド多重度 , [411](#page-410-0), [414](#page-413-0) SSL クライアント認証 , [396](#page-395-0) サーバの起動 , [40](#page-39-0) 使用するクライアントの構成 , [396](#page-395-0) 証明書パスワード , [40](#page-39-0) 設定 , [393](#page-392-0) ポート番号 , [37](#page-36-0) 有効化 , [392](#page-391-0) レプリケーション , [327](#page-326-0) 連鎖 , [108](#page-107-0) SSL 認証 , [225](#page-224-0), [392](#page-391-0) start-slapd スクリプト , [37](#page-36-0) stop-slapd スクリプト , [37](#page-36-0)

### **T**

targetattr キーワード , [202](#page-201-0) targetfilter キーワード , [203](#page-202-0) targettrfilters キーワード , [204](#page-203-0) target キーワード , [200](#page-199-0) timeofday キーワード , [224](#page-223-0)

### **U**

UNIX AIX SNMP デーモン , [430](#page-429-0) マスターエージェント , [424](#page-423-0) userattr キーワード , [217](#page-216-0)

追加制限 , [221](#page-220-0) userdn キーワード , [211](#page-210-0) UTF-8, [529](#page-528-0)

#### **W**

Windows NT マスターエージェント , [424](#page-423-0) Write ( 書き込み ) 権限 , [206](#page-205-0)

### あ

アカウントの無効化 , [273](#page-272-0) Console の使用 , [274](#page-273-0) コマンド行の使用 , [274](#page-273-0) アカウントの有効化 Console の使用 , [275](#page-274-0) コマンド行の使用 , [276](#page-275-0) アカウントロックアウト , [270](#page-269-0) 構成 , [270](#page-269-0) Console の使用 , [270](#page-269-0) コマンド行の使用 , [271](#page-270-0) 属性 , [271](#page-270-0) パスワード失敗カウンタ , [270](#page-269-0) 無効化 , [270](#page-269-0) 有効化 , [270](#page-269-0) ロックアウトの時間 , [270](#page-269-0) アクセス制御 ACI 構文 , [198](#page-197-0) ACI 属性 , [194](#page-193-0) ACI の構造 , [194](#page-193-0) ACI の配置 , [195](#page-194-0) Console を使用した作成 , [227](#page-226-0) SASL 認証 , [225](#page-224-0) SSL 認証 , [225](#page-224-0) アクセス制御エディタの使用 , [227](#page-226-0) アクセスの許可または拒否 , [206](#page-205-0) 値マッチング , [217](#page-216-0) エントリのターゲット指定 , [200](#page-199-0) 概要 , [193](#page-192-0), [194](#page-193-0) 簡易認証 , [225](#page-224-0) 旧バージョンとの互換性 , [262](#page-261-0)

権限 , [206](#page-205-0) コンマを含むターゲット DN, [200](#page-199-0), [252](#page-251-0) スキーマ検査 , [202](#page-201-0) 属性値のターゲット指定 , [204](#page-203-0) 属性のターゲット指定 , [202](#page-201-0) ターゲット指定 , [199](#page-198-0) 動的ターゲット, [213](#page-212-0) 特定ドメインから , [223](#page-222-0) 特定の IP アドレスから , [222](#page-221-0) 匿名アクセス , [212](#page-211-0), [225](#page-224-0), [234](#page-233-0) バインド規則 , [209](#page-208-0) 値マッチングに基づくアクセス , [217](#page-216-0) 特定の時刻または曜日のアクセス , [224](#page-223-0) 汎用アクセス , [212](#page-211-0) ユーザおよびグループアクセス , [211](#page-210-0) フィルタを使用したターゲット指定 , [203](#page-202-0) ブール型バインド規則 , [226](#page-225-0) レプリケーション , [261](#page-260-0)  $\Box - \nu$ , [171](#page-170-0) ログ情報 , [261](#page-260-0) アクセス制御エディタ 現在の ACI の表示 , [230](#page-229-0) 表示 , [228](#page-227-0) アクセス制御の設定 , [227](#page-226-0) アクセスの許可 , [206](#page-205-0) アクセスの拒否 , [206](#page-205-0) 優先規則 , [195](#page-194-0) アクセスログ オフにする , [403](#page-402-0) オンにする , [403](#page-402-0) 構成 , [403](#page-402-0) 手動によるローテーション , [407](#page-406-0) 表示 , [403](#page-402-0) 値基準 ACI, [204](#page-203-0) アルゴリズム Metaphone 音声アルゴリズム , [359](#page-358-0) 検索 , [358](#page-357-0)

#### い

一意性属性検査プラグイン , [475](#page-474-0) markerObjectClass, [483](#page-482-0) requiredObjectClass, [483](#page-482-0) インスタンスの作成 , [480](#page-479-0)

構成 , [481](#page-480-0) 構文 , [477](#page-476-0) 無効化 , [482](#page-481-0) 有効化 , [482](#page-481-0) 例 , [485](#page-484-0) 入れ子状のロール 作成 , [166](#page-165-0) 例 , [171](#page-170-0) インデックス , [354](#page-353-0) Console を使用して作成 , [362](#page-361-0) システムインデックス , [357](#page-356-0) 実在 , [357](#page-356-0) 動的に作成 , [363](#page-362-0) 動的変更 , [363](#page-362-0) インデックスタイプ , [354](#page-353-0) 近似インデックス , [354](#page-353-0) 実在インデックス , [354](#page-353-0) 等価インデックス , [354](#page-353-0) 引用符、パラメタ値 , [60](#page-59-0), [505](#page-504-0)

## え

永続トランザクション , [440](#page-439-0) エージェント サブエージェント , [424](#page-423-0) UNIX での起動と停止 , [431](#page-430-0) Windows NT での起動と停止 , [431](#page-430-0) 構成 , [432](#page-431-0) 有効化 , [432](#page-431-0) マスターエージェント , [424](#page-423-0) Unix, [424](#page-423-0) Windows NT, [424](#page-423-0) エラーログ アクセス制御情報 , [261](#page-260-0) オフにする , [405](#page-404-0) オンにする , [405](#page-404-0) 構成 , [405](#page-404-0) 手動によるローテーション , [407](#page-406-0) 表示 , [404](#page-403-0) 演算子 Boolean, [514](#page-513-0) 検索フィルタ , [512](#page-511-0) 接尾辞 , [519](#page-518-0) 多言語検索 , [518](#page-517-0)

エントリ Console を使用した管理 , [43](#page-42-0) LDIF 更新文を使用して削除 , [69](#page-68-0) LDIF 更新文を使用して追加 , [61](#page-60-0) LDIF を使用して追加 , [55](#page-54-0) 移動 , [64](#page-63-0) オブジェクトクラスの削除 , [49](#page-48-0) オブジェクトクラスの追加 , [48](#page-47-0) キャッシュの検索ヒット率 , [416](#page-415-0) 検索 , [505](#page-504-0) コマンド行を使用した管理 , [53](#page-52-0) 削除 , [52](#page-51-0), [58](#page-57-0) ldapdelete の使用 , [58](#page-57-0) 削除の順序 , [58](#page-57-0), [69](#page-68-0) 作成 , [45](#page-44-0), [56](#page-55-0) LDIF, [494](#page-493-0) 作成順序 , [54](#page-53-0) 属性の追加 , [49](#page-48-0) ターゲット指定 , [200](#page-199-0) ハイフン , [86](#page-85-0) 変更 , [47](#page-46-0), [56](#page-55-0), [57](#page-56-0) ldapmodify の使用 , [56](#page-55-0) LDIF 更新文の使用 , [65](#page-64-0) 名称変更 , [64](#page-63-0) ルート , [499](#page-498-0) エントリキャッシュの検索ヒット率 , [416](#page-415-0) エントリの移動 , [64](#page-63-0) エントリの管理 , [43](#page-42-0) エントリの配布 , [86](#page-85-0) エントリの名称変更 制限 , [64](#page-63-0)

#### お

大きいまたは等しい検索 概要 , [512](#page-511-0) 多言語の例 , [520](#page-519-0) オブジェクトクラス OID, [348](#page-347-0) Referral, [134](#page-133-0) エントリから削除 , [49](#page-48-0) エントリへの追加 , [48](#page-47-0) 親オブジェクト, [348](#page-347-0) 削除 , [350](#page-349-0)

作成 , [348](#page-347-0) 名前 , [348](#page-347-0) 表示 , [346](#page-345-0) 標準 , [341](#page-340-0), [346](#page-345-0) 編集 , [349](#page-348-0) ユーザ定義 , [346](#page-345-0)  $\Box - \nu$ , [169](#page-168-0) オブジェクト識別子 (OID), [531](#page-530-0) オブジェクトクラス , [348](#page-347-0) 属性 , [344](#page-343-0), [345](#page-344-0) マッチング規則 , [516](#page-515-0) 親アクセス , [213](#page-212-0) 親オブジェクト, [348](#page-347-0)

### か

カウンタ、パスワード失敗 , [270](#page-269-0) カスケード型レプリケーション 紹介 , [290](#page-289-0) 設定 , [312](#page-311-0) レプリカの初期化 , [319](#page-318-0) カスケード型連鎖 概要 , [116](#page-115-0) クライアント ACI, [123](#page-122-0) 構成属性 , [124](#page-123-0) コマンド行を使用した構成 , [121](#page-120-0) コンソールを使った構成 , [120](#page-119-0) デフォルトの構成 , [119](#page-118-0) プロキシ管理ユーザ ACI, [122](#page-121-0) プロキシ認証 , [122](#page-121-0) ループ検出 , [124](#page-123-0) 例 , [125](#page-124-0) ローカル ACI の評価 , [123](#page-122-0) カスタム分散関数 接尾辞に追加,[89](#page-88-0) カスタム分散論理 接尾辞に追加,[89](#page-88-0) データベースの追加 , [88](#page-87-0) 画像 ディレクトリに追加 , [491](#page-490-0) 簡易認証 , [225](#page-224-0) [簡易ネットワーク管理プロトコル、「](#page-422-0)SNMP」を参 照

環境設定 セキュリティ , [393](#page-392-0) 環境変数 LDAP\_BASEDN, [509](#page-508-0) 監査ログ 構成 , [407](#page-406-0) 表示 , [406](#page-405-0) 無効化 , [407](#page-406-0) 有効化 , [407](#page-406-0) 監視 Console  $\psi$ <sup>5</sup>, [408](#page-407-0) Directory Server, [401](#page-400-0) Server Console からデータベース , [414](#page-413-0) SNMP を使用 , [423](#page-422-0) コマンド行からデータベース , [418](#page-417-0) スレッド , [411](#page-410-0) レプリケーション状態 , [334](#page-333-0) ログファイル , [401](#page-400-0) 間接 CoS 概要 , [176](#page-175-0) 例 , [176](#page-175-0) 管理されているロール 作成 , [164](#page-163-0) 例 , [170](#page-169-0) 管理対象オブジェクト , [424](#page-423-0) 管理対象デバイス 概要 , [423](#page-422-0) 管理対象デバイス主導の通信 , [425](#page-424-0)

### き

記号 ""、ldapmodify コマンド内 , [60](#page-59-0) ::、LDIF 文 , [492](#page-491-0) ''、ldapsearch, [505](#page-504-0) \, [491](#page-490-0) -、変更操作 , [61](#page-60-0) 逆更新履歴ログ アクセス制御 , [334](#page-333-0) オブジェクトクラス , [331](#page-330-0) 検索 , [334](#page-333-0) 削除 , [333](#page-332-0) 属性 , [331](#page-330-0) 逆更新履歴ログプラグイン

概要, [284](#page-283-0), [331](#page-330-0) 有効化 , [332](#page-331-0) キャッシュの検索ヒット率 , [416](#page-415-0) 旧バージョンのコンシューマ 構成 , [330](#page-329-0) 旧バージョンのレプリケーションプラグイン 概要 , [284](#page-283-0) 行送り LDIF 更新文 , [61](#page-60-0) 許可された属性 オブジェクトクラスの編集 , [349](#page-348-0) 削除 , [348](#page-347-0), [349](#page-348-0) 作成 , [348](#page-347-0) 近似インデックス , [354](#page-353-0) 照会文字列コード , [359](#page-358-0) 近似検索 , [513](#page-512-0)

## く

国コード , [531](#page-530-0) クライアント エントリの検索 , [503](#page-502-0) クライアント認証 SSL 経由 , [396](#page-395-0) クラシック CoS 概要 , [176](#page-175-0) 例 , [176](#page-175-0) グループ , [159](#page-158-0) アクセス制御 , [211](#page-210-0) アクセス制御の例 , [241](#page-240-0) グループ定義の削除 , [162](#page-161-0) グループ定義の変更 , [161](#page-160-0) 作成 静的グループ , [160](#page-159-0) 動的グループ , [161](#page-160-0) 静的 , [160](#page-159-0) ディレクトリへのアクセス , [215](#page-214-0) 動的 , [160](#page-159-0)

### け

形式、LDIF, [489](#page-488-0) 継続する行 LDIF, [491](#page-490-0) 権限 ACI の構文 , [198](#page-197-0) アクセスの許可または拒否 , [206](#page-205-0) 概要 , [206](#page-205-0) 権限の割り当て , [206](#page-205-0) 優先規則 , [195](#page-194-0) リスト , [206](#page-205-0) 言語コード LDIF  $\pm$ ントリ, [501](#page-500-0) サポートリスト , [531](#page-530-0) 言語サブタイプ , [51](#page-50-0) 言語サポート 検索 , [515](#page-514-0) 言語タグ LDIF 更新文 , [69](#page-68-0) 説明 , [531](#page-530-0) 多言語検索 , [517](#page-516-0) 検索 1 レベルの範囲に限定 , [358](#page-357-0) エントリ , [505](#page-504-0) 大きいまたは等しい , [512](#page-511-0), [520](#page-519-0) 近似 , [513](#page-512-0) サブツリーの範囲制限 , [358](#page-357-0) 実在 , [513](#page-512-0), [514](#page-513-0) 属性 , [512](#page-511-0) 多言語化 , [515](#page-514-0) 多言語の例 , [519](#page-518-0) 小さい , [519](#page-518-0) 小さいまたは等しい , [513](#page-512-0), [519](#page-518-0) ディレクトリツリー , [505](#page-504-0) 等価 , [512](#page-511-0), [514](#page-513-0), [520](#page-519-0) 範囲指定 , [507](#page-506-0) 部分文字列 , [512](#page-511-0), [521](#page-520-0) 例 , [508](#page-507-0) 検索アルゴリズム 概要, [358](#page-357-0) 検索タイプ、リスト , [512](#page-511-0), [518](#page-517-0) 検索フィルタ , [511](#page-510-0) 演算子 , [512](#page-511-0) 検索属性 , [512](#page-511-0) 構文 , [511](#page-510-0)

ファイルに含まれる , [509](#page-508-0) ブール演算子 , [514](#page-513-0) 複合 , [513](#page-512-0) 複合の使用 , [513](#page-512-0) マッチング規則 , [516](#page-515-0) 例 , [511](#page-510-0), [514](#page-513-0)

### こ

更新履歴ログ , [281](#page-280-0) 削除 , [319](#page-318-0) 参照整合性 , [72](#page-71-0) 構成属性 アカウントロックアウト , [271](#page-270-0) カスケード型連鎖 , [124](#page-123-0) 接尾辞 , [81](#page-80-0) パスワードポリシー , [266](#page-265-0) 構文  $ACI \n (X, 198)$  $ACI \n (X, 198)$  $ACI \n (X, 198)$ ldapsearch, [505](#page-504-0) LDAP URL, [523](#page-522-0) LDIF 更新文 , [61](#page-60-0) 検索フィルタ , [511](#page-510-0) 属性値 , [344](#page-343-0), [345](#page-344-0) マッチング規則フィルタ , [516](#page-515-0) コードページ , [530](#page-529-0) 互換性 ACI, [262](#page-261-0) レプリケーション , [284](#page-283-0) コマンド行 入力, [53](#page-52-0) コマンド行スクリプト db2bak, [152](#page-151-0) コマンド行ユーティリティ ldapdelete, [58](#page-57-0) ldapmodify, [56](#page-55-0) ldapsearch, [511](#page-510-0) ldif, [493](#page-492-0) start-slapd, [37](#page-36-0) stop-slapd, [37](#page-36-0) 証明書に基づく認証 , [395](#page-394-0) コンシューマサーバ , [281](#page-280-0) コンシューマの初期化 オンラインコンシューマの初期化 , [321](#page-320-0)

手動によるコンシューマの作成 , [322](#page-321-0) コンシューマレプリカ 構成 , [297](#page-296-0) コンマ、DN, [60](#page-59-0) LDIF の指定 , [497](#page-496-0), [496](#page-495-0) 接尾辞の指定 , [494](#page-493-0), [495](#page-494-0)

### さ

サーバパラメタ データベース 読み取り専用 , [415](#page-414-0) サービスクラス (CoS) cosPriority 属性 , [185](#page-184-0) アクセス制御 , [178](#page-177-0) 間接 概要 , [176](#page-175-0) 例 , [176](#page-175-0) キャッシュ , [178](#page-177-0) クラシック 概要 , [176](#page-175-0) 例 , [176](#page-175-0) 作成 , [179](#page-178-0) 定義エントリ , [183](#page-182-0) テンプレートエントリ 概要 , [174](#page-173-0) 作成 , [185](#page-184-0) フィルタを適用したロールの制限事項 , [178](#page-177-0) 編集 , [181](#page-180-0) ポインタ 概要 , [175](#page-174-0) 例 , [175](#page-174-0) 制限事項 , [177](#page-176-0) 再試行 レプリケーション , [324](#page-323-0) 削除 ACI, [233](#page-232-0) エントリ , [69](#page-68-0) オブジェクトクラス , [350](#page-349-0) オブジェクトクラスの属性 , [348](#page-347-0), [349](#page-348-0) 属性 , [65](#page-64-0), [68](#page-67-0) 属性値 , [68](#page-67-0) データベースリンク , [110](#page-109-0) 複数の属性 , [65](#page-64-0)

作成、ディレクトリ, [499](#page-498-0) サブエージェント UNIX での起動と停止 , [431](#page-430-0) Windows NT での起動と停止 , [431](#page-430-0) 概要 , [424](#page-423-0) 構成 , [432](#page-431-0) 有効化 , [432](#page-431-0) サブ接尾辞 Console を使用して作成 , [78](#page-77-0) コマンド行を使用して作成 , [79](#page-78-0) サブタイプ 属性 , [51](#page-50-0) サプライヤサーバ , [281](#page-280-0) サプライヤレプリカ 構成 , [296](#page-295-0) サポート言語 言語タグ , [531](#page-530-0) ロケールを使用して指定 , [531](#page-530-0) 参照整合性 概要 , [70](#page-69-0) 属性 , [70](#page-69-0) 属性の変更 , [73](#page-72-0) 無効化 , [72](#page-71-0) 有効化 , [72](#page-71-0) レプリケーション , [71](#page-70-0), [72](#page-71-0) レプリケーション更新履歴ログの使用 , [72](#page-71-0) ログファイル , [70](#page-69-0)

## し

資源制限 , [277](#page-276-0) 設定 Console の使用 , [277](#page-276-0) コマンド行の使用 , [278](#page-277-0) 資源の概要 表示 , [409](#page-408-0) 資源の使用状況 監視 , [410](#page-409-0) 接続回数 , [411](#page-410-0) 自己アクセス , [212](#page-211-0) LDIF の例, [213](#page-212-0) 自己書き込み権限 例 , [250](#page-249-0)

時刻形式 , [530](#page-529-0) システムインデックス , [357](#page-356-0) システム接続 監視 , [411](#page-410-0) システムリソース 監視 , [410](#page-409-0) 実在インデックス , [354](#page-353-0) デフォルト , [357](#page-356-0) 実在検索 構文 , [513](#page-512-0) 例 , [514](#page-513-0) 手動によるログファイルのローテーション , [407](#page-406-0) 照合順序 概要 , [530](#page-529-0) 検索フィルタ , [515](#page-514-0) 多言語インデックス , [363](#page-362-0) 小なり検索 構文 , [513](#page-512-0) 多言語の例 , [519](#page-518-0) 証明書 DN への割り当て , [396](#page-395-0) パスワード , [40](#page-39-0) 証明書データベース パスワード , [386](#page-385-0) 証明書に基づく認証 , [395](#page-394-0) 設定 , [395](#page-394-0) 省略可能な属性 オブジェクトクラスの編集 , [349](#page-348-0) 削除 , [348](#page-347-0), [349](#page-348-0) 作成 , [348](#page-347-0) 編集 , [349](#page-348-0) 処理、定義 , [410](#page-409-0) 処理テーブル , [426](#page-425-0)

### す

スキーマ nsslapd-schemacheck 属性 , [351](#page-350-0) 新しいオブジェクトクラスの作成 , [348](#page-347-0) 新しい属性の作成 , [344](#page-343-0) オブジェクトクラスの削除 , [350](#page-349-0) オブジェクトクラスの表示 , [346](#page-345-0) オブジェクトクラスの編集 , [349](#page-348-0)

拡張 , [341](#page-340-0) 検査 , [350](#page-349-0) 属性の削除 , [346](#page-345-0) 属性の表示 , [342](#page-341-0) 標準 , [341](#page-340-0) スキーマ検査 ldapmodify, [56](#page-55-0) アクセス制御 , [202](#page-201-0) オン / オフの切り替え , [350](#page-349-0) 概要 , [350](#page-349-0) スマートレフェラル Console を使用して作成 , [133](#page-132-0) コマンド行を使用して作成 , [134](#page-133-0) 作成 , [133](#page-132-0) スレッド Solaris での多重度 , [411](#page-410-0)

監視 , [411](#page-410-0), [413](#page-412-0)

#### せ

[静的グループ、「グループ」を参照](#page-159-0) 性能 レプリケーション , [291](#page-290-0) 性能カウンタ , [414](#page-413-0) サーバの監視 , [408](#page-407-0) 性能の調整 サーバ , [435](#page-434-0) データベース , [436](#page-435-0) セキュリティ LDAP URL, [527](#page-526-0) 証明書に基づく認証 , [395](#page-394-0) 設定 , [393](#page-392-0) 接続回数 回数の表示 , [409](#page-408-0) 監視 , [411](#page-410-0), [413](#page-412-0), [414](#page-413-0) 接尾辞 Directory Server, [75](#page-74-0) カスタム分散関数 , [89](#page-88-0) カスタム分散論理 , [89](#page-88-0) 関連付けられたデータベース , [75](#page-74-0) 構成属性 , [81](#page-80-0) コマンド行を使用して作成 , [79](#page-78-0) 作成 , [44](#page-43-0), [54](#page-53-0) サブ接尾辞の作成 , [78](#page-77-0)

複数のデータベース , [88](#page-87-0) 無効化 , [84](#page-83-0) ルート接尾辞の作成 , [78](#page-77-0) レフェラルの使用 , [83](#page-82-0) 更新のみ , [83](#page-82-0) 接尾辞の無効化 , [84](#page-83-0) 接尾辞レフェラル Console を使用して作成 , [135](#page-134-0) コマンド行を使用して作成 , [136](#page-135-0) 作成 , [135](#page-134-0)

### そ

属性 ACI, [194](#page-193-0), [195](#page-194-0) LDIF 更新文を使用して削除 , [68](#page-67-0) nsLookthroughLimit, [359](#page-358-0) nsSizeLimit, [359](#page-358-0) nsslapd-allidsthreshold, [377](#page-376-0) nsslapd-schemacheck, [351](#page-350-0) nsTimeLimit, [359](#page-358-0) OID, [344](#page-343-0), [345](#page-344-0) passwordChange, [266](#page-265-0) passwordExp, [266](#page-265-0) passwordInHistory, [268](#page-267-0) passwordMustChange, [266](#page-265-0) passwordStorageScheme, [269](#page-268-0) ref, [134](#page-133-0) 値の削除 , [50](#page-49-0) エントリに追加 , [49](#page-48-0) オブジェクトクラスから削除 , [348](#page-347-0), [349](#page-348-0) 検索 , [512](#page-511-0) 構文 , [344](#page-343-0), [345](#page-344-0) 削除 , [65](#page-64-0), [346](#page-345-0) 作成 , [348](#page-347-0) スキーマ定義 , [342](#page-341-0) ターゲット指定 , [202](#page-201-0) 追加 , [65](#page-64-0) 定義 , [344](#page-343-0) 標準 , [341](#page-340-0), [342](#page-341-0) 複数値 , [345](#page-344-0) 複数値の追加 , [50](#page-49-0) ユーザ定義 , [342](#page-341-0) ロール , [169](#page-168-0)

[属性一意性検査プラグイン、「一意性属性検査プラ](#page-474-0) グイン」を参照 属性エディタ 表示 , [47](#page-46-0) 属性サブタイプ , [51](#page-50-0) 言語 , [51](#page-50-0) 追加 , [52](#page-51-0) バイナリ , [51](#page-50-0) 発音 , [52](#page-51-0) 属性タイプフィールド (LDIF), [490](#page-489-0), [491](#page-490-0) 属性値 置き換え , [65](#page-64-0) 構文 , [344](#page-343-0), [345](#page-344-0) 削除 , [68](#page-67-0) ターゲット指定 , [204](#page-203-0) 追加 , [65](#page-64-0) 変更 , [67](#page-66-0) 属性値の置き換え , [65](#page-64-0) 組織、エントリの指定 , [494](#page-493-0) 組織単位、エントリの指定 , [495](#page-494-0) 組織メンバー、エントリの指定 , [497](#page-496-0)

### た

ターゲット ACI のキーワード , [200](#page-199-0) ACI の構文 , [198](#page-197-0) LDAP URL の使用 , [213](#page-212-0) LDAP 検索フィルタを使用 , [203](#page-202-0) 概要 , [199](#page-198-0) コンマを含む DN, [200](#page-199-0), [252](#page-251-0) 属性 , [202](#page-201-0) 属性値 , [204](#page-203-0) ターゲット指定 ディレクトリエントリ , [200](#page-199-0) 多言語インデックス 照合順序 , [363](#page-362-0) 多言語化 LDIF ファイル , [501](#page-500-0) エントリの変更 , [69](#page-68-0) オブジェクト識別子 , [531](#page-530-0) 国コード , [531](#page-530-0) 言語タグ , [531](#page-530-0)

検索フィルタ , [515](#page-514-0) サポートされるロケール , [531](#page-530-0) 時刻形式 , [530](#page-529-0) 照合順序 , [530](#page-529-0) 通貨形式 , [530](#page-529-0) 日付形式 , [530](#page-529-0) ファイルの位置 , [530](#page-529-0) マッチング規則フィルタ , [516](#page-515-0) 文字タイプ , [530](#page-529-0) ロケール , [530](#page-529-0) 多言語検索 , [515](#page-514-0) OID の使用 , [516](#page-515-0) 大きい , [520](#page-519-0) 大きいまたは等しい , [520](#page-519-0) 小さい , [519](#page-518-0) 小さいまたは等しい , [519](#page-518-0) 等価 , [520](#page-519-0) 部分文字列 , [521](#page-520-0) マッチング規則フィルタの構文 , [516](#page-515-0) 例 , [519](#page-518-0) 多言語文字セット , [529](#page-528-0) ダッシュ、変更操作 , [61](#page-60-0) 単一マスターレプリケーション 紹介 , [285](#page-284-0) 設定 , [301](#page-300-0)

### ち

小さいまたは等しい検索 構文 , [513](#page-512-0) 多言語の例 , [519](#page-518-0)

#### つ

通貨形式 , [530](#page-529-0)

## て

定義 アクセス制御ポリシー , [227](#page-226-0)

オブジェクトクラス , [348](#page-347-0) 属性 , [344](#page-343-0) 定義エントリ、「CoS [定義のエントリ」を参照](#page-182-0) ディスク容量 アクセスログ , [403](#page-402-0) ログファイル , [407](#page-406-0) ディレクトリエントリ Console を使用した管理 , [43](#page-42-0) LDIF を使用して追加 , [55](#page-54-0) 移動 , [64](#page-63-0) 管理 , [43](#page-42-0) コマンド行を使用した管理 , [53](#page-52-0) 削除 , [52](#page-51-0), [58](#page-57-0) 作成 , [45](#page-44-0), [56](#page-55-0) 変更 , [47](#page-46-0), [57](#page-56-0) 名称変更 , [64](#page-63-0) ディレクトリエントリの削除 , [58](#page-57-0) ディレクトリエントリの追加 , [56](#page-55-0) ディレクトリエントリの変更 , [57](#page-56-0) ディレクトリスキーマの拡張 , [341](#page-340-0) ディレクトリツリー エントリの検索 , [505](#page-504-0) ディレクトリに追加 , [491](#page-490-0) ディレクトリの作成 , [499](#page-498-0) ディレクトリマネージャ 構成 , [33](#page-32-0) 特権 , [33](#page-32-0) データのエクスポート , [147](#page-146-0) データのインポート , [140](#page-139-0) ldif2db.pl の使用 , [145](#page-144-0) ldif2db の使用 , [144](#page-143-0) ldif2ldap, [147](#page-146-0) コンソール , [141](#page-140-0) データのエクスポート Console の使用 , [149](#page-148-0) db2ldif, [150](#page-149-0) データの整合性 参照整合性の使用 , [70](#page-69-0) データのバックアップ , [151](#page-150-0) db2bak, [152](#page-151-0) dse.ldif, [154](#page-153-0) すべて , [152](#page-151-0) データの復元 , [151](#page-150-0) bak2db, [155](#page-154-0)

bak2db.pl, [156](#page-155-0) Console から , [154](#page-153-0) dse.ldif, [158](#page-157-0) レプリケートされたエントリ , [157](#page-156-0) データベース Console からエクスポート , [149](#page-148-0) Console からバックアップ , [152](#page-151-0) Console から復元 , [154](#page-153-0) Console を使用して作成 , [87](#page-86-0) Directory Server, [75](#page-74-0) LDIF を使用して作成 , [499](#page-498-0) Server Console から監視 , [414](#page-413-0) インポート , [140](#page-139-0) ldif2db, [144](#page-143-0) ldif2db.pl, [145](#page-144-0) ldif2ldap, [147](#page-146-0) エクスポート, [147](#page-146-0) db2ldif, [150](#page-149-0) 概要 , [85](#page-84-0) 監視対象を選択 , [414](#page-413-0) 関連付けられた接尾辞, [75](#page-74-0) コマンド行から監視 , [418](#page-417-0) コマンド行を使用して作成 , [88](#page-87-0) 削除 , [91](#page-90-0) 初期化 , [143](#page-142-0) バックアップ , [151](#page-150-0) db2bak, [152](#page-151-0) バックエンド情報の表示 , [414](#page-413-0) ファイルのバックアップ , [152](#page-151-0) 復元 , [151](#page-150-0), [439](#page-438-0) bak2db, [155](#page-154-0) bak2db.pl, [156](#page-155-0) 複数作成 , [88](#page-87-0) 読み取り専用にする, [90](#page-89-0) 読み取り専用モード , [139](#page-138-0) レプリケーション , [282](#page-281-0) データベースサーバのパラメタ 読み取り専用 , [415](#page-414-0) データベーストランザクションのログ ログファイルの場所 , [439](#page-438-0) データベーストランザクションログ 永続トランザクション , [440](#page-439-0) 説明 , [439](#page-438-0) データベースの作成 Console を使用 , [87](#page-86-0) コマンド行を使用 , [88](#page-87-0)

データベースの初期化 , [143](#page-142-0) データベースの復元 , [439](#page-438-0) データベースリンク Console を使用して作成 , [99](#page-98-0) LDAP URL の構成 , [103](#page-102-0) SSL を使用した連鎖 , [108](#page-107-0) 概要, [92](#page-91-0) カスケード型 概要 , [116](#page-115-0) コマンド行を使用した構成 , [121](#page-120-0) コンソールを使った構成 , [120](#page-119-0) デフォルトの構成 , [119](#page-118-0) 構成 , [98](#page-97-0) 構成属性 , [104](#page-103-0) 構成例 , [104](#page-103-0), [106](#page-105-0) コマンド行を使用して作成 , [100](#page-99-0) 削除 , [110](#page-109-0) 接尾辞の構成 , [101](#page-100-0) バインド資格の構成 , [101](#page-100-0) フェイルオーバサーバの構成 , [104](#page-103-0) リモートサーバ情報の管理 , [109](#page-108-0) デフォルトレフェラル Console を使用した設定 , [132](#page-131-0) コマンド行を使用した設定 , [132](#page-131-0) 設定 , [132](#page-131-0) [テンプレートエントリ、「](#page-173-0)CoS テンプレートエント

リ」を参照

## と

等価インデックス , [354](#page-353-0) 等価検索 , [512](#page-511-0) 多言語の例 , [520](#page-519-0) 例 , [514](#page-513-0) [動的グループ、「グループ」を参照](#page-159-0) 匿名アクセス , [225](#page-224-0) 概要 , [212](#page-211-0) 例 , [215](#page-214-0), [234](#page-233-0) トラップ , [425](#page-424-0) トリプル DES, [394](#page-393-0) トリプル DES 符号化方式 , [394](#page-393-0), [395](#page-394-0)

### に

認証 LDAP URL, [527](#page-526-0) SSL 経由 , [392](#page-391-0) アクセス制御 , [225](#page-224-0) 証明書に基づく , [395](#page-394-0) バインド DN, [32](#page-31-0) 認証方法 プロキシ認証 , [252](#page-251-0)

### ね

ネットワーク管理ステーション (NMS) NMS 主導の通信 , [424](#page-423-0)

### は

バイナリサブタイプ , [51](#page-50-0) バイナリデータ、LDIF, [491](#page-490-0) バインド DN 現在の表示 , [32](#page-31-0) サーバへのアクセス , [32](#page-31-0) に基づく資源制限 , [277](#page-276-0) バインド規則 ACI の構文 , [198](#page-197-0) all キーワード , [212](#page-211-0) anyone キーワード, [212](#page-211-0) authmethod  $\pm$  $\forall$   $\forall$   $\ge$   $225$ Boolean, [226](#page-225-0) dayofweek キーワード , [224](#page-223-0) dns キーワード , [223](#page-222-0) groupdn キーワード , [215](#page-214-0) ip キーワード , [222](#page-221-0) LDAP URL, [213](#page-212-0) LDIF キーワード , [211](#page-210-0) parent キーワード , [213](#page-212-0) roledn キーワード , [216](#page-215-0) self キーワード , [212](#page-211-0) timeofday キーワード , [224](#page-223-0) userattr キーワード , [217](#page-216-0) userdn キーワード , [211](#page-210-0) 値マッチングに基づくアクセス

概要 , [217](#page-216-0) 概要 , [209](#page-208-0) グループアクセス , [215](#page-214-0) グループアクセス例 , [241](#page-240-0) 特定の時刻または曜日のアクセス , [224](#page-223-0) 匿名アクセス , [212](#page-211-0) LDIF の例 , [215](#page-214-0) 例 , [215](#page-214-0), [234](#page-233-0) 認証方法に基づくアクセス, [225](#page-224-0) LDIF の例 , [226](#page-225-0) 汎用アクセス , [212](#page-211-0) 例 , [214](#page-213-0) ユーザアクセス LDIF の例 , [213](#page-212-0) 親 , [213](#page-212-0) 自己 , [212](#page-211-0) ユーザアクセスの例 , [237](#page-236-0) ロールアクセス , [216](#page-215-0) バインド資格 データベースリンク , [101](#page-100-0) パスワード アカウントロックアウト , [270](#page-269-0) 失敗カウンタ , [270](#page-269-0) 証明書 , [40](#page-39-0) 設定 , [269](#page-268-0) ロックアウトの時間 , [270](#page-269-0) パスワードの設定 , [269](#page-268-0) パスワードファイル SSL 証明書 , [40](#page-39-0) パスワードポリシー アカウントロックアウト , [270](#page-269-0) 管理 , [263](#page-262-0) 構成 , [264](#page-263-0) Console の使用 , [264](#page-263-0) コマンド行の使用 , [265](#page-264-0) 属性 , [266](#page-265-0) パスワード失敗カウンタ , [270](#page-269-0) レプリケーション , [272](#page-271-0) ロックアウトの時間 , [270](#page-269-0) 発音サブタイプ , [52](#page-51-0) ハブサプライヤ , [281](#page-280-0) 構成 , [298](#page-297-0) 汎用アクセス 概要 , [212](#page-211-0) 例 , [214](#page-213-0)

### $\mathcal{U}$

```
日付形式 , 530
必須の属性
   削除 , 348, 349
   作成 , 348
   編集 , 349
標準
   インデックスファイル , 357
   オブジェクトクラス , 341, 346
   属性 , 341, 342
標準スキーマ , 341
```
#### ふ

ファイル dn.db2, [358](#page-357-0) dn2id.db2, [358](#page-357-0) EOF マーカー , [54](#page-53-0) id2children.db2, [358](#page-357-0) id2entry.db2, [357](#page-356-0) アクセスログ , [403](#page-402-0) エラーログ , [404](#page-403-0) データベースのバックアップ , [152](#page-151-0) ファイルの最後のマーカー , [54](#page-53-0) フィルタを適用したロール 作成 , [165](#page-164-0) 例 , [170](#page-169-0) ブール演算子、検索フィルタ内 , [514](#page-513-0) ブール型バインド規則 概要, [226](#page-225-0) 例 , [226](#page-225-0) フェイルオーバサーバ データベースリンク , [104](#page-103-0) 複合検索フィルタ , [513](#page-512-0) 符号化方式 , [394](#page-393-0) DES, [394](#page-393-0) FIPS DES, [394](#page-393-0) FIPS トリプル DES, [394](#page-393-0) none-MD5, [394](#page-393-0) RC2, [393](#page-392-0) RC4, [393](#page-392-0) 概要 , [393](#page-392-0)

選択 , [393](#page-392-0) リスト , [393](#page-392-0) 部分文字列検索 , [512](#page-511-0) 多言語の例 , [521](#page-520-0) プラグイン 7 ビット検査プラグイン , [443](#page-442-0) 8 進文字列構文プラグイン , [451](#page-450-0) ACL プラグイン , [444](#page-443-0) ACL 前処理用プラグイン , [444](#page-443-0) CLEAR パスワード保存プラグイン , [452](#page-451-0) ldbm データベースプラグイン , [450](#page-449-0) NS-MTA-MD5 パスワードの保存スキーマプラ グイン , [453](#page-452-0) PTA プラグイン , [454](#page-453-0) SHA パスワード保存プラグイン , [453](#page-452-0) SSHA パスワード保存プラグイン , [454](#page-453-0) uid 一意性検査プラグイン , [458](#page-457-0) URI プラグイン , [459](#page-458-0) 大文字と小文字に差異がある文字列構文プラグ イン , [445](#page-444-0) 大文字と小文字に差異がない文字列構文プラグ イン , [446](#page-445-0) 逆更新履歴ログプラグイン , [456](#page-455-0) 国際化プラグイン , [449](#page-448-0) 国名文字列構文プラグイン , [447](#page-446-0) サービスクラスプラグイン , [447](#page-446-0) 参照 , [443](#page-442-0) 参照整合性検査プラグイン , [455](#page-454-0) 識別名構文プラグイン , [448](#page-447-0) 住所文字列構文プラグイン , [454](#page-453-0) 整数構文プラグイン , [449](#page-448-0) 電話番号構文プラグイン , [457](#page-456-0) バイナリ構文プラグイン , [445](#page-444-0) 汎用時間構文プラグイン , [448](#page-447-0) ブール構文プラグイン , [445](#page-444-0) 古いバージョンのレプリケーションプラグイン , [450](#page-449-0) マルチマスターレプリケーションプラグイン , [451](#page-450-0) 無効化 , [460](#page-459-0) 有効化 , [460](#page-459-0) 連鎖データベースプラグイン , [446](#page-445-0) ロールプラグイン , [457](#page-456-0) プラグイン機能 , [443](#page-442-0) プロキシ DN, [253](#page-252-0) プロキシ認証 , [252](#page-251-0)

ACI の例 , [252](#page-251-0) カスケード型連鎖を使用 , [122](#page-121-0) [プロトコルデータ単位、「](#page-423-0)PDU」を参照 分散関数 , [88](#page-87-0), [89](#page-88-0)

#### へ

ベース DN、ldapsearch, [509](#page-508-0) 変更 エントリ , [65](#page-64-0) 属性値 , [67](#page-66-0) 多言語エントリ , [69](#page-68-0) 変更操作 , [61](#page-60-0) 置き換え , [65](#page-64-0) 削除 , [65](#page-64-0) 追加 , [65](#page-64-0) 変更タイプ LDIF, [60](#page-59-0) 削除 , [69](#page-68-0) 追加 , [61](#page-60-0) 変更 , [65](#page-64-0)

### ほんしょう

ポインタ CoS 概要 , [175](#page-174-0) 例 , [175](#page-174-0) ポート番号 Directory Server 構成 , [37](#page-36-0) SSL 通信 , [37](#page-36-0)

### まわり まいしゅう まいしゅう まいしゅう まいしゅう まいしゅう まいしゅう

マクロ ACI 概要, [254](#page-253-0) 構文 , [257](#page-256-0) 例 , [254](#page-253-0) マスターエージェント Unix, [424](#page-423-0) Windows NT, [424](#page-423-0)

概要 , [424](#page-423-0) マッチング規則の形式 , [516](#page-515-0) OID と接尾辞の使用 , [517](#page-516-0) OID の使用 , [516](#page-515-0) 言語タグと接尾辞 , [517](#page-516-0) 言語タグの使用 , [517](#page-516-0) マルチマスターレプリケーション 紹介 , [287](#page-286-0) レプリカの初期化 , [311](#page-310-0)

#### め

命名の競合 レプリケーション , [336](#page-335-0)

### も

文字タイプ , [530](#page-529-0)

### ゆ

ユーザ 無効化 , [273](#page-272-0) 有効化 , [275](#page-274-0) ユーザアクセス , [211](#page-210-0) LDIFの例, [213](#page-212-0) 子エントリ , [213](#page-212-0) 個人のエントリ , [212](#page-211-0) LDIF の例 , [213](#page-212-0) 例 , [237](#page-236-0) ユーザ定義オブジェクトクラス , [346](#page-345-0) ユーザ定義属性 , [342](#page-341-0) ユーザとグループの管理 参照整合性 , [70](#page-69-0) ユーザパスワード , [269](#page-268-0) 優先規則 ACI, [195](#page-194-0)

### よ

読み書き可能レプリカ , [280](#page-279-0) 読み取り専用モード , [415](#page-414-0) データベース , [139](#page-138-0) 読み取り専用レプリカ , [280](#page-279-0)

### る

ルート DSE, [508](#page-507-0) ルートエントリの作成 , [499](#page-498-0) ルート接尾辞 Console を使用して作成 , [78](#page-77-0) コマンド行を使用して作成 , [79](#page-78-0) ループ検出 カスケード型連鎖 , [124](#page-123-0)

#### れ

例 カスケード型連鎖 , [125](#page-124-0) レフェラル 更新 , [83](#page-82-0) スマートレフェラルの作成 , [133](#page-132-0) 接尾辞 , [83](#page-82-0) 接尾辞の作成 , [135](#page-134-0) デフォルトの設定 , [132](#page-131-0) レプリカ LDIF にエクスポート , [323](#page-322-0) 読み書き , [280](#page-279-0) 読み取り専用 , [280](#page-279-0) レプリカ ID 読み書き可能なレプリカ , [296](#page-295-0), [304](#page-303-0), [310](#page-309-0), [317](#page-316-0) レプリカの初期化 カスケード型レプリケーション , [319](#page-318-0) マルチマスターレプリケーション , [311](#page-310-0) レプリケーション ACI, [261](#page-260-0) replicate\_now.sh スクリプト, [325](#page-324-0) SSL, [327](#page-326-0) SSL の構成 , [328](#page-327-0) アクセス制御 , [261](#page-260-0)

概要 , [280](#page-279-0) カスケード型 , [312](#page-311-0) 管理 , [279](#page-278-0) 旧バージョンとの互換性 , [284](#page-283-0), [329](#page-328-0) 旧バージョンのレプリカの構成 , [330](#page-329-0) 競合の解決 , [336](#page-335-0) 強制同期 , [324](#page-323-0) 更新履歴ログ , [281](#page-280-0) 構成のヒント , [293](#page-292-0) コンシューマサーバ , [281](#page-280-0) コンシューマ主導 , [281](#page-280-0) コンシューマレプリカの構成 , [297](#page-296-0) サプライヤサーバ , [281](#page-280-0) サプライヤ主導 , [281](#page-280-0) サプライヤの構成 , [295](#page-294-0) サプライヤバインド DN の作成 , [295](#page-294-0) サプライヤレプリカの構成 , [296](#page-295-0) 参照整合性 , [71](#page-70-0), [72](#page-71-0) 状態の監視 , [334](#page-333-0) 性能 , [291](#page-290-0) 単位 , [282](#page-281-0) 単一マスター , [301](#page-300-0) パスワードポリシー , [272](#page-271-0) ハブサプライヤ , [281](#page-280-0) ハブサプライヤの構成 , [298](#page-297-0) レプリカ ID, [296](#page-295-0), [304](#page-303-0), [310](#page-309-0), [317](#page-316-0) レプリケーションアグリーメント , [283](#page-282-0) 作成 , [300](#page-299-0) レプリケーションの再試行 , [324](#page-323-0) レプリケーションマネージャ , [282](#page-281-0) 連鎖 SSL を使用 , [108](#page-107-0) 概要, [92](#page-91-0) カスケード型 , [116](#page-115-0) コンポーネント操作、Console を使用 , [96](#page-95-0) コンポーネント操作、コマンド行を使用, [96](#page-95-0) ロールの制限事項 , [164](#page-163-0)

## ろ

 $\Box - \nu$ , [162](#page-161-0) CoS の制限事項 , [164](#page-163-0) アクセス制御 , [171](#page-170-0) 入れ子状

作成 , [166](#page-165-0) 例 , [171](#page-170-0) オブジェクトクラス , [169](#page-168-0) 概要 , [162](#page-161-0) 管理されている 作成 , [164](#page-163-0) 例 , [170](#page-169-0) 作成 入れ子状のロール , [166](#page-165-0) 管理されているロール , [164](#page-163-0) フィルタを適用したロール , [165](#page-164-0) 制限事項 , [163](#page-162-0) 属性 , [169](#page-168-0) ディレクトリへのアクセス , [216](#page-215-0) フィルタを適用 作成 , [165](#page-164-0) 例 , [170](#page-169-0) 編集 , [166](#page-165-0) 無効化 , [167](#page-166-0), [273](#page-272-0) 有効化 , [275](#page-274-0) 連鎖の制限事項 , [164](#page-163-0) ロールの無効化 , [167](#page-166-0) ログイン ID 表示 , [32](#page-31-0) 変更 , [33](#page-32-0) ログファイル , [401](#page-400-0) アクセスログ , [403](#page-402-0) 位置 , [407](#page-406-0) エラーログ , [404](#page-403-0) 監査ログ , [406](#page-405-0) 手動によるローテーション , [407](#page-406-0) データベーストランザクション , [439](#page-438-0) ローテーションポリシー , [402](#page-401-0) 削除ポリシー , [402](#page-401-0) ロケール サポート , [531](#page-530-0) 定義 , [530](#page-529-0) ファイルの位置 , [530](#page-529-0) ロックアウトの時間 , [270](#page-269-0) ロックされたアカウント , [270](#page-269-0)

#### わ

ワイルドカード

LDAP URL, [213](#page-212-0) ターゲット , [201](#page-200-0) 多言語検索 , [518](#page-517-0) マッチング規則フィルタ , [518](#page-517-0)